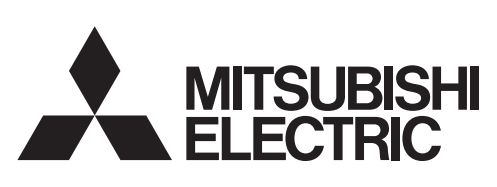

三菱微型可编程控制器

**MELSEG-F** 

FX3U-16CCL-M

用户手册

 $CC$ -Link  $V2$ 

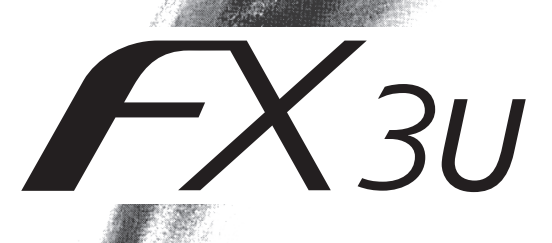

<span id="page-2-0"></span>(使用之前请务必阅读)

在安装、运行、保养·检查本产品之前,请务必仔细阅读本使用说明书以及其他相关设备的所有附带资料,正确 使用。请在熟悉了所有关于设备的指示、安全信息,以及注意事项后使用。 在本使用说明书中,安全注意事项的等级用 不警告、不注意进行区分。

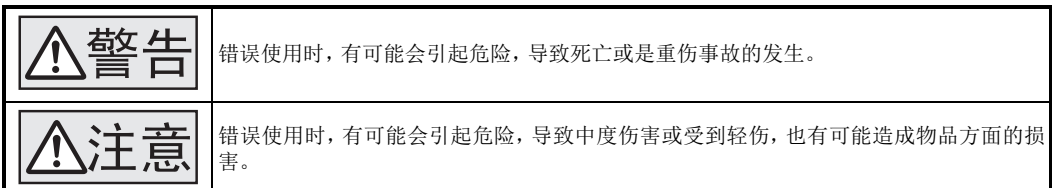

此外,即使是 不注意中记载的事项,根据状况的不同也可能导致重大事故的发生。

两者记载的内容都很重要,请务必遵守。

此外,请妥善保管好产品中附带的使用说明,以便需要时可以取阅,并请务必将其交给最终用户的手中。

#### 1. 设计注意事项

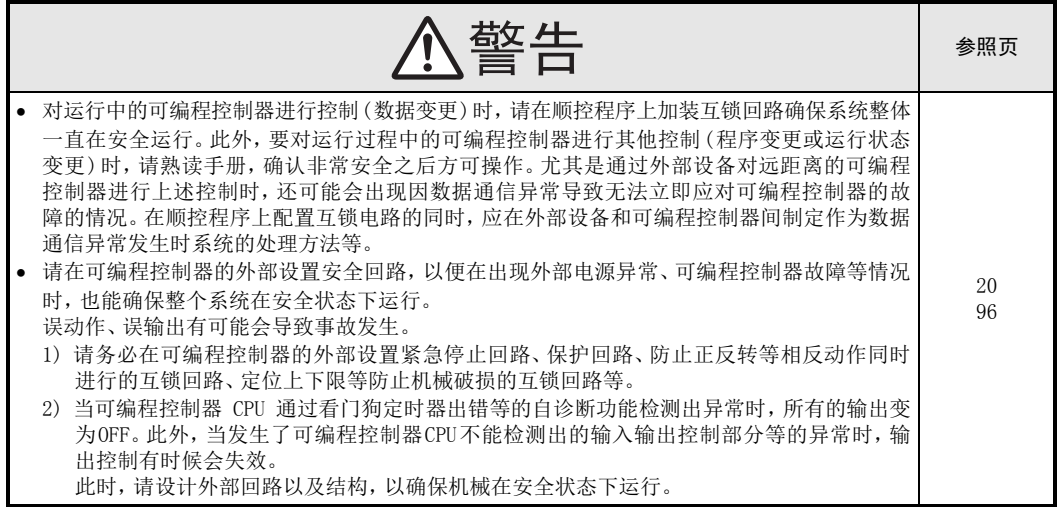

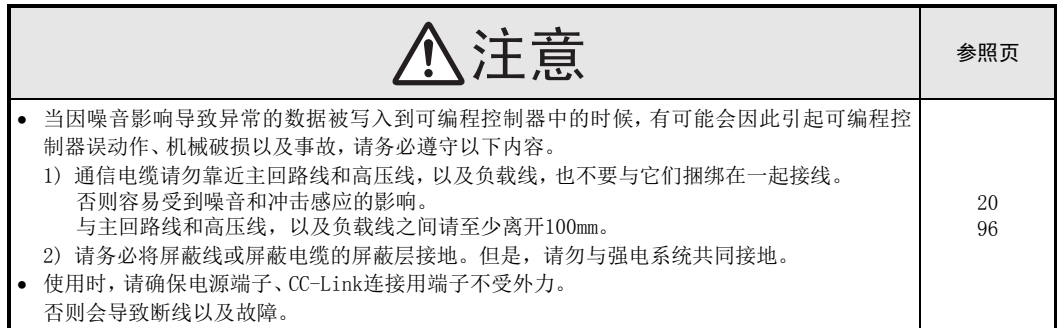

(使用之前请务必阅读)

# 2. 安装注意事项

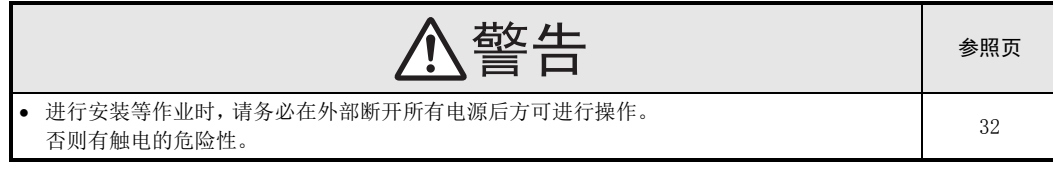

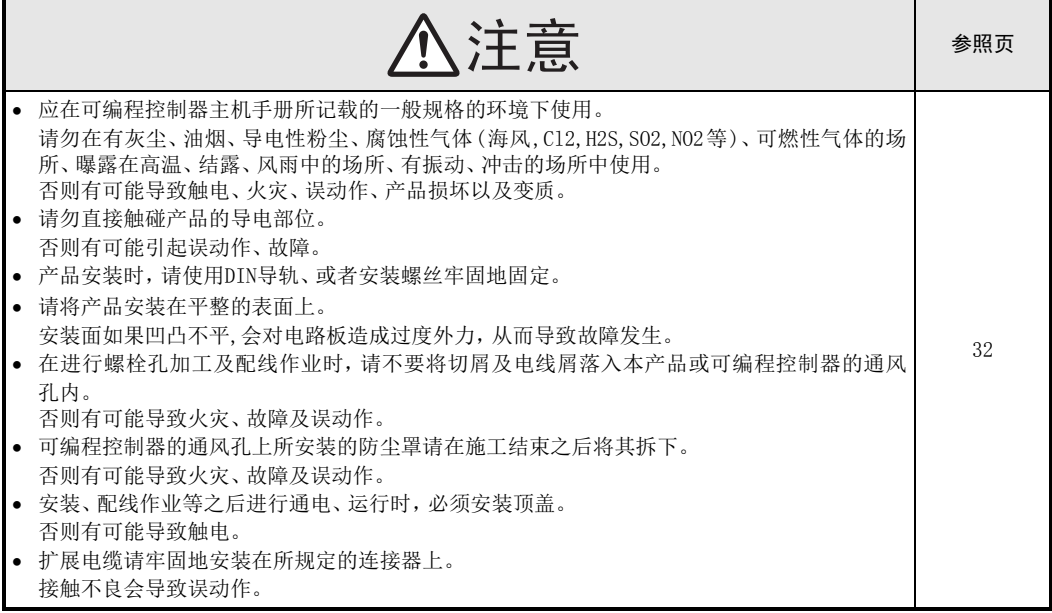

(使用之前请务必阅读)

## 3. 接线注意事项

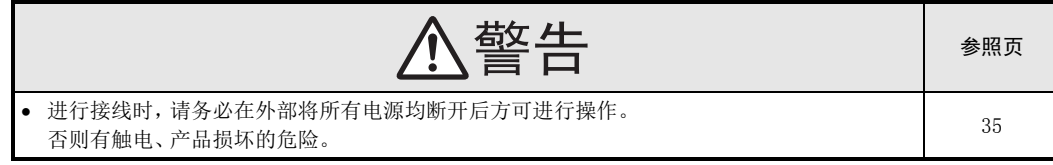

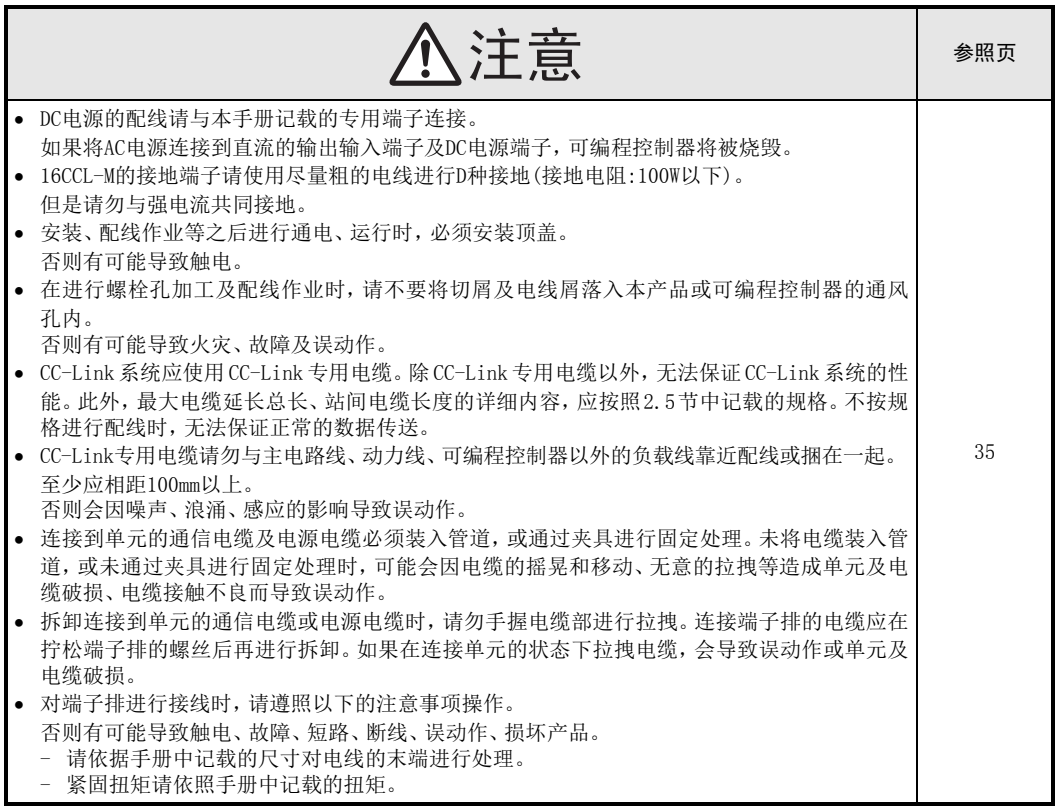

(使用之前请务必阅读)

## 4. 启动、维护保养时的注意事项

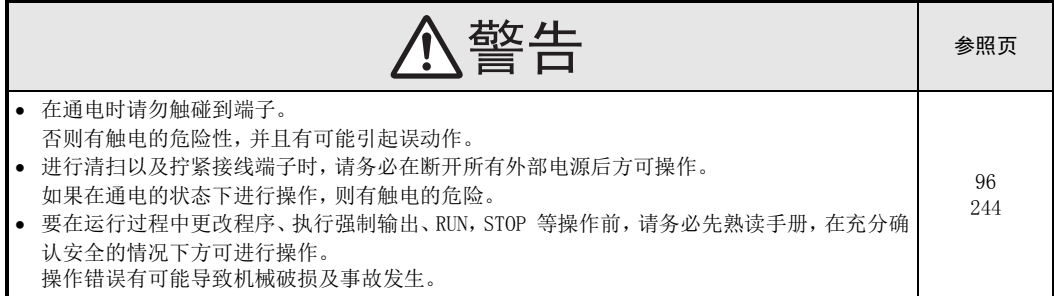

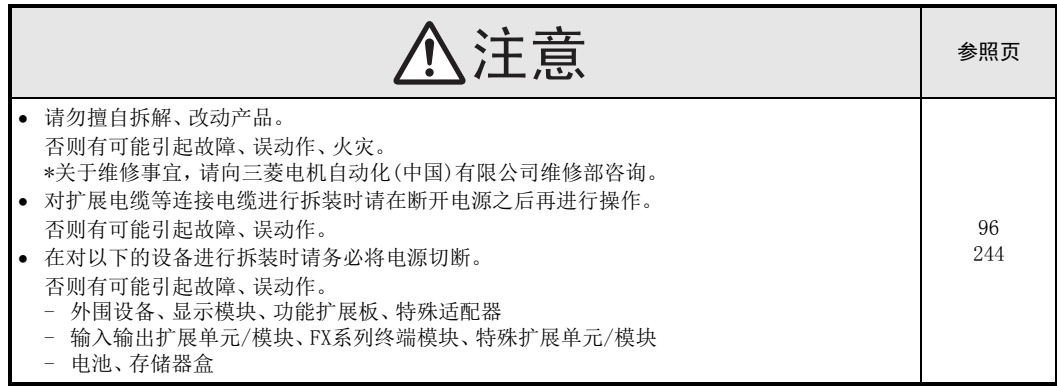

## 5. 废弃时的注意事项

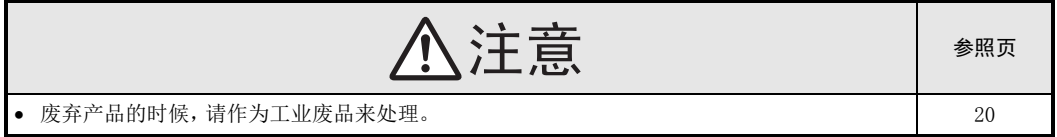

## 6. 运输和保管注意事项

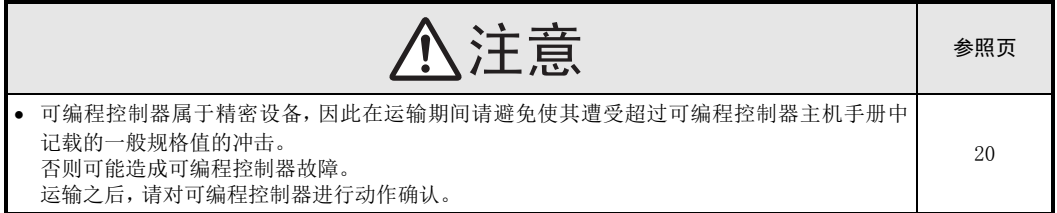

# FX3U-16CCL-M

# 用户手册

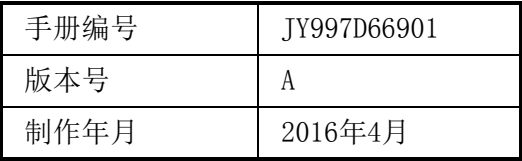

## 通知

感谢购买FX3U-16CCL-M型CC-Link主模块产品。本手册中对FX3U-16CCL-M型CC-Link主模块的使用及操作进行了 说明。在使用之前,请阅读本手册以及相关产品的手册,并在充分理解其规格的前提下正确使用产品。 此外,应将本手册交给最终用户。

根据本手册的内容,并不保证工业所有权及其他权利的实施,或是承诺实施权。 此外,关于因使用本手册中的记载内容而引起的工业所有权方面的各种问题,本公司不承担任何责任。

2016 MITSUBISHI ELECTRIC CORPORATION

### 使用须知

- 该产品是以一般工业用途为对象制造的通用产品,而不是以用于关系到人身安全之类的情况下使用的设备或 系统为目的而设计、制造的。
- 研讨将该产品用于原子能、电力、航空航天、医疗、载人移动设备或系统等特殊用途时,请咨询本公司的营业 窗口。
- 虽然该产品是在严格的质量体系下生产的,但是用于因该产品的故障而可能导致重大故障或产生损失的设备 时,请在系统上配置备份和失效安全功能。
- 将该产品和其他产品组合使用时,请用户确认应适用的规格、法规或规定。此外,关于用户使用的系统、机 械、设备中该产品的适用性和安全性,请用户自行确认。

### 注意事项

- 安装产品时如有疑问,请向具有电气知识(电气施工工程师或同等以上的知识)的专业电气技术人员咨询。对 该产品的操作和使用方法如有疑问,请向技术咨询窗口咨询。
- 本手册、技术资料、产品目录等所记载的事例均为参考用,因此并不能保证动作。选用时,请用户自行对设 备、装置的功能和安全性进行确认后再使用。
- 本手册的内容为了改进,可能会未经通知即更改规格等,敬请谅解。
- 本手册的内容期望能做到完美,但万一有疑问或发现错误,烦请联系本手册封底记载的本公司分公司或办事 处。

同时,请将封底记载的手册编号一并告知。

### 关于商标

- Microsoft®, Windows®是美国Microsoft Corporation在美国及其他国家的注册商标或商标。
- 其他的公司名称、产品名称是各自公司的商标或注册商标。

# 目录

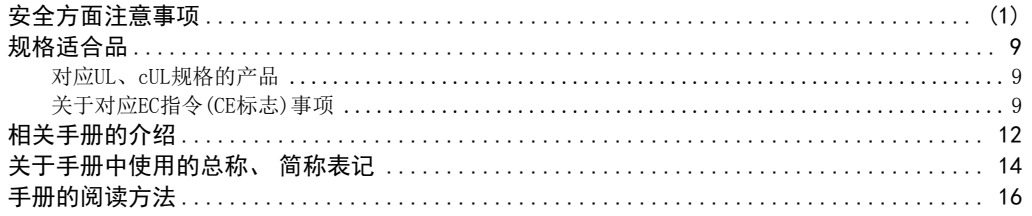

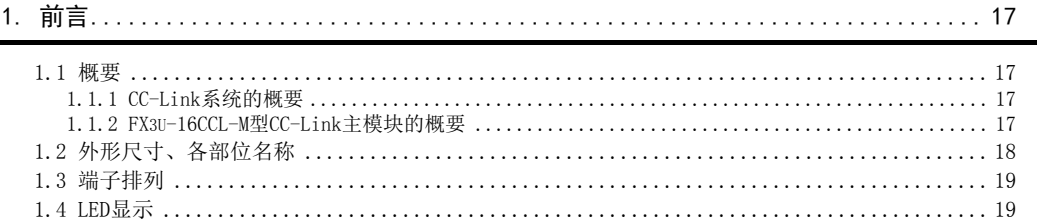

## 

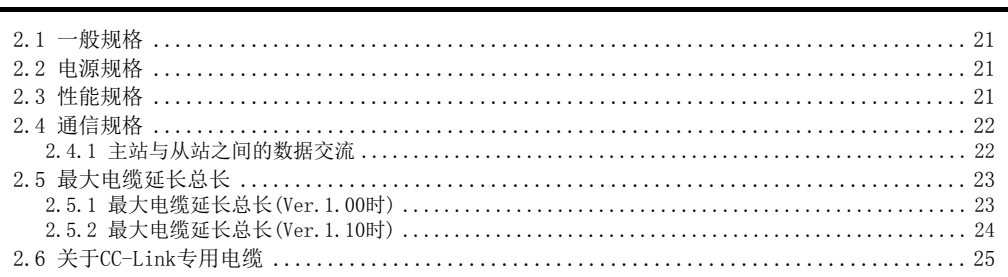

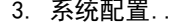

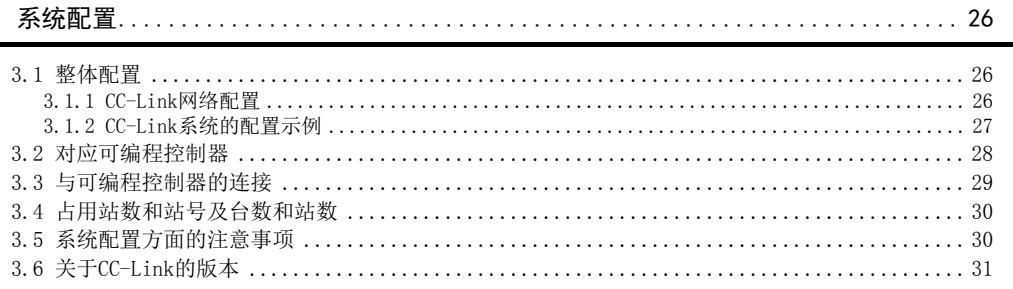

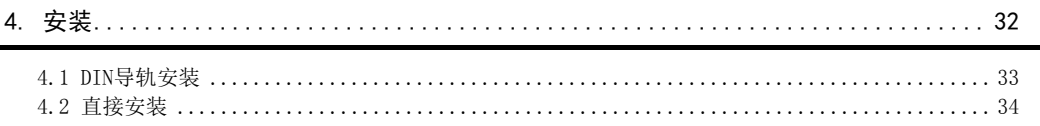

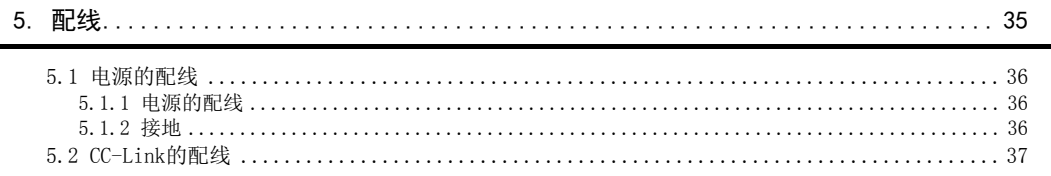

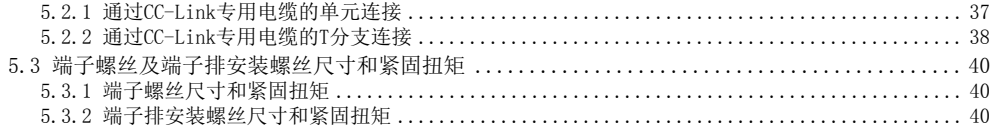

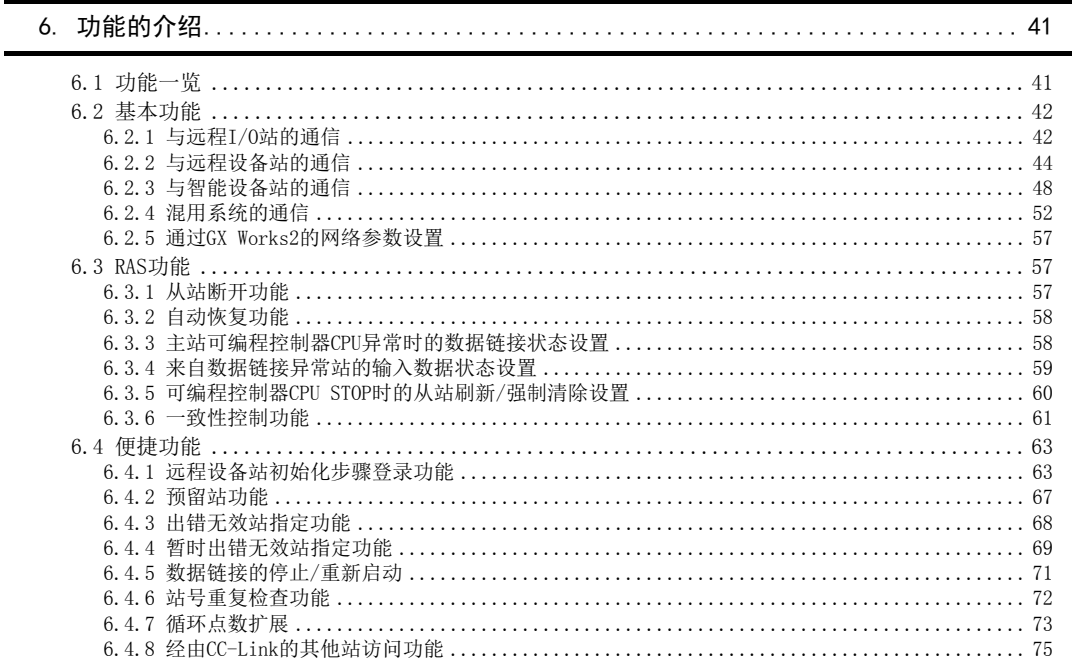

## 7. 数据链接处理时间………………………………………………………………… 76

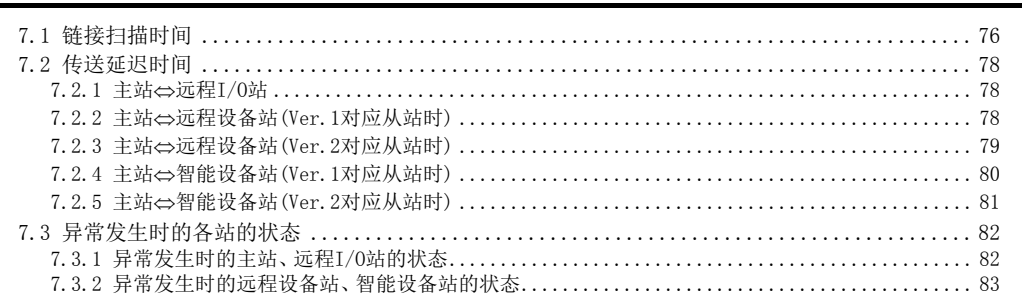

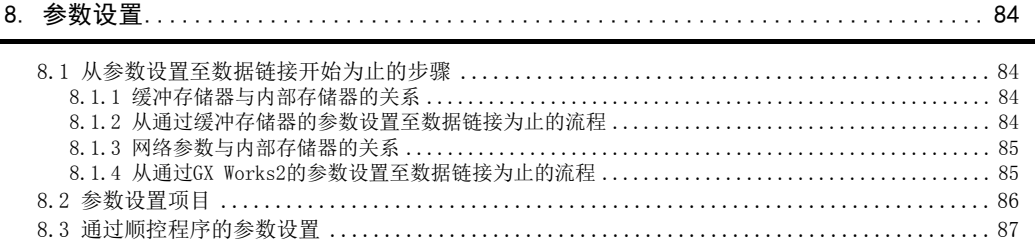

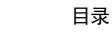

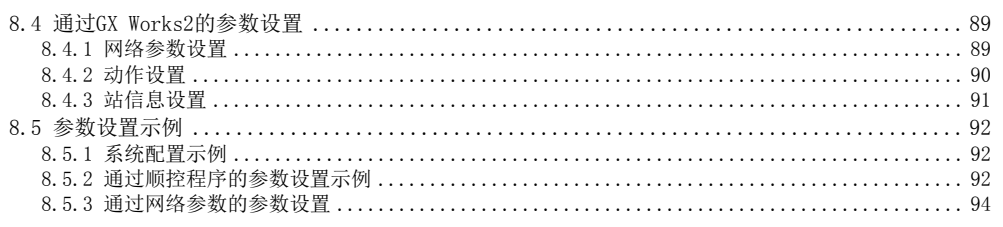

## 9. 数据链接为止的步骤…………………………………………………………………… 96

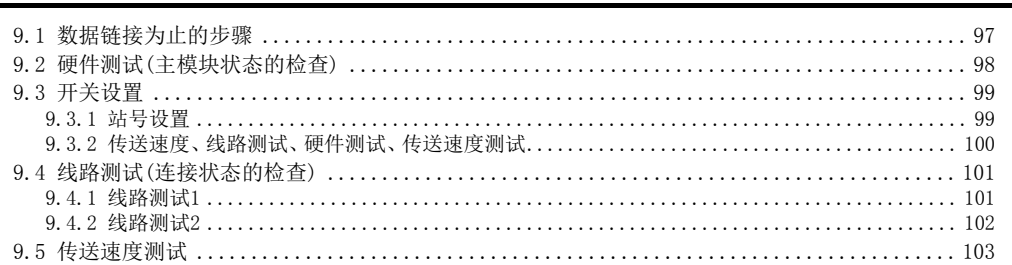

# 

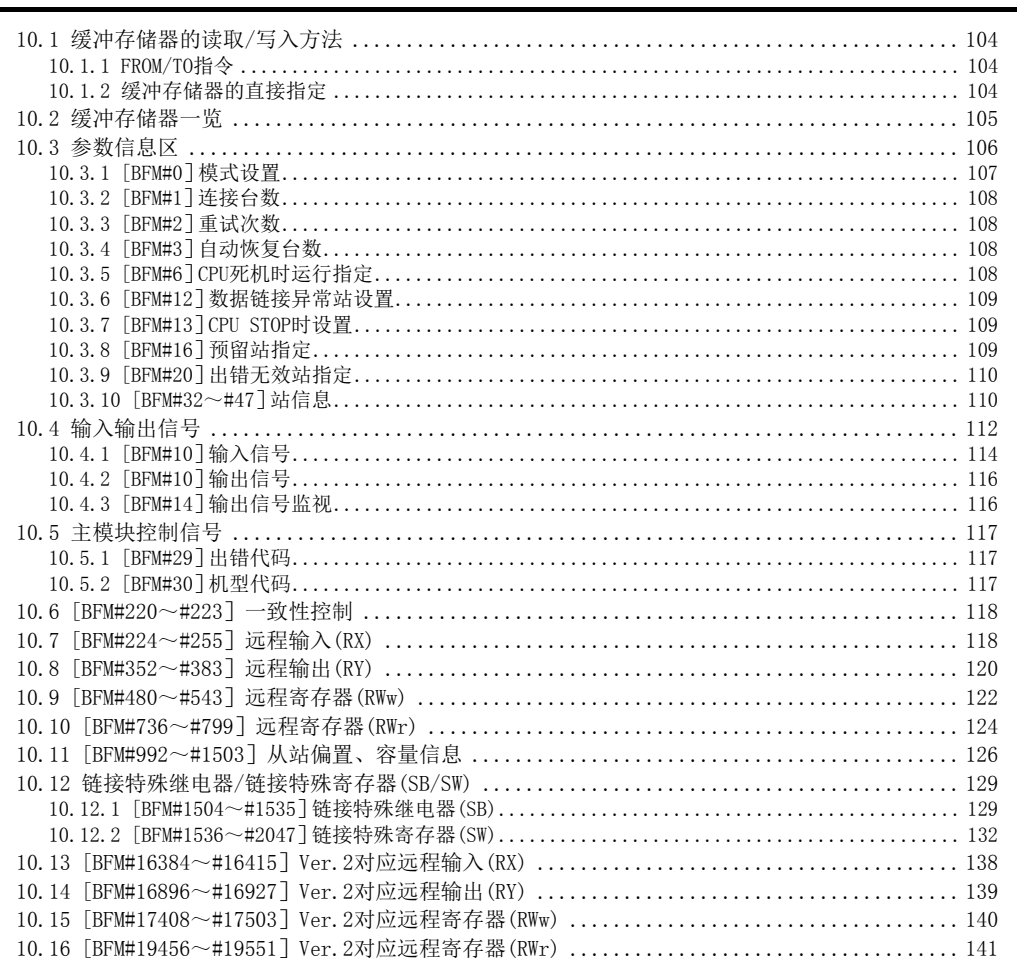

 $\blacksquare$ 

÷

 $\overline{\phantom{a}}$ 

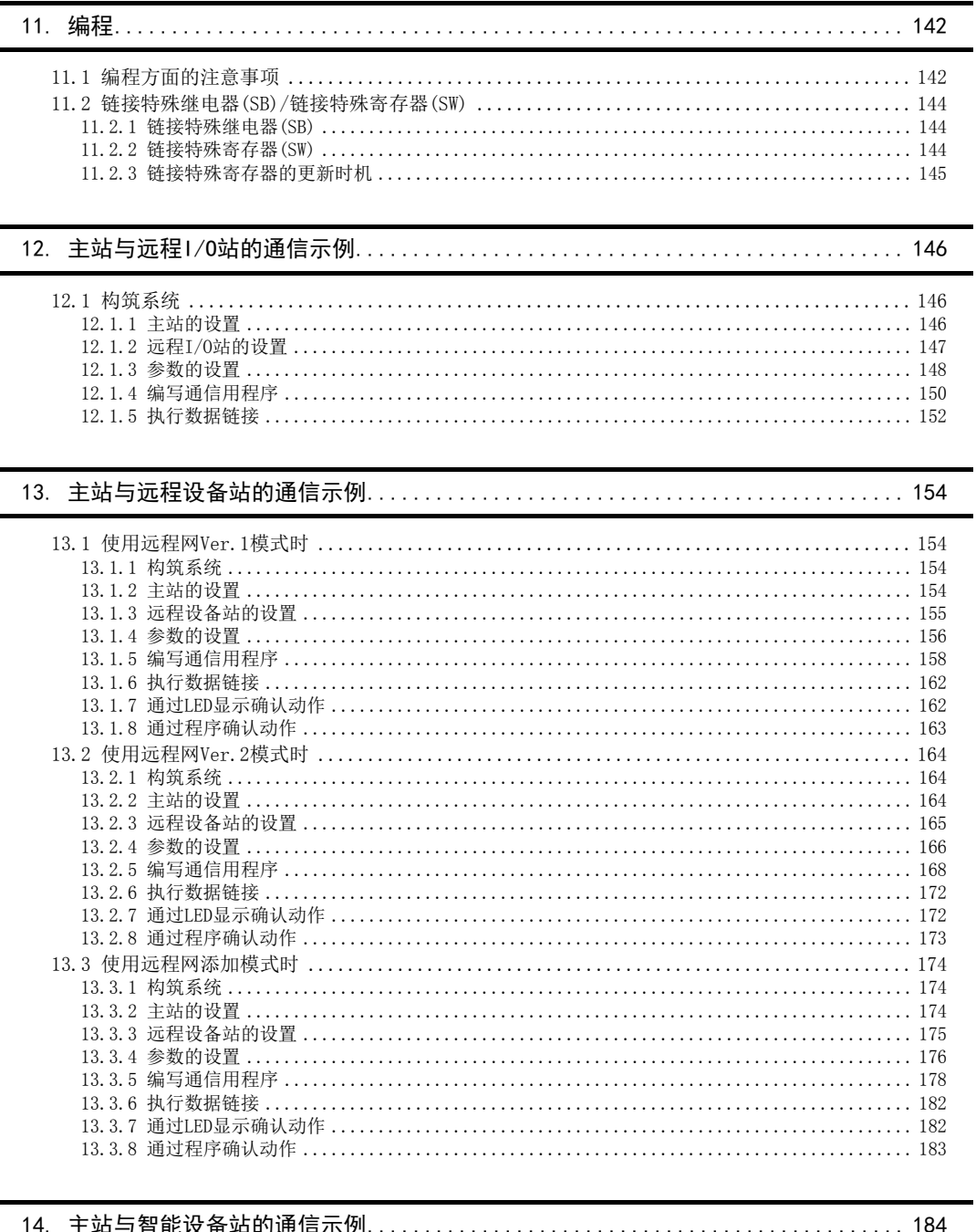

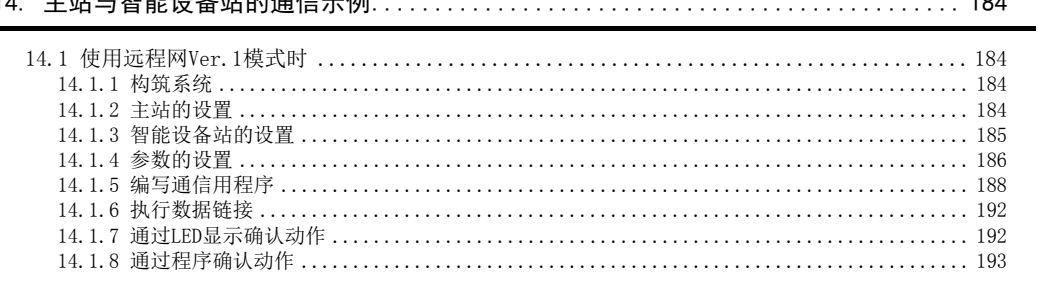

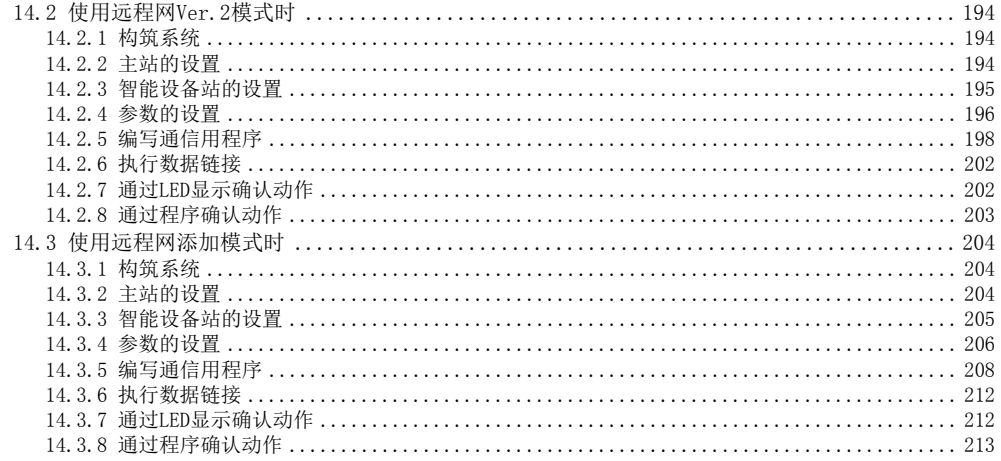

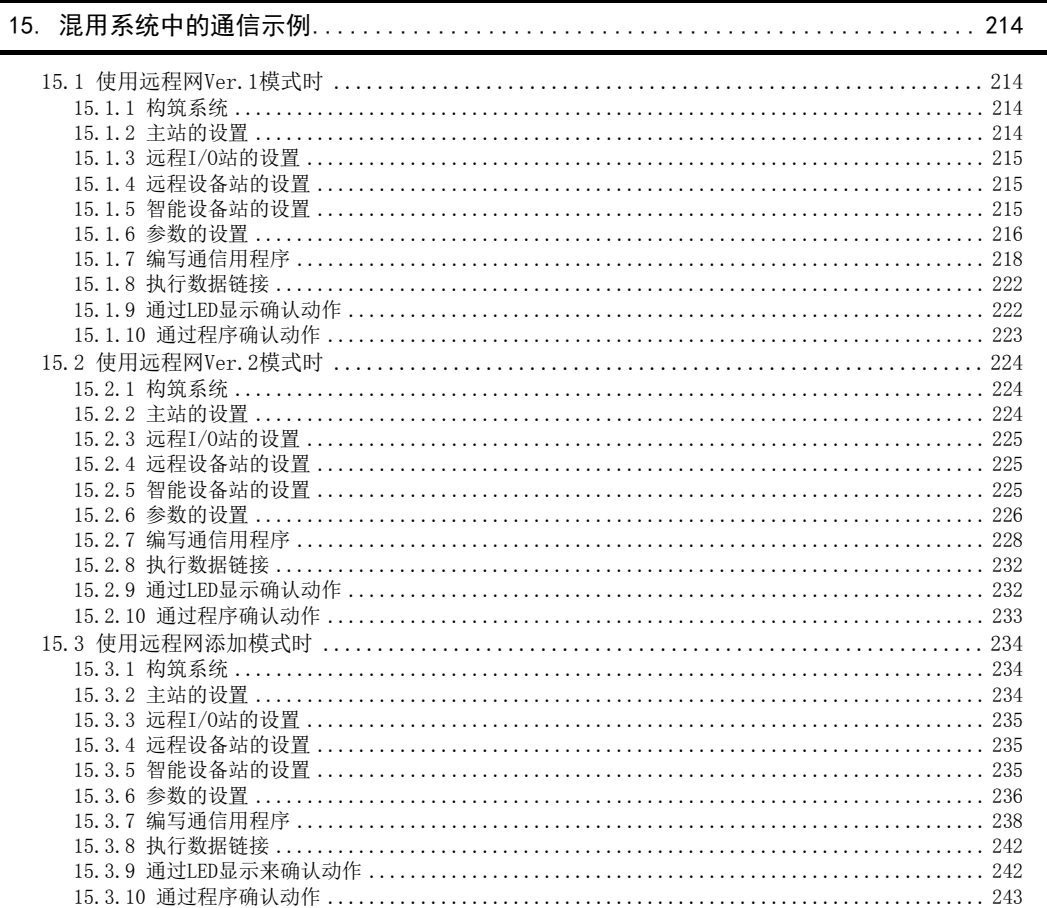

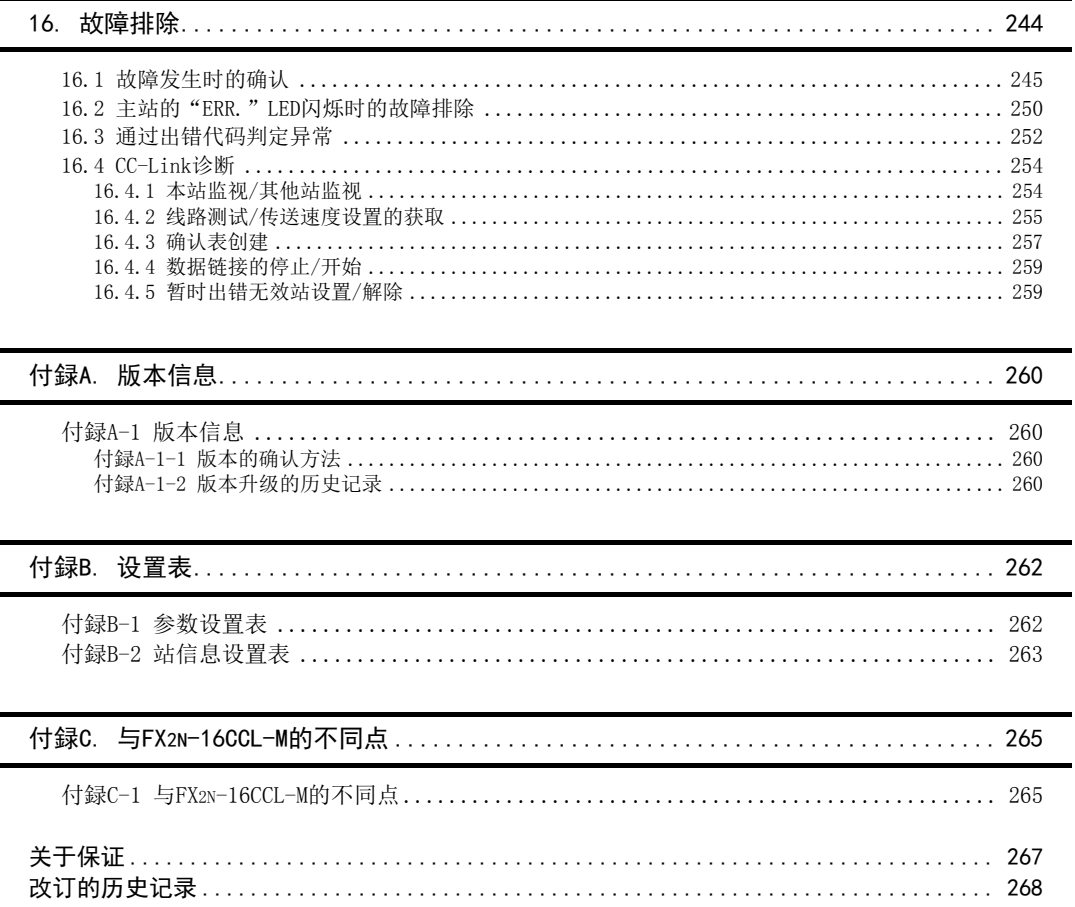

规格适合品

# <span id="page-14-1"></span><span id="page-14-0"></span>对应UL、cUL规格的产品

FX3U-16CCL-M对应UL、cUL规格的产品。

UL、cUL文件No.E95239

关于基本单元的规格对应,请参考、FX系列综合样本,或另行向本公司咨询。

# <span id="page-14-2"></span>关于对应EC指令(CE标志)事项

不保证按照本内容所生产的所有机械装置都能适用以下指令。 关于对EMC指令以及低电压(LVD)指令的适用与否的判断,需要由机械装置生产厂家自身作出最终的判断。 有关详细内容,请向三菱电机自动化(中国)有限公司咨询。 关于基本单元的规格对应,请参照FX系列综合样本或者另行向本公司咨询。

#### EMC指令适用要求

对于以下的产品,按照相应文件中的指示使用时,通过(以下的特定规格)直接的测试以及(通过制作技术方面的 构成文件)设计分析,符合电磁兼容性相应的欧洲指令(2014/30/EU)。

注意

请在一般的工业环境下使用本产品。

#### 本产品的适用项目

类型:可编程控制器(开放型设备) 对应:以下时期制造的MELSEC FX3U系列

2011年8月1日以后所制造的产品 FX3U-16CCL-M

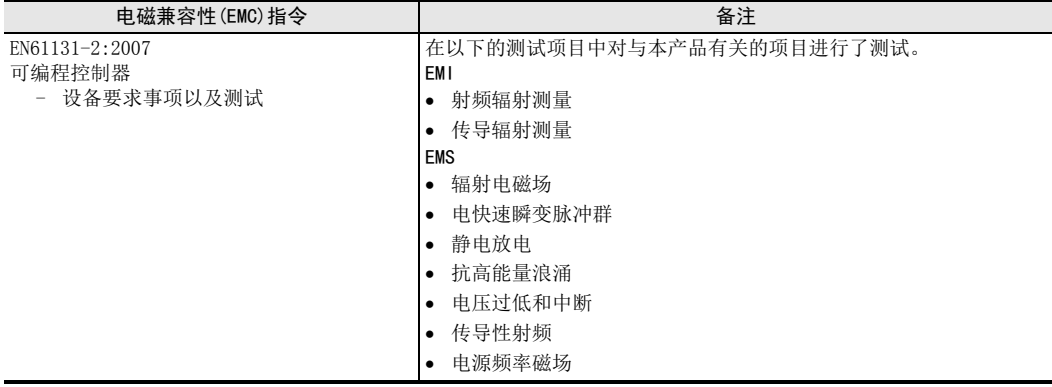

### EC指令适用的注意

控制盘内的设置

可编程控制器请安装在带有屏蔽的控制柜内使用。

可编程控制器为开放型设备,必须安装在导电性的控制盘内使用。请连接控制盘与其上盖便于传导。控制盘 内的安装会很大程度上影响系统安全,正确安装有利于屏蔽外界干扰。

- 关于控制盘
	- 请确保控制盘具有导电性。
	- 请尽可能使用粗的接地线对控制盘进行接地。
	- 请确保控制盘与其上盖的电接触。为此,请用粗连接线连接控制盘与其上盖便于传导。
	- 为了抑制电波泄漏,请尽可能采用无间隙构造的控制盘。 并用屏蔽罩等覆盖电缆的引入孔等处。
	- 请在控制盘与其上盖之间安装导电泡棉等,使之尽可能无间隙。

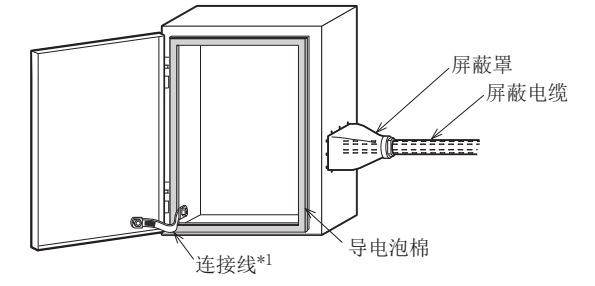

\*1. 连接线用于增强控制盘与其上盖的导电性。

盘内配置示例

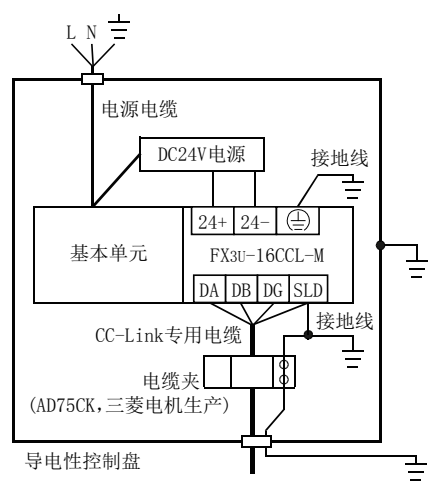

配线简略图

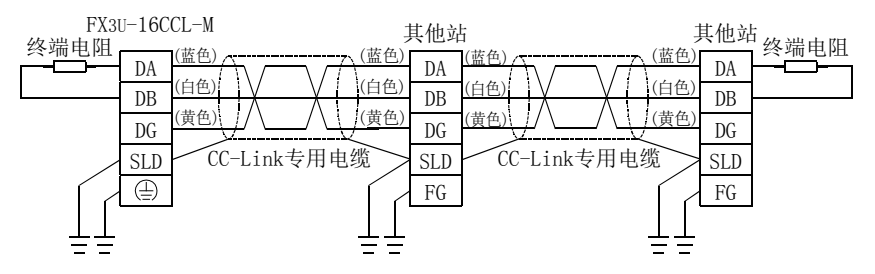

- EN61131-2:2007适用的注意事项
	- 电源电缆的配线长度应为30m以下。
	- 电源电缆的配线长度超过30m时,应安装下图所示的噪声滤波器(与TDK-Lambda公司生产的MBS1205-22相 当)。

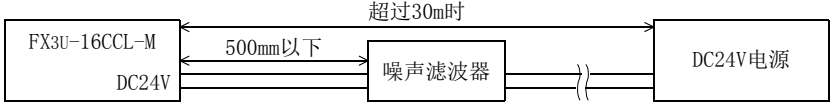

# <span id="page-17-0"></span>相关手册的介绍

FX3U-16CCL-M型CC-Link主模块仅附有安装手册。 关于FX3U-16CCL-M型CC-Link主模块的使用的详细内容,请参照本手册。 可编程控制器主机等的硬件信息,请参照各自的手册。 此外,需要其他手册时,请向购买产品的供应商咨询。

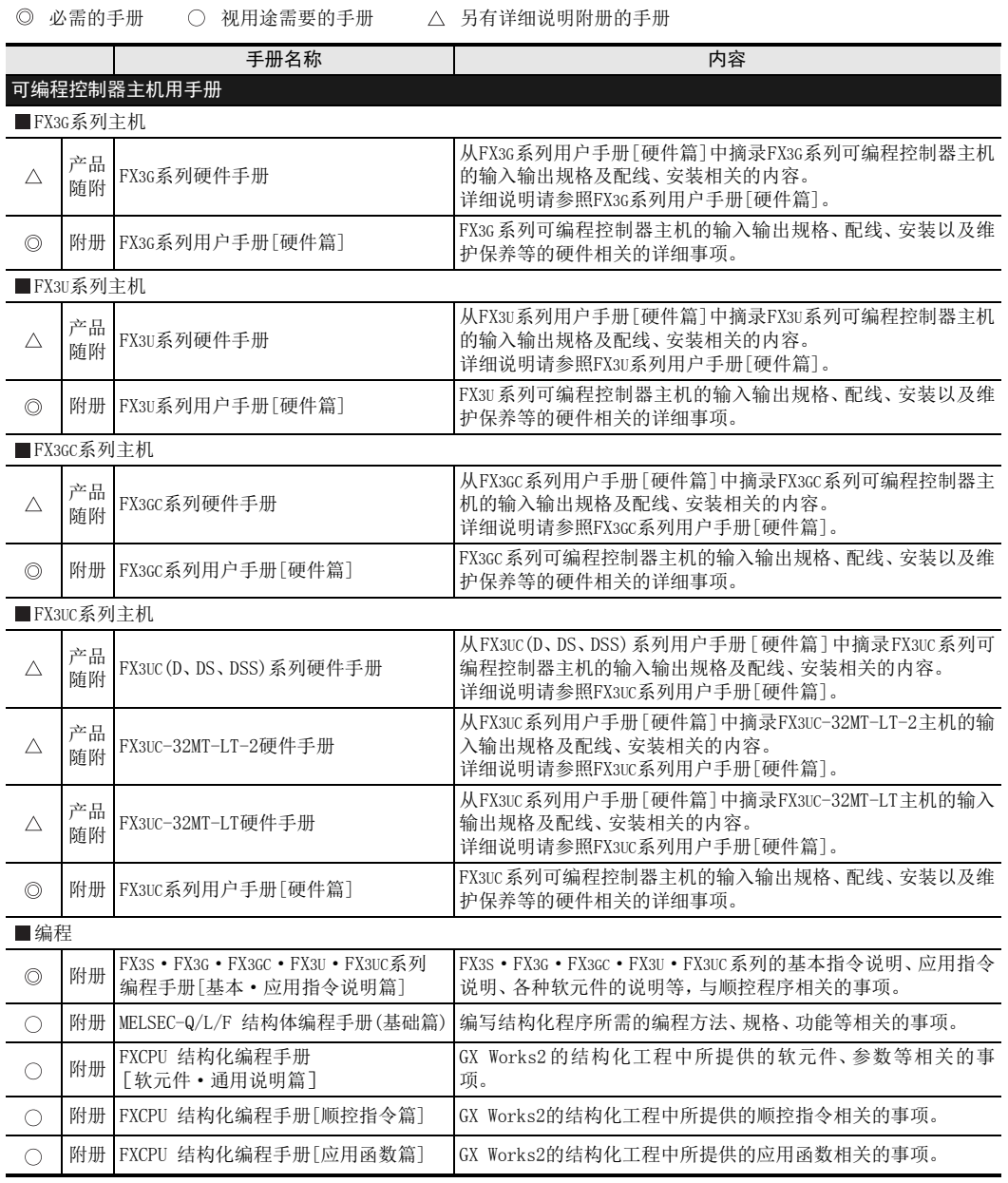

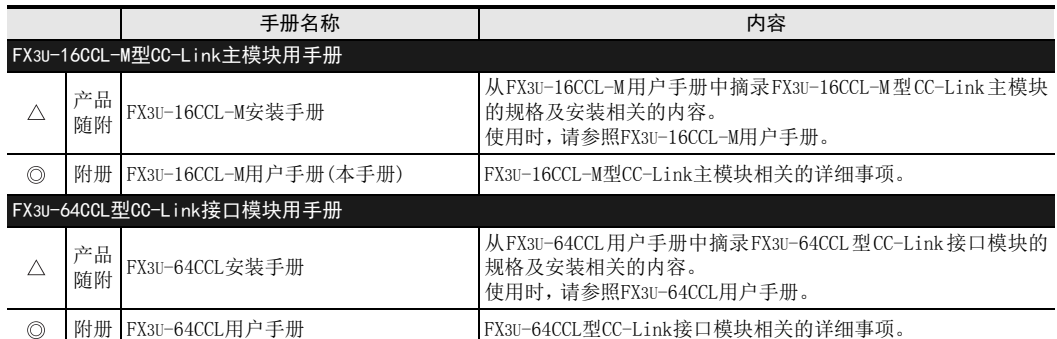

# <span id="page-19-0"></span>关于手册中使用的总称、简称表记

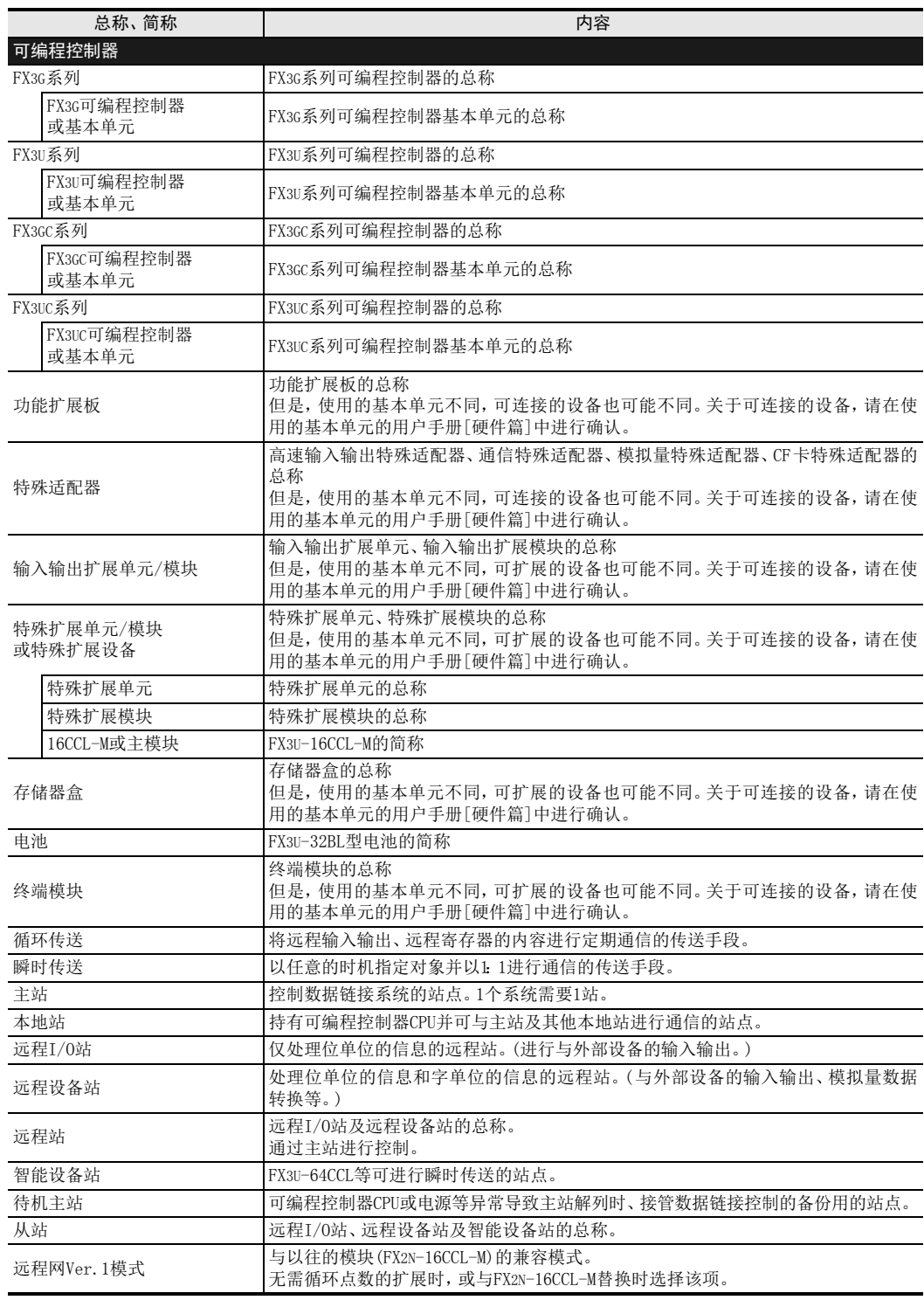

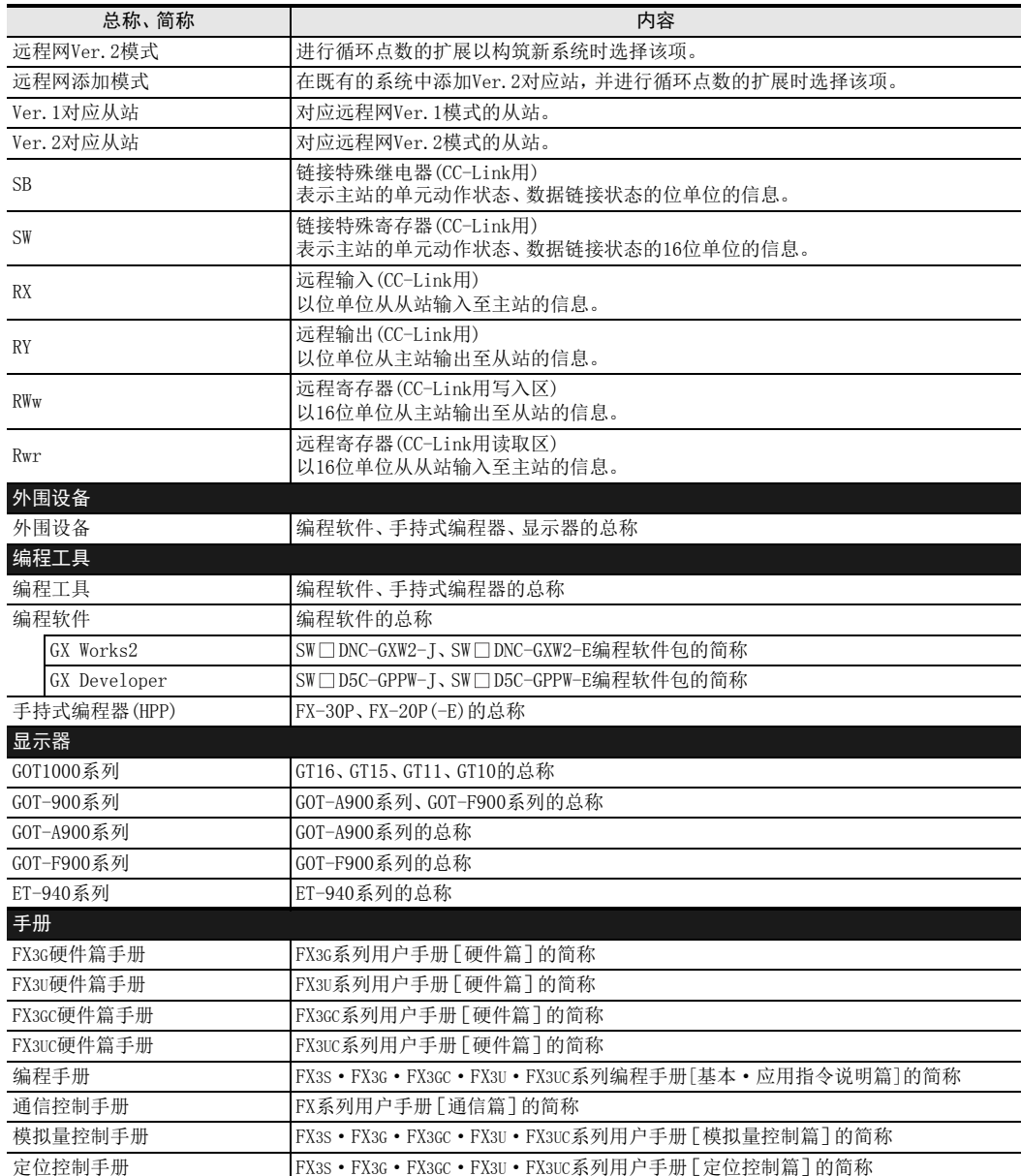

# <span id="page-21-0"></span>手册的阅读方法

本手册中的[通用事项]用以下形式进行说明。

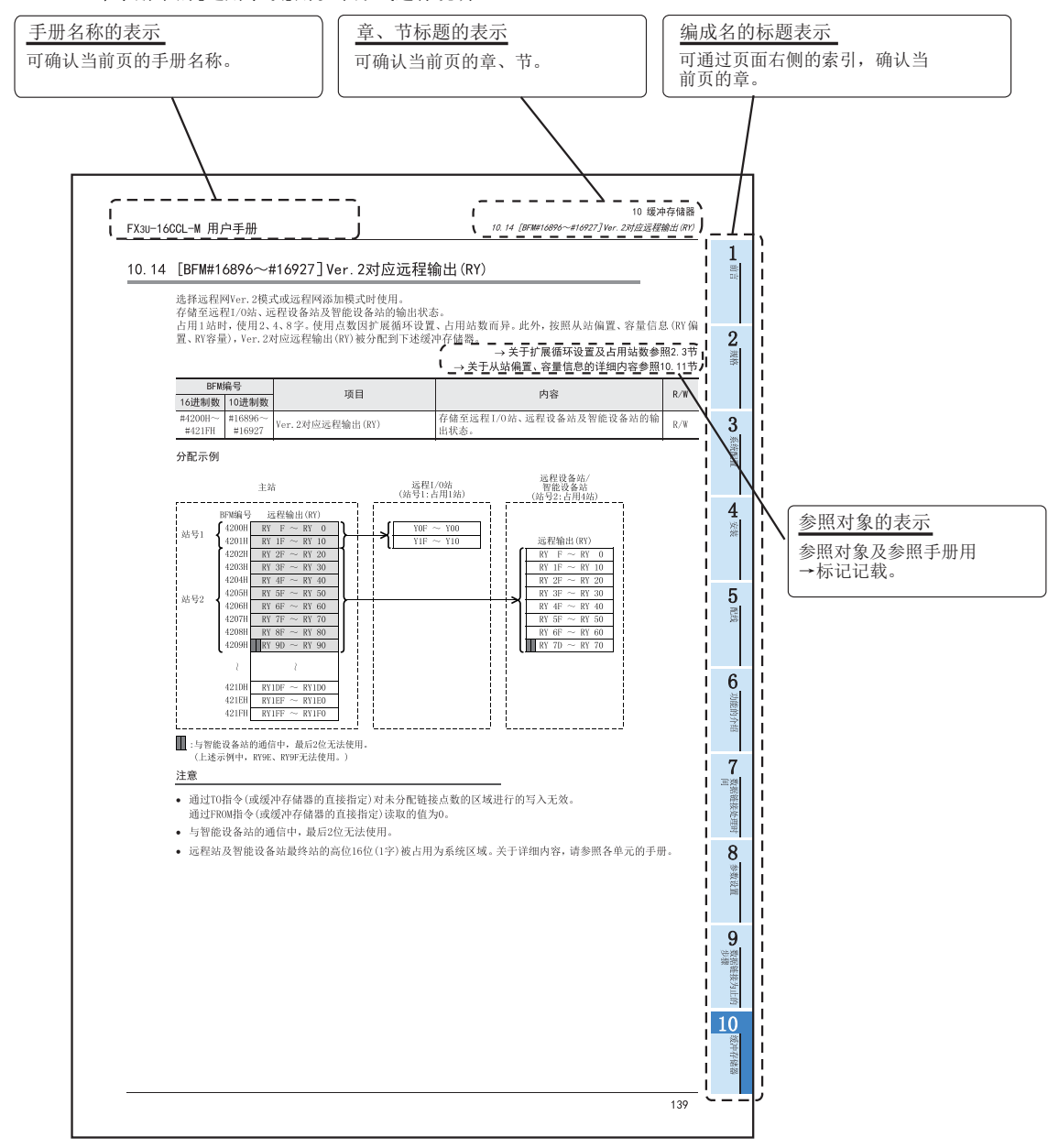

以上是为方便说明制作的页面,与实际页面有所不同。

1前言

2规格

3

系统配置

4安装

5配线

6

功能的介绍

· 数据链接处理时<br>间

数据链接处理时

8

参数设置

数据链接为止的<br>步骤

10

缓冲存储器

数据链接为止的

9

7

<span id="page-22-0"></span>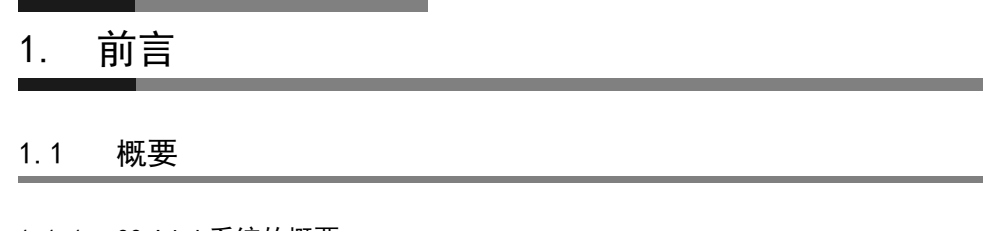

# <span id="page-22-2"></span><span id="page-22-1"></span>1.1.1 CC-Link系统的概要

CC-Link系统是用专用电缆将分散配置的输入输出单元、智能功能单元及特殊功能单元等连接起来并通过可编 程控制器对这些单元进行控制所需的系统。

- 通过将各单元分散配置在传送带生产线或机械装置等设备机器上,可以省去系统整体的配线连接。
- 可轻松且高速地收发由各单元处理的输入输出等ON/OFF信息及数值数据。
- 通过连接合作厂家产品的各种软元件设备,可以对应与用户的用途相符的系统。

### <span id="page-22-3"></span>1.1.2 FX3U-16CCL-M型CC-Link主模块的概要

FX3U-16CCL-M型CC-Link主模块(以下简称为16CCL-M)是将FX3G/FX3U/FX3GC/FX3UC可编程控制器用作CC-Link主站 所需的特殊扩展模块。

1台可编程控制器基本单元仅可连接1台16CCL-M。

- 对应CC-Link Ver. 2.00、Ver. 1.10 16CCL-M对应CC-Link Ver.2.00,已实现扩展循环传送。简化了对需要进行多数据处理的应用程序的对应。 此外,还对应Ver.1.10。
- 对应智能设备站的连接 16CCL-M上可以连接远程I/O站、远程设备站及智能设备站。

### 注意

无法连接本地站。

- 对应网络参数设置 可使用GX Works2,进行CC-Link的网络参数的设置。因此,不需要CC-Link参数设置用的顺控程序。 关于对应可编程控制器及GX Works2的对应版本,请参照3.2节。
- 对应远程设备站初始化步骤登录功能 可使用GX Works2,进行远程设备站的初始设置。因此,不需要远程设备站初始设置用的顺控程序。 关于对应可编程控制器及GX Works2的对应版本,请参照3.2节。
- 对应经由CC-Link的其他站访问功能 可使用GX Works2,经由CC-Link对连接有FX3U-64CCL的基本单元进行程序的写入、读取、校验及软元件批量 监视等。 关于对应可编程控制器及GX Works2的对应版本,请参照3.2节。

 使用FX3U-64CCL及FX2N-32CCL型CC-Link接口,则可将FX可编程控制器作为智能设备站或远程设备站进行多 台连接,并可构筑简单的分散系统。

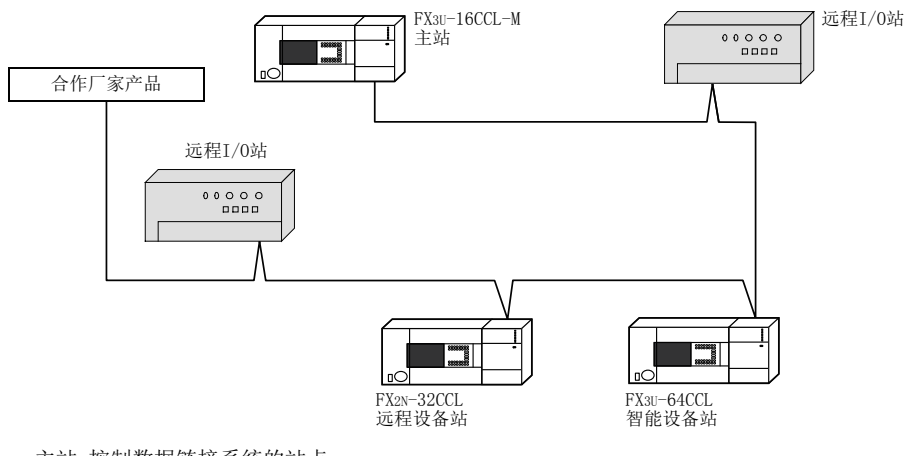

- 主站:控制数据链接系统的站点
- 远程I/O站:仅处理位单位的信息的远程站
- 远程设备站:处理位单位的信息和字单位的信息的远程站
- 智能设备站:可进行瞬时传送的站点

# <span id="page-23-0"></span>1.2 外形尺寸、各部位名称

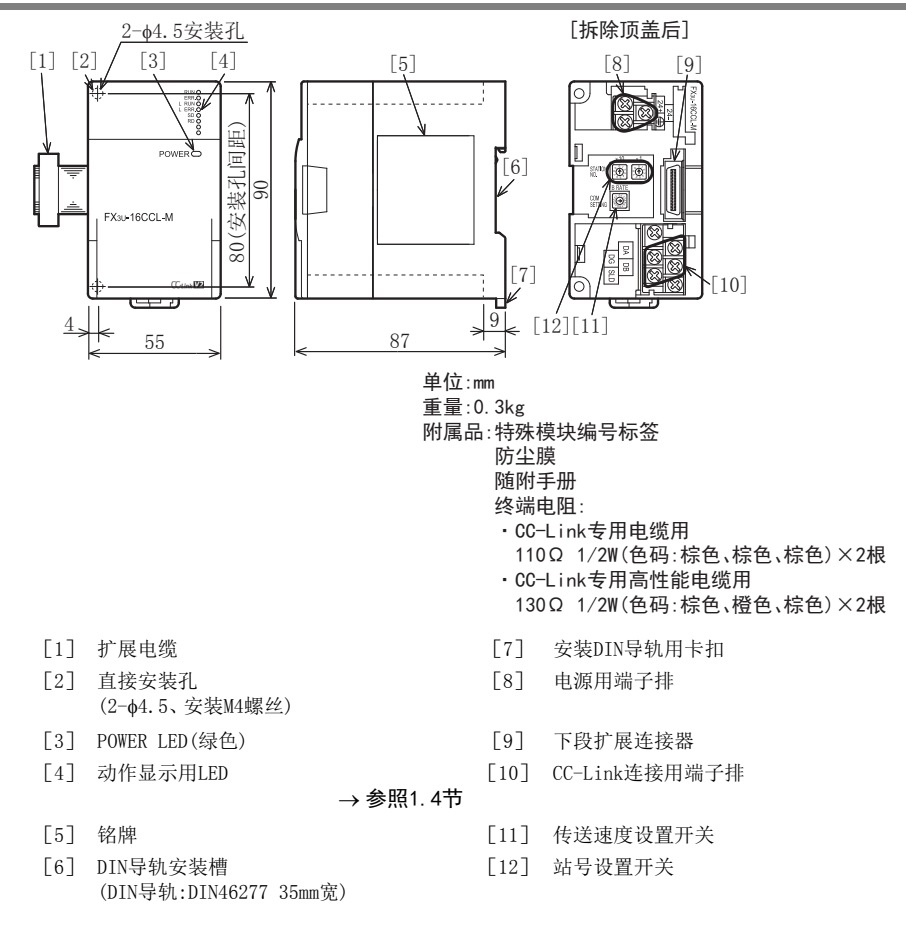

## <span id="page-24-0"></span>1.3 端子排列

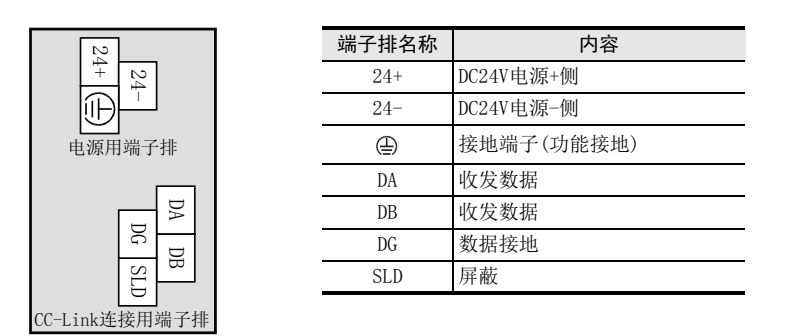

#### 端子螺丝及端子排安装螺丝的尺寸和紧固扭矩

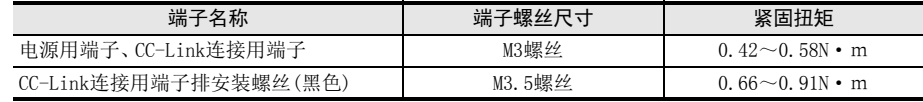

### 注意

CC-Link连接用端子排可拆装。

进行拆装时,必须从外部将电源全部断开后再进行操作。

# <span id="page-24-1"></span>1.4 LED显示

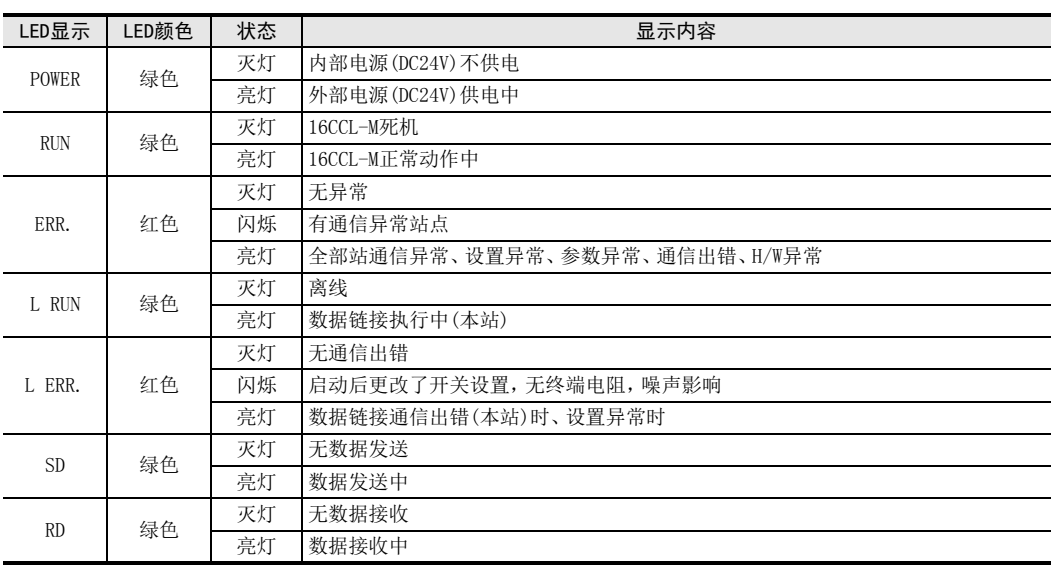

7

· 数据链接处理时<br>同

数据链接处理时

8

参数设置

、数据链接为止的<br>步骤

10

缓冲存储器

数据链接为止的

9

6

# <span id="page-25-0"></span>2. 规格

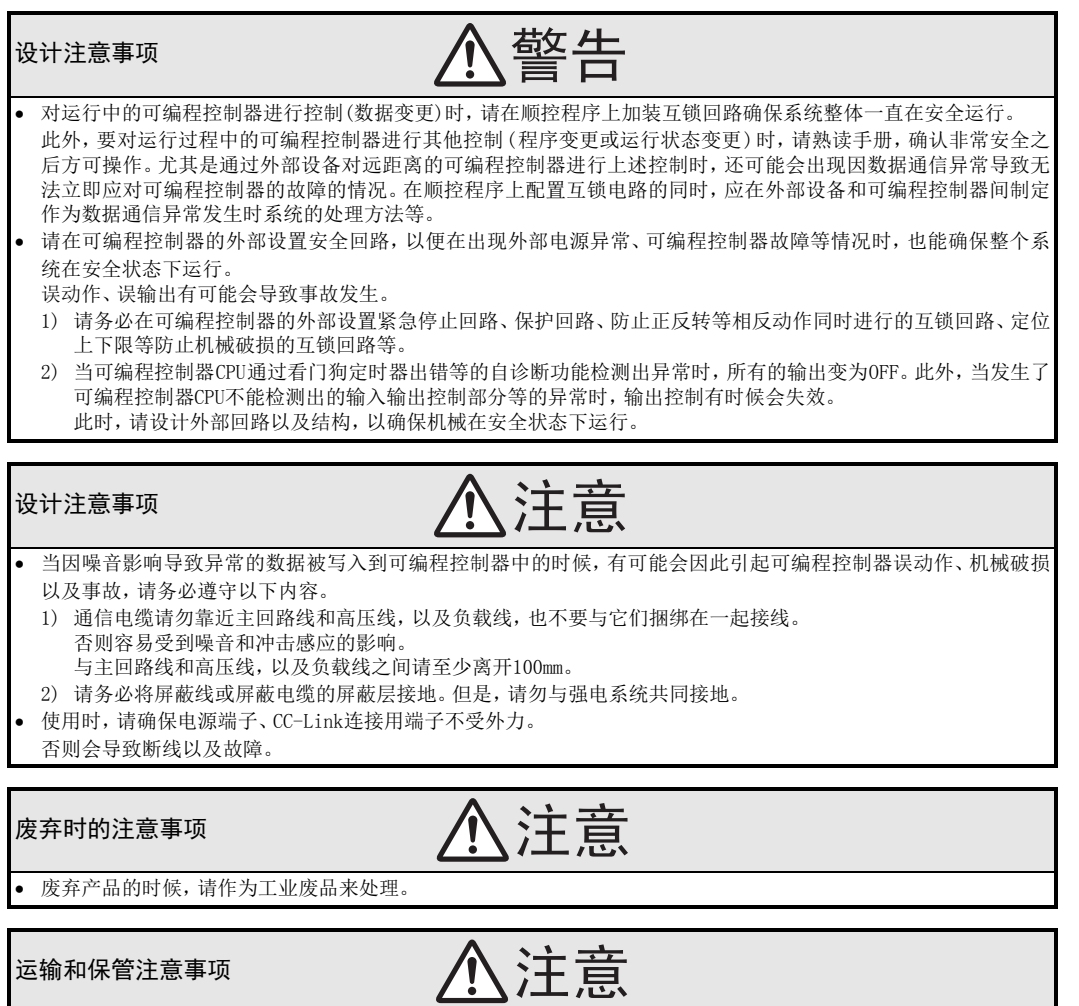

 可编程控制器属于精密设备,因此在运输期间请避免使其遭受超过可编程控制器主机手册中记载的一般规格值的冲击。 否则可能造成可编程控制器故障。

运输之后,请对可编程控制器进行动作确认。

1前言

2规格

3

系统配置

4安装

5配线

6

功能的介绍

■ 数据链接处理时<br>间

数据链接处理时

8

参数设置

)数据链接为止的<br>步骤

10

缓冲存储器

数据链接为止的

9

7

## <span id="page-26-0"></span>2.1 一般规格

下述以外的一般规格与所连接的可编程控制器相同。 关于所连接的可编程控制器的一般规格,请参照所使用的可编程控制器的下述手册。

→ FX3G硬件篇手册 →FX3U硬件篇手册 FX3GC硬件篇手册

FX3UC硬件篇手册

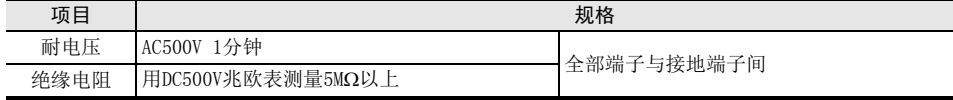

# <span id="page-26-1"></span>2.2 电源规格

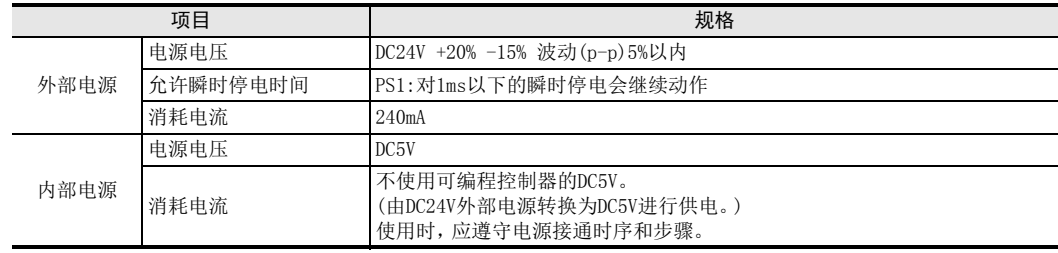

# <span id="page-26-2"></span>2.3 性能规格

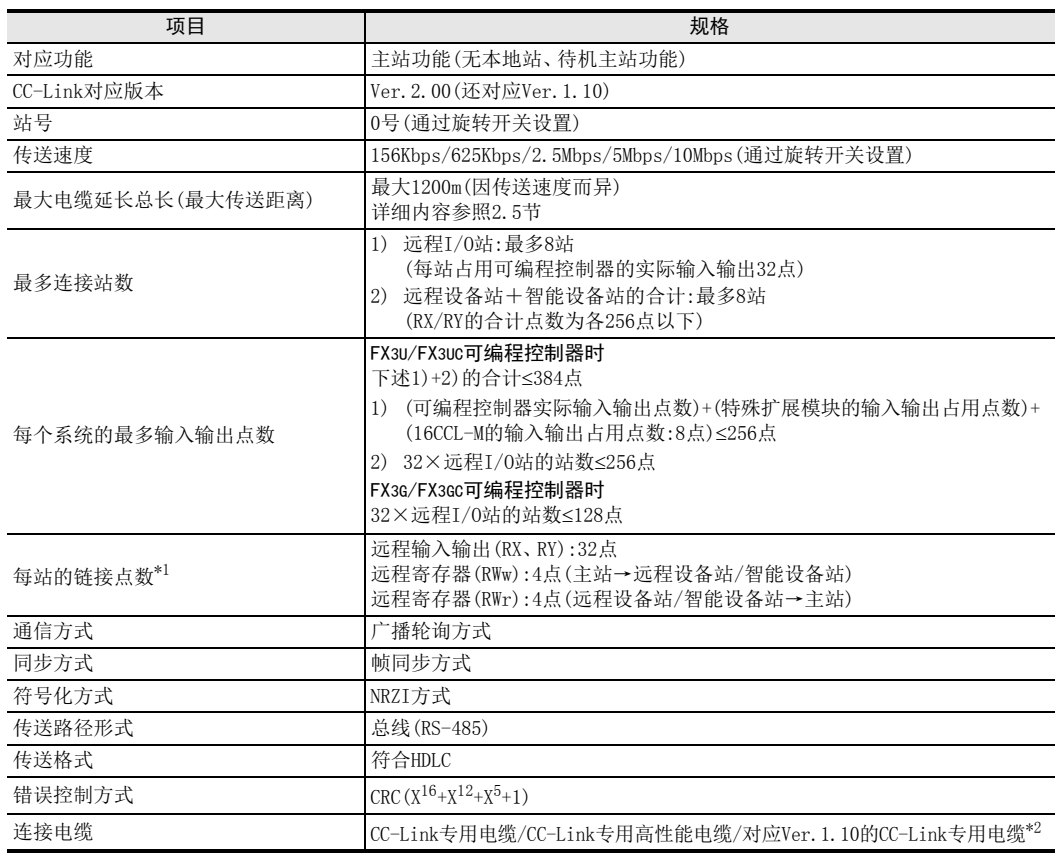

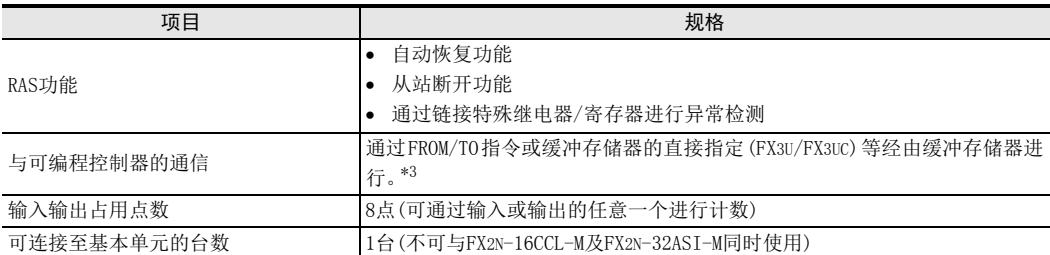

\*1. 远程网Ver.1模式的链接点数。远程网Ver.2模式及远程网添加模式的链接点数请参照下述内容。

\*2. CC-Link专用电缆、CC-Link专用高性能电缆、对应Ver.1.10的CC-Link专用电缆这几种电缆不可混用。此外,应安装符合电缆 种类的终端电阻。

\*3. 关于指令的详细内容及其他方法,请参照编程手册。

#### 远程网Ver.2模式及远程网添加模式的链接点数

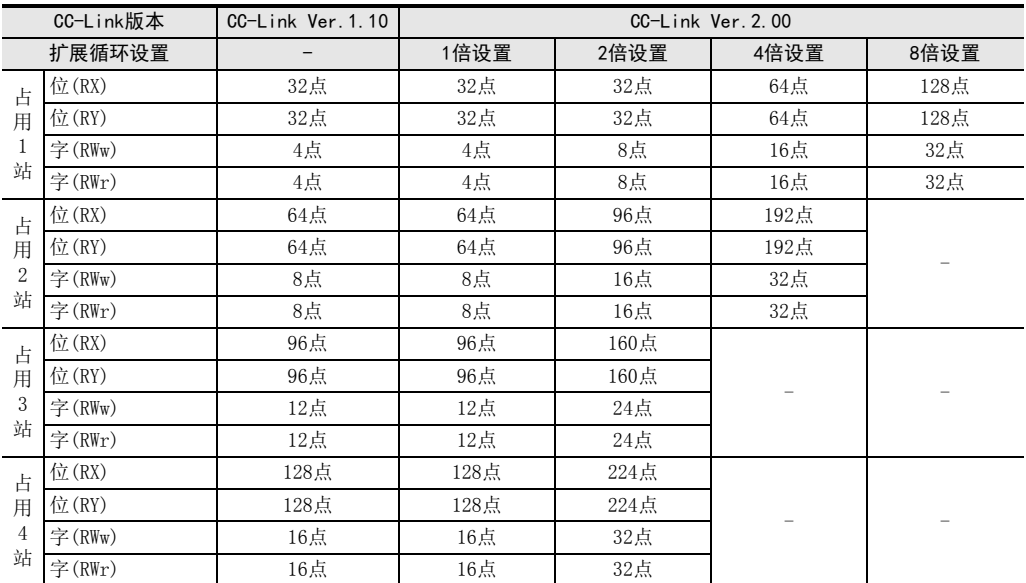

## <span id="page-27-0"></span>2.4 通信规格

### <span id="page-27-1"></span>2.4.1 主站与从站之间的数据交流

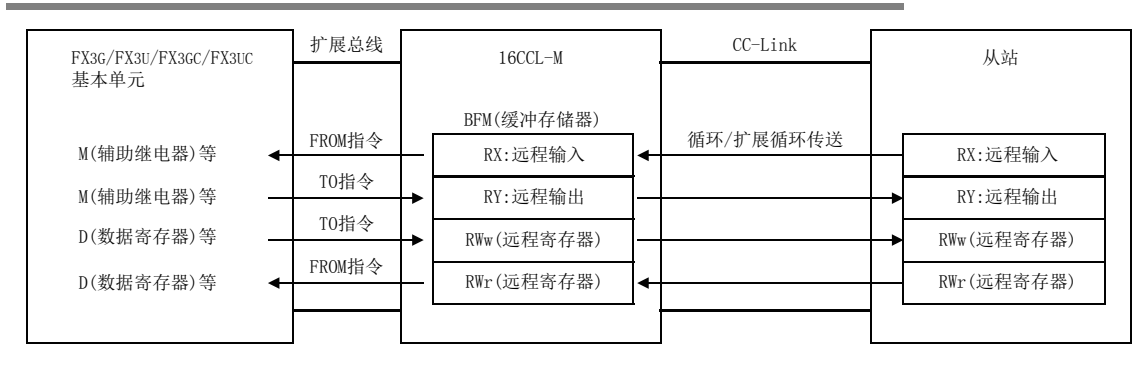

FX3G/FX3U/FX3GC/FX3UC基本模块与16CCL-M之间,通过FROM/TO指令(或缓冲存储器的直接指定)经由缓冲存储器 进行数据的交接,并转换为内部软元件(M、R、D等)在顺控程序中使用。 与从站可进行循环传送及扩展循环传送。

# <span id="page-28-0"></span>2.5 最大电缆延长总长

## <span id="page-28-1"></span>2.5.1 最大电缆延长总长(Ver.1.00时)

关于传送速度与最大电缆延长总长的关系如下所示。

### 1. 仅由远程I/O站、远程设备站配置的系统时

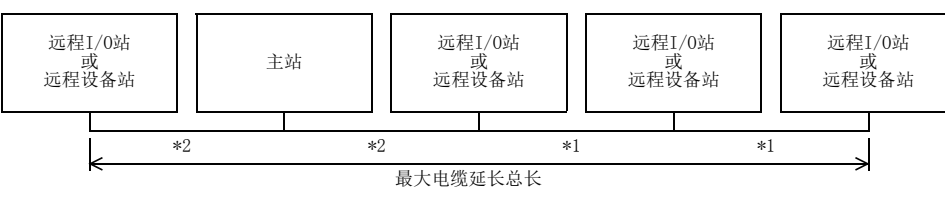

- \*1. 远程I/O站或远程设备站的站间电缆长度
- \*2. 主站与前后站的站间电缆长度
- $\bullet$  CC-Link专用电缆(使用110Ω终端电阻)

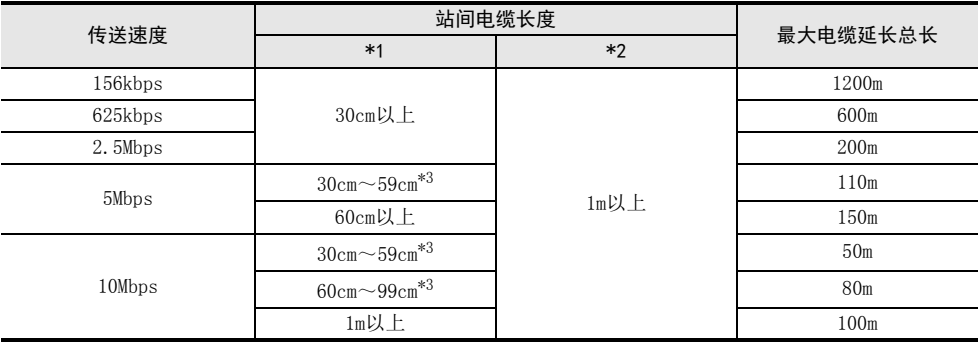

\*3. 远程I/O站或远程设备站的站间电缆长度只要有1处在该范围的长度进行配线时,即为以上所示的最大电缆延长总长。

CC-Link专用高性能电缆(使用130终端电阻)

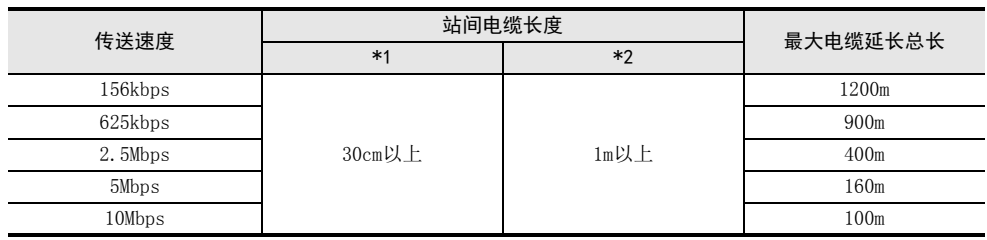

1前言

3

4

8

参数设置

、数据链接为止的<br>步骤

10

缓冲存储器

数据链接为止的

9

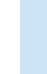

### 2. 由远程I/O站、远程设备站、智能设备站配置的系统时

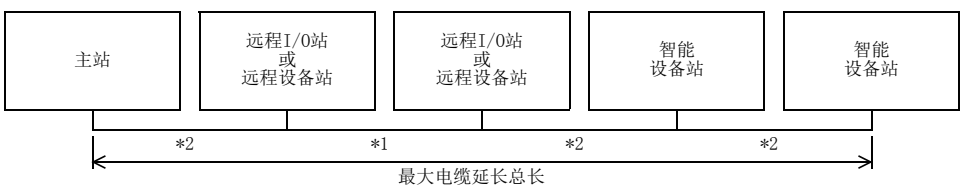

\*1. 远程I/O站或远程设备站的站间电缆长度

\*2. 主站或智能设备站与前后站的站间电缆长度

 $\bullet$  CC-Link专用电缆(使用110Ω终端电阻)

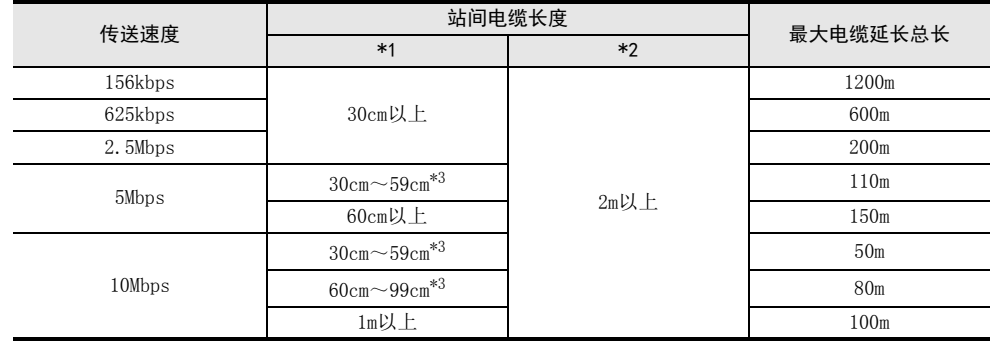

#### $\bullet$  CC-Link专用高性能电缆(使用130Ω终端电阻)

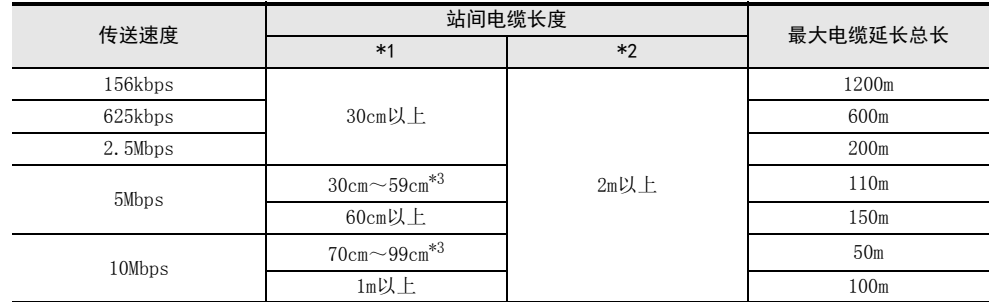

\*3. 远程I/O站或远程设备站的站间电缆长度只要有1处在该范围的长度进行配线时,即为以上所示的最大电缆延长总长。

## <span id="page-29-0"></span>2.5.2 最大电缆延长总长(Ver.1.10时)

关于系统整体由对应Ver.1.10的单元及电缆配置而成时,传送速度与最大电缆延长总长的关系如下所示。

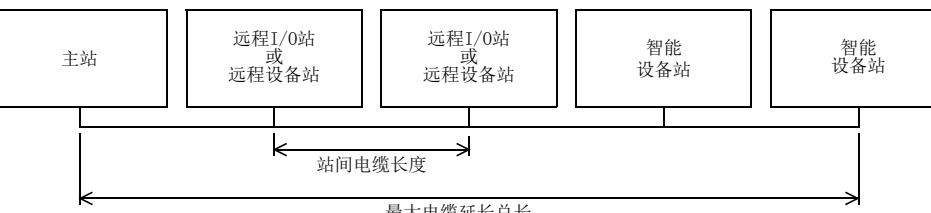

最大电缆延长总长

#### • 对应Ver. 1.10的CC-Link专用电缆(使用110Ω终端电阻)

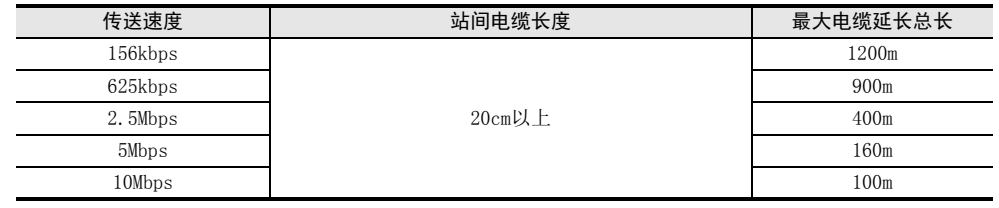

# <span id="page-30-0"></span>2.6 关于CC-Link专用电缆

CC-Link系统应使用CC-Link专用电缆。 除CC-Link专用电缆以外,无法保证CC-Link系统的性能。 关于CC-Link专用电缆的规格、咨询点,请参照下述内容。

- CC-Link协会主页:
- http://www.cc-link.org/

#### 参考

请参考CC-Link协会发行的布线手册。

数据链接为止的<br>步骤

10

缓冲存储器

数据链接为止的

# <span id="page-31-0"></span>3. 系统配置

以下对FX可编程控制器为主站的CC-Link的系统配置进行说明。

## <span id="page-31-1"></span>3.1 整体配置

16CCL-M最多可以连接16个远程站及智能设备站。 但是,连接时必须满足下述所有条件。

1. 可连接至基本单元的台数 基本单元仅可连接1台。但是,不可与FX2N-16CCL-M及FX2N-32ASI-M同时使用。

#### 2. 每个系统的最多输入输出点数

#### FX3U/FX3UC可编程控制器时

下述1)+2)的合计384

- 1) 可编程控制器实际输入输出点数+特殊扩展模块的输入输出占用点数+ 16CCL-M的输入输出占用点数:8点256
- 2) 32×远程I/0站的站数≤256

### FX3G/FX3GC可编程控制器时

32×远程I/0站的站数≤128

#### 3. 最多连接站数

- 1) 远程I/O站:最多8站(每站占用可编程控制器的实际输入输出32点)
- 2) 远程设备站+智能设备站的合计≤最多8站(RX/RY的合计点数为各256点以下)

### <span id="page-31-2"></span>3.1.1 CC-Link网络配置

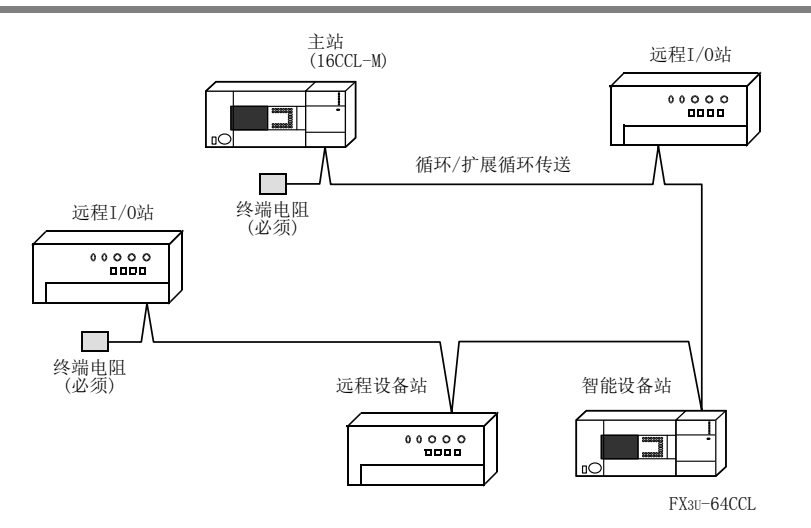

## <span id="page-32-0"></span>3.1.2 CC-Link系统的配置示例

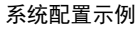

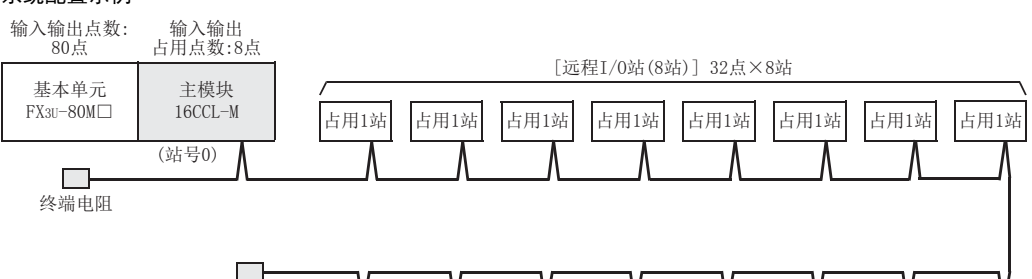

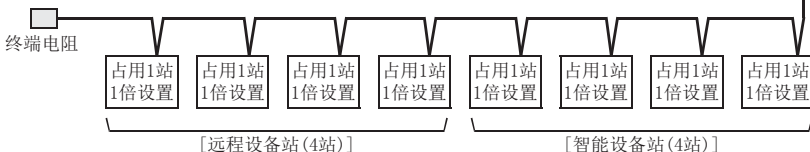

#### 系统配置的判定

- 1) 可连接至基本单元的台数 连接至基本单元的16CCL-M为1台,因此没问题。
- 2) 每个系统的最多输入输出点数

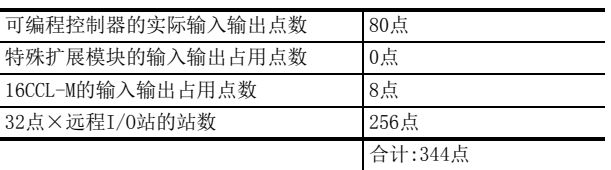

384点(FX3U的最多输入输出点数)- 344点 = 40点(输入输出的剩余点数) 对于上述配置,还可扩展40点的输入输出或特殊扩展模块。

3) 最多连接站数

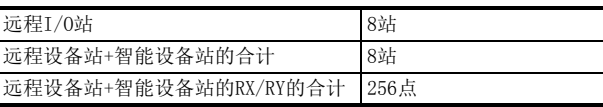

条件均已通过,因此没问题。

1前言

2规格

安装

8

参数设置

# <span id="page-33-0"></span>3.2 对应可编程控制器

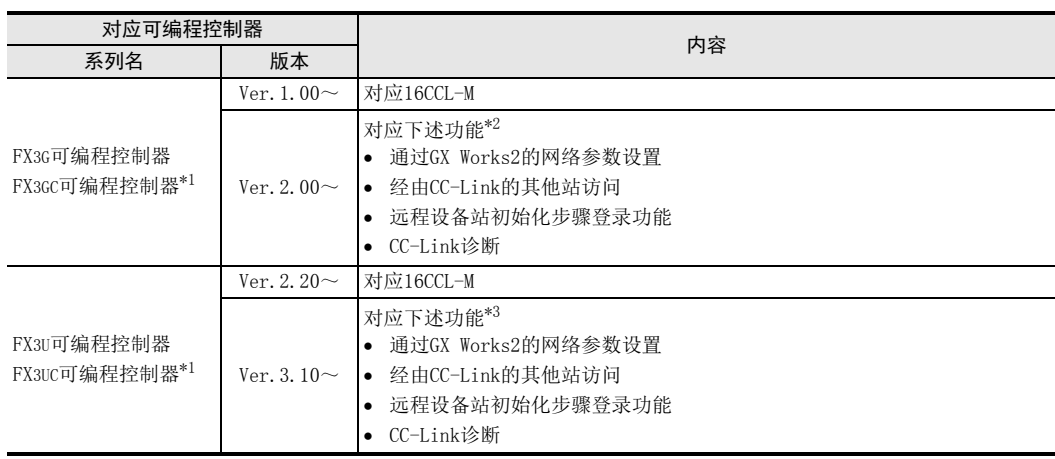

可编程控制器仅可扩展1台16CCL-M。

可监视D8001/D8101,通过最后3位数值得知版本号。

\*1. 与FX3GC/FX3UC可编程控制器连接时,需要FX2NC-CNV-IF或FX3UC-1PS-5V。

\*2. 使用时,需要GX Works2 Ver.1.87R以上版本。

\*3. 使用时,需要GX Works2 Ver.1.73B以上版本。

<span id="page-34-0"></span>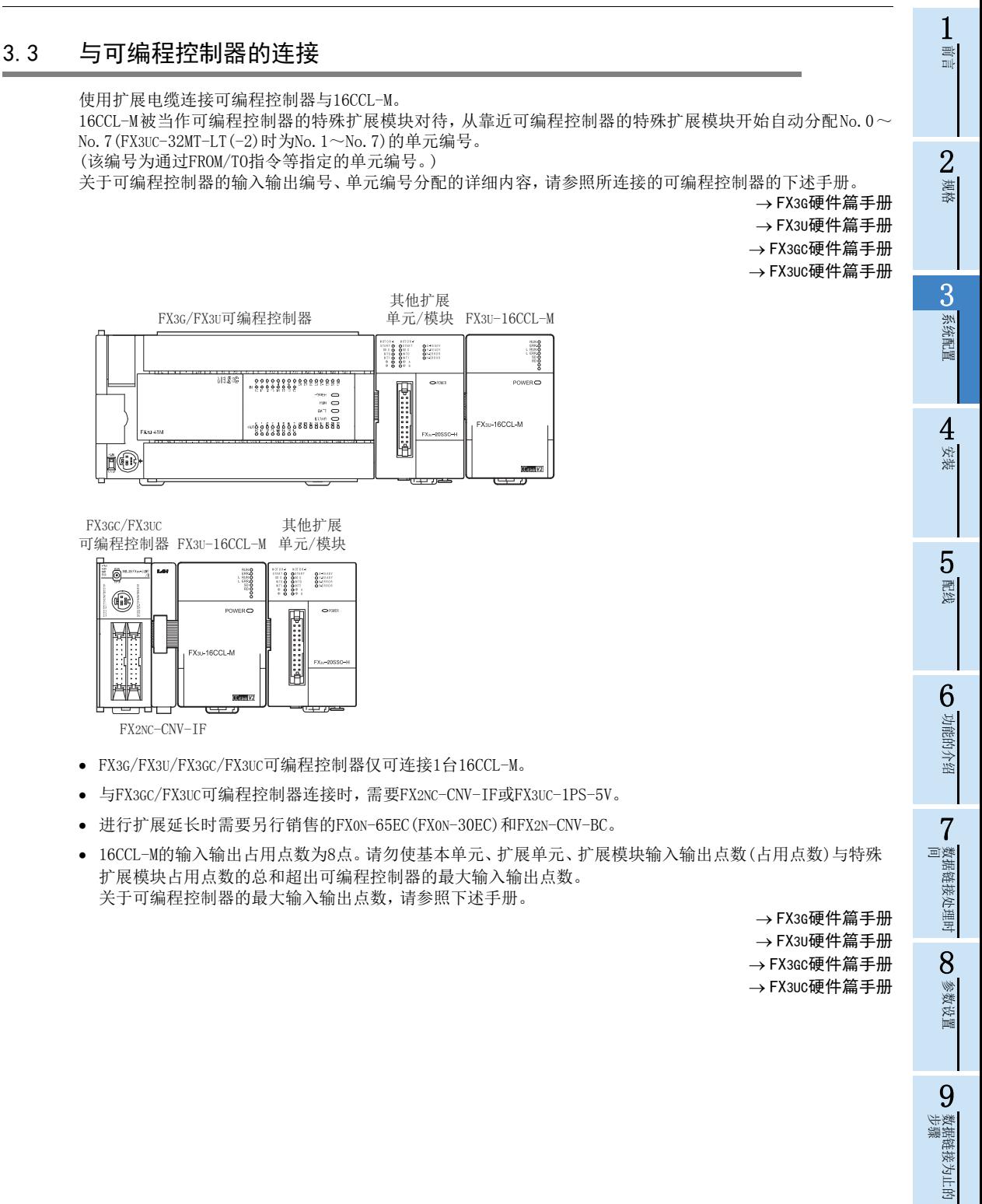

数据链接为止的

10

缓冲存储器

## <span id="page-35-0"></span>3.4 占用站数和站号及台数和站数

以下对占用站数和站号及台数和站数的关系进行说明。

#### 1. 占用站数

1台远程站及智能设备站所使用的网络上的站数。根据数据数,可设置1站~4站。 但是,远程I/O站仅占用1站。

#### 2. 站号

主站的站号为0。 远程站及智能设备站分配1~16的站号。此外,连接有占用2站以上的站点时,应考虑占用站数再进行设置。

#### 3. 台数和站数

台数是指物理性的单元数量。 站数是指远程站及智能设备站的占用站数。

### <span id="page-35-1"></span>3.5 系统配置方面的注意事项

为防止来自远程I/O单元的误输入,进行系统设计时应考虑下述几点。

#### 1. 电源ON及电源OFF时

应将远程I/O单元的电源置为ON之后,再开始进行数据链接。 此外,应停止数据链接之后,再将远程I/O单元的电源置为OFF。

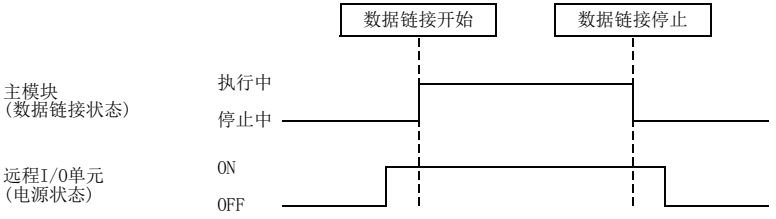

#### 2. 远程I/O单元的瞬停时

如果供应给远程I/O单元的电源(DC24V)发生瞬停,则有可能发生误输入。

1) 瞬停导致发生误输入的原因

远程I/O单元的硬件在内部将单元电源(DC24V)转换为DC5V使用。 如果远程I/O单元发生瞬停, 则为(远程I/O单元内部的DC5V置为OFF为止的时间)>(输入单元ON→OFF的响应时间), 因此如果在下图①所示时间内进行刷新则会发生误输入。

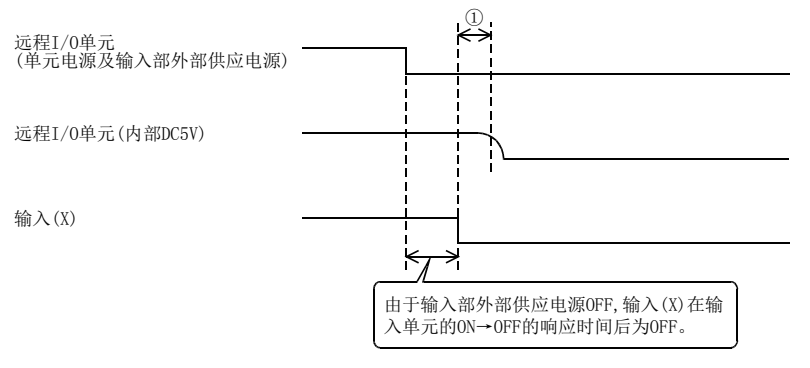
2) 误输入的对策

可编程控制器基本单元、稳定电源及AC输入的输入外部电源的供应,应从同一电源进行配线。 - 输入部外部供应电源为DC电源时

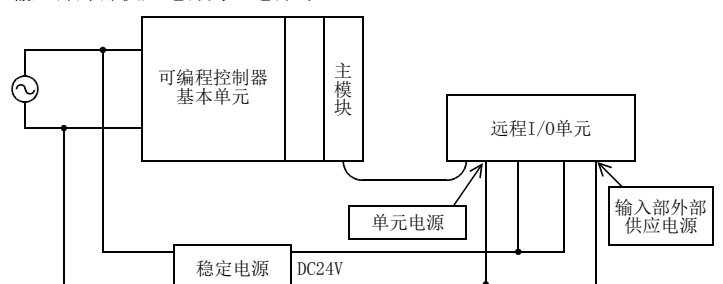

- 输入部外部供应电源为AC电源时

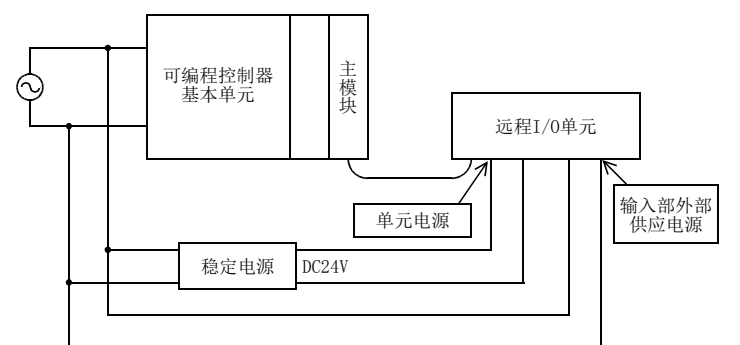

#### 注意

从1个电源对多个远程I/O单元供电时,应考虑电源导致的电压下降再进行电缆的选定及配线。 如远程I/O单元的受电端电压在所使用的远程I/O单元的规格范围内,则可连接。

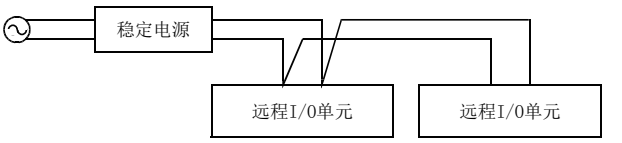

## 3.6 关于CC-Link的版本

CC-Link的版本分为Ver.1和Ver.2。

1. 关于Ver.1.00和Ver.1.10

改善以往站间电缆长度的限制,将站间电缆长度均为20cm以上的定义为Ver.1.10。 与此相对,将以往产品定义为Ver.1.00。 站间电缆长度均为20cm以上的条件如下所示。

- 配置CC-Link系统的所有单元均为对应Ver.1.10的产品
- 所有数据链接电缆均为对应Ver.1.10的CC-Link专用电缆

→ 关于Ver. 1.10的最大电缆延长总长参照2.5.2项

2. 关于Ver.2

将对应循环点数扩展的单元定义为Ver.2对应单元。 此外,Ver.1.10之后无电缆规格更改。

#### 注意

系统包括对应Ver.1.00的单元时,最大电缆延长总长及站间电缆长度为Ver.1.00的规格。

→ 关于Ver. 1.00的最大电缆延长总长及站间电缆长度参照2.5.1项

1

数据链接为止的<br>步骤

10

缓冲存储器

数据链接为止的

## 4. 安装

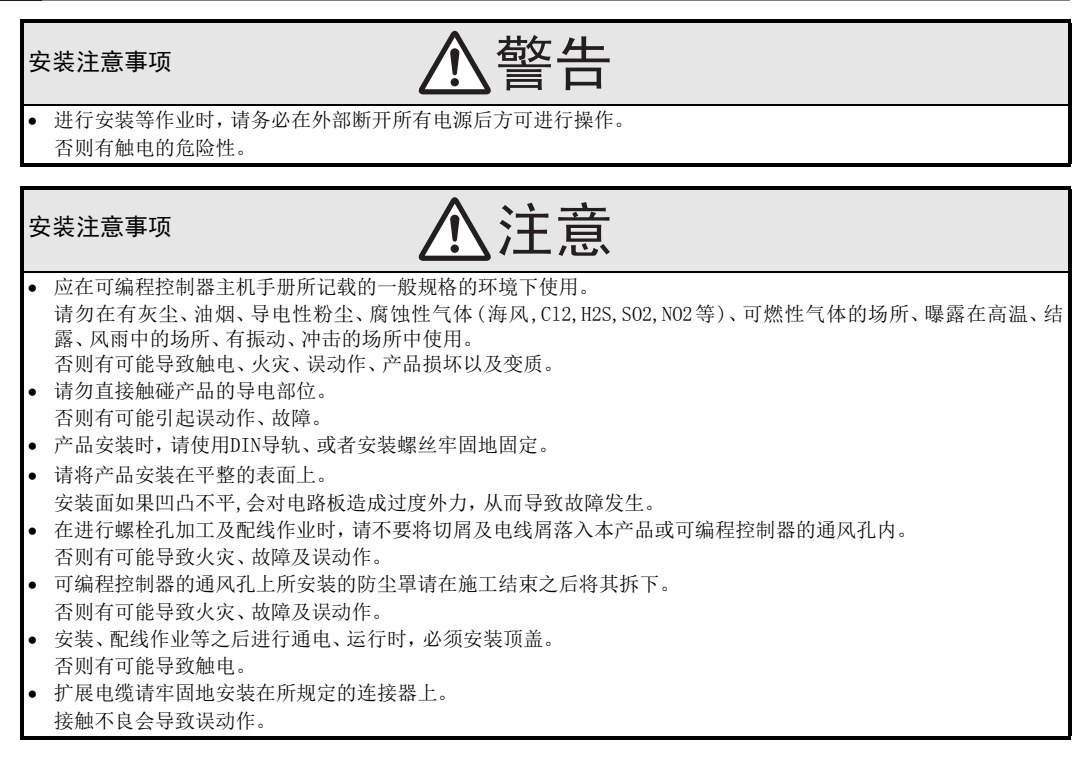

仅可在基本单元或扩展单元/模块的右侧连接1台16CCL-M。

与FX3GC/FX3UC可编程控制器或FX2NC可编程控制器用扩展模块连接时,需要FX2NC-CNV-IF或FX3UC-1PS-5V。 关于详细内容,请参照所连接的可编程控制器的下述手册。

> → FX3G硬件篇手册 →FX3U硬件篇手册 FX3GC硬件篇手册 → FX3UC硬件篇手册

盘内安装可进行通过DIN导轨(DIN46277 35mm宽)的安装,或通过M4螺丝的直接安装。

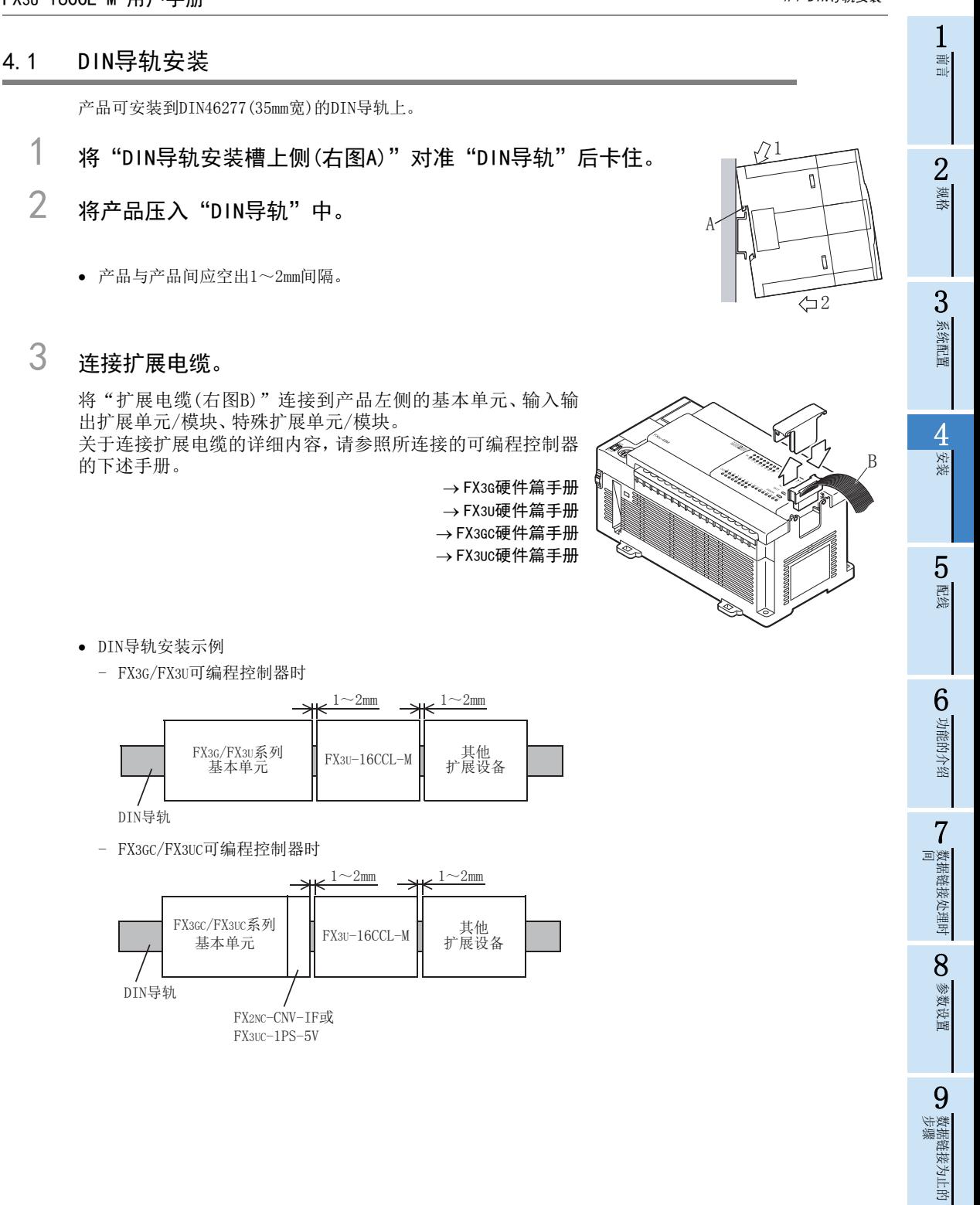

33

10

缓冲存储器

## 4.2 直接安装

产品可通过螺丝直接安装到盘面上。 孔加工位置应保持产品与产品间空出1~2mm间隔。 关于安装,请参照所连接的可编程控制器的下述手册。

关于安装孔间距参照1.2节  $\rightarrow$  FX3G硬件篇手册 → FX3U硬件篇手册 FX3GC硬件篇手册 FX3UC硬件篇手册

1 参考外形尺寸图,在安装面进行安装孔加工。

2 将"16CCL-M(右图A)"对准孔,通过"M4螺丝(右图 B)"进行安装。

螺丝的位置与个数,请参照下述项目的外形尺寸图。  $\rightarrow$  外形尺寸参照1.2节

## 3 连接扩展电缆。

将"扩展电缆"连接到产品左侧的基本单元、输入输出扩展单 元/模块、特殊扩展单元/模块。(参照4.1节 步骤3) 关于连接扩展电缆的详细内容,请参照所连接的可编程控制器 的下述手册。

FX3G硬件篇手册 →FX3U硬件篇手册 FX3GC硬件篇手册 FX3UC硬件篇手册

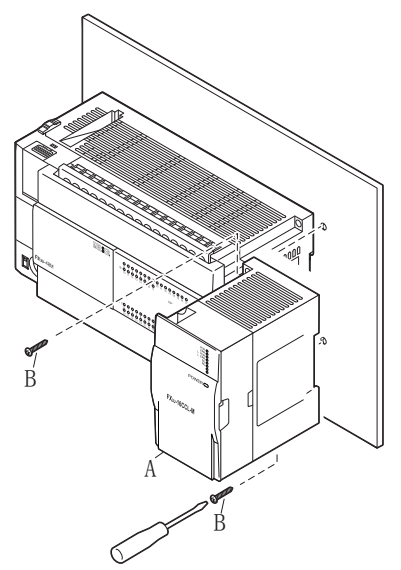

直接安装示例

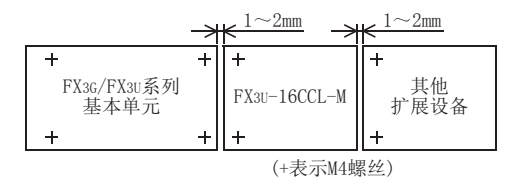

# 5. 配线

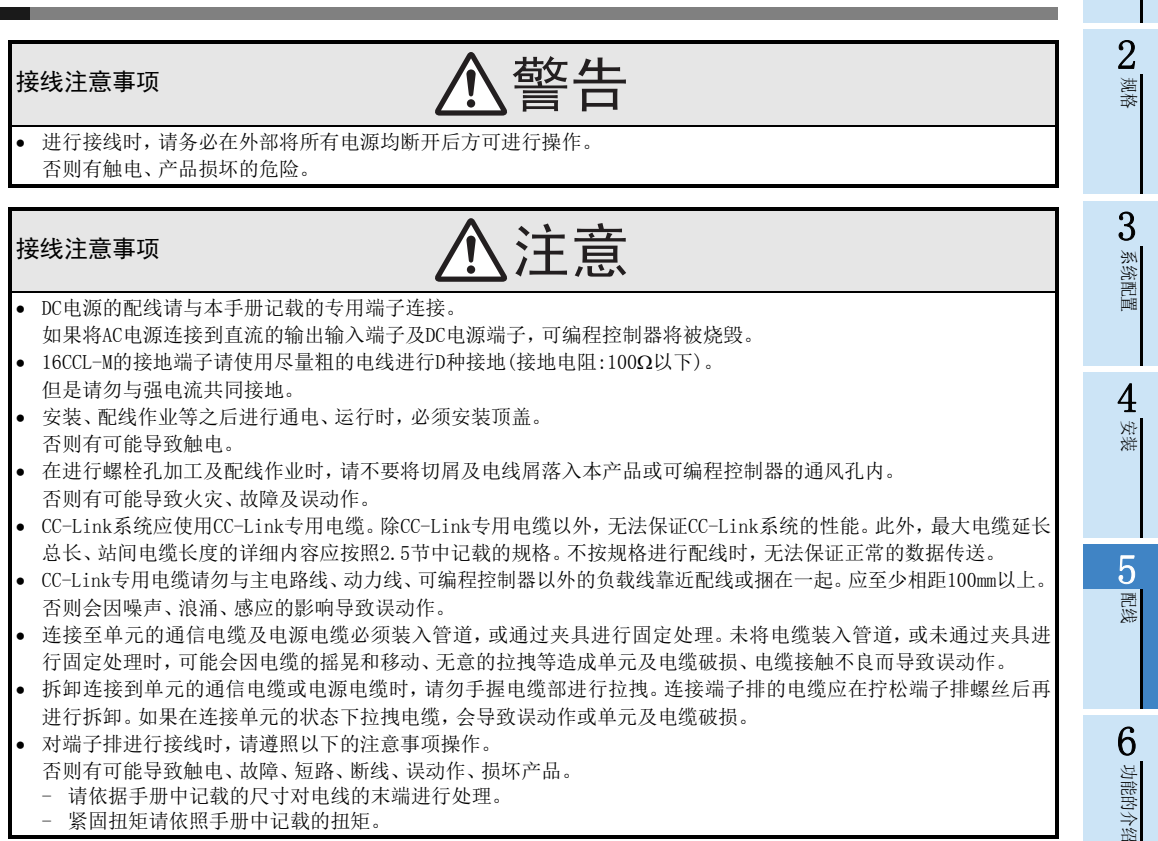

1前言

· 数据链接处理时

数据链接处理时

8

参数设置

数据链接为止的<br>步骤

10

缓冲存储器

数据链接为止的

9

## 5.1 电源的配线

### 5.1.1 电源的配线

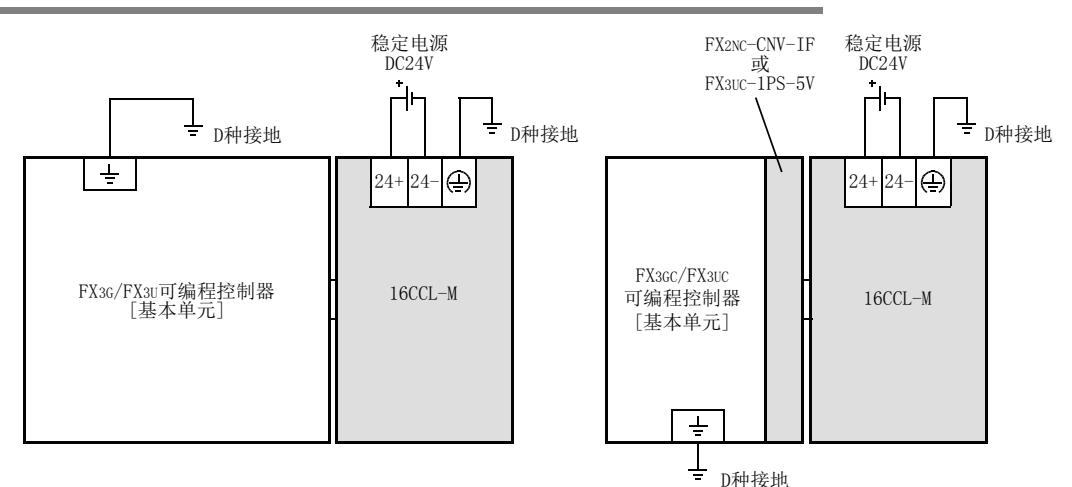

#### 关于电源的接通时机

16CCL-M的电源应与所连接的可编程控制器的基本单元同时,或先于基本单元接通。切断电源时,应确认系统安 全,同时断开基本单元、16CCL-M、其他扩展设备(包括特殊扩展设备)的电源。 关于详细内容,请参照所连接的可编程控制器的下述手册。

FX3G硬件篇手册

 $\rightarrow$  FX3U硬件篇手册 FX3GC硬件篇手册

FX3UC硬件篇手册

## 5.1.2 接地

应按下述项目进行接地。

- 应进行D种接地。(接地电阻:100以下)
- 应尽可能采用专用接地。 无法采用专用接地时,应采用下图的"共用接地"。 关于详细内容,请参照所连接的可编程控制器的下述手册。

FX3G硬件篇手册 → FX3U硬件篇手册 FX3GC硬件篇手册 FX3UC硬件篇手册

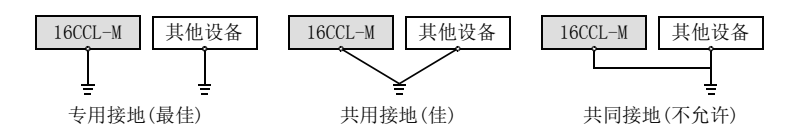

应将接地点尽可能设置在该16CCL-M的附近,以缩短接地线的距离。

2规格

3

系统配置

4安装

5配线

6

功能的介绍

7

· 数据链接处理时<br>间

数据链接处理时

8

参数设置

#### 5.2 CC-Link的配线 5.2.1 通过CC-Link专用电缆的单元连接 以下对通过CC-Link专用电缆的连接方法进行说明。 → 关于CC-Link专用电缆参照2.6节 CC-Link专用电缆、CC-Link专用高性能电缆及对应Ver.1.10的CC-Link专用电缆这几种电缆不可混用。 混用时,无法保证正常的数据传送。 电缆连接的顺序与站号无关。 ● CC-Link专用电缆的屏蔽线应连接到各单元的[SLD],经由"[ 4]或[FG]"对两端进行D种接地。  $[SLD]$ 与" $[$   $\bigoplus$   $]$ 或 $[FG]$ "连接在单元内部。 CC-Link系统两端的单元必须连接16CCL-M中附带的终端电阻。此外,终端电阻应连接至[DA]-[DB]端子间。 在CC-Link系统中,根据使用的电缆所连接的终端电阻会有所不同。 16CCL-M也可连接至两端以外的位置。 无法进行星形连接。 连接方法如下所示。 电缆的种类 | 终端电阻 CC-Link专用电缆<br>对应Ver.1.10的CC-Link专用电缆 110Ω 1/2W(褐色褐色褐色)  $CC$ -Link专用高性能电缆  $130\Omega$   $1/2$ W(褐色橙色褐色) DA DB DG SLD DA DB DG SLD 16CCL-M 其他站 CC-Link专用 (蓝色) (白色) (黄色) (蓝色) (白色) 。<br>(黄色) 蓝色 (白色) (黄色) (蓝色) (白色) 。<br>(昔色) 终端电阻 DA DB DG SLD 其他站 CC-Link专用 终端电阻

CC-Link系统的最大传送距离及各站间的距离会因传送速度的设置而有所不同。

电缆

 $\circledcirc$ 

FG

电缆

#### → 关于最大传送距离及各站间的距离参照2.5节

FG

数据链接为止的<br>步骤

数据链接为止的

## 5.2.2 通过CC-Link专用电缆的T分支连接

以下对通过CC-Link专用电缆的T分支连接方法进行说明。

#### 1. T分支系统配置

T分支连接时的系统配置如下所示。

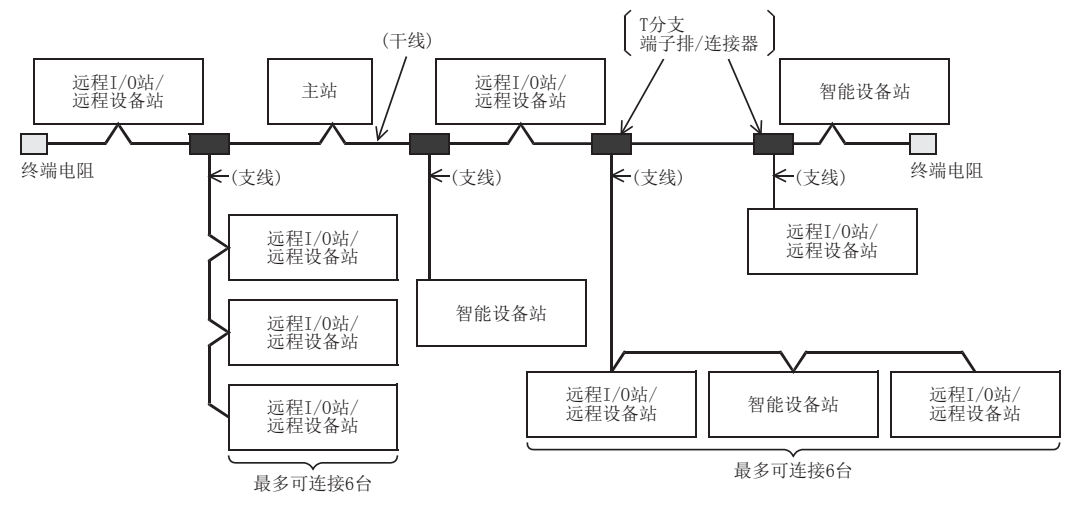

\*分支支线数量取决于每根支线长度和支线总长。

#### 2. T分支通信规格一览

T分支连接时的通信规格如下所示。 关于下述无记载的通信规格,请参照2.3节。

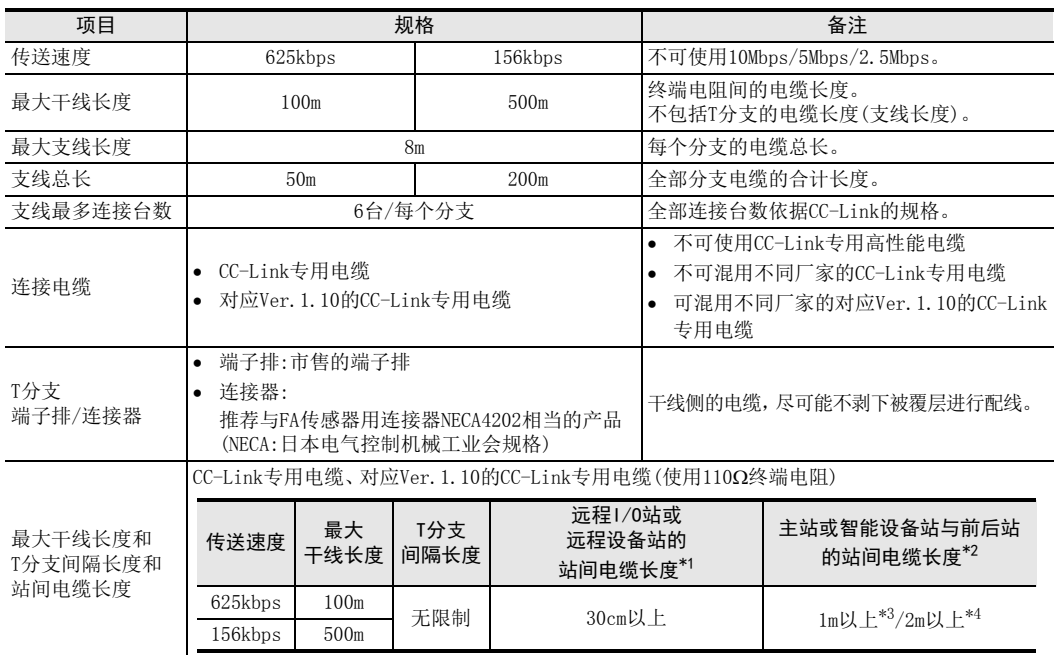

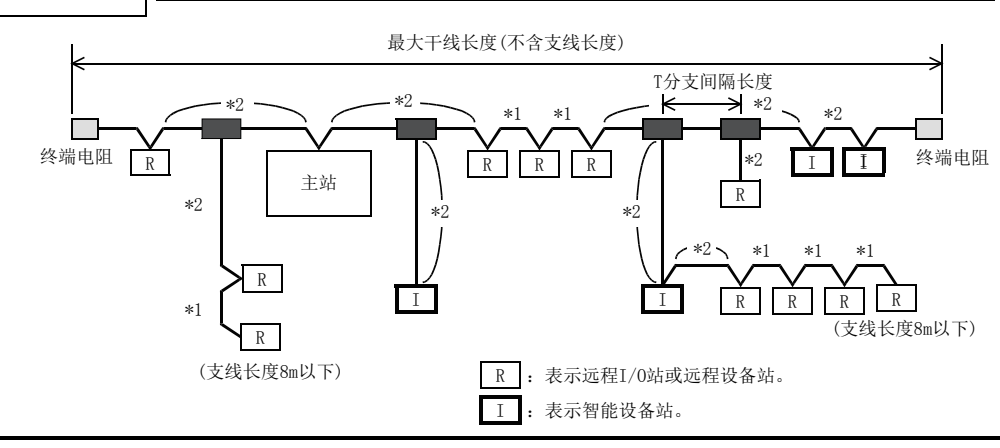

\*3. 1m以上为仅有远程I/O站、远程设备站的系统配置时

\*4. 2m以上为包括智能设备站的系统配置时

1前言

2规格

3系统配置

4安装

5配线

6

功能的介绍

● 数据链接处理时<br>■ 间

数据链接处理时

8

参数设置

、数据链接为止的<br>步骤

10

缓冲存储器

数据链接为止的

9

## 5.3 端子螺丝及端子排安装螺丝尺寸和紧固扭矩

## 5.3.1 端子螺丝尺寸和紧固扭矩

16CCL-M的电源端子、CC-Link连接用端子采用M3螺丝。 关于电缆的末端处理,请参照下述内容。 紧固扭矩取0.42~0.58N·m。 拧紧端子螺丝时,应注意扭矩不要超出规定范围。否则可能导致故障、误动作。

1个端子连接1根电线时

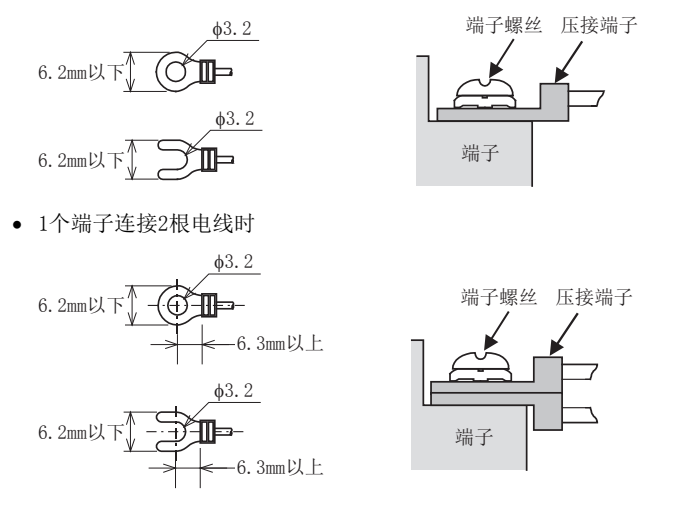

## 5.3.2 端子排安装螺丝尺寸和紧固扭矩

16CCL-M的CC-Link连接用端子排可拆装。 CC-Link连接用端子排安装螺丝(黑色)采用M3.5。 紧固扭矩取0.66~0.91N·m。 拧紧端子螺丝时,应注意扭矩不要超出规定范围。否则可能导致故障、误动作。

## 6.1 功能一览

## 1. 基本功能

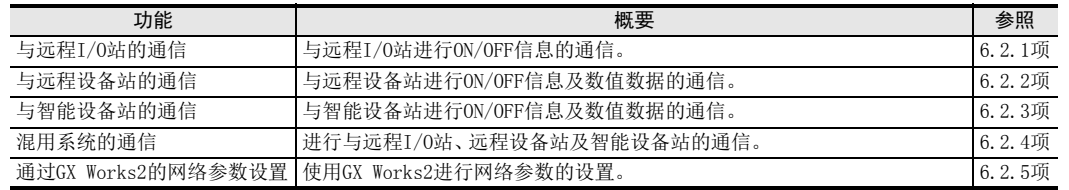

## 2. RAS功能

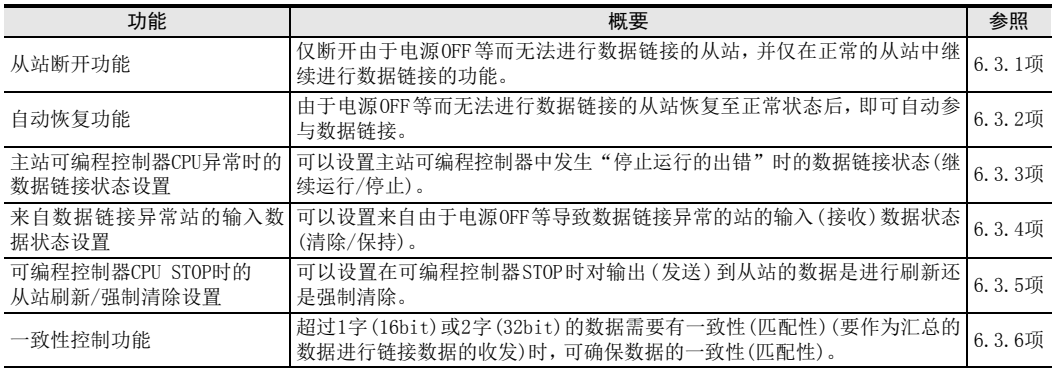

## 3. 便捷功能

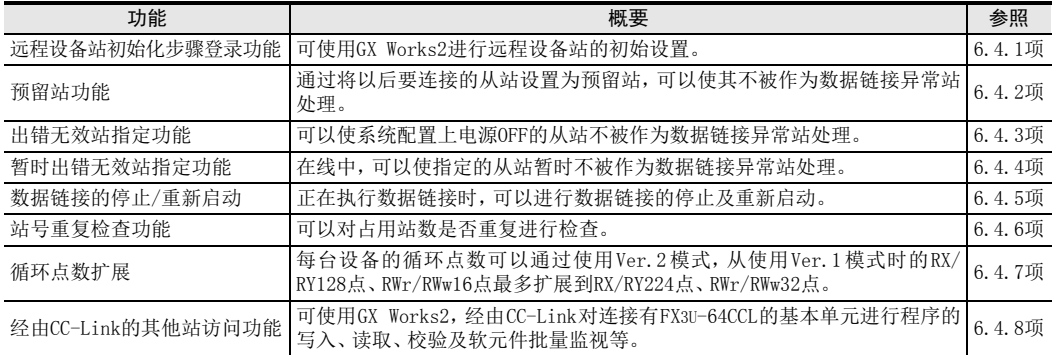

1前言

8

参数设置

9

10缓冲存储器

## 6.2 基本功能

## 6.2.1 与远程I/O站的通信

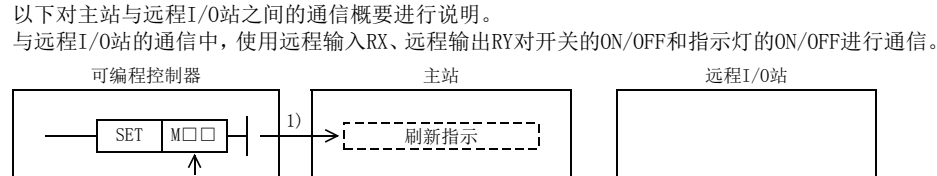

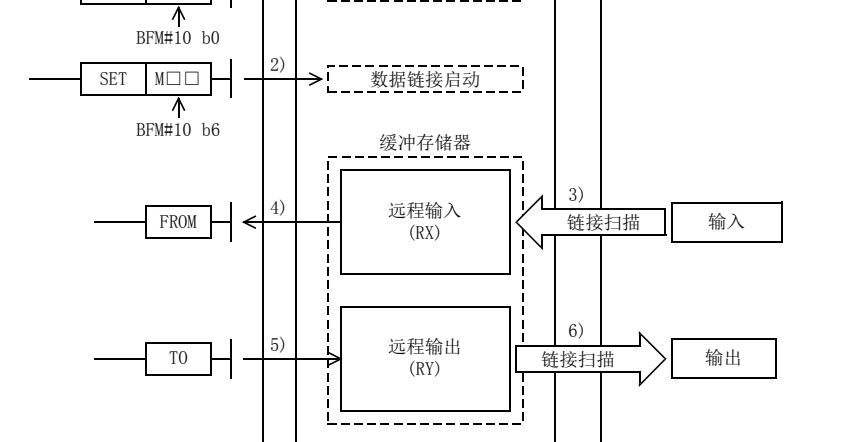

#### 数据链接启动

数据链接的启动中,有通过缓冲存储器的数据链接启动和通过网络参数的数据链接启动两种方法。

- 通过缓冲存储器的数据链接启动
- 1) 将刷新指示(BFM#10 b0)置为ON,将远程输出(RY)的数据设为有效。 刷新指示(BFM#10 b0)为OFF时,远程输出(RY)的数据全部作为0(OFF)处理。
- 2) 将数据链接启动(BFM#10 b6)置为ON,开始数据链接。 数据链接正常开始后,本站数据链接状态(BFM#10 b1)为ON。
- 通过网络参数的数据链接启动 使用GX Works2,在基本单元设置网络参数。 已设置有网络参数时,数据链接将自动启动。(不需要进行数据链接启动处理。) 关于网络参数,请参照8章。

#### 注意

请勿同时进行通过缓冲存储器的数据链接启动和通过网络参数的数据链接启动。

2规格

3系统配置

4安装

5配线

6

功能的介绍

7

· 数据链接处理时<br>间

数据链接处理时

8

参数设置

数据链接为止的<br>步骤

10

缓冲存储器

数据链接为止的

9

#### 远程输入

- 3) 远程I/0站的输入状态被自动(每个链接扫描)存储到主站的缓冲存储器"远程输入(RX)"中。
- 4) 通过FROM指令等,将存储在缓冲存储器"远程输入(RX)"中的输入状态导入到可编程控制器中。

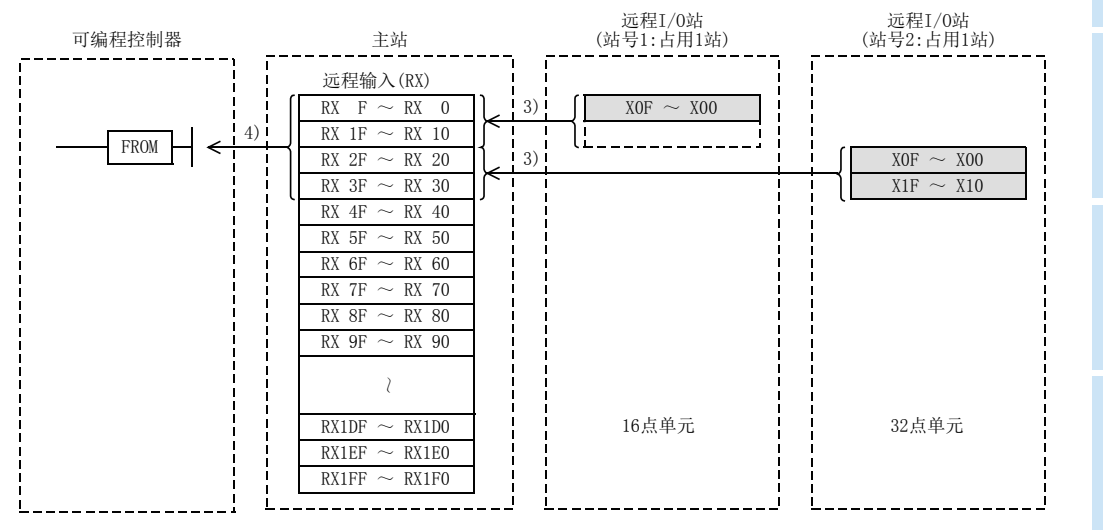

#### 远程输出

- 5) 通过TO指令等,将从远程I/O站输出的ON/OFF信息写入到缓冲存储器"远程输出(RY)"中。
- 6) 存储在缓冲存储器"远程输出(RY)"中的输出状态被自动(每个链接扫描)输出到远程I/O站中。

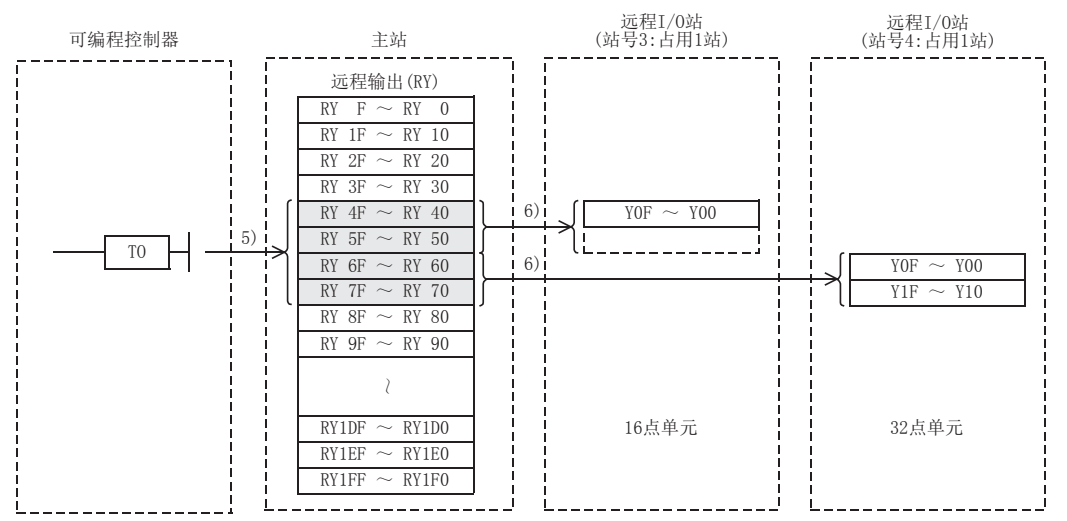

## 6.2.2 与远程设备站的通信

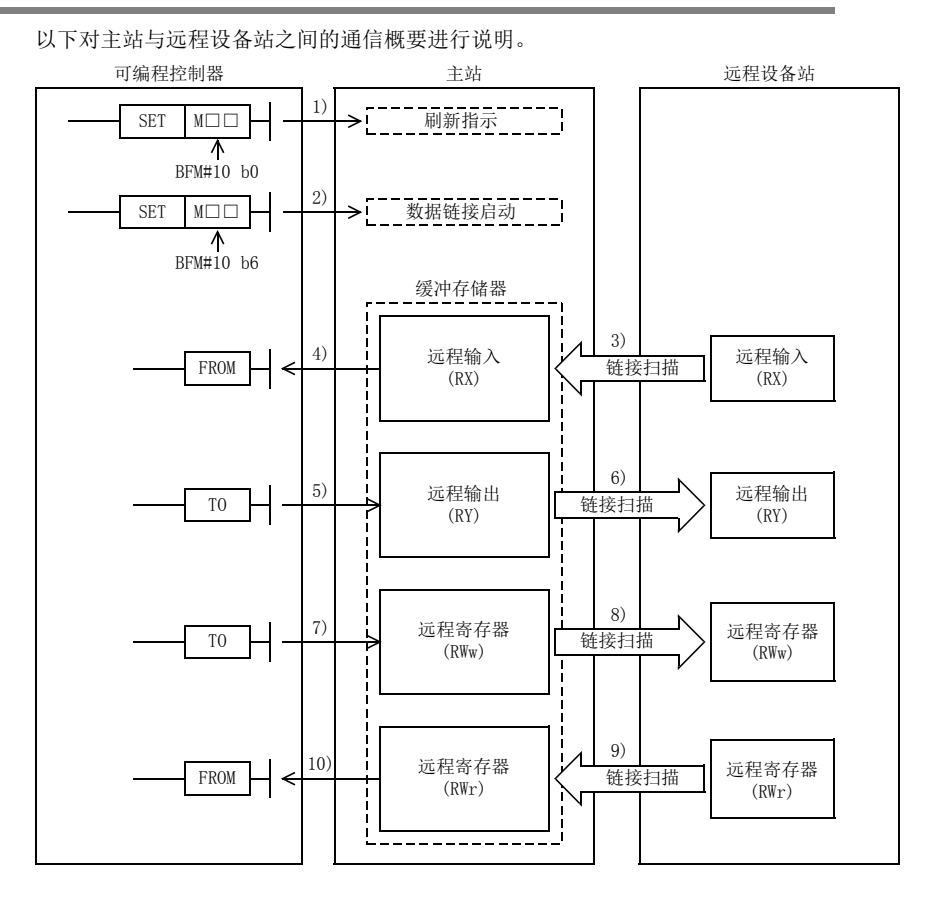

#### 数据链接启动

数据链接的启动中,有通过缓冲存储器的数据链接启动和通过网络参数的数据链接启动两种方法。

- 通过缓冲存储器的数据链接启动
- 1) 将刷新指示(BFM#10 b0)置为ON,将远程输出(RY)的数据设为有效。 刷新指示(BFM#10 b0)为OFF时,远程输出(RY)的数据全部作为0(OFF)处理。
- 2) 将数据链接启动(BFM#10 b6)置为ON,开始数据链接。 数据链接正常开始后,本站数据链接状态(BFM#10 b1)为ON。
- 通过网络参数的数据链接启动 使用GX Works2,在基本单元设置网络参数。 已设置有网络参数时,数据链接将自动启动。(不需要进行数据链接启动处理。) 关于网络参数,请参照8章。

#### 注意

请勿同时进行通过缓冲存储器的数据链接启动和通过网络参数的数据链接启动。

#### 远程输入

- 3) 远程设备站的远程输入(RX)被自动(每个链接扫描)存储到主站的缓冲存储器"远程输入(RX)"中。
- 4) 通过FROM指令等,将存储在缓冲存储器"远程输入(RX)"中的输入状态导入到可编程控制器中。

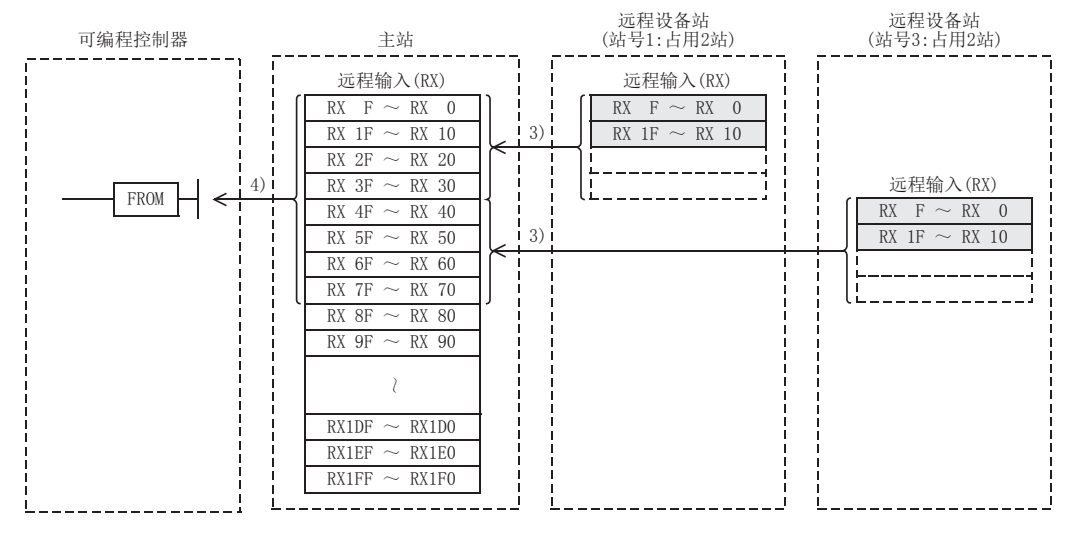

#### 远程输出

- 5) 通过TO指令等, 将从远程设备站的远程输出(RY)输出的ON/OFF信息写入到缓冲存储器"远程输出(RY)"中。
- 6) 根据存储在缓冲存储器"远程输出(RY)"中的输出状态,远程设备站的远程输出(RY)被自动(每个链接扫 描)ON/OFF。

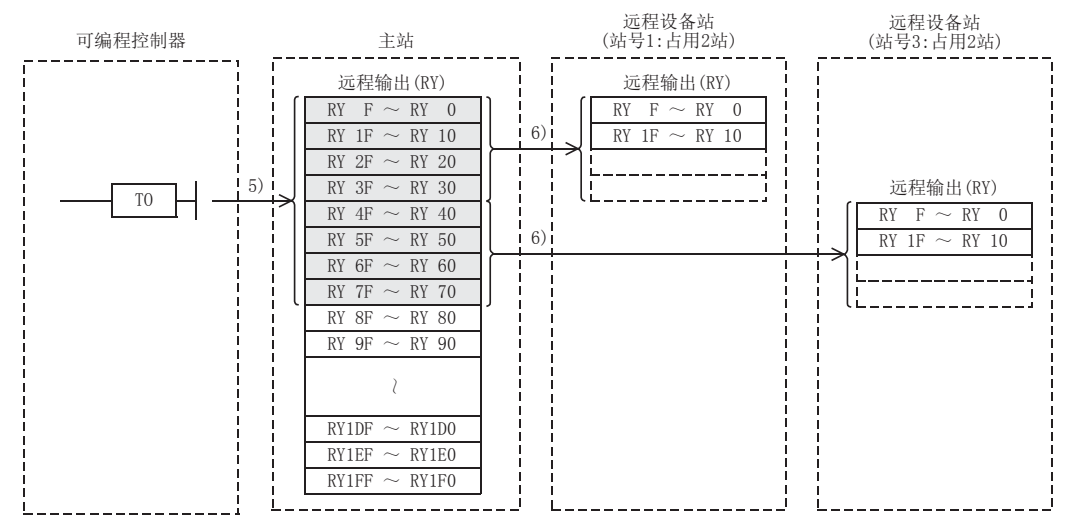

安装

1前言

2规格

3

· 数据链接处理时<br>间

数据链接处理时

8

参数设置

数据链接为止的<br>步骤

10

缓冲存储器

数据链接为止的

9

#### 至远程寄存器(RWw)的写入

- 7) 通过TO指令等,将发送数据写入到缓冲存储器"远程寄存器(RWw)"中。
- 8) 存储在缓冲存储器"远程寄存器(RWw)"中的数据,被自动(每个链接扫描)发送到远程设备站的远程寄存器  $(RWw)$ 中。

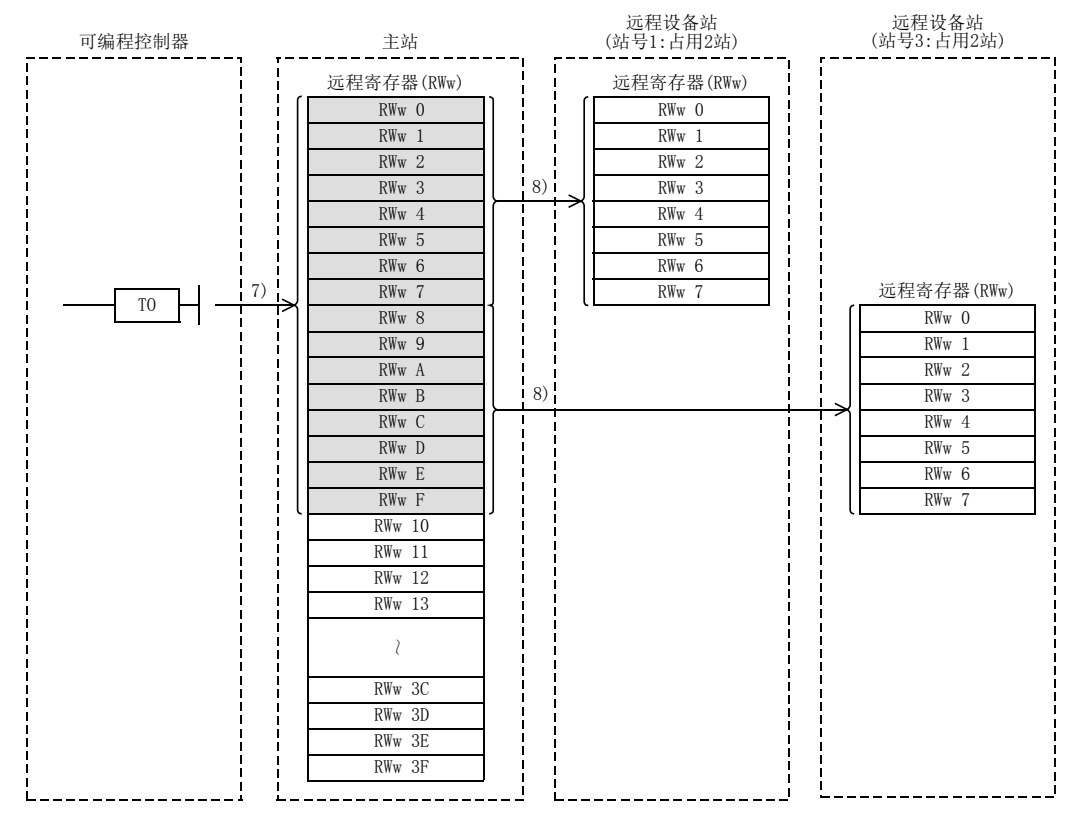

#### 从远程寄存器(RWr)的读取

- 9) 远程设备站的远程寄存器 (RWr) 的数据,被自动 ( 每个链接扫描 ) 存储到主站的缓冲存储器 " 远程寄存器  $(RWr)$ " $\#$
- 10) 通过FROM指令等,将存储在缓冲存储器"远程寄存器(RWr)"中的数据导入到可编程控制器中。

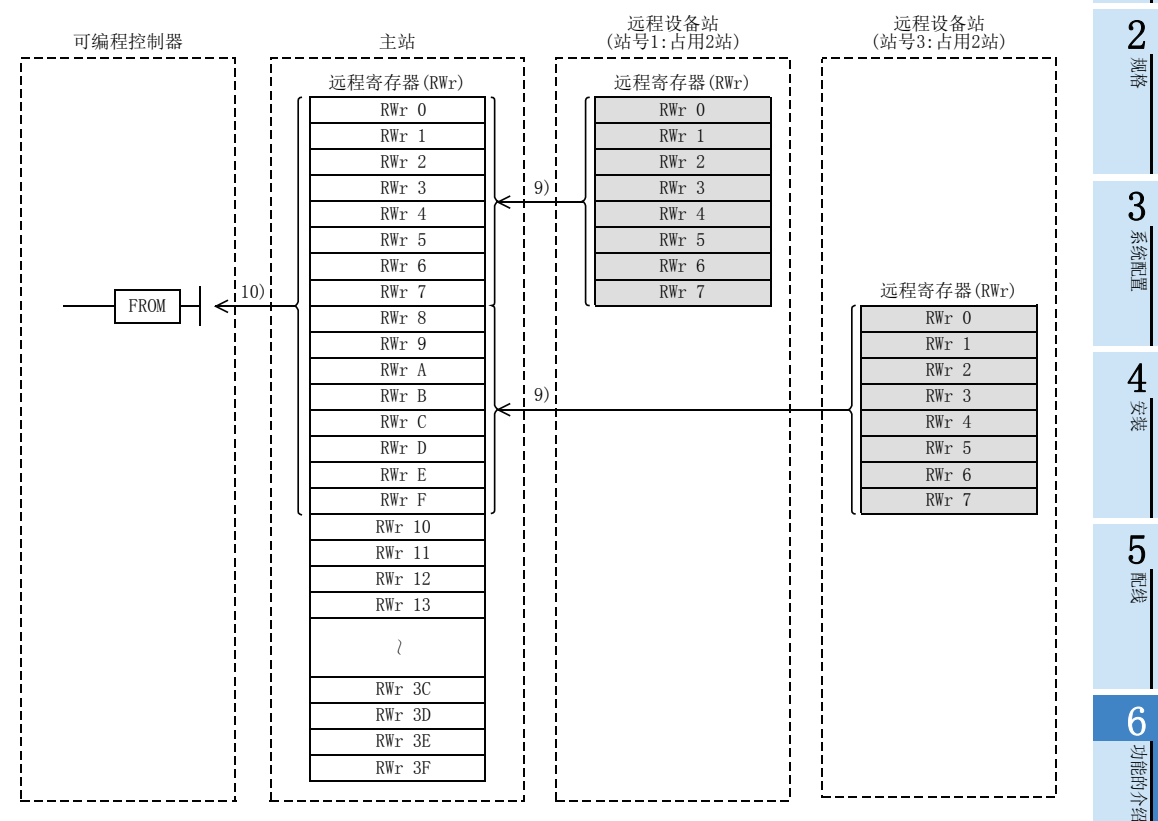

· 数据链接处理时<br>间

数据链接处理时

8

参数设置

数据链接为止的<br>步骤

10

缓冲存储器

数据链接为止的

9

## 6.2.3 与智能设备站的通信

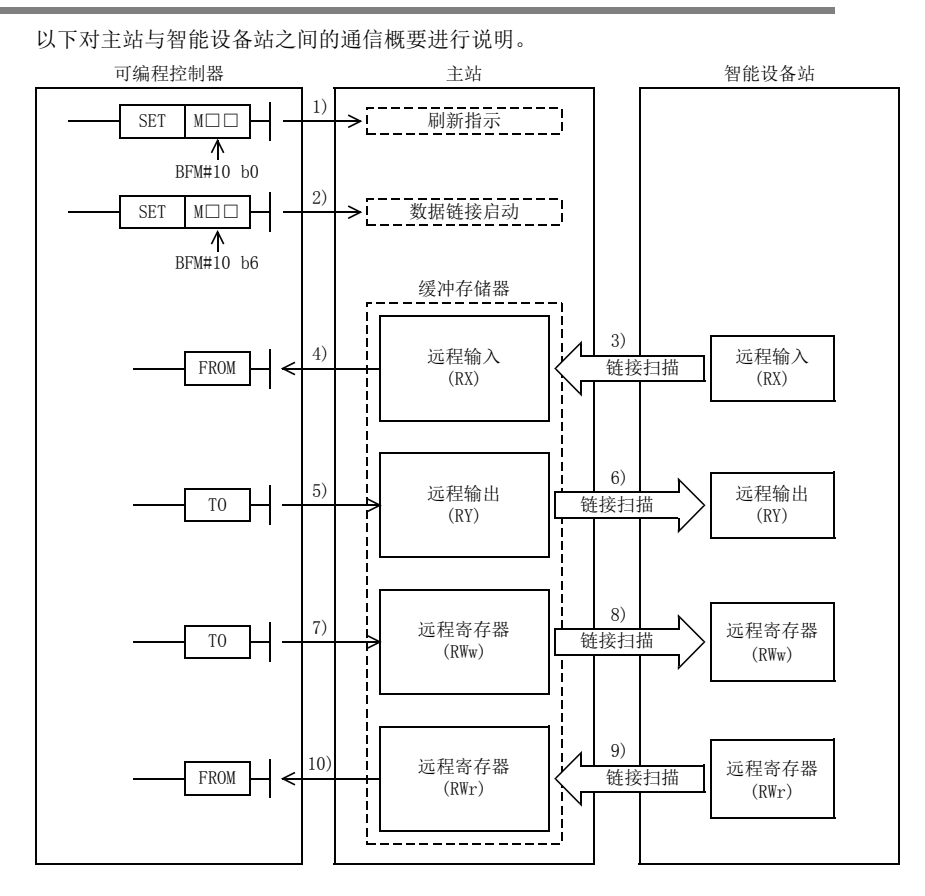

#### 数据链接启动

数据链接的启动中,有通过缓冲存储器的数据链接启动和通过网络参数的数据链接启动两种方法。

- 通过缓冲存储器的数据链接启动
- 1) 将刷新指示(BFM#10 b0)置为ON,将远程输出(RY)的数据设为有效。 刷新指示(BFM#10 b0)为OFF时,远程输出(RY)的数据全部作为0(OFF)处理。
- 2) 将数据链接启动(BFM#10 b6)置为ON,开始数据链接。 数据链接正常开始后,本站数据链接状态(BFM#10 b1)为ON。
- 通过网络参数的数据链接启动 使用GX Works2,在基本单元设置网络参数。 已设置有网络参数时,数据链接将自动启动。(不需要进行数据链接启动处理。) 关于网络参数,请参照8章。

#### 注意

请勿同时进行通过缓冲存储器的数据链接启动和通过网络参数的数据链接启动。

#### 远程输入

- 3) 智能设备站的远程输入(RX)被自动(每个链接扫描)存储到主站的缓冲存储器"远程输入(RX)"中。
- 4) 通过FROM指令等,将存储在缓冲存储器"远程输入(RX)"中的输入状态导入到可编程控制器中。

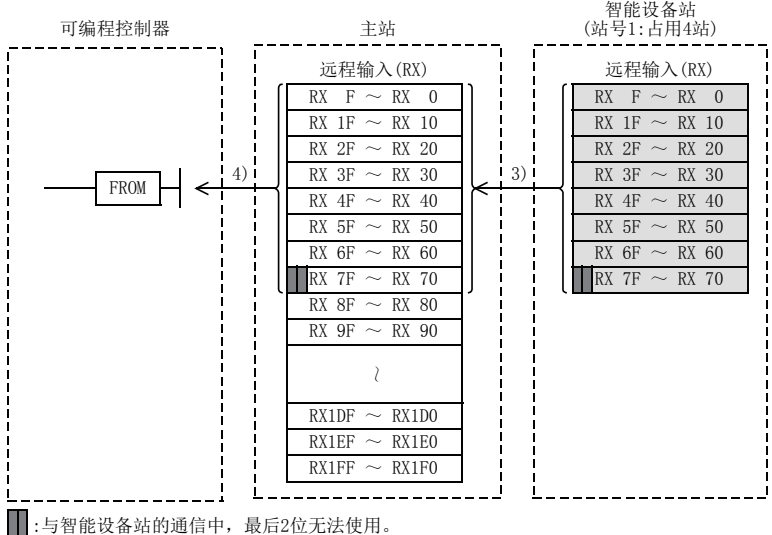

(上述示例中,RX7E、RX7F无法使用。)

#### 远程输出

- 5) 通过TO指令等,将从智能设备站的远程输出(RY)输出的ON/OFF信息写入到缓冲存储器"远程输出(RY)"中。
- 6) 根据存储在缓冲存储器"远程输出(RY)"中的输出状态,智能设备站的远程输出(RY)被自动(每个链接扫 描)ON/OFF。

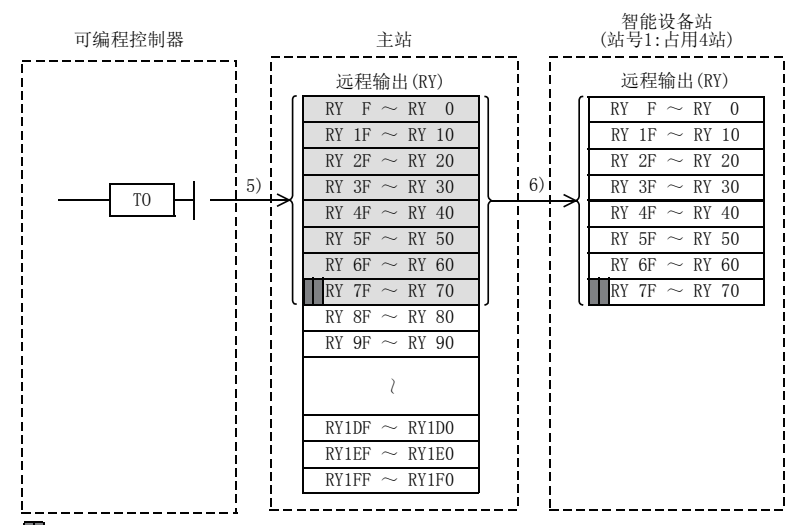

||:与智能设备站的通信中,最后2位无法使用。 (上述示例中,RY7E、RY7F无法使用。)

2规格 3

1前言

安装

系统配置

8

参数设置

#### 至远程寄存器(RWw)的写入

- 7) 通过TO指令等,将发送数据写入到缓冲存储器"远程寄存器(RWw)"中。
- 8) 存储在缓冲存储器"远程寄存器(RWw)"中的数据,被自动(每个链接扫描)发送到智能设备站的远程寄存器  $(RWw)$ 中。

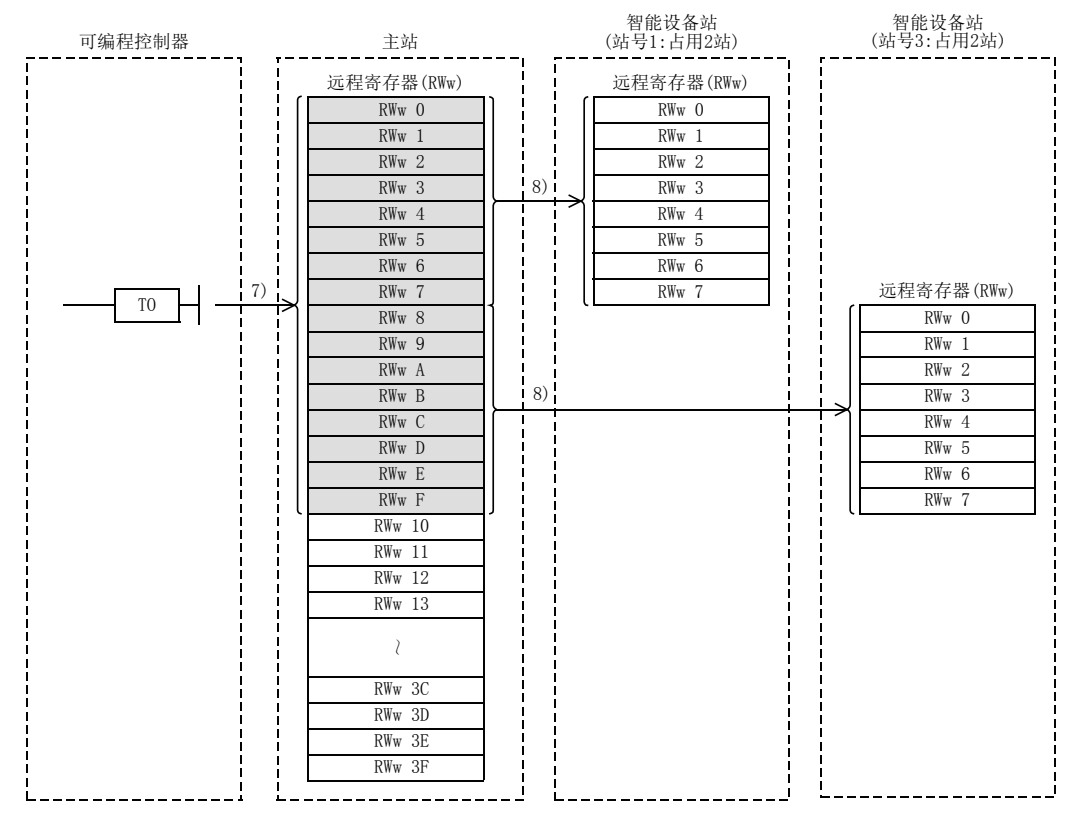

#### 从远程寄存器(RWr)的读取

- 9) 智能设备站的远程寄存器 (RWr) 的数据,被自动 ( 每个链接扫描 ) 存储到主站的缓冲存储器 " 远程寄存器  $(RWr)$ " $\#_6$
- 10) 通过FROM指令等,将存储在缓冲存储器"远程寄存器(RWr)"中的数据导入到可编程控制器中。

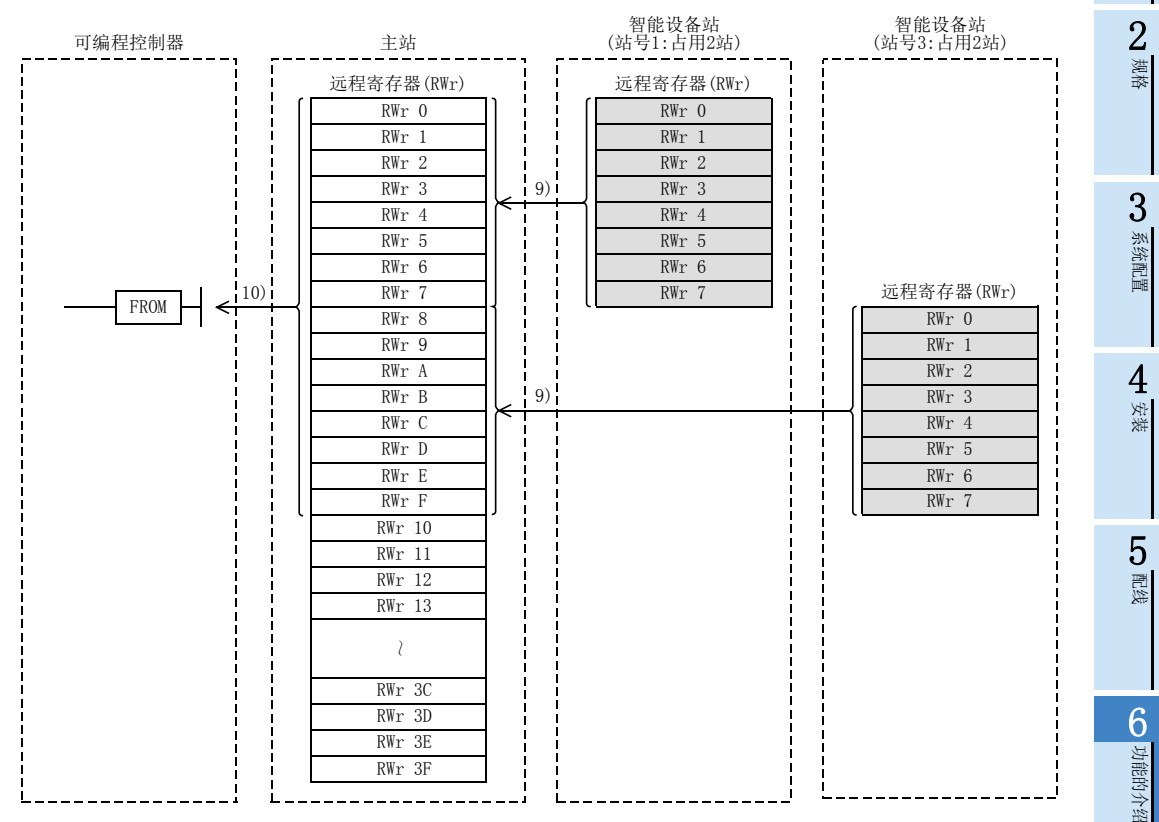

· 数据链接处理时<br>间

数据链接处理时

8

参数设置

数据链接为止的<br>步骤

10

缓冲存储器

数据链接为止的

9

### 6.2.4 混用系统的通信

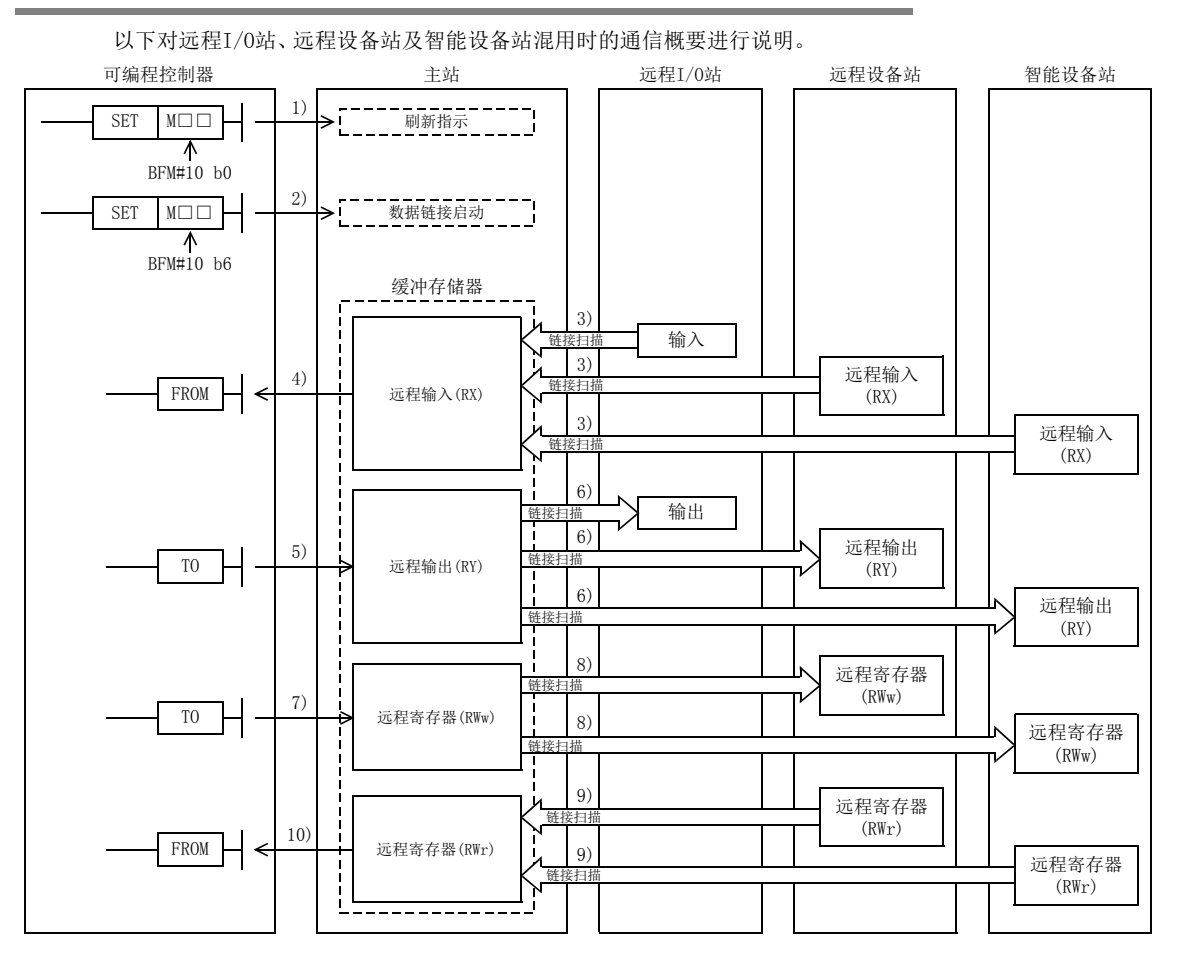

#### 数据链接启动

数据链接的启动中,有通过缓冲存储器的数据链接启动和通过网络参数的数据链接启动两种方法。

- 通过缓冲存储器的数据链接启动
- 1) 将刷新指示(BFM#10 b0)置为ON,将远程输出(RY)的数据设为有效。 刷新指示(BFM#10 b0)为OFF时, 远程输出(RY)的数据全部作为0(OFF)处理。
- 2) 将数据链接启动(BFM#10 b6)置为ON,开始数据链接。 数据链接正常开始后,本站数据链接状态(BFM#10 b1)为ON。
- 通过网络参数的数据链接启动 使用GX Works2,在基本单元设置网络参数。 已设置有网络参数时,数据链接将自动启动。(不需要进行数据链接启动处理。) 关于网络参数,请参照8章。

#### 注意

请勿同时进行通过缓冲存储器的数据链接启动和通过网络参数的数据链接启动。

## 远程I/O站、远程设备站、智能设备站→主站的ON/OFF信息

- 3) 远程I/O站的输入、远程设备站及智能设备站的远程输入(RX)被自动(每个链接扫描)存储到主站的缓冲存储 器"远程输入(RX)"中。
- 4) 通过FROM指令等, 将存储在缓冲存储器"远程输入(RX)"中的输入状态导入到可编程控制器中。

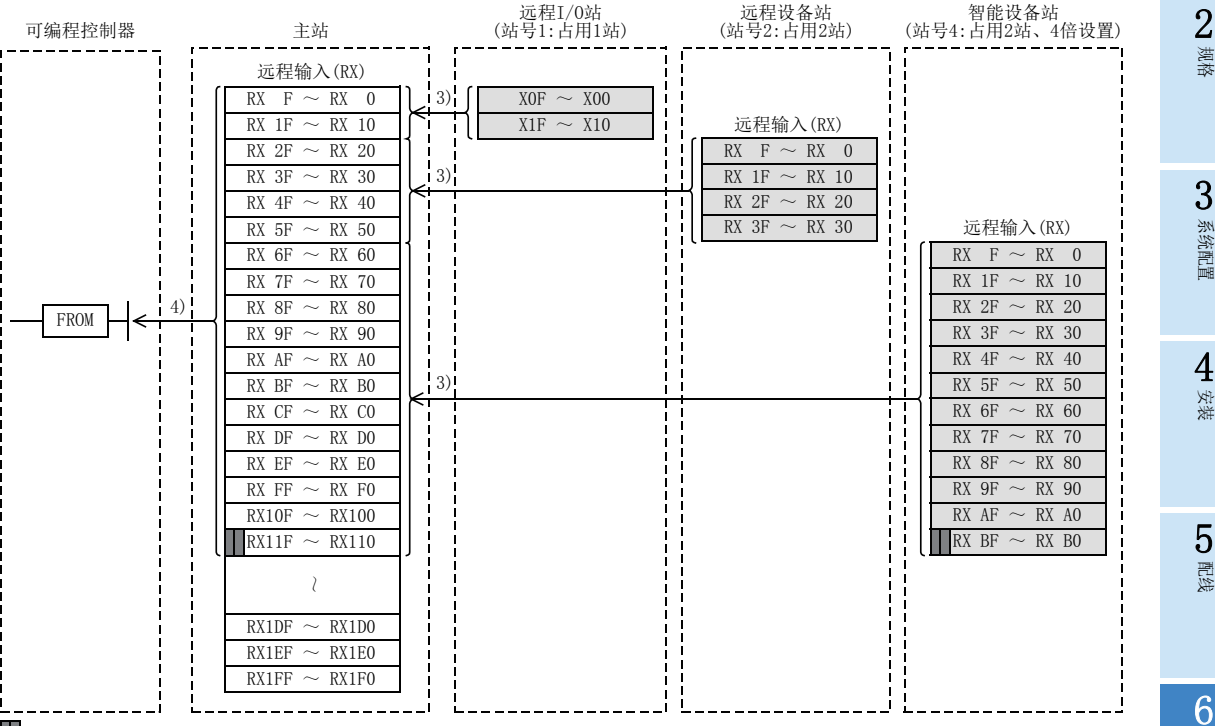

:与智能设备站的通信中,最后2位无法使用。

数据链接为止的<br>步骤

10

数据链接为止的

9

功能的介绍

#### 主站→远程I/O站、远程设备站、智能设备站的ON/OFF信息

- 5) 通过T0指令等, 将发送到远程I/O站、远程设备站、智能设备站的ON/OFF信息写入主站的缓冲存储器"远程 输出(RY)"中。
- 6) 主站的缓冲存储器"远程输出(RY)"的输出状态自动(每个链接扫描)传送到远程I/O站、远程设备站、智能 设备站的远程输出(RY)中。

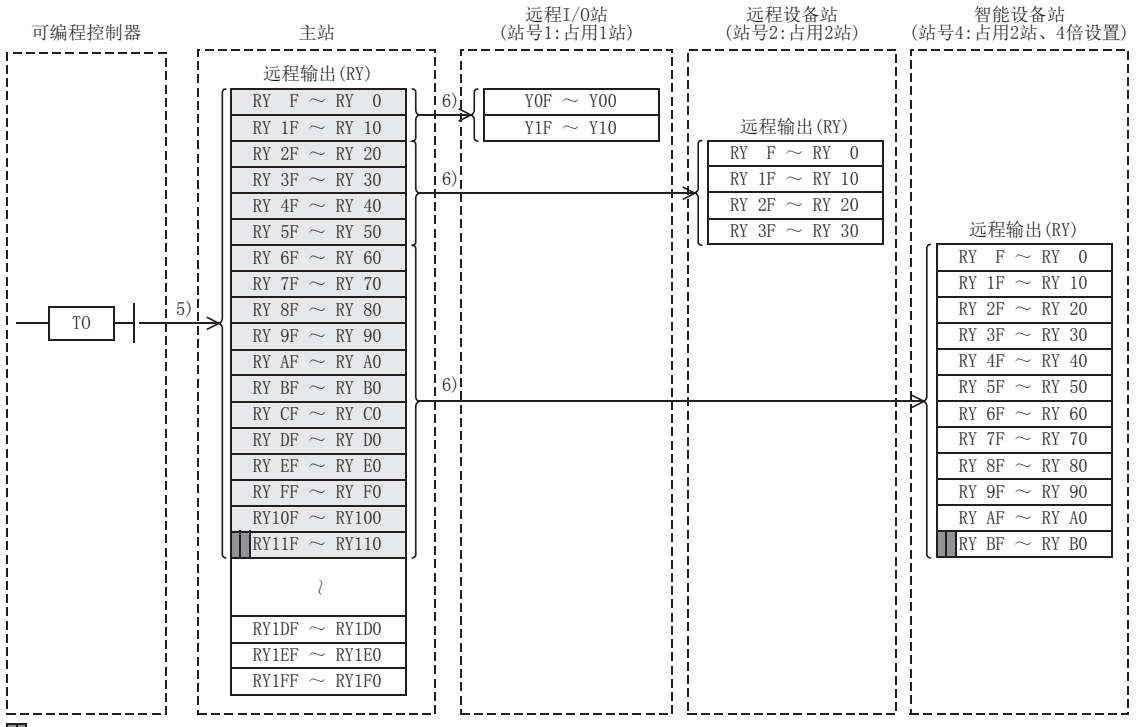

:与智能设备站的通信中,最后2位无法使用。

2规格

3系统配置

4安装

5配线

6

功能的介绍

#### 主站→远程设备站、智能设备站的字信息

- 7) 通过T0指令等,将发送到远程设备站、智能设备站的字信息写入主站的缓冲存储器"远程寄存器(RWw)"中。
- 8) 缓冲存储器"远程寄存器(RWw)"的信息,被自动(每个链接扫描)发送到远程设备站、智能设备站的远程寄 存器(RWw)中。

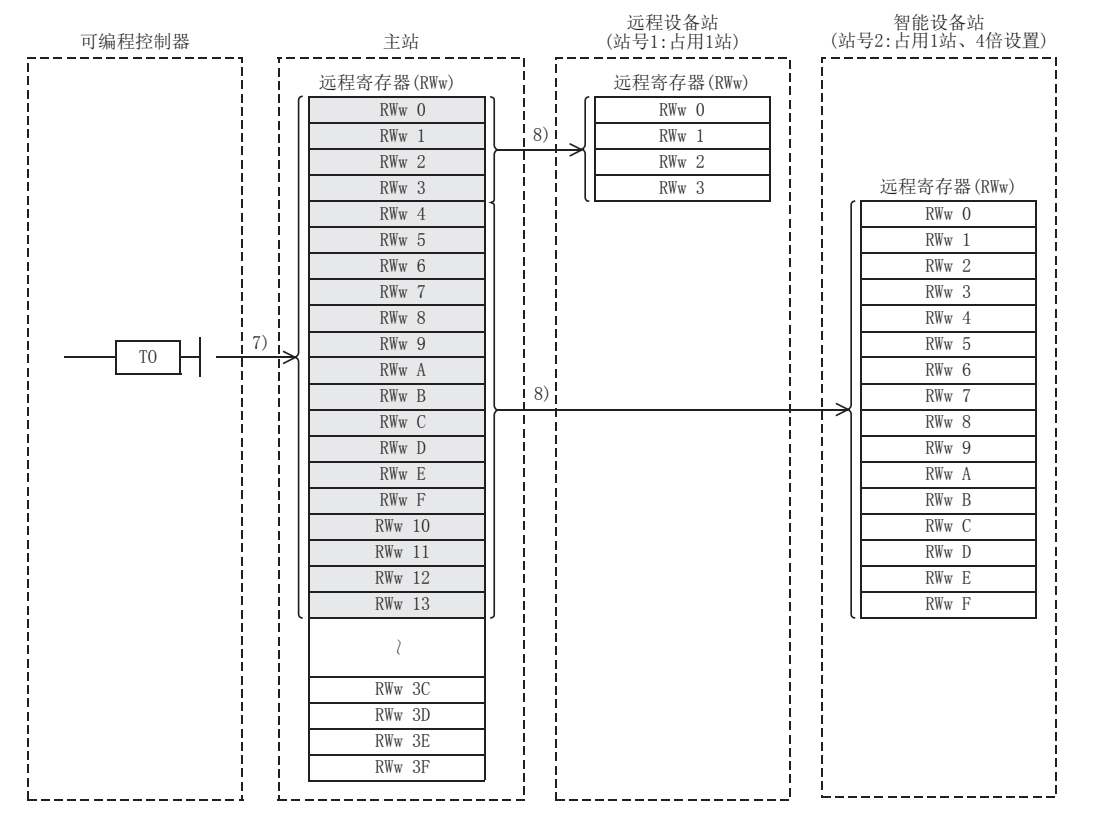

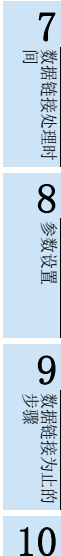

缓冲存储器

#### 远程设备站、智能设备站→主站的字信息

- 9) 远程设备站、智能设备站的远程寄存器(RWr)的数据,被自动(每个链接扫描)存储到主站的远程寄存器(RWr) 中。
- 10) 通过FROM指令等,将存储在缓冲存储器"远程寄存器(RWr)"中的远程设备站、智能设备站的数据导入到可 编程控制器中。

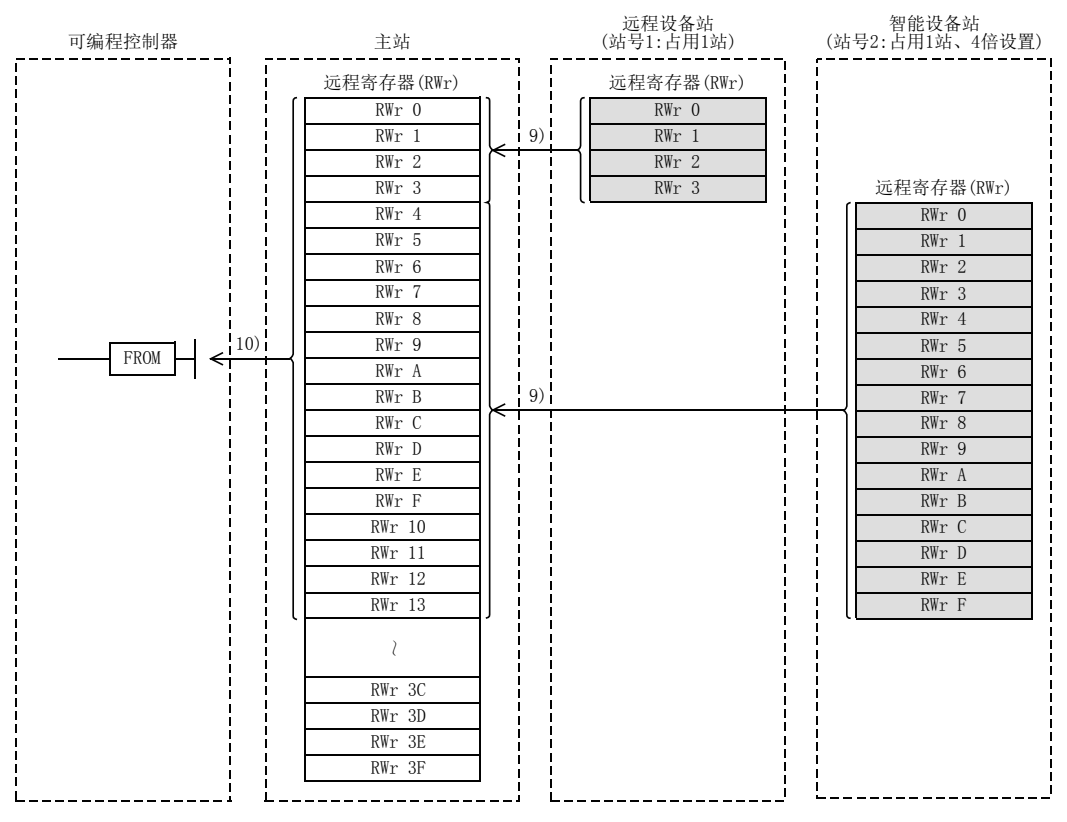

2

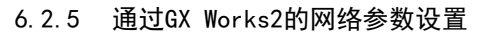

通过使用GX Works2,可以轻松地进行网络参数的设置。 更改网络参数并传送后,务必将可编程控制器的电源从OFF置为ON。 通过GX Works2进行了网络参数的设置时,数据链接将自动启动。不需要通过缓冲存储器的数据链接启动。 此外,也不需要参数设置用的顺控程序。 关于对应可编程控制器及GX Works2的版本,请参照3.2节。 关于网络参数的详细内容,请参照8章。 网络参数的写入 计算机 GX Works2

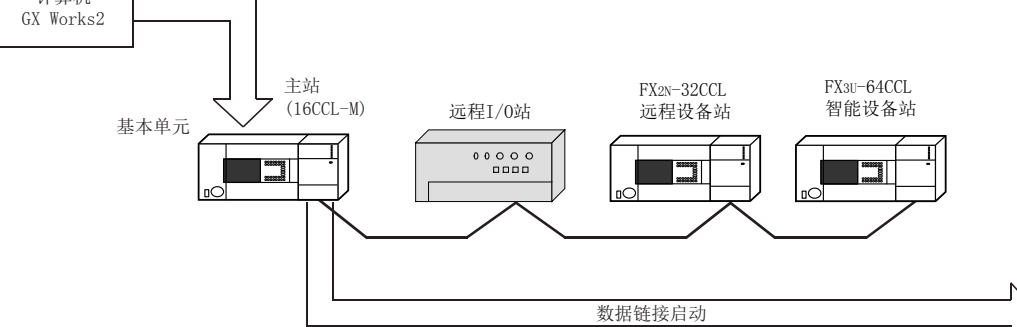

#### 注意

请勿同时进行通过缓冲存储器的数据链接启动和通过网络参数的数据链接启动。

## 6.3 RAS功能

RAS功能是Reliability(可靠性)Availability(可运行性)Serviceability(可维护性)的简称,是指自动化设备 的综合的易用程度。

## 6.3.1 从站断开功能

是仅断开由于电源 OFF等而无法进行数据链接的远程站及智能设备站,并在正常的远程站及智能设备站中继续 进行数据链接的功能。

此外,使用本功能时,不需要进行设置。

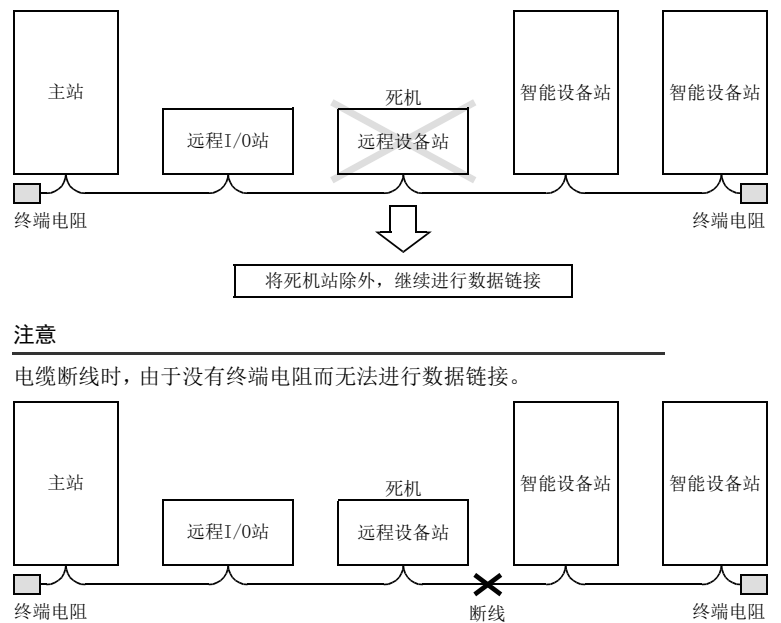

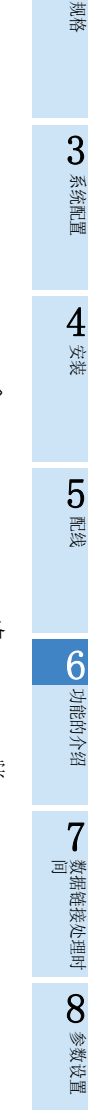

数据链接为止的<br>步骤

10

缓冲存储器

数据链接为止的

#### 6.3.2 自动恢复功能

是由于电源 OFF等而从数据链接被解列的远程站及智能设备站返回到正常状态后,即可自动恢复并参与数据链 接的功能。

#### 1. 设置方法

- 通过顺控程序进行设置时 自动恢复功能, 通过缓冲存储器的参数信息区的"自动恢复台数(BFM#3)"进行设置。 在1~10(台)的范围内设置链接扫描中可恢复的远程站及智能设备站的台数。
- 通过网络参数进行设置时 使用GX Works2,通过网络参数的"Automatic Reconnection Station Count"进行设置。 关于设置方法,请参照8.5节。

#### 6.3.3 主站可编程控制器CPU异常时的数据链接状态设置

可以设置主站可编程控制器发生"停止运行的出错"时的数据链接状态。

- 1. 设置方法
	- 通过顺控程序进行设置时 主站可编程控制器CPU异常时的数据链接状态,通过缓冲存储器的参数信息区的"CPU死机时运行指定 (BFM#6)"进行设置。 0:停止 1:继续运行
	- 通过网络参数进行设置时 使用GX Works2,通过网络参数的"PLC Down Select"进行设置。 关于设置方法,请参照8.5节。

## 注意

主站可编程控制器为"继续运行的出错"时,数据链接将继续进行。

→ 关于发生异常时的各站状态参照7.3节

## 6.3.4 来自数据链接异常站的输入数据状态设置

可以设置来自数据链接异常站的输入(接收)数据状态。

#### 1. 对象输入(接收)数据

作为对象的缓冲存储器的区域如下所示。

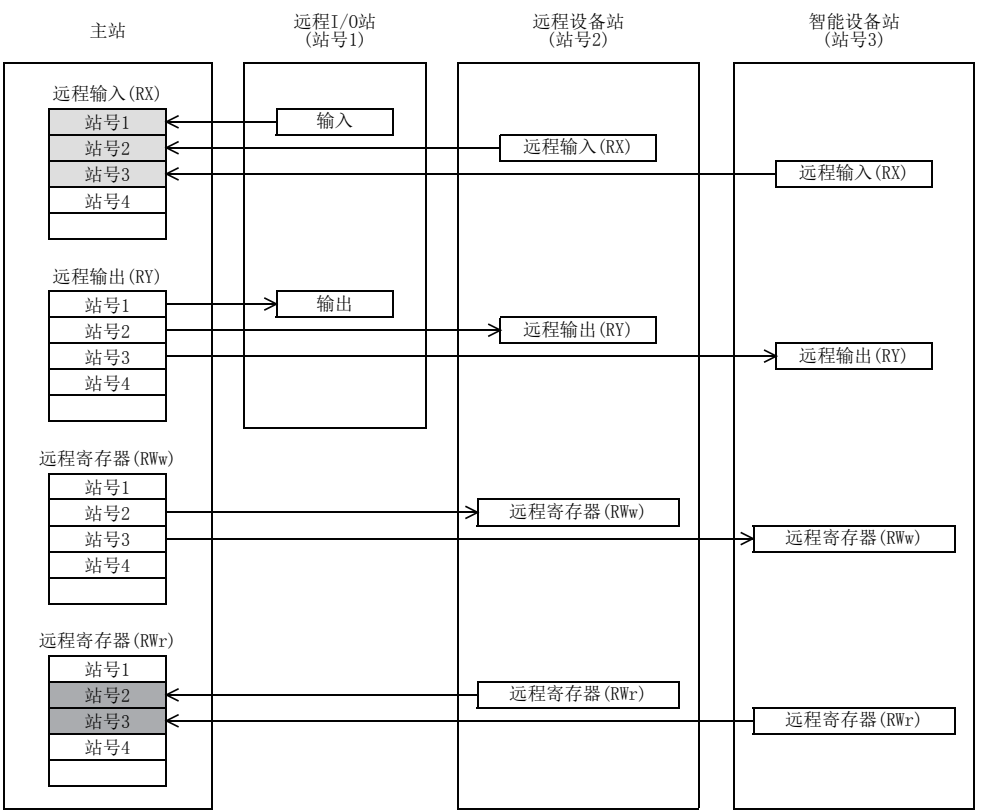

:作为清除/保持对象的区域

□:与设置无关而被保持的区域

- 主站的远程输入(RX),根据设置清除/保持来自异常站的数据。
- 主站的远程寄存器(RWr),与设置无关保持来自异常站的数据。

## 2. 设置方法

- 通过顺控程序进行设置时 来自数据链接异常站的输入状态,通过缓冲存储器的参数信息区的"数据链接异常站设置(BFM#12)"进行设置。 0:保持(保持发生异常前的状态) 1:清除
- 通过网络参数进行设置时 使用GX Works2,通过网络参数的"Operation setting"进行设置。 关于设置方法,请参照8.5节。

#### 注意

数据链接异常站被设置为出错无效站时,来自该站的输入数据(远程输入(RX))将与设置无关而被保持。

6

8

缓冲存储器

## 6.3.5 可编程控制器CPU STOP时的从站刷新/强制清除设置

是在可编程控制器STOP时强制清除输出(发送)到从站的数据的功能。

#### → 关于发生异常时的各站状态参照7.3节

#### 1. 对象输出(发送)数据

作为对象的缓冲存储器的区域如下所示。

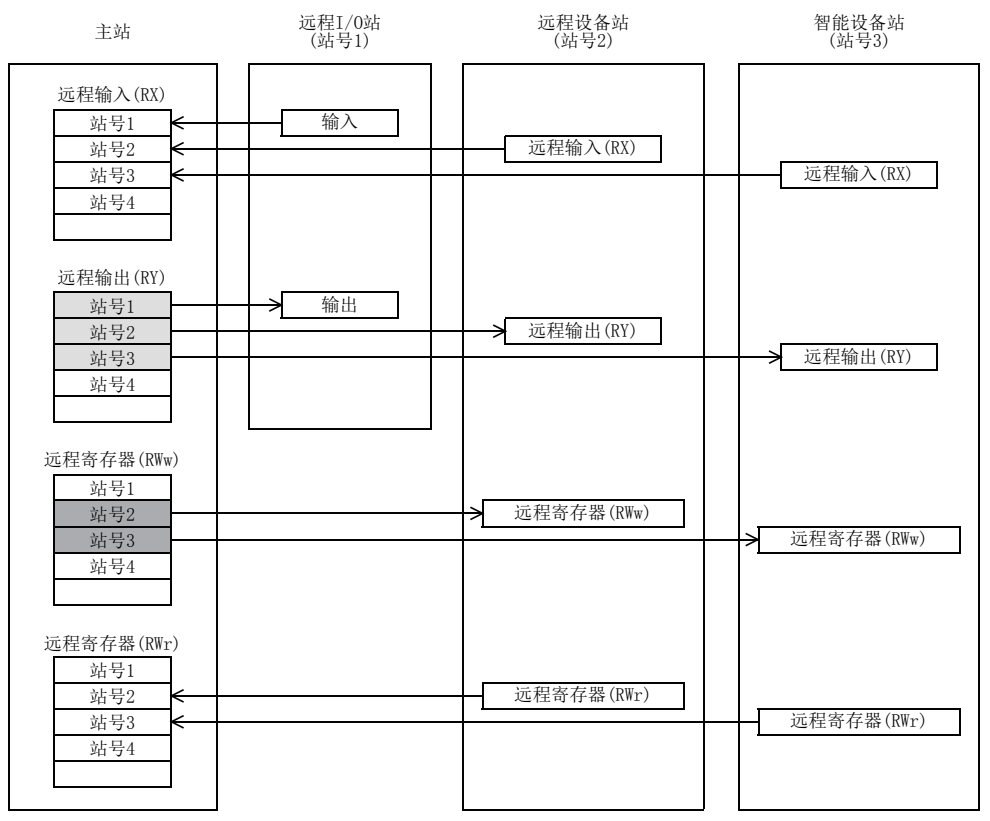

:作为刷新/强制清除对象的区域

第六:与设置无关而被刷新的区域

- 远程输出(RY),在主站的可编程控制器STOP时,根据设置进行刷新/强制清除。
- 远程寄存器(RWw),在主站的可编程控制器STOP时,与设置无关进行刷新。

## 2. 设置方法

 通过顺控程序进行设置时 可编程控制器CPU STOP时的从站刷新/强制清除设置,通过缓冲存储器的参数信息区的"CPU STOP时设置 (BFM#13)"进行设置。 0:刷新 1:强制清除

 通过网络参数进行设置时 使用GX Works2,通过网络参数的"Operation setting"进行设置。 关于设置方法,请参照8.5节。

2规格

3系统配置

4安装

5配线

6

功能的介绍

7

· 数据链接处理时<br>间

数据链接处理时

8

参数设置

数据链接为止的<br>步骤

10

缓冲存储器

数据链接为止的

9

## 6.3.6 一致性控制功能

超过1字(16bit)或2字(32bit)的数据需要有一致性(匹配性)(要作为汇总的数据进行链接数据的收发)时,使用 该功能。

使用下述缓冲存储器,通过FROM/TO指令等读取/写入超过1字(16bit)的数据时,或通过DFROM/DTO指令等读取/ 写入超过2字(32bit)的数据时,确保该数据的一致性(匹配性)。

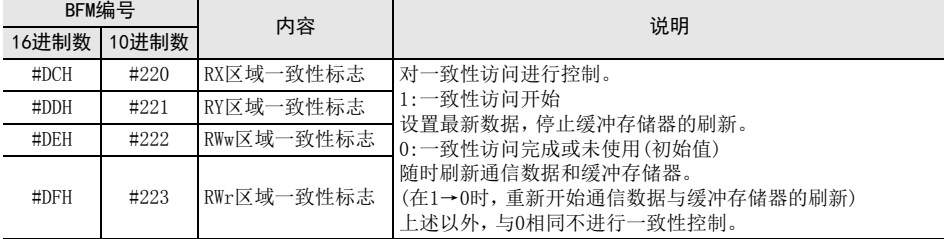

动作说明和顺控程序示例如下所示。

#### 1. RX、RWr一致性标志的动作说明

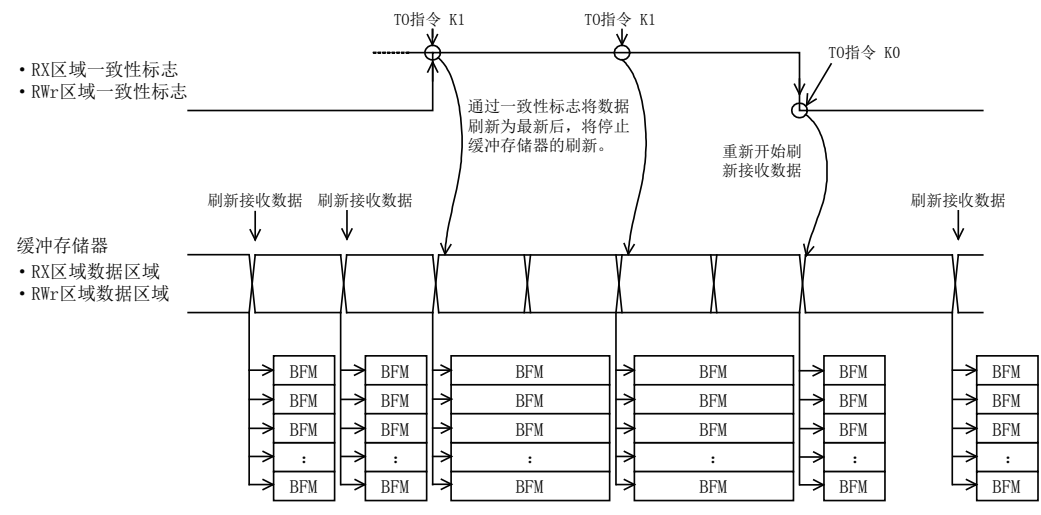

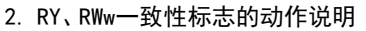

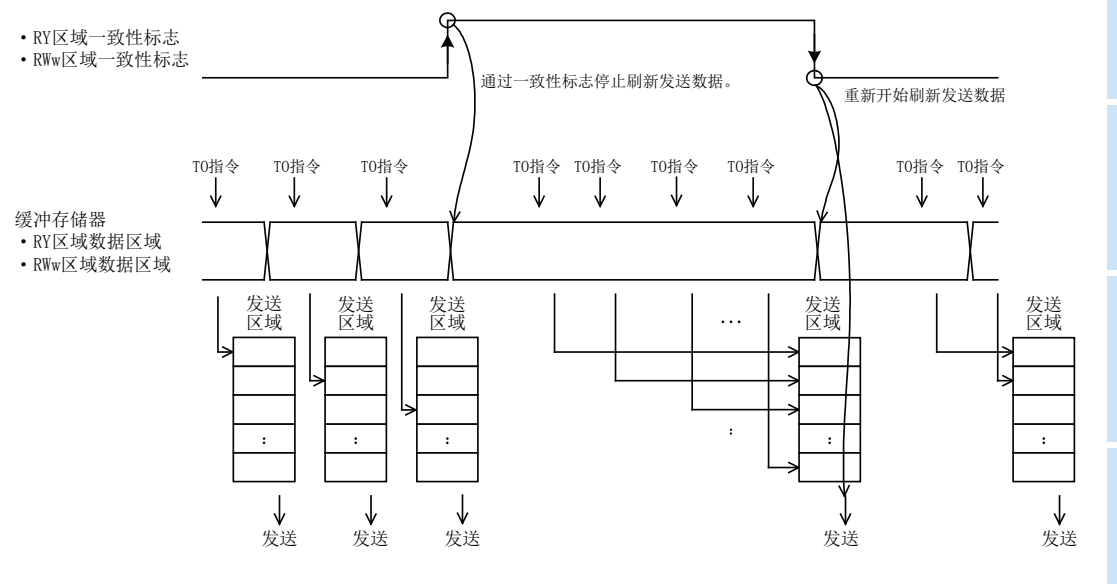

## 3. 顺控程序示例

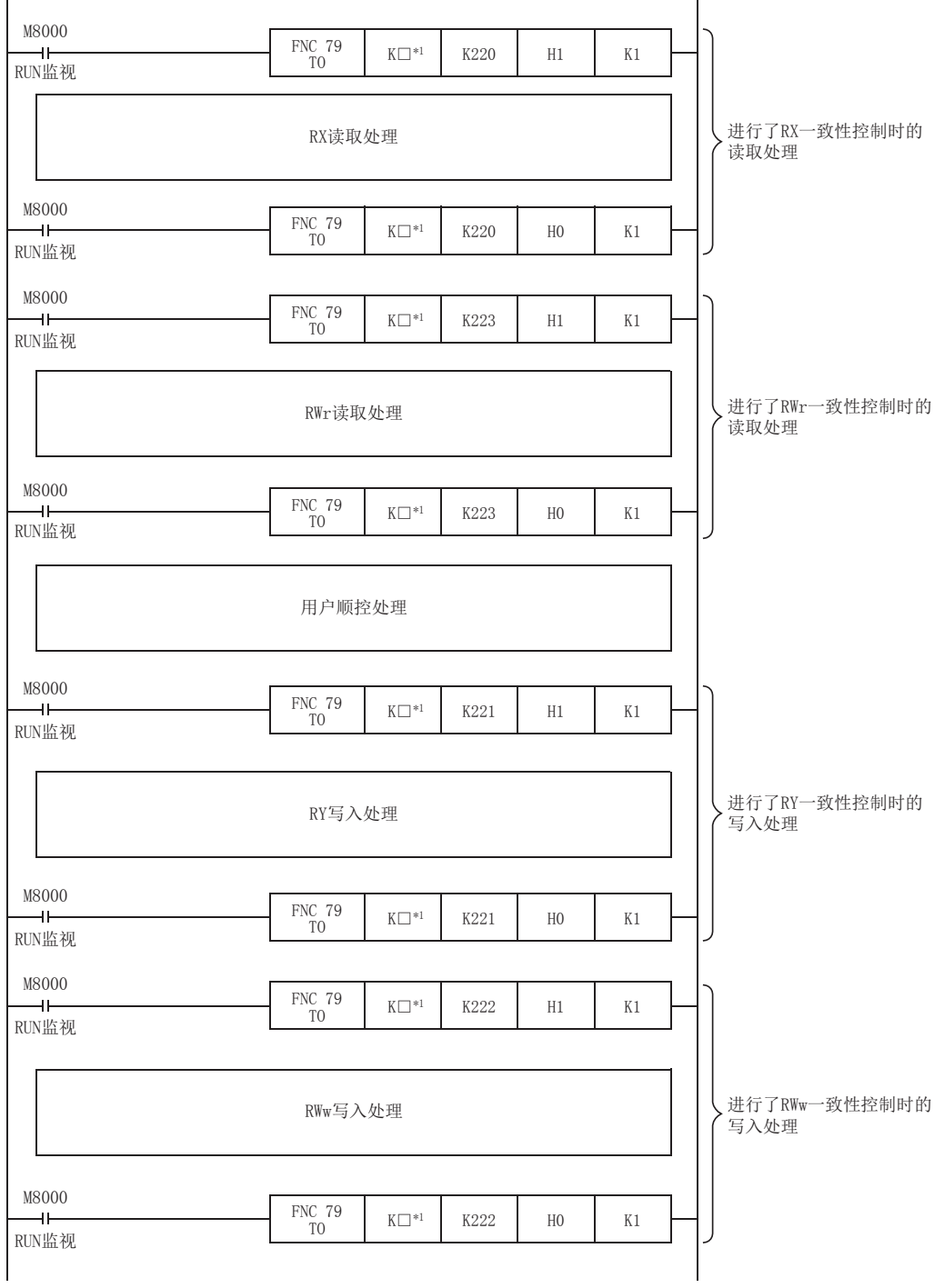

\*1. □:为16CCL-M的单元No.。

远程设备站的初始设置,通过GX Works2的网络参数进行设置,并登录到基本单元中。 指示进行远程设备站初始化步骤登录后,16CCL-M将当前执行中的步骤编号存储到缓冲存储器中。因此,处理在 中途停止时,可以进行已停止的步骤编号和对象站号等的确认。 此外,由于故障而更换了运行中的远程设备站时,可仅指定更换的远程设备站进行初始化处理。指定站以外的 远程设备站继续运行。 关于可否使用本功能,请参照所使用的远程设备站的手册。 关于对应可编程控制器及GX Works2的版本,请参照3.2节。

1. 远程设备站初始化步骤登录的设置项目数

远程设备站初始化步骤登录中,每台远程设备站最多可设置 16个项目。需要设置17个项目以上时,应通过顺控 程序进行初始设置。

注意

- 远程设备站初始化步骤登录与顺控程序中的初始设置无法同时进行。如果同时进行,则可能导致远程设备站 误动作。
- 初始设置,对远程设备站最多可设置8台。

### 2. 远程设备站初始化步骤登录的设置方法

通过GX Works2的网络参数的"Remote Device Station Initial Setting"进行设置。

1) 通过"Target Station No."设置进行初始设置的单元的站号。

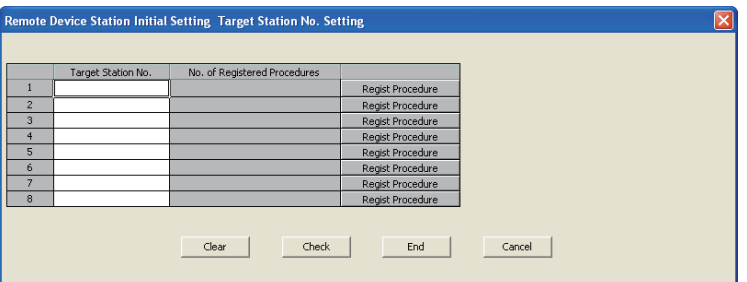

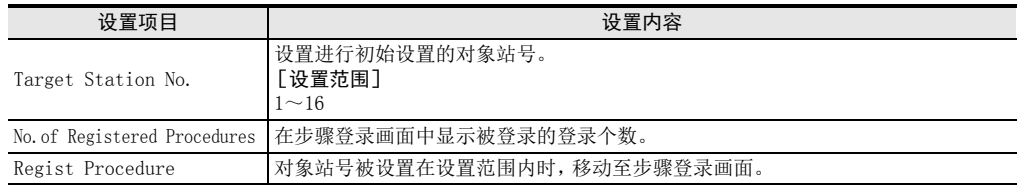

1前言

2规格

3系统配置

4安装

5配线

数据链接为止的<br>步骤

10

缓冲存储器

数据链接为止的

2) 通过"Regist Procedure"设置初始设置的步骤。

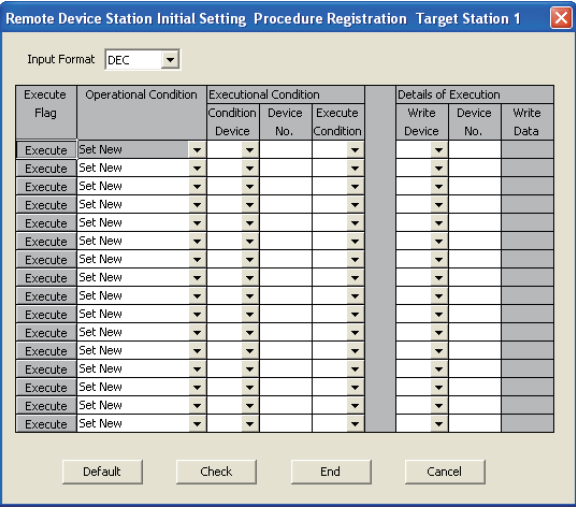

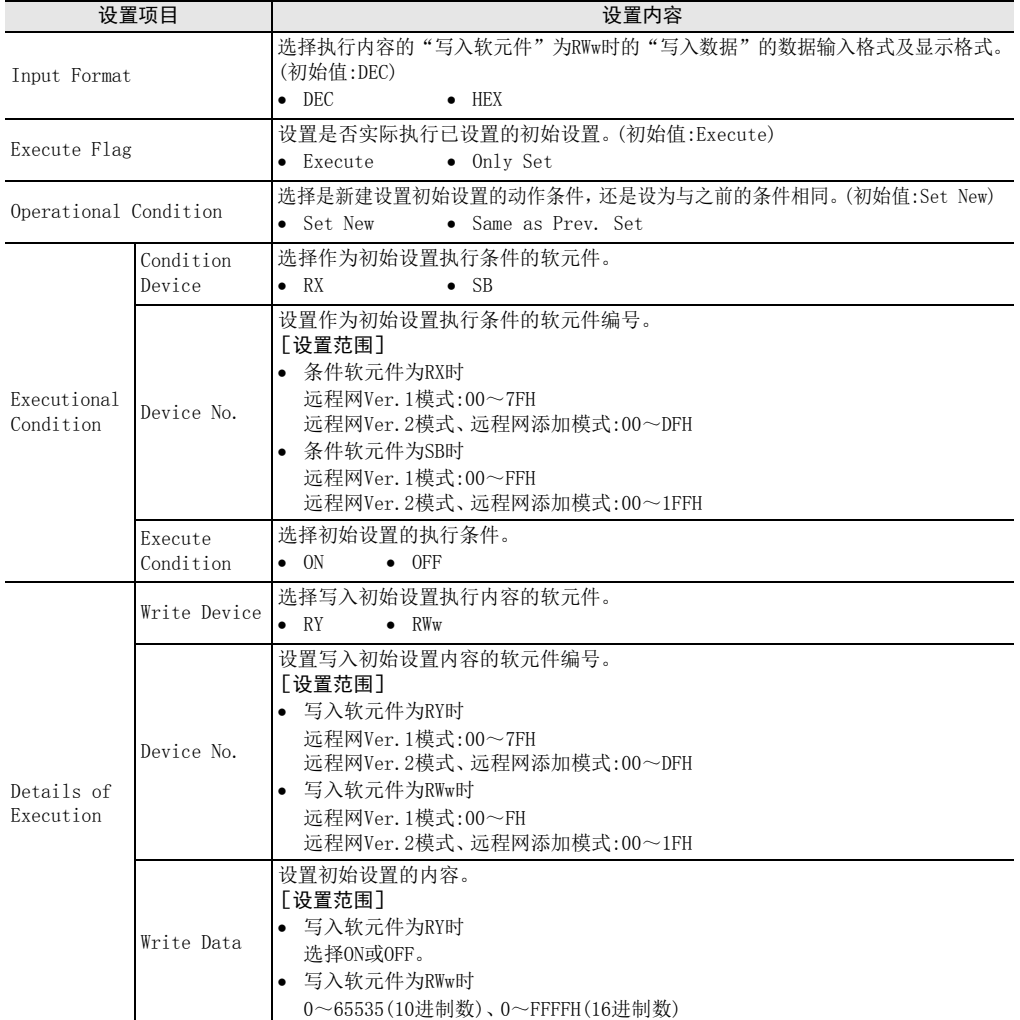

#### 3. 仅对指定站进行初始化处理的方法(远程设备站初始化步骤登录站指定)

由于故障而更换了运行中的远程设备站时,可仅指定更换的远程设备站进行初始化处理。指定站以外的远程设 备站继续运行。

1) 远程设备站初始化步骤登录站指定的设置方法

将实施初始化处理的站,设置为链接特殊寄存器(SW)的远程设备站初始化步骤登录站指定(SW0014)。 设置方法为,将表示指定站号的SW0014的相应位置为ON(仅起始站号的位)。所有位为OFF时,对网络参数的 远程设备站初始设置中所设置的全部站进行初始化处理。

链接特殊寄存器(SW0014)的配置如下表所示。(1~16表示站号)

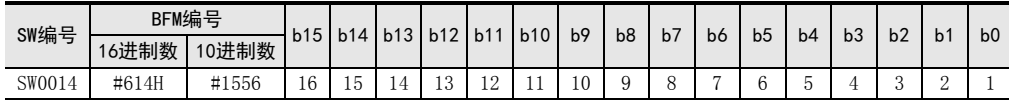

#### 4. 将初始设置设为有效

先于与远程设备站的通信程序, 编写将使用远程设备站初始化步骤登录指示 (SB000D) 及远程设备站初始化步骤 执行完成状态(SB005F)的初始设置设为有效的程序。

#### 【远程设备站初始化步骤登录功能的使用步骤】

- 1) 将SB000D置为ON,开始远程设备站初始化步骤登录。 初始化步骤登录执行中,远程设备站初始化步骤执行状态(SB005E)为 ON,远程设备站初始化步骤登录执行 个别信息(SW0110~SW0117)中存储远程设备站初始化步骤登录的执行步骤编号和对象站号。
- 2) 已设置的所有站的初始化处理完成后,SB005F为ON,执行结果存储在远程设备站初始化步骤指示结果(SW005F) 中。

此外, SW0110~SW0117内的执行步骤编号为"FF00H"。

3) 通过初始化处理完成(SB005F:ON)将SB000D置为OFF时,SB005F及SW0110~SW0117即被清除。

进行远程设备站初始化步骤登录时的链接特殊继电器/链接特殊寄存器的动作如下所示。

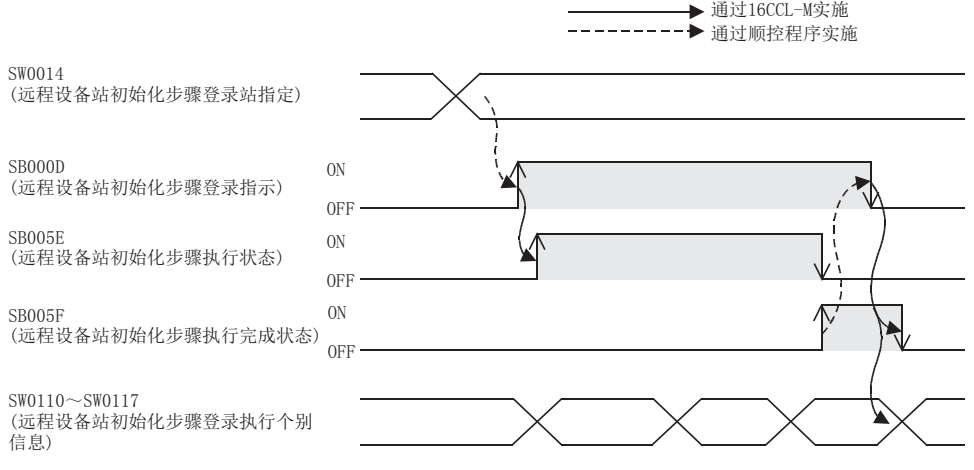

#### 5. 到与远程设备站进行通信为止的概要

- 1) 在基本单元中登录网络参数和在4编写的程序。
- 2) 将基本单元的电源从OFF置为ON。
- 3) 对主站进行远程设备站初始化步骤登录指示。

#### 注意

- 远程设备站初始化步骤登录指示(SB000D)的ON状态下,远程输入输出及远程寄存器的刷新将停止。
- 如果在初始化处理完成后将远程站初始化步骤登录指示(SB000D)置为OFF,则初始化步骤登录内已置为ON的 所有RY信号为OFF。因此,关于始终需要置为ON的信号,应通过顺控程序置为ON。
- 如果通过远程设备站初始化步骤登录站指定(SW0014)被指定的所有站的步骤登录未正常完成,则远程设备站 初始化步骤执行完成状态(SB005F)不为ON。存在异常站时,应根据其他站的完成状态,将远程设备站初始化 步骤登录指示(SB000D)置为OFF。

1前言

4安装

8

## 6. 相关链接特殊继电器/寄存器(SB/SW)

与远程设备站初始化步骤登录功能相关的链接特殊继电器及链接特殊寄存器如下所示。

链接特殊继电器(SB)

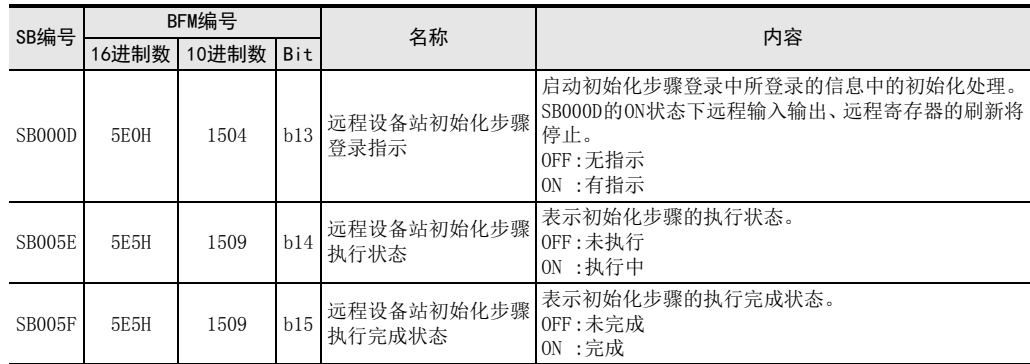

链接特殊寄存器(SW)

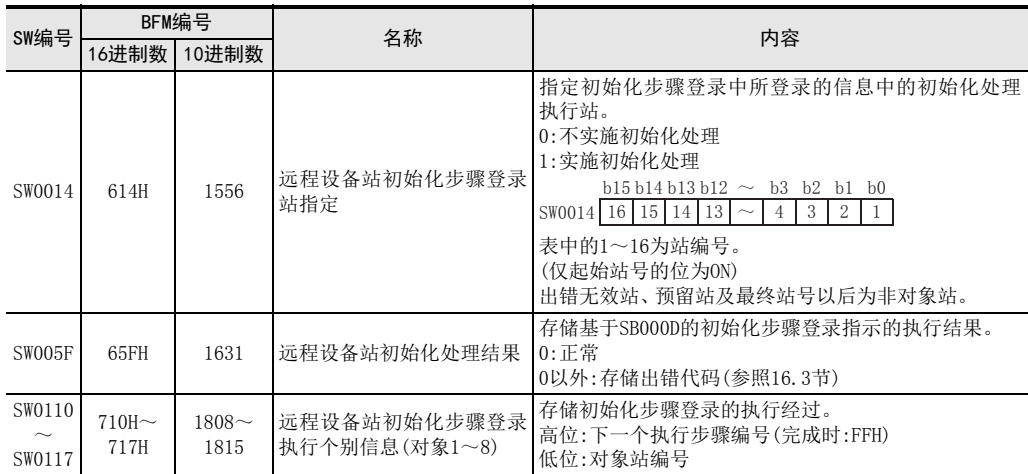
1前言

2规格

3

系统配置

4安装

5配线

6

功能的介绍

7

· 数据链接处理时<br>间

数据链接处理时

8

参数设置

数据链接为止的<br>步骤

10

缓冲存储器

数据链接为止的

9

## 6.4.2 预留站功能

使未实际连接的(将来要连接的)远程站及智能设备站,在主站中不被作为"数据链接异常站"处理的功能。

#### 1. 设置方法

 通过顺控程序进行设置时 预留站的指定,通过缓冲存储器的参数信息区的"预留站指定(BFM#16)"进行设置。 将与设为预留站的站号相应的位置为ON。 缓冲存储器的配置如下表所示。(1~16表示站号)

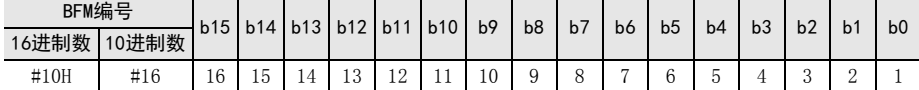

 通过网络参数进行设置时 使用GX Works2,通过网络参数的"Station Information Setting"进行设置。 关于设置方法,请参照8.5节。

## 2. 设置示例

1) 系统配置示例 在连接有1台远程I/O站和2台远程设备站的系统中,将来要连接1台智能设备站和1台远程I/O站时

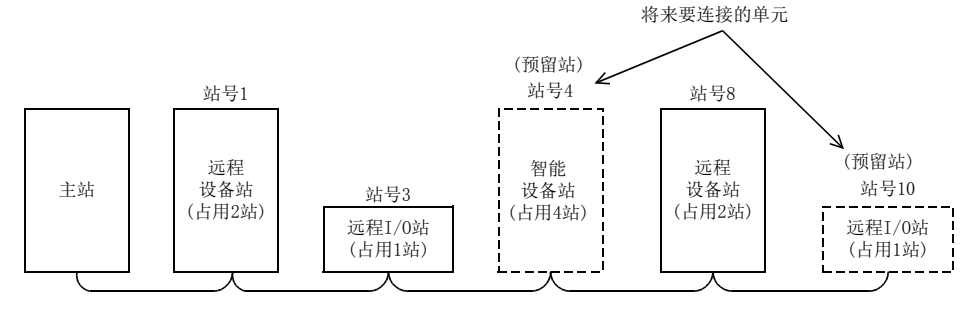

2) 缓冲存储器设置示例

将与站号4相应的第3位及与站号10相应的第9位置为ON(BFM#16中设置为"0208H")。

| BFM编号 |      | b15 | b14 | b13 | b12 | b11    | b10 | b <sub>9</sub> | b <sub>8</sub> | b7 | b6 | b <sub>5</sub> |    | b <sub>3</sub> | b2 |                |                |
|-------|------|-----|-----|-----|-----|--------|-----|----------------|----------------|----|----|----------------|----|----------------|----|----------------|----------------|
| 16进制数 | 0进制数 |     |     |     |     |        |     |                |                |    |    |                | b4 |                |    | b <sub>1</sub> | b <sub>0</sub> |
| #10H  | #16  |     |     |     | U   | ÷<br>v | Λ   |                |                |    |    |                |    |                |    |                |                |
|       |      |     |     |     |     |        |     |                |                |    |    |                |    |                |    |                |                |

注意

如果将已连接的远程站及智能设备站指定为预留站,则与被指定的站点将无法进行任何数据链接。

对占用2站以上的远程站及智能设备站,应仅将与起始站编号相应的位置为ON。

67

## 6.4.3 出错无效站指定功能

使系统配置上电源OFF的远程站及智能设备站,在主站中不被作为"数据链接异常站"处理的功能。

#### 1. 设置方法

通过顺控程序进行设置时

无效站的指定,通过缓冲存储器的参数信息区的"无效站指定(BFM#20)"进行设置。 将与设为无效站的站号相应的位置为ON。但是,对占用2站以上的远程站及智能设备站,仅将与通过单元的站 号设置开关所设置的站号(起始站编号)相应的位置为ON。 缓冲存储器的配置如下表所示。(1~16表示站号)

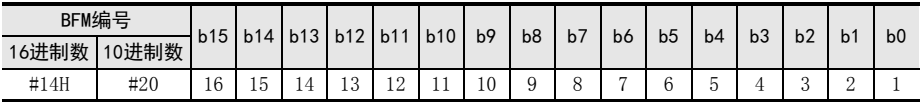

 通过网络参数进行设置时 使用GX Works2,通过网络参数的"Station Information Setting"进行设置。 关于设置方法,请参照"8.5节"。

#### 2. 设置示例

1) 系统配置示例

在连接有2台远程I/O站、2台远程设备站、1台智能设备站的系统中,将站号3的远程I/O站及站号7的智能设 备站指定为无效站时

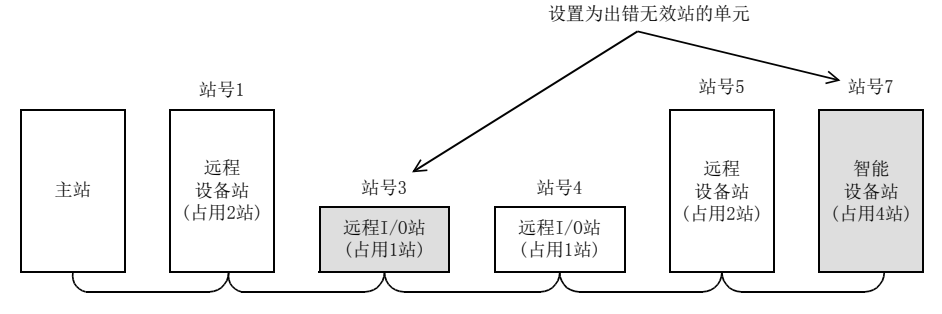

2) 缓冲存储器设置示例

将与站号3相应的第2位及与站号7相应的第6位置为ON(BFM#20中设置"0044H")。

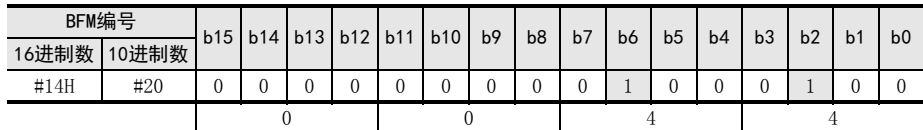

注意

如果设置为出错无效站,则即使发生异常也无法检测到。

设置为出错无效站的远程站及智能设备站中进行了"预留站指定"时,预留站功能将被优先执行。

对占用2站以上的远程站及智能设备站,应仅将与起始站编号相应的位置为ON。

在线中无法更改出错无效站。

1前言

2规格

3

系统配置

4安装

5配线

6

功能的介绍

7

· 数据链接处理时<br>间

数据链接处理时

8

参数设置

数据链接为止的<br>步骤

10

缓冲存储器

数据链接为止的

9

## 6.4.4 暂时出错无效站指定功能

在线中使相应的远程站及智能设备站,在主站中不被作为"数据链接异常站"处理的功能。 在线中,可不检测出错而更换单元。 与出错无效站指定功能不同,可在任意的时机中暂时进行出错无效站的指定。 关于使用GX Works2的暂时出错无效站指定的方法,请参照16.4.5项。

1. 暂时出错无效站指定时的输入输出状态 被指定为暂时出错无效站的站的循环传送数据,将全部被刷新。

## 2. 暂时出错无效站指定功能的执行步骤

- 1) 选择是指定多个还是一个暂时出错无效站。(SW0003)
	- 0:指定多个站
	- 1~16:指定一个站
- 2) 将暂时出错无效请求置为ON。(SB0004)
- 3) 将暂时出错无效站的电源置为OFF,并更换单元。
- 4) 将暂时出错无效站的电源置为ON。
- 5) 将暂时出错无效解除请求置为ON。(SB0005)

#### 注意

- 即使对已经是出错状态的站执行暂时出错无效站指定,出错信息也不会被清除。仅对执行暂时出错无效站指 定后发生的出错有效。
- 暂时出错无效请求或暂时出错无效解除请求,对被指定为出错无效站的站无效。

### 3. 相关链接特殊继电器/寄存器(SB/SW)

与暂时出错无效站指定功能相关的链接特殊继电器及链接特殊寄存器如下所示。

链接特殊继电器(SB)

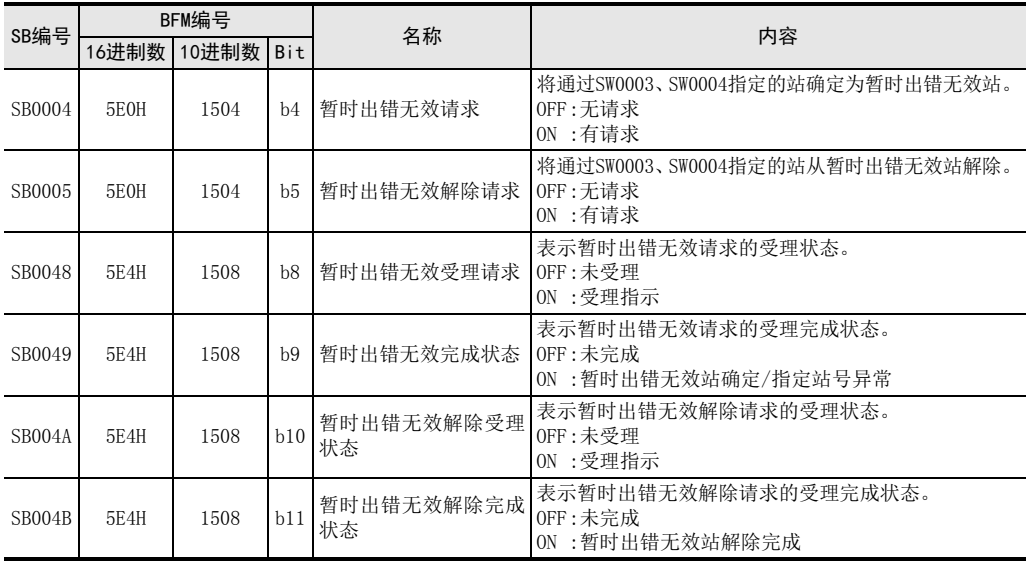

链接特殊寄存器(SW)

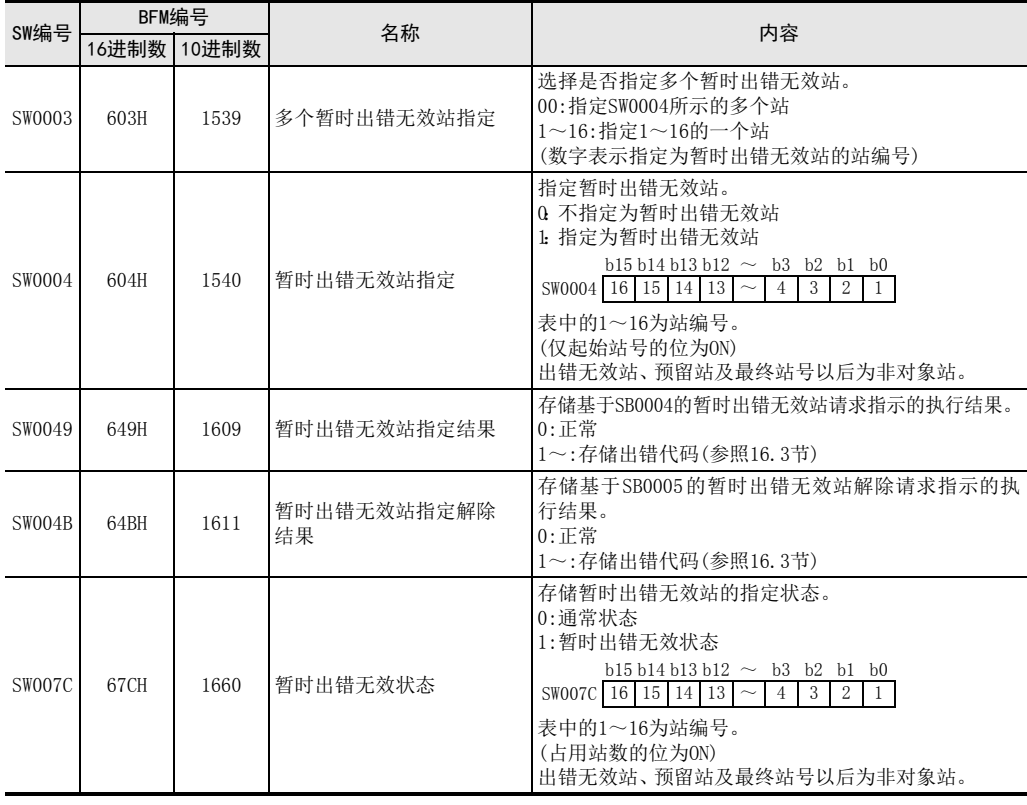

## 6.4.5 数据链接的停止/重新启动

可以停止或重新启动本站的数据链接。 如果进行主站的数据链接停止,则系统整体的数据链接将停止。 关于使用GX Works2的数据链接的停止/重新启动的方法,请参照16.4.4项。

## 1. 与数据链接的停止/重新启动相关的链接特殊继电器及链接特殊寄存器如下所示。

链接特殊继电器(SB)

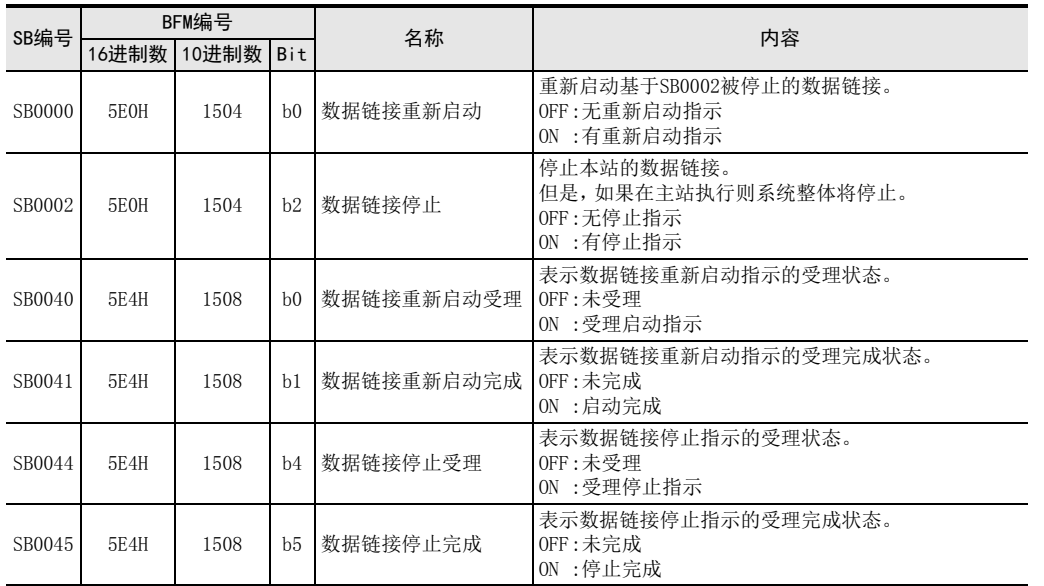

#### 链接特殊寄存器(SW)

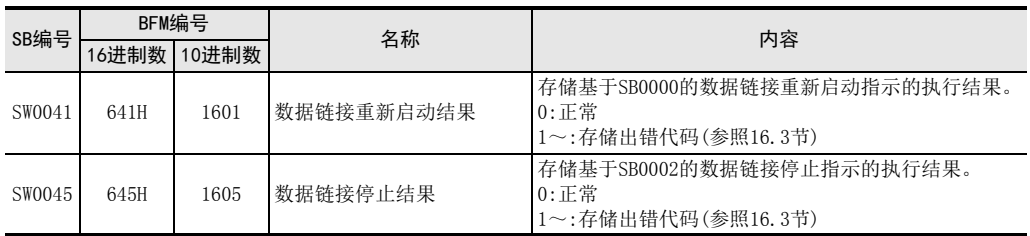

## 2. 用于进行数据链接停止/重新启动的程序示例如下所示。

1) 可编程控制器和主站的关系

可编程控制器 おおおし こうしゃ こうきょう 主站

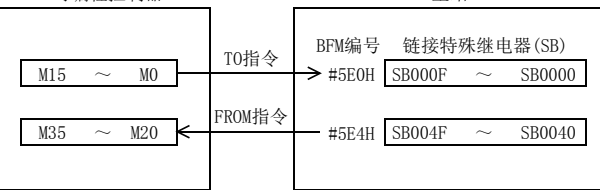

1前言

2规格

8

参数设置

#### 2) 程序示例

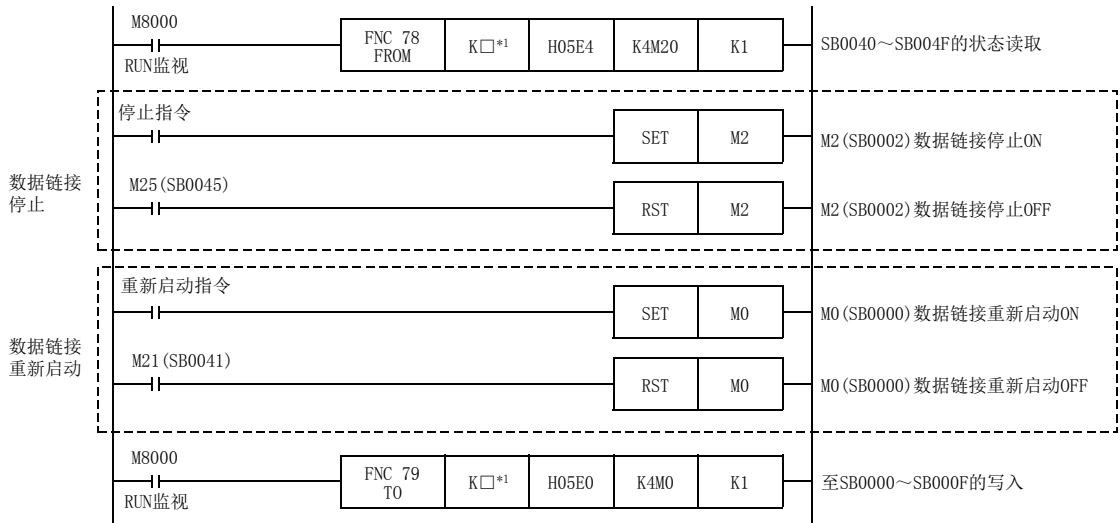

\*1. □:为16CCL-M的单元No.。

#### 注意

通过SB0002停止了数据链接时,必须使用SB0000启动数据链接。

### 6.4.6 站号重复检查功能

是在数据链接启动(将BFM#10 b6置为ON)时,调查实际连接的站的状态,检查占用站数是否重复的功能。

#### 1. 占用站数重复检查

检查占用站数是否重复。 智能设备站(站号1、占用站数4) (例)

站号1 站号2 站号3 站号4 站号4 站号5 重复

远程设备站(站号4、占用站数2)

- 1) 重复时, "ERR."LED将闪烁, 并在SW0098(站号重复状态)中存储重复状态。
- 2) 即使存在重复位置,与正常的站仍会进行数据链接。
- 3) 通过将开关设置修改为正常状态,并重新启动数据链接(将BFM#10 b6置为ON), "ERR."LED将灭灯, SW0098 (站号重复状态)将被清除。

但是,起始站号重复时,不为站号重复检查的对象。

(例)

智能设备站(站号1、占用站数4)

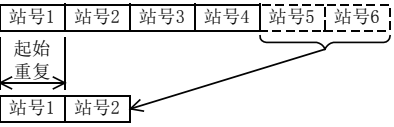

远程设备站(站号1、占用站数2)

## 6.4.7 循环点数扩展

对CC-Link的循环点数进行扩展的功能。 要扩展循环点数时,应从以下2个模式中选择。

- 远程网Ver.2模式 适用于构筑新系统时的模式
- 远程网添加模式 适用于对既有的Ver.1系统添加Ver.2对应从站时的模式

#### 注意

远程网Ver.1模式中,无法扩展循环点数。

最多循环点数可扩展至下表所示的范围。 但是,系统整体应满足以下的最多连接站数。

### 最多连接站数

- 1) 远程I/O站:最多8站\*1 (每站占用可编程控制器的实际输入输出32点) \*1. FX3G/FX3GC可编程控制器时最多4站。
- 2) 远程设备站+智能设备站的合计:最多8站 (RX/RY的合计点数各为256点以下。)

#### 循环点数

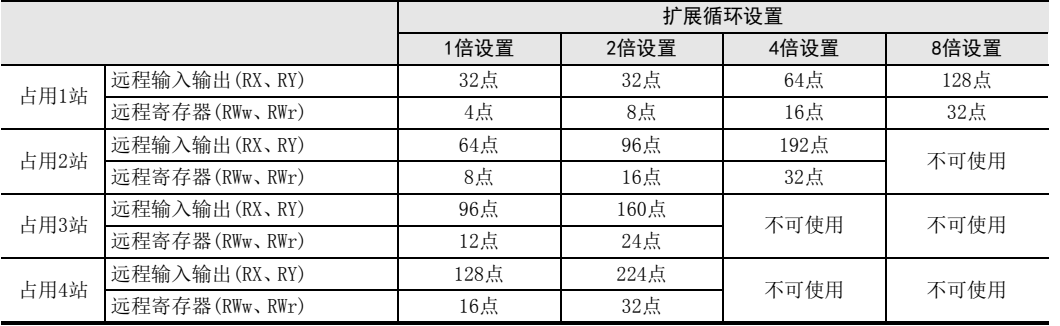

1前言

8

参数设置

远程网Ver.2模式是,以构筑新系统为目的的模式。 每站的循环点数最多可扩展至RX/RY:128点、RWw/RWr:32点。

远程输出(RY)的扩展示例

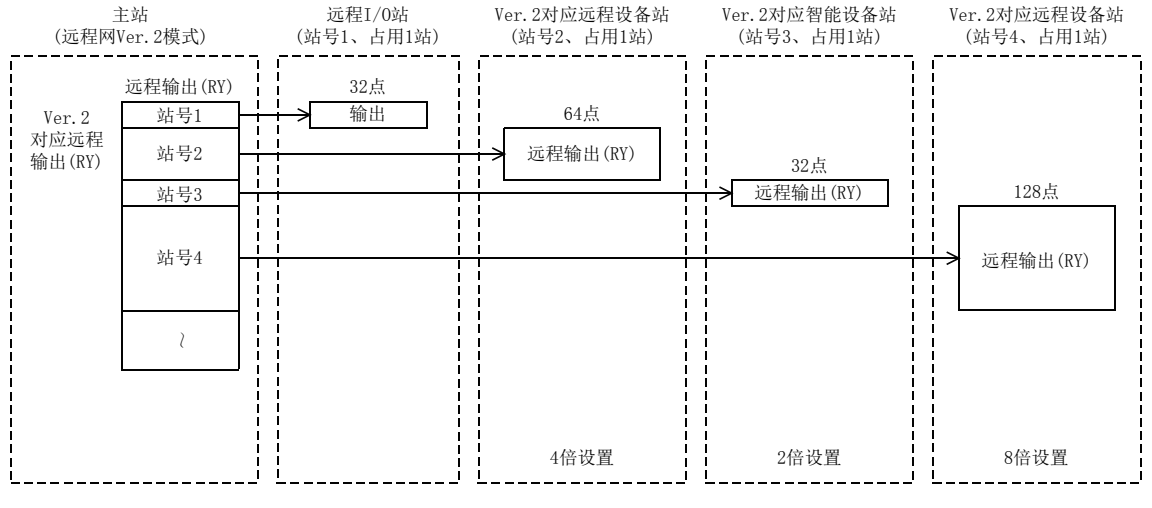

#### 注意

远程网Ver.2模式中,远程I/O站的远程寄存器被设置为0点。

#### 2. 远程网添加模式

远程网添加模式是,以对已构筑的既有Ver.1系统添加包括Ver.2对应站的从站时使用为目的的模式。

远程输出(RY)的扩展示例

下述示例中,由于既有的系统已使用至站号3,因此从站号4开始添加Ver.2对应从站。

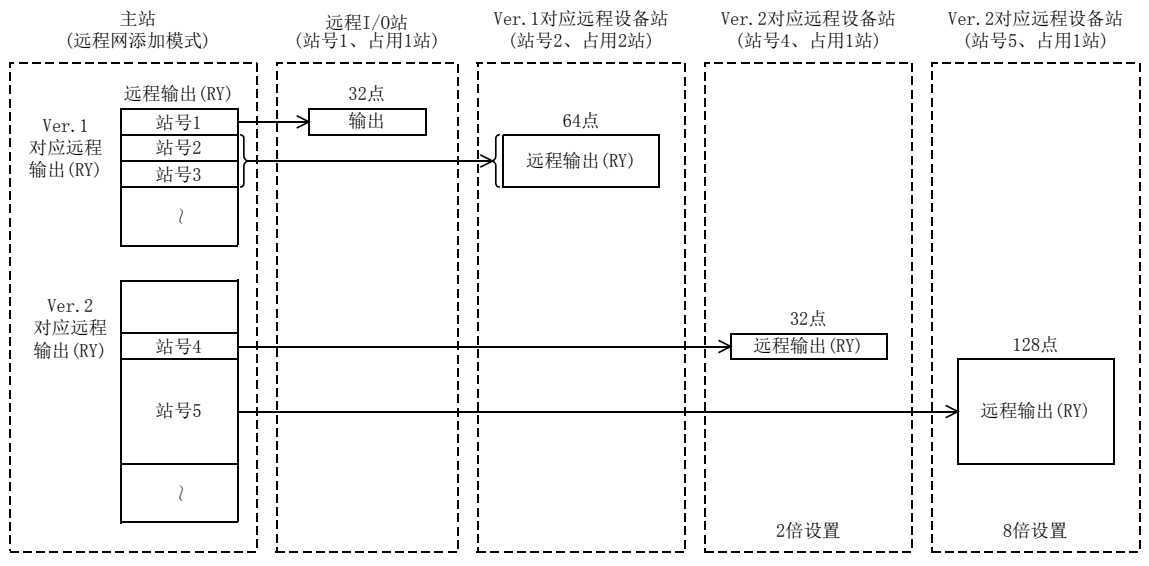

## 注意

远程网添加模式中,设置站号时应确保Ver.1对应从站后为Ver.2对应从站的顺序。

### 3. 循环点数扩展设置时的注意事项

1) 可否进行系统配置 可否进行各站中的循环传送,如下表所示。

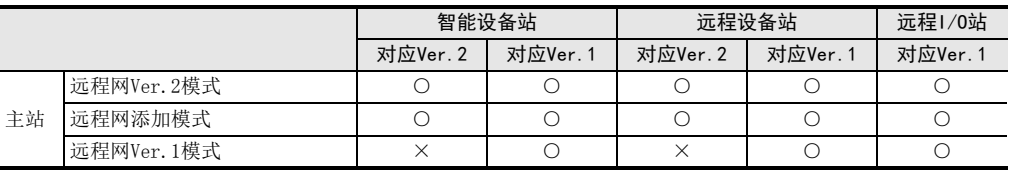

○:可以进行循环传送

×:不可进行循环传送

#### 注意

主站站信息的站类型Ver.与远程站/智能设备站的Ver.不同时,无法进行数据链接。

例如,主站站信息的站类型被设置为"Ver.1对应远程设备站",实际连接的远程设备站被设置为"Ver.2对应 远程设备站"时,主站的"ERR."LED将闪烁,远程设备站的"L RUN"LED将灭灯,并无法进行数据链接。

#### 2) 可否进行收发

可否进行循环数据的收发,如下表所示。

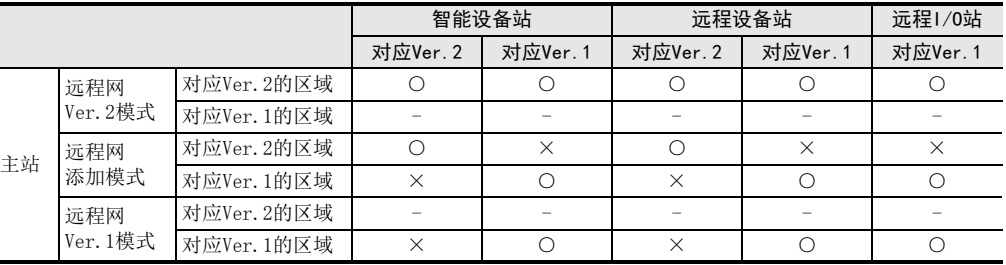

○:可以进行循环传送

×:不可进行循环传送

-:规格上不可进行数据链接,或模式上不使用。

### 4. 参数设置的扩展循环设置与实际安装状态的点数不匹配

参数设置的扩展循环设置与实际安装状态出现点数不匹配时,SW0069中存储出错代码。此外,SW009C中存储各 站的匹配状态。

## 6.4.8 经由CC-Link的其他站访问功能

可使用GX Works2,经由CC-Link对连接有FX3U-64CCL的基本单元进行程序的写入、读取、校验及软元件批量监视等。 关于对应可编程控制器及GX Works2的版本,请参照3.2节。 CC-Link的通信路径如下所示。

关于路径选择的详细内容,请参照GX Works2 Version 1 操作手册(公共篇)。

经由CC-Link的其他站访问功能的通信路径

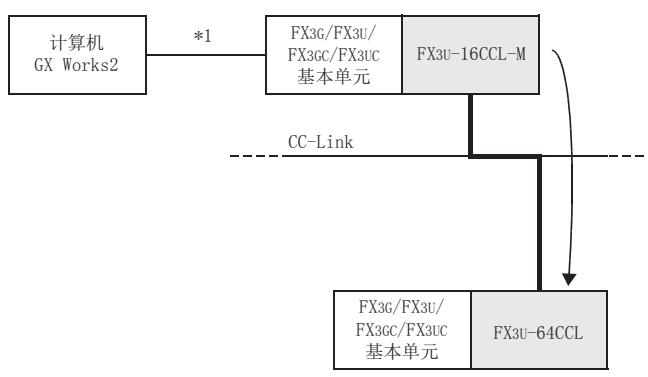

\*1. 通过PLC直接连接或GOT透明传输进行连接。

4

1前言

2规格

3

系统配置

8

缓冲存储器

# 7. 数据链接处理时间

以下对链接扫描时间、传送延迟时间等数据链接处理时间进行说明。

## 7.1 链接扫描时间

以下对CC-Link的链接扫描时间进行说明。 包括在算式中的重试处理时间 (RT)及恢复处理时间 (F),在 CC-Link系统的全部站正常进行数据链接时,不需要 进行加算。

1. 链接扫描时间(LS)

算式

LS=BT  $\{27+(N\mid X4,8)+(N\mid X9,6)+(N\times30)+(N\mid X4,8)+(N\mid X9,6)+TR\}+ST+EX+RT+F$   $\left[\mu s\right]$ 

BT:常数(传送速度)

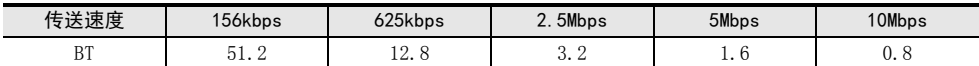

NI:A、B、C中的最终站号(包括占用站数,预留站除外。但是,均为8的倍数。)

- A:远程I/O站的最终站号
- B:远程设备站的最终站号(包括占用站数)
- C:智能设备站的最终站号(包括占用站数)
- NW:B、C中的最终站号(包括占用站数,预留站除外。但是,均为8的倍数。)

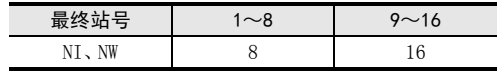

- N:连接台数(预留站除外)
- ni:a+b+c(预留站除外)
	- a:远程I/O站的合计占用站数
	- b:远程设备站的合计占用站数
	- c:智能设备站的合计占用站数
- nw:b+c(预留站除外)
- TR:瞬时处理时间(仅限有瞬时要求时)
	- 有来自主站的瞬时要求时:180
	- 有来自智能设备站的瞬时要求时:40.8×瞬时发送站数
- ST:常数

为1)~3)中最大的值。但是,B=0时忽略2),C=0时忽略3)。

```
1) 800+(A \times 15)
```
 $2)900+(B\times50)$ 

3)1200+(C×100)

EX:常数(仅限使用远程网Ver.2模式及远程网添加模式时)

50+下表的合计

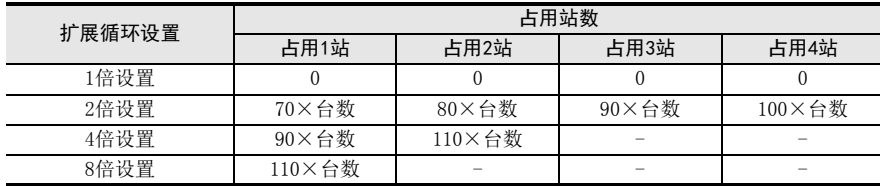

1前言

2规格

3

系统配置

4安装

5配线

6

功能的介绍

数据链接处理时

数据链接处理时

8

参数设置

数据链接为止的<br>步骤

10

缓冲存储器

数据链接为止的

9

7

RT:重试处理时间(仅对正在进行数据链接的从站发生异常的链接扫描进行加算)

- α+β×(通信异常检测台数-1)
- α:第1台重试处理时间
	- BT×{(200+R)×重试次数设置值+178.5} - 有瞬时要求时
		- $R:13.2+(NIX4.8)+(NW\times9.6)+180$
	- 无瞬时要求时

 $R:13.2+(NIX4.8)+(NW\times9.6)$ 

- β:第2台以后的重试处理时间 BT×{(200+P)×重试次数设置值+178.5} P:10.8
- F:恢复处理时间(仅限有通信异常站时进行加算) BT×{243.1+210.8×(自动恢复台数-1)}+ST

#### 2. 计算示例

下述系统配置中,传送速度为10Mbps时的计算示例。但是,假设为没有通信异常站、瞬时传送及重试。

### 系统配置示例

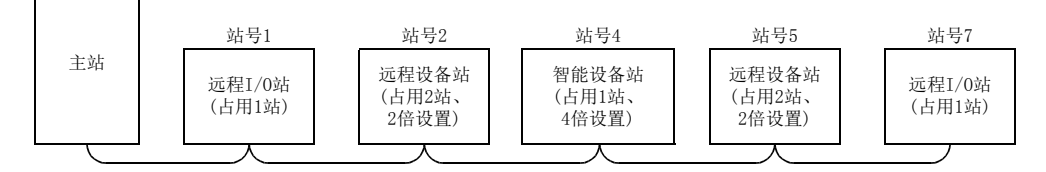

### 算式

LS=BT { 27+ (N |  $\times$  4. 8) + (NW  $\times$  9. 6) + (N  $\times$  30) + (N i  $\times$  4. 8) + (nw  $\times$  9. 6) + TR } + ST+EX+RT+F  $\lceil \; \mu \; \text{s} \; \rceil$ 

- $\bullet$  BT=0.8
- $\bullet$  ST=1600

1)  $800+(7\times15)=905$ 

 $2)900+(6\times50)=1200$ 

3)  $1200+(4\times100)=1600$ 

- $\bullet$  EX=250 {50+80(占用2站、2倍设置)×2+90(占用1站、4倍设置)×1=250}
- $NI=7\rightarrow 8$
- $\bullet$  NW=6 $\rightarrow$ 8
- N=5(连接台数)
- Ni=7(合计占用站数)
- nw=5(远程I/O站以外的占用站数)
- TR=0(无瞬时传送)
- RT=0(无重试)
- F=0(无通信异常站)

LS=BT{27+(NI×4.8)+(NW×9.6)+(N×30)+(Ni×4.8)+(nw×9.6)+TR}+ST+EX+RT+F  $=0.8$ { $27+(8\times4.8)+(8\times9.6)+(5\times30)+(7\times4.8)+(5\times9.6)+0$ }+1600+250+0+0  $=2149.0$ [us]  $=2.149$ [ms]

## 7.2 传送延迟时间

以下对传送延迟时间(数据传送为止的时间)进行说明。 使用一致性控制时,为从一致性访问完成的时间点起的延迟时间。

 $\rightarrow$  一致性控制的详细内容参照6.3.6项

### 7.2.1 主站远程I/O站

1. 主站(RX)←远程I/O站(输入) 从远程I/O站中被输入信号至主站可编程控制器的软元件ON(OFF)为止的时间如下所示。

算式

#### SM+LS×2+远程I/O站的响应时间[ms]

- SM:主站顺控程序的扫描时间
- LS:链接扫描时间

#### 2. 主站(RY)→远程1/0站(输出)

从主站可编程控制器的软元件ON(OFF)至远程I/O站的输出ON(OFF)为止的时间如下所示。

#### 算式

#### SM+LS×2+远程I/O站的响应时间[ms]

- SM:主站顺控程序的扫描时间
- LS:链接扫描时间

### 7.2.2 主站远程设备站(Ver.1对应从站时)

#### 1. 主站(RX)←远程设备站(RX)

从远程设备站中被输入信号至主站可编程控制器的软元件ON(OFF)为止的时间如下所示。

#### 算式

#### SM+LS×2+远程设备站的处理时间[ms]

- SM:主站顺控程序的扫描时间
- LS:链接扫描时间

### 2. 主站(RY)→远程设备站(RY)

从主站可编程控制器的软元件ON(OFF)至远程设备站的输出ON(OFF)为止的时间如下所示。

#### 算式

#### SM+LS×2+远程设备站的处理时间[ms]

- SM:主站顺控程序的扫描时间
- LS:链接扫描时间
- 3. 主站(RWw)→远程设备站(RWw)

从主站可编程控制器的软元件被更改至远程设备站的数据被更改为止的时间如下所示。

#### 算式

#### SM+LS×2+远程设备站的处理时间[ms]

- SM:主站顺控程序的扫描时间
- LS:链接扫描时间
- 4. 主站(RWr)←远程设备站(RWr)

从远程设备站的数据被更改至主站可编程控制器的软元件被更改为止的时间如下所示。

#### 算式

#### SM+LS×2+远程设备站的处理时间[ms]

- SM:主站顺控程序的扫描时间
- LS:链接扫描时间

## 7.2.3 主站远程设备站(Ver.2对应从站时)

## 1. 主站(RX)←远程设备站(RX)

从远程设备站中被输入信号至主站可编程控制器的软元件ON(OFF)为止的时间如下所示。

#### 算式

#### SM+LS×2×m+远程设备站的处理时间[ms]

- SM:主站顺控程序的扫描时间
- LS:链接扫描时间
- m:常数(根据扩展循环设置)

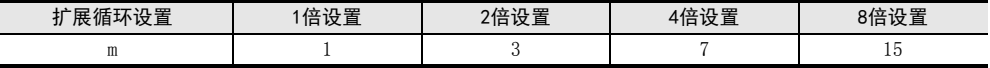

#### 2. 主站(RY)→远程设备站(RY)

从主站可编程控制器的软元件ON(OFF)至远程设备站的输出ON(OFF)为止的时间如下所示。

#### 算式

#### SM+LS×(2×m+1)+远程设备站的处理时间[ms]

- SM:主站顺控程序的扫描时间
- LS:链接扫描时间
- m:常数(根据扩展循环设置)

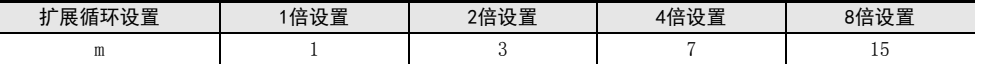

## 3. 主站(RWw)→远程设备站(RWw)

从主站可编程控制器的软元件被更改至远程设备站的数据被更改为止的时间如下所示。

### 算式

#### SM+LS×(2×m+1)+远程设备站的处理时间[ms]

- SM:主站顺控程序的扫描时间
- LS:链接扫描时间
- m:常数(根据扩展循环设置)

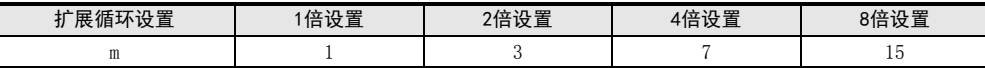

#### 4. 主站(RWr)←远程设备站(RWr)

从远程设备站的数据被更改至主站可编程控制器的软元件被更改为止的时间如下所示。

### 算式

#### SM+LS×2×m+远程设备站的处理时间[ms]

- SM:主站顺控程序的扫描时间

- LS:链接扫描时间

- m:常数(根据扩展循环设置)

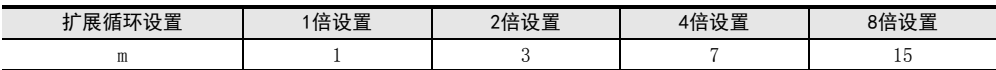

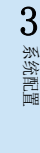

1前言

2规格

8

参数设置

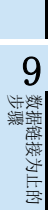

## 7.2.4 主站⇔智能设备站(Ver.1对应从站时)

### 1. 主站(RX)←智能设备站(RX)

从智能设备站中被输入信号至主站可编程控制器的软元件ON(OFF)为止的时间如下所示。

算式

#### SM+LS×3+智能设备站的处理时间[ms]

- SM:主站顺控程序的扫描时间
- LS:链接扫描时间
- 2. 主站(RY)→智能设备站(RY)

从主站可编程控制器的软元件ON(OFF)至智能设备站的输出ON(OFF)为止的时间如下所示。

#### 算式

#### SM+LS×3+智能设备站的处理时间[ms]

- SM:主站顺控程序的扫描时间
- LS:链接扫描时间

## 3. 主站(RWw)→智能设备站(RWw)

从主站可编程控制器的软元件被更改至智能设备站的数据被更改为止的时间如下所示。

#### 算式

#### SM+LS×3+智能设备站的处理时间[ms]

- SM:主站顺控程序的扫描时间
- LS:链接扫描时间
- 4. 主站(RWr)←智能设备站(RWr)

从智能设备站的数据被更改至主站可编程控制器的软元件被更改为止的时间如下所示。

算式

#### SM+LS×3+智能设备站的处理时间[ms]

- SM:主站顺控程序的扫描时间
- LS:链接扫描时间

1前言

2规格

3

系统配置

4安装

5配线

6

功能的介绍

数据链接处理时

数据链接处理时

8

参数设置

数据链接为止的<br>步骤

10

缓冲存储器

数据链接为止的

9

7

## $7.2.5$  主站 $\ominus$ 智能设备站(Ver. 2对应从站时)

## 1. 主站(RX)←智能设备站(RX)

从智能设备站中被输入信号至主站可编程控制器的软元件ON(OFF)为止的时间如下所示。

算式

#### SM+LS×(2×m+1)+智能设备站的处理时间[ms]

- SM:主站顺控程序的扫描时间
- LS:链接扫描时间
- m:常数(根据扩展循环设置)

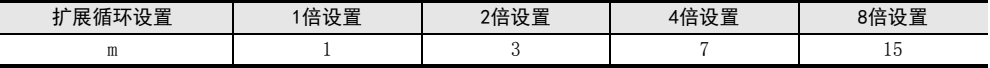

#### 2. 主站(RY)→智能设备站(RY)

从主站可编程控制器的软元件ON(OFF)至智能设备站的输出ON(OFF)为止的时间如下所示。

算式

#### SM+LS×(2×m+1)+智能设备站的处理时间[ms]

- SM:主站顺控程序的扫描时间
- LS:链接扫描时间
- m:常数(根据扩展循环设置)

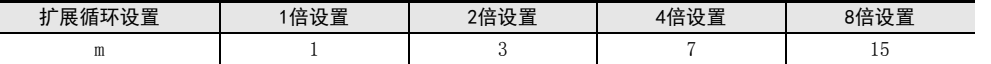

## 3. 主站(RWw)→智能设备站(RWw)

从主站可编程控制器的软元件被更改至智能设备站的数据被更改为止的时间如下所示。

### 算式

#### SM+LS×(2×m+1)+智能设备站的处理时间[ms]

- SM:主站顺控程序的扫描时间
- LS:链接扫描时间
- m:常数(根据扩展循环设置)

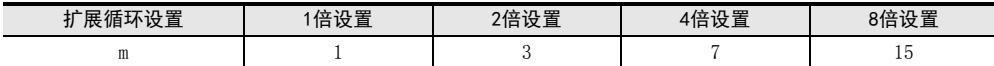

## 4. 主站(RWr)←智能设备站(RWr)

从智能设备站的数据被更改至主站可编程控制器的软元件被更改为止的时间如下所示。

### 算式

#### SM+LS×(2×m+1)+智能设备站的处理时间[ms]

- SM:主站顺控程序的扫描时间

- LS:链接扫描时间

- m:常数(根据扩展循环设置)

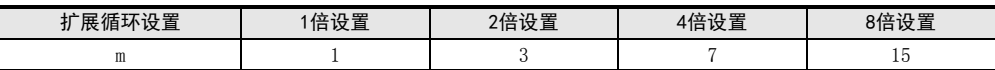

# 7.3 异常发生时的各站的状态

## 7.3.1 异常发生时的主站、远程I/O站的状态

## 异常发生时的主站及远程I/O站的状态如下所示。

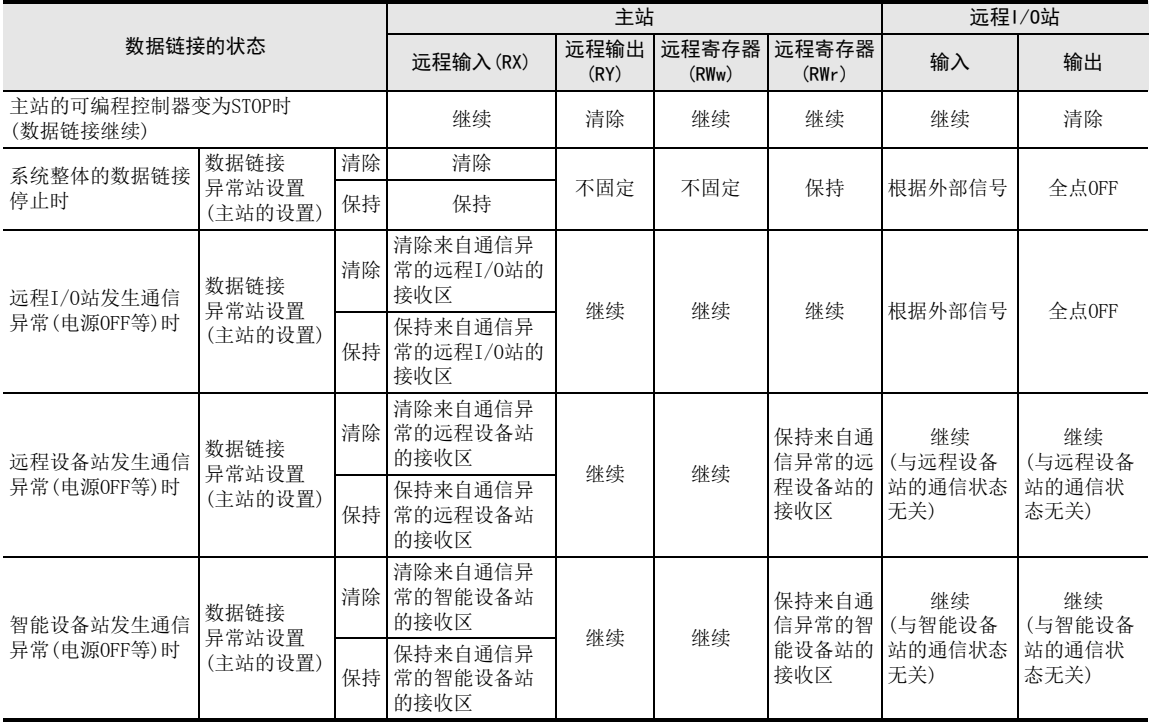

## 7.3.2 异常发生时的远程设备站、智能设备站的状态

异常发生时的远程设备站及智能设备站的状态如下所示。

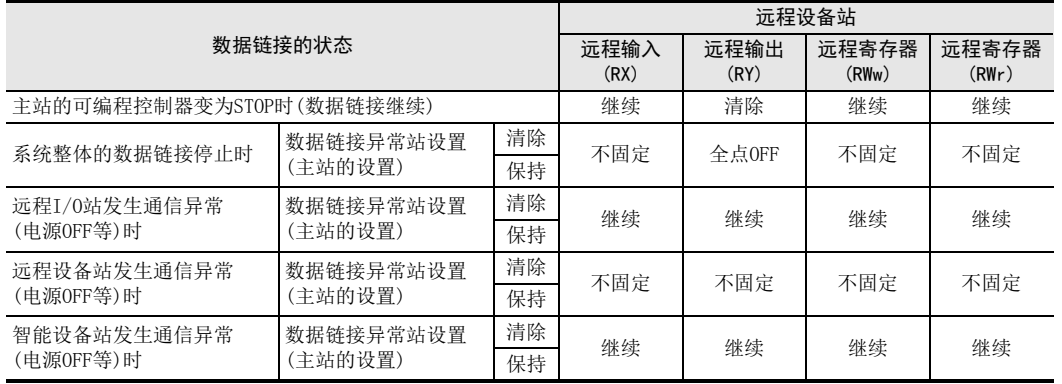

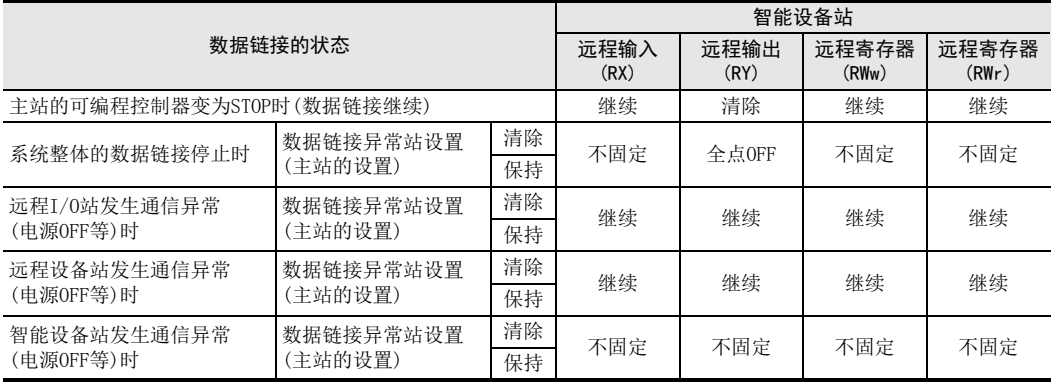

2规格

1前言

4安装

6

功能的介绍

- 数据链接处理时<br>间 7数据链接处理时

9

8

# 8. 参数设置

以下对CC-Link中进行数据链接所需的参数设置进行说明。

## 8.1 从参数设置至数据链接开始为止的步骤

以下对从设置参数至开始数据链接为止的流程进行说明。 通过参数设置启动数据链接时,有通过缓冲存储器的数据链接启动和通过网络参数的数据链接启动这两种方 法。

通过缓冲存储器的数据链接启动时,请参照8.1.1项及8.1.2项。

通过网络参数的数据链接启动时,请参照 8.1.3项及 8.1.4项。此外,关于网络参数的对应可编程控制器及 GX Works2的版本,请参照3.2节。

#### 注意

请勿同时进行通过缓冲存储器的数据链接启动和通过网络参数的数据链接启动。

## 8.1.1 缓冲存储器与内部存储器的关系

关于主站的缓冲存储器与内部存储器的关系如下所示。

- 1) 缓冲存储器 将参数信息写入到内部存储器所需的暂时性存储区。 使用顺控程序将参数信息写入到缓冲存储器中。 如果主模块的电源变为OFF,则参数信息会丢失。
- 2) 内部存储器 通过存储在内部存储器中的参数信息,执行数据链接。 如果主模块的电源变为OFF,则参数信息会丢失。

### 8.1.2 从通过缓冲存储器的参数设置至数据链接为止的流程

至启动数据链接为止的步骤如下所示。关于通过顺控程序的参数设置,请参照8.3节。 步骤1

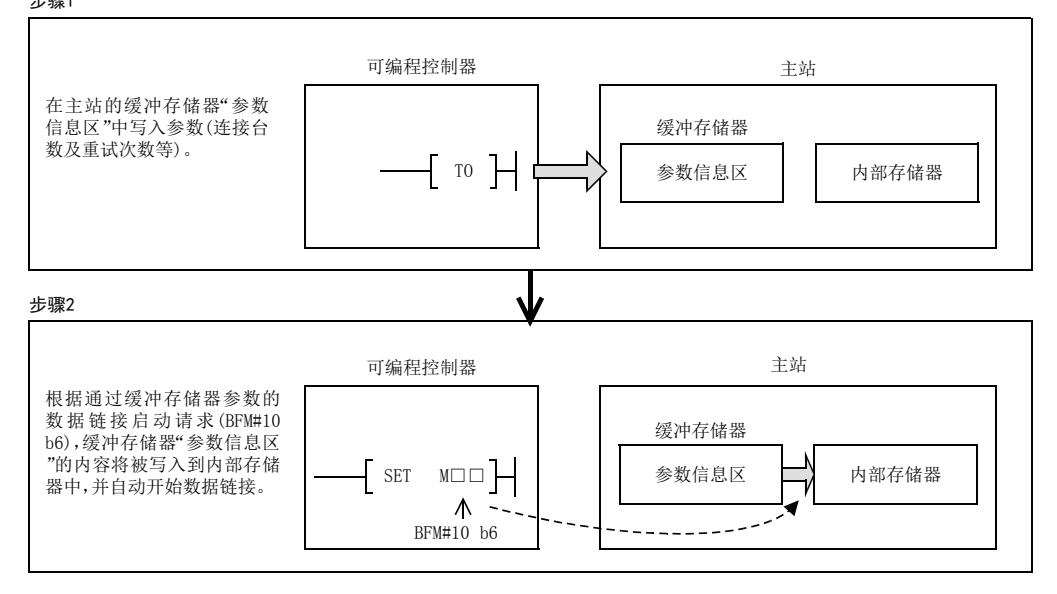

## 8.1.3 网络参数与内部存储器的关系

关于网络参数与内部存储器的关系如下所示。

- 1) 网络参数 使用GX Works2将网络参数写入到可编程控制器的参数区中。 可编程控制器的电源ON时,将被存储到主站的内部存储器中。
- 2) 内部存储器 通过存储在内部存储器中的网络参数,执行数据链接。 内部存储器的信息也将被反映到缓冲存储器的参数信息区。 如果主模块的电源变为OFF,则参数信息会丢失。

### 8.1.4 从通过GX Works2的参数设置至数据链接为止的流程

至启动数据链接为止的步骤如下所示。关于通过GX Works2的参数设置,请参照8.4节。

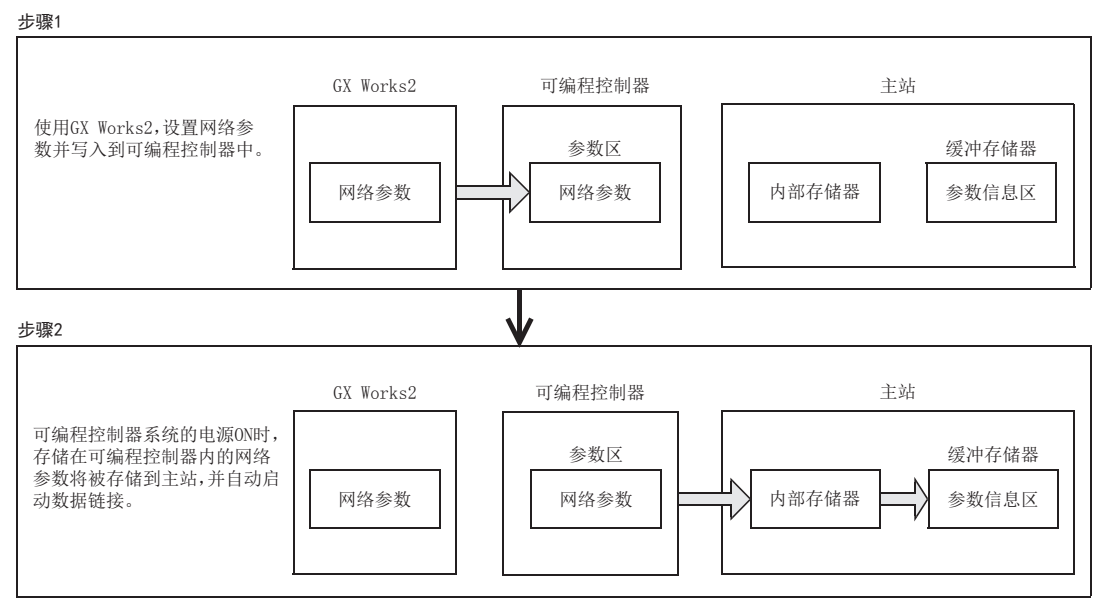

1前言

2规格

3系统配置

4

## 8.2 参数设置项目

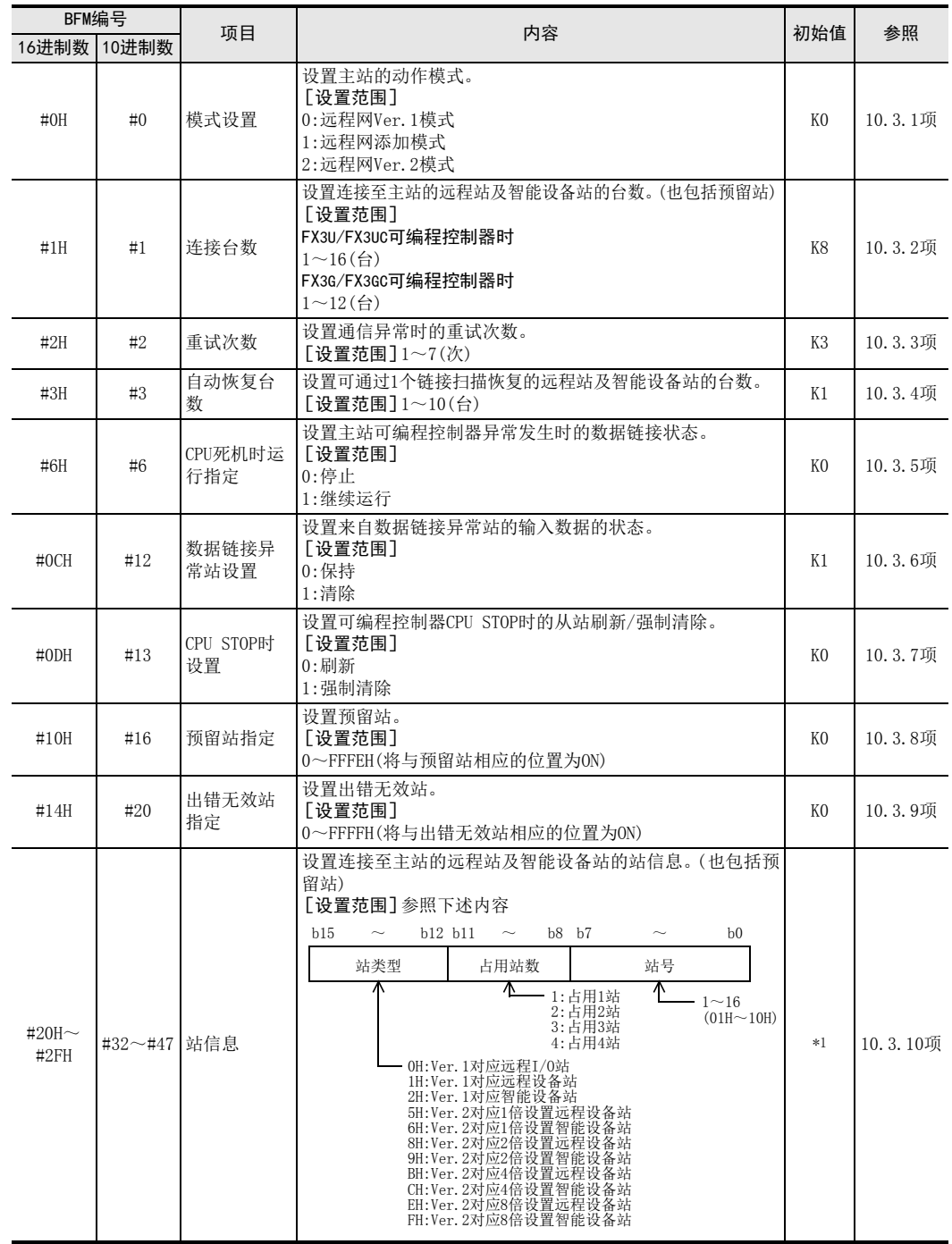

主站的缓冲存储器的参数信息区中设置的项目如下所示。

\*1. BFM#32~#39:0101H~0108H, BFM#40~#47:0000H

1前言

2规格

3系统配置

4安装

5配线

6

功能的介绍

7

· 数据链接处理时<br>间

数据链接处理时

8

参数设置

数据链接为止的<br>步骤

10

缓冲存储器

数据链接为止的

9

## 8.3 通过顺控程序的参数设置

以下对通过顺控程序的参数设置进行说明。

#### 注意

用于参数设置程序的辅助继电器(M),必须使用非保持区的辅助继电器。关于详细内容,请参照11.1节。

#### 参数设置程序

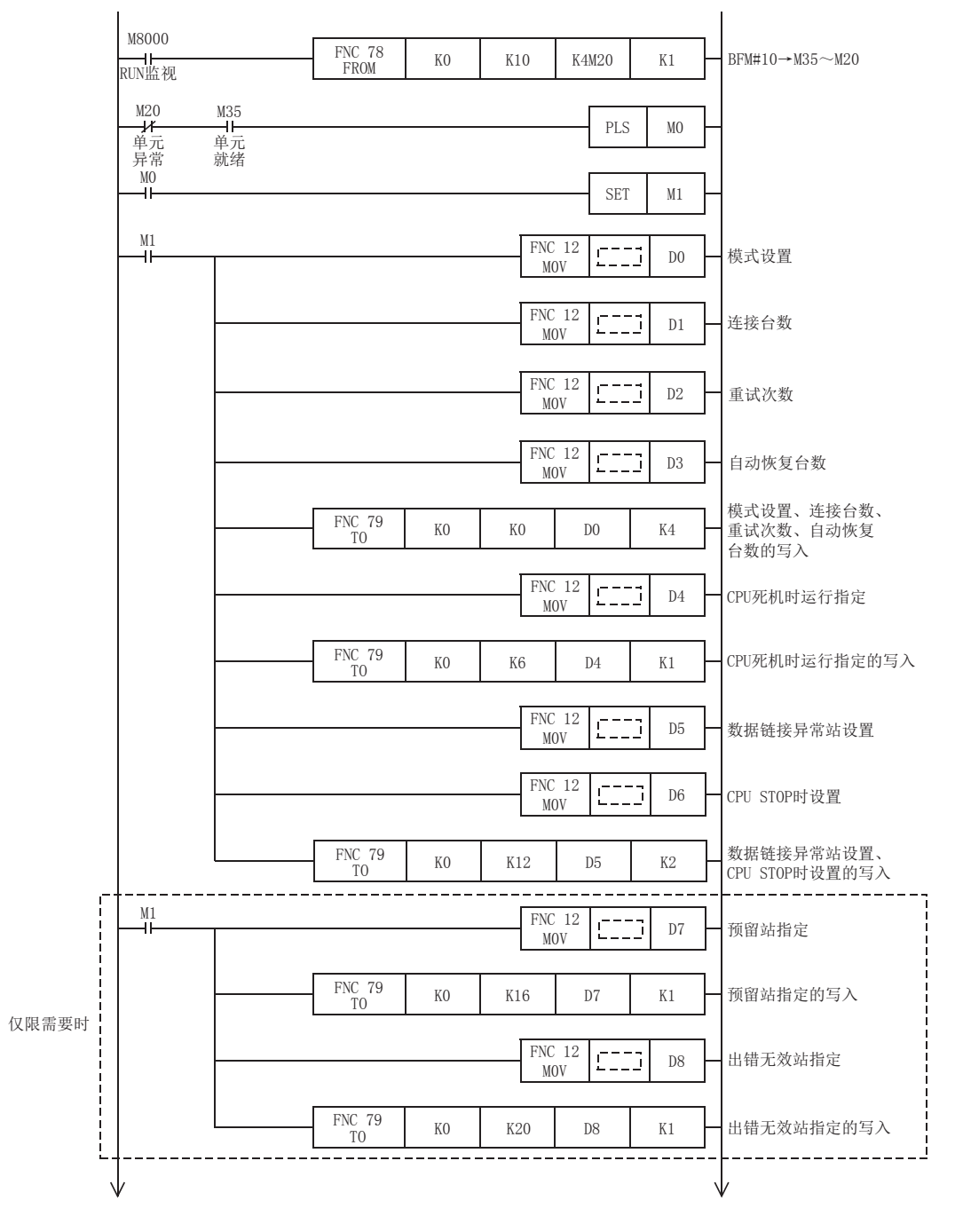

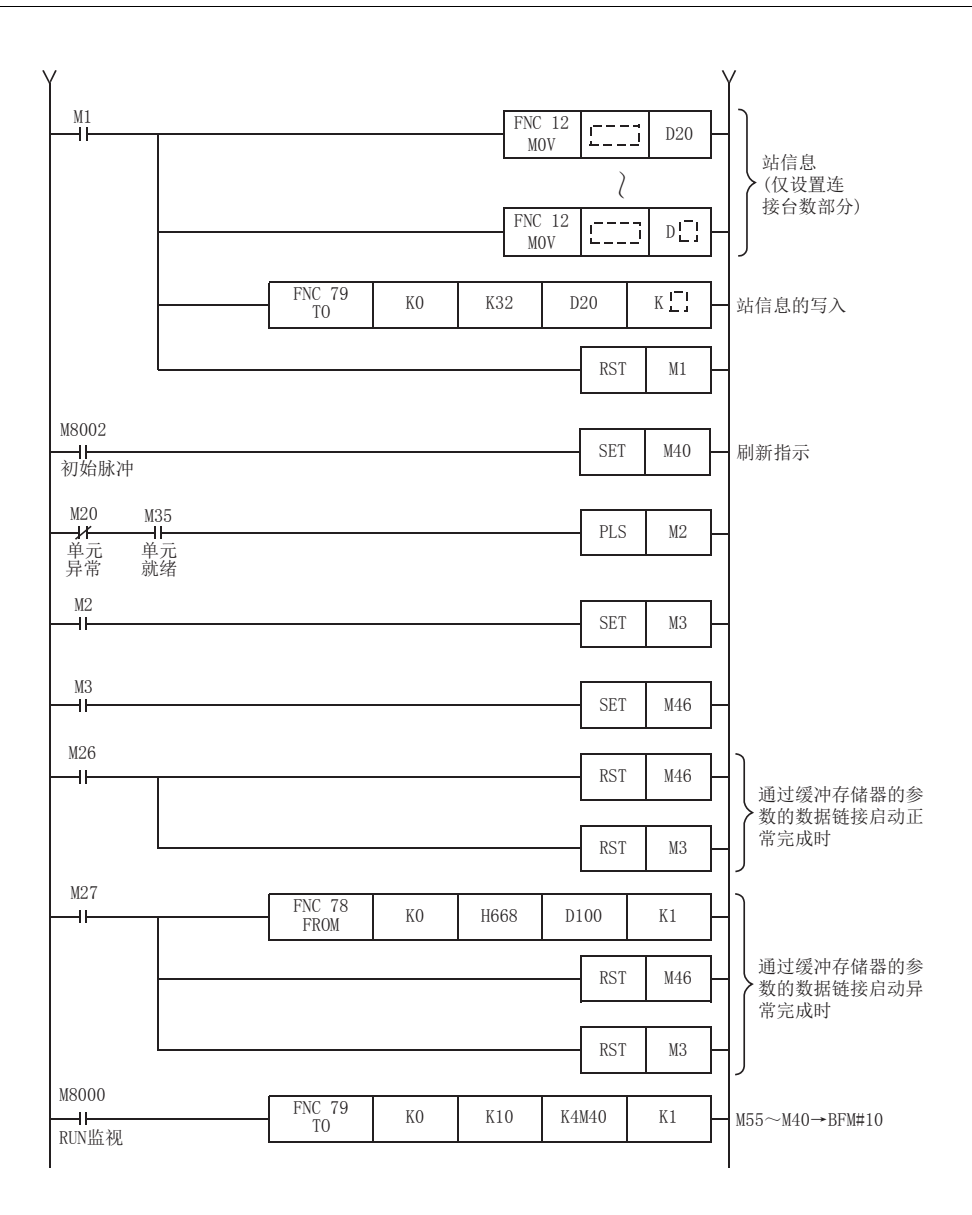

## 8.4 通过GX Works2的参数设置

以下对使用GX Works2的参数设置进行说明。 关于GX Works2的操作详细内容,请参照GX Works2 Version 1 操作手册(公共篇)。

## 8.4.1 网络参数设置

在网络参数设置画面,进行网络参数的设置。

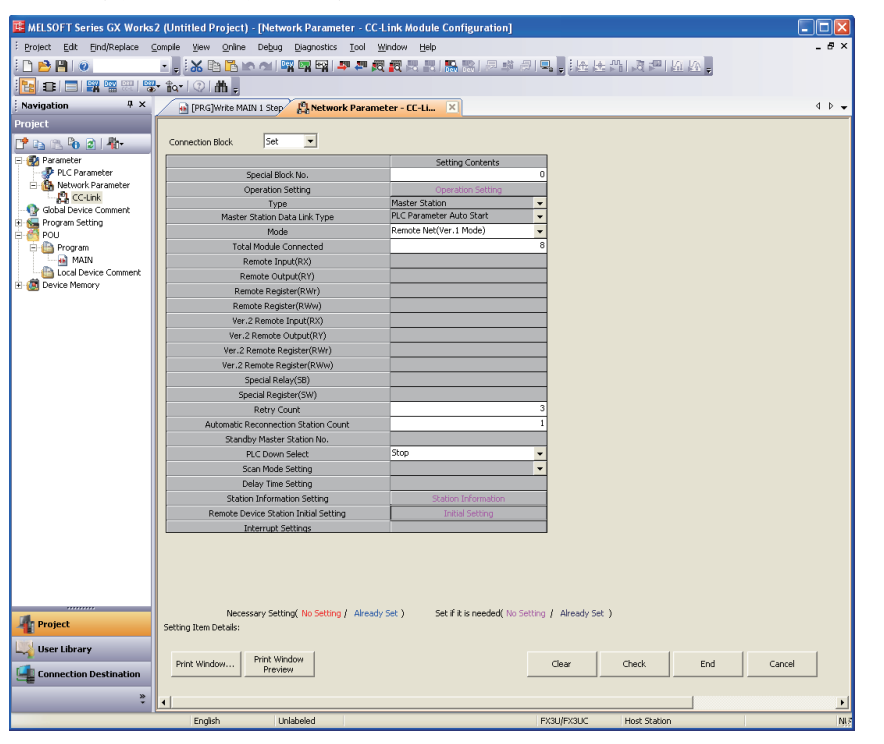

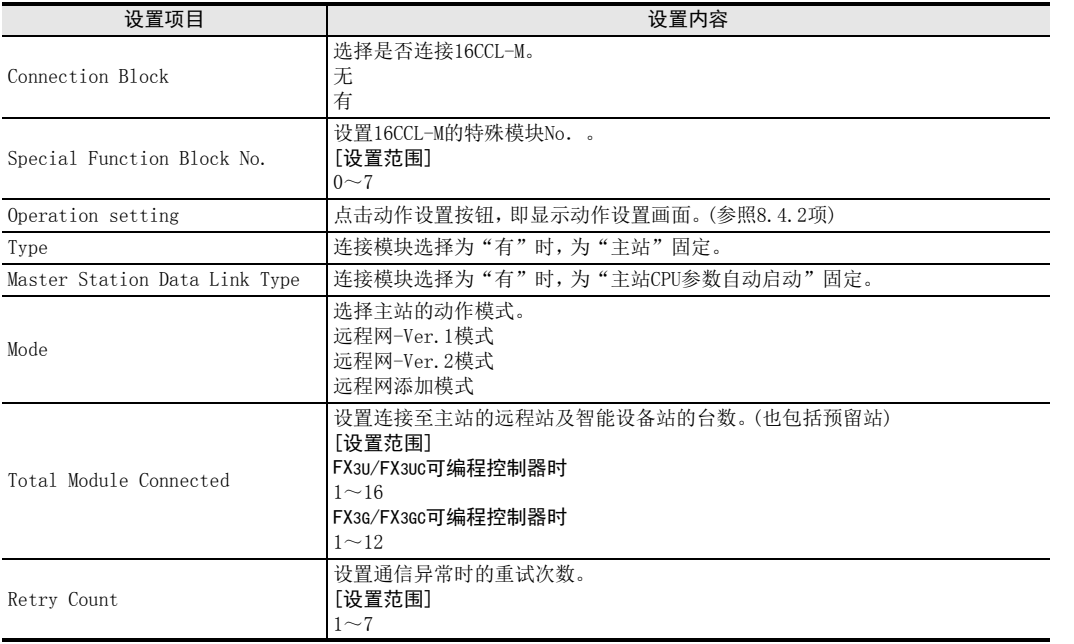

功能的介绍

7

· 数据链接处理时<br>间

数据链接处理时

8

参数设置

数据链接为止的<br>步骤

10

缓冲存储器

数据链接为止的

9

1前言

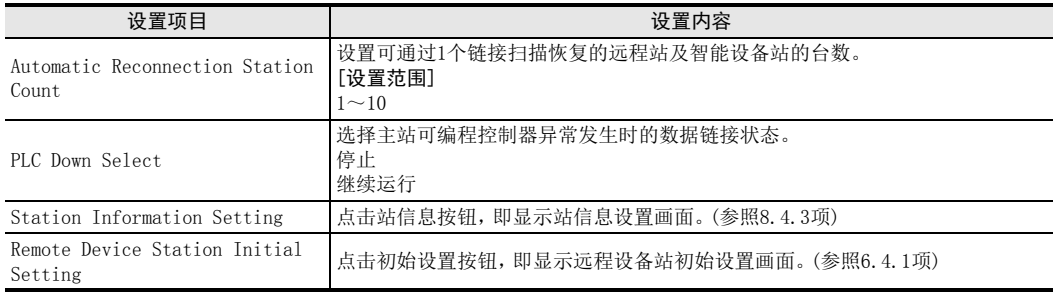

## 8.4.2 动作设置

在动作设置画面,进行参数名称、数据链接异常站及CPU STOP时的设置。

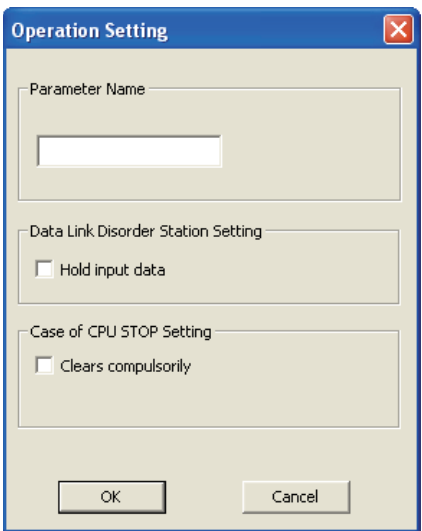

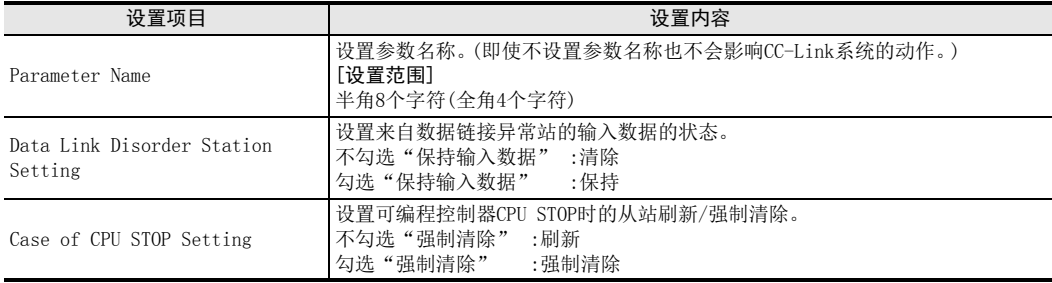

## 8.4.3 站信息设置

在CC-Link站信息画面,进行站信息的设置。

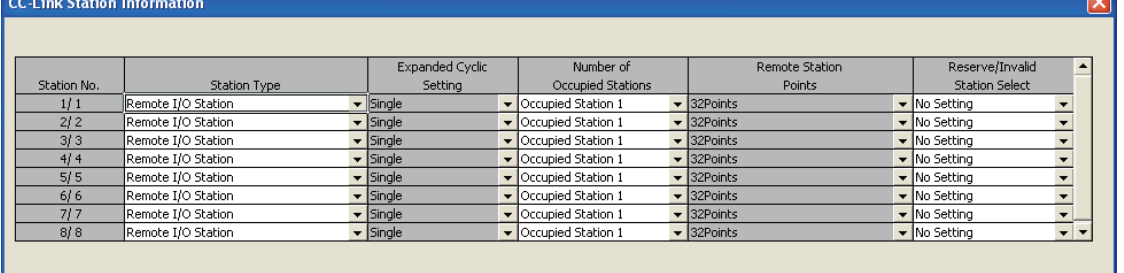

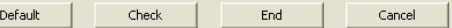

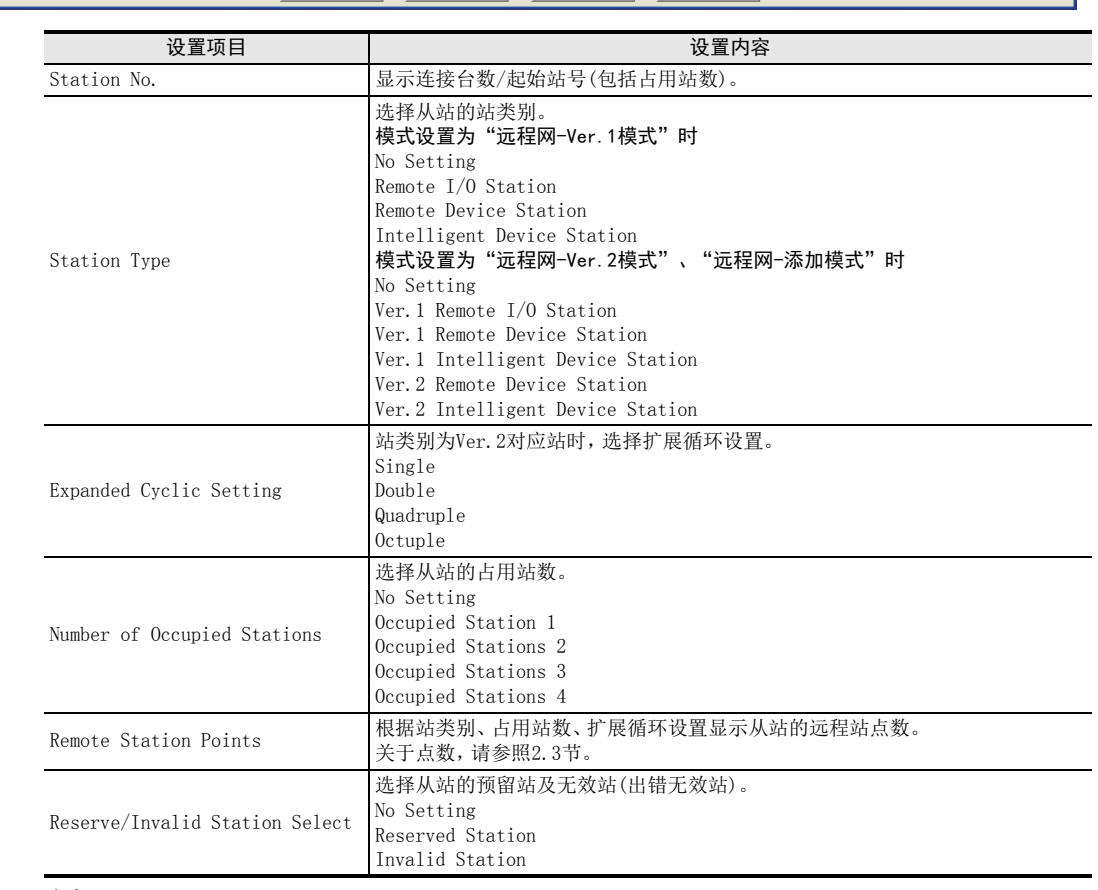

## 注意

无法连接本地站。

 $\overline{a}$ 

1前言

3

8

参数设置

7

缓冲存储器

步骤 9

## 8.5 参数设置示例

下述系统配置示例中的参数设置如下所示。关于通过顺控程序的设置方法,请参照 8.5.2项。关于通过网络参数 的设置方法,请参照8.5.3项。

## 8.5.1 系统配置示例

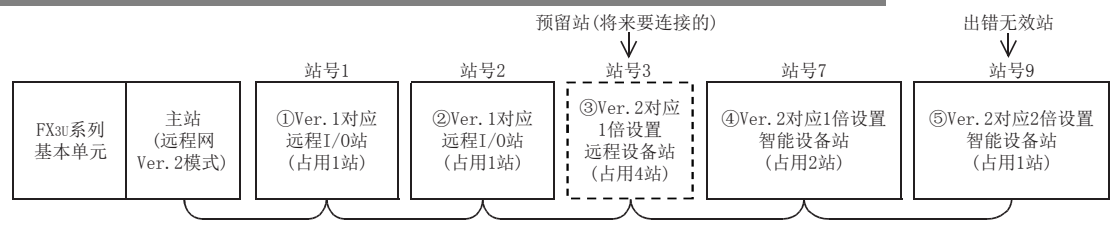

注意

无法连接本地站。

## 8.5.2 通过顺控程序的参数设置示例

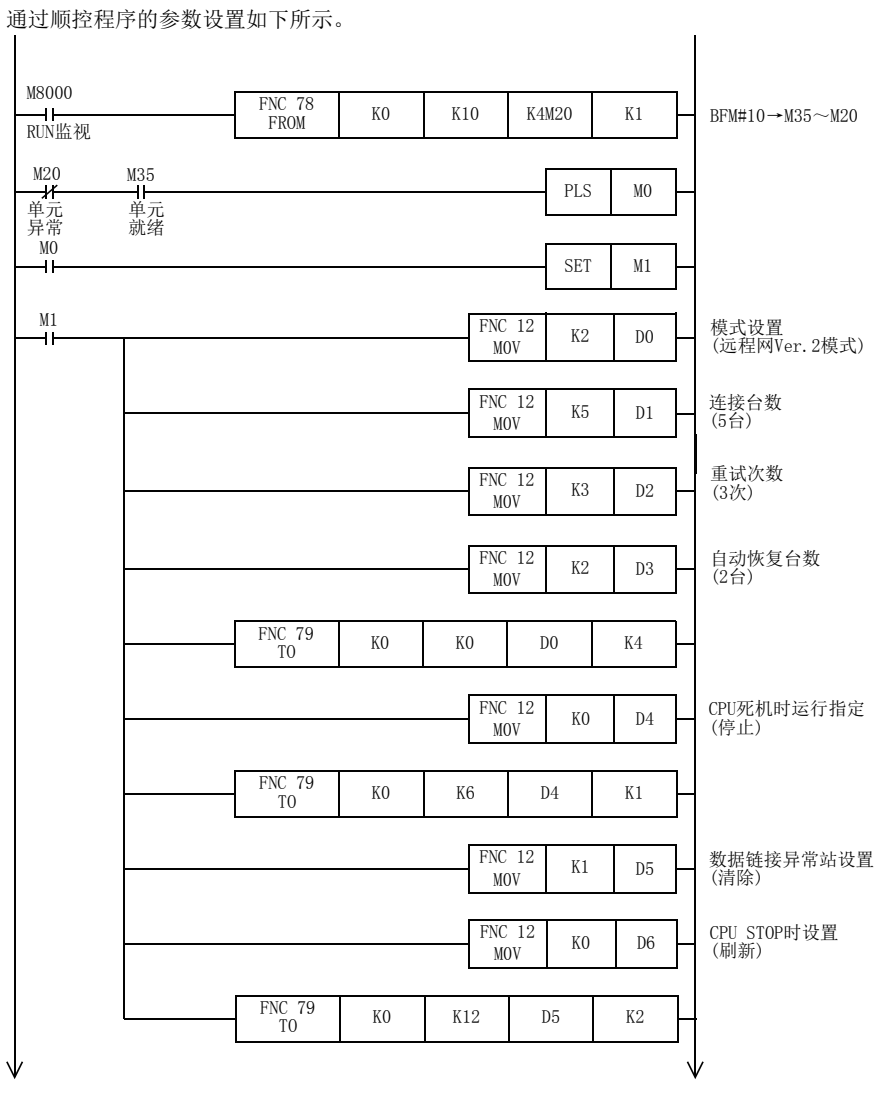

92

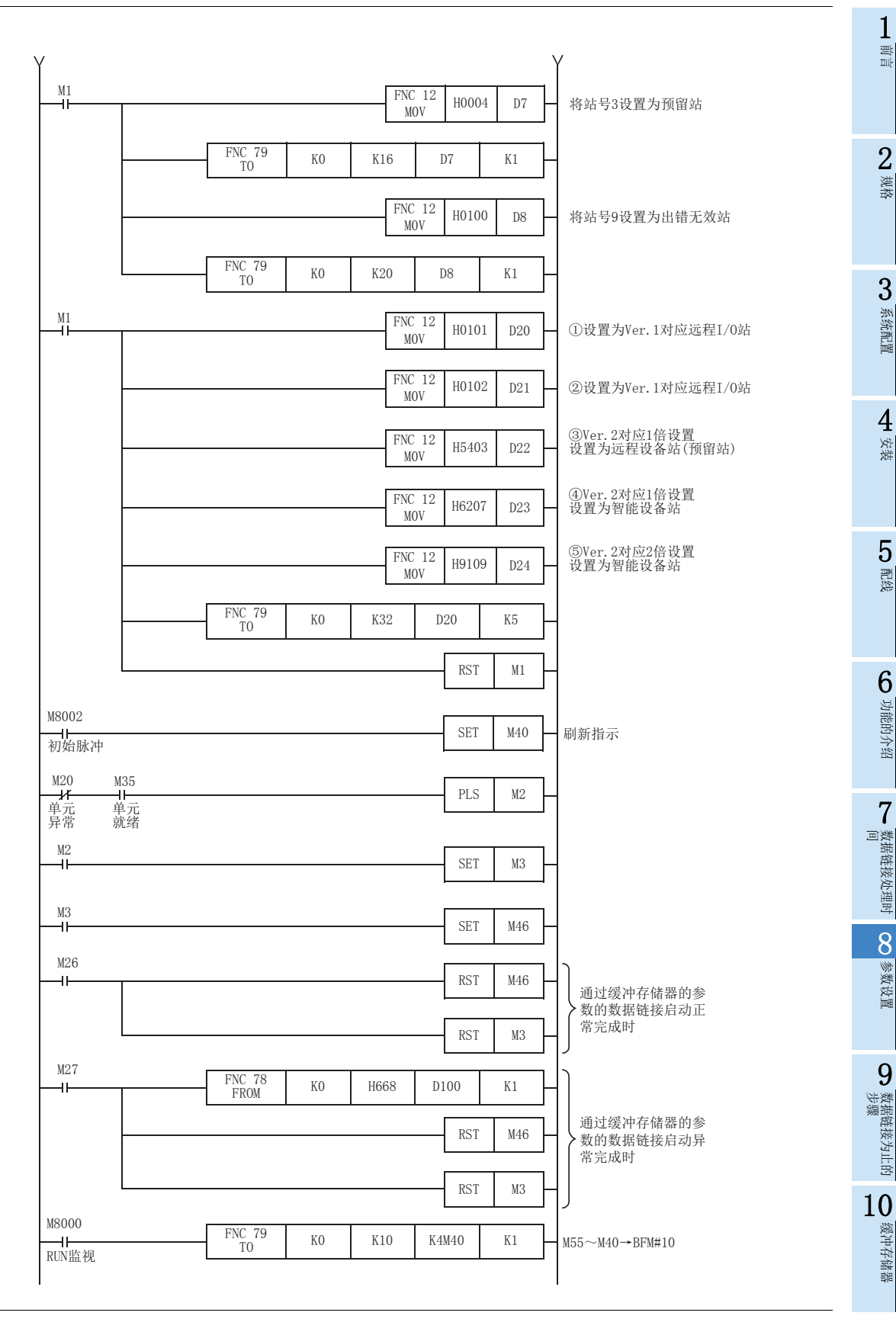

## 8.5.3 通过网络参数的参数设置

通过GX Works2的参数设置如下所示。

### 1. 网络参数

如下所示,对网络参数进行设置。

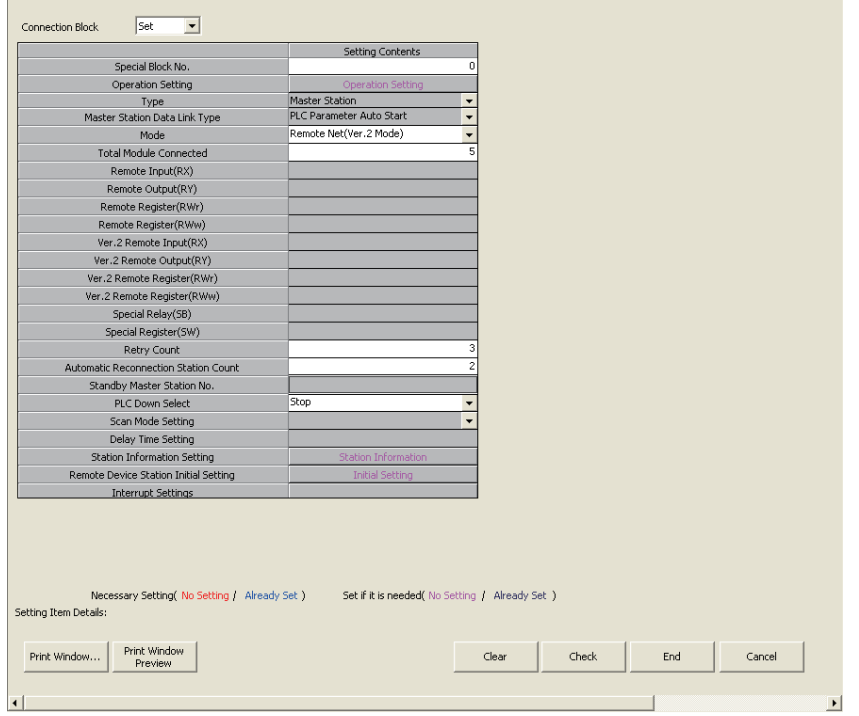

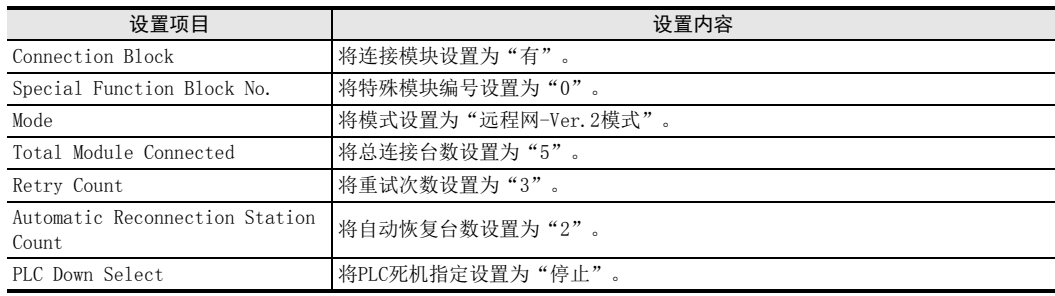

1前言

2规格

3

系统配置

4安装

5配线

6

功能的介绍

■ 数据链接处理时<br>间

数据链接处理时

8

参数设置

)数据链接为止的<br>步骤

10

缓冲存储器

数据链接为止的

9

7

## 2. 动作设置

如下所示,对动作设置进行设置。

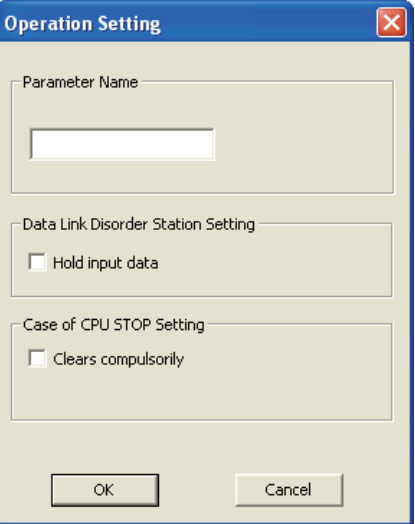

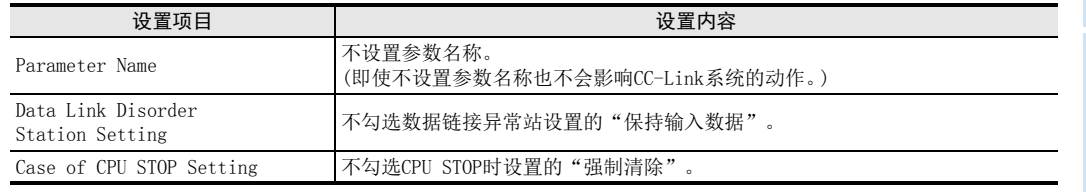

## 3. 站信息设置

如下所示,对站信息进行设置。

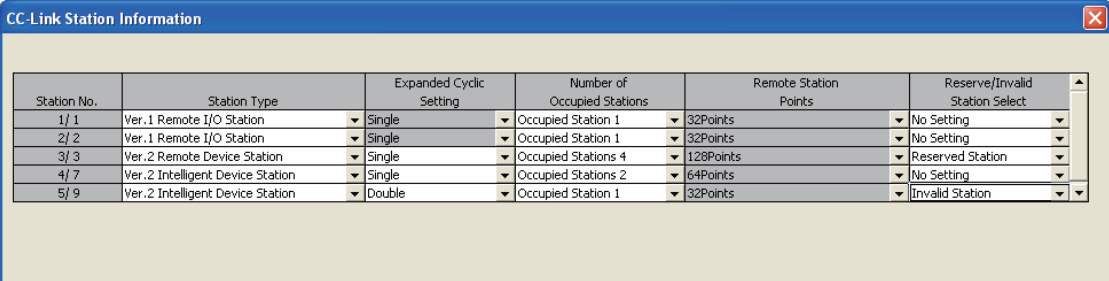

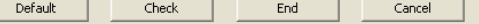

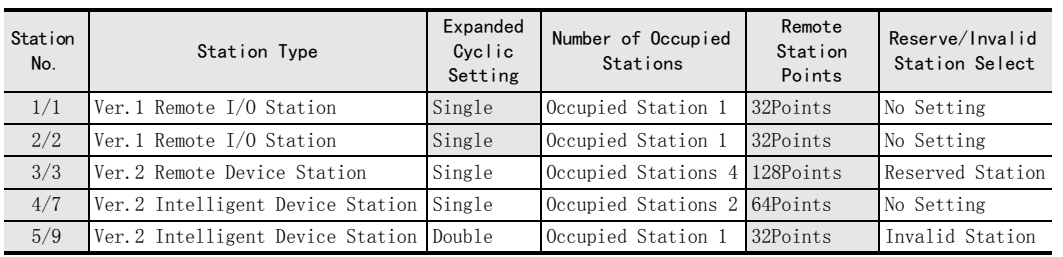

## 注意

无法连接本地站。

# 9. 数据链接为止的步骤

警告 设计注意事项 对运行中的可编程控制器进行控制(数据变更)时,请在顺控程序上加装互锁回路确保系统整体一直在安全运行。 此外,要对运行过程中的可编程控制器进行其他控制(程序变更或运行状态变更)时,请熟读手册,确认非常安全之 后方可操作。尤其是通过外部设备对远距离的可编程控制器进行上述控制时,还可能会出现因数据通信异常导致无 法立即应对可编程控制器的故障的情况。在顺控程序上配置互锁电路的同时,应在外部设备和可编程控制器间制定 作为数据通信异常发生时系统的处理方法等。 请在可编程控制器的外部设置安全回路,以便在出现外部电源异常、可编程控制器故障等情况时,也能确保整个系 统在安全状态下运行。 误动作、误输出有可能会导致事故发生。 1)请务必在可编程控制器的外部设置紧急停止回路、保护回路、防止正反转等相反动作同时进行的互锁回路、定位 上下限等防止机械破损的互锁回路等。 2)当可编程控制器 CPU 通过看门狗定时器出错等的自诊断功能检测出异常时,所有的输出变为 OFF。此外,当发生了 可编程控制器CPU不能检测出的输入输出控制部分等的异常时,输出控制有时候会失效。 此时,请设计外部回路以及结构,以确保机械在安全状态下运行。 سٹت 主意 设计注意事项 当因噪音影响导致异常的数据被写入到可编程控制器中的时候,有可能会因此引起可编程控制器误动作、机械破损 以及事故,请务必遵守以下内容。 1)通信电缆请勿靠近主回路线和高压线,以及负载线,也不要与它们捆绑在一起接线。 否则容易受到噪音和冲击感应的影响。 与主回路线和高压线,以及负载线之间请至少离开100mm。 2)请务必将屏蔽线或屏蔽电缆的屏蔽层接地。但是,请勿与强电系统共同接地。 使用时,请确保电源端子、CC-Link连接用端子不受外力。 否则会导致断线以及故障。 警告 启动、维护保养时的注意事项 在通电时请勿触碰到端子。 否则有触电的危险性,并且有可能引起误动作。 进行清扫以及拧紧接线端子时,请务必在断开所有外部电源后方可操作。 如果在通电的状态下进行操作,则有触电的危险。 要在运行过程中更改程序、执行强制输出、RUN,STOP等操作前,请务必先熟读手册,在充分确认安全的情况下方可 进行操作。 操作错误有可能导致机械破损及事故发生。 注意 启动、维护保养时的注意事项 请勿擅自拆解、改动产品。 否则有可能引起故障、误动作、火灾。 \*关于维修事宜,请向三菱电机自动化(中国)有限公司维修部咨询。 对扩展电缆等连接电缆进行拆装时请在断开电源之后再进行操作。 否则有可能引起故障、误动作。

- 在对以下的设备进行拆装时请务必将电源切断。 否则有可能引起故障、误动作。
	- 外围设备、显示模块、功能扩展板、特殊适配器
	- 输入输出扩展单元/模块、FX系列终端模块、特殊扩展单元/模块
- 电池、存储器盒

9 数据链接为止的步骤 9.1 数据链接为止的步骤

## 9.1 数据链接为止的步骤

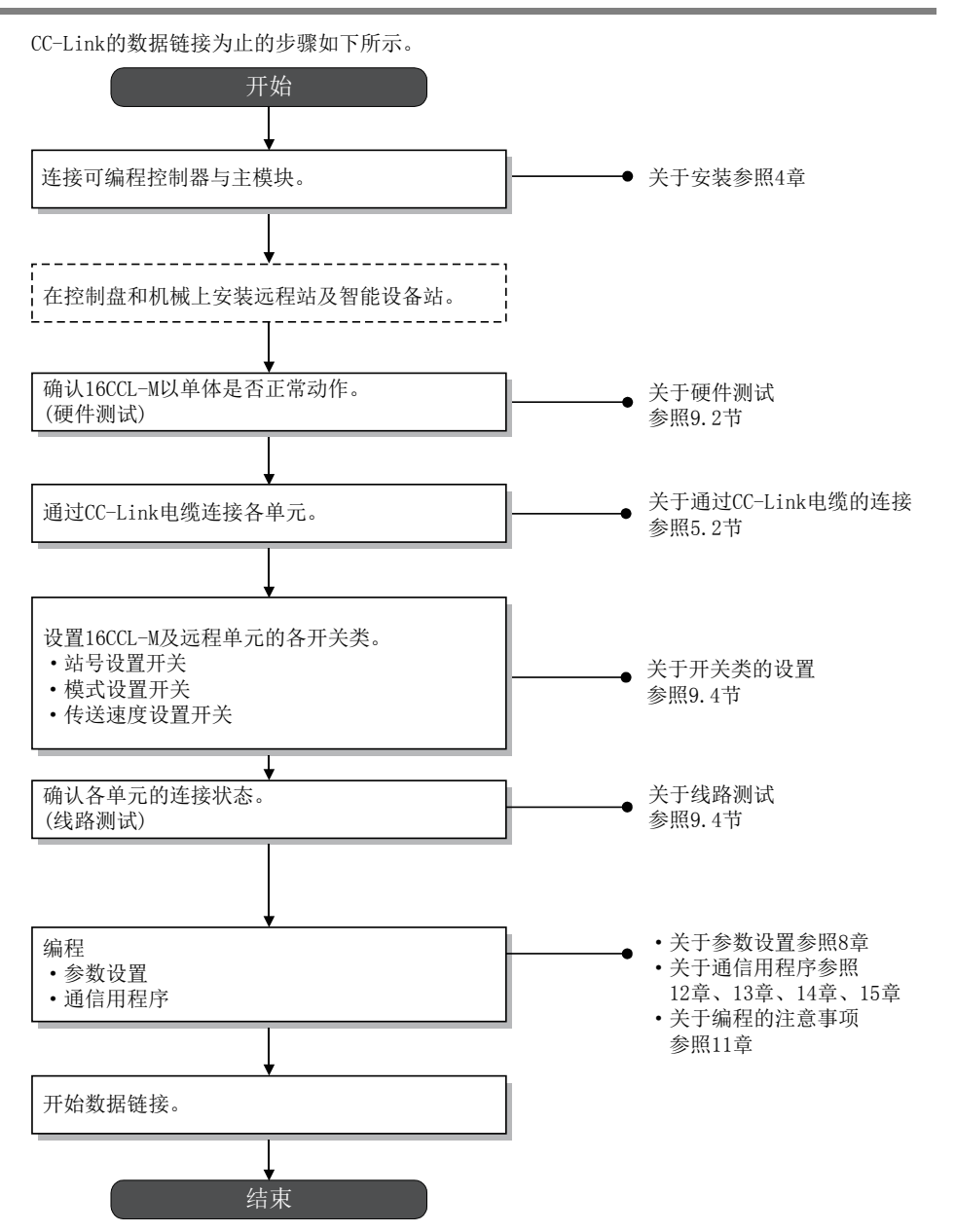

1前言 2规格 3系统配置 4安装 5配线 6功能的介绍 · 数据链接处理时<br>间 7数据链接处理时

8

参数设置

9

## 9.2 硬件测试(主模块状态的检查)

以16CCL-M单体确认硬件是否正常动作。 构筑CC-Link系统之前,必须进行硬件测试。 必须在16CCL-M未连接CC-Link电缆的状态下进行硬件测试。如果连接CC-Link电缆,硬件测试将无法正常进行。 硬件测试中,将对下述项目进行测试。

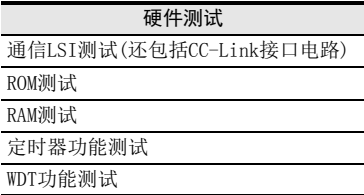

- 硬件测试的执行步骤
- 1) 断开16CCL-M的电源。
- 2) 在16CCL-M的端子[DA]-[DB]端子间连接终端电阻。
- 3) 将传送速度开关设置为A~E(硬件测试模式)。
- 4) 将16CCL-M的站号设置开关设置为站号(×10):0、站号(×1):0。
- 5) 接通可编程控制器及16CCL-M的电源。
- 6) 通过16CCL-M的LED确认硬件测试结果。
	- 初始通信处理正常完成→"RUN"LED亮灯
	- [正常时] 看门狗定时器有动作→"RUN"LED灭灯
	- [异常时] "ERR."LED闪烁→硬件异常

## 9.3 开关设置

拆除16CCL-M的顶盖,通过主机中嵌入的旋转开关进行站号设置、传送速度设置、硬件测试、线路测试、传送速 度测试。

各开关的设置内容在16CCL-M的电源从OFF→ON时有效。应在可编程控制器及16CCL-M的电源置为OFF的状态下进 行开关的设置。如果在16CCL-M的电源ON时更改设置内容,则L ERR.会闪烁。将开关设置的更改设为有效时,应 再次将可编程控制器及16CCL-M的电源从OFF→ON。

### 9.3.1 站号设置

#### 1. 16CCL-M的站号设置

使用2个站号设置开关(设置范围:0~9)进行站号设置。

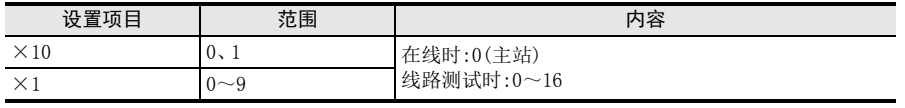

#### 注意

站号设置为17~99时, "ERR."LED会亮灯。

#### 2. 远程站及智能设备站的站号设置

以下对远程站及智能设备站的站号设置方法进行说明。 应按照下述的条件进行站号设置。

- 1) 应设置为连续站号。 可与连接顺序无关而设置站号。 对于占用2站以上的单元,要设置起始的站号。
- 2) 请勿进行跳号设置站号。 跳号设置的站号,将被作为数据链接异常站处理。但是,设置为预留站,则不看作异常站。 数据链接异常站可通过SW0080(BFM#1664)进行确认。
	- 跳1个站进行站号设置时的示例

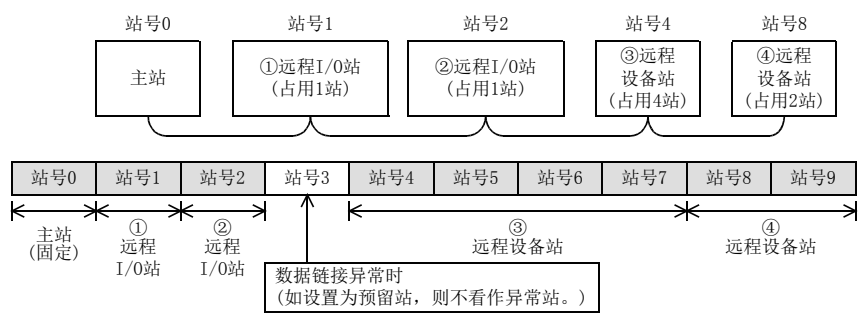

3) 无法进行站号重复的设置。 为实际安装状态出错。 SW0069(BFM#1641)中存储出错代码。

- 重复1个站进行站号设置时的示例

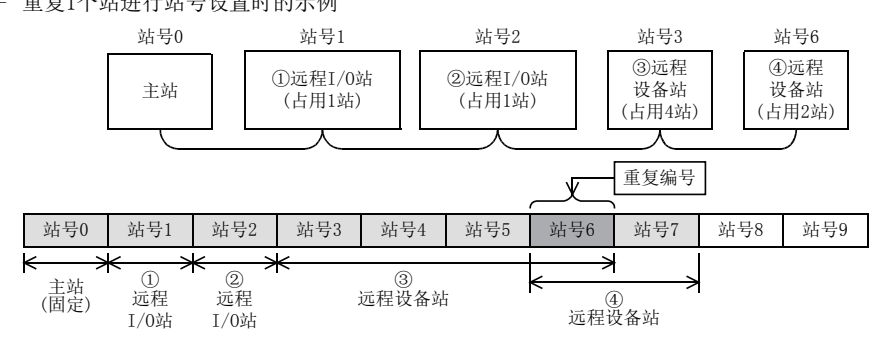

2规格 3系统配置

1前言

安装

8

参数设置

缓冲存储器

## 9.3.2 传送速度、线路测试、硬件测试、传送速度测试

使用传送速度设置开关(设置范围:0~E)进行传送速度设置、线路测试、硬件测试及传送速度测试的设置。 关于线路测试、硬件测试及传送速度测试的详细内容,请参照下述内容。

→ 关于线路测试的详细内容参照9.4节

→ 关于硬件测试的详细内容参照9.2节

→ 关于传送速度测试的详细内容参照9.5节

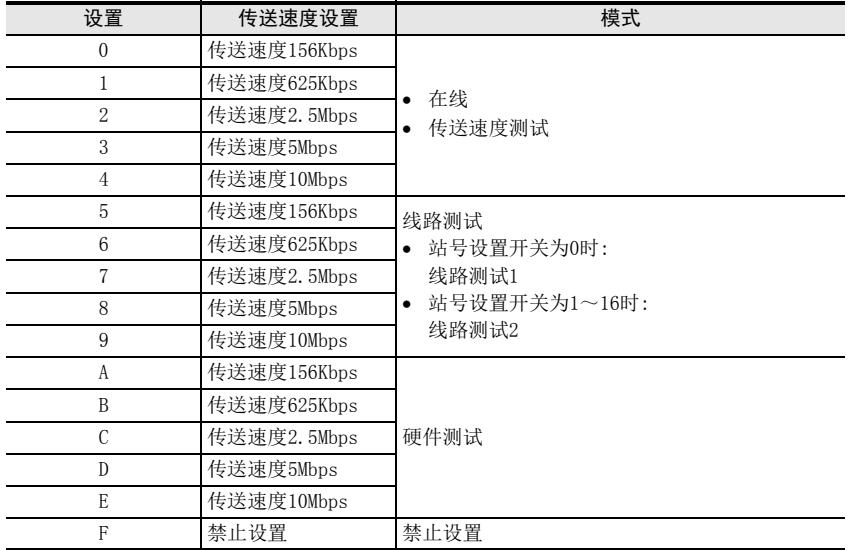

#### 注意

- 主站、远程站及智能设备站的全部站的传送速度应为相同设置。只要有1站设置不同,就无法正常进行数据链 接。
- 根据最大传送距离及站间电缆长度,可设置的传送速度有所不同。 详细内容请参照2.5节。

## 9.4 线路测试(连接状态的检查)

通过CC-Link专用电缆连接所有的单元后,对是否正确连接、是否为可与远程站及智能设备站进行数据链接的状 态进行确认。

关于使用GX Works2的线路测试的方法,请参照16.4.2项。 线路测试1对与全部站(1~16站)的远程站及智能设备站的通信状态进行检查。 线路测试2对与特定的远程站及智能设备站的通信状态进行检查。 线路测试1、2均不需要参数的设置。

## 要点

在线路测试1中发生异常时才进行线路测试2。 如果线路测试1正常,则无需进行线路测试2。

## 9.4.1 线路测试1

对是否为可与全部(16站)的远程站及智能设备站正常进行数据链接的状态进行确认。 不需要参数的设置。

- 线路测试1的执行步骤
- 1) 将16CCL-M的站号设置开关设置为站号(×10):0、站号(×1):0。
- 2) 将16CCL-M的传送速度设置开关设置为5~9(线路测试模式)。

#### 注意

远程站及智能设备站的传送速度设置,应为与16CCL-M的传送速度相同的设置。

- 3) 接通可编程控制器及16CCL-M的电源。 约4秒后线路测试1将开始。
- 4) 通过16CCL-M的LED确认线路测试结果。

#### [线路测试完成时]

- "L RUN"LED:亮灯→1站以上通信正常。
- SW00B4(BFM#6B4H)中存储测试结果。 但是,由于要对16站进行测试,因此应忽略未连接站的位。

#### [线路测试未完成(全部站异常)时]

- "ERR."LED:闪烁→全部站异常或有电缆断线。 SW00B8(BFM#6B8H)中存储测试结果(出错代码)。
- 亮灯LED:无→测试无法开始的状态。(硬件异常或全部站电源OFF)

1前言 2规格 3系统配置 4安装 5配线 6功能的介绍 , 数据链接处理时<br>间 7数据链接处理时 8参数设置

9

### 9.4.2 线路测试2

对是否为可与特定的远程站及智能设备站正常进行数据链接的状态进行确认。 不需要参数的设置。

- 线路测试2的执行步骤
- 1) 16CCL-M上仅连接要进行测试的单元,或仅接通测试站的电源。
- 2) 将16CCL-M的站号设置开关设置为要进行测试的单元的站号(1~16)。
- 3) 将16CCL-M的传送速度设置开关设置为5~9(线路测试模式)。

#### 注意

远程站及智能设备站的传送速度设置,应为与16CCL-M相同的设置。

- 4) 接通可编程控制器及16CCL-M的电源。 约4秒后线路测试2将开始。
- 5) 通过16CCL-M的LED确认线路测试结果。

#### [线路测试正常完成时]

- "L RUN"LED:亮灯→与特定的远程站及智能设备站的通信正常。

#### [线路测试异常完成时]

- "ERR."LED:闪烁→电缆断线、相应站异常或测试报文已损坏。 SW00B8(BFM#6B8H)中存储测试结果(出错代码)。
- 亮灯LED:无→测试无法开始的状态。(硬件异常或相应站的电源OFF)
1前言

2规格

3

系统配置

4安装

5配线

## 9.5 传送速度测试

对远程站及智能设备站的传送速度设置是否与16CCL-M的传送速度设置一致进行确认。 还可确认传送速度设置不同的远程站及智能设备站的站号,因此通信异常时的故障排除将变得轻松。 关于使用GX Works2的传送速度测试的方法,请参照16.4.2项。

- 传送速度测试的执行步骤
- 1) 将16CCL-M的站号设置开关设置为站号(×10):0、站号(×1):0。
- 2) 将16CCL-M的传送速度设置开关设置为0~4(在线:与系统运行时相同)。
- 3) 将可编程控制器的RUN/STOP开关置为STOP。
- 4) 接通可编程控制器及16CCL-M的电源。
- 5) 将SB0002(数据链接停止)置为ON,停止数据链接。
- 6) 将SB000B(传送速度测试请求)置为ON,开始传送速度测试。 传送速度测试一开始,SB0185(传送速度测试受理状态)即为ON。
- 7) 传送速度测试一完成,SB0186(传送速度测试完成状态)即为ON。 传送速度测试约10秒即完成。
- 8) 通过SW0183(传送速度测试结果)确认传送速度测试结果。 通过SW0184(传送速度测试站单位结果)对远程站及智能设备站的传送速度设置与16CCL-M的传送速度设置 是否一致进行确认。
- 9) 确认测试结果后,将SB000B(传送速度测试请求)置为OFF。
- 时序图

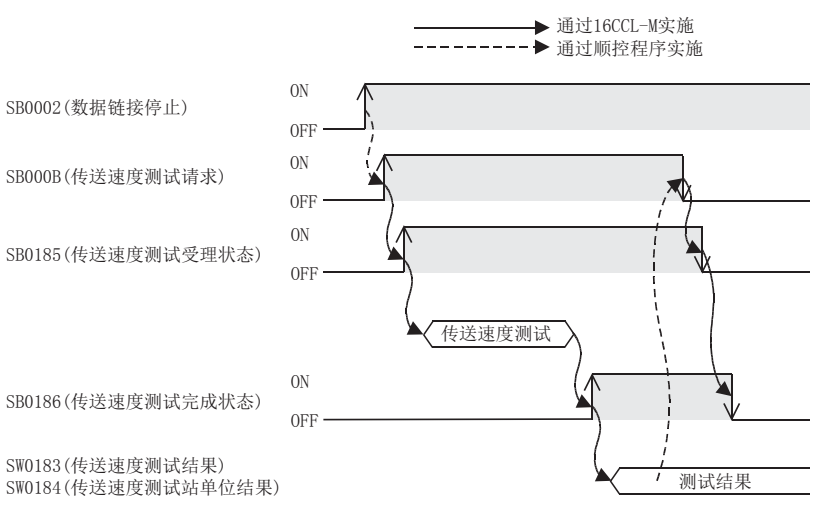

参数设置

9

数据链接为止的

# 10. 缓冲存储器

## 10.1 缓冲存储器的读取/写入方法

16CCL-M内的缓冲存储器的读取或写入方法中,有FROM/TO指令或缓冲存储器的直接指定等方法。关于其他的方 法,请参照编程手册。

## 10.1.1 FROM/TO指令

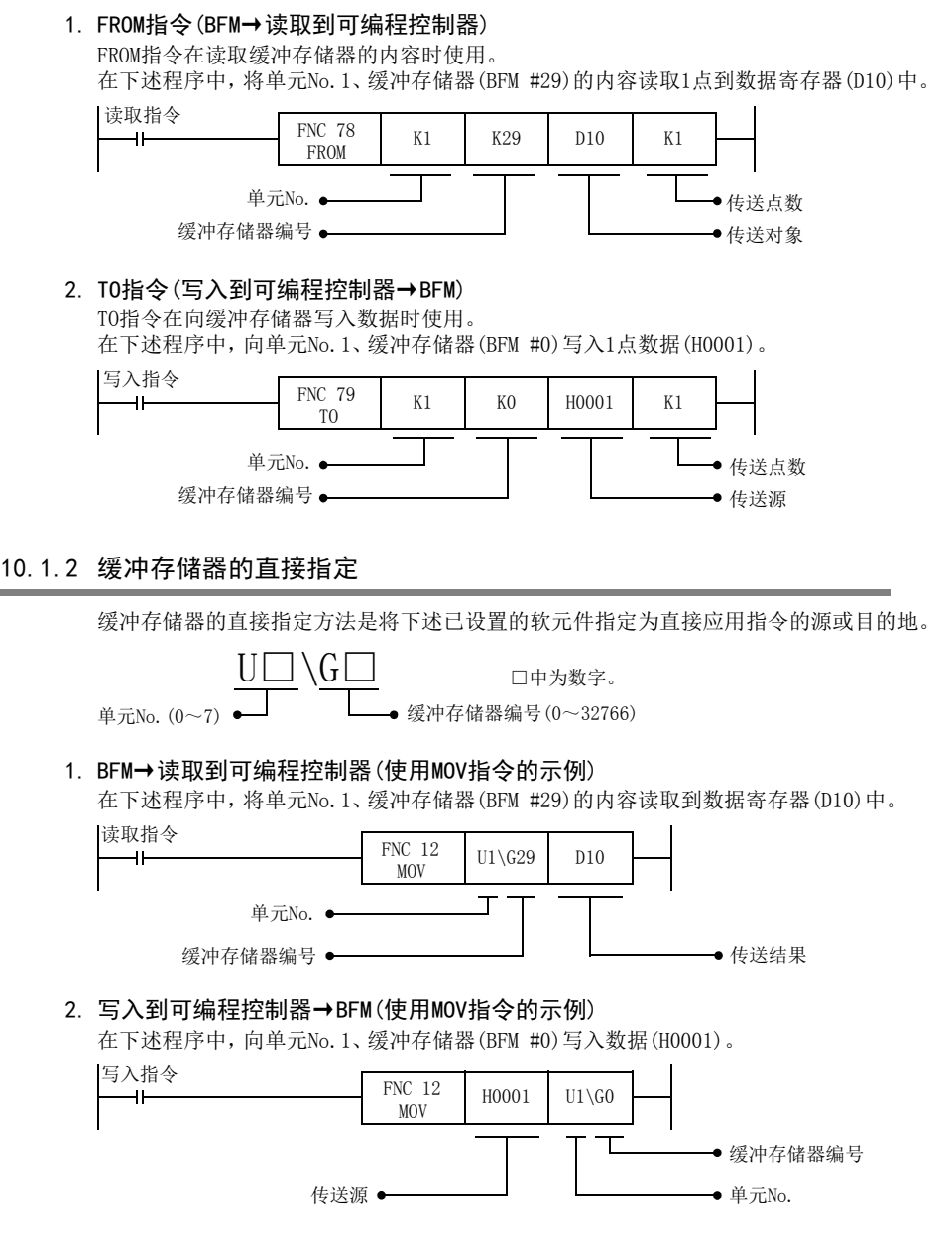

## 10.2 缓冲存储器一览

16CCL-M内的缓冲存储器一览如下所示。

→ 缓冲存储器的详细内容参照10.3节后的内容

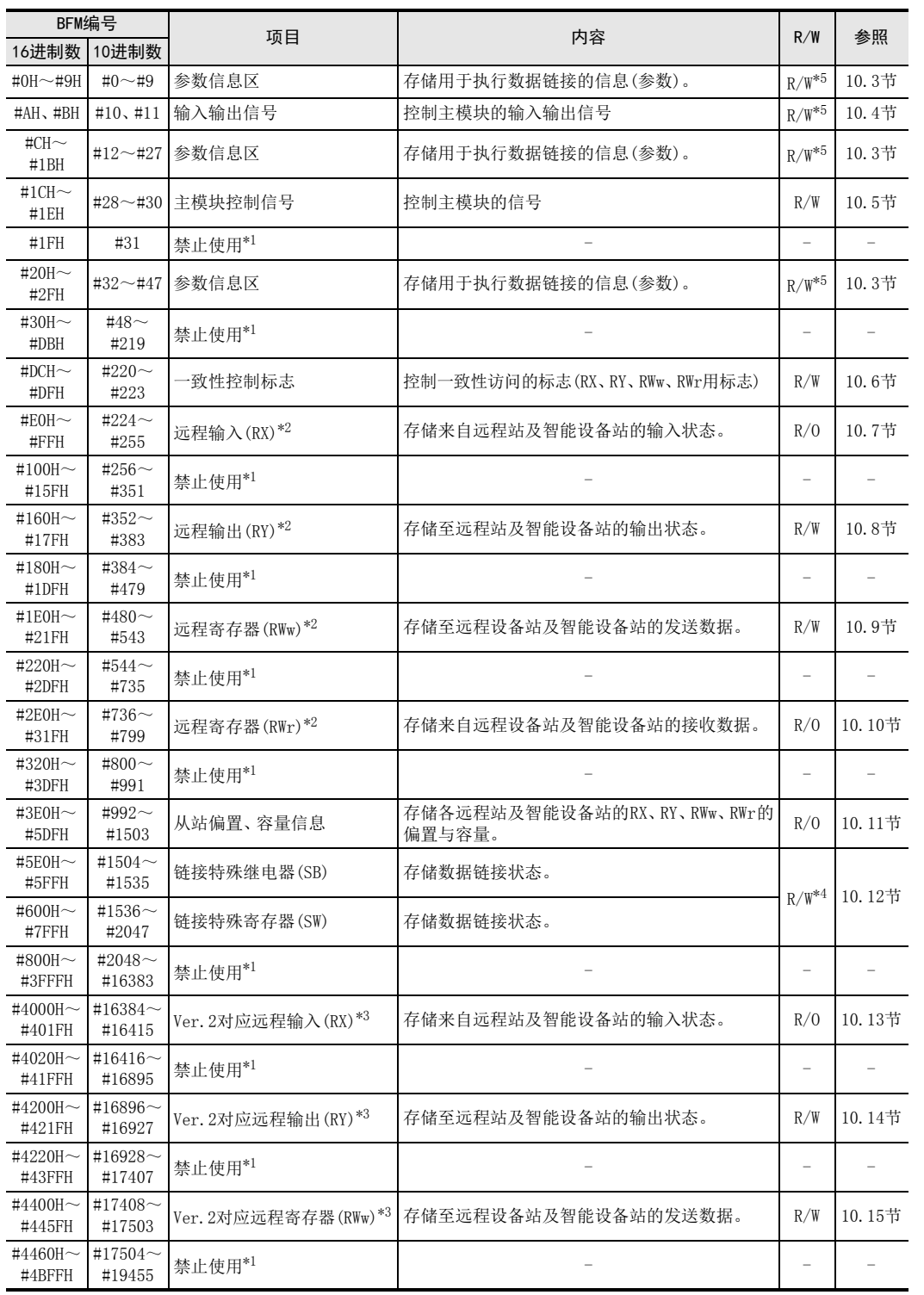

1前言

2规格

3

系统配置

4安装

5配线

6

功能的介绍

■ 数据链接处理时<br>间

数据链接处理时

8

参数设置

)数据链接为止的<br>步骤

10

缓冲存储器

数据链接为止的

9

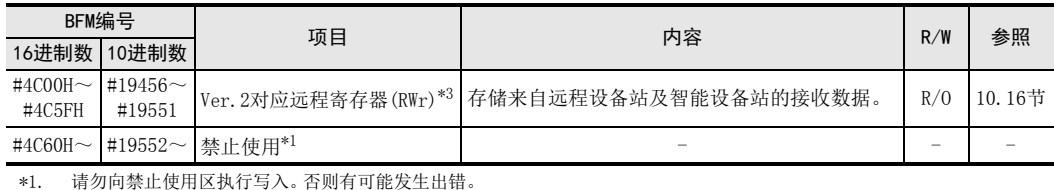

\*2. 选择远程网Ver.1模式或远程网添加模式时使用。

\*3. 选择远程网Ver.2模式或远程网添加模式时使用。

\*4. 也有禁止写入的软元件。详细内容请参照10.12节。

\*5. 在网络参数中已进行设置时,为R/O。

## 10.3 参数信息区

在参数信息区中设置用于执行数据链接的条件。

参数的一览如下所示。

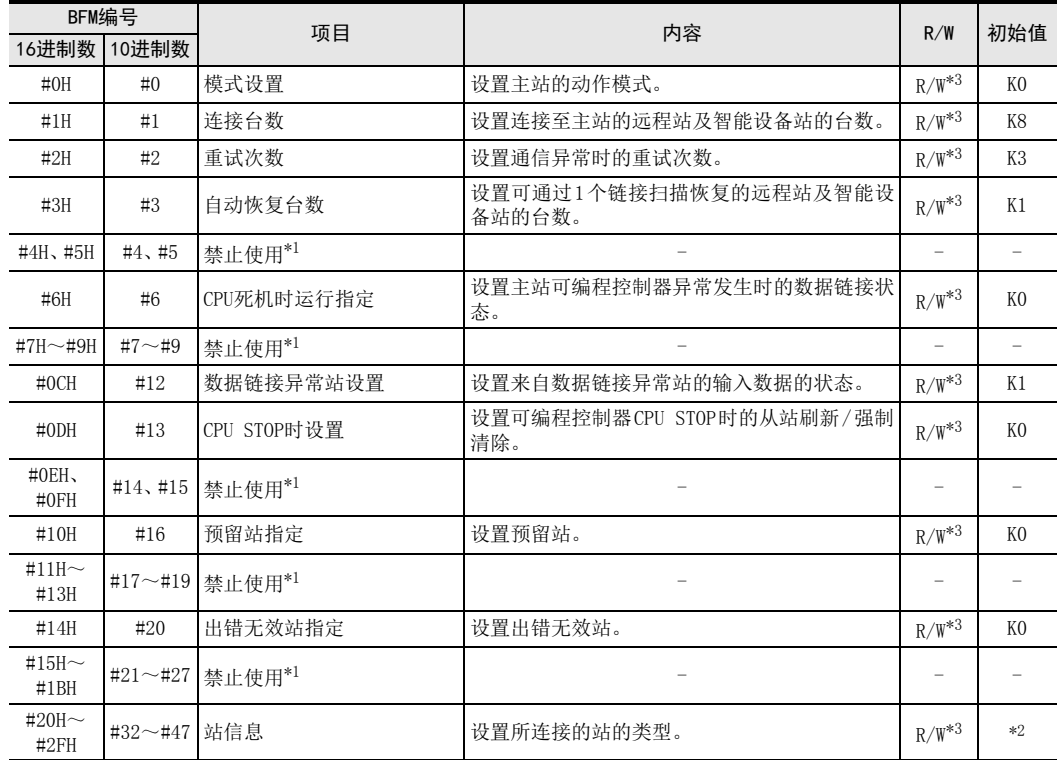

\*1. 请勿向禁止使用区执行写入。否则有可能发生出错。

\*2. BFM#32~#39:0101H~0108H BFM#40~#47:0000H

\*3. 在网络参数中已进行设置时,为R/O。

### 10.3.1 [BFM#0]模式设置

设置主站的动作模式。

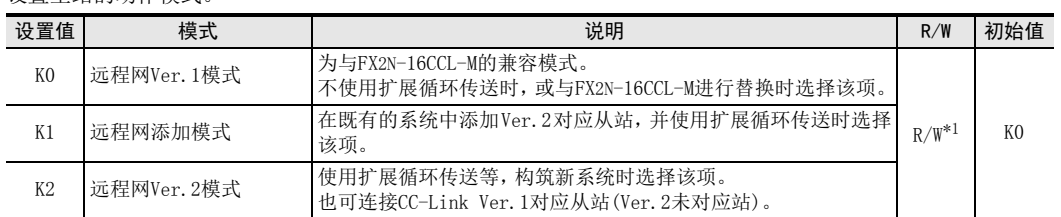

\*1. 在网络参数中已进行设置时,为R/O。

#### 各动作模式所使用的缓冲存储器区域

#### ·远程网Ver.1模式

·远程网添加模式

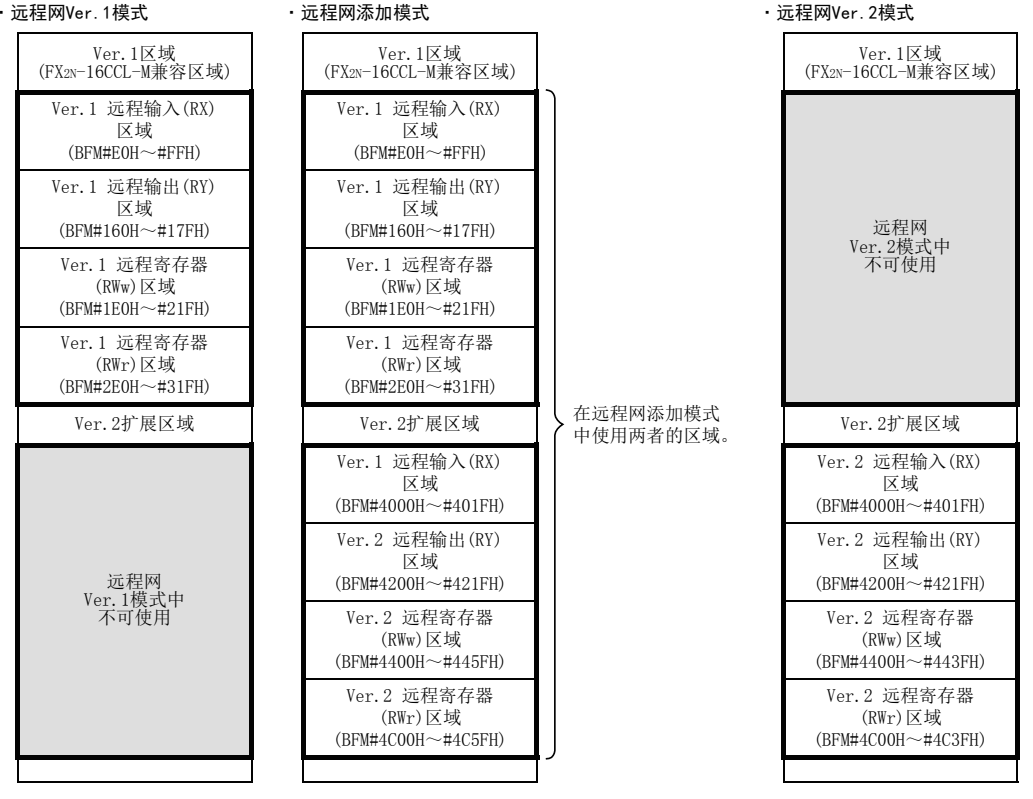

#### 注意

使用远程网添加模式时,设置站号时应确保Ver.1对应从站后为Ver.2对应从站的顺序。

将设置值设置为0~2以外的值时,以"远程网Ver.1模式"进行动作。

5

8

参数设置

### 10.3.2 [BFM#1]连接台数

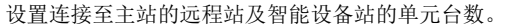

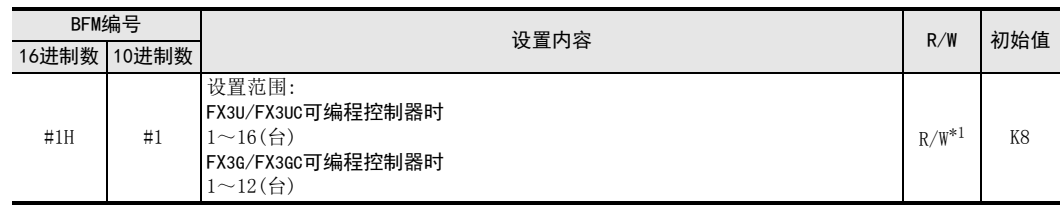

\*1. 在网络参数中已进行设置时,为R/O。

#### 注意

也包括预留站中所设置的单元的台数。

不是占用站数。

#### 10.3.3 [BFM#2]重试次数

对发生数据链接异常的远程站及智能设备站,设置进行重试次数处理的次数。 进行所设置次数的重试处理后,无法正常进行数据链接的远程站及智能设备站将为数据链接异常站。

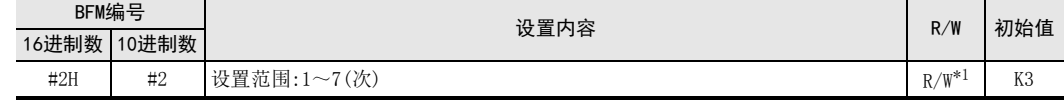

\*1. 在网络参数中已进行设置时,为R/O。

#### 10.3.4 [BFM#3]自动恢复台数

设置可通过1个链接扫描恢复的远程站及智能设备站的台数。

#### $\rightarrow$  自动恢复功能的详细内容参照6.3.2项

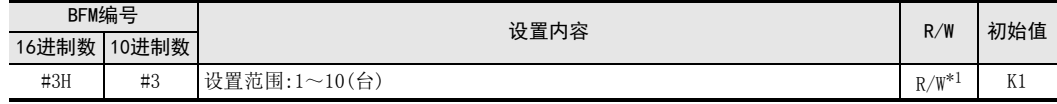

\*1. 在网络参数中已进行设置时,为R/O。

#### 10.3.5 [BFM#6]CPU死机时运行指定

设置主站可编程控制器发生"停止运行的出错"时的数据链接状态。

→ 主站可编程控制器CPU异常时的数据链接状态的详细内容参照6.3.3项

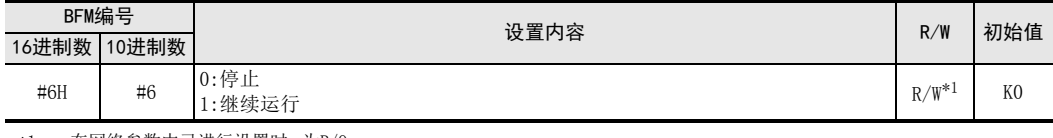

\*1. 在网络参数中已进行设置时,为R/O。

#### 注意

主站可编程控制器为"停止运行的出错"时,数据链接将继续进行。

## 10.3.6 [BFM#12]数据链接异常站设置

设置来自数据链接异常站的输入数据的状态。

→ 关于来自数据链接异常站的输入数据状态的设置参照6.3.4项

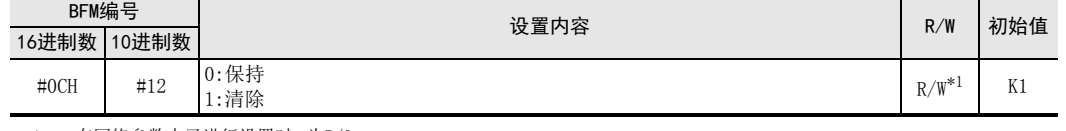

\*1. 在网络参数中已进行设置时,为R/O。

注意

将设置值设置为0或1以外的值时,以"清除"进行动作。

### 10.3.7 [BFM#13]CPU STOP时设置

设置可编程控制器STOP时的至从站的输出数据的状态。

#### $\rightarrow$  关于可编程控制器CPU STOP时的从站刷新/强制清除设置参照6.3.5项

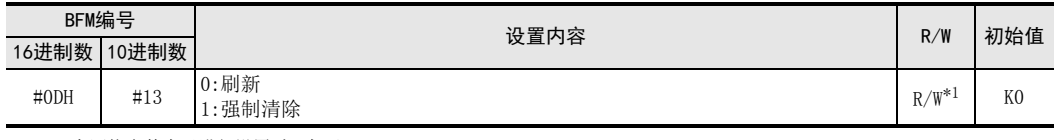

\*1. 在网络参数中已进行设置时,为R/O。

#### 注意

将设置值设置为0或1以外的值时,以"刷新"进行动作。

## 10.3.8 [BFM#16]预留站指定

为了使虽然包括在连接合数中但实际上并未连接的远程站及智能设备站,在主站中不被作为"数据链接异常站" 处理,而进行设置。

将与要设置为预留站的站号相应的位置为ON。

 $\rightarrow$  关于预留站功能参照6.4.2项

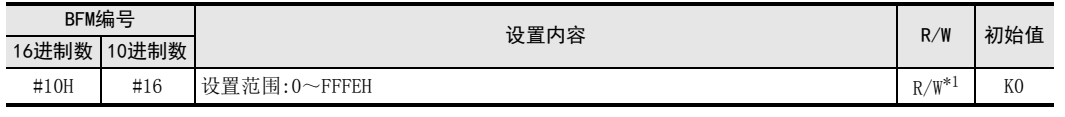

\*1. 在网络参数中已进行设置时,为R/O。

#### 注意

如果将已连接的远程站及智能设备站指定为预留站,则与被指定的站点将无法进行任何数据链接。

对占用2站以上的远程站及智能设备站,应仅将与起始站编号相应的位置为ON。

1前言

2规格

8

参数设置

## 10.3.9 [BFM#20]出错无效站指定

为了使系统配置上电源OFF的远程站及智能设备站, 在主站中不被作为"数据链接异常站"处理, 而进行设置。 将与要设置为出错无效站的站号相应的位置为ON。

#### → 关于出错无效站指定功能参照6.4.3项

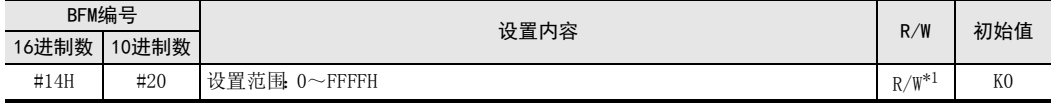

\*1. 在网络参数中已进行设置时,为R/O。

注意

如果设置为出错无效站,则即使发生异常也无法检测到。

- 设置为出错无效站的远程站及智能设备站中进行了"预留站指定"时,预留站功能将被优先执行。
- 对占用2站以上的远程站及智能设备站,应仅将与起始站编号相应的位置为ON。
- 在线中无法更改出错无效站。

#### 10.3.10 [BFM#32~#47]站信息

设置已连接的远程站、智能设备站及预留站中所设置站点的站信息。

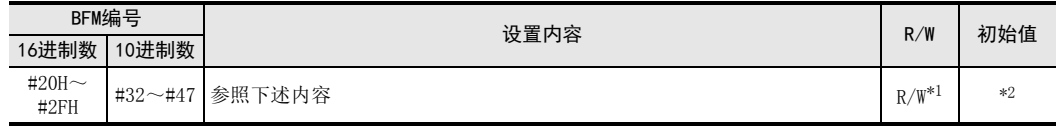

\*1. 在网络参数中已进行设置时,为R/O。

\*2. BFM#32~#39:0101H~0108H,BFM#40~#47:0000H

### 1. 进行设置的数据的配置如下所示。

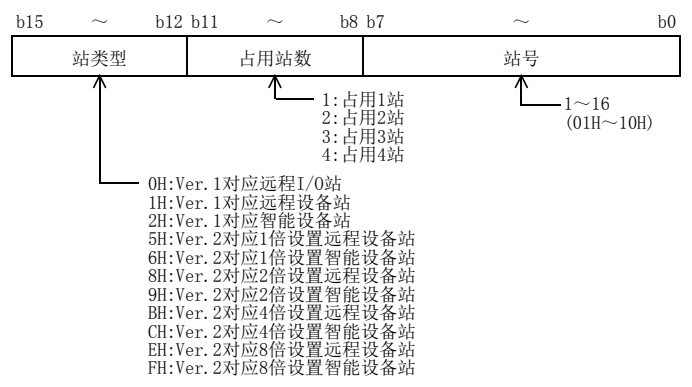

1前言

2规格

3系统配置

4安装

5配线

6

功能的介绍

- 数据链接处理时<br>间

数据链接处理时

8

参数设置

)数据链接为止的<br>步骤

10

缓冲存储器

数据链接为止的

9

7

## 2. 对应各单元的缓冲存储器编号如下表所示。

例如,进行第10台的单元的设置时,应将站信息写入到缓冲存储器编号"BFM#41"。

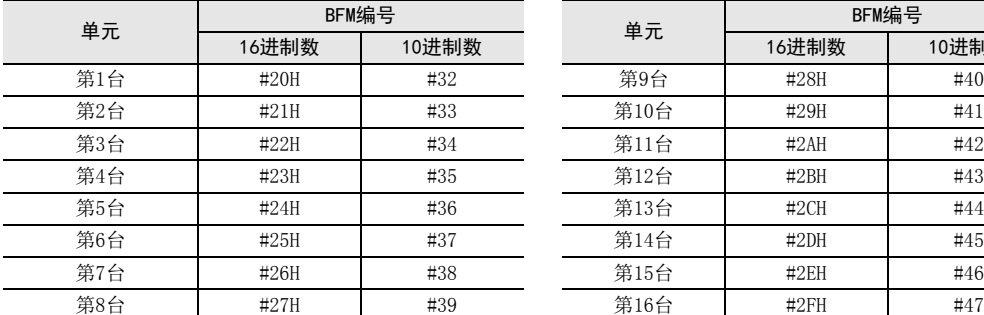

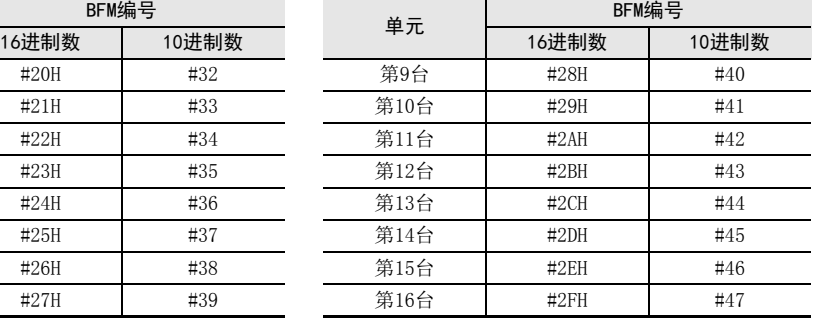

## 3. 设置示例

系统配置与站信息的设置如下所示。

系统配置

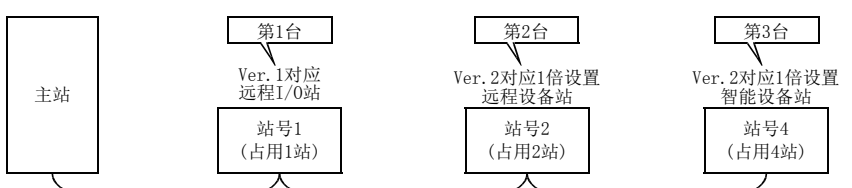

站信息的设置

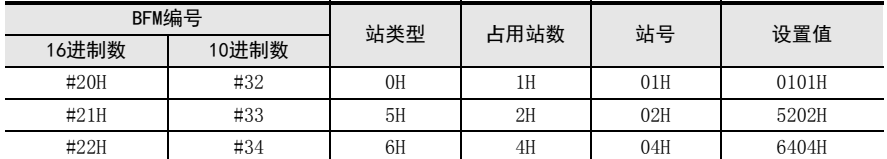

## 10.4 输入输出信号

以下对用于控制主模块的输入输出信号进行说明。 用于控制主模块的信号被分配给16CCL-M内的缓冲存储器(BFM#10、#11)。如下所示,该缓冲存储器即使编号相 同,读取时(FROM指令等)与写入时(TO指令等)的动作也会有所不同。 这些功能的切换,根据通过FROM/TO中的哪一个指令进行指定,而由系统自动进行。

#### 注意

- 记载在输入输出信号一览中的禁止使用的输出信号已由系统使用,因此用户不得使用。 万一用户使用(ON/OFF),则无法保证正常的动作。
- 在网络参数中已进行设置时,仅可进行读取。

#### 输入输出信号一览

可编程控制器←主模块 读取(使用FROM指令时)

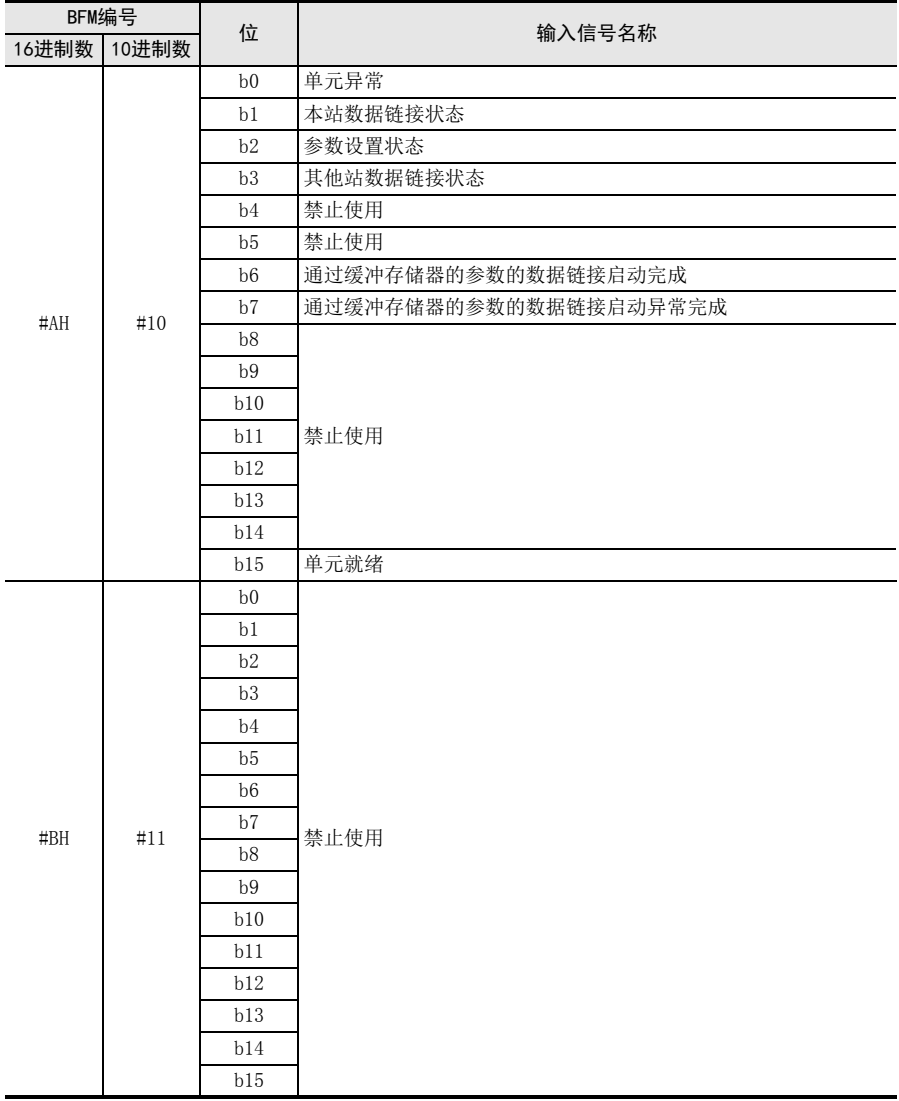

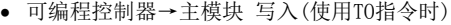

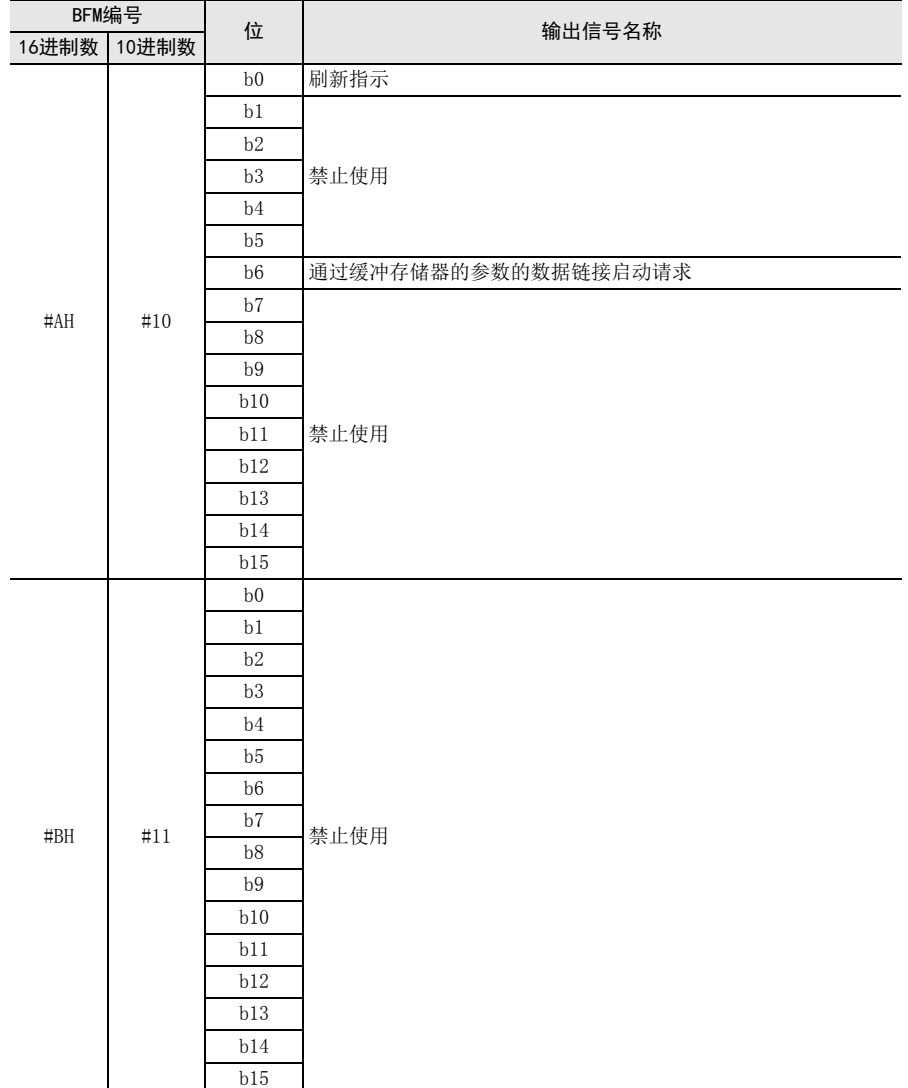

前言 2规格 3系统配置 4安装 5配线 6功能的介绍

1

■ 数据链接处理时<br>间 数据链接处理时 8参数设置

> 步骤 9

数据链接为止的

10

缓冲存储器

### 10.4.1 [BFM#10]输入信号

#### 1. 单元异常(b0)

表示单元的正常/异常状态的信号。 OFF :单元正常 ON :单元异常

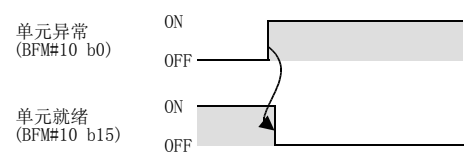

#### 2. 本站数据链接状态(b1)

表示本站的数据链接状态的信号。 OFF :数据链接停止中 ON :数据链接中

#### 3. 参数设置状态(b2)

表示本站的参数设置状态的信号。 SB006D也是相同内容的信号。 OFF :正常 ON :设置内容有异常(出错代码将存储到SW0068。) 如果在未发生出错的状态下执行通过缓冲存储器的参数的数据链接启动请求(BFM#10 b6),则为OFF。

#### 4. 其他站数据链接状态(b3)

表示其他站(远程站及智能设备站)的数据链接状态的信号。 SB0080也是相同内容的信号。 OFF :全部站正常 ON :有异常站(异常站状态将存储到SW0080。)

#### 注意

其他站数据链接状态,在主站中从从站发生异常到ON为止最多需要6秒。根据系统配置及异常状态,到ON为止的 时间会有所不同。

#### 5. 通过缓冲存储器的参数的数据链接启动完成(b6)

表示来自通过缓冲存储器的参数的数据链接启动请求(BFM#10 b6)的,数据链接启动请求的正常完成状态的信号。

- 1) 如果将通过缓冲存储器的参数的数据链接启动请求(BFM#10 b6)置为ON,则缓冲存储器的参数的内容将被检 查,正常时将自动开始数据链接。
- 2) 数据链接的启动正常完成后,通过缓冲存储器的参数的数据链接启动正常完成(BFM#10 b6)即为ON。
- 3) 如果将通过缓冲存储器的参数的数据链接启动请求(BFM#10 b6)置为 OFF,则通过缓冲存储器的参数的数据 链接启动正常完成(BFM#10 b6)即为OFF。

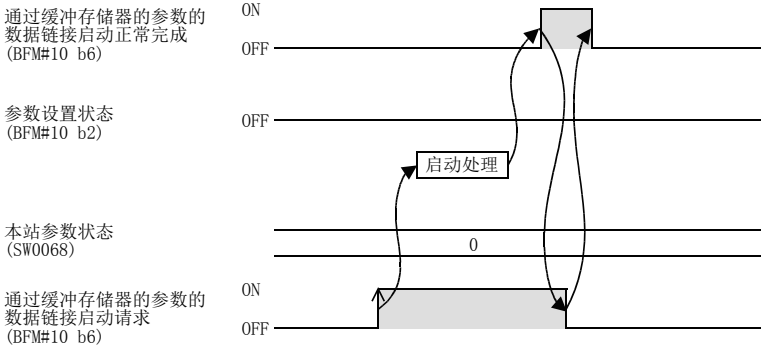

1前言

2规格

3系统配置

4安装

5配线

6

功能的介绍

7

· 数据链接处理时<br>间

数据链接处理时

8

参数设置

数据链接为止的<br>步骤

10

缓冲存储器

数据链接为止的

9

### 6. 通过缓冲存储器的参数的数据链接启动异常完成(b7)

表示来自通过缓冲存储器的参数的数据链接启动请求(BFM#10 b6)的,数据链接启动请求的异常完成状态的信号。

- 1) 如果将通过缓冲存储器的参数的数据链接启动请求(BFM#10 b6)置为ON,则缓冲存储器的参数的内容将被检 查,异常时通过缓冲存储器的参数的数据链接启动异常完成(BFM#10 b7)即为ON。
- 2) 参数设置状态(BFM#10 b2)为ON,缓冲存储器的本站参数状态(SW0068)中存储出错代码。
- 3) 如果将通过缓冲存储器的参数的数据链接启动请求(BFM#10 b6)置为 OFF,则通过缓冲存储器的参数的数据 链接启动异常完成(BFM#10 b7)即为OFF。

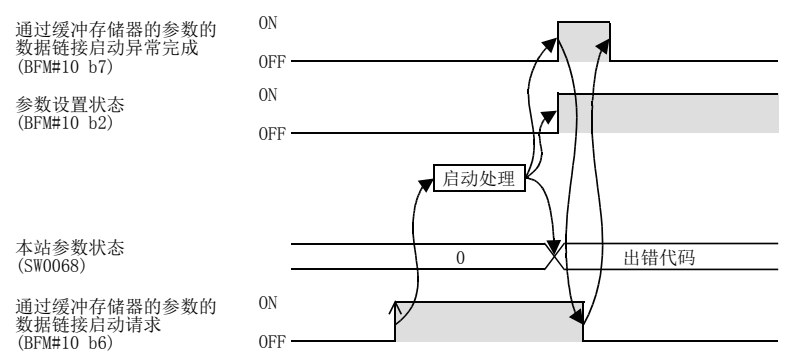

#### 7. 单元就绪(b15)

表示单元能否动作的信号。

- 1) 单元变为可动作状态后即自动为ON。
- 2) 变为下述状态后即为OFF。
	- 单元的开关类设置状态有异常时
	- 单元异常 (BFM#10 b0) 为ON时

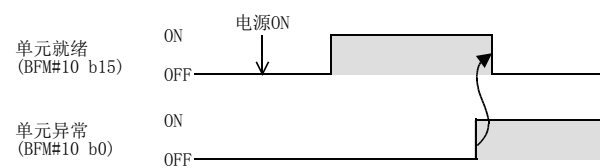

## 10.4.2 [BFM#10]输出信号

### 1. 刷新指示(b0)

是将缓冲存储器"远程输出RY(BFM#352~#383、#16896~#16927)"的内容设为有效还是无效的信号。 OFF:无效(发送所有OFF数据)

ON :有效(发送缓冲存储器"远程输出RY(BFM#352~#383、#16896~#16927)"的数据)

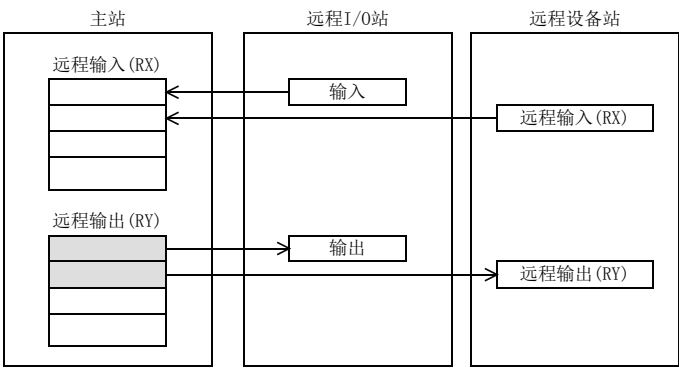

#### 注意

- 应在数据链接启动之前将刷新指示(BFM#10 b0)置为ON。
- 主站可编程控制器变为STOP状态后,刷新指示(BFM#10 b0)即为OFF。
- 在网络参数已进行设置时,与刷新指示(BFM#10 b0)的设置无关,将进行刷新。

## 2. 通过缓冲存储器的参数的数据链接启动请求(b6)

用于按照缓冲存储器的参数内容启动数据链接的信号。 关于信号的时机请参照10.4.1项的5)及6)。

#### 注意

设置超出设置范围的参数时,会发生参数出错,数据链接将不启动。

### 10.4.3 [BFM#14]输出信号监视

输出信号监视(BFM#14)可以读取设置在输入信号(BFM#10)的内容。 关于读取的内容,请参照至输入信号(BFM#10)的写入值。

## 10.5 主模块控制信号

## 10.5.1 [BFM#29]出错代码

16CCL-M中检测到的出错代码存储到BFM#29。 出错代码作为b0~b15的ON/OFF信息,分配有下表的含义。

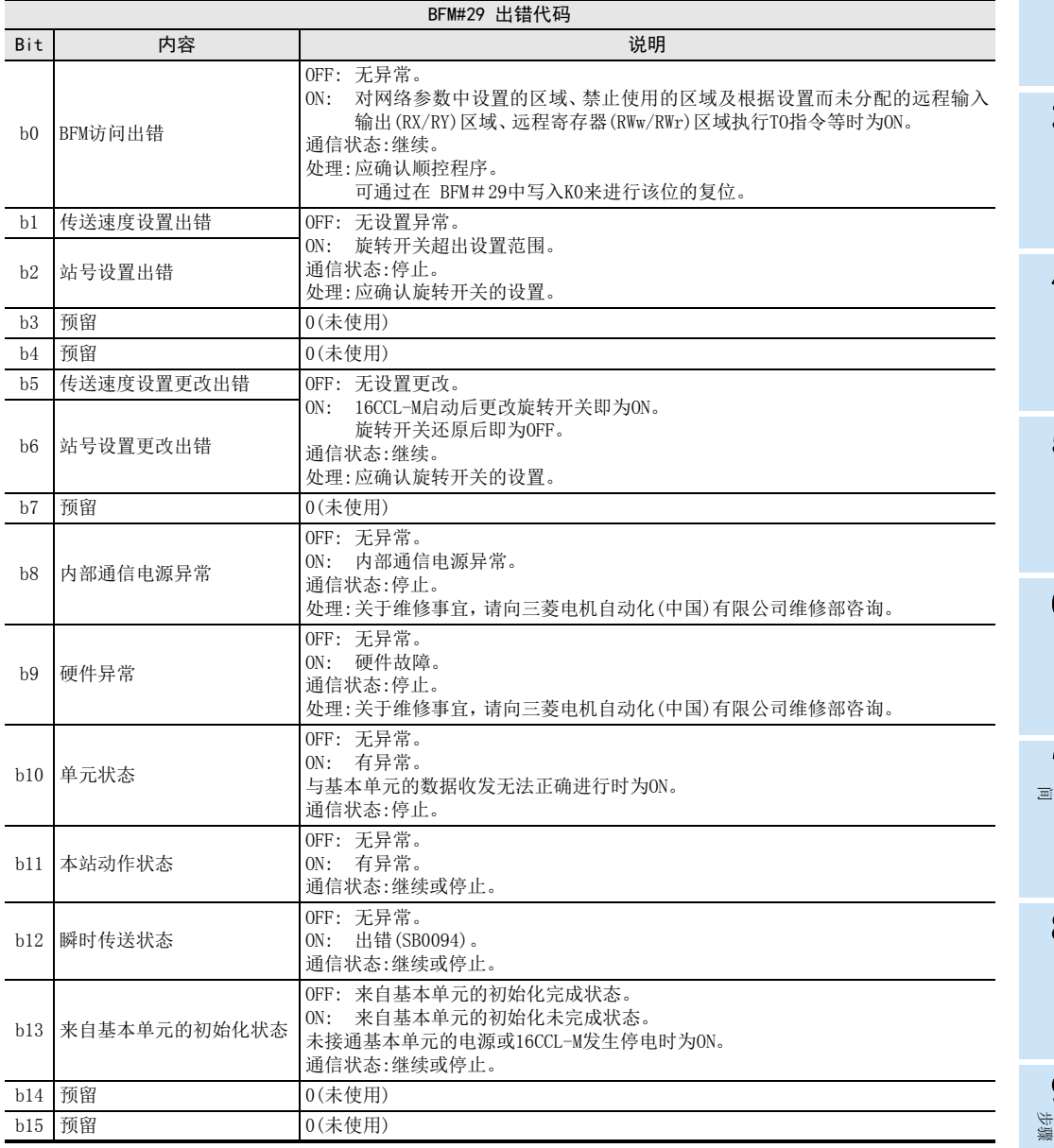

## 10.5.2 [BFM#30]机型代码

FX系列中存储向各特殊扩展设备分别分配的机型代码。

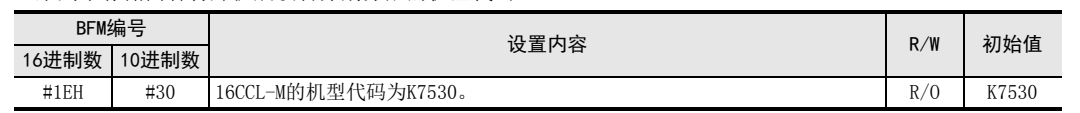

1前言

2规格

3

数据链接为止的 10缓冲存储器

8

参数设置

## 10.6 [BFM#220~#223]一致性控制

超过1字(16bit)或2字(32bit)的数据需要有一致性(匹配性)(要作为汇总的数据进行链接数据的收发)时,使用 该功能。

使用下述缓冲存储器,通过FROM/TO指令等读取/写入超过1字(16bit)的数据时,或通过DFROM/DTO指令等读取/ 写入超过2字(32bit)的数据时,确保该数据的一致性(匹配性)。

#### $\rightarrow$  关于一致性控制的详细内容参照6.3.6项

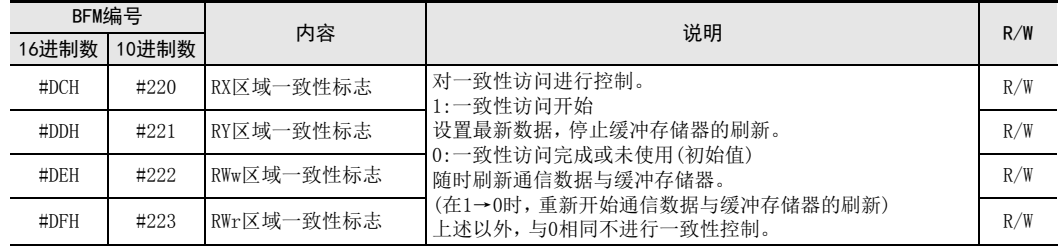

## 10.7 「BFM#224~#255] 远程输入(RX)

选择远程网Ver.1模式或远程网添加模式时使用。 存储来自远程I/O站、远程设备站及智能设备站的输入状态。 每站使用2字。

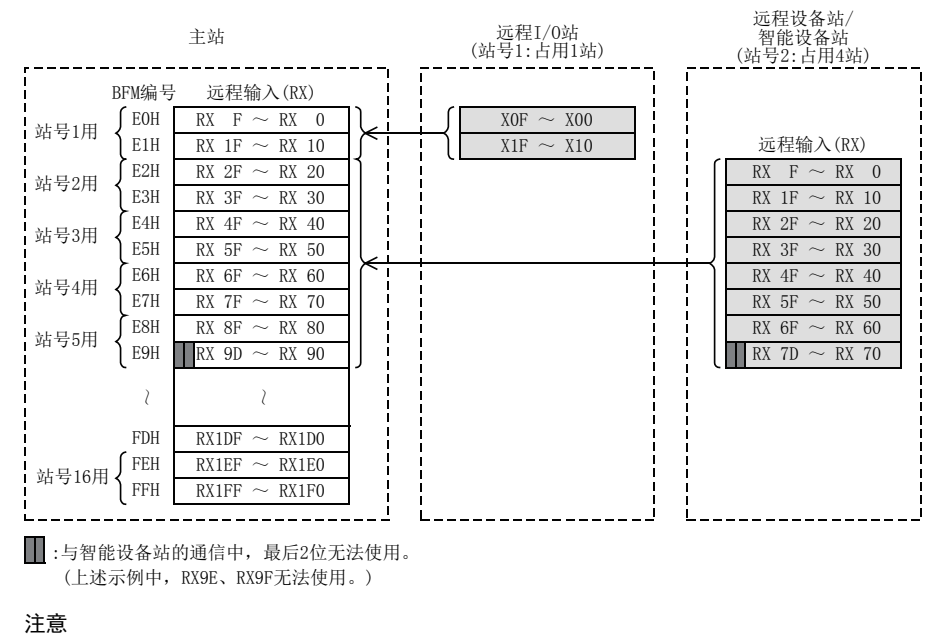

 通过TO指令(或缓冲存储器的直接指定)进行的写入无效。 通过FROM指令(或缓冲存储器的直接指定)对未分配链接点数的区域读取的值为0。

- 与智能设备站的通信中,最后2位无法使用。
- 远程站及智能设备站最终站的高位16位(1字)被占用为系统区域。关于详细内容,请参照各单元的手册。

1前言

2规格

3

系统配置

4| 安装

> 5配线

6

功能的介绍

7

主站的BFM编号与站号、远程输入(RX)编号的对应表

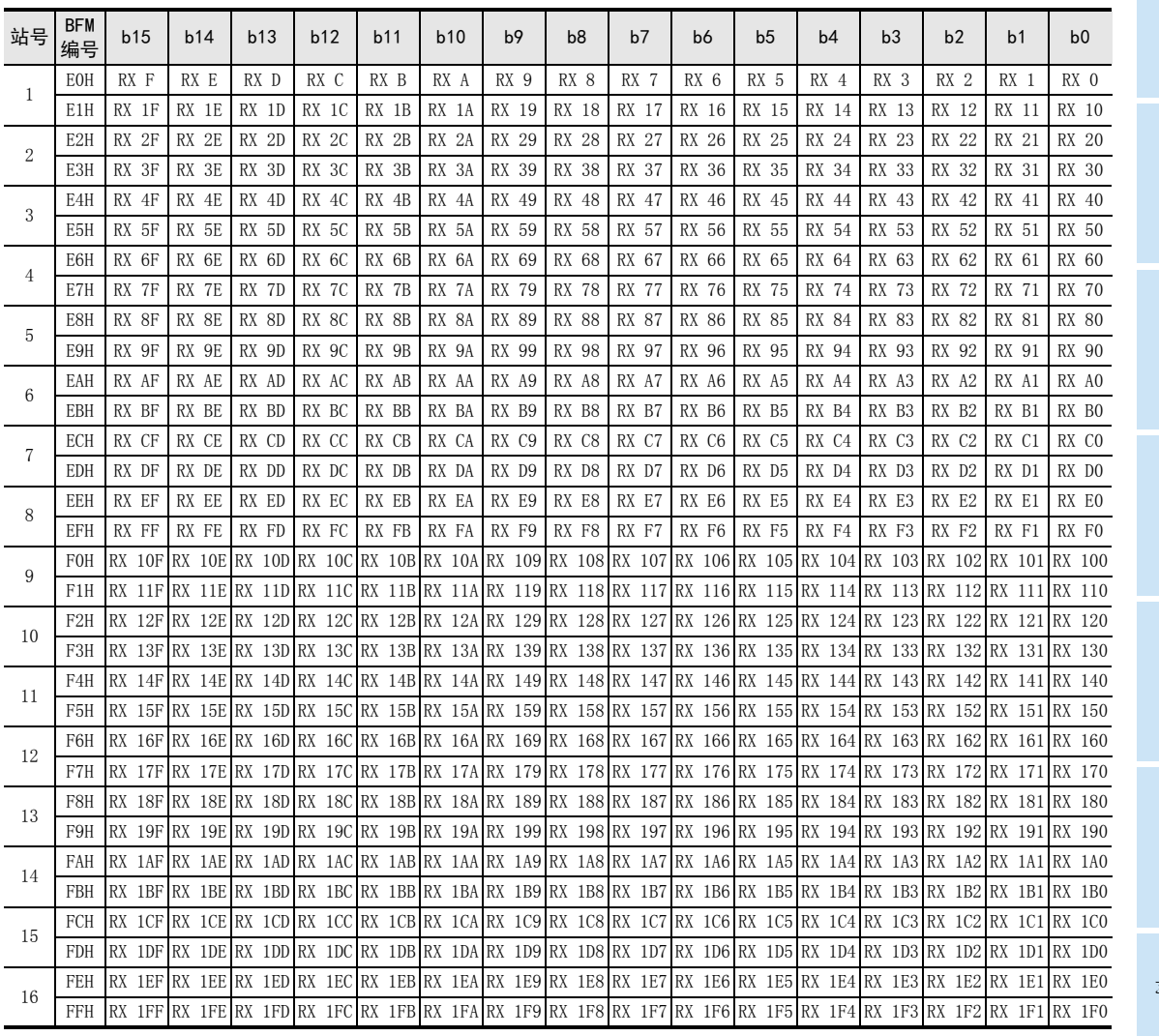

## 10.8 [BFM#352~#383] 远程输出(RY)

选择远程网Ver.1模式或远程网添加模式时使用。 存储至远程I/O站、远程设备站及智能设备站的输出状态。 每站使用2字。

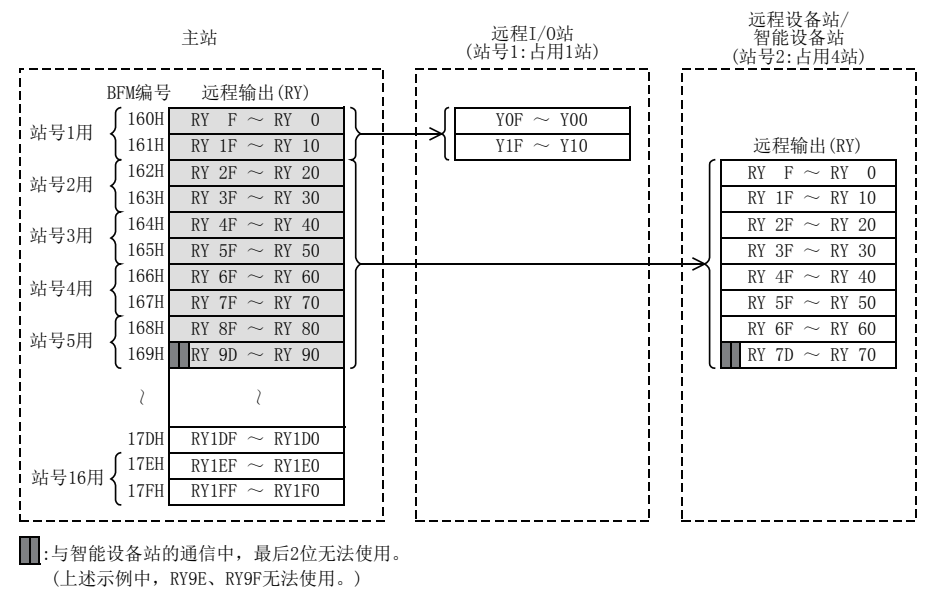

#### 注意

- 通过TO指令(或缓冲存储器的直接指定)对未分配链接点数的区域进行的写入无效。 通过FROM指令(或缓冲存储器的直接指定)读取的值为0。
- 与智能设备站的通信中,最后2位无法使用。
- 远程站及智能设备站最终站的高位16位(1字)被占用为系统区域。关于详细内容,请参照各单元的手册。

主站的BFM编号与站号、远程输出(RY)编号的对应表

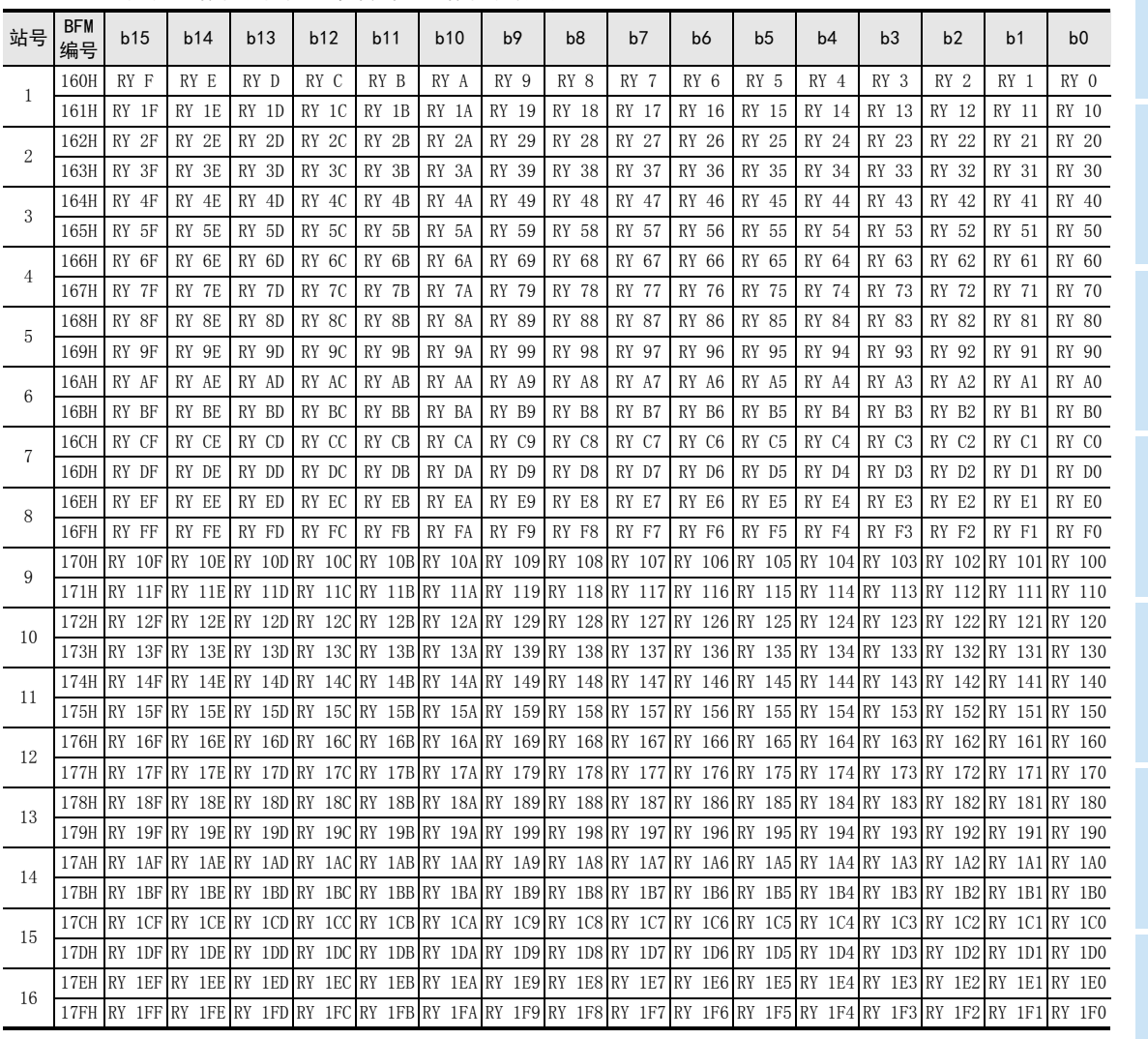

1前言

4

8

参数设置

## 10.9 [BFM#480~#543]远程寄存器(RWw)

选择远程网Ver.1模式或远程网添加模式时使用。 存储至远程设备站及智能设备站的远程寄存器(RWw)的发送数据。 每站使用4字。

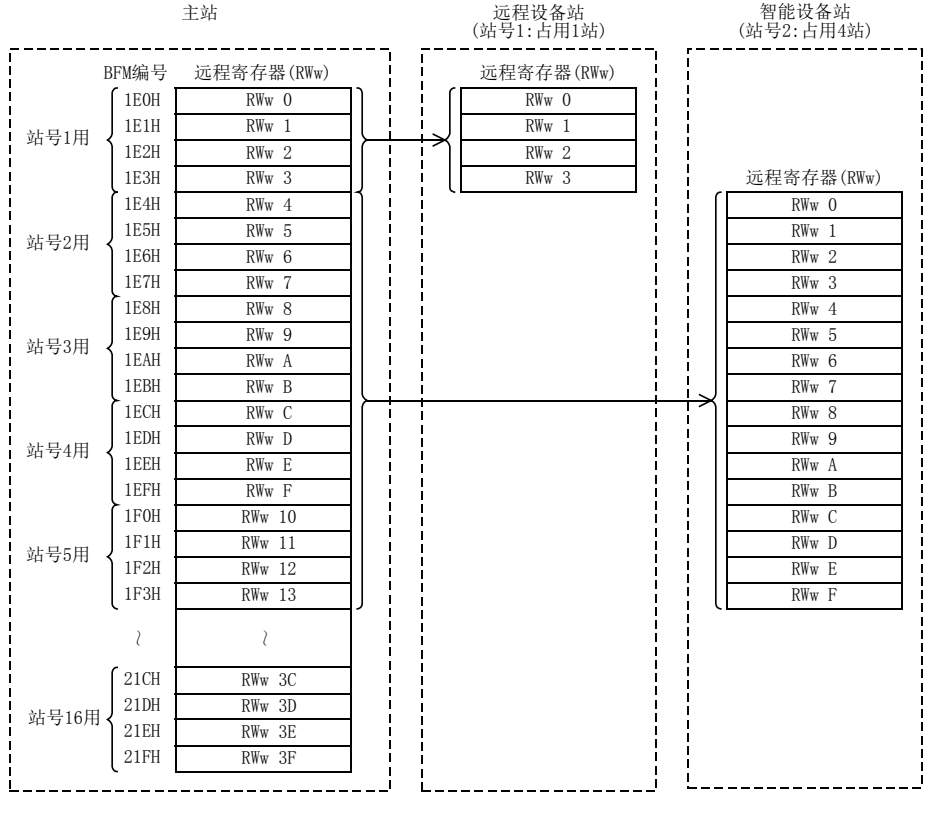

#### 注意

 通过TO指令(或缓冲存储器的直接指定)对未分配链接点数的区域进行的写入无效。 通过FROM指令(或缓冲存储器的直接指定)读取的值为0。

### 主站的BFM编号与站号、远程寄存器(RWw)编号的对应表

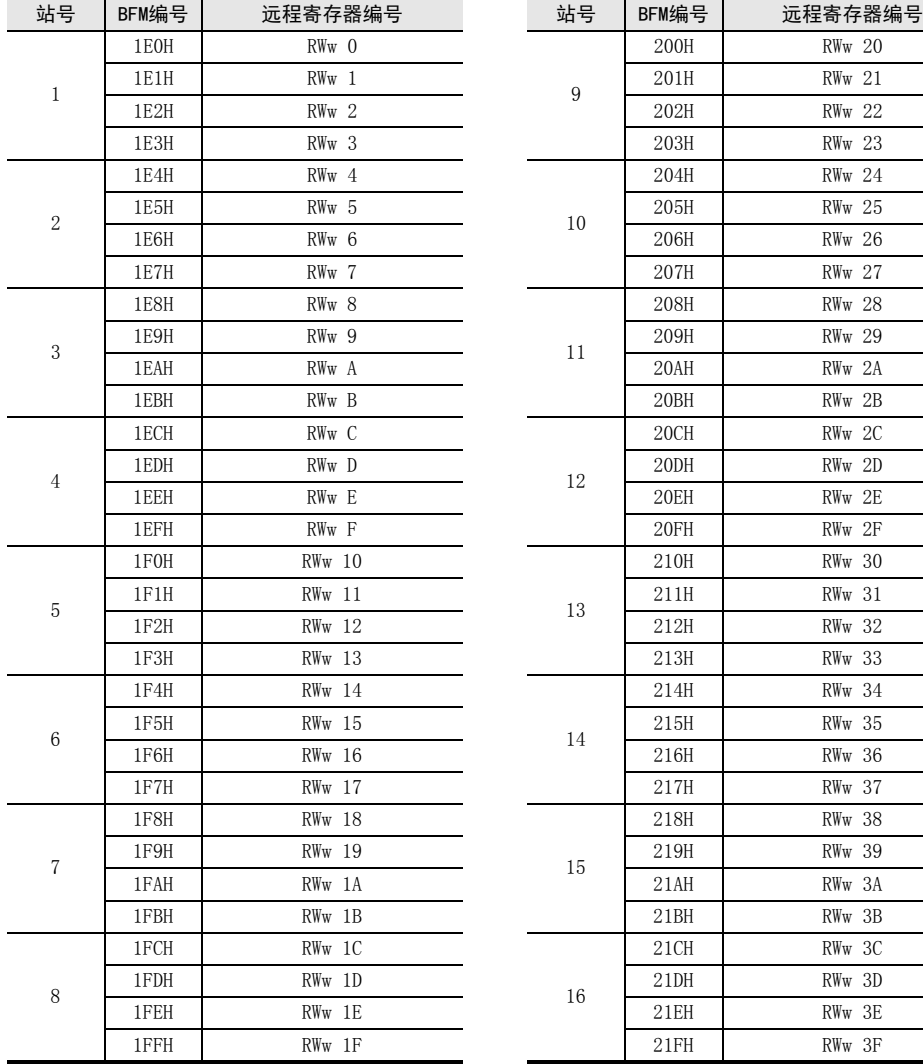

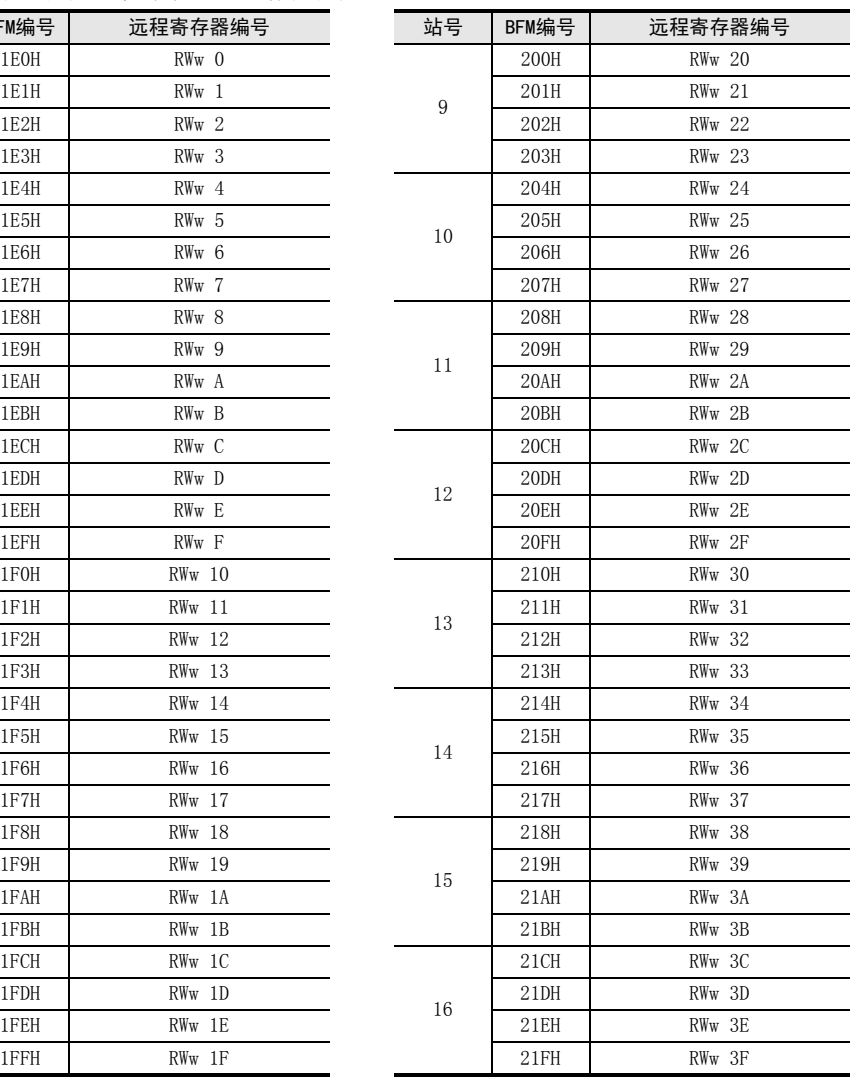

2规格 3系统配置

1前言

6功能的介绍

■ 数据链接处理时<br>间 数据链接处理时

8

7

参数设置

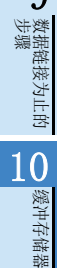

## 10.10 [BFM#736~#799]远程寄存器(RWr)

选择远程网Ver.1模式或远程网添加模式时使用。 存储来自远程设备站及智能设备站的远程寄存器(RWr)的发送数据。 每站使用4字。

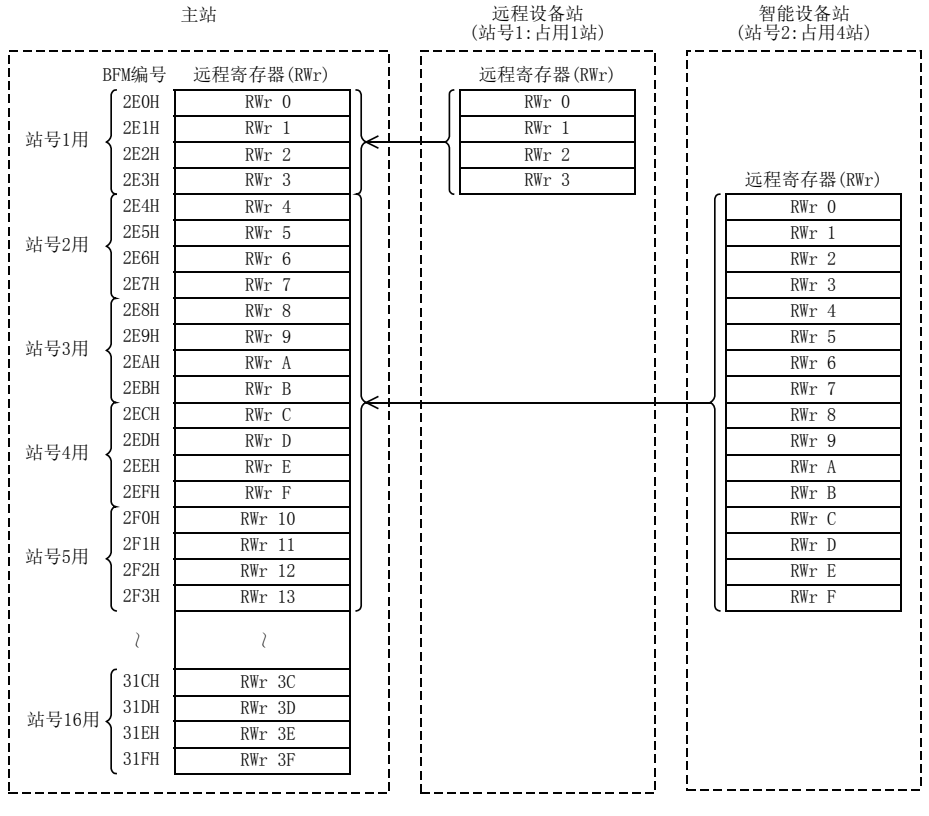

#### 注意

 通过TO指令(或缓冲存储器的直接指定)进行的写入无效。 通过FROM指令(或缓冲存储器的直接指定)对未分配链接点数的区域读取的值为0。

### 主站的BFM编号与站号、远程寄存器(RWr)编号的对应表

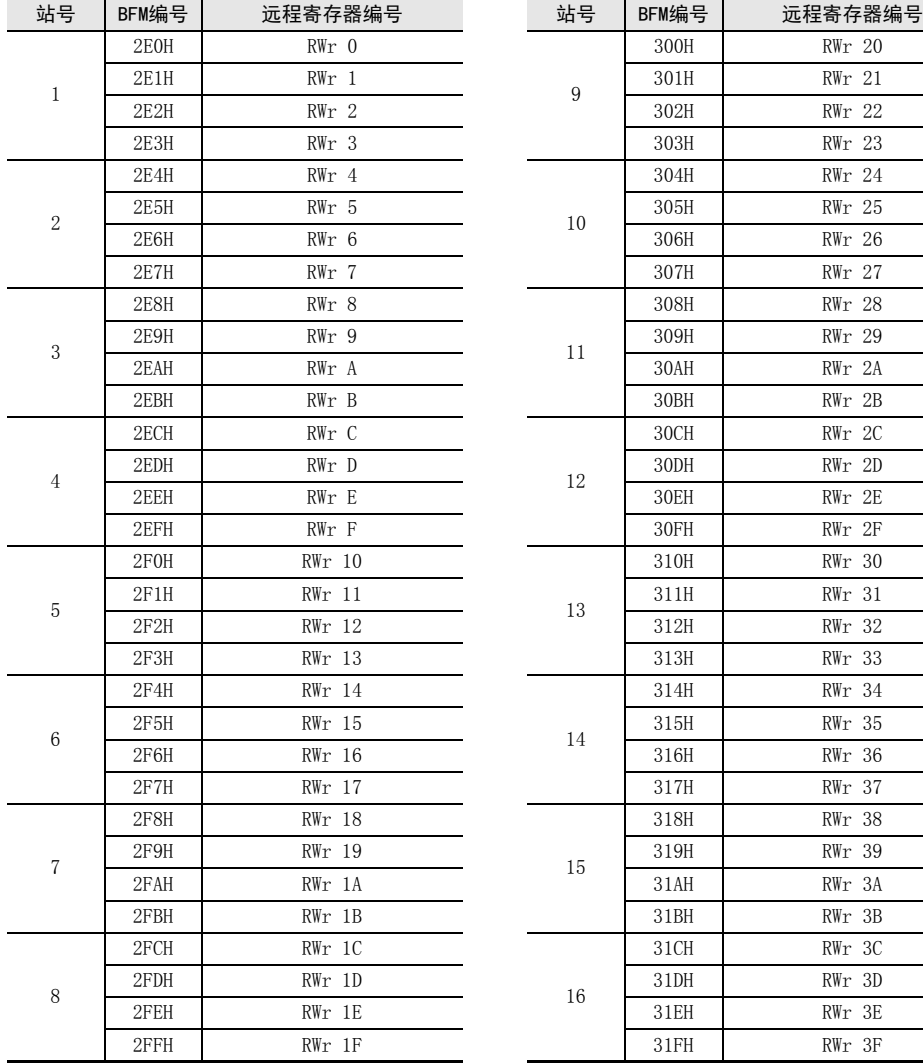

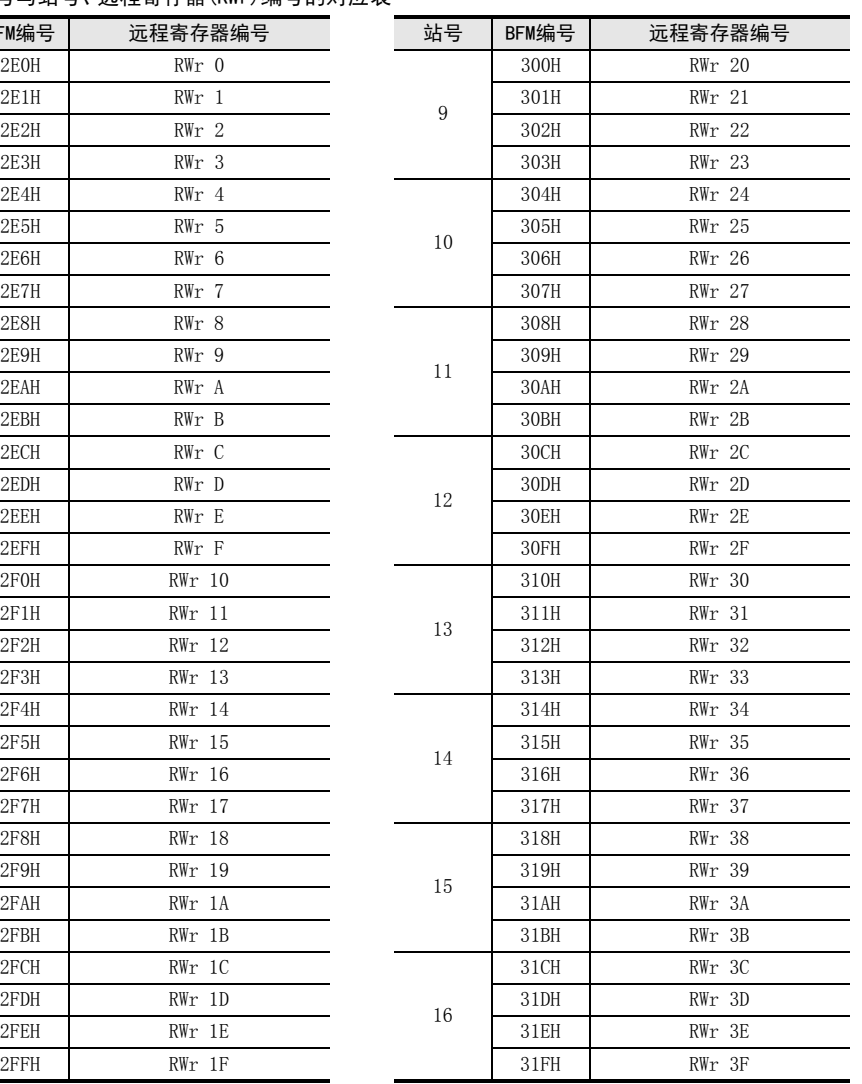

3系统配置

1前言

2规格

4安装

5配线

6功能的介绍

■ 数据链接处理时<br>间 7数据链接处理时

8参数设置

)数据链接为止的<br>步骤

10

缓冲存储器

数据链接为止的

9

# 10.11 [BFM#992~#1503]从站偏置、容量信息

远程网Ver.2模式及远程网添加模式中,由于根据扩展循环设置,相对于站号的(RX/RY/RWw/RWr)的容量发生变 化,因此分配至缓冲存储器的位置和容量会变动。

偏置

存储分配到每个站的RX/RY/RWw/RWr的起始缓冲存储器编号。 占用2站以上时,仅在站号的起始缓冲存储器编号中存储值。 (站号1占用2站以上时,仅在站号1的RX/RY/RWw/RWr偏置、容量中存储值,站号2的RX/RY/RWw/RWr从站偏置、 容量保持为初始值"0000H"。)

容量

以字单位存储分配到各个站的RX/RY/RWw/RWr的容量。预留站时,存储0000H。

注意

远程网Ver.1模式时,偏置、容量信息为初始值"0000H"。

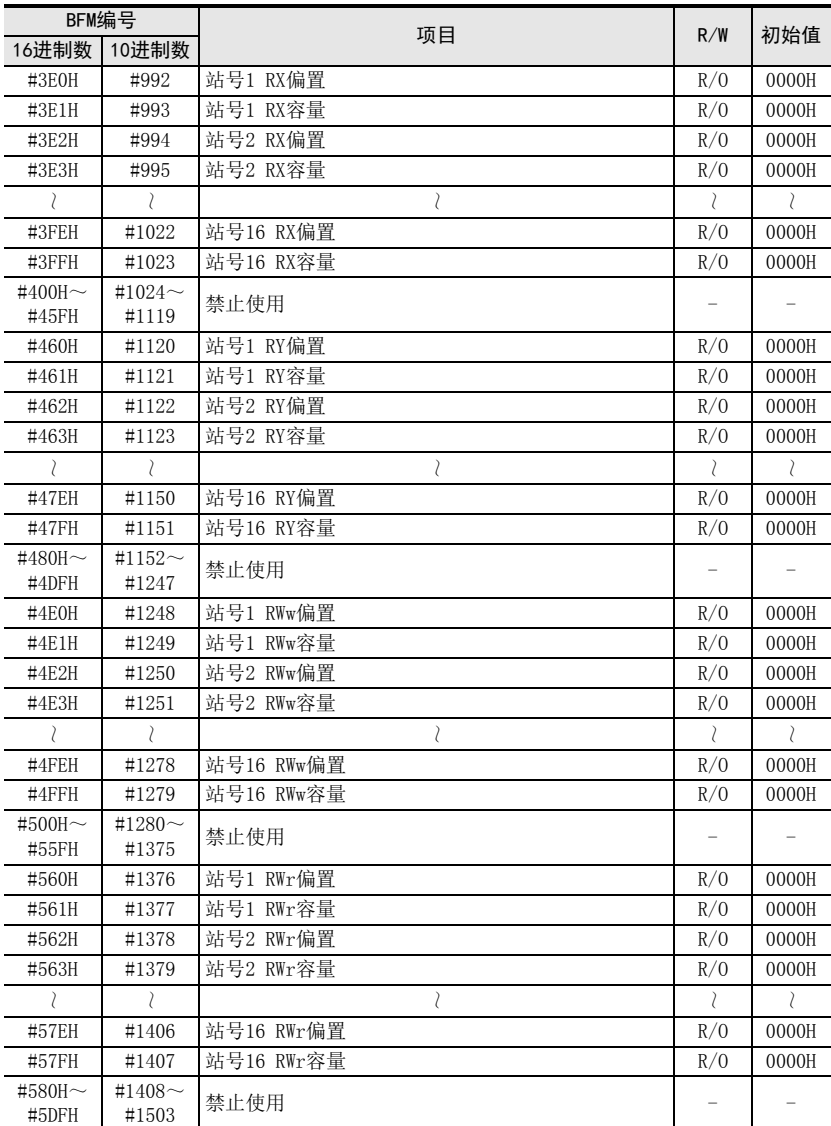

#### RX/RY/RWw/RWr偏置、容量的缓冲存储器编号的对应表

## 连接已进行扩展循环设置的智能设备站时的示例

- 使用远程网Ver.2模式时

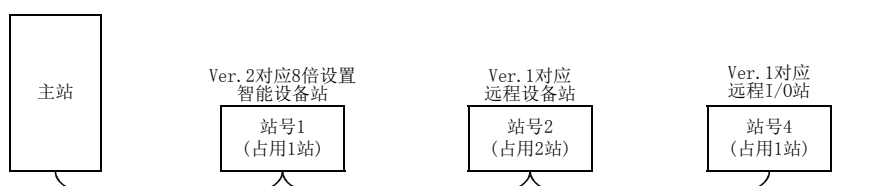

#### RX/RY/RWw/RWr偏置、容量的值

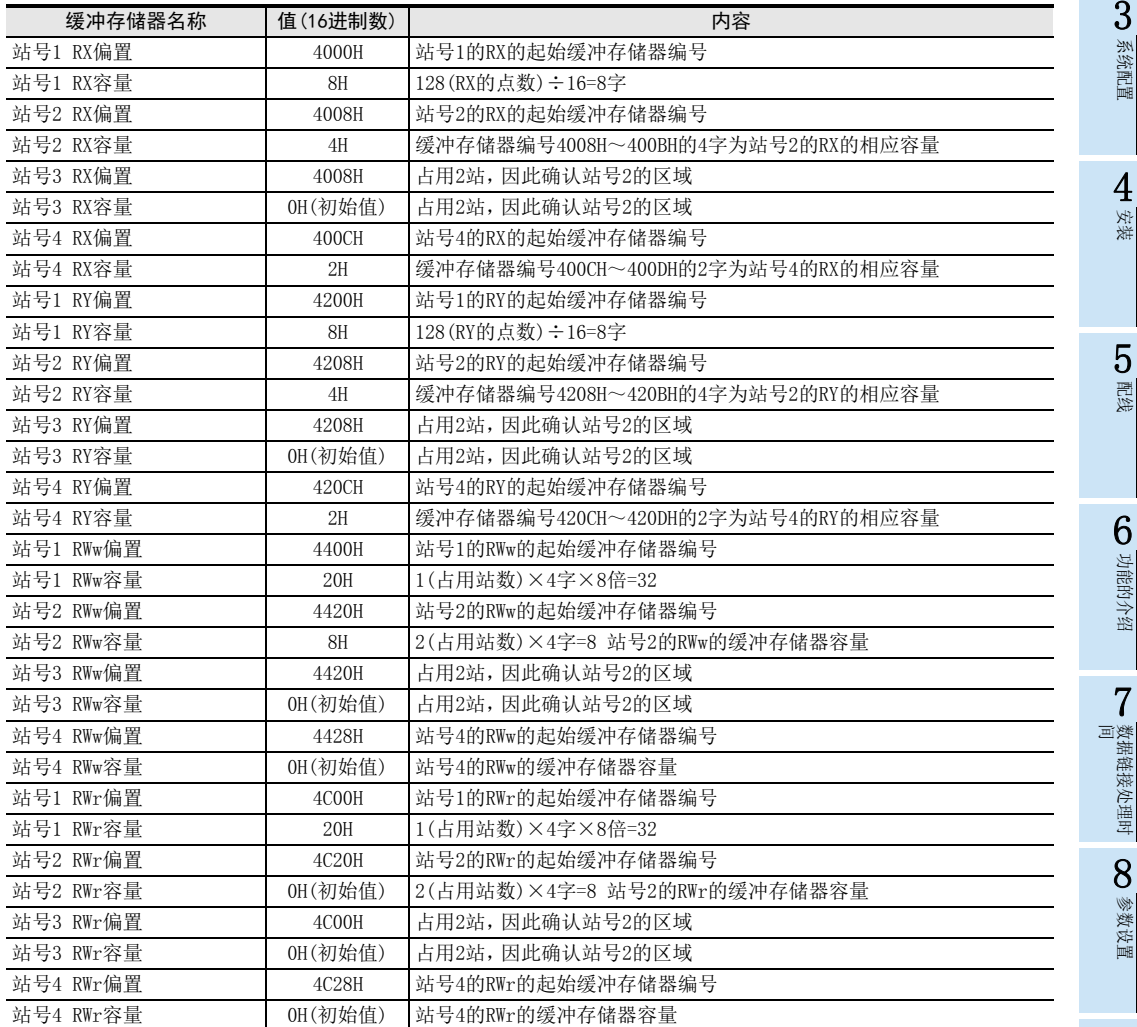

4安装

5配线

6

功能的介绍

7

数据链接处理时

8

参数设置

● 数据链接为止的<br>步骤

10

缓冲存储器

数据链接为止的

9

1前言

#### - 使用远程网添加模式时

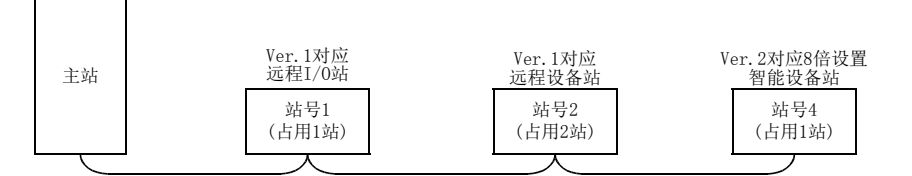

### RX/RY/RWw/RWr偏置、容量的值

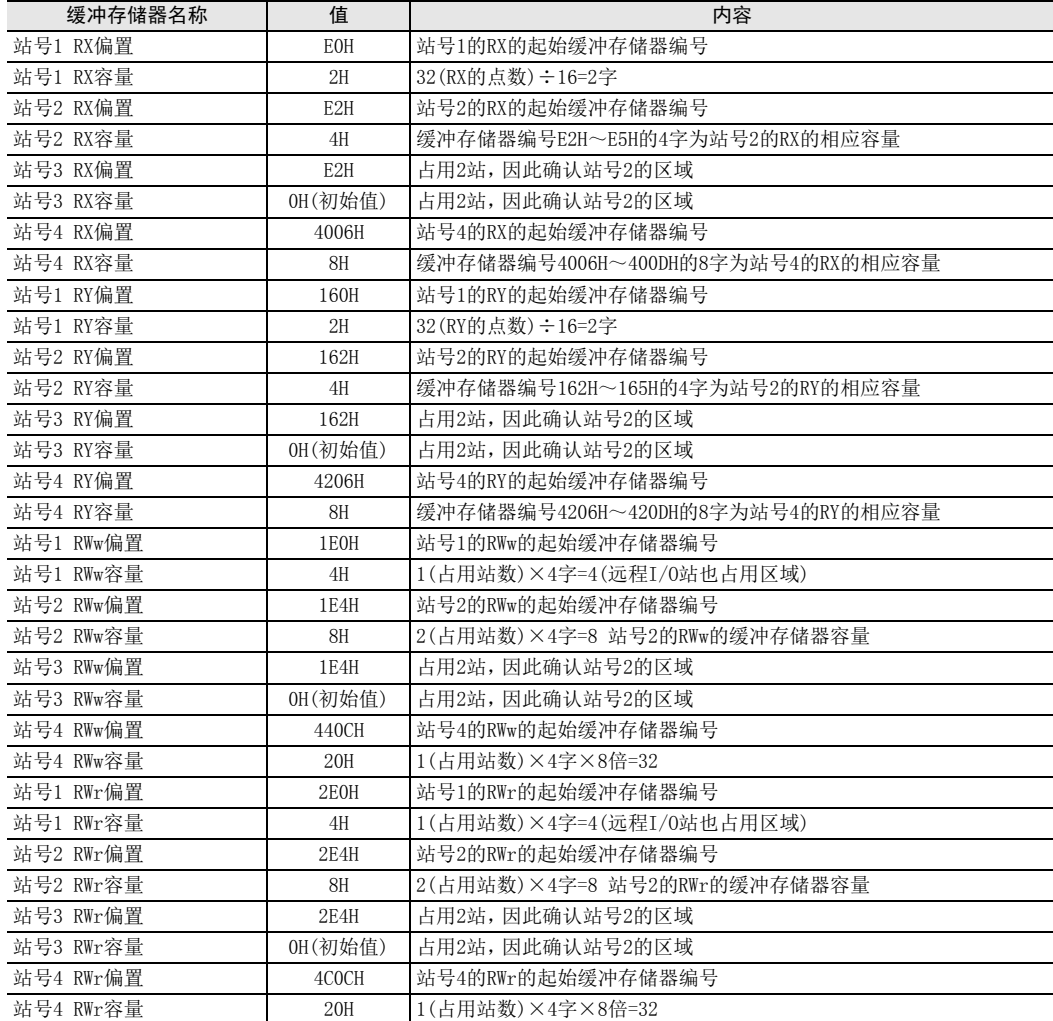

# 10.12 链接特殊继电器/链接特殊寄存器(SB/SW)

## 10.12.1 [BFM#1504~#1535]链接特殊继电器(SB)

可以通过位信息(链接特殊继电器SB)确认数据链接状态。 链接特殊继电器的详细内容如下表所示。

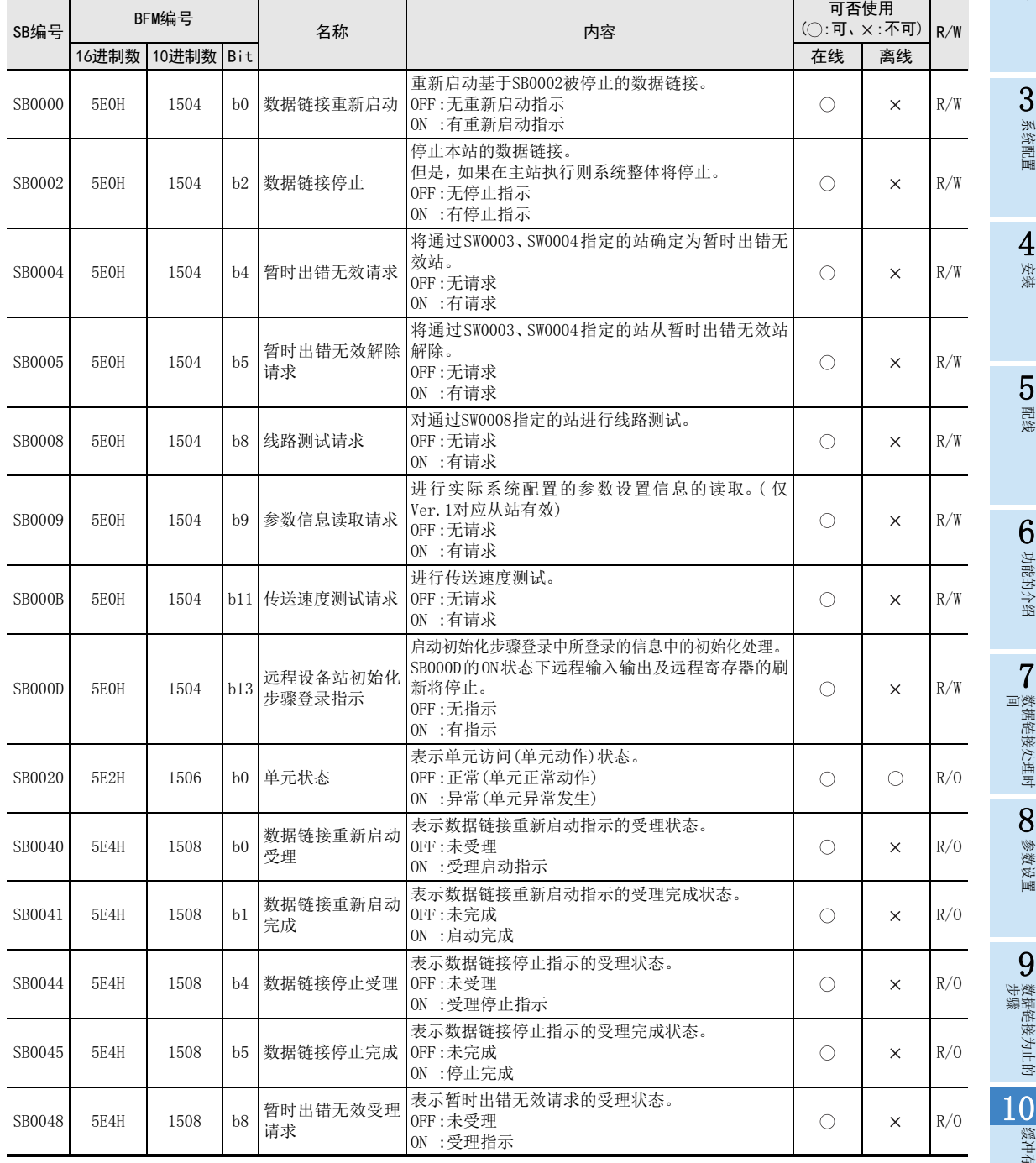

器牌

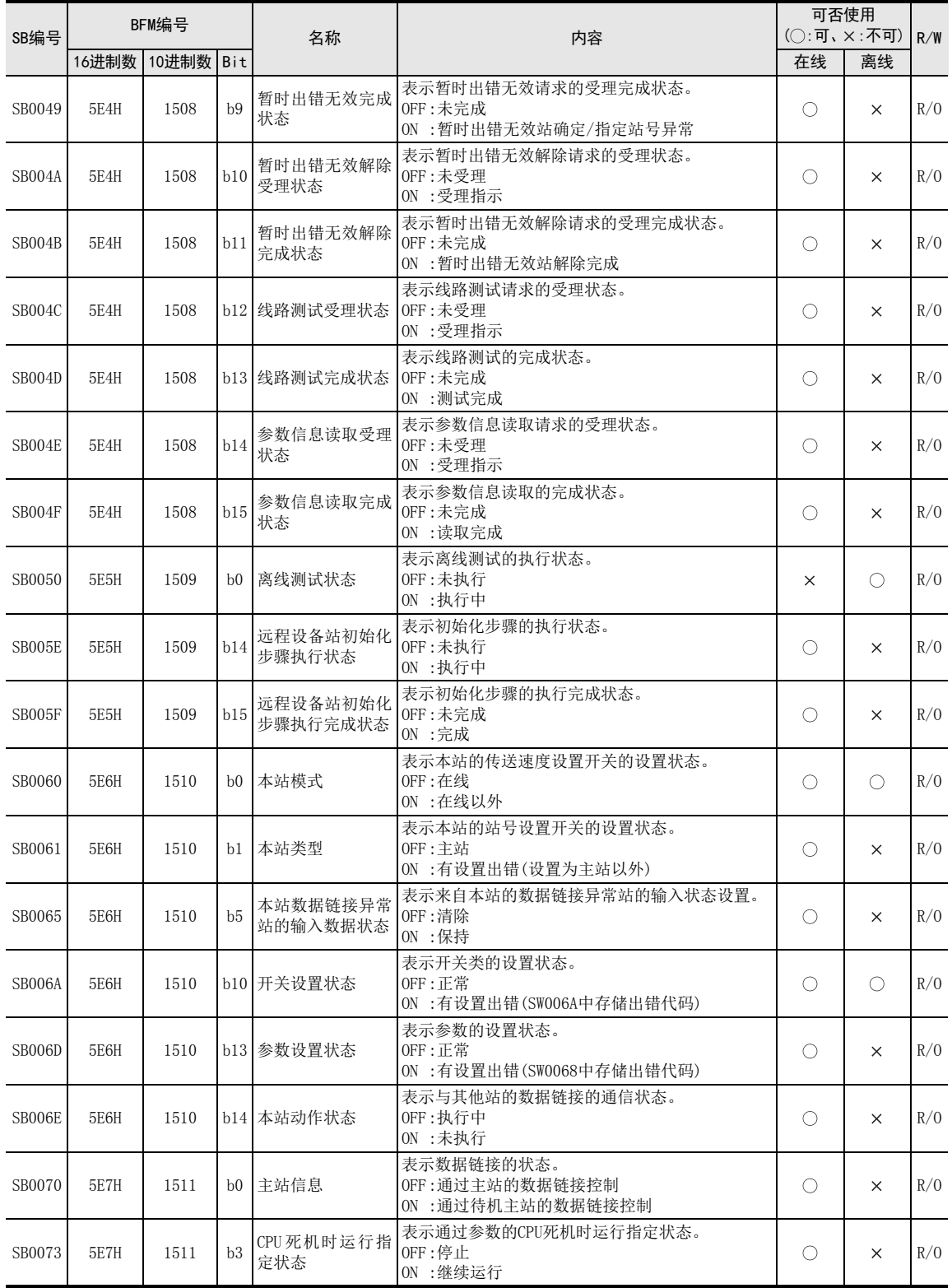

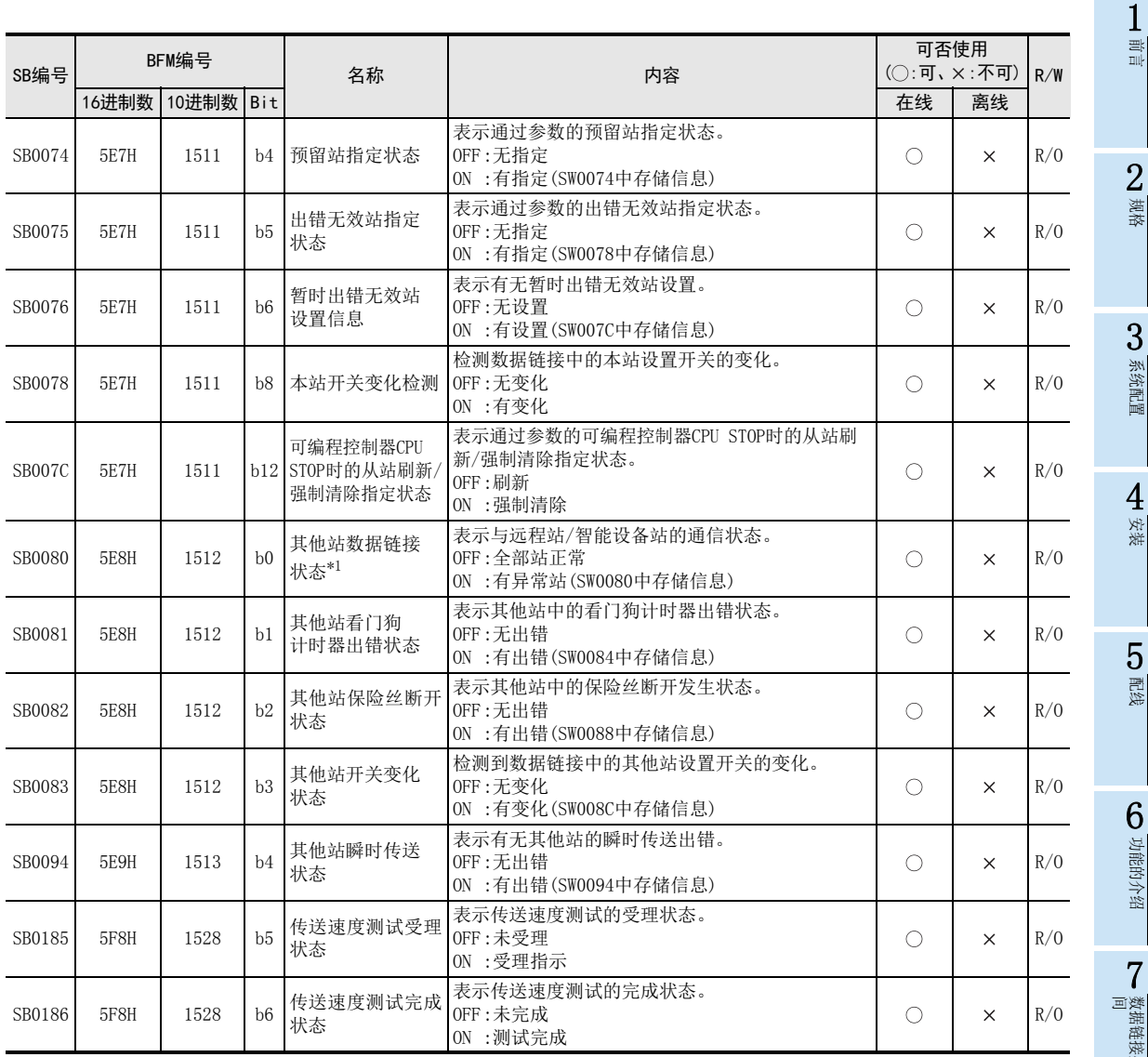

\*1. 其他站数据链接状态,在主站中从从站发生异常到 ON为止最多需要 6秒。根据系统配置及异常状态,到 ON为止的时间会有所 不同。

## 10.12.2 [BFM#1536~#2047]链接特殊寄存器(SW)

可以通过字信息(链接特殊寄存器SW)确认数据链接状态。 链接特殊寄存器的详细内容如下表所示。

#### → 关于链接特殊寄存器的更新时机参照11.2.3项

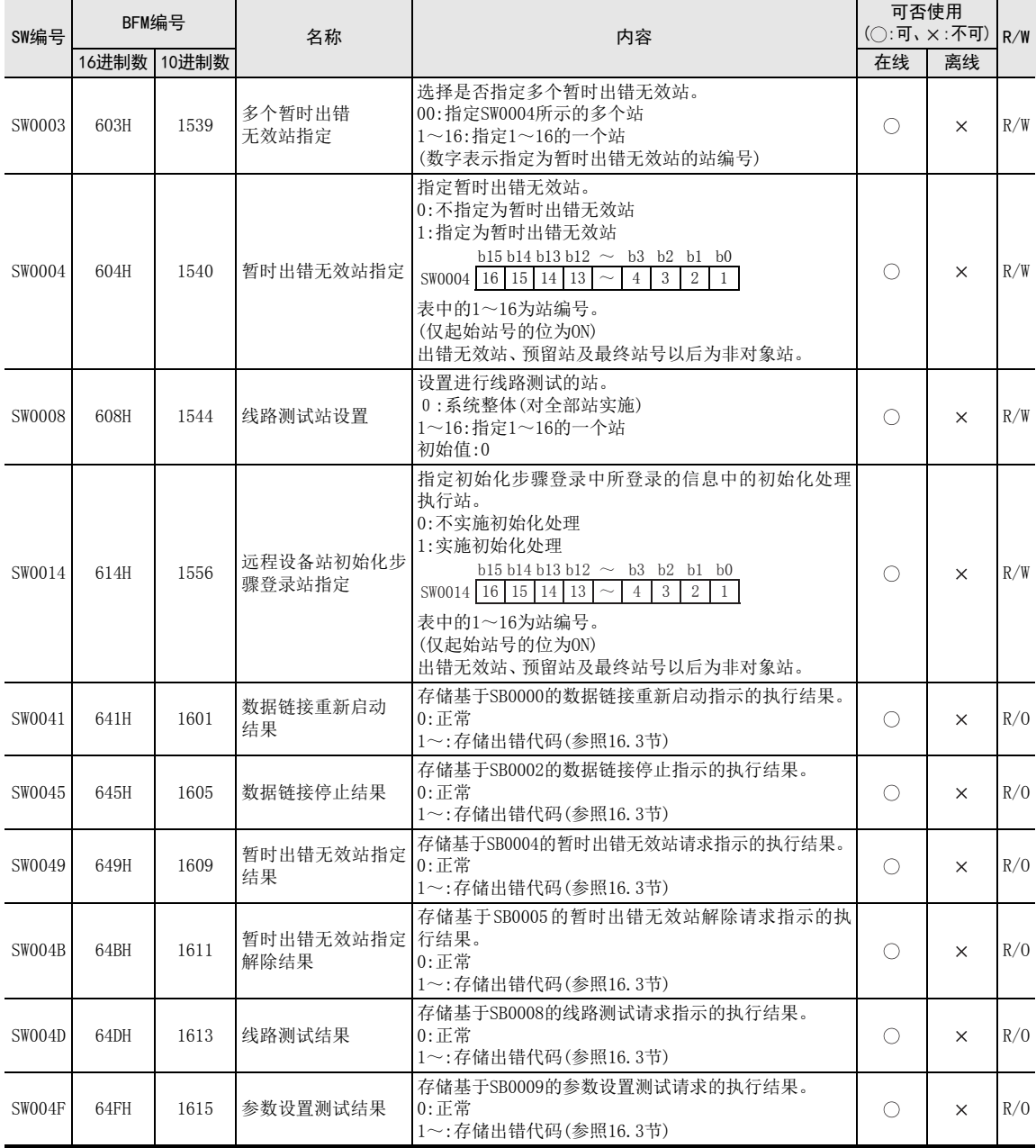

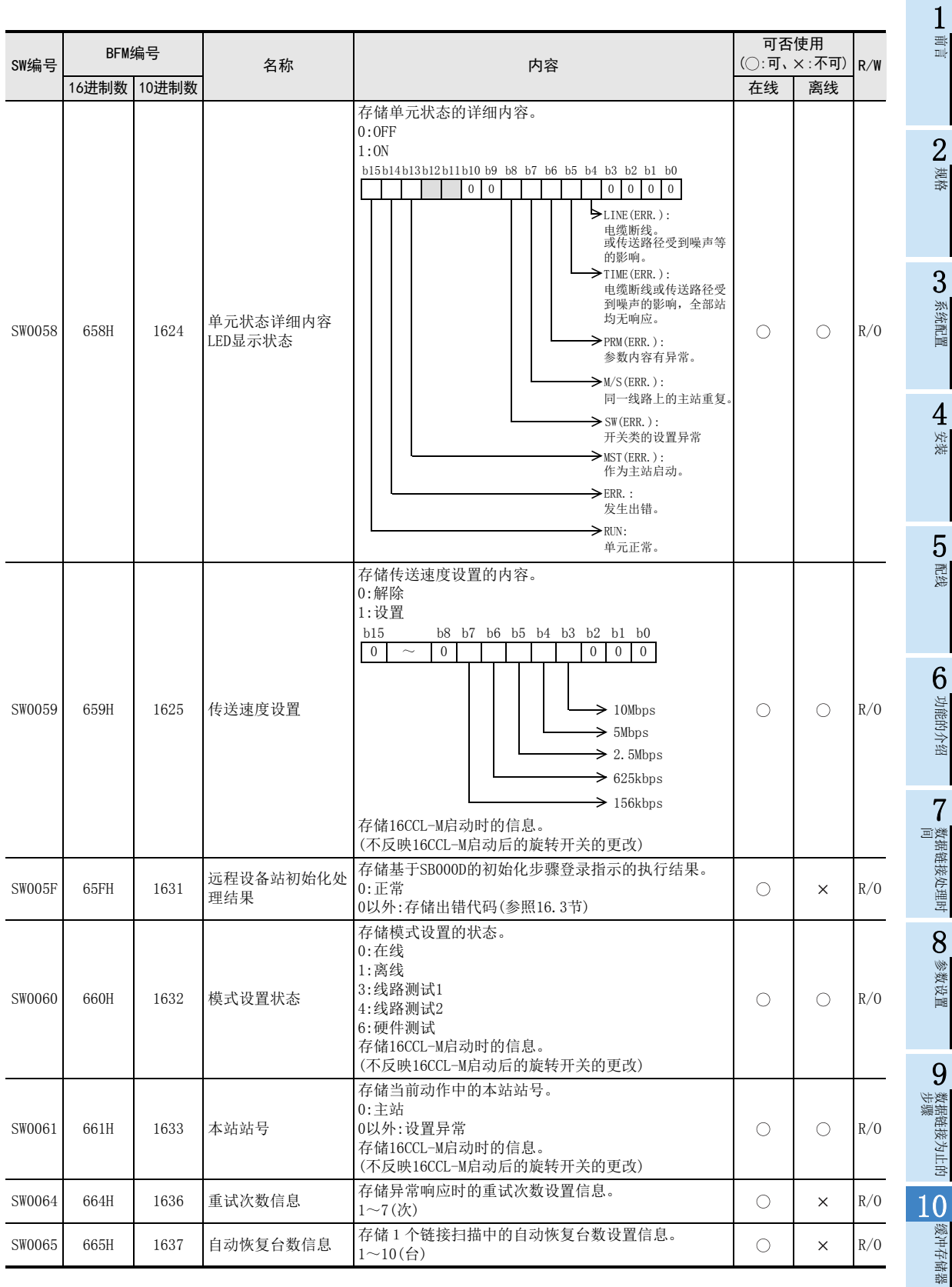

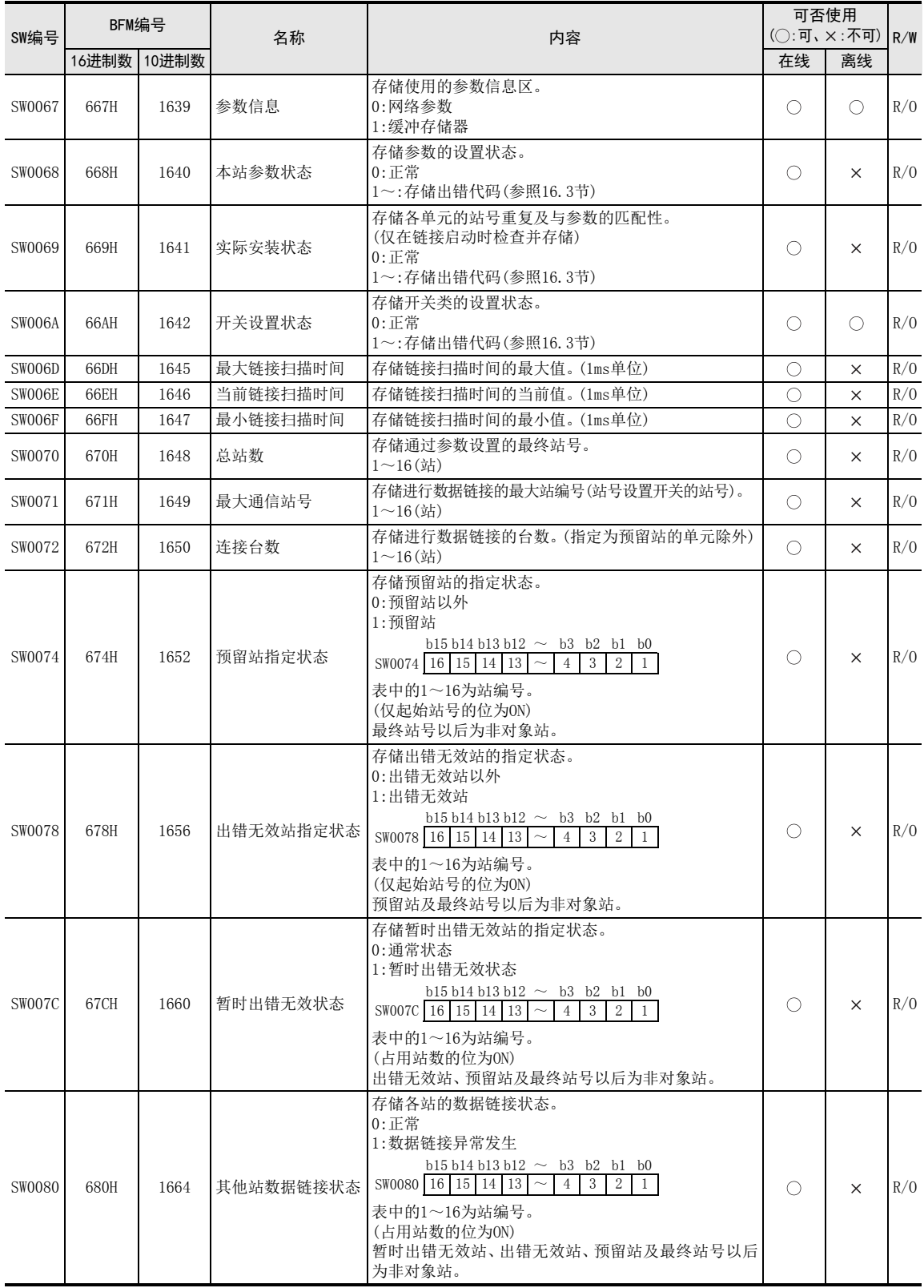

1

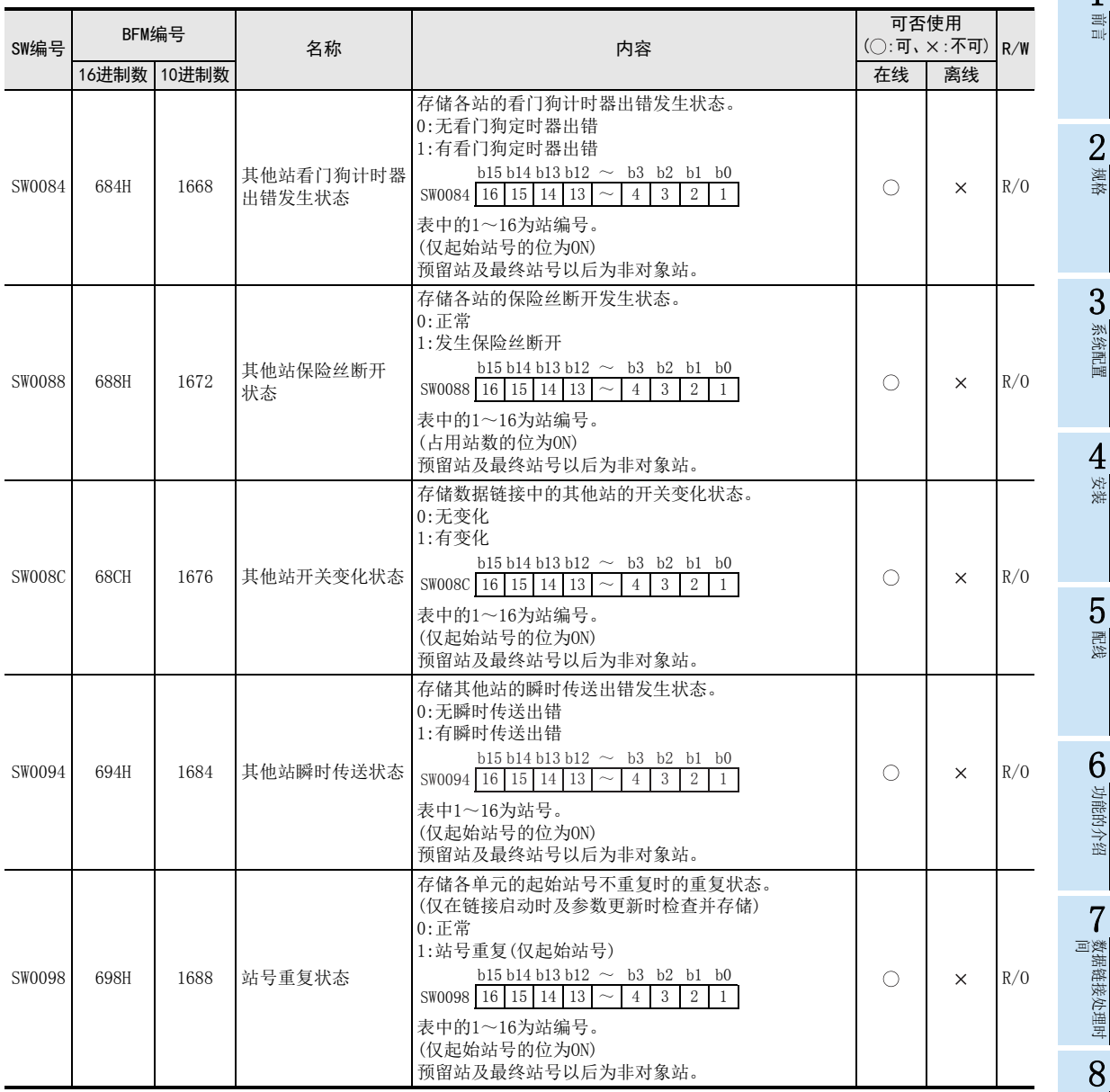

缓冲存储器

参数设置

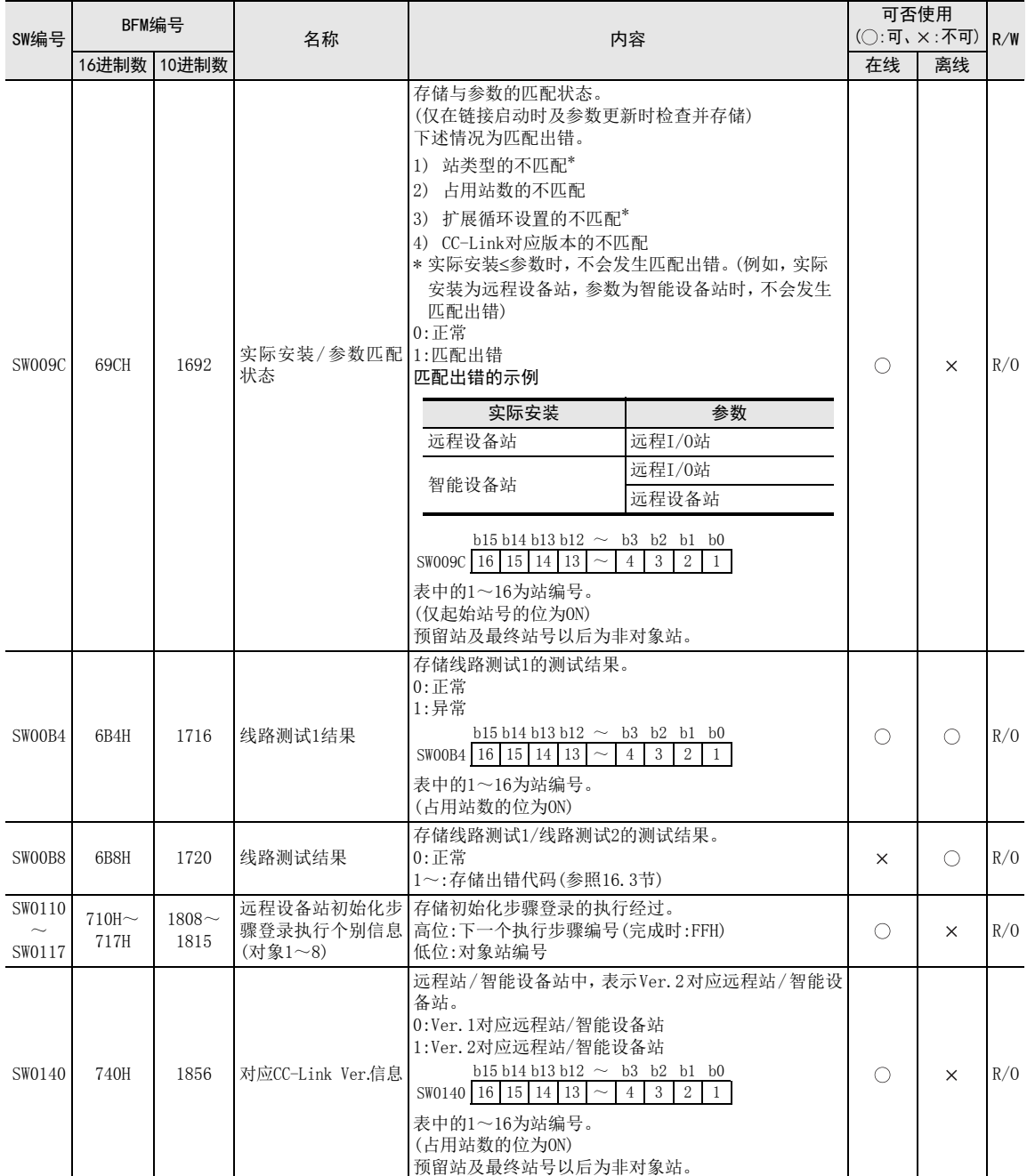

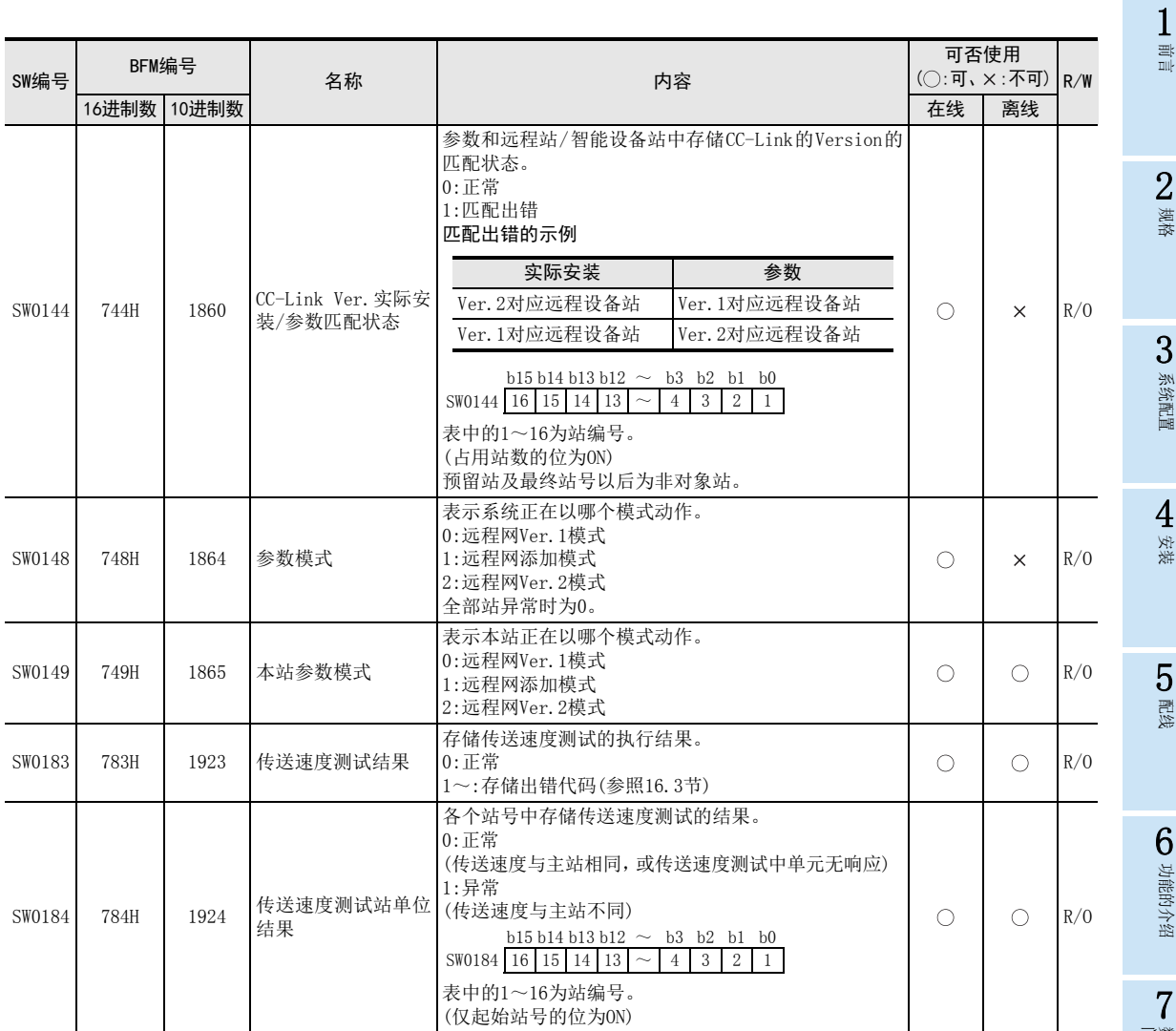

步骤 9

## 10.13 [BFM#16384~#16415]Ver.2对应远程输入(RX)

选择远程网Ver.2模式或远程网添加模式时使用。

存储来自远程I/O站、远程设备站及智能设备站的输入状态。

占用1站时,使用 2、4、8字。使用点数因扩展循环设置、占用站数而异。此外,按照从站偏置、容量信息 (RX偏 置、RX容量),Ver.2对应远程输入(RX)被分配到下述缓冲存储器。

### $\rightarrow$  关于扩展循环设置及占用站数参照2.3节 → 关于从站偏置、容量信息的详细内容参照10.11节

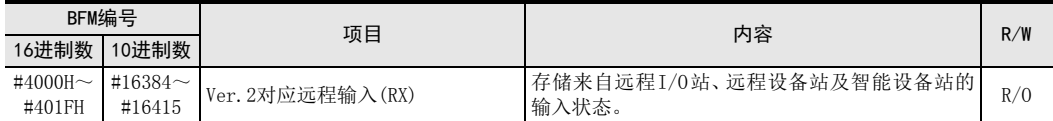

分配示例

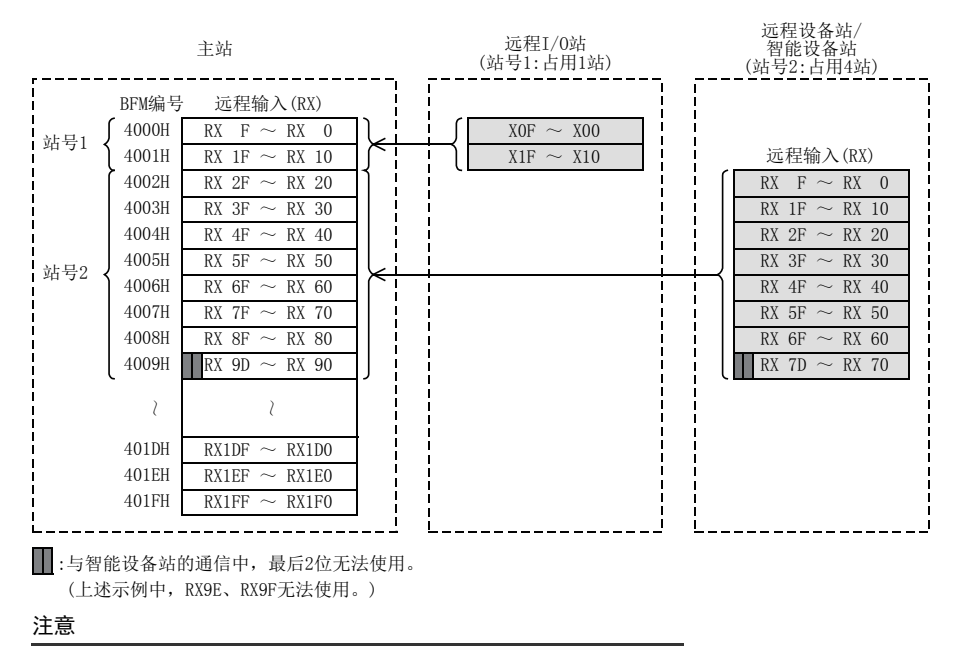

- 通过TO指令(或缓冲存储器的直接指定)进行的写入无效。 通过FROM指令(或缓冲存储器的直接指定)对未分配链接点数的区域读取的值为0。
- 与智能设备站的通信中,最后2位无法使用。
- 远程站及智能设备站最终站的高位16位(1字)被占用为系统区域。关于详细内容,请参照各单元的手册。
## 10.14 [BFM#16896~#16927]Ver.2对应远程输出(RY)

选择远程网Ver.2模式或远程网添加模式时使用。

存储至远程I/O站、远程设备站及智能设备站的输出状态。

占用1站时,使用 2、4、8字。使用点数因扩展循环设置、占用站数而异。此外,按照从站偏置、容量信息 (RY偏 置、RY容量),Ver.2对应远程输出(RY)被分配到下述缓冲存储器。

> $\rightarrow$  关于扩展循环设置及占用站数参照2.3节 → 关于从站偏置、容量信息的详细内容参照10.11节

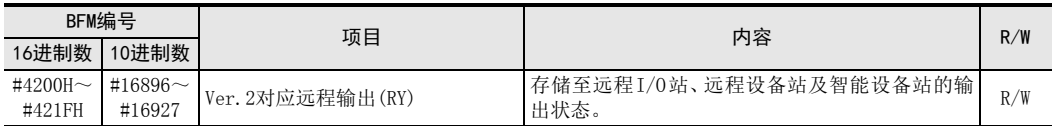

分配示例

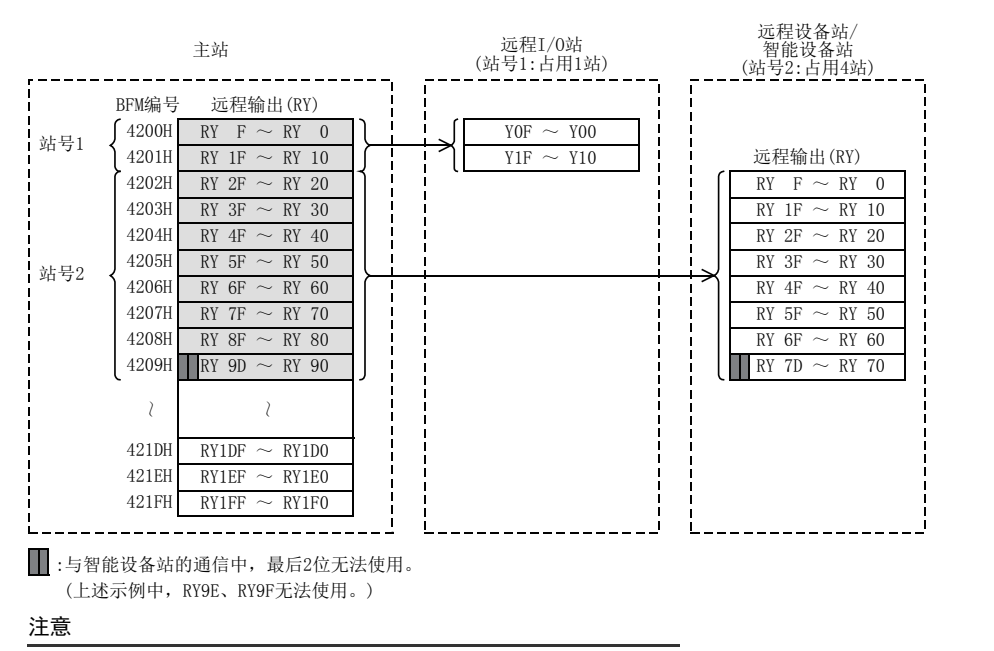

 通过TO指令(或缓冲存储器的直接指定)对未分配链接点数的区域进行的写入无效。 通过FROM指令(或缓冲存储器的直接指定)读取的值为0。

- 与智能设备站的通信中,最后2位无法使用。
- 远程站及智能设备站最终站的高位16位(1字)被占用为系统区域。关于详细内容,请参照各单元的手册。

1前言

8

参数设置

7

数据链接为止的<br>步骤

数据链接为止的

9

## 10.15 [BFM#17408~#17503]Ver.2对应远程寄存器(RWw)

选择远程网Ver.2模式或远程网添加模式时使用。

存储至远程设备站及智能设备站的远程寄存器(RWw)的发送数据。

占用 1站时,使用 4~ 32字。使用点数因扩展循环设置、占用站数而异。此外,按照从站偏置、容量信息 (RWw偏 置、RWw容量),Ver.2对应远程寄存器(RWw)被分配到下述缓冲存储器。

## $\rightarrow$  关于扩展循环设置及占用站数参照2.3节 → 关于从站偏置、容量信息的详细内容参照10.11节

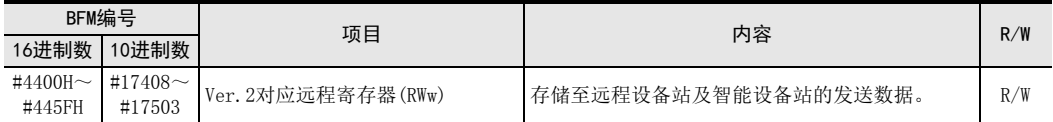

分配示例

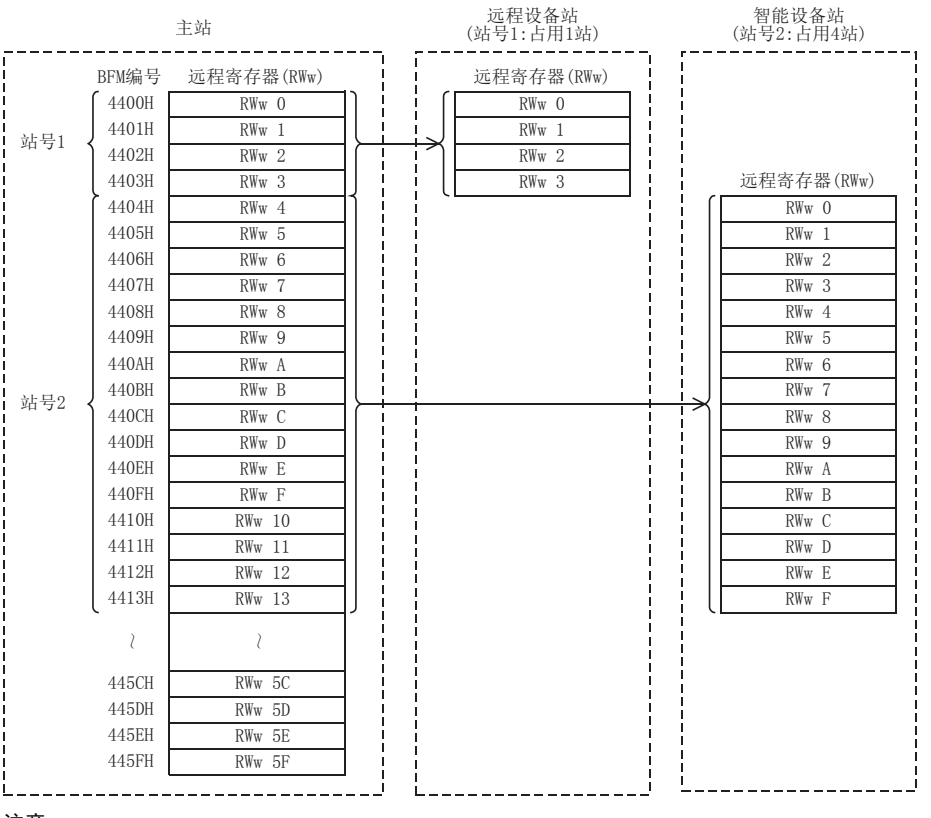

注意

 通过TO指令(或缓冲存储器的直接指定)对未分配链接点数的区域进行的写入无效。 通过FROM指令(或缓冲存储器的直接指定)读取的值为0。

## 10.16 [BFM#19456~#19551]Ver.2对应远程寄存器(RWr)

选择远程网Ver.2模式或远程网添加模式时使用。

存储来自远程设备站及智能设备站的远程寄存器(RWr)的发送数据。

占用1站时,使用4~32字。使用点数因扩展循环设置、占用站数而异。此外,按照从站偏置、容量信息(RWr偏 置、RWr容量),Ver.2对应远程寄存器(RWr)被分配到下述缓冲存储器。

## $\rightarrow$  关于扩展循环设置及占用站数参照2.3节 → 关于从站偏置、容量信息的详细内容参照10.11节

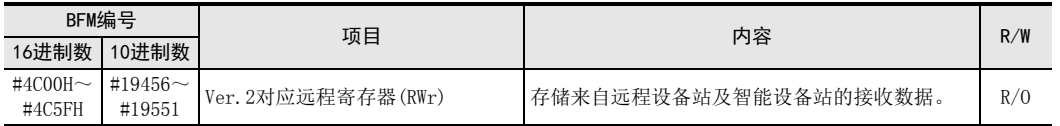

分配示例

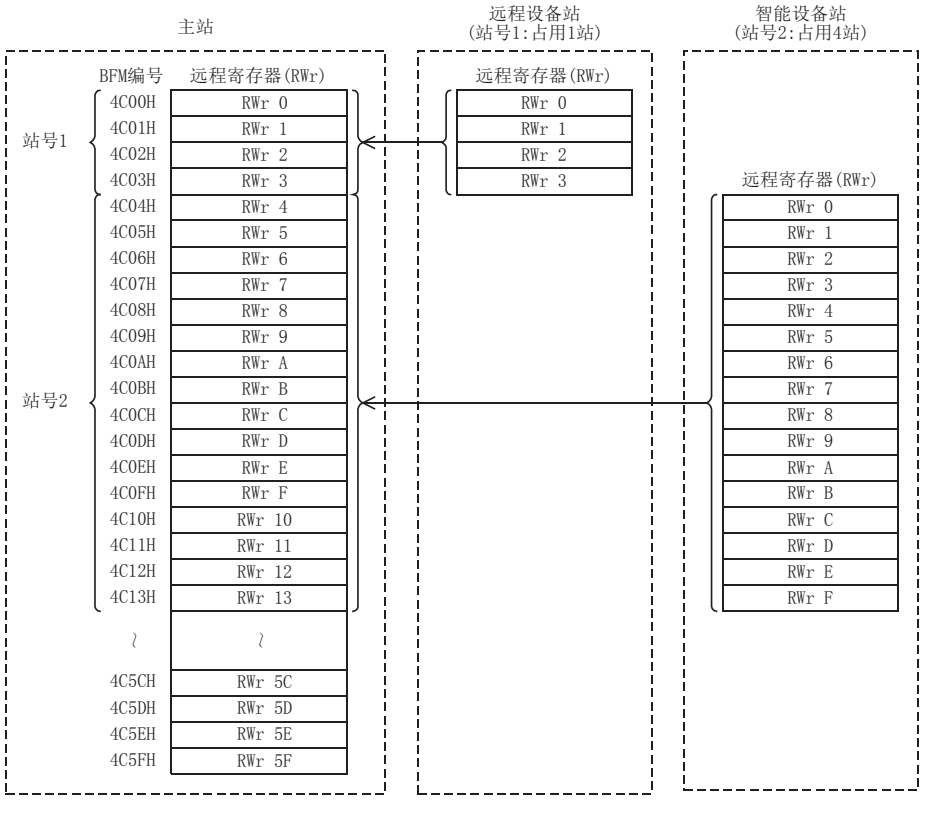

#### 注意

 通过TO指令(或缓冲存储器的直接指定)进行的写入无效。 通过FROM指令(或缓冲存储器的直接指定)对未分配链接点数的区域读取的值为0。 规格 3

2

1前言

7

6

参数设置

9

缓冲存储器

## 11. 编程

## 11.1 编程方面的注意事项

以下对编程方面的注意事项进行说明。

1) 从远程输入(RX)的读取程序,应在数据链接启动后进行编写。 此外,至远程输出(RY)的写入程序,应在程序整体的最后进行编写。

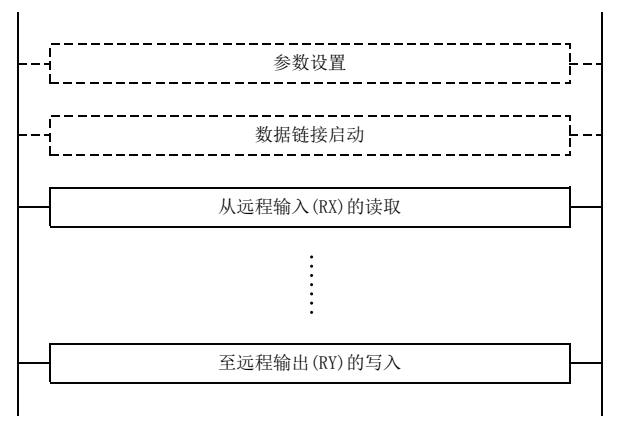

2) 应将程序设为在本站变为数据链接状态(BFM#10 b1为ON)后再进行接收数据的读取及发送数据的写入。

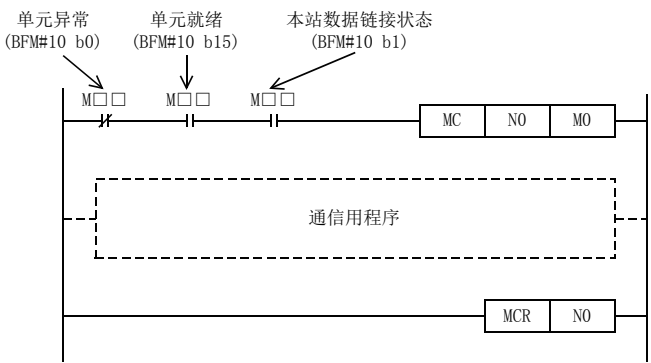

3) 应编写检测到远程I/O站、远程设备站及智能设备站的数据链接状态后采取互锁的程序。 此外,应编写异常发生时的处理程序。

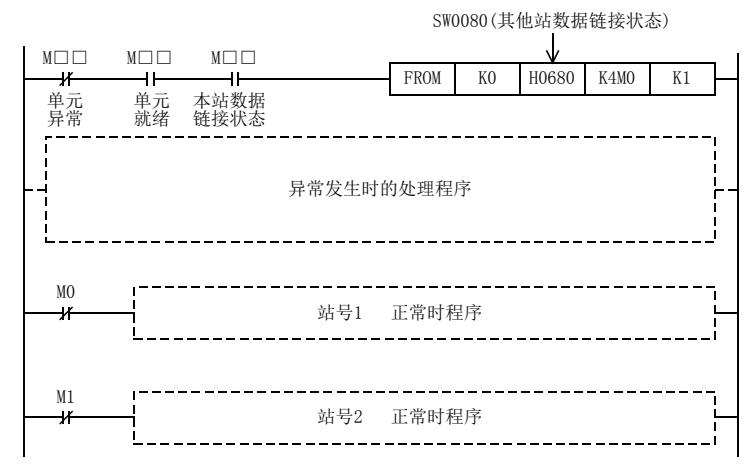

4) 用于参数设置程序的辅助继电器(M),必须使用非保持区的辅助继电器。(例:下述用○圈起的部分等)

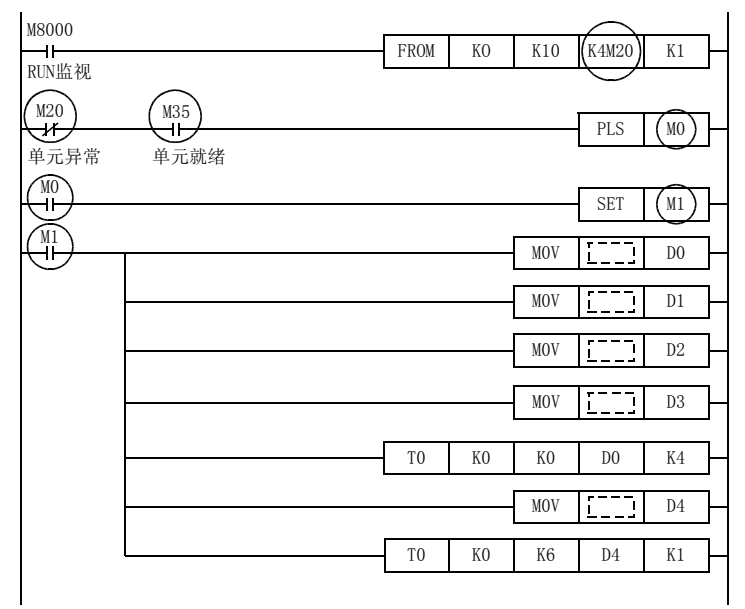

11编程

A版本信息

B设置表

C

16

## 11.2 链接特殊继电器(SB)/链接特殊寄存器(SW)

可以通过位信息(链接特殊继电器SB)及字信息(链接特殊寄存器SW)确认数据链接状态。 此外,链接特殊继电器及链接特殊寄存器为方便起见表示16CCL-M的缓冲存储器的信息,但通过FROM/TO指令(或 缓冲存储器的直接指定)等进行读取/写入并使用。

## 11.2.1 链接特殊继电器(SB)

通过位的ON/OFF信息存储数据链接状态。 缓冲存储器的地址"5E0H~5FFH"对应链接特殊继电器的"SB0000~SB01FF"。 缓冲存储器的地址与链接特殊继电器的对应表如下表所示。

BFM编号 b15 b14 b13 b12 b11 b10 b9 b8 b7 b6 b5 b4 b3 b2 b1 b0 16进制数 10进制数

→ 关于链接特殊继电器(SB0000~SB5FFH)的详细内容参照10.12.1项

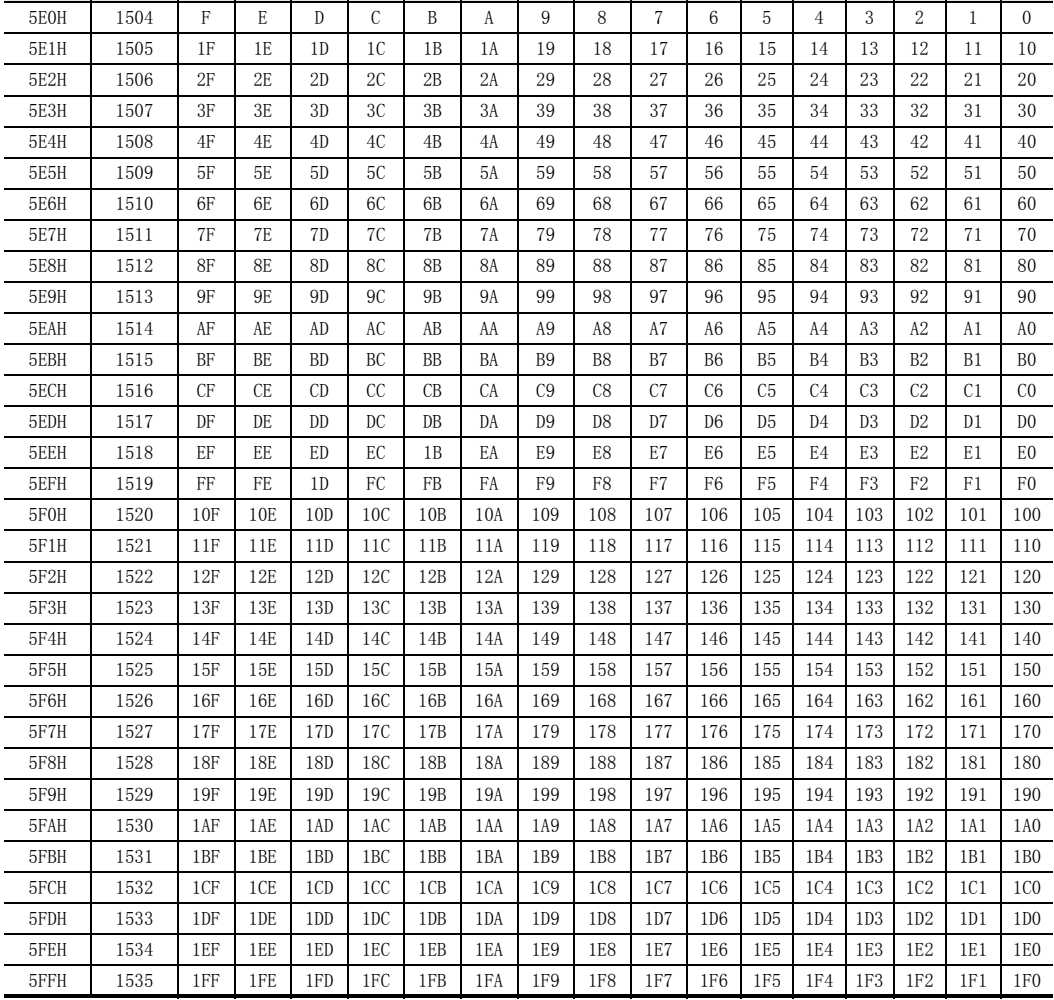

## 11.2.2 链接特殊寄存器(SW)

通过字信息存储数据链接状态。

缓冲存储器的地址"600H~7FFH"对应链接特殊寄存器的"SW0000~SW01FF"。 → 关于链接特殊寄存器(SW0000~SW01FF)的详细内容参照10.12.2项

## 11.2.3 链接特殊寄存器的更新时机

链接特殊寄存器的数据被更新的时机,因编号而异。 更新时机如下表所示。

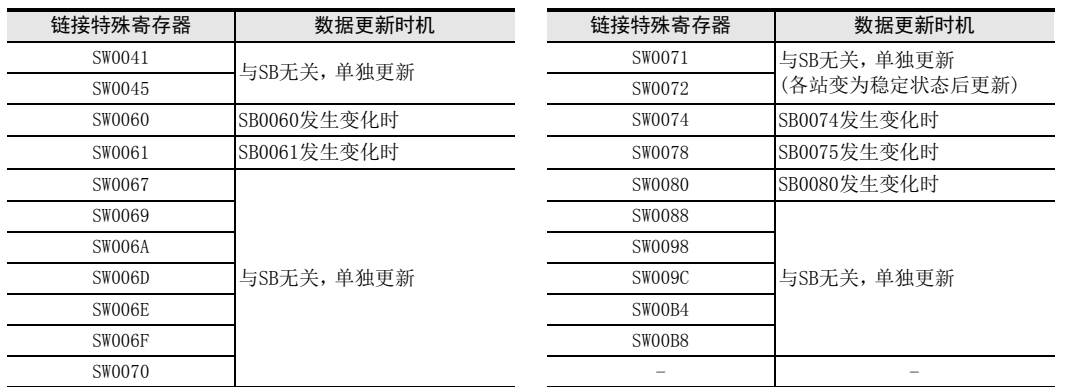

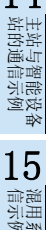

11编程

12

主站与远程I/O<br>站的通信示例

13

主站与远程设备<br>站的通信示例

14

混用系统中的通<br>信示例 16

A

## 12. 主站与远程I/O站的通信示例

以下举出系统配置示例,对从单元的设置到参数设置、编程、动作的确认进行说明。此外,关于缓冲存储器的读 取/写入,通过使用FROM/TO指令的示例进行了说明。关于其他的方法,请参照编程手册。 关于远程I/O站的详细内容,请参照各远程I/O站的手册。

## 12.1 构筑系统

为连接有3台远程I/O站的系统。

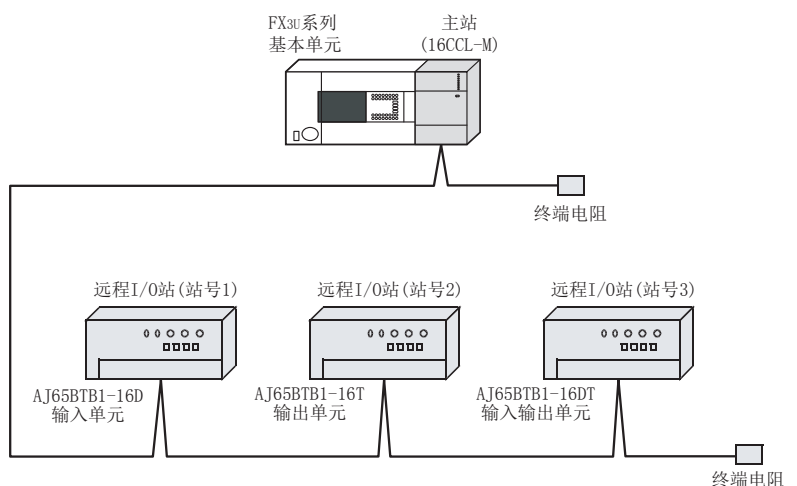

## 12.1.1 主站的设置

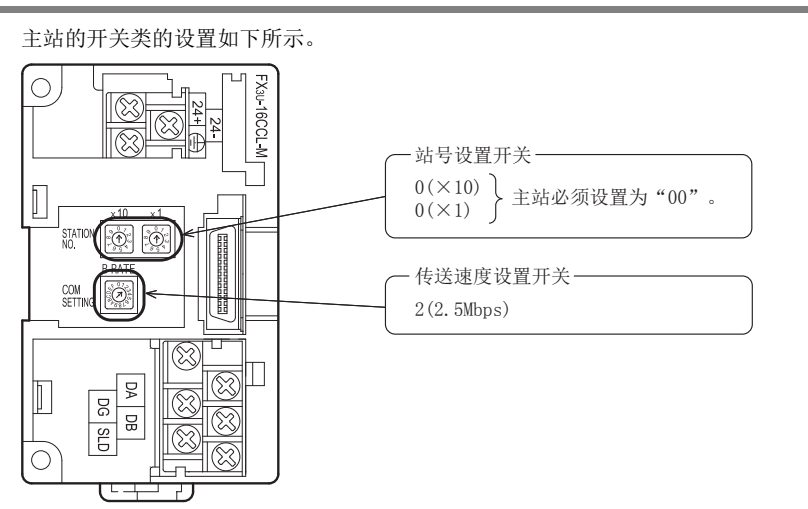

## 12.1.2 远程I/O站的设置

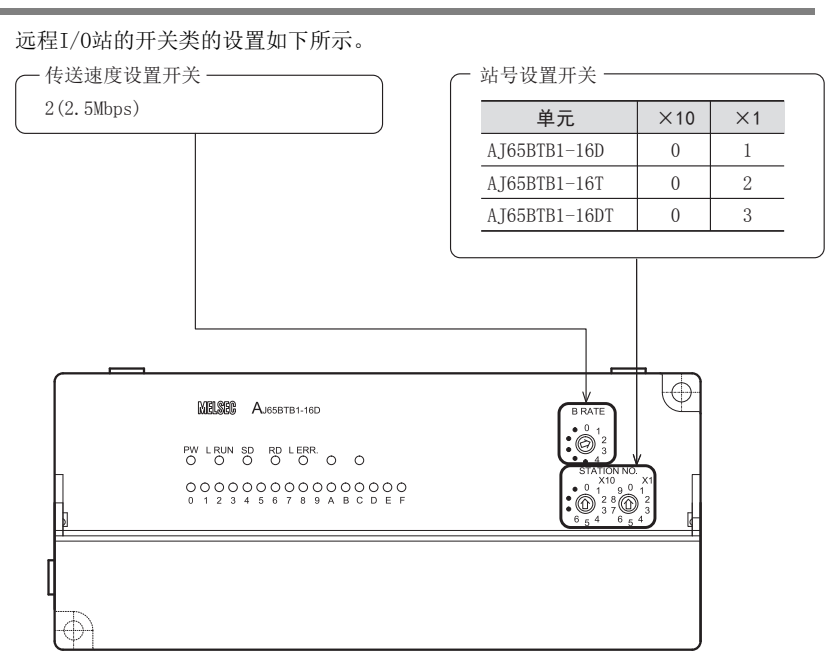

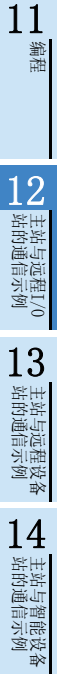

15

A

## 12.1.3 参数的设置

以下对用于进行数据链接的参数设置进行说明。此处,通过使用顺控程序的示例进行了说明。关于通过网络参 数的设置方法,请参照8.5节。 通过网络参数设置了参数时,不需要下述参数用程序。

### 1. 参数用程序

将可编程控制器置为RUN,则自动开始数据链接的程序。

#### 注意

用于参数设置程序的辅助继电器(M),必须使用非保持区的辅助继电器。

 $\rightarrow$  关于编程方面的注意事项参照11.1节

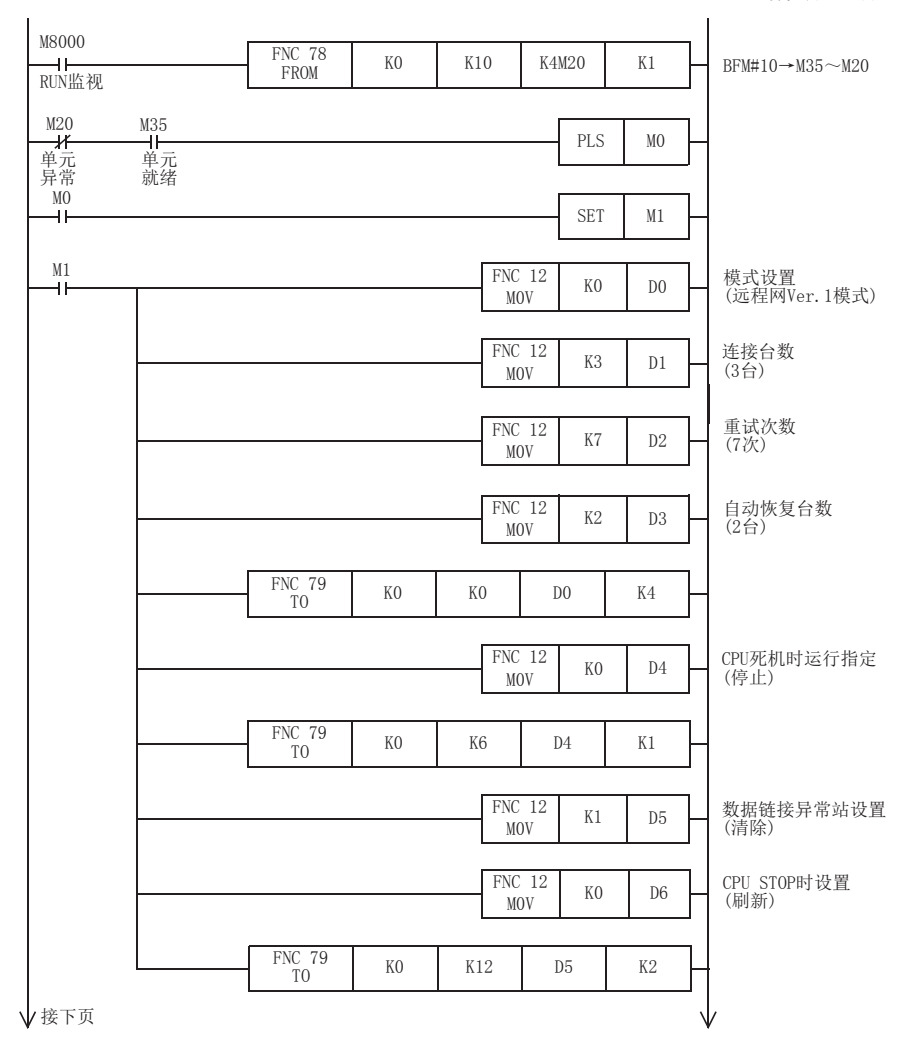

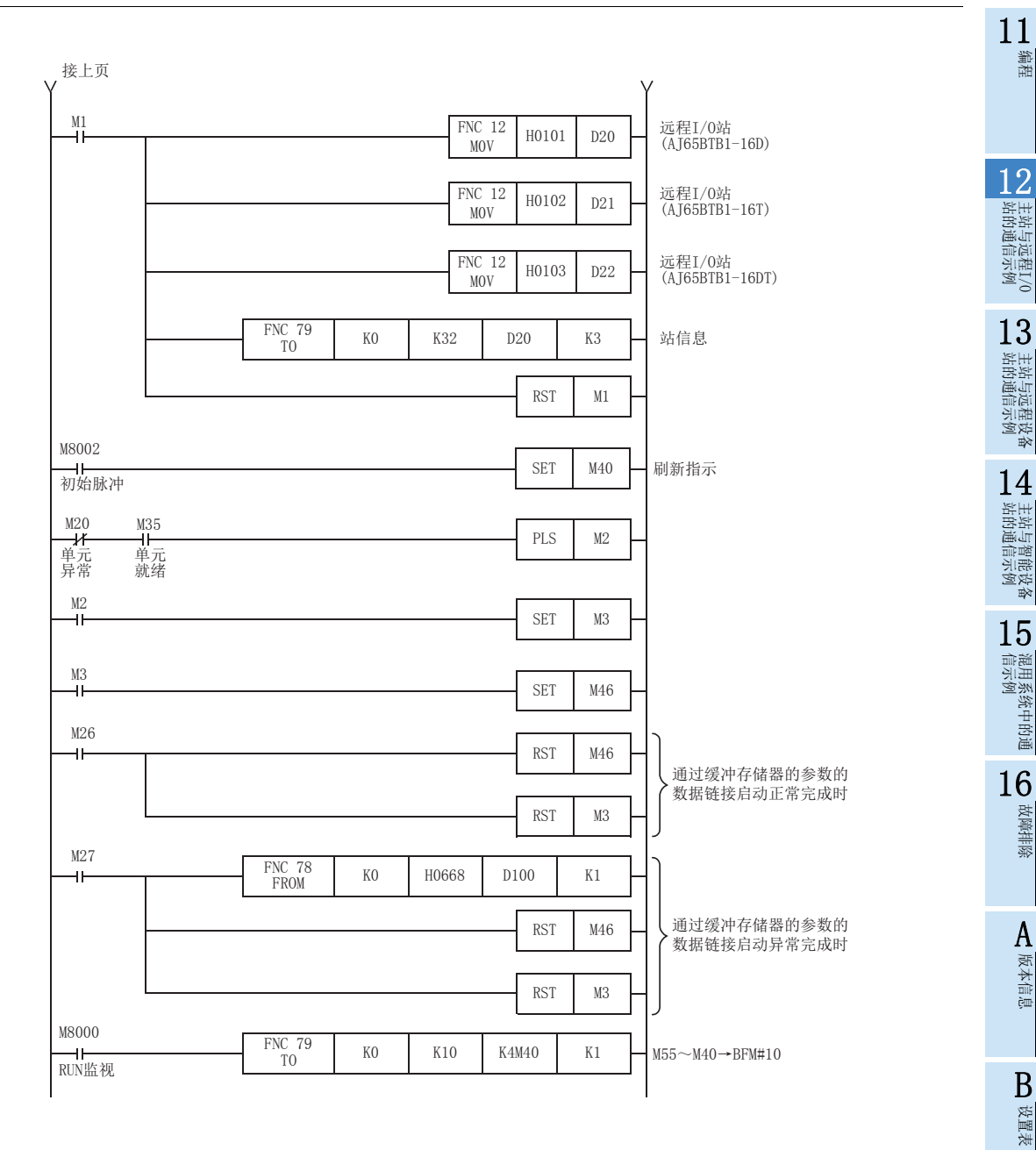

149

C

**与FX2N-16CCL-M**<br>的不同点

## 12.1.4 编写通信用程序

以下对用于控制远程I/O站的程序进行说明。

可编程控制器、主站缓冲存储器及远程I/O站的关系

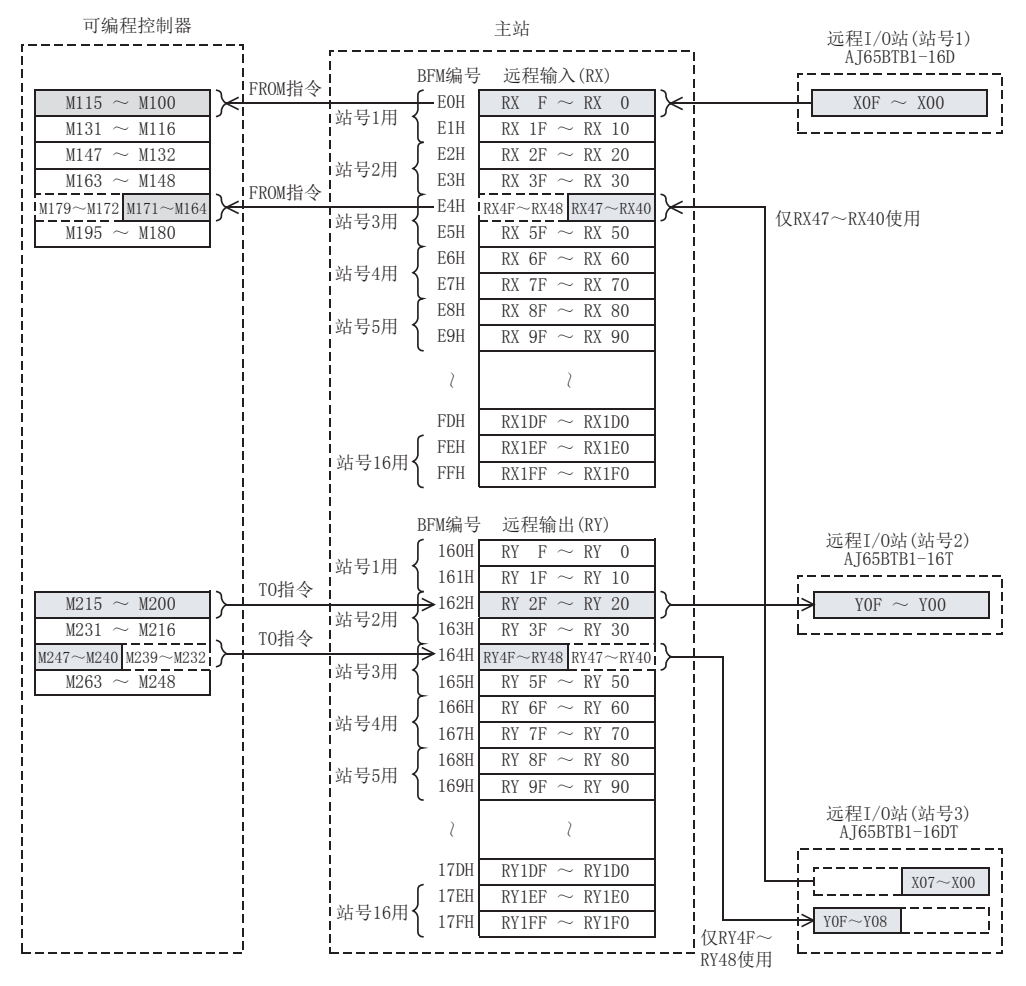

12.1 构筑系统

11 用于控制远程I/O站的程序 编程 M21 Y030 - 本站数据链接异常 <del>ーバー<br>本站数据</del> 链接状态 12M20 M35  $M21$ MC N0 M500 - 主站数据链接执行中 N0 M500 站的通信示例 主站与远程I/O 单元 异常 单元 就绪 本站数据 链接状态  $NO \neq M500$ M8000 FNC 78<br>FROM  $\overline{a}$ 本站数据链接状态的 NC 78 | KO | H0680 | K4M400 | K1 13RUN监视 读取(SW0080) 站的通信示例 主站与远程设备  $M400$ .<br>M550 站号1远程I/O站异常  $^{M401}$ .<br>M551 站号2远程I/O站异常  $M402$ 14.<br>M552 站号3远程I/O站异常 l 主站与智能设备<br>| 站的通信示例 M8000 FNC 78<br>FROM  $+$ ROM KO HOOEO K4M100 K1 RUN监视 从远程输入(RX)的读取 FNC 78 | KO | HOOE4 | K2M164 | K1 15信示例 混用系统中的通  $M100$ Y000 与AJ65BTB1-16D AJ65BTB1-16D的输入(X0F~X00) (站号1)的通信用 ~为ON, 则可编程控制器的输出  $M115$  $Y000 \sim Y017$ 为 $ON<sub>s</sub>$  $Y<sub>017</sub>$ 16 $X000$ M200 将可编程控制器的输入X000~ 与AJ65BTB1-16T 故障排除 ~(站号2)的通信用 X017置为ON,则AJ65BTB1-16T  $X017$ 的输出(YOF~Y00)为ON。 M215  $M164$ Y020 AAJ65BTB1-16D的输入(X07~X00)  $\bar{l}$  $\frac{1}{\sqrt{2}}$ 为ON, 则可编程控制器的输出 版本信息  $M171$ Y027 Y020~Y027为ON。 与AJ65BTB1-16DT (站号3)的通信用  $X020$  $M240$ 将可编程控制器的输入X020~  $\bar{\ell}$ X027置为ON, 则AJ65BTB1-16DT  $X027$ B的输出(Y0F~Y08)为ON。 M247 设置表 M8000 FNC 79<br>TO  $\overline{a}$  $T_0$  K0 H0162 K4M200 K1 RUN监视 至远程输出(RY)的写入 FNC 79  $T_0$  K0 H0164 K2M240 K1 C与FX2N-16CCL-M<br>的不同点 MCR NO

## 12.1.5 执行数据链接

按远程I/O站→主站的顺序接通系统的电源,开始数据链接。

## 1. 通过LED显示确认动作

正常进行数据链接时的主站及远程I/O站的LED显示状态如下所示。

主站的LED显示

应确认处于下述的LED显示状态。

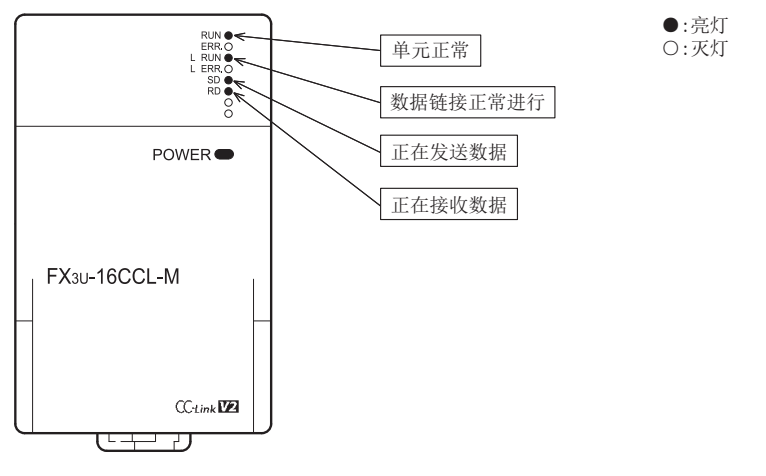

 远程I/O站的LED显示 应确认处于下述的LED显示状态。

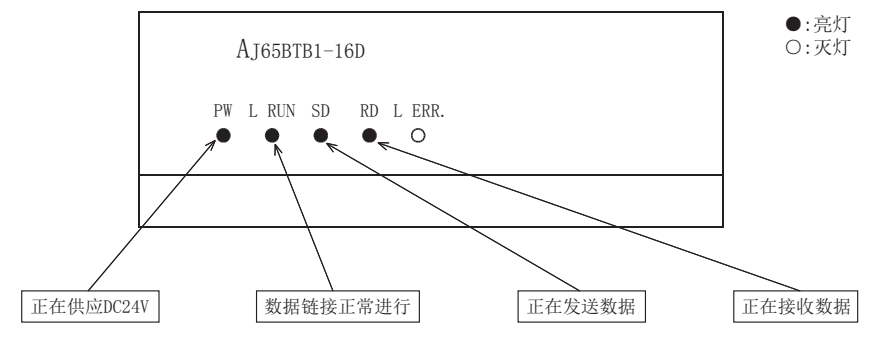

## 2. 通过程序确认动作

通过顺控程序,确认是否正常进行数据链接。

- 1) 将AJ65BTB1-16D(站号1)的X00置为ON,则主站可编程控制器的Y000为ON。
- 2) 将主站可编程控制器的X000置为ON,则AJ65BTB1-16T(站号2)的Y00为ON。

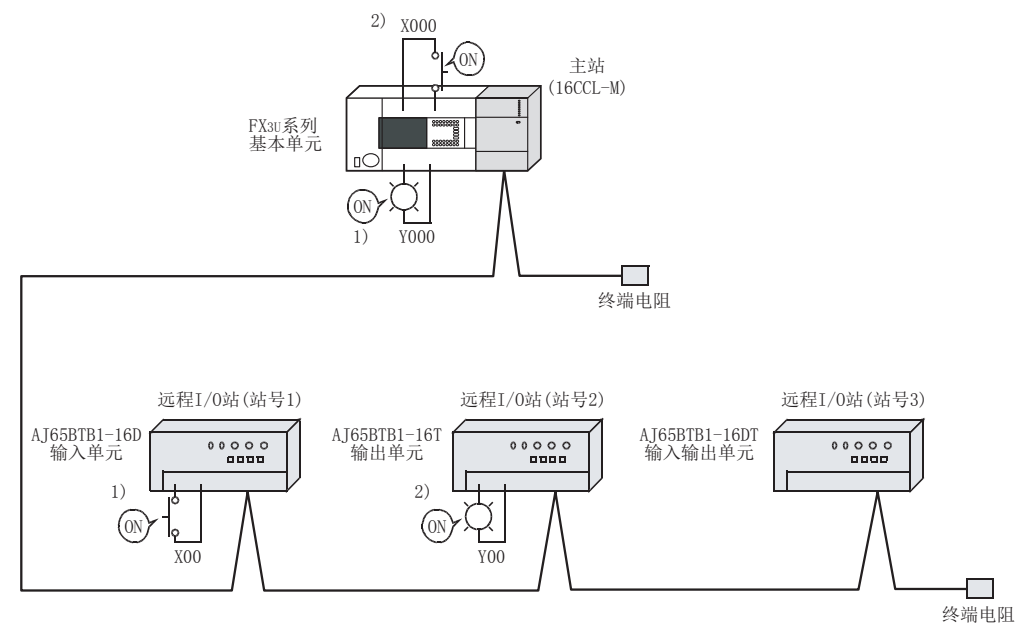

版本信息

11编程

12

站的通信示例 主站与远程I/O

13

站的通信示例 主站与远程设备

14

1 主站与智能设备<br>| 站的通信示例

15

**与FX2N-16CCL-M**<br>的不同点

# 13. 主站与远程设备站的通信示例

以下举出系统配置示例,对从单元的设置到参数设置、编程、动作的确认进行说明。此外,关于缓冲存储器的读 取/写入,通过使用FROM/TO指令的示例进行了说明。关于其他的方法,请参照编程手册。 关于远程设备站的详细内容,请参照各远程设备站的手册。

## 13.1 使用远程网Ver.1模式时

## 13.1.1 构筑系统

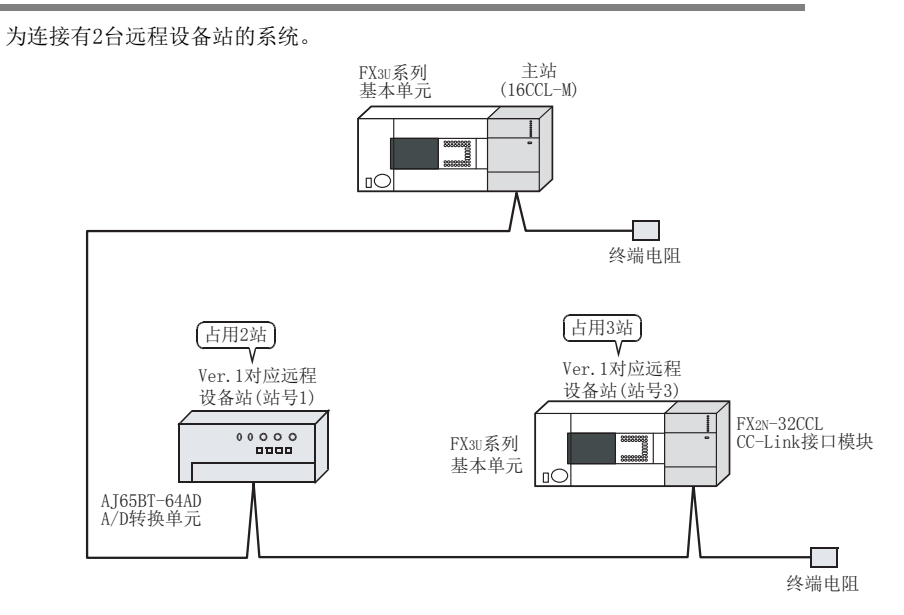

## 13.1.2 主站的设置

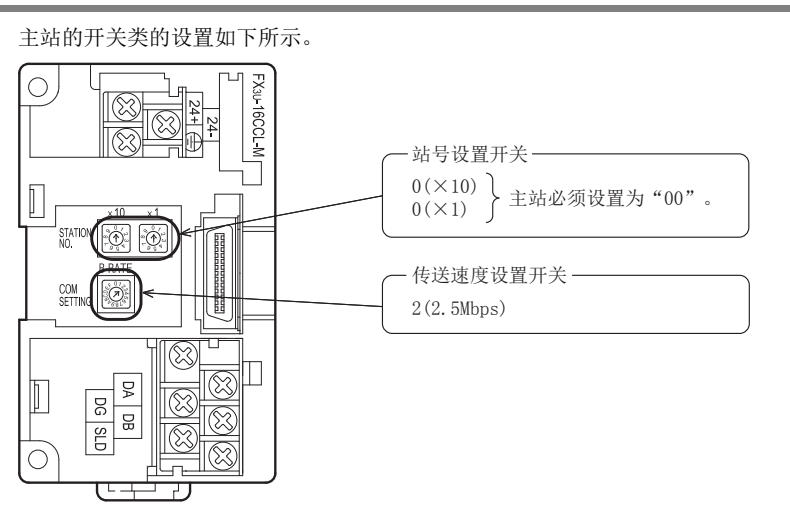

 $\overline{\mathbb{R}}$  $\overline{\circledR}$  $\overline{\phantom{a}}$ 

11编程

12

站的通信示例 主站与远程I/O

13

● 主站与远程设备<br>■ 站的通信示例

14

Ⅰ 主站与智能设备<br>| 站的通信示例

15

信示例 混用系统中的通

16

故障排除

A版本信息

B设置表

C

与FX2N-16CCL-M<br>的不同点

#### 13.1.3 远程设备站的设置 远程设备站的开关类的设置如下所示。 AJ65BT-64AD - 传送速度设置开关-· 站号设置开关 -2(2.5Mbps)  $0(X10)$  $1(X1)$  $\frac{1}{2}$  $\begin{array}{c} \mathsf{PW} \\ \mathsf{RUN} \\ \mathsf{L}\ \mathsf{RUN} \\ \mathsf{SD} \\ \mathsf{RO} \\ \mathsf{L}\ \mathsf{ERR} \\ \mathsf{L}\ \mathsf{ERR} \end{array}$  $\bigcirc_{6}^{6}$   $\bigcirc_{3}^{10}$   $\bigcirc_{7}^{8}$   $\bigcirc_{9}^{12}$   $\bigcirc_{1}^{12}$   $\bigcirc_{1}^{12}$   $\bigcirc_{1}^{12}$   $\bigcirc_{1}^{12}$   $\bigcirc_{1}^{12}$   $\bigcirc_{1}^{12}$   $\bigcirc_{1}^{12}$  $|\ddot{.}$  $\sim$ OFFSET GAIN RESE  $\left( \right)$  $\bigcirc$   $\bigcirc$   $\frac{2}{3}$  $\left( \right)$  $\circledcirc$ **MELSEG** AJ65BT-64AD Ю, FX2N-32CCL  $\oplus$  $|\oslash$ Ø  $\sqrt{G}$ 站号设置开关 ₩ ₩  $0(x10)$  $3(X1)$ Ì  $\Phi$  $\begin{tabular}{|c|c|c|} \hline 0 & 0 \\ \hline 1 & 0 \\ \hline 2 & 0 \\ \hline 3 & 0 \\ \hline 4 & 0 \\ \hline \end{tabular}$ 占用站数 - $\mathbb{R}$  $\begin{array}{r} 0.1593 \\ 1.859 \\ 2.2.59 \\ 3.1.59 \\ 4.109 \end{array}$ 2(3st.) <u>वेरुव्</u> Ō بدا 传送速度设置开关 Ø  $\overline{\mathcal{D}}$ JÌ  $\overline{\mathbb{R}}$ 2(2.5Mbps) $\overline{\circ}$

## 13.1.4 参数的设置

以下对用于进行数据链接的参数设置进行说明。此处,通过使用顺控程序的示例进行了说明。关于通过网络参 数的设置方法,请参照8.5节。 通过网络参数设置了参数时,不需要下述参数用程序。

### 1. 参数用程序

将可编程控制器置为RUN,则自动开始数据链接的程序。

#### 注意

用于参数设置程序的辅助继电器(M),必须使用非保持区的辅助继电器。

 $\rightarrow$  关于编程方面的注意事项参照11.1节

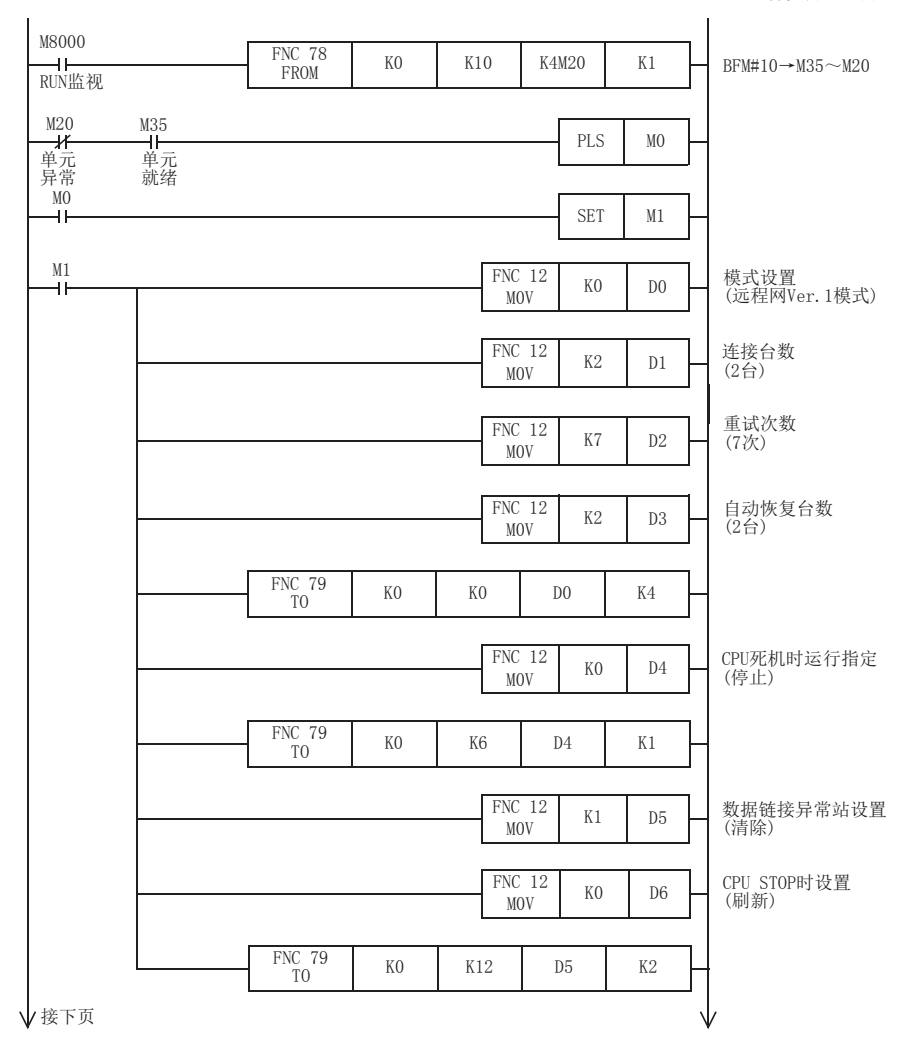

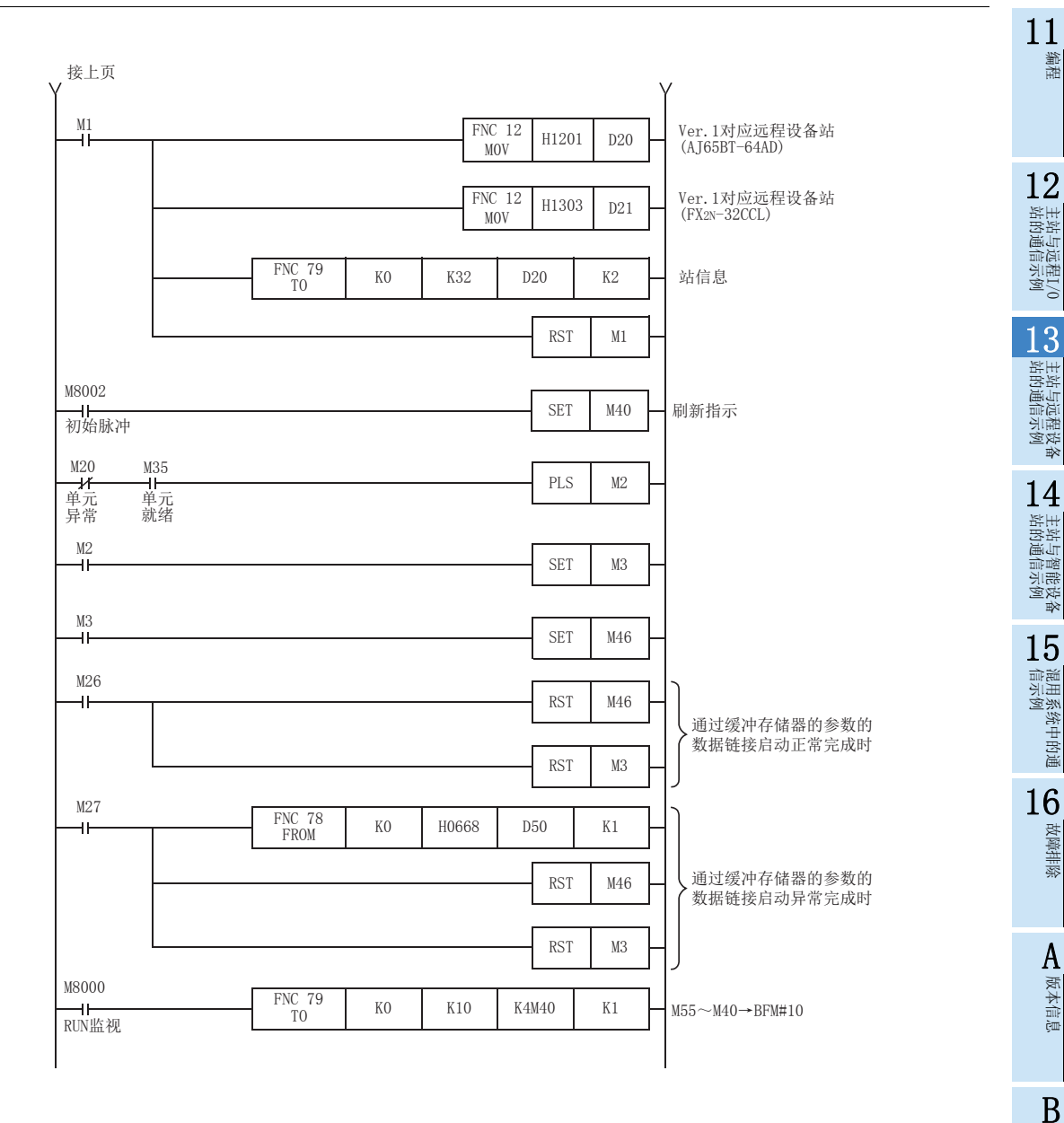

设置表

C

**与FX2N-16CCL-M**<br>的不同点

## 13.1.5 编写通信用程序

以下对用于控制远程设备站的程序进行说明。

- 可编程控制器、主站缓冲存储器及远程设备站的关系
	- 远程输入(RX)、远程输出(RY)

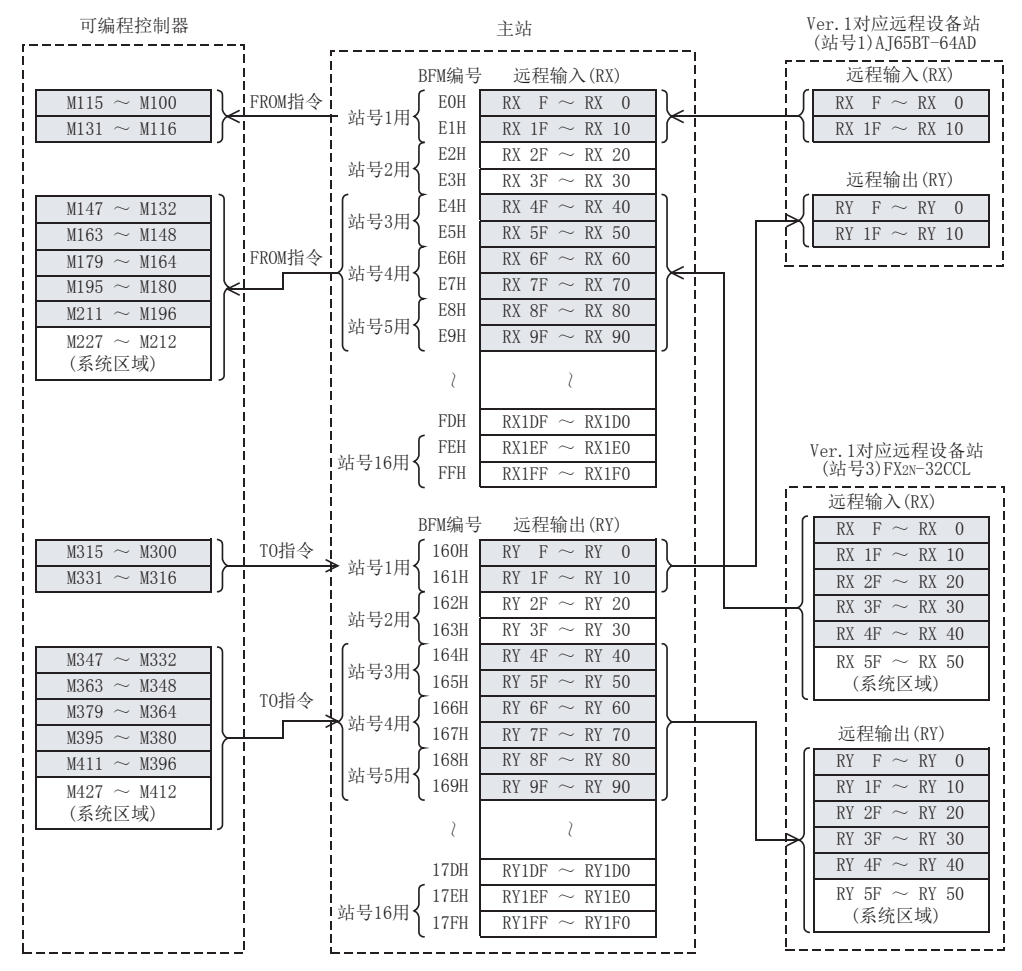

## FX3U-16CCL-M 用户手册

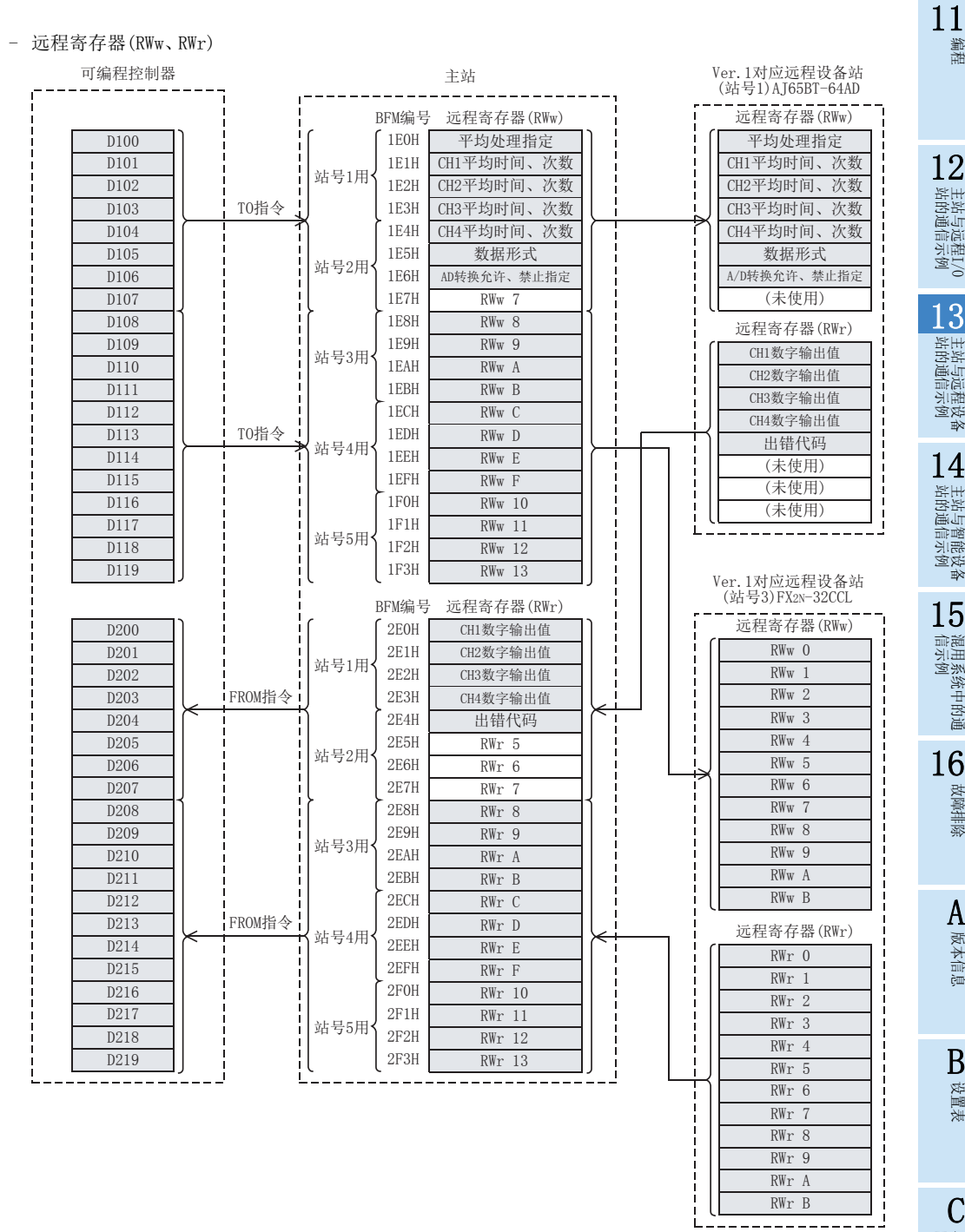

主站与远程I/O<br>站的通信示例 13

主站与远程设备<br>站的通信示例

编程

14主站与智能设备<br>站的通信示例

15混用系统中的通<br>信示例

16故障排除

> A版本信息

B设置表

C与FX2N-16CCL-M<br>的不同点

159

#### 用于控制远程设备站的程序

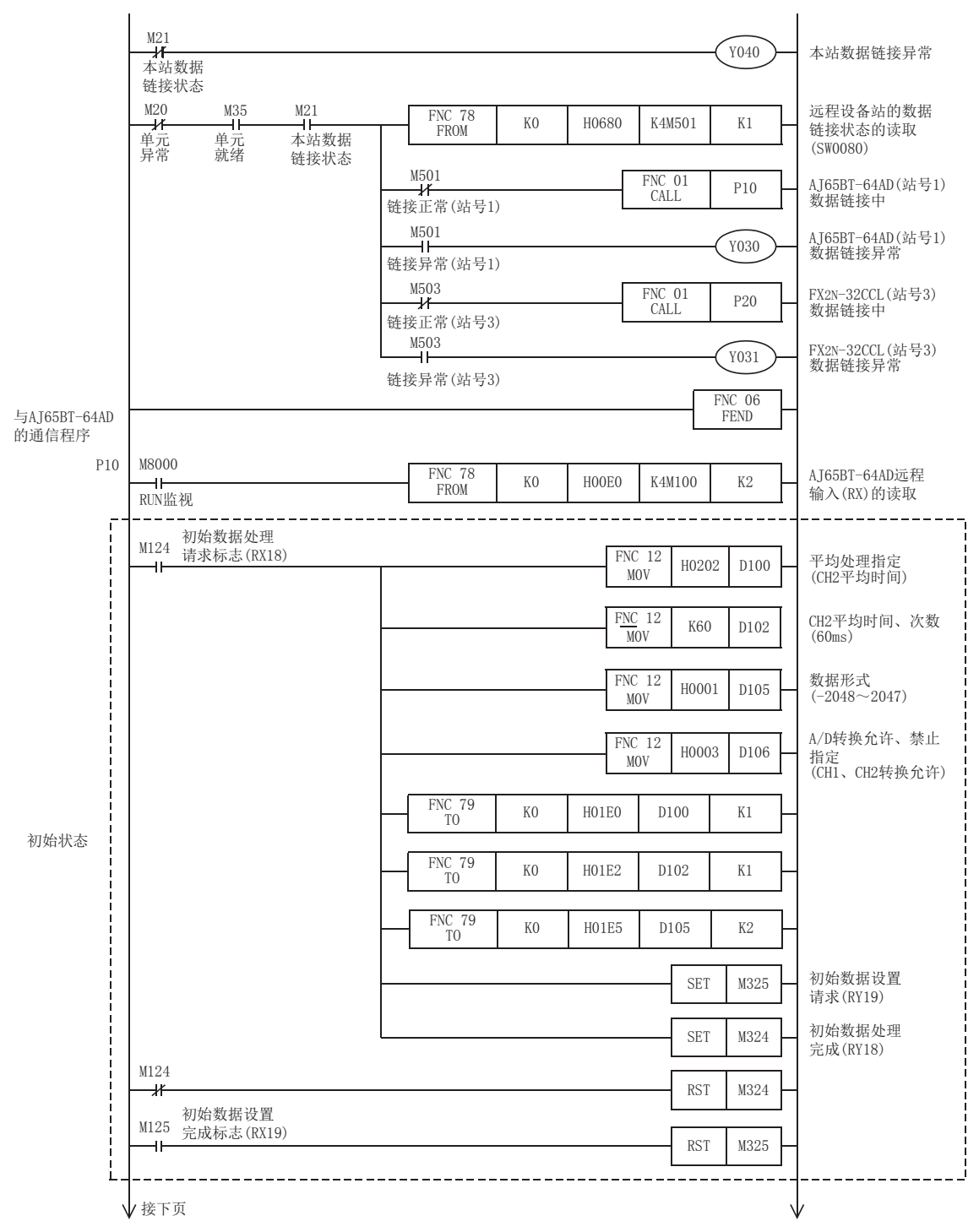

## FX3U-16CCL-M 用户手册

13 主站与远程设备站的通信示例 13.1 使用远程网Ver.1模式时

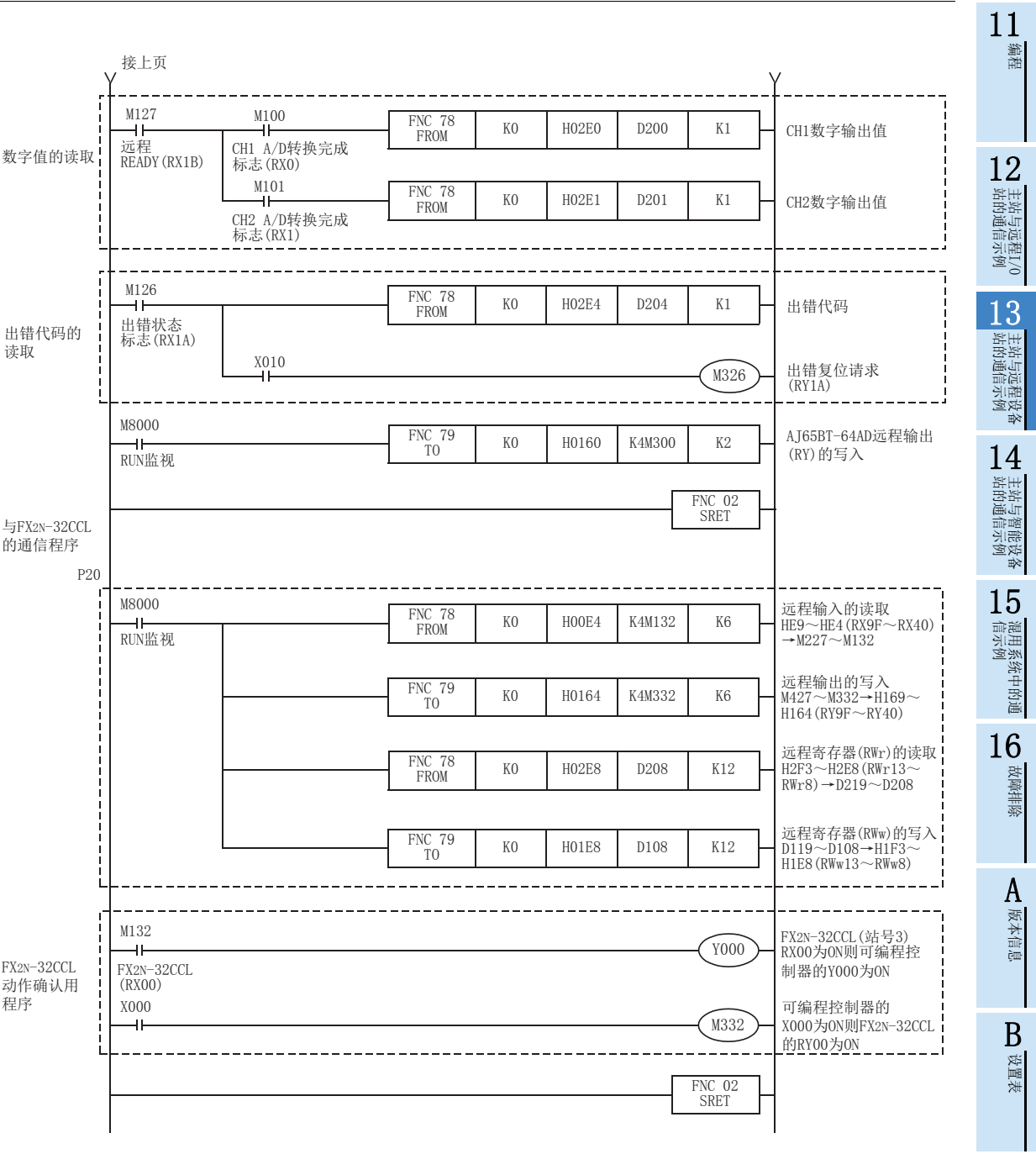

161

C

与FX2N-16CCL-M<br>的不同点

●:亮灯

## 13.1.6 执行数据链接

按远程设备站→主站的顺序接通系统的电源,开始数据链接。

## 13.1.7 通过LED显示确认动作

正常进行数据链接时的主站及远程设备站的LED显示状态如下所示。

• 主站的LED显示

应确认处于下述的LED显示状态。

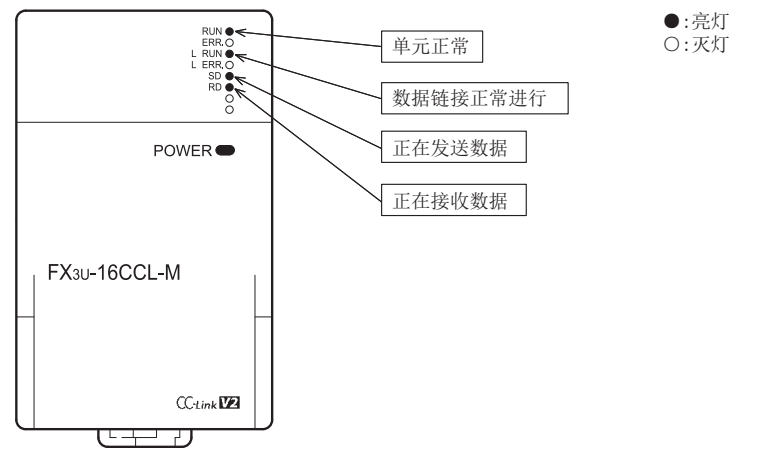

- 远程设备站的LED显示 应确认处于下述的LED显示状态。
	- AJ65BT-64AD

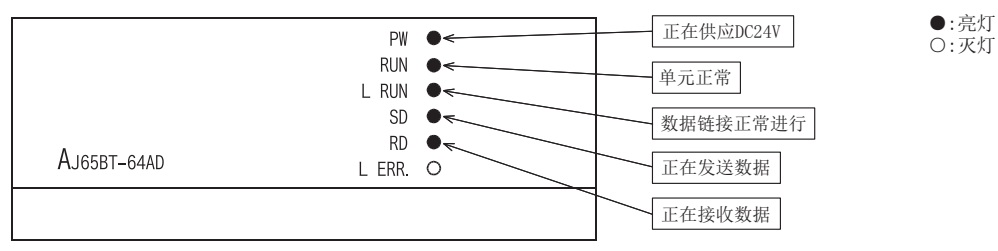

 $-$  FX2N-32CCL

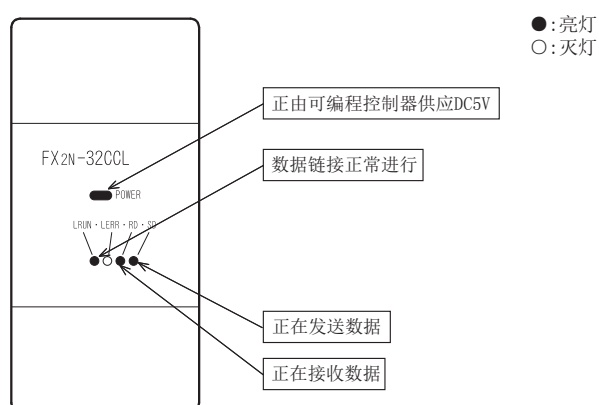

11编程

12

站的通信示例 主站与远程I/O

13

站的通信示例 主站与远程设备

14

1 主站与智能设备<br>| 站的通信示例

15

信示例 混用系统中的通

16

故障排除

A版本信息

B设置表

C

・与FX2N-16CCL-M<br>的不同点

## 13.1.8 通过程序确认动作

通过顺控程序,确认是否正常进行数据链接。

- 1) 通过AJ65BT-64AD(站号1)转换的数字值被存储到D200(CH1数字输出值)及D201(CH2数字输出值)中。
- 2) 将主站可编程控制器的X000置为ON,则FX2N-32CCL(站号3)的RY00为ON。
- 3) 将FX2N-32CCL(站号3)的RX00置为ON,则主站可编程控制器的Y000(M132)为ON。

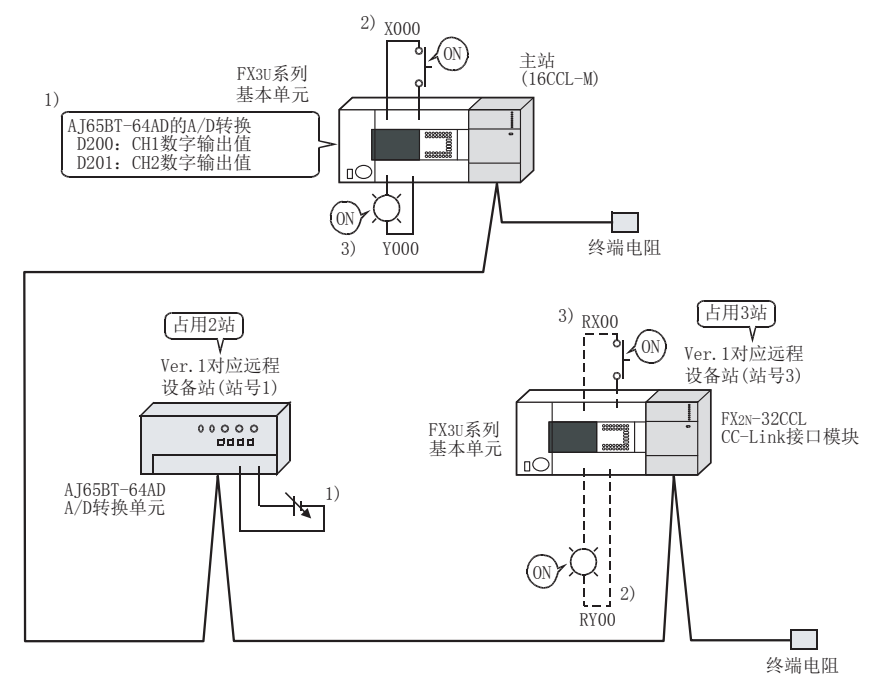

注意

连接有FX2N-32CCL的FX3U系列基本单元也需要通信用程序。

## 13.2 使用远程网Ver.2模式时

## 13.2.1 构筑系统

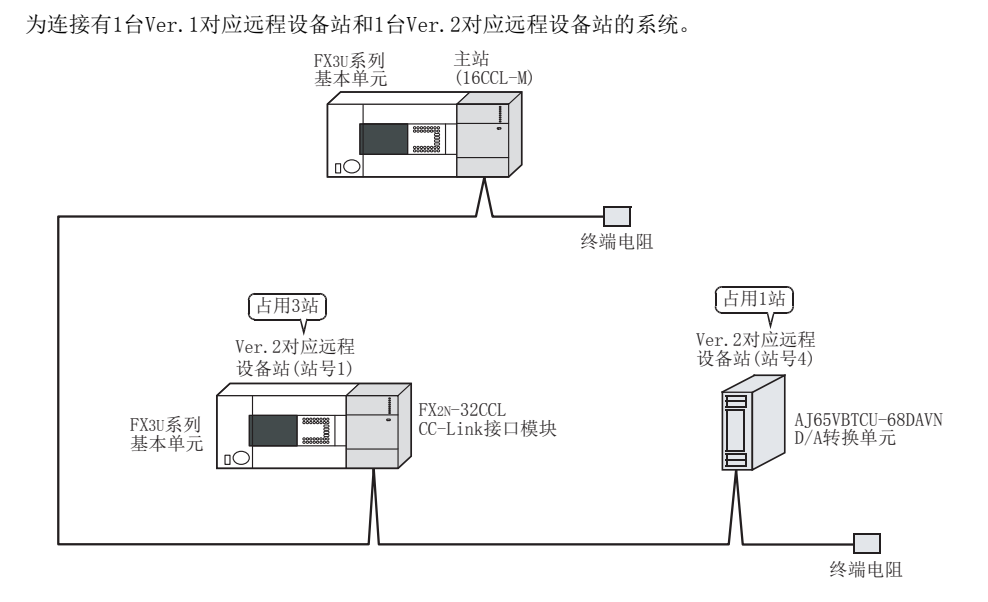

## 13.2.2 主站的设置

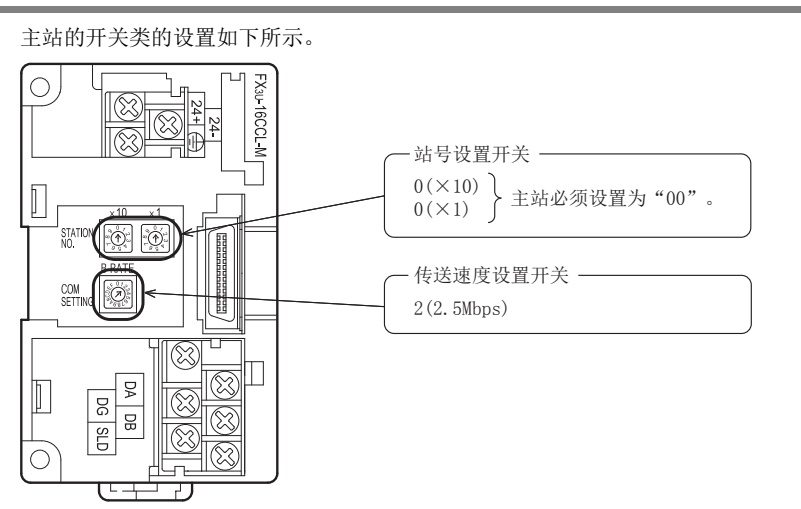

11编程

12

站的通信示例 主站与远程I/O

13

站的通信示例 主站与远程设备

14

Ⅰ 主站与智能设备<br>| 站的通信示例

15

信示例 混用系统中的通

16

故障排除

A版本信息

B设置表

C

・与FX2N-16CCL-M<br>的不同点

#### 13.2.3 远程设备站的设置 远程设备站的开关类的设置如下所示。 • FX2N-32CCL Ø Œ  $\overline{\circledB}$  $\overline{\mathbb{C}}$ 站号设置开关 -₩ ₩  $0(x10)$  $1(X1)$ ₩  $\overline{\phantom{1}}$  $\begin{array}{r}\n 0.14 \\
 \hline\n 1.24 \\
 \hline\n 2.881 \\
 \hline\n 3.443\n \end{array}$ 占用站数 - $\frac{1}{2}$  $\begin{array}{r|l} 0.155 \\ -0.154 \\ -0.154 \\ -0.154 \\ \hline 0.154 \\ -0.154 \\ \hline 0.154 \\ \hline \end{array}$ 2(3st.) 登闻  $\overline{\circledB}$ 传送速度设置开关  $\overline{\circledR}$ j  $\overline{\circledR}$ 2(2.5Mbps)  $\overline{\circ}$  $\overline{\circledR}$  $\overline{\circledB}$ 元 AJ65VBTCU-68DAVN MELSEG AJ65VBTCU-68DAVN  $\frac{\text{CON}}{\text{A}}$  $\frac{L}{L}$ N<br>K  $\frac{\text{CON}}{\text{B}}$ SFI 站号设置开关、 ฅ POWER 传送速度设置开关 SET  $RUN$  $\mathsf{UP}$ OFF 40 Û L RUN 10 20 OFF DOWN 位 L ERR 10 OFF SW1 8 OFF >站号4 000000000 **TEST** 13 3 0FF<br>
4 0N<br>
位 2 0FF<br>
4 0FF<br>
1 0FF<br>
传送 2 0FF<br>
1 0FF<br>
2 0FF<br>
1 0FF<br>
2 2 0FF<br>
4 0FF<br>
1 0FF<br>
2 3 (Ver. 2模式、普通模式) 4 ON 位 28 2 OFF  $\overline{8\circ}$ 1 OFF  $0FSE$ 4 OFF 传送  $\overline{\bigcirc}$  GAIN 2 OFF 2.5Mbps 速度 1 OFF 23 模式切换开关  $\sqrt{MODE}$  $\frac{\text{CON}}{\text{C}}$  $\frac{\text{CON}}{\text{D}}$ Ř  $CC$ -Link

## 13.2.4 参数的设置

以下对用于进行数据链接的参数设置进行说明。此处,通过使用顺控程序的示例进行了说明。关于通过网络参 数的设置方法,请参照8.5节。 通过网络参数设置了参数时,不需要下述参数用程序。

### 1. 参数用程序

将可编程控制器置为RUN,则自动开始数据链接的程序。

#### 注意

用于参数设置程序的辅助继电器(M),必须使用非保持区的辅助继电器。

 $\rightarrow$  关于编程方面的注意事项参照11.1节

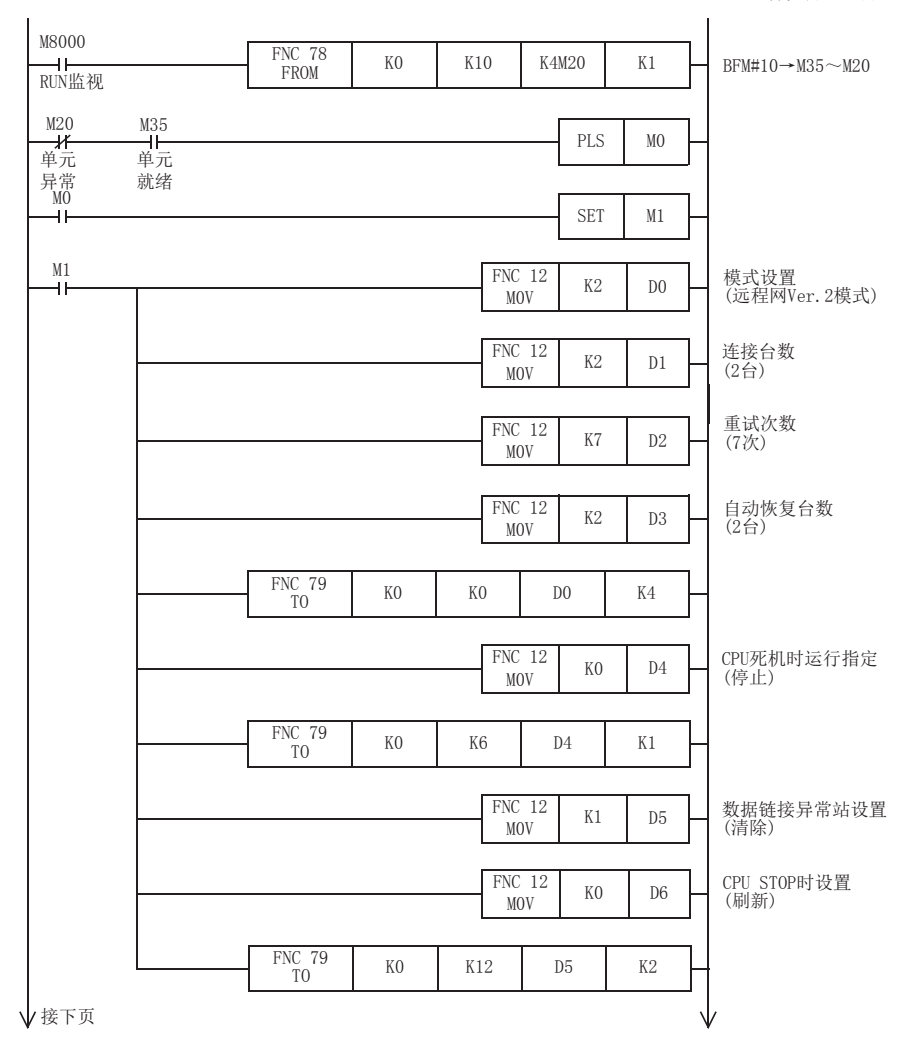

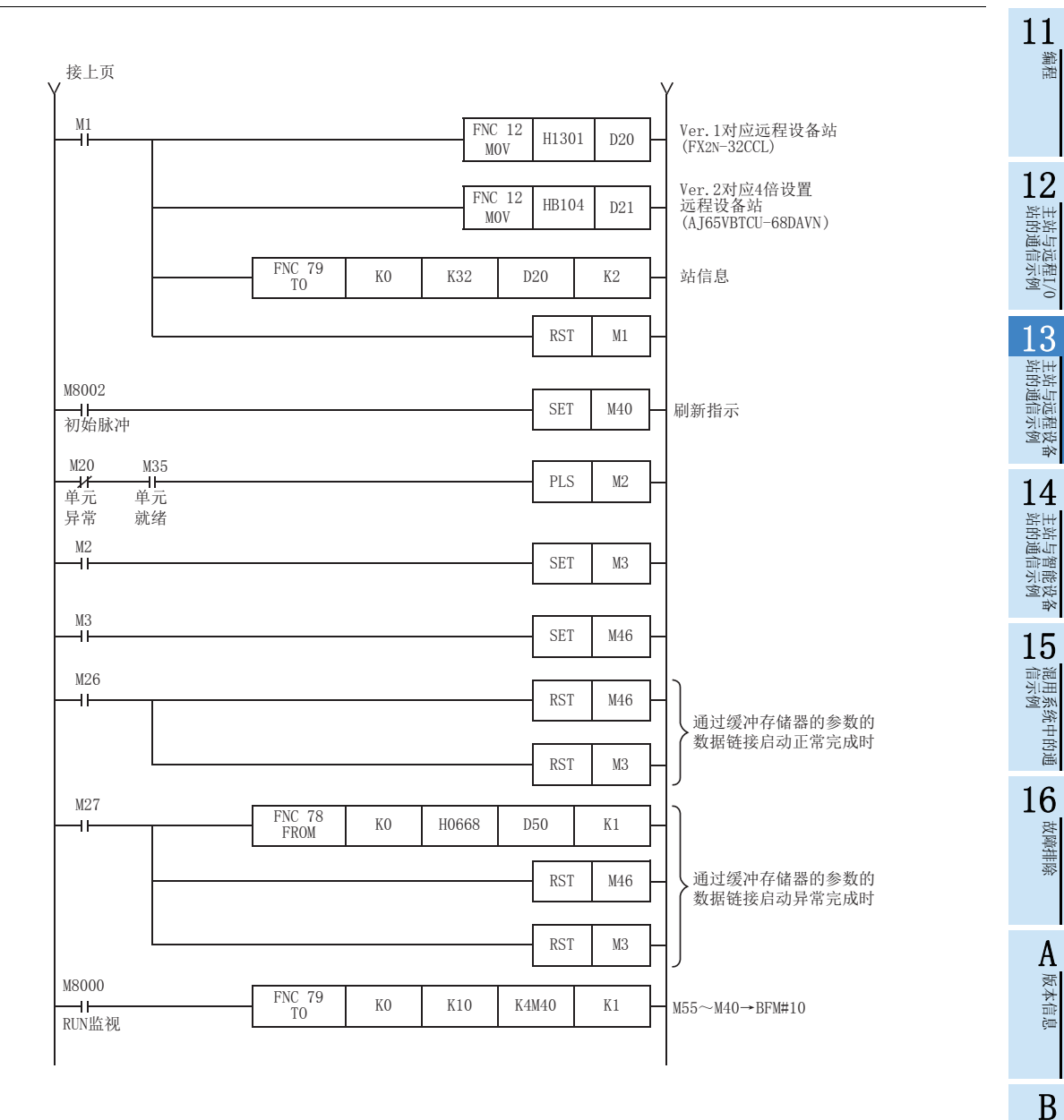

设置表

C

**与FX2N-16CCL-M**<br>的不同点

167

## 13.2.5 编写通信用程序

以下对用于控制远程设备站的程序进行说明。

- 可编程控制器、主站缓冲存储器及远程设备站的关系
	- 远程输入(RX)、远程输出(RY)

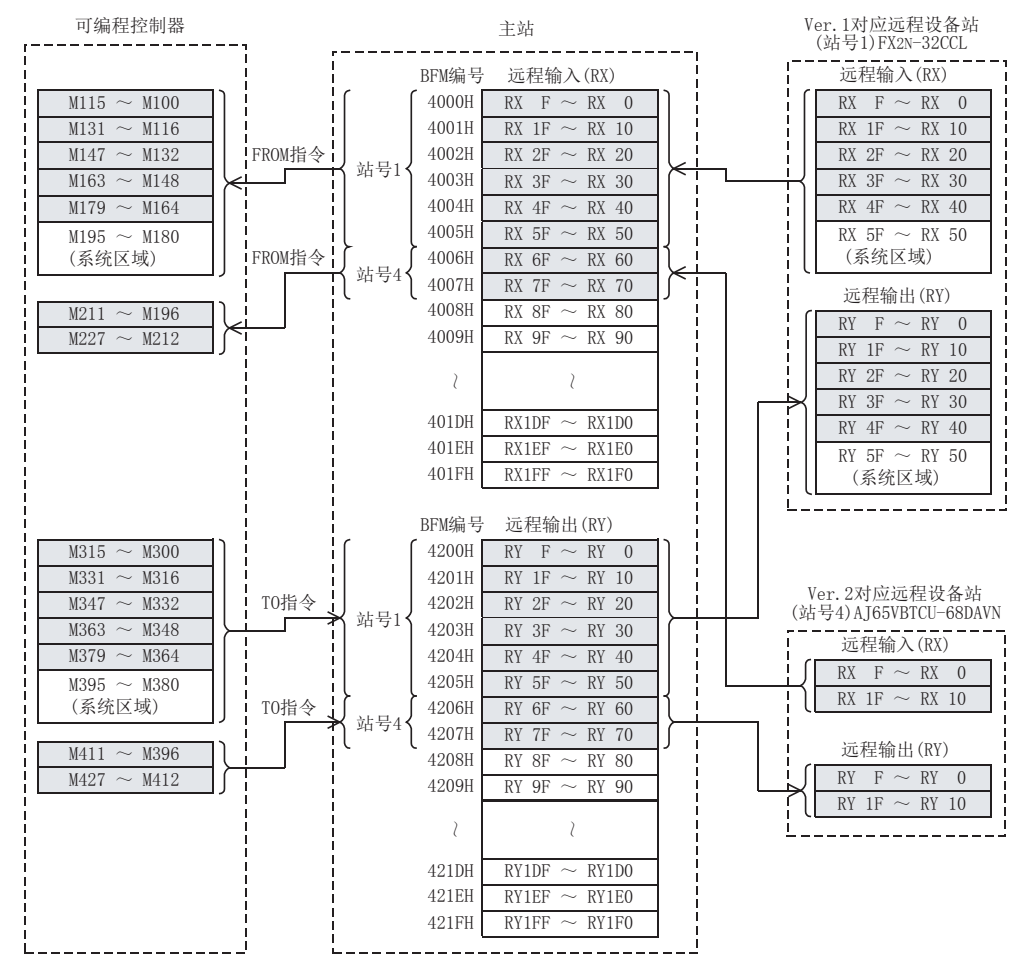

## FX3U-16CCL-M 用户手册

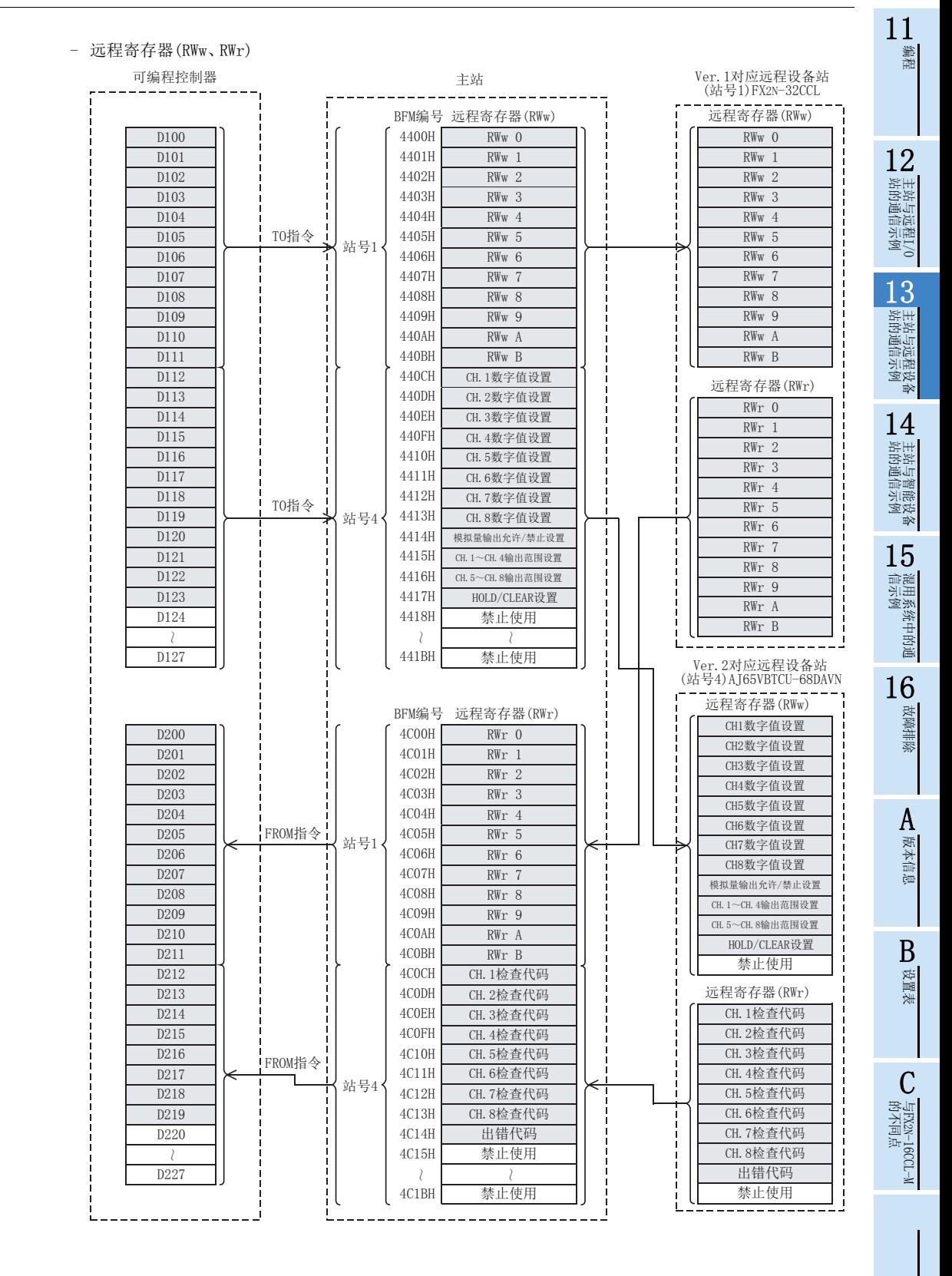

13.2 使用远程网Ver.2模式时

#### 用于控制远程设备站的程序

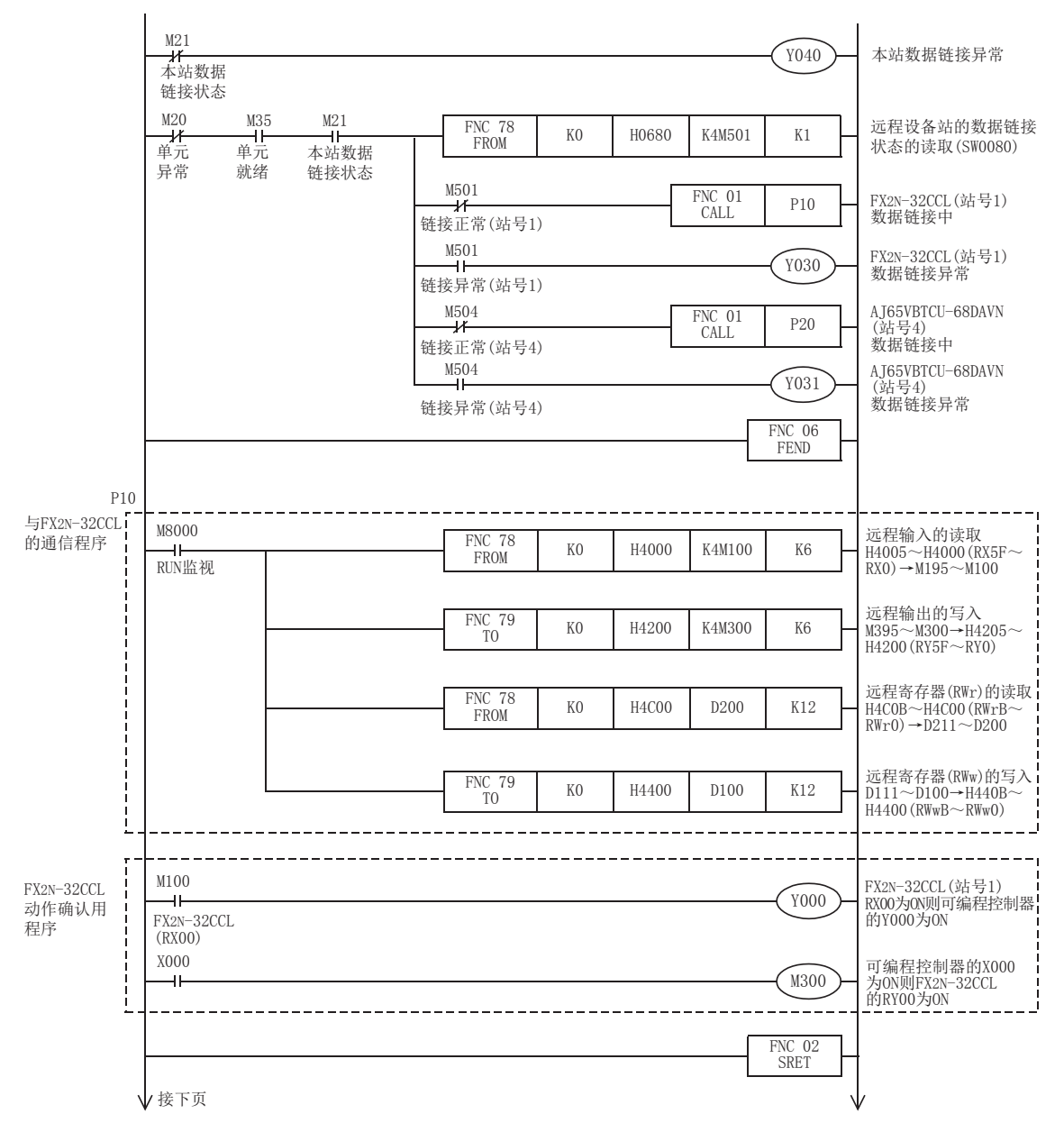

## FX3U-16CCL-M 用户手册

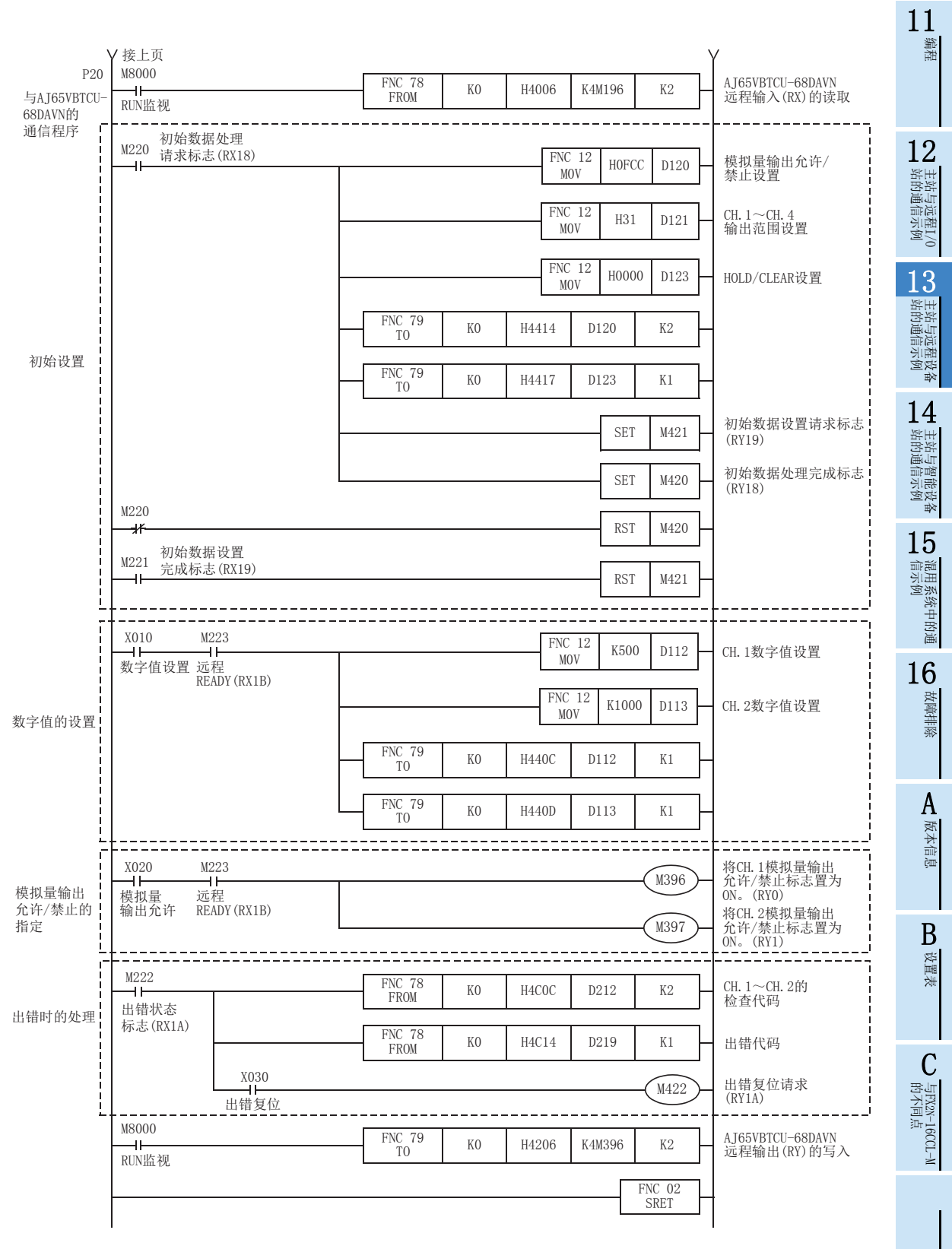

## 13.2.6 执行数据链接

按远程设备站→主站的顺序接通系统的电源,开始数据链接。

## 13.2.7 通过LED显示确认动作

正常进行数据链接时的主站及远程设备站的LED显示状态如下所示。

主站的LED显示

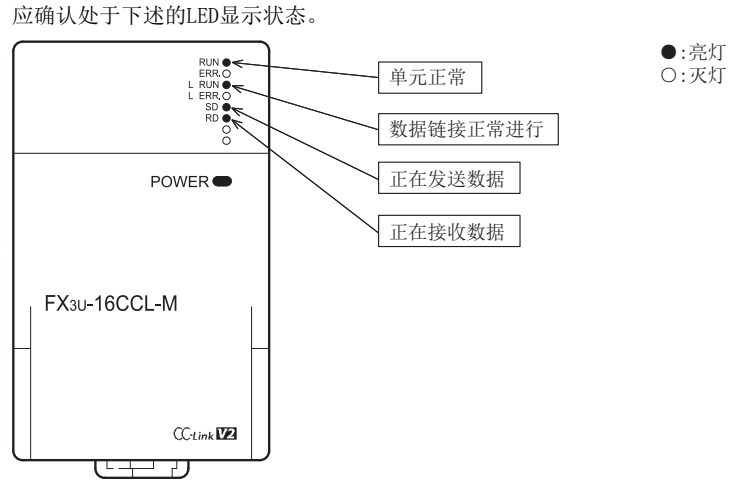

- 远程设备站的LED显示 应确认处于下述的LED显示状态。
	- FX2N-32CCL

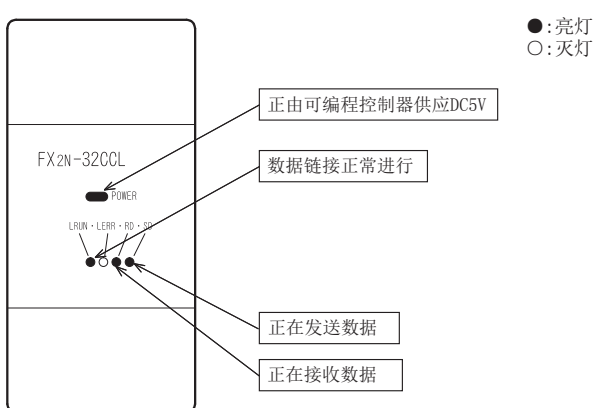

11编程

12

站的通信示例 主站与远程I/O

13

站的通信示例 主站与远程设备

14

1 主站与智能设备<br>| 站的通信示例

15

信示例 混用系统中的通

16

故障排除

A版本信息

B设置表

C

・与FX2N-16CCL-M<br>的不同点

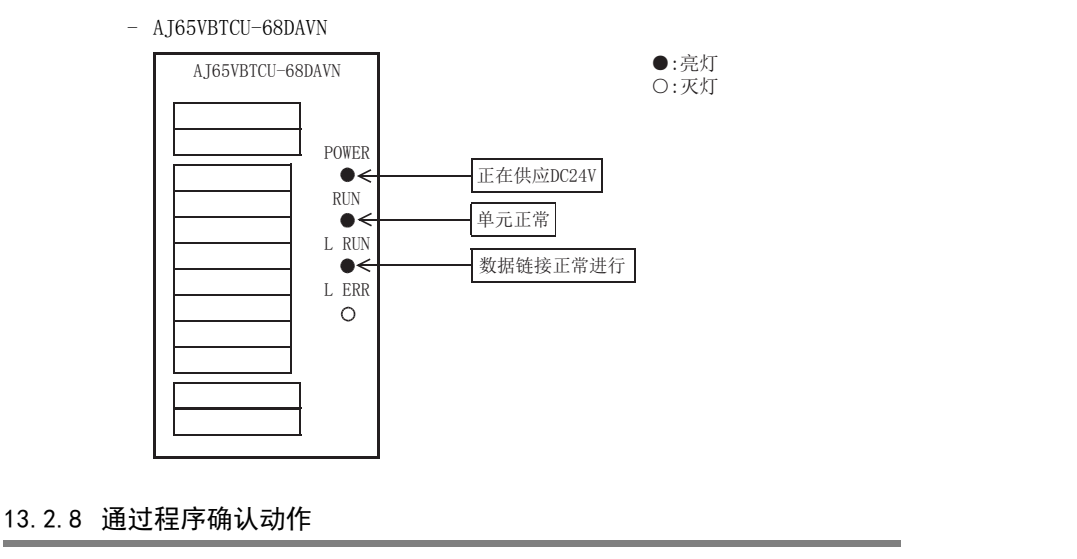

通过顺控程序,确认是否正常进行数据链接。

- 1) 将主站可编程控制器的X000置为ON,则FX2N-32CCL(站号1)的RY00为ON。
- 2) 将FX2N-32CCL(站号1)的RX00置为ON,则主站可编程控制器的Y000(M196)为ON。
- 3) 在AJ65VBTCU-68DAVN中设置数字值,确认经过D/A转换的电压被输出。

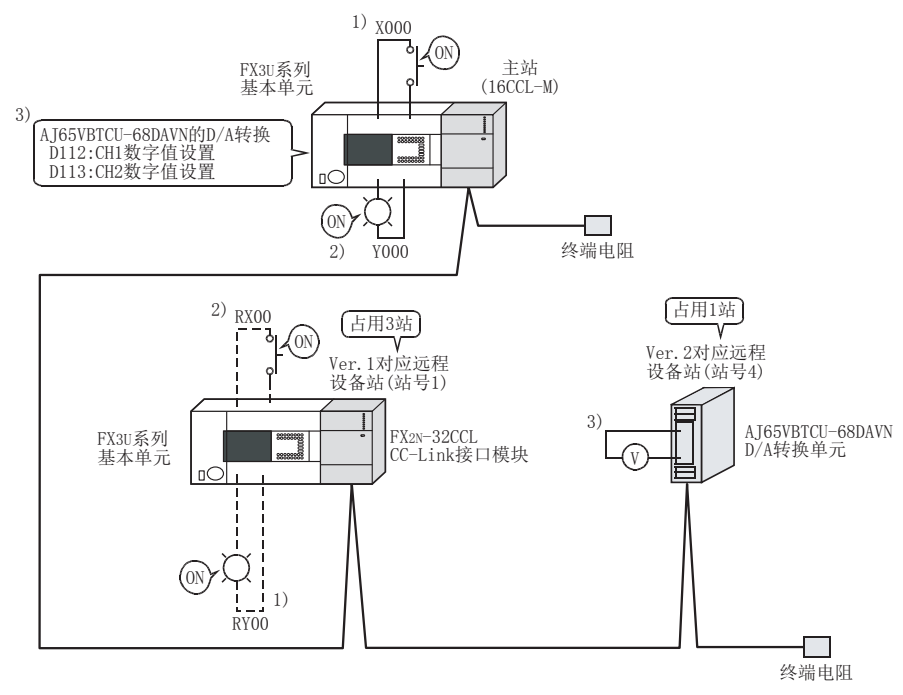

## 注意

连接有FX2N-32CCL的FX3U系列基本单元也需要通信用程序。

173

## 13.3 使用远程网添加模式时

## 13.3.1 构筑系统

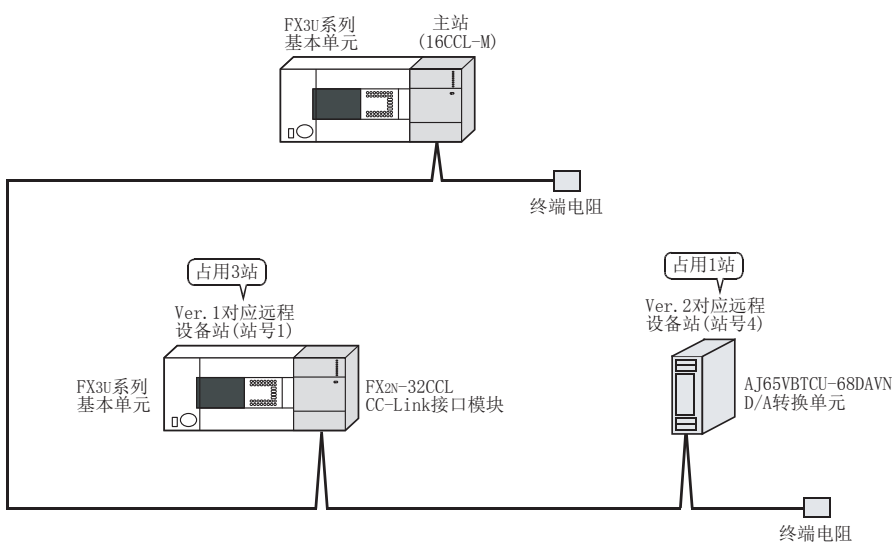

为连接有1台Ver.1对应远程设备站和1台Ver.2对应远程设备站的系统。

## 13.3.2 主站的设置

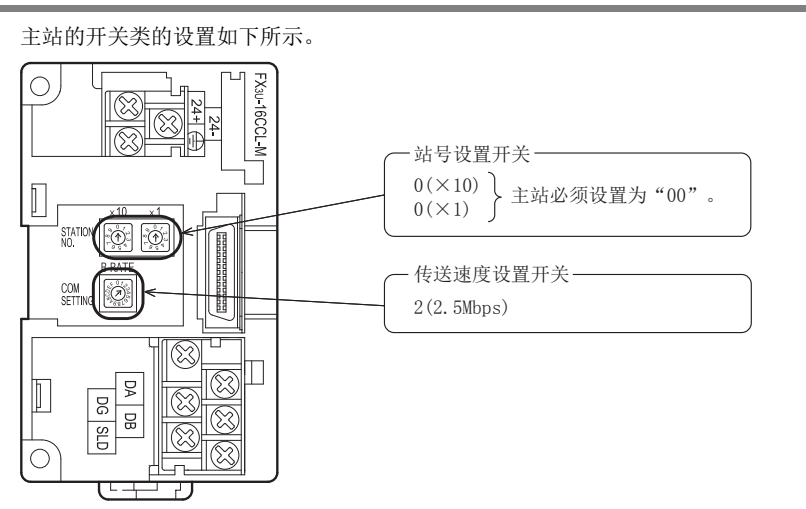
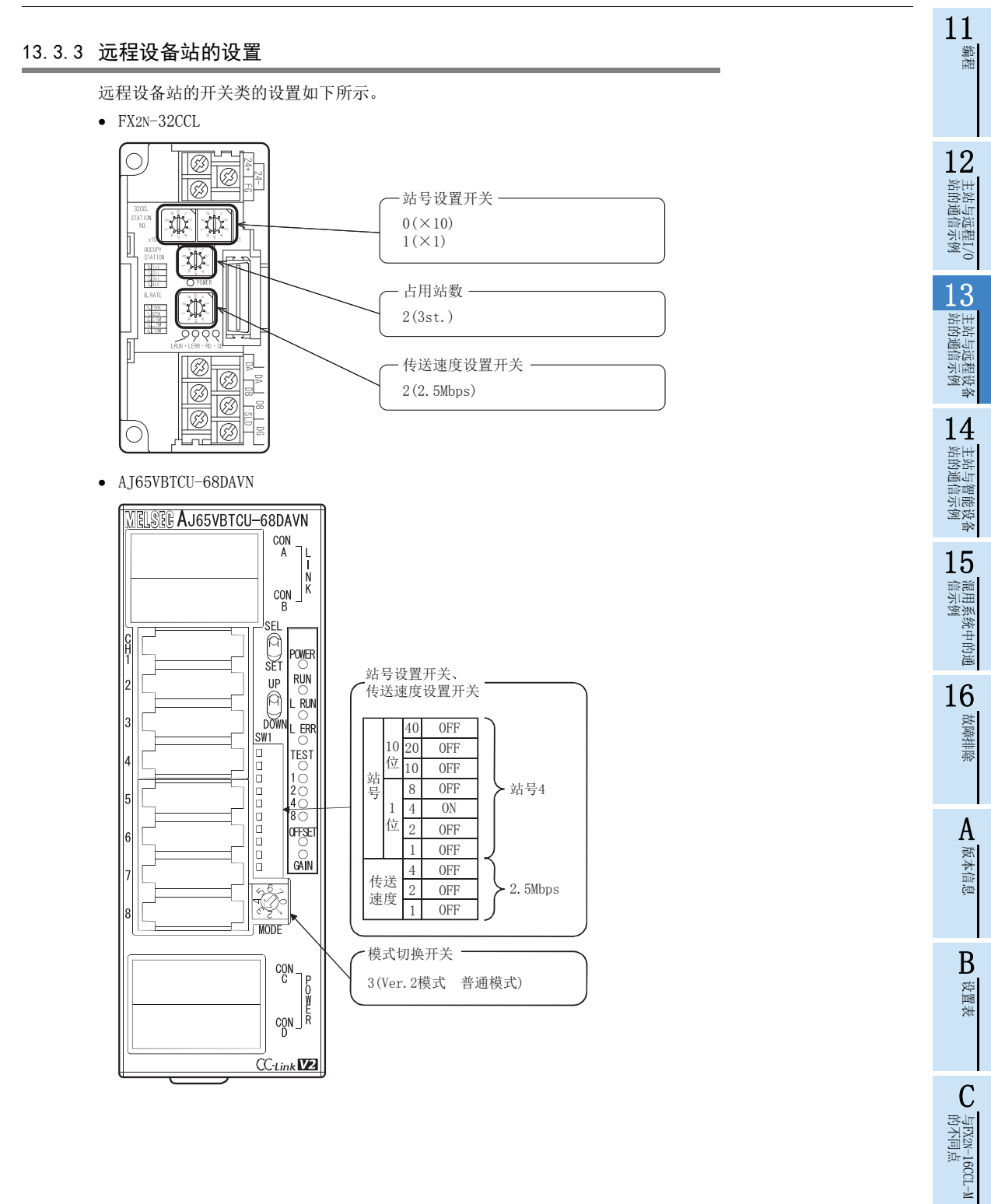

### 13.3.4 参数的设置

以下对用于进行数据链接的参数设置进行说明。此处,通过使用顺控程序的示例进行了说明。关于通过网络参 数的设置方法,请参照8.5节。 通过网络参数设置了参数时,不需要下述参数用程序。

#### 1. 参数用程序

将可编程控制器置为RUN,则自动开始数据链接的程序。

#### 注意

用于参数设置程序的辅助继电器(M),必须使用非保持区的辅助继电器。

 $\rightarrow$  关于编程方面的注意事项参照11.1节

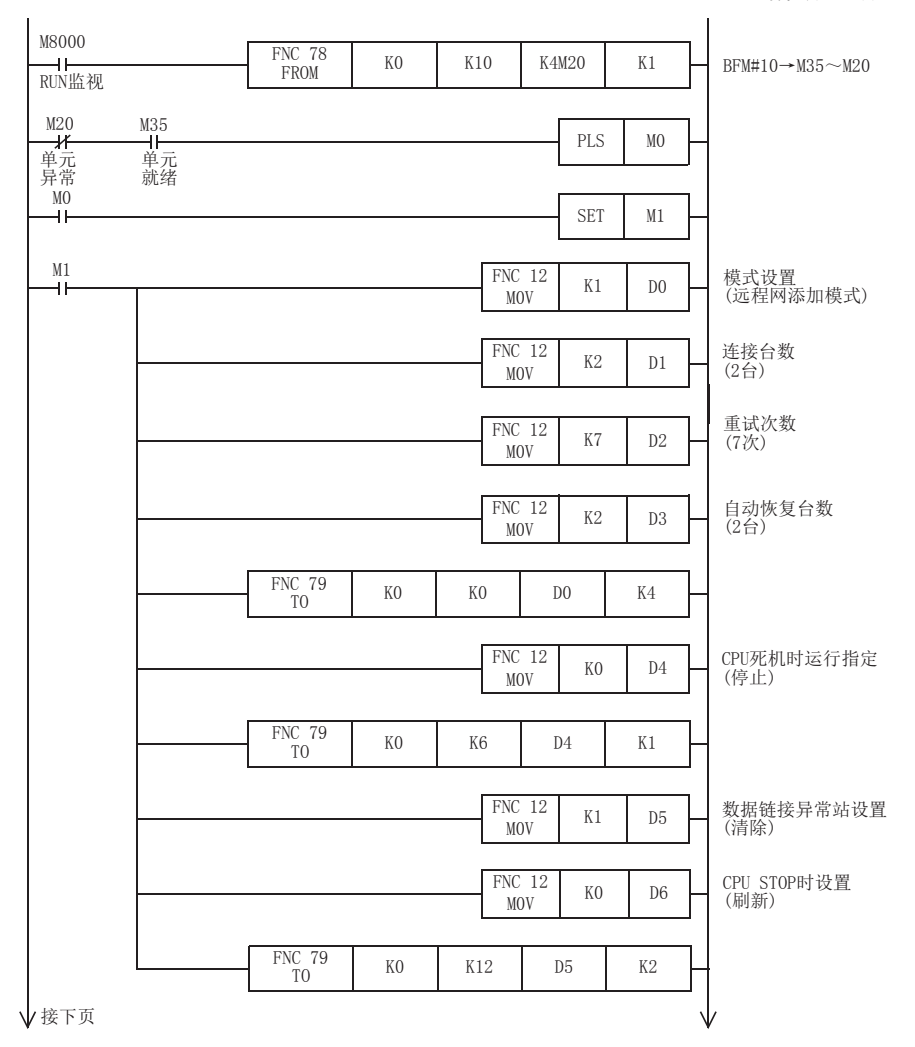

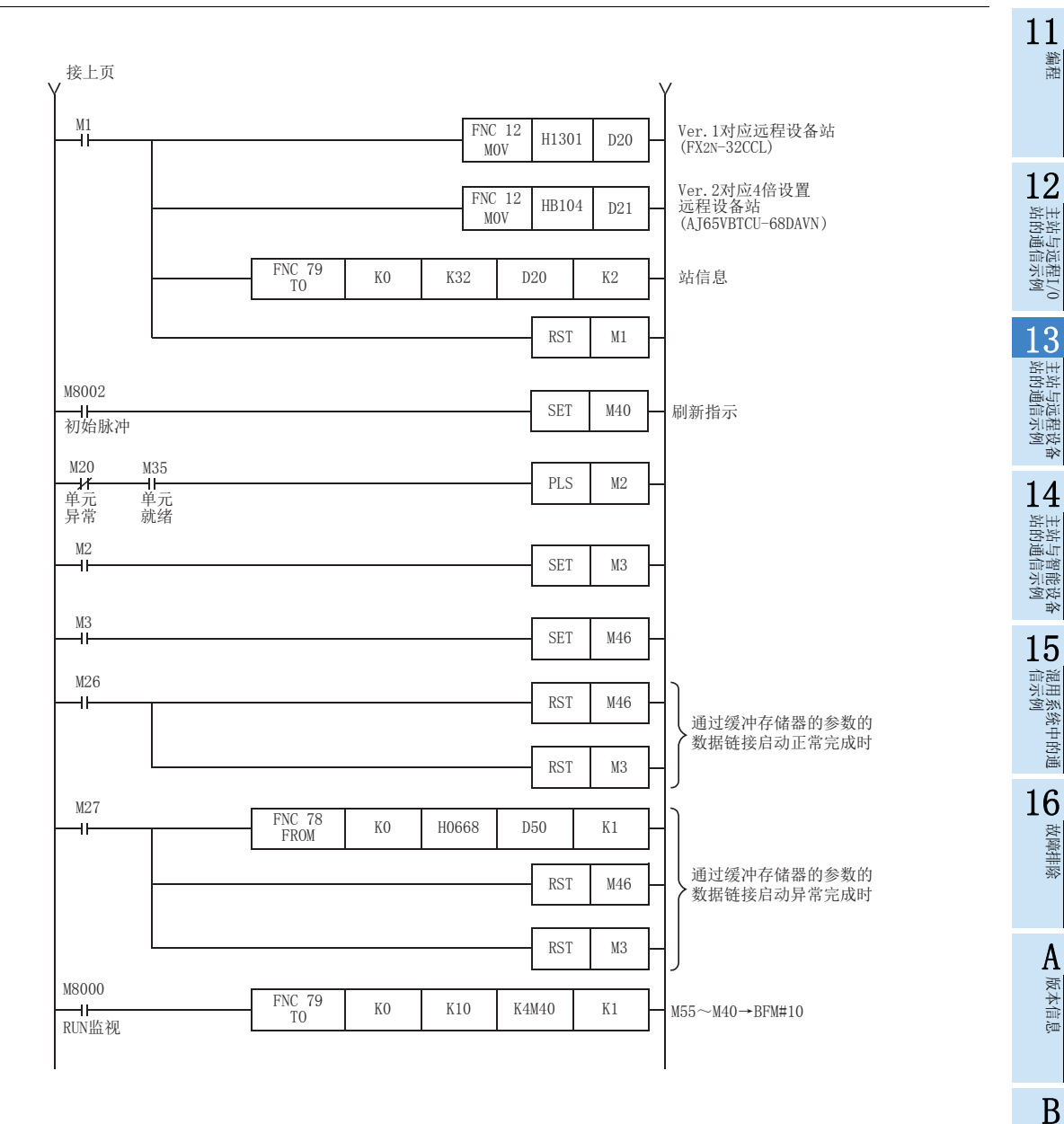

设置表

C

**与FX2N-16CCL-M**<br>的不同点

### 13.3.5 编写通信用程序

以下对用于控制远程设备站的程序进行说明。

- 可编程控制器、主站缓冲存储器及远程设备站的关系
	- 远程输入(RX)、远程输出(RY)

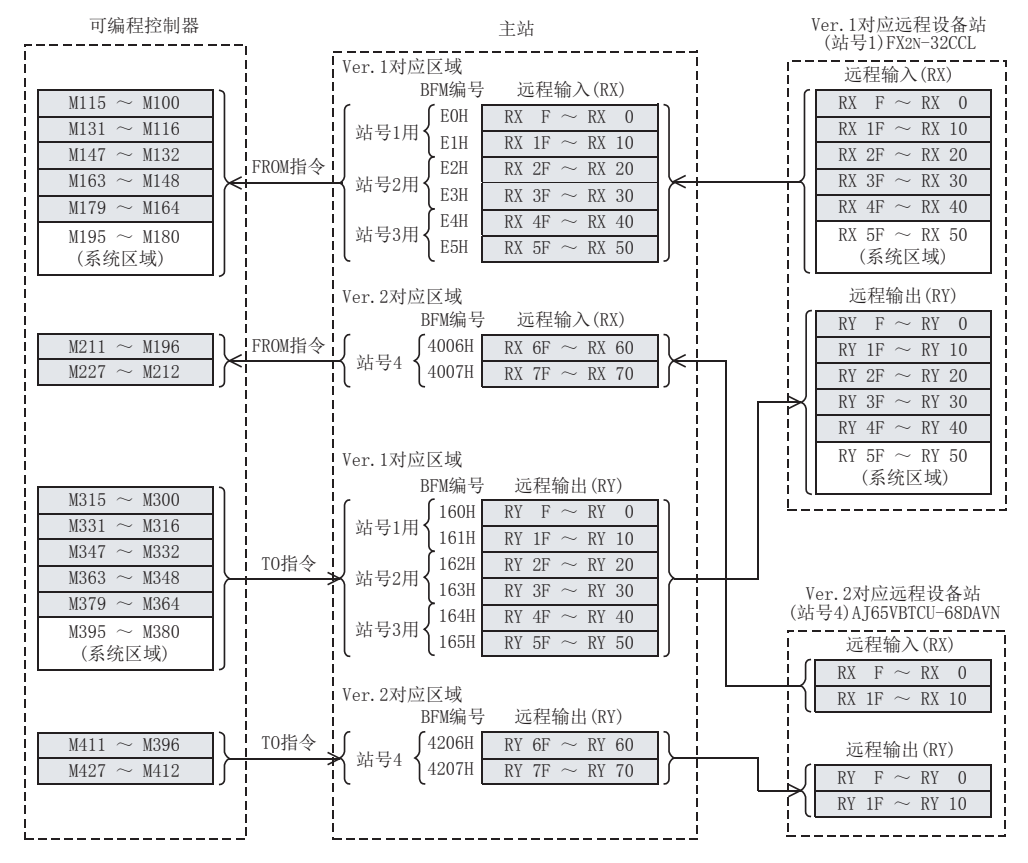

11

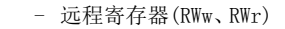

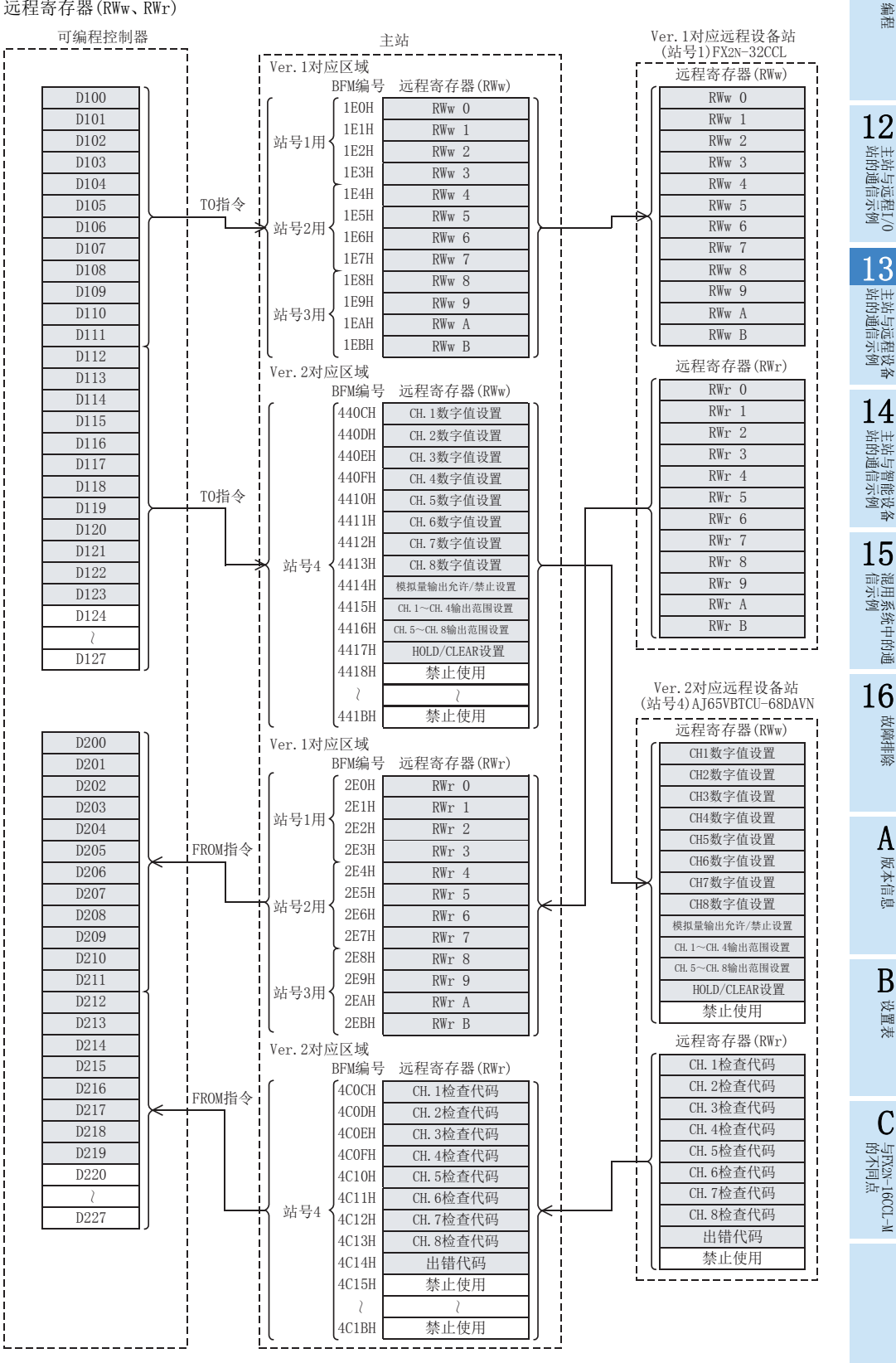

#### 用于控制远程设备站的程序

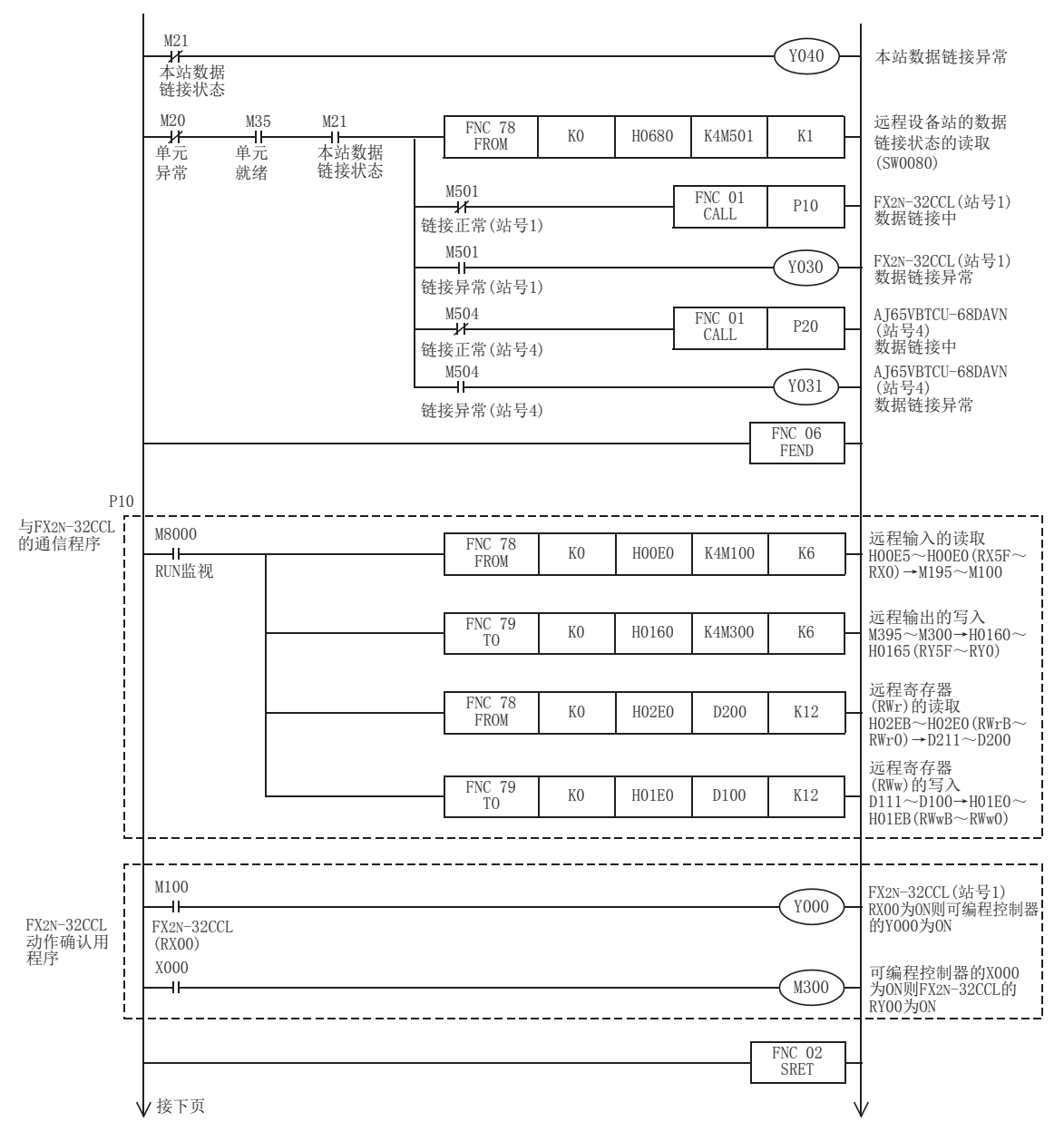

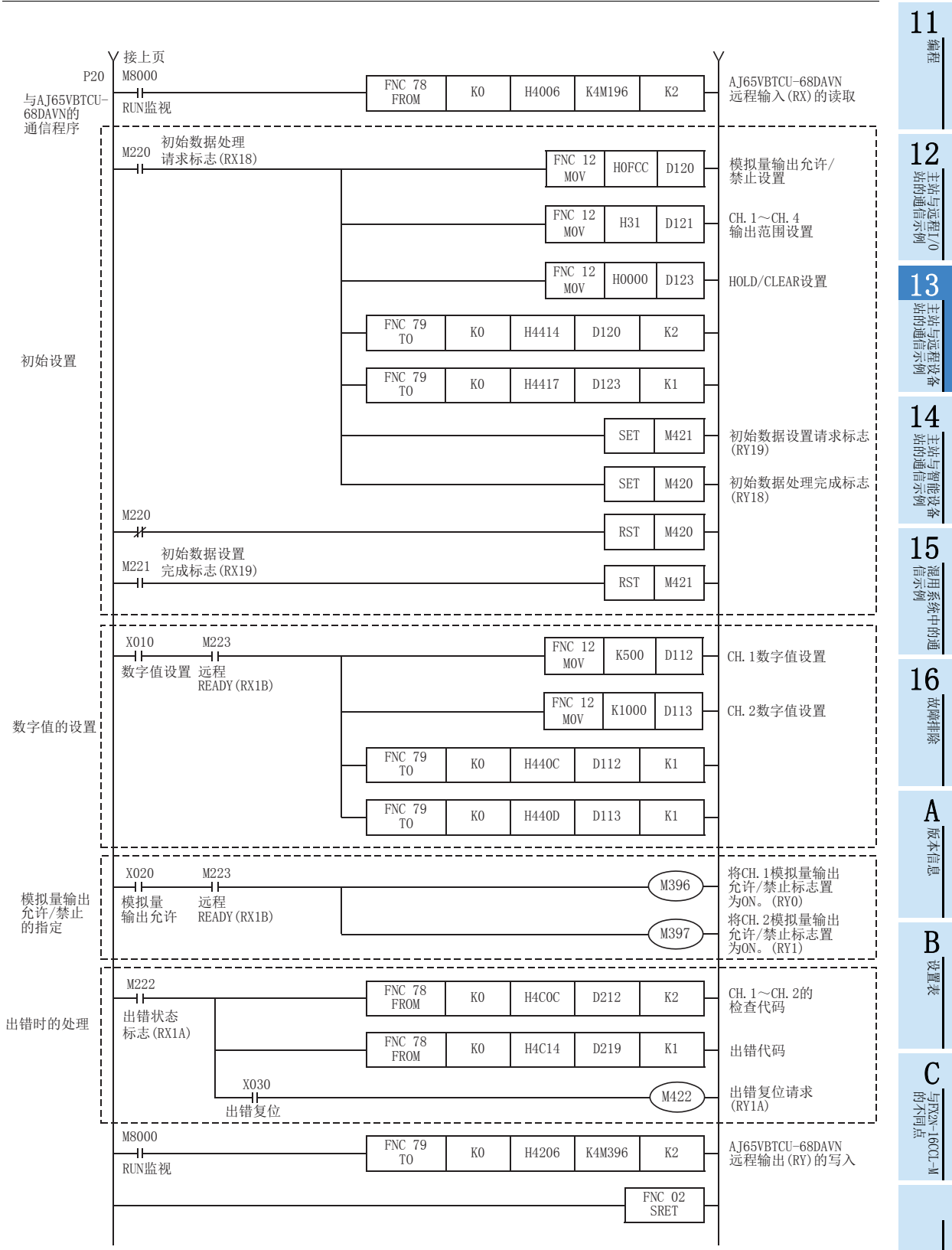

### 13.3.6 执行数据链接

按远程设备站→主站的顺序接通系统的电源,开始数据链接。

### 13.3.7 通过LED显示确认动作

正常进行数据链接时的主站及远程设备站的LED显示状态如下所示。

主站的LED显示

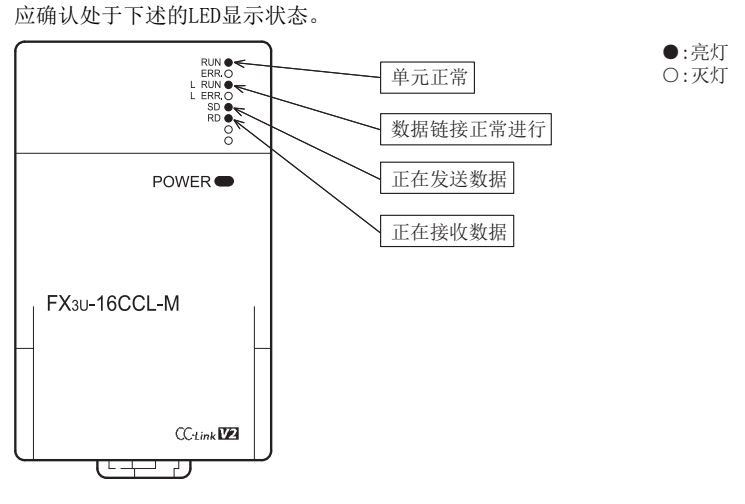

- 远程设备站的LED显示 应确认处于下述的LED显示状态。
	- FX2N-32CCL

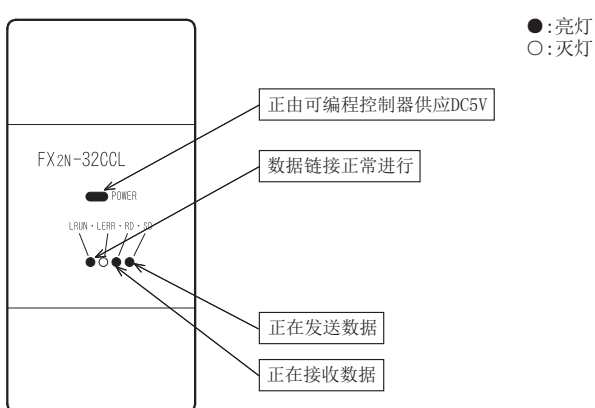

11编程

12

站的通信示例 主站与远程I/O

13

站的通信示例 主站与远程设备

14

1 主站与智能设备<br>| 站的通信示例

15

信示例 混用系统中的通

16

故障排除

A版本信息

B设置表

C

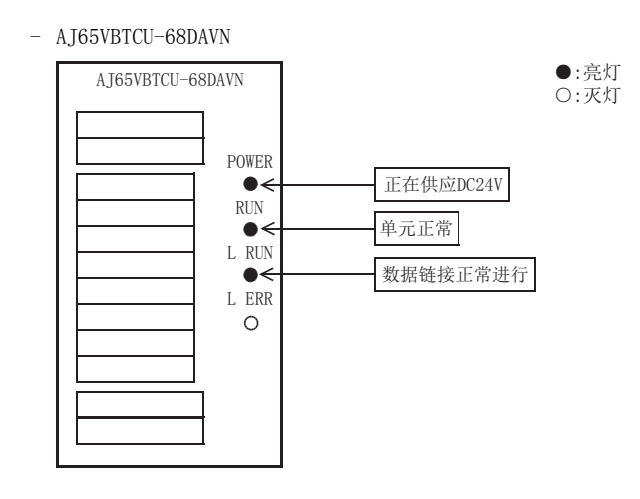

### 13.3.8 通过程序确认动作

通过顺控程序,确认是否正常进行数据链接。

- 1) 将主站可编程控制器的X000置为ON,则远程设备站FX2N-32CCL(站号1)的RY00为ON。
- 2) 将FX2N-32CCL(站号1)的RX00置为ON,则主站可编程控制器的Y000(M196)为ON。
- 3) 在AJ65VBTCU-68DAVN中设置数字值,确认经过D/A转换的电压被输出。

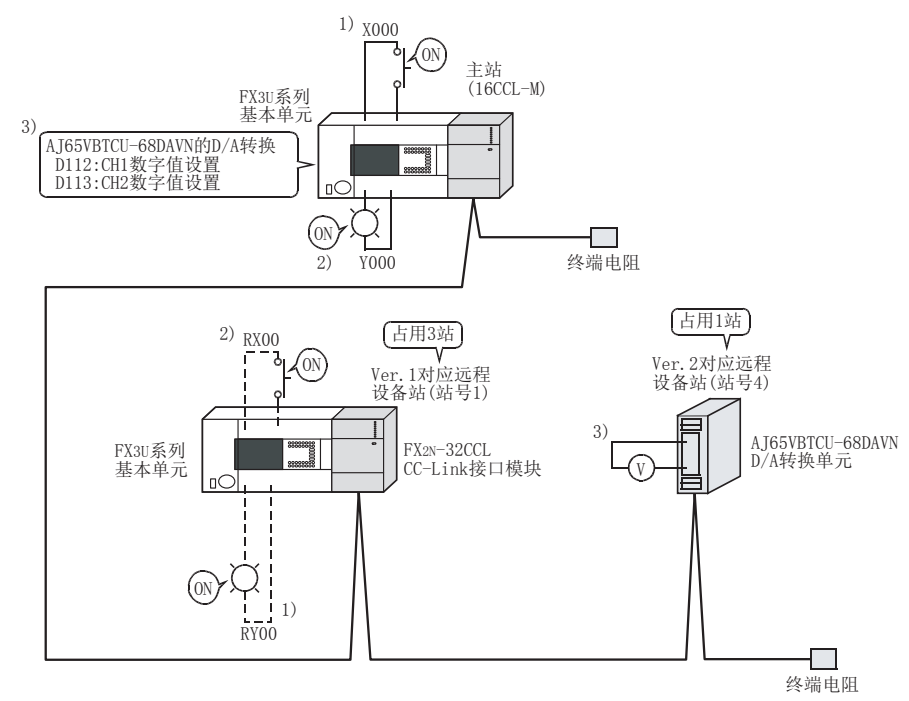

### 注意

连接有FX2N-32CCL的FX3U系列基本单元也需要通信用程序。

# 14. 主站与智能设备站的通信示例

以下举出系统配置示例,对从单元的设置到参数设置、编程、动作的确认进行说明。此外,关于缓冲存储器的读 取/写入,通过使用FROM/TO指令的示例进行了说明。关于其他的方法,请参照编程手册。 智能设备站为使用FX3U-64CCL的系统配置。 关于FX3U-64CCL的详细内容,请参照FX3U-64CCL用户手册。

## 14.1 使用远程网Ver.1模式时

### 14.1.1 构筑系统

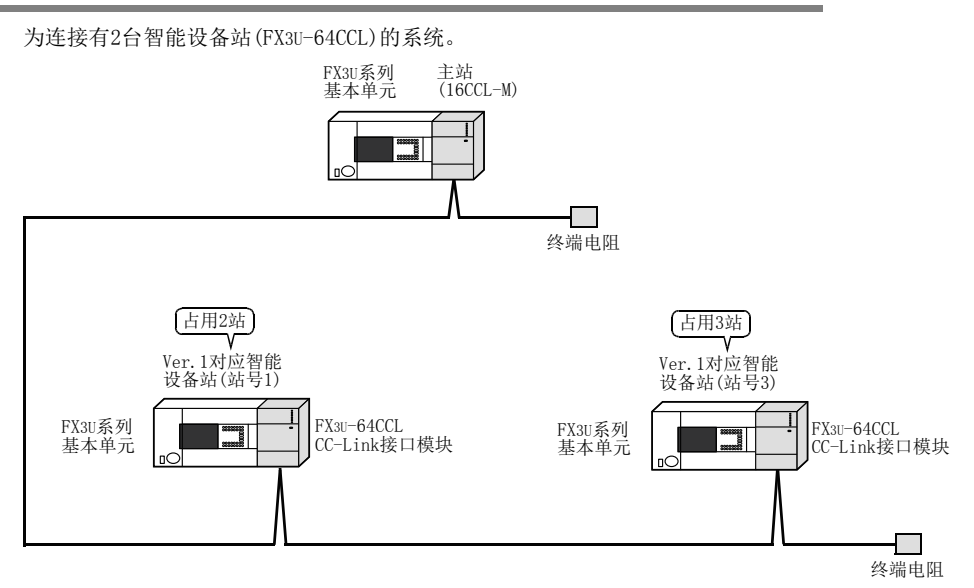

## 14.1.2 主站的设置

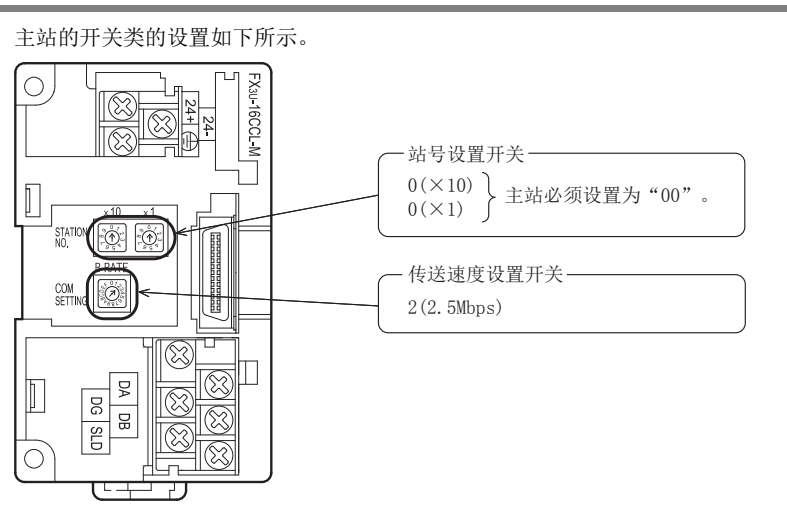

#### 1114.1.3 智能设备站的设置 编程 智能设备站(FX3U-64CCL)的开关类的设置如下所示。 FX3U-64CCL(站号1) 12 $\circ$ FXau-64CCI  $\otimes$ 站的通信示例 主站与远程I/O  $\circledR$ 站号设置开关 - $0(x10)$  $\overline{\mathbb{L}}$  $1(X1)$  $\boxed{\circledcirc}$   $\boxed{\circ}$ 占用站数、扩展循环设置开关 13SETTING **OF** ø 1(占用2站、1倍设置) 站的通信示例 主站与远程设备 传送速度设置开关 Œ 2(2.5Mbps) ¥ Ш  $\circledR$  $\mathbf{g}$  $\overline{g}$ য়ে  $\overline{m}$  $|\mathbb{Q}\rangle$  $\overline{O}$ য়ে 14ᆩ 站的通信示例 主站与智能设备 ┰ FX3U-64CCL(站号3)  $\bigcirc$ FX<sub>3U</sub>-64CCI  $\Im$ প্লে 15站号设置开关 -信示例 混用系统中的通  $0(x10)$  $\overline{\Pi}$  $3(X1)$ তি হি 占用站数、扩展循环设置开关 SETTING **10** 2(占用3站、1倍设置)16传送速度设置开关 故障排除 2(2.5Mbps) ¥  $\overline{S}$ ⊗ 긓 ি  $\overline{5}$ ⊗  $\bigcirc$ ∽. ┖ ⋥ A

版本信息

B设置表

### 14.1.4 参数的设置

以下对用于进行数据链接的参数设置进行说明。此处,通过使用顺控程序的示例进行了说明。关于通过网络参 数的设置方法,请参照8.5节。 通过网络参数设置了参数时,不需要下述参数用程序。

#### 1. 参数用程序

将可编程控制器置为RUN,则自动开始数据链接的程序。

#### 注意

用于参数设置程序的辅助继电器(M),必须使用非保持区的辅助继电器。

 $\rightarrow$  关于编程方面的注意事项参照11.1节

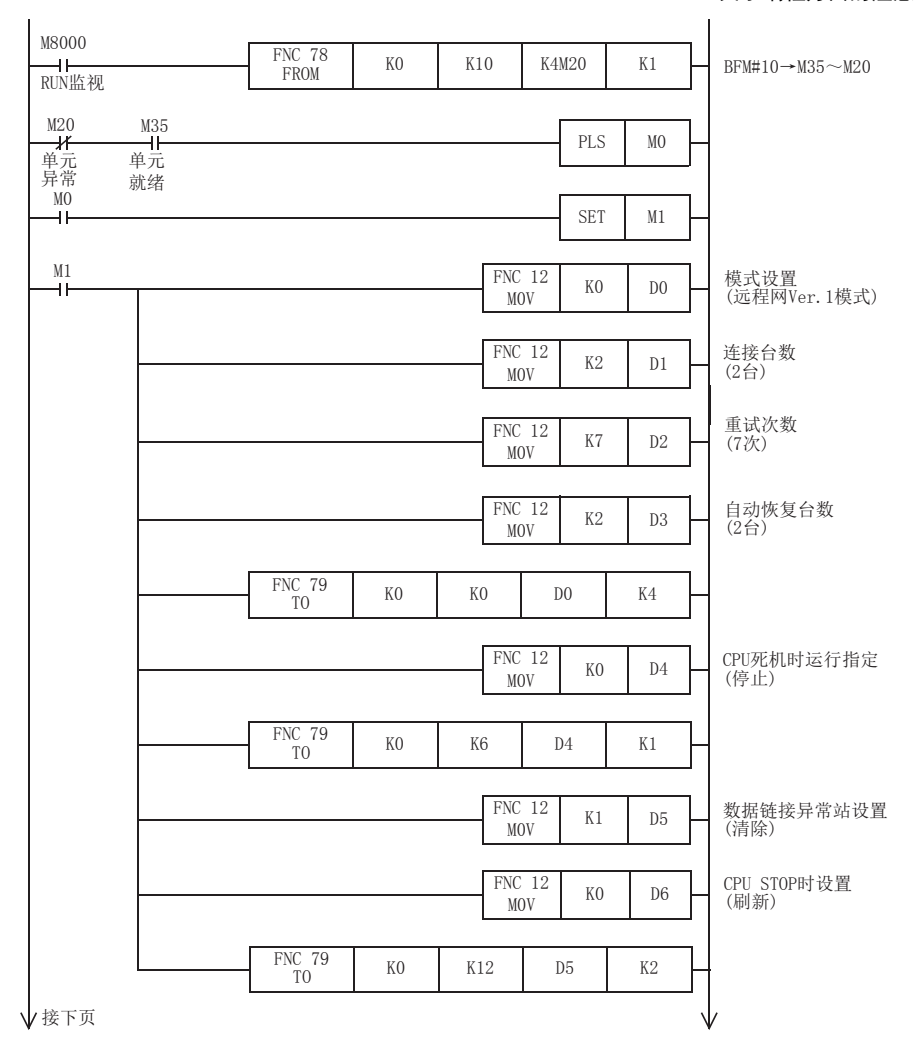

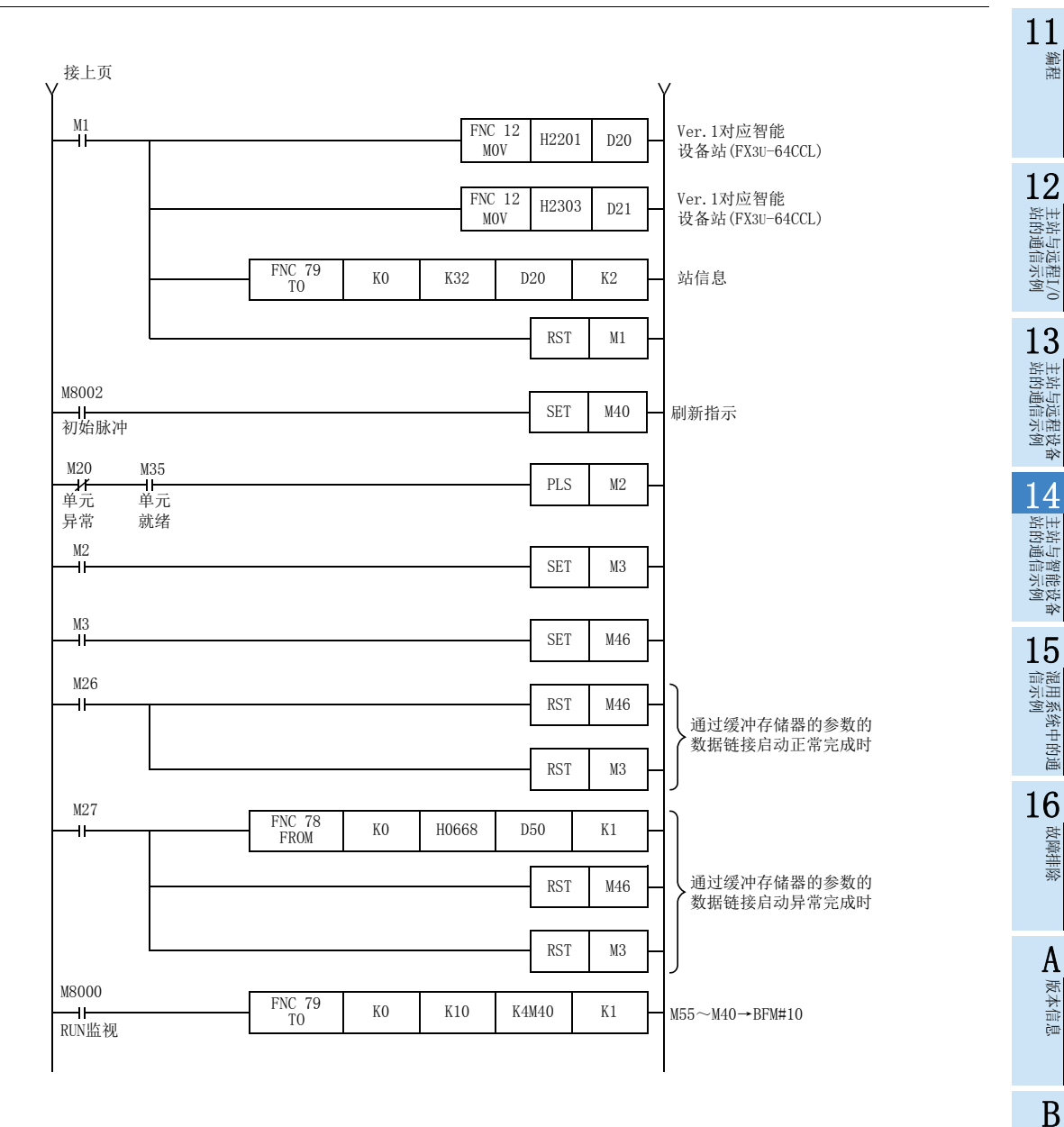

设置表

C

**与FX2N-16CCL-M**<br>的不同点

### 14.1.5 编写通信用程序

以下对用于控制智能设备站(FX3U-64CCL)的程序进行说明。

- 可编程控制器、主站缓冲存储器及智能设备站的关系
	- 远程输入(RX)、远程输出(RY)

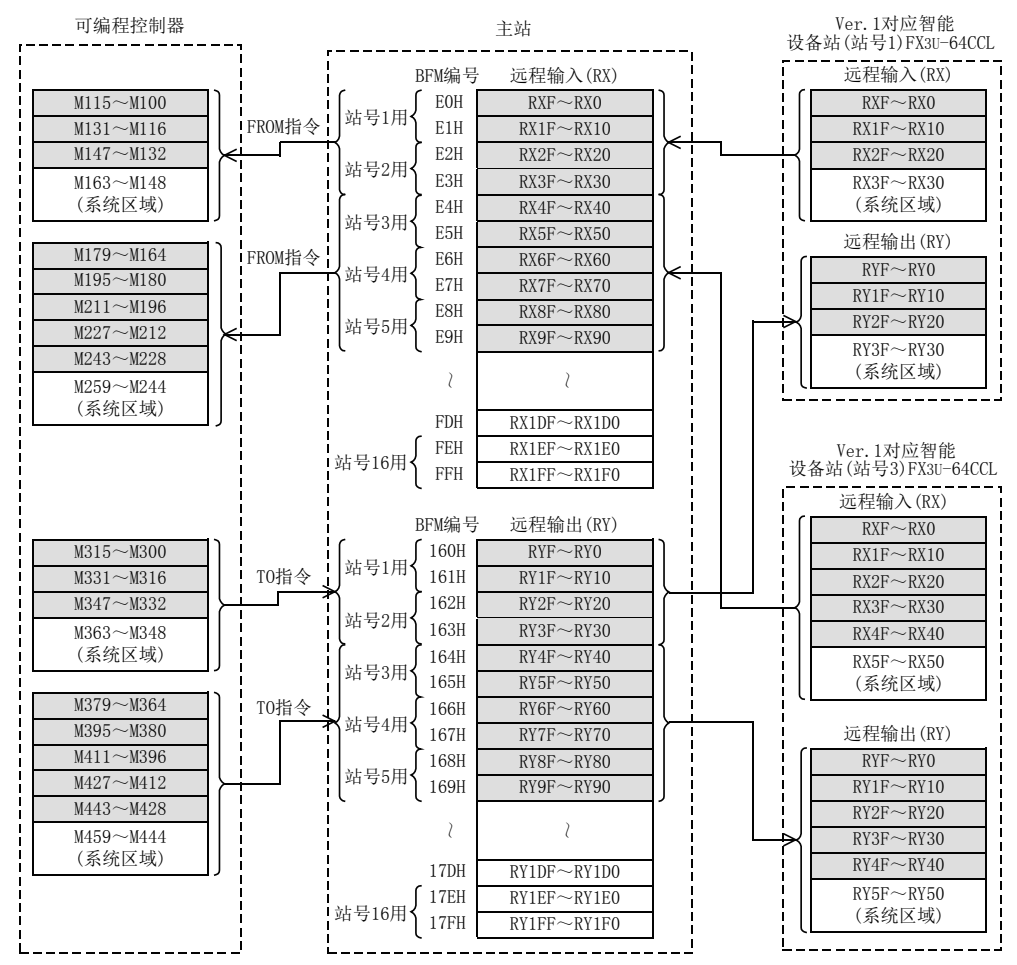

### FX3U-16CCL-M 用户手册

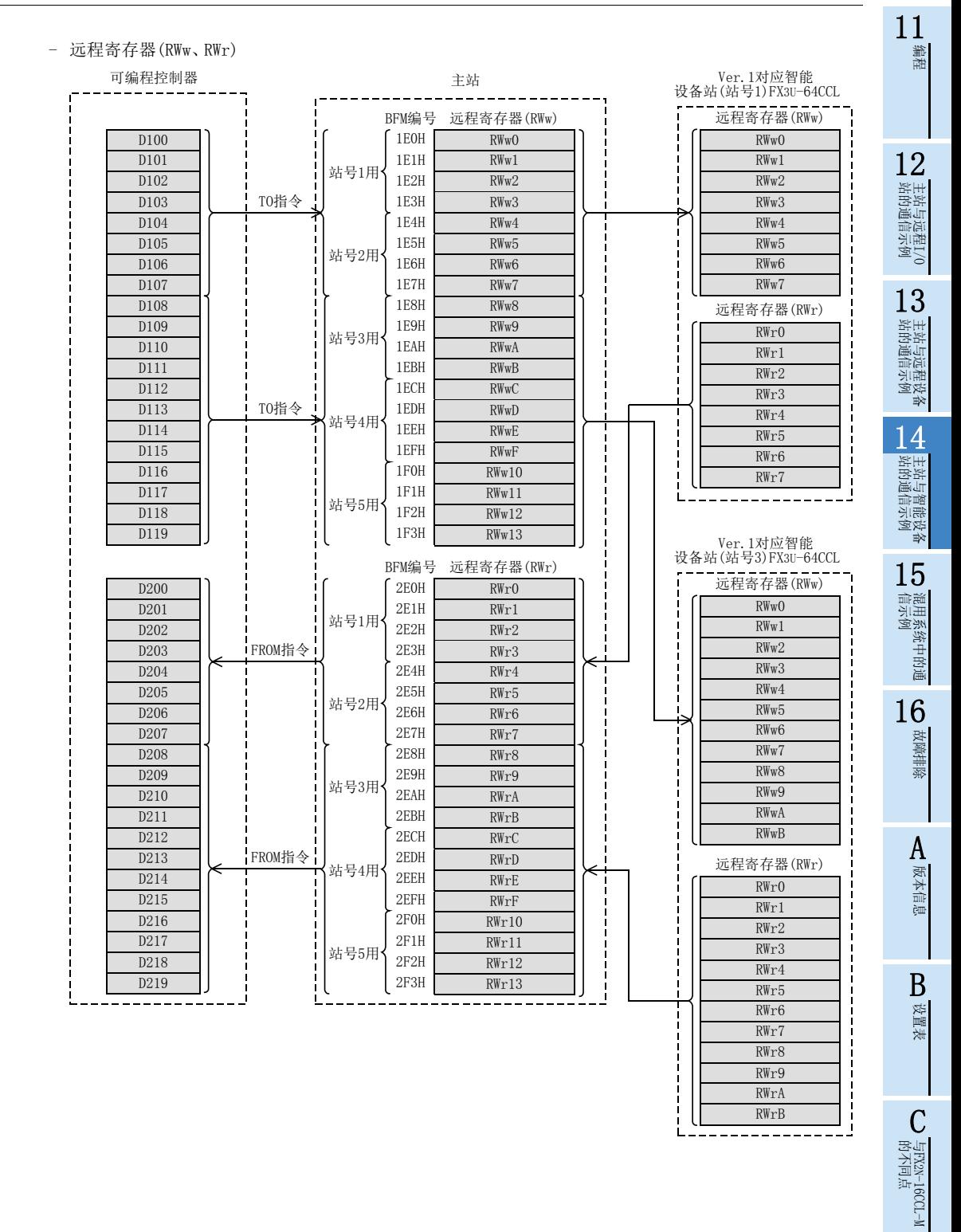

189

用于控制智能设备站(FX3U-64CCL)的程序

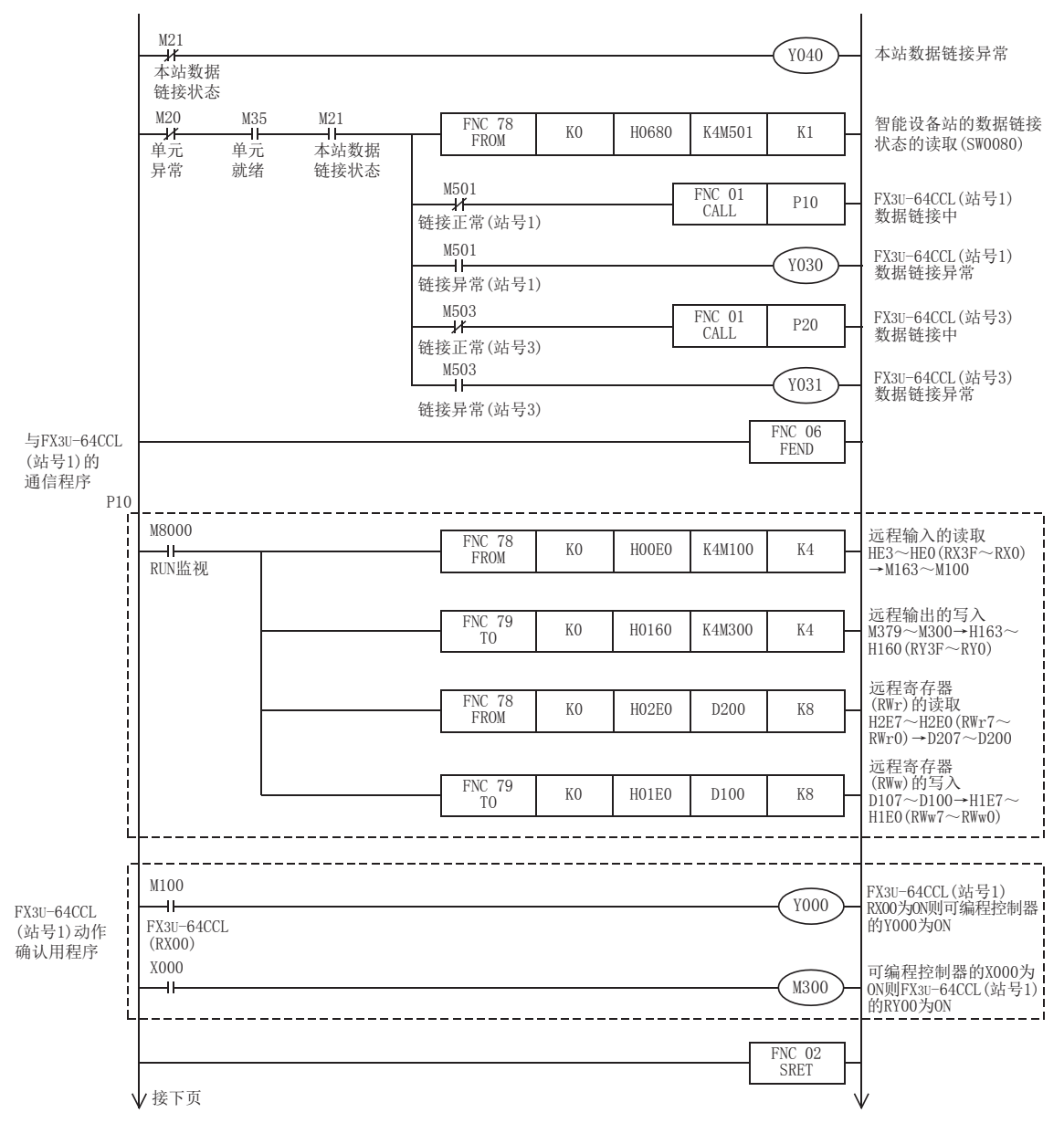

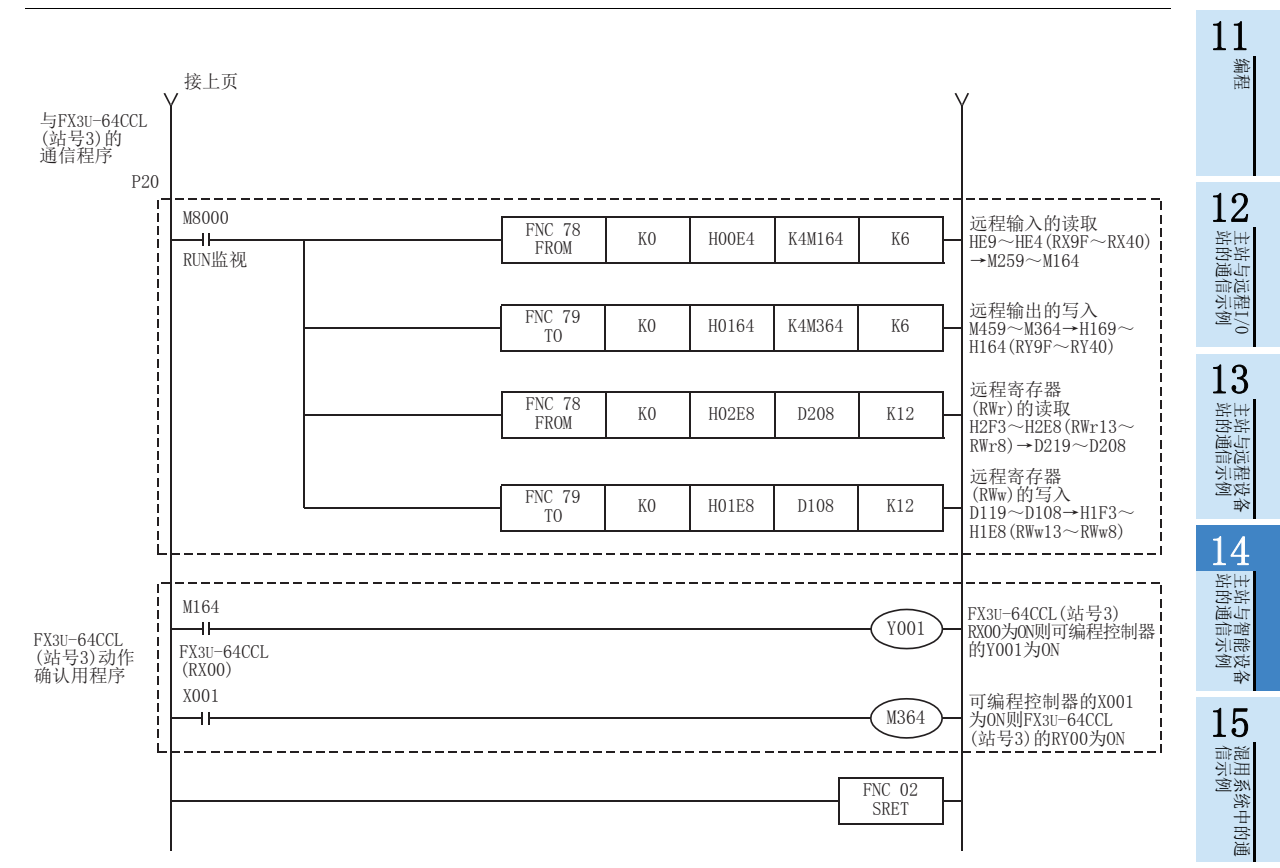

16

故障排除

A版本信息

B设置表

C

与FX2N-16CCL-M<br>的不同点

### 14.1.6 执行数据链接

按智能设备站→主站的顺序接通系统的电源,开始数据链接。

### 14.1.7 通过LED显示确认动作

正常进行数据链接时的主站及智能设备站的LED显示状态如下所示。

• 主站的LED显示

应确认处于下述的LED显示状态。

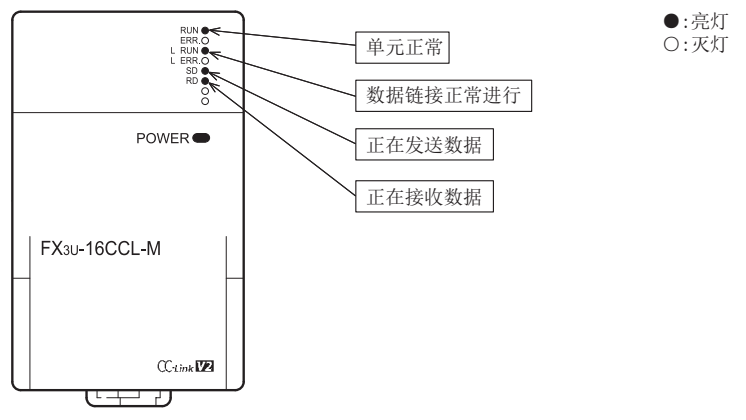

● 智能设备站 $(FX3U-64CCL)$ 的LED显示 应确认处于下述的LED显示状态。

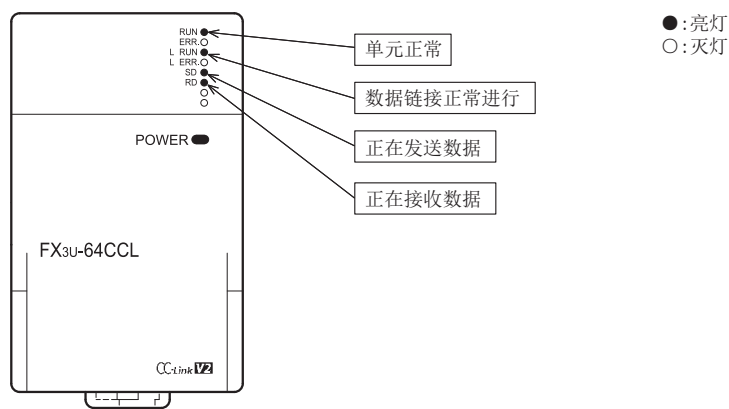

#### 1114.1.8 通过程序确认动作 编程 通过顺控程序,确认是否正常进行数据链接。 1) 将主站可编程控制器的X000置为ON,则FX3U-64CCL(站号1)的RY00为ON。 2) 将FX3U-64CCL(站号1)的RX00置为ON,则主站可编程控制器的Y000(M100)为ON。 123) 将主站可编程控制器的X001置为ON,则FX3U-64CCL(站号3)的RY40为ON。 站的通信示例 主站与远程I/O 4) 将FX3U-64CCL(站号3)的RX40置为ON,则主站可编程控制器的Y001(M164)为ON。  $(0N)$  3)  $1)$   $\omega$ X000 X001 13FX3U系列 主站 (16CCL-M) 基本单元 站的通信示例 主站与远程设备 ▀  $2)$   $\bigcirc$   $\bigcirc$  终端电阻 14 $\widehat{(\n}$   $\widehat{(\n}$ 站的通信示例 主站与智能设备  $\overline{\mathbb{Q}}$ ON 2)  $\overline{RX00}$ 占用2站 占用3站 4)  $\overrightarrow{RX40}$ ν  $\mathsf{v}$ Ver.1对应智能 15Ver.1对应智能 设备站(站号1) 设备站(站号3) 信示例 混用系统中的通 FX3U系列 FX3U系列 FX3U-64CCL 基本单元 基本单元 FX3U-64CCL CC-Link接口模块 CC-Link接口模块 ON ON λ  $\frac{1}{1}$  1)  $1 - 1$ 3)16RY00 RY40 故障排除 终端电阻

注意

连接有FX3U-64CCL的FX3U系列基本单元也需要通信用程序。

A版本信息

B设置表

C

・与FX2N-16CCL-M<br>的不同点

## 14.2 使用远程网Ver.2模式时

### 14.2.1 构筑系统

为连接有1台Ver.1对应智能设备站(FX3U-64CCL)和1台Ver.2对应智能设备站(FX3U-64CCL)的系统。

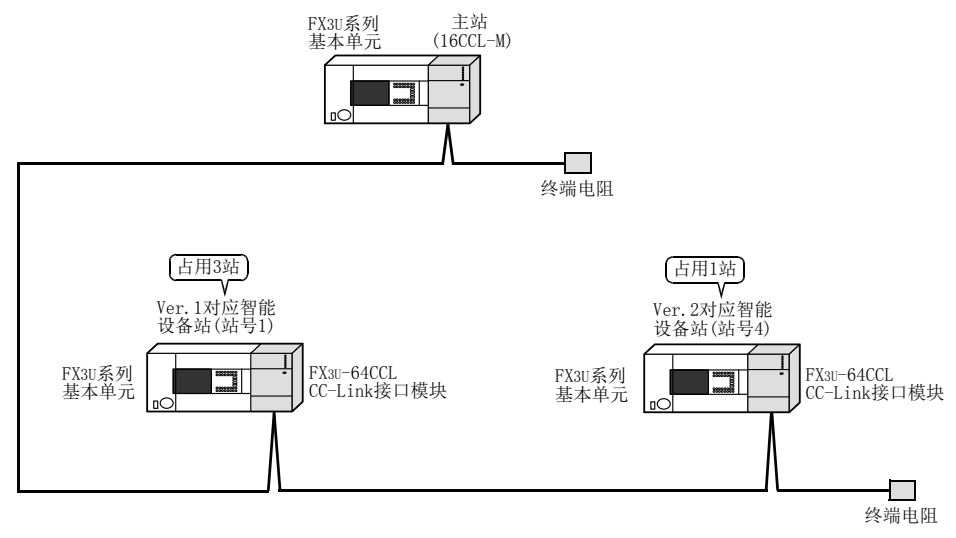

## 14.2.2 主站的设置

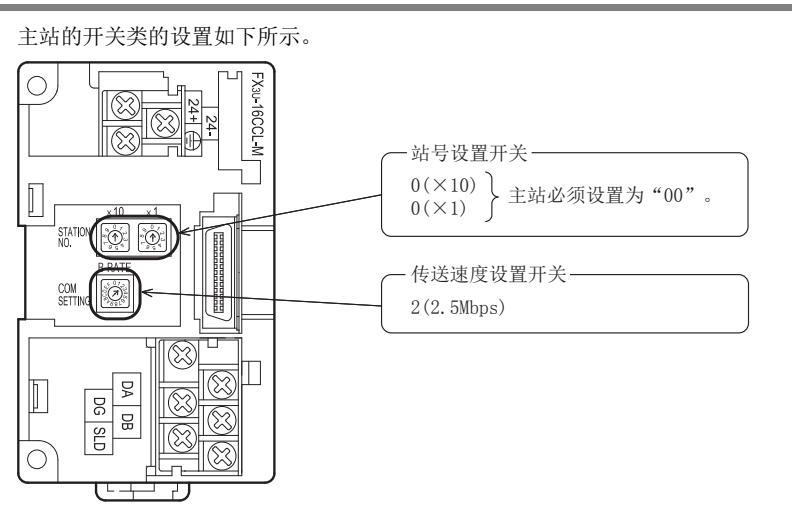

#### 1114.2.3 智能设备站的设置 编程 智能设备站(FX3U-64CCL)的开关类的设置如下所示。 ● FX3U-64CCL (站号1) 12 $\bigcirc$ FX<sub>3U</sub>-64CCL  $|\Im$ 站的通信示例 主站与远程I/O ⊗ 站号设置开关 - $0(x10)$  $\prod_{i=1}^{n}$  $1(X1)$  $\circledcirc$ Ø 占用站数、扩展循环设置开关 132(占用3站、1倍设置) SETTING **2**  $\circ$ 站的通信示例 主站与远程设备 传送速度设置开关 ⊗ 2(2.5Mbps) ξ  $\parallel$  $\overline{5}$  $\overline{a}$ e<br>G 14 $\bigcap$ 站的通信示例 主站与智能设备 ل<br>ح ● FX3U-64CCL (站号4)  $\circ$ FXau-64CCL  $|\mathbb{S}\rangle$  $\circledR$ 15 $\overline{\otimes}$ 站号设置开关 -信示例 混用系统中的通  $0(x10)$  $\overline{\mathbb{I}}$  $4(X1)$ STATIC<br>NO  $\boxed{\circ}$ Iø 占用站数、扩展循环设置开关 8(占用1站、4倍设置)COM<br>SETTING  $\circ$   $\circ$ 16传送速度设置开关 ⊗ 故障排除 2(2.5Mbps) g  $\mathbb S$  $\overline{g}$ e<br>G  $\bigcirc$ -0 71 A

版本信息

B设置表

C

・与FX2N-16CCL-M<br>的不同点

### 14.2.4 参数的设置

以下对用于进行数据链接的参数设置进行说明。此处,通过使用顺控程序的示例进行了说明。关于通过网络参 数的设置方法,请参照8.5节。 通过网络参数设置了参数时,不需要下述参数用程序。

#### 1. 参数用程序

将可编程控制器置为RUN,则自动开始数据链接的程序。

#### 注意

用于参数设置程序的辅助继电器(M),必须使用非保持区的辅助继电器。

 $\rightarrow$  关于编程方面的注意事项参照11.1节

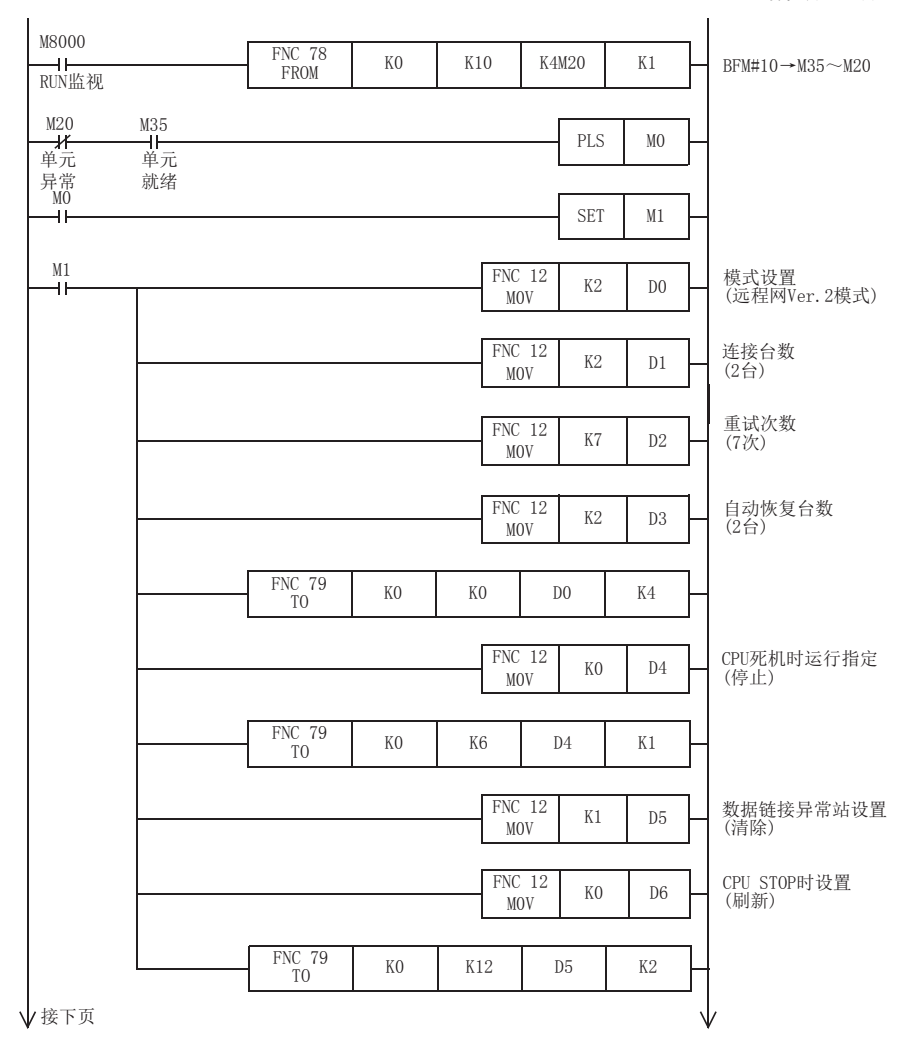

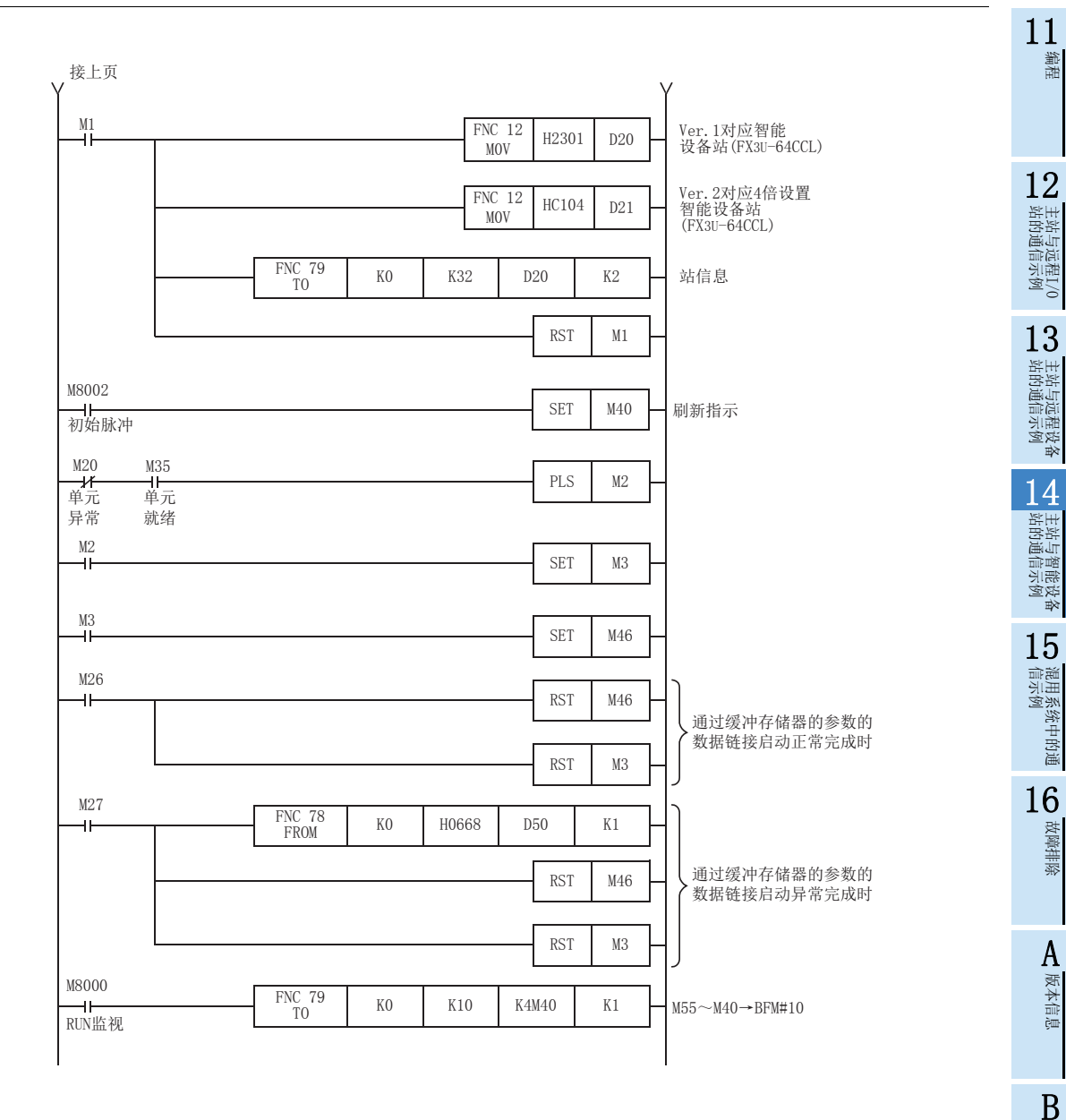

设置表

C

**与FX2N-16CCL-M**<br>的不同点

### 14.2.5 编写通信用程序

以下对用于控制智能设备站(FX3U-64CCL)的程序进行说明。

- 可编程控制器、主站缓冲存储器及智能设备站的关系
	- 远程输入(RX)、远程输出(RY)

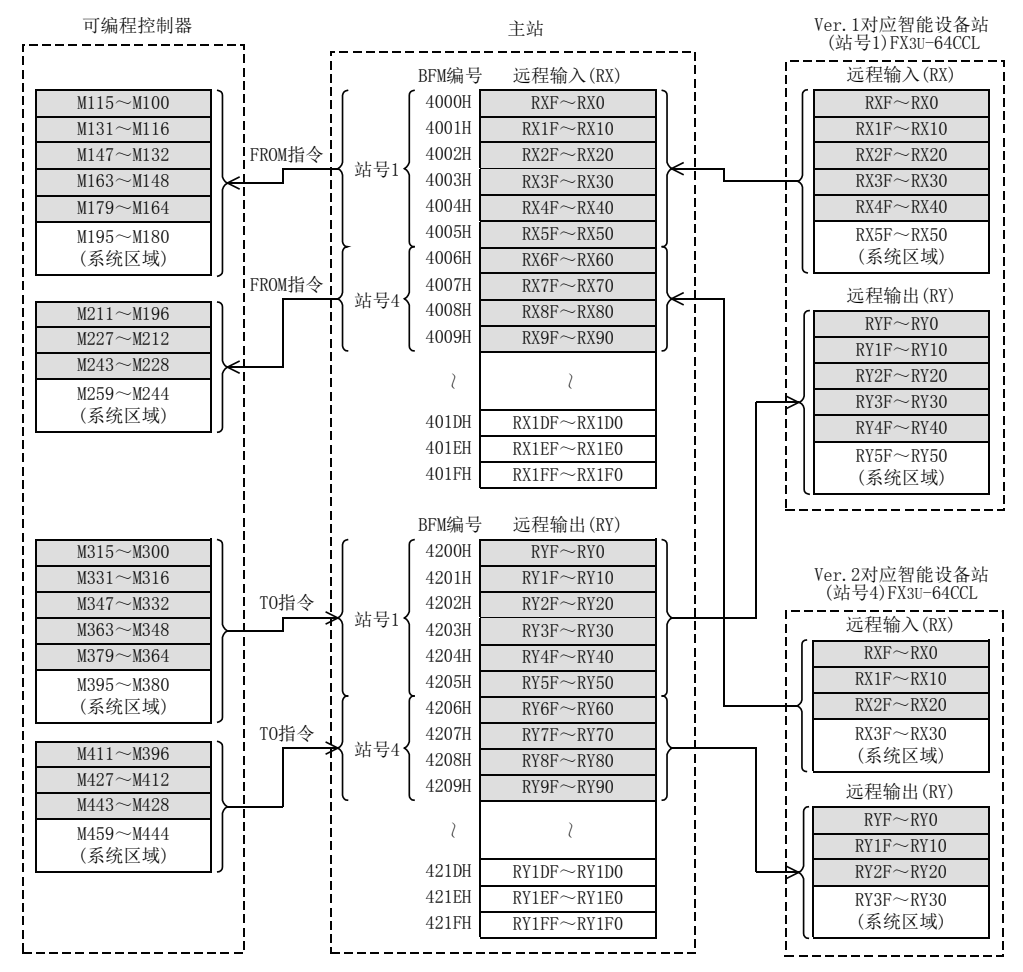

11

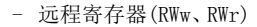

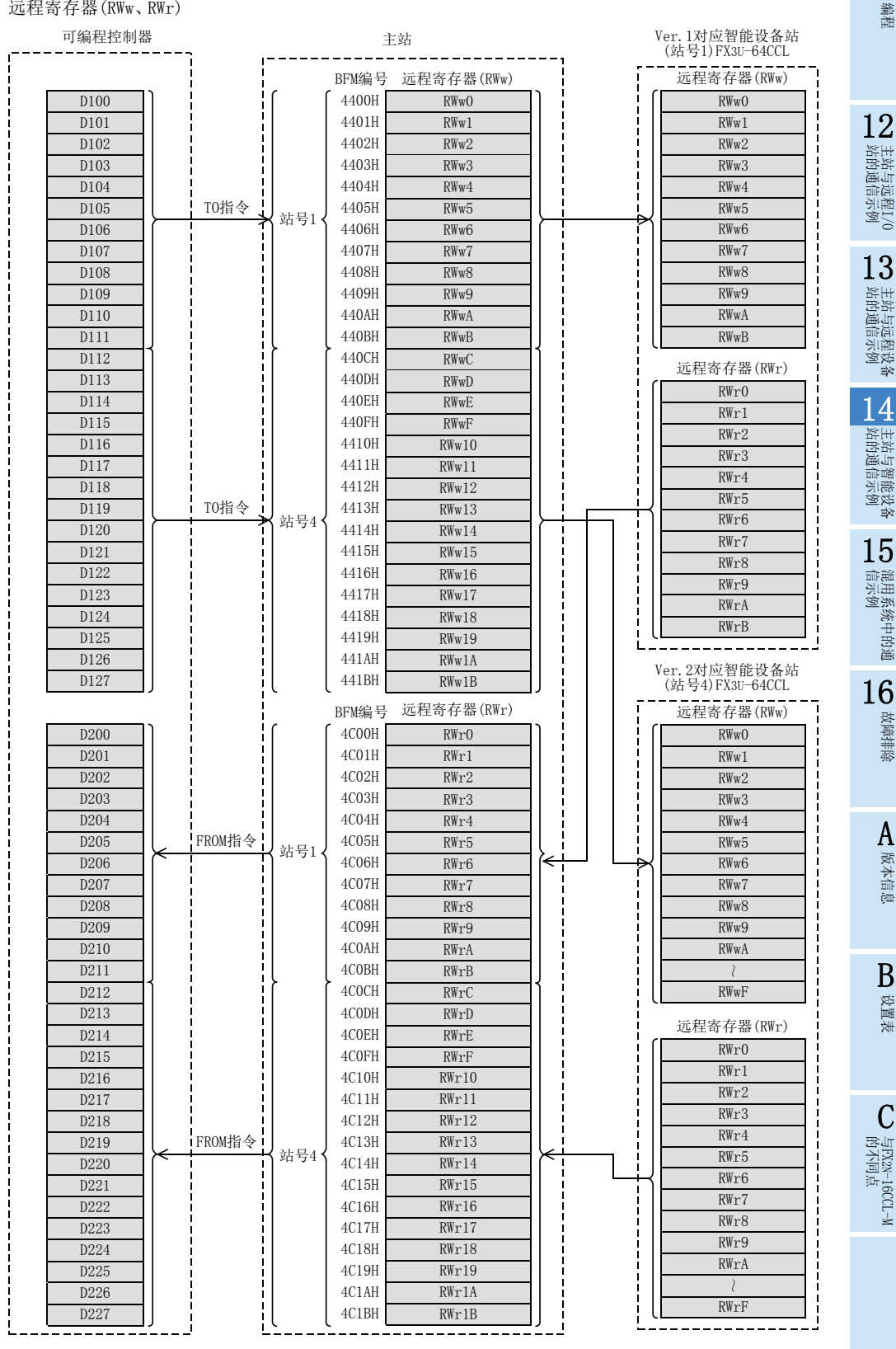

199

用于控制智能设备站(FX3U-64CCL)的程序

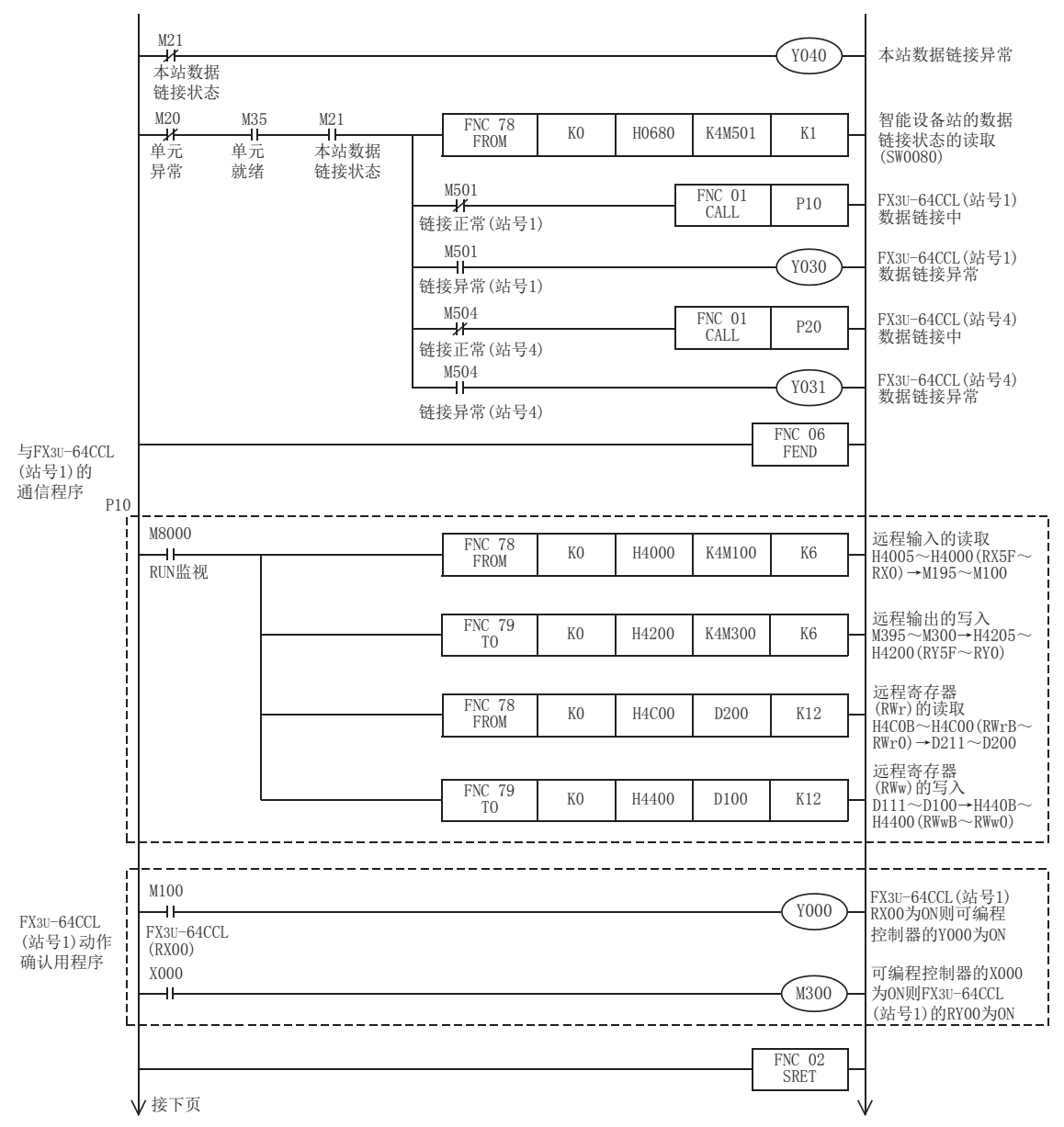

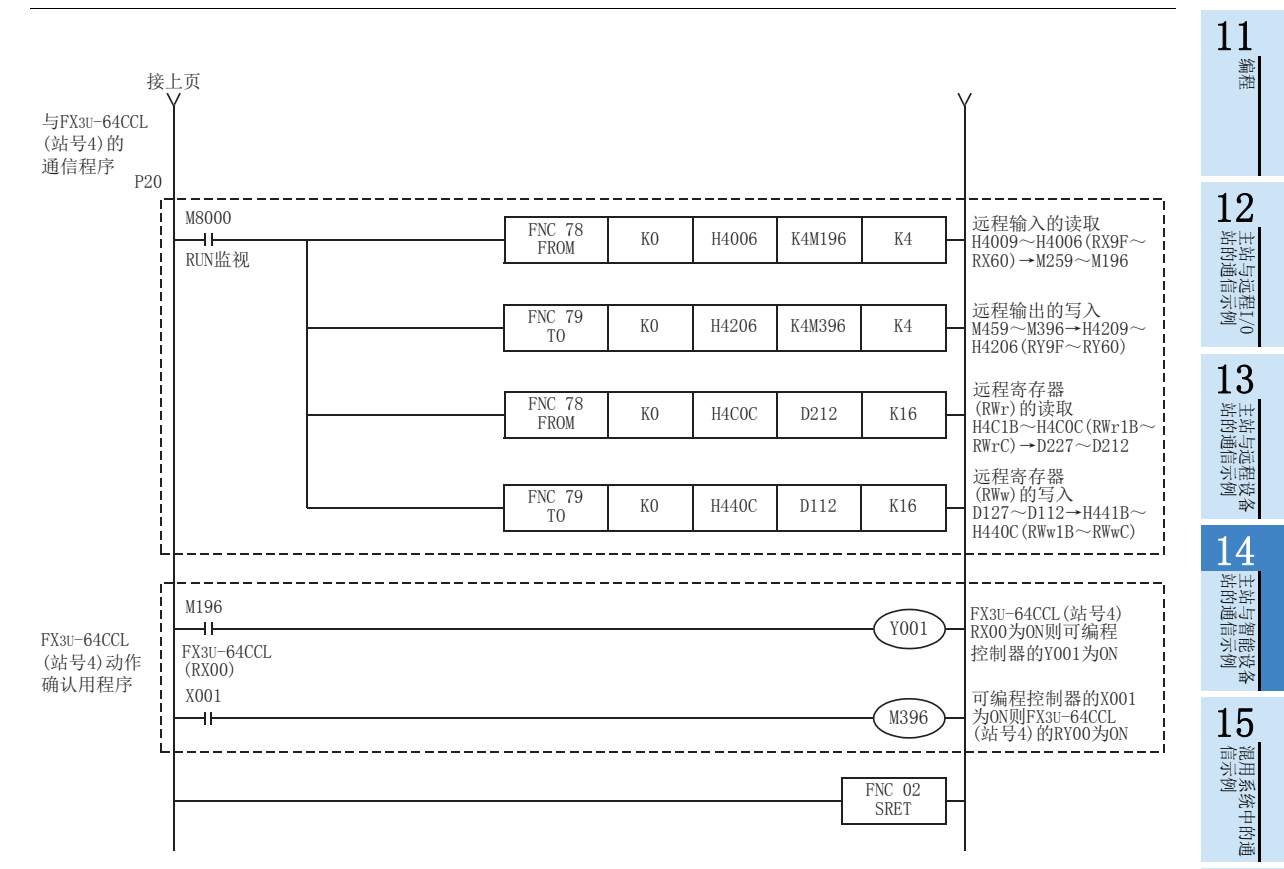

16

故障排除

A版本信息

B设置表

C

**与FX2N-16CCL-M**<br>的不同点

### 14.2.6 执行数据链接

按智能设备站→主站的顺序接通系统的电源,开始数据链接。

### 14.2.7 通过LED显示确认动作

正常进行数据链接时的主站及智能设备站的LED显示状态如下所示。

• 主站的LED显示

应确认处于下述的LED显示状态。

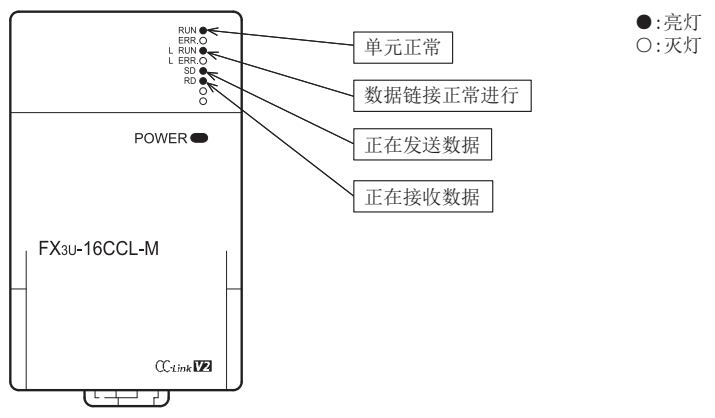

● 智能设备站 $(FX3U-64CCL)$ 的LED显示 应确认处于下述的LED显示状态。

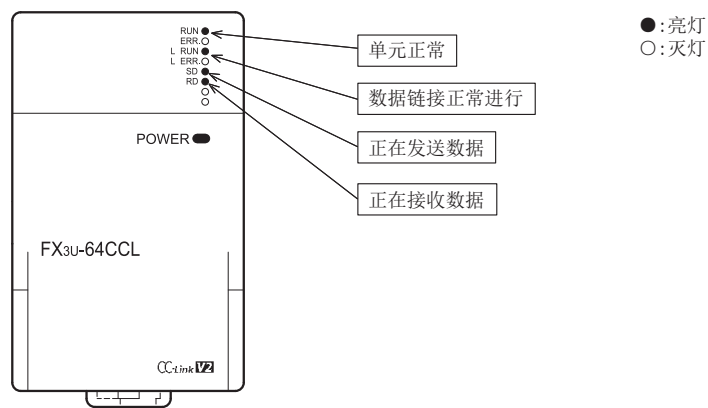

#### 1114.2.8 通过程序确认动作 编程 通过顺控程序,确认是否正常进行数据链接。 1) 将主站可编程控制器的X000置为ON,则FX3U-64CCL(站号1)的RY00为ON。 2) 将FX3U-64CCL(站号1)的RX00置为ON,则主站可编程控制器的Y000(M100)为ON。 123) 将主站可编程控制器的X001置为ON,则FX3U-64CCL(站号4)的RY60为ON。 站的通信示例 主站与远程I/O 4) 将FX3U-64CCL(站号4)的RX60置为ON,则主站可编程控制器的Y001(M196)为ON。  $\binom{ON}{3}$  $1)$   $\omega$ X000 X001 13FX3U系列 基本单元 主站 (16CCL-M) 站的通信示例 主站与远程设备  $\sum_{20 \text{ Y000 Y001}} \sum_{1 \text{ Y001 Y001}} \sum_{1 \text{ Y001 Y001}}$ 终端电阻 14 $\widehat{(\n}$   $\widehat{(\n}$ 站的通信示例 主站与智能设备 ON ON 2)  $\overline{RX00}$ 占用3站 占用1站 4) RX60  $\mathsf{V}$ Ver.1对应智能 Ver.2对应智能 15设备站(站号1) 设备站(站号4) 信示例 混用系统中的通 FX3U系列 FX3U系列 基本单元 FX3U-64CCL 基本单元 FX3U-64CCL CC-Link接口模块 CC-Link接口模块 ON ON ,  $\frac{1}{1}$  1)  $1 - 1$ 3)16RY00 RY60 故障排除  $\overline{\phantom{0}}$ 终端电阻

注意

连接有FX3U-64CCL的FX3U系列基本单元也需要通信用程序。

A版本信息

B设置表

C

→ 与FX2N-16CCL-M<br>的不同点

## 14.3 使用远程网添加模式时

### 14.3.1 构筑系统

为连接有1台Ver.1对应智能设备站(FX3U-64CCL)和1台Ver.2对应智能设备站(FX3U-64CCL)的系统。

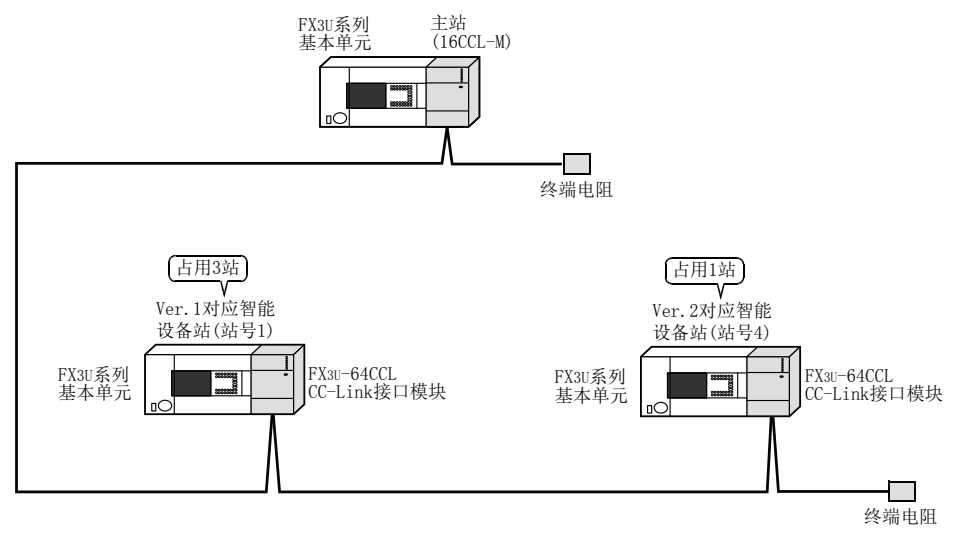

## 14.3.2 主站的设置

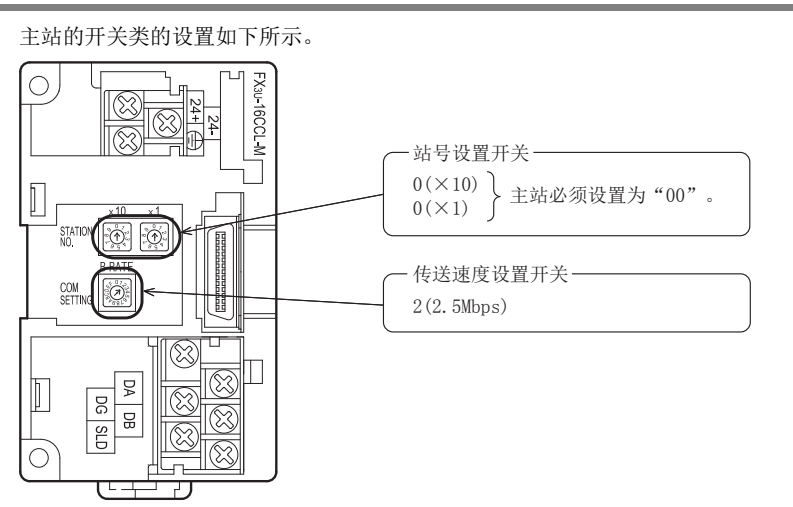

#### 1114.3.3 智能设备站的设置 编程 智能设备站(FX3U-64CCL)的开关类的设置如下所示。 ● FX3U-64CCL (站号1) 12 $\circ$ FX<sub>3U</sub>-64CCL  $|\Im$ 站的通信示例 主站与远程I/O ⊗ 站号设置开关 - $0(x10)$  $\prod_{i=1}^{n}$  $1(X1)$  $\circledcirc$ ි 占用站数、扩展循环设置开关 132(占用3站、1倍设置) SETTING **2**  $| \odot$ 站的通信示例 主站与远程设备 传送速度设置开关 ⊗ 2(2.5Mbps) ξ  $\parallel$  $\overline{5}$ 8 e<br>G 14 $\bigcap$ 站的通信示例 主站与智能设备 ل<br>ح ● FX3U-64CCL (站号4)  $\circ$ FXau-64CCL  $|\mathbb{S}\rangle$ Q 15িং 站号设置开关-信示例 混用系统中的通  $0(x10)$  $\overline{\mathbb{D}}$  $4(X1)$ STATIC<br>NO  $\boxed{\circ}$  $\circ$ 占用站数、扩展循环设置开关 8(占用1站、4倍设置)COM<br>SETTING  $\circ$   $\circ$ 16- 传送速度设置开关 -Œ 故障排除 2(2.5Mbps) g  $\Xi$  $\overline{B}$ e<br>G  $\bigcirc$ -0 71 A版本信息

B设置表

C

・与FX2N-16CCL-M<br>的不同点

### 14.3.4 参数的设置

以下对用于进行数据链接的参数设置进行说明。此处,通过使用顺控程序的示例进行了说明。关于通过网络参 数的设置方法,请参照8.5节。 通过网络参数设置了参数时,不需要下述参数用程序。

#### 1. 参数用程序

将可编程控制器置为RUN,则自动开始数据链接的程序。

#### 注意

用于参数设置程序的辅助继电器(M),必须使用非保持区的辅助继电器。

 $\rightarrow$  关于编程方面的注意事项参照11.1节

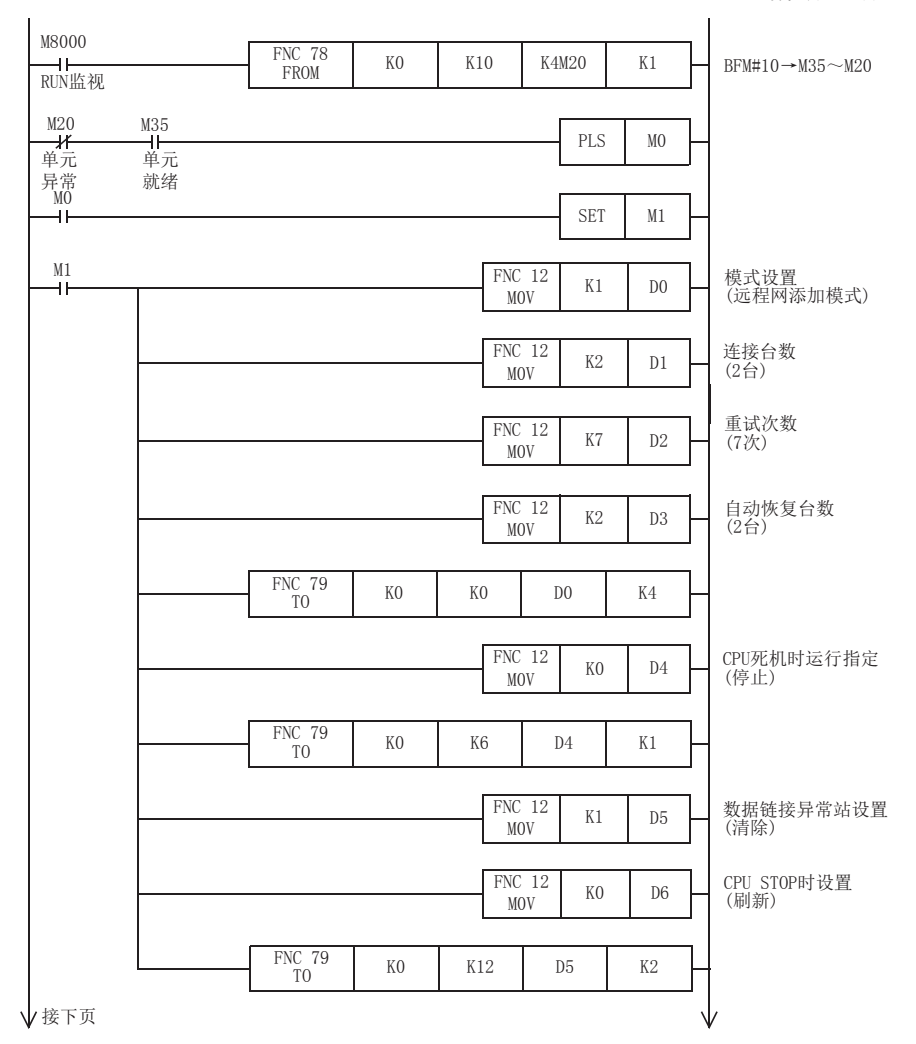

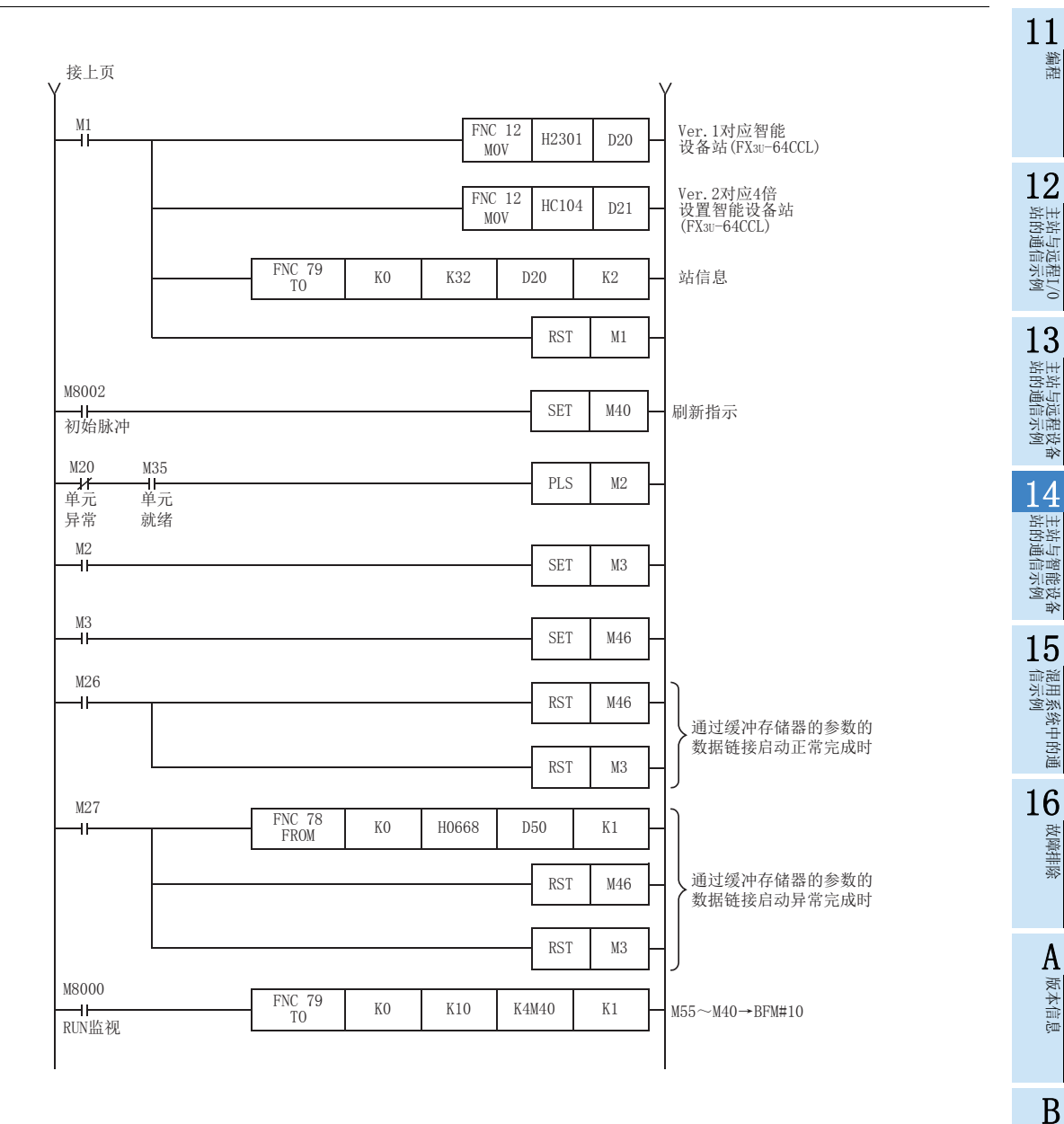

设置表

### 14.3.5 编写通信用程序

以下对用于控制智能设备站(FX3U-64CCL)的程序进行说明。

- 可编程控制器、主站缓冲存储器及智能设备站的关系
	- 远程输入(RX)、远程输出(RY)

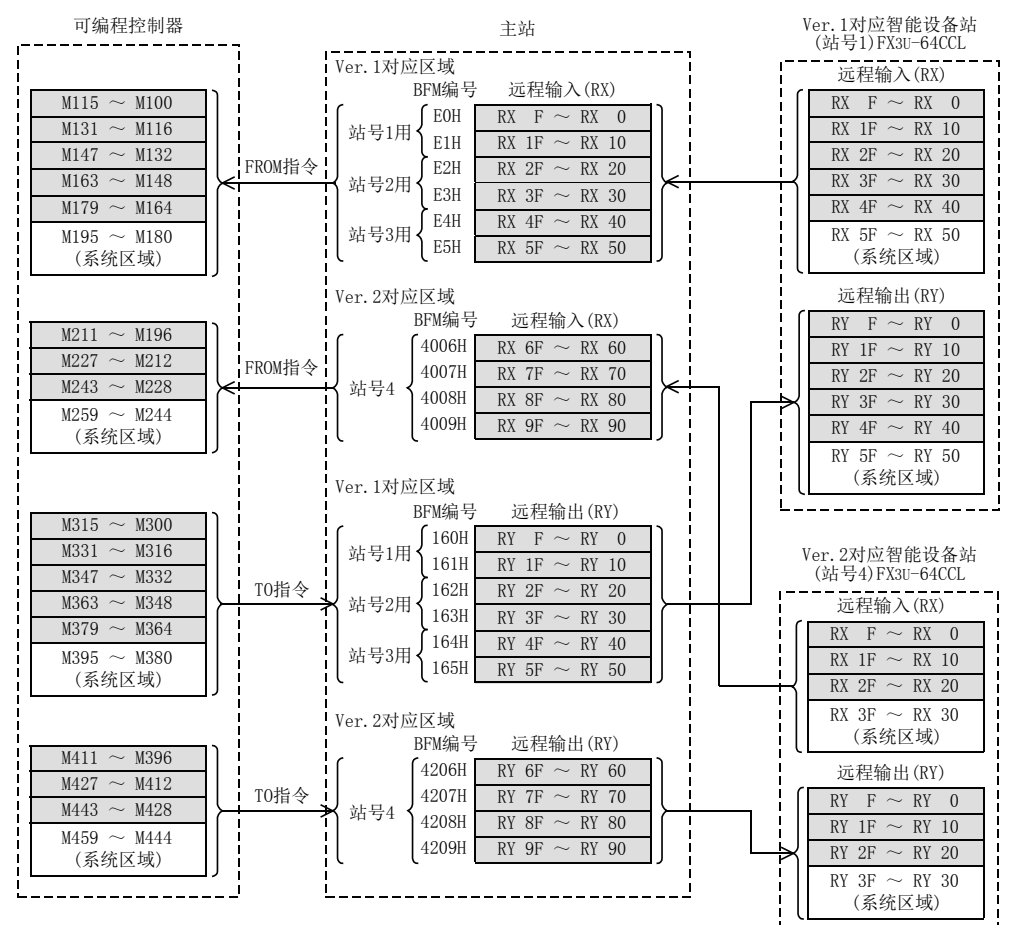

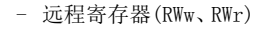

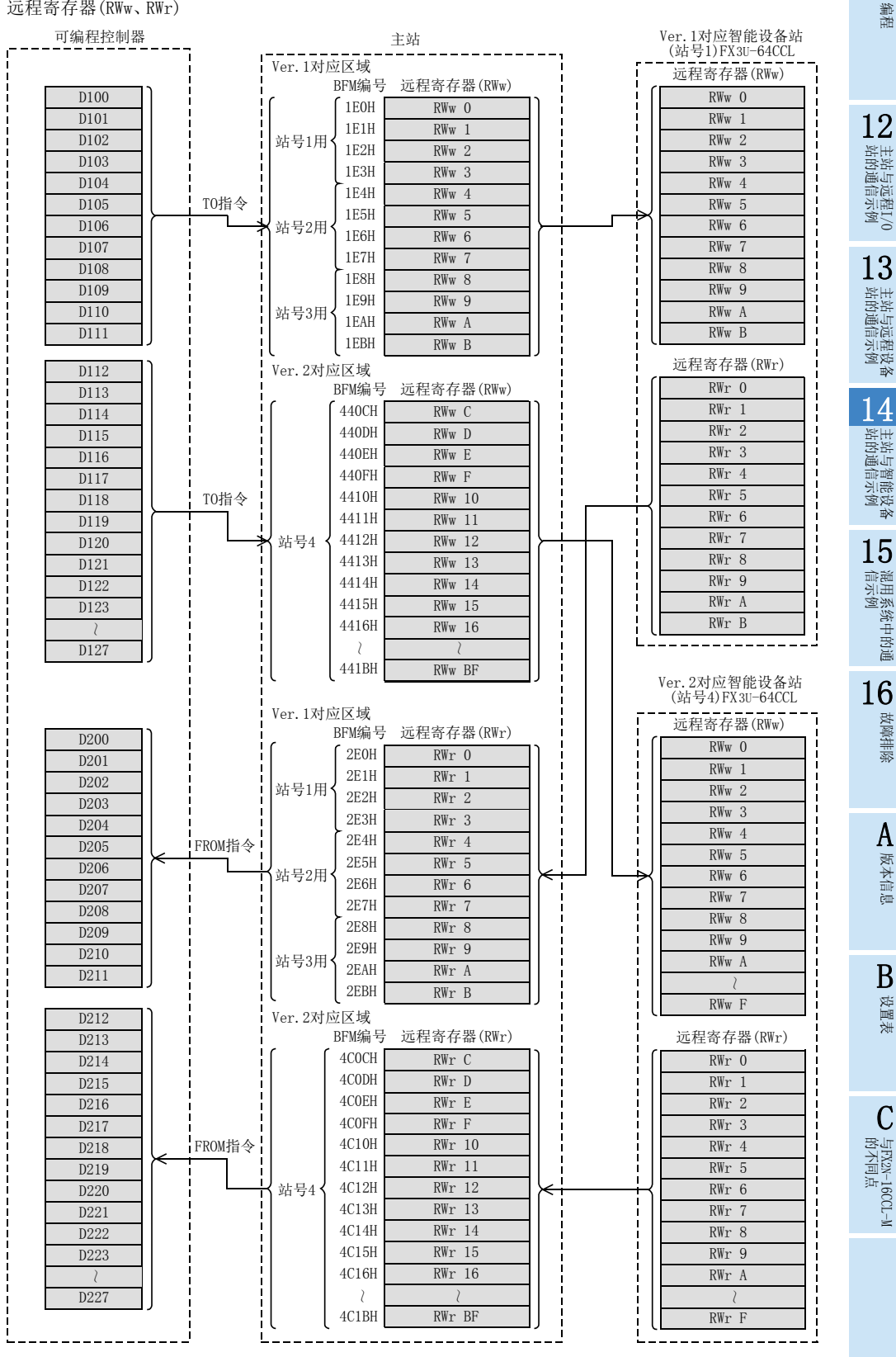

11

用于控制智能设备站(FX3U-64CCL)的程序

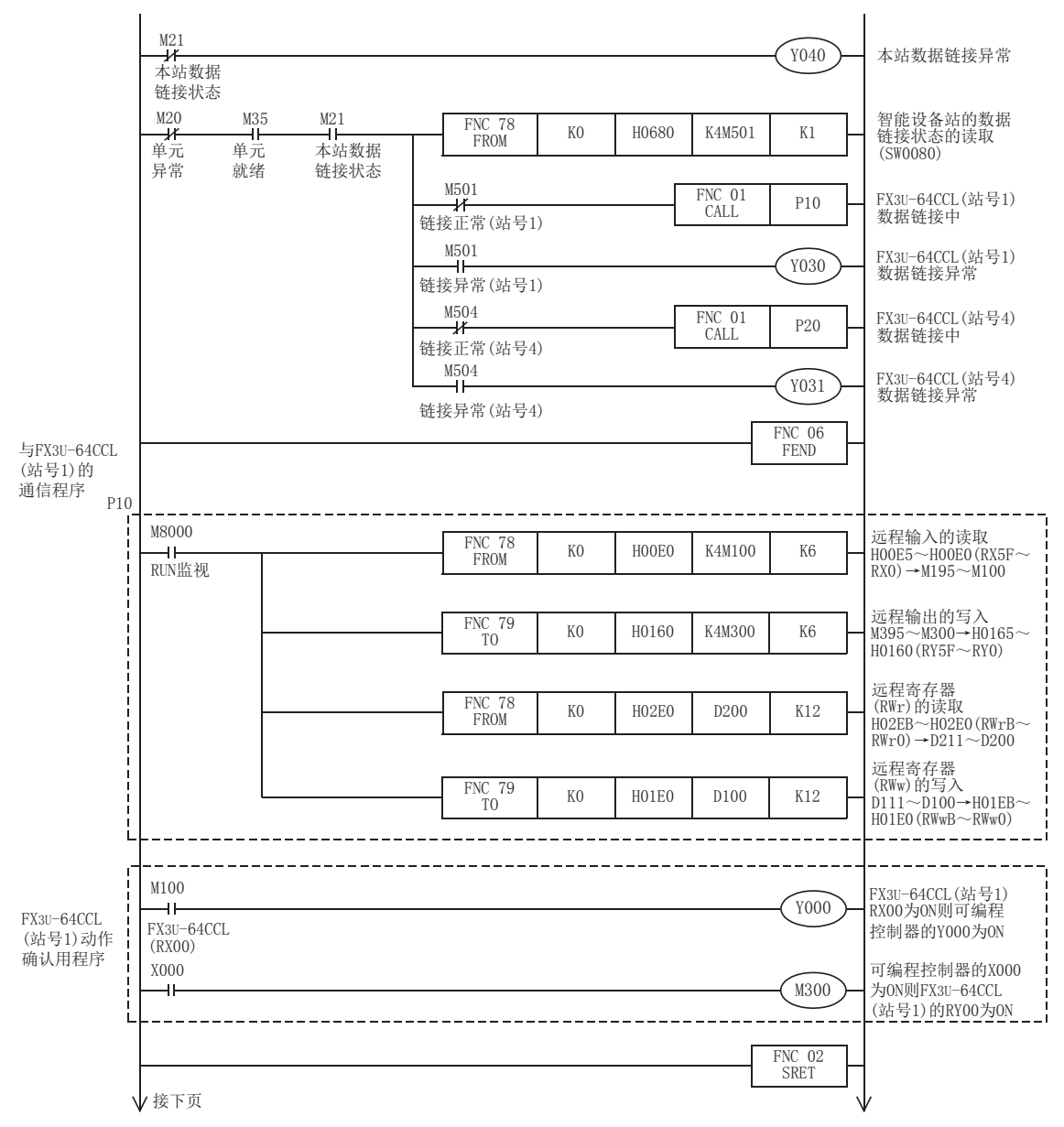
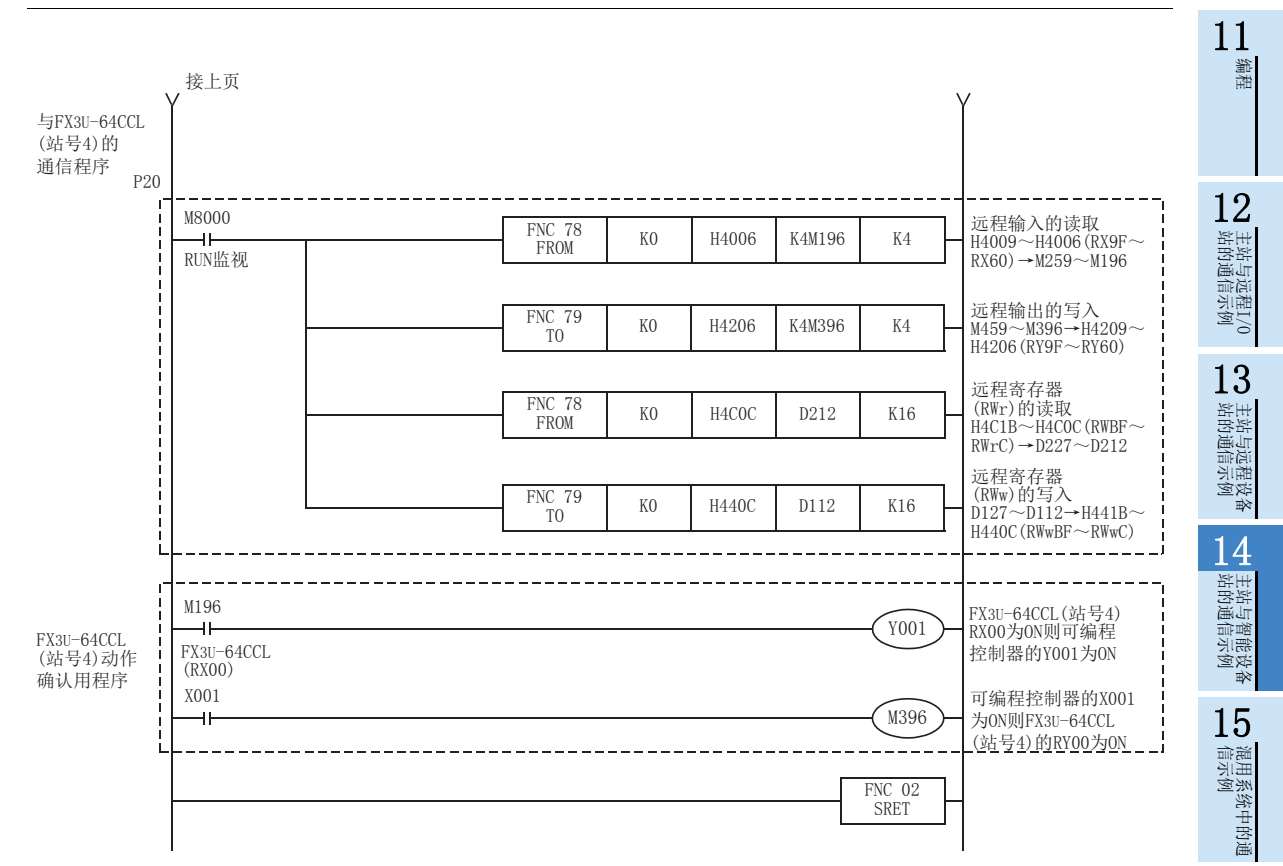

16

故障排除

A版本信息

B设置表

C

## 14.3.6 执行数据链接

按智能设备站→主站的顺序接通系统的电源,开始数据链接。

## 14.3.7 通过LED显示确认动作

正常进行数据链接时的主站及智能设备站的LED显示状态如下所示。

• 主站的LED显示

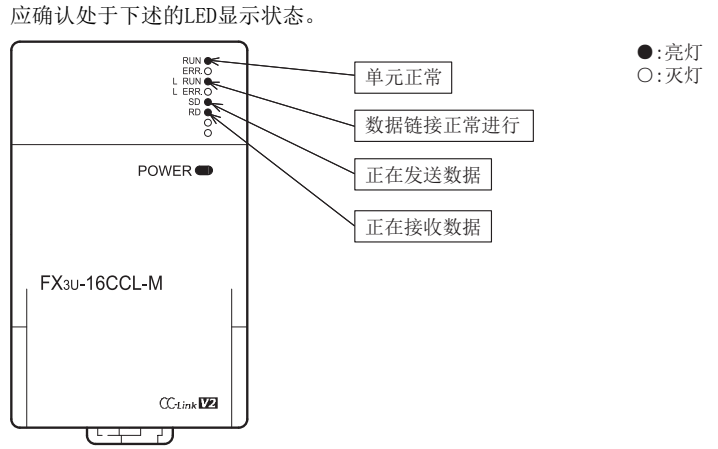

● 智能设备站 $(FX3U-64CCL)$ 的LED显示 应确认处于下述的LED显示状态。

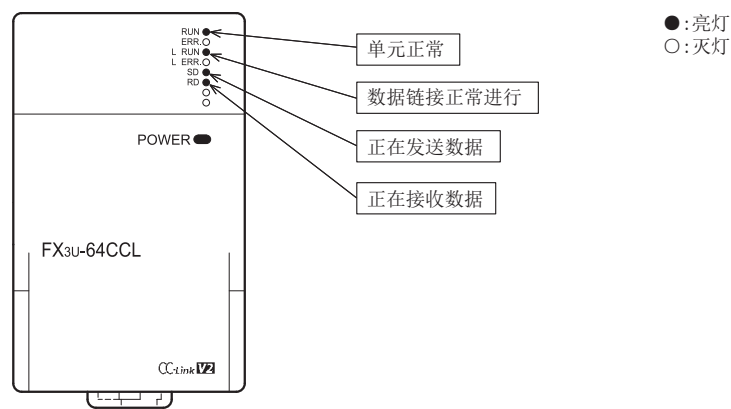

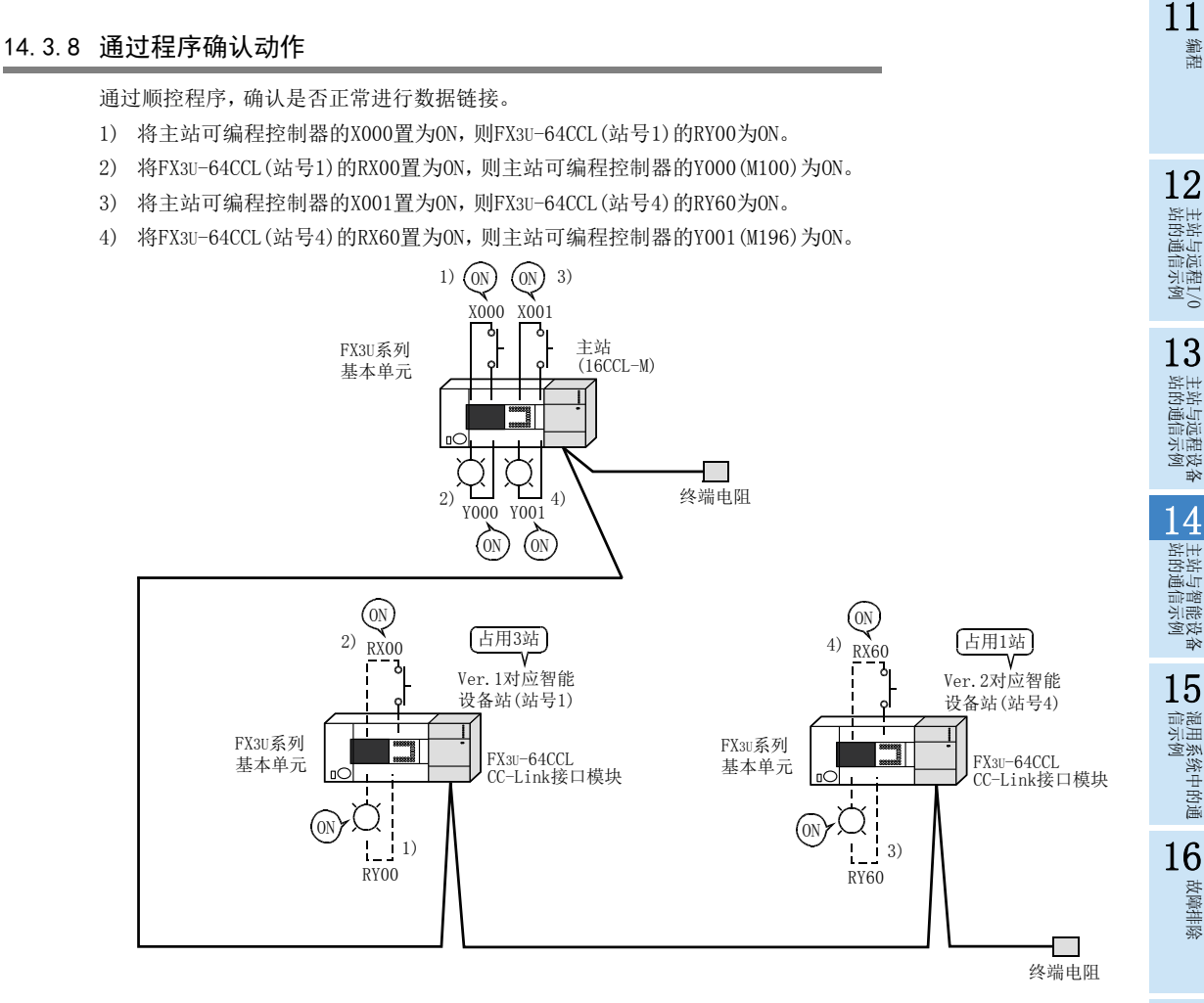

注意

连接有FX3U-64CCL的FX3U系列基本单元也需要通信用程序。

A版本信息

B设置表

C

# 15. 混用系统中的通信示例

以下举出系统配置示例,对从单元的设置到参数设置、编程、动作的确认进行说明。此外,关于缓冲存储器的读 取/写入,通过使用FROM/TO指令的示例进行了说明。关于其他的方法,请参照编程手册。

# 15.1 使用远程网Ver.1模式时

#### 15.1.1 构筑系统

为连接有远程I/O站、远程设备站(FX2N-32CCL)及智能设备站(FX3U-64CCL)各1台的系统。

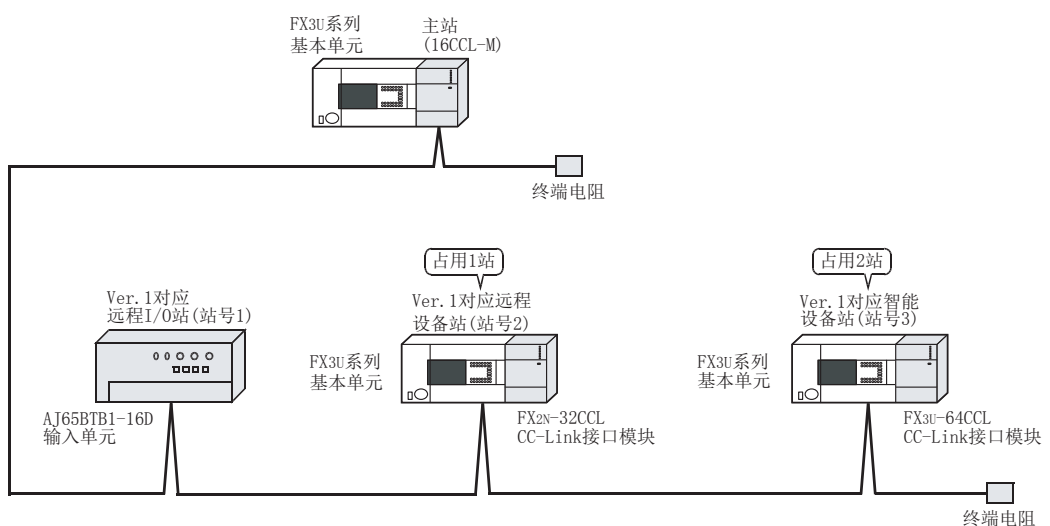

## 15.1.2 主站的设置

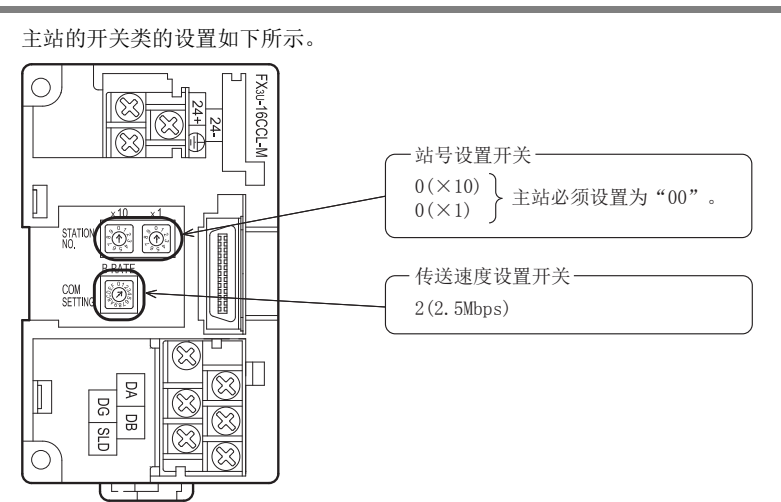

## 15.1.3 远程I/O站的设置

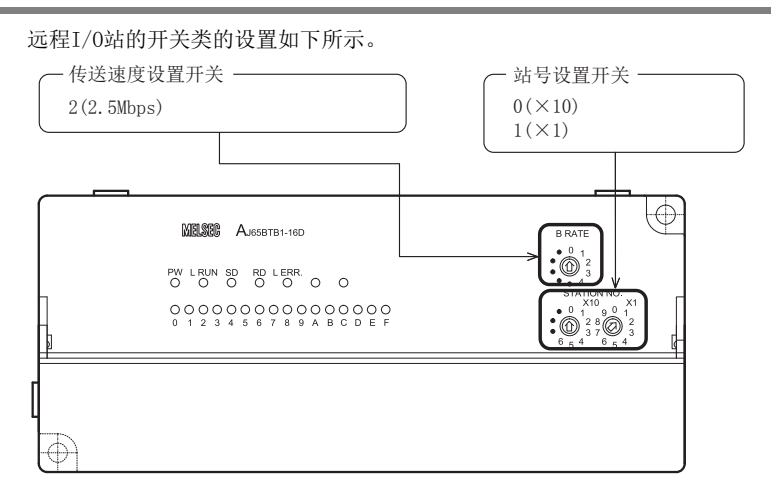

#### 15.1.4 远程设备站的设置

远程设备站的开关类的设置如下所示。

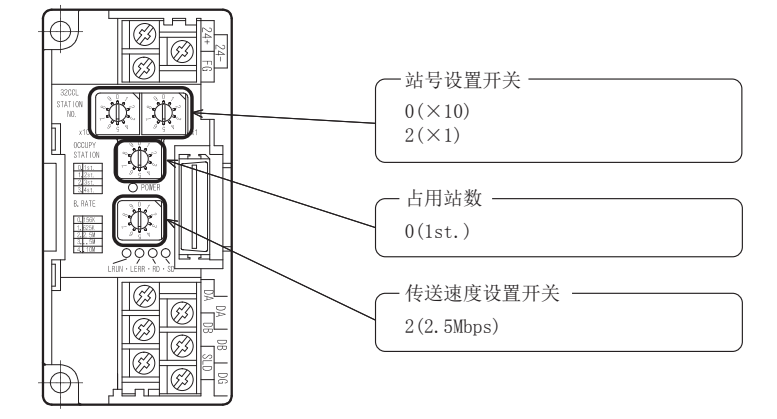

## 15.1.5 智能设备站的设置

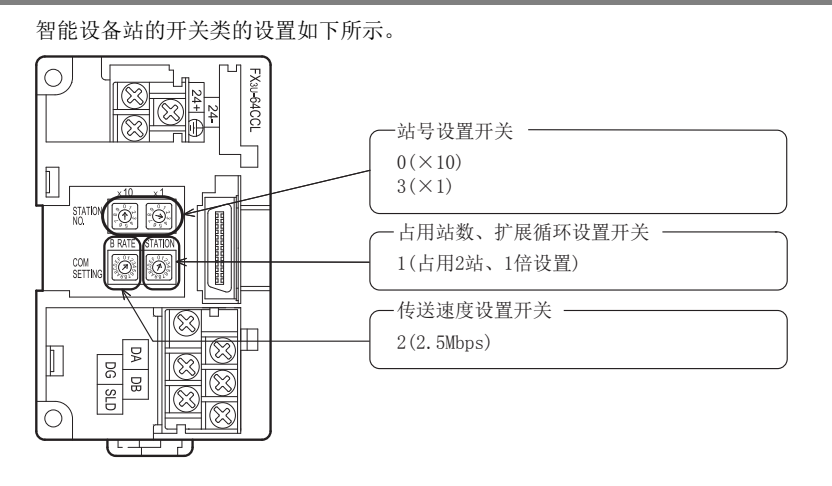

B设置表

C

・与FX2N-16CCL-M<br>的不同点

11

#### 15.1.6 参数的设置

以下对用于进行数据链接的参数设置进行说明。此处,通过使用顺控程序的示例进行了说明。关于通过网络参 数的设置方法,请参照8.5节。 通过网络参数设置了参数时,不需要下述参数用程序。

#### 1. 参数用程序

将可编程控制器置为RUN,则自动开始数据链接的程序。

#### 注意

用于参数设置程序的辅助继电器(M),必须使用非保持区的辅助继电器。

 $\rightarrow$  关于编程方面的注意事项参照11.1节

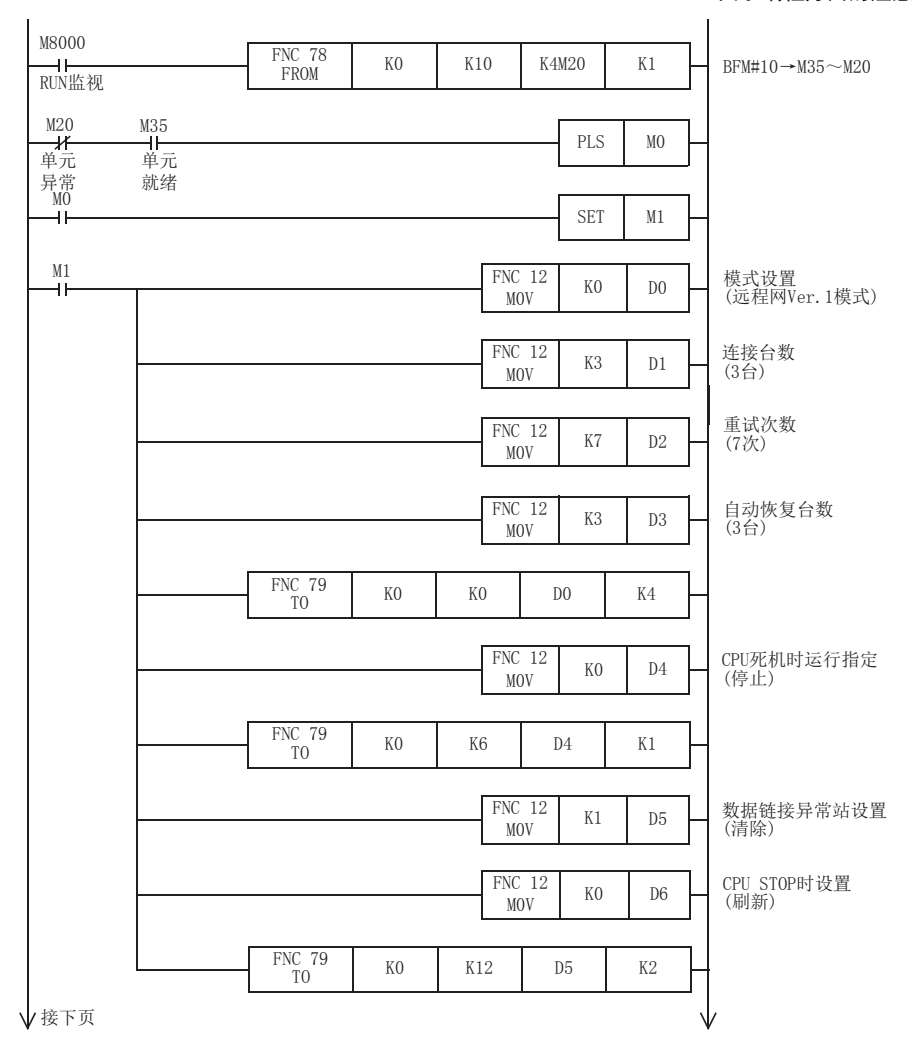

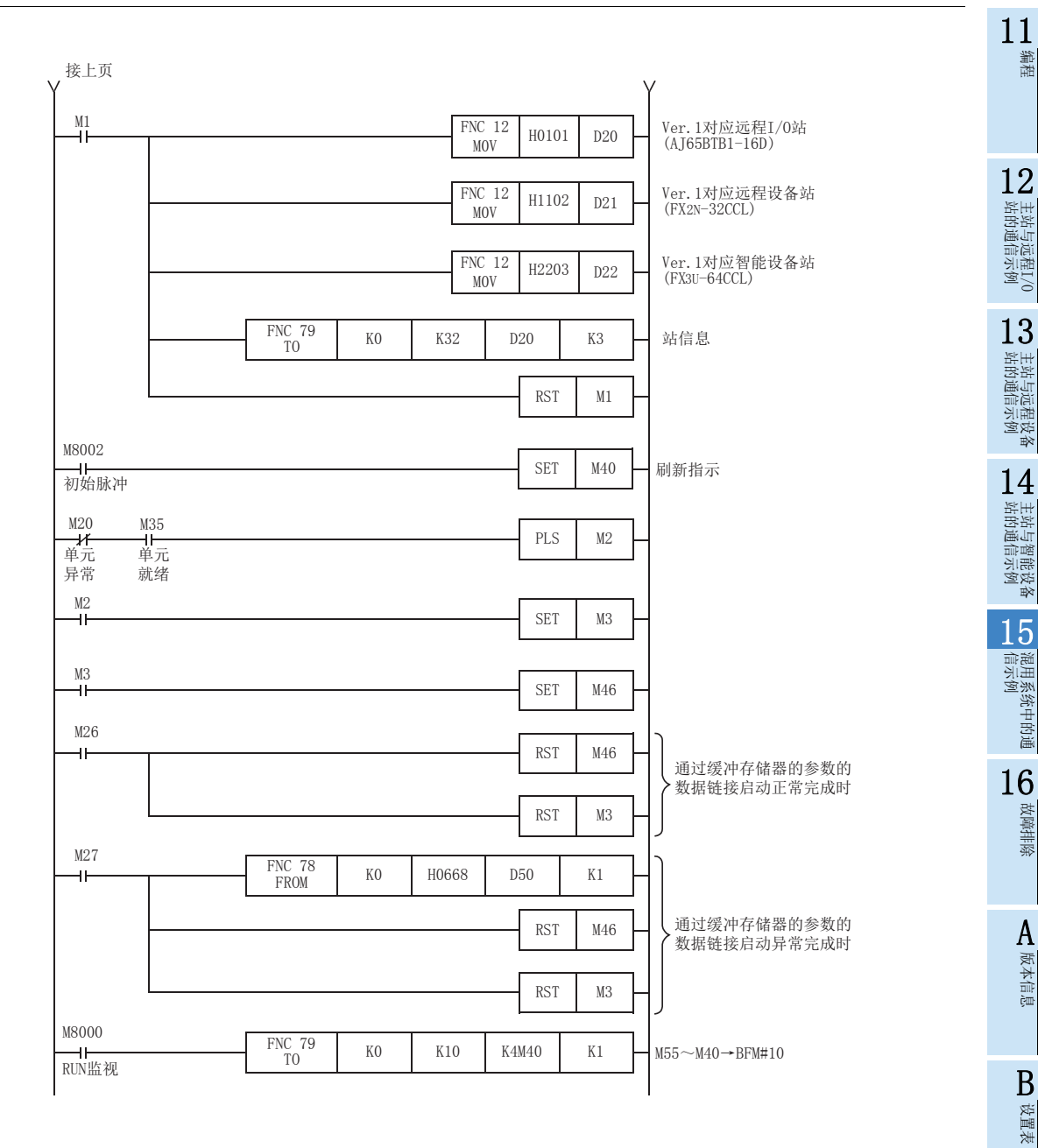

C

#### 15.1.7 编写通信用程序

以下对用于控制远程I/O站、远程设备站及智能设备站的程序进行说明。

可编程控制器、主站缓冲存储器、远程I/O站、远程设备站及智能设备站的关系

- 远程输入(RX)、远程输出(RY)

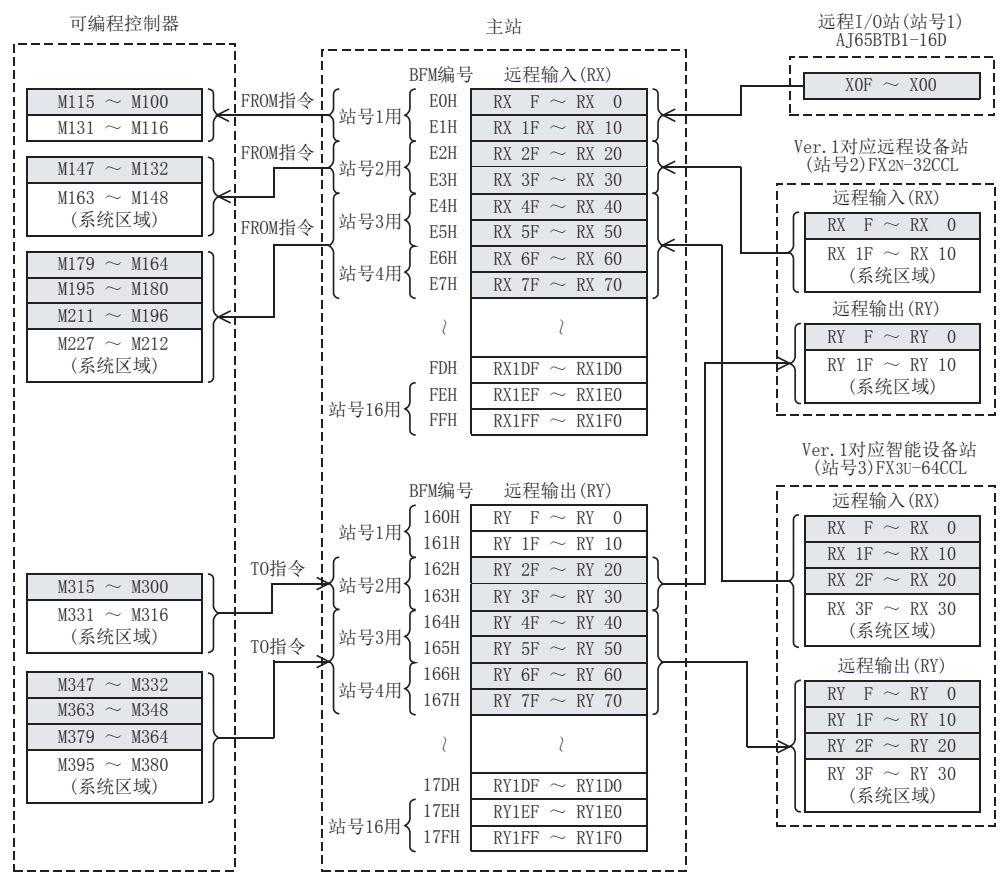

编程

故障排除

A版本信息

B设置表

C

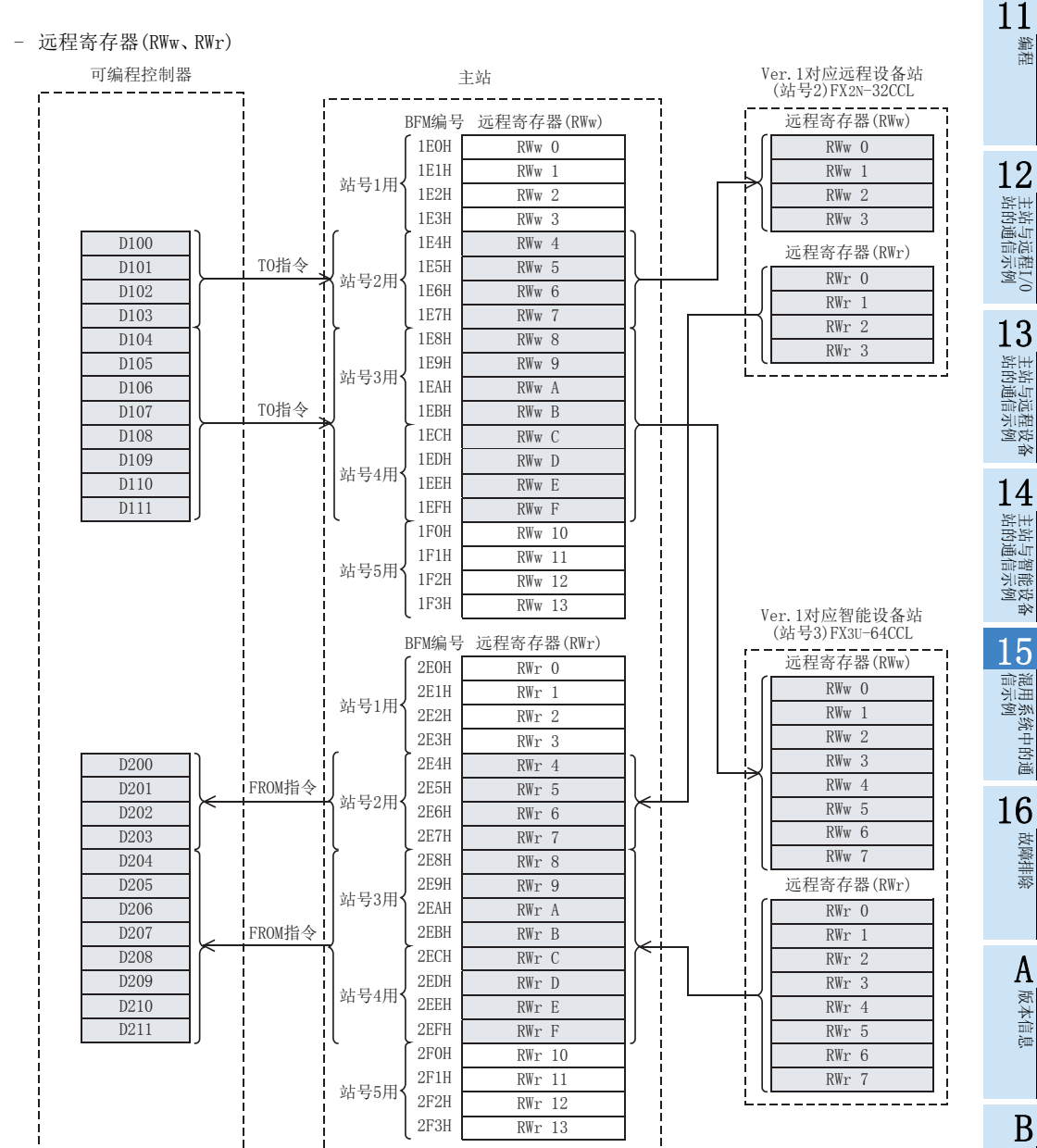

用于控制远程I/O站、远程设备站及智能设备站的程序

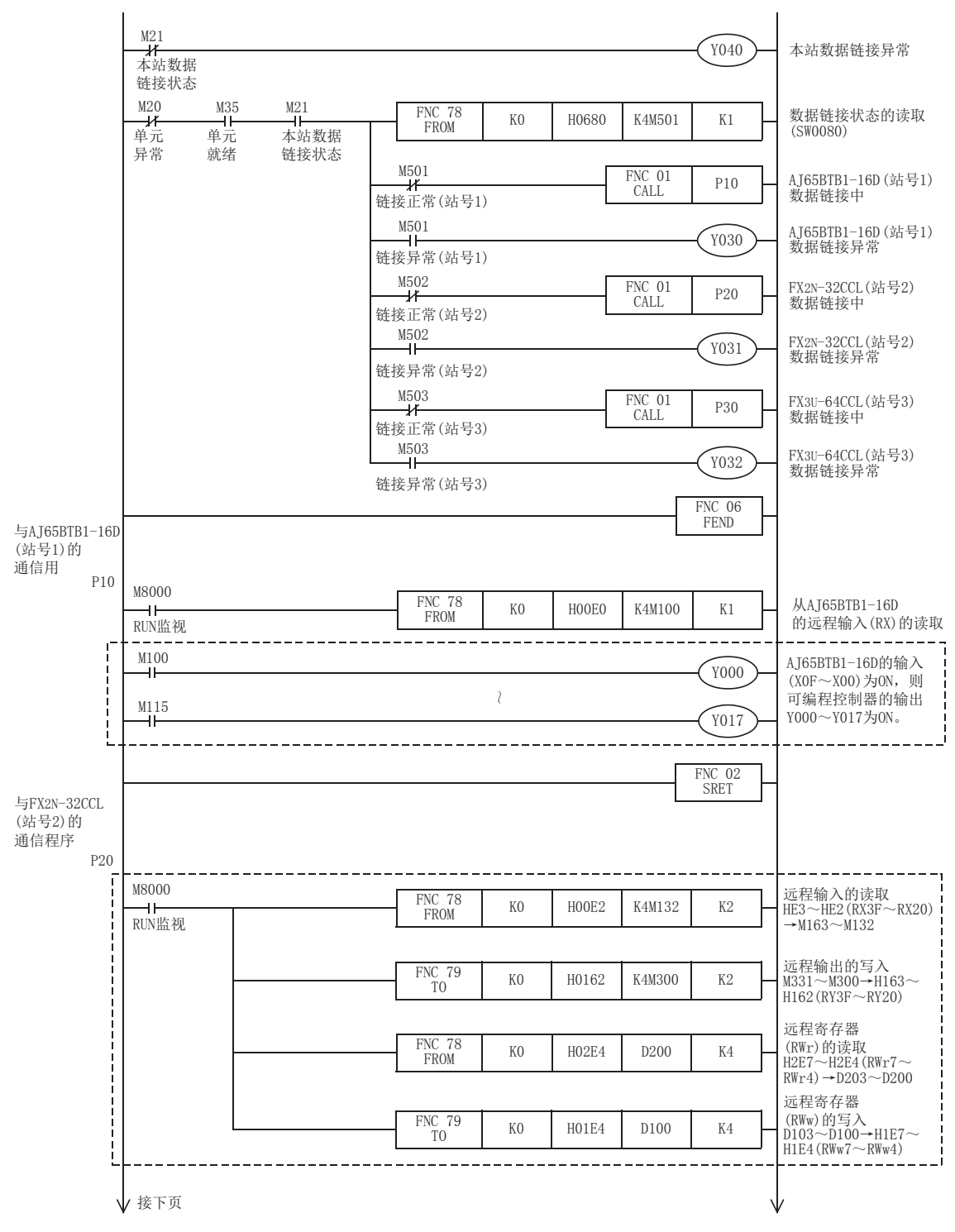

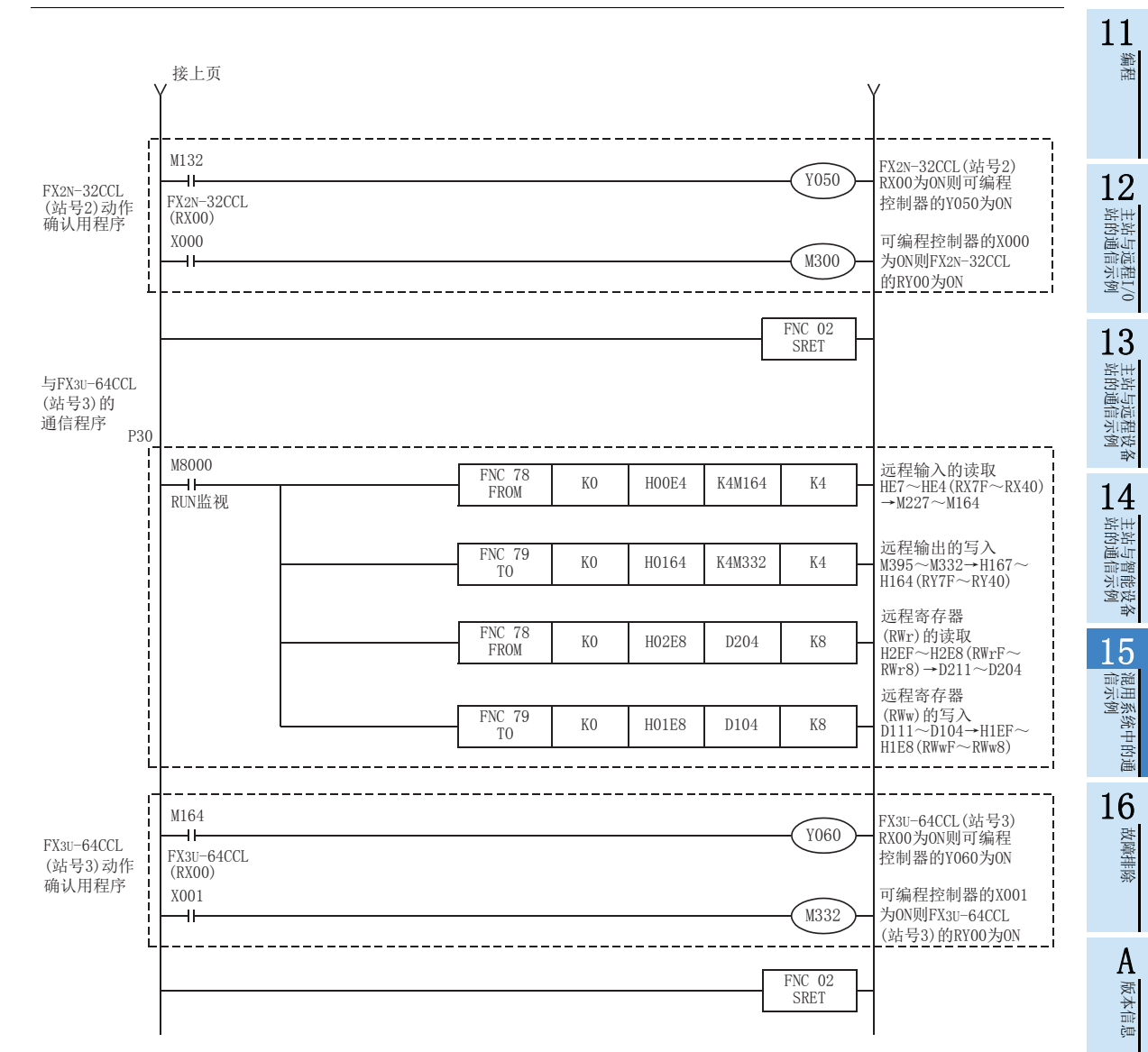

B设置表

C

## 15.1.8 执行数据链接

按远程I/O站、远程设备站、智能设备站→主站的顺序接通系统的电源,开始数据链接。

#### 15.1.9 通过LED显示确认动作

正常进行数据链接时的主站、远程I/O站、远程设备站及智能设备站的LED显示状态如下所示。

• 主站的LED显示

应确认处于下述的LED显示状态。

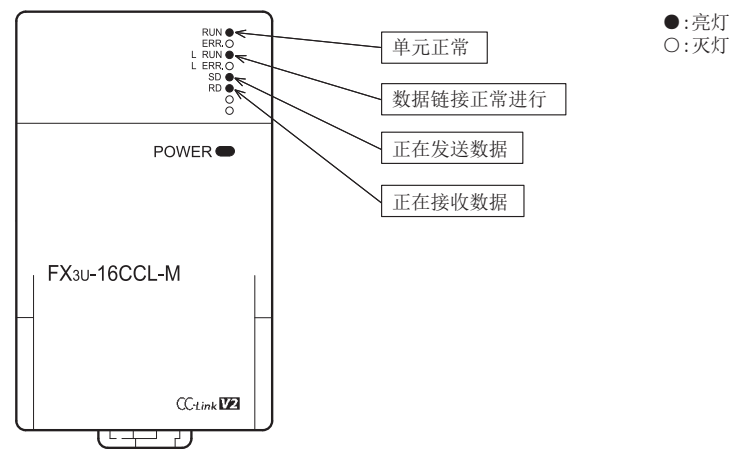

 远程I/O站的LED显示 应确认处于下述的LED显示状态。

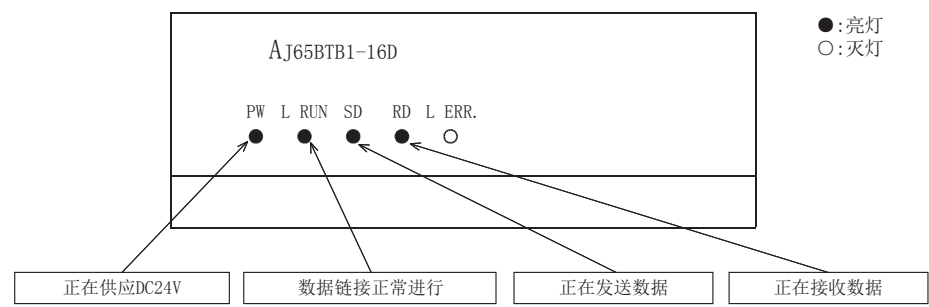

 远程设备站的LED显示 应确认处于下述的LED显示状态。

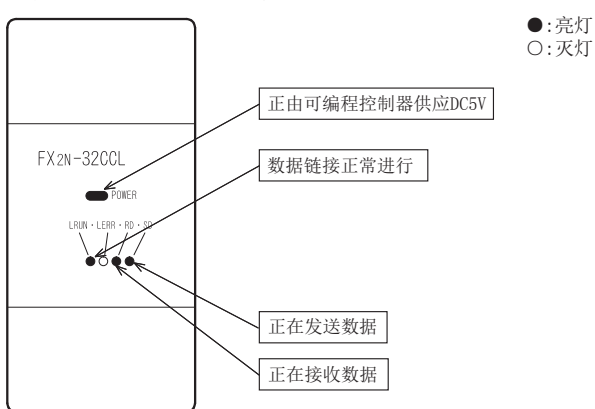

11编程

12

站的通信示例 主站与远程I/O

13

站的通信示例 主站与远程设备

14

l 主站与智能设备<br>| 站的通信示例

15

信示例 混用系统中的通

16

故障排除

A版本信息

B设置表

C

→ 与FX2N-16CCL-M<br>的不同点

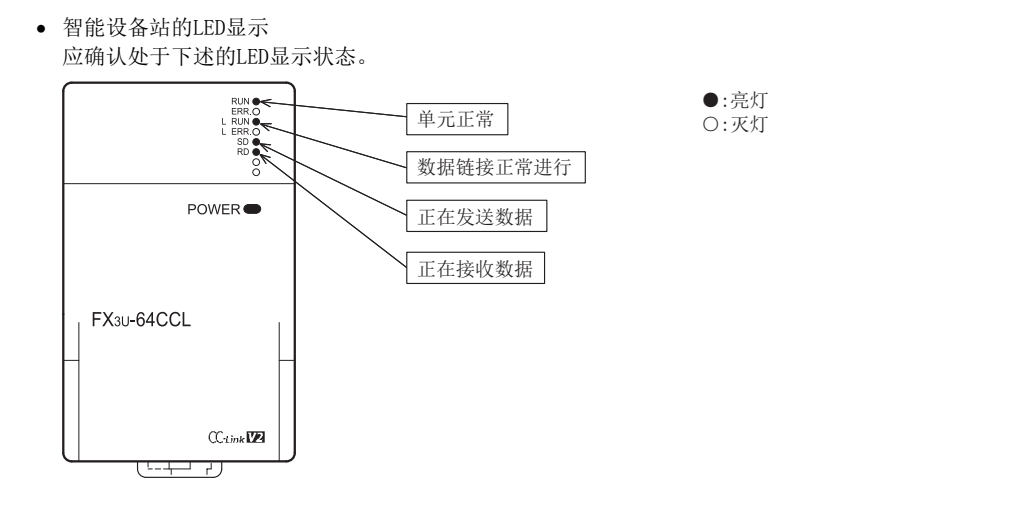

## 15.1.10 通过程序确认动作

通过顺控程序,确认是否正常进行数据链接。

- 1) 将AJ65BTB1-16D(站号1)的X00置为ON,则主站可编程控制器的Y000为ON。
- 2) 将主站可编程控制器的X000置为ON,则FX2N-32CCL(站号2)的RY20为ON。
- 3) 将FX3U-64CCL(站号3)的RX40置为ON,则主站可编程控制器的Y060(M164)为ON。

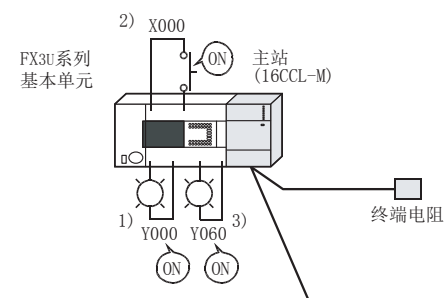

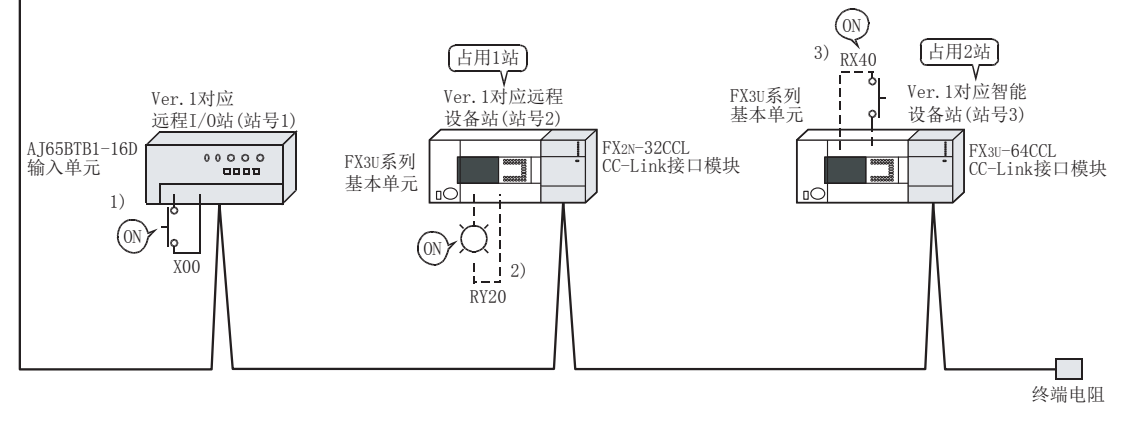

#### 注意

连接有FX2N-32CCL及FX3U-64CCL的基本单元侧也需要通信用程序。

# 15.2 使用远程网Ver.2模式时

## 15.2.1 构筑系统

为连接有远程I/O站、远程设备站(FX2N-32CCL)及智能设备站(FX3U-64CCL)各1台的系统。

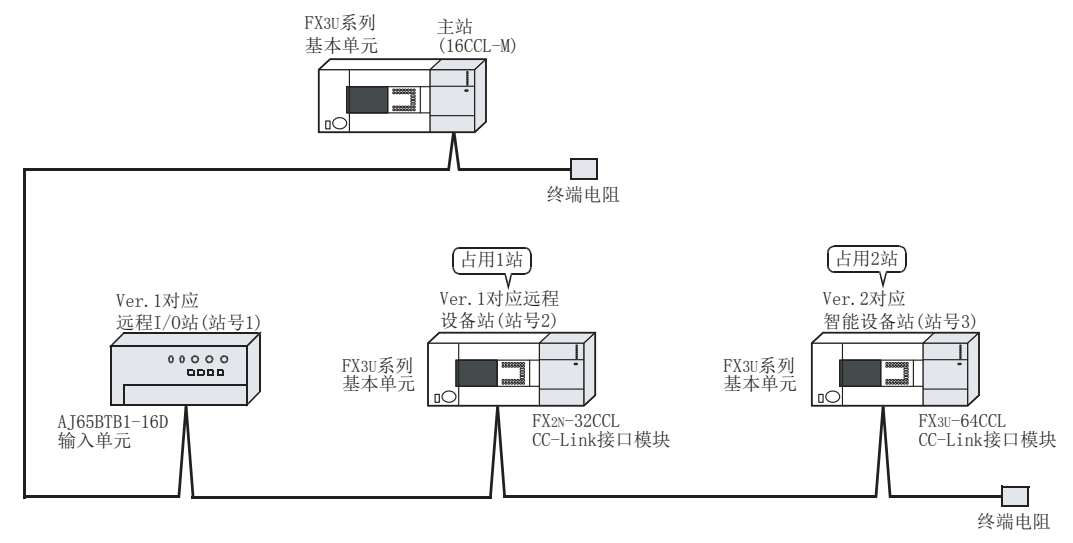

## 15.2.2 主站的设置

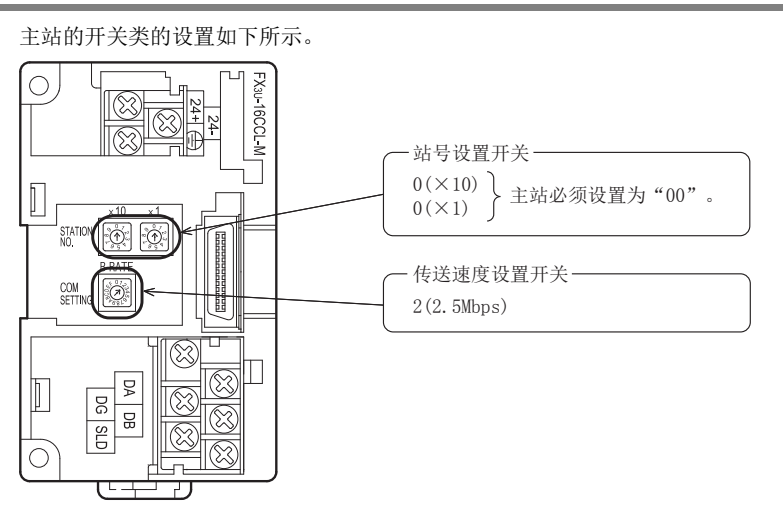

## 15.2.3 远程I/O站的设置

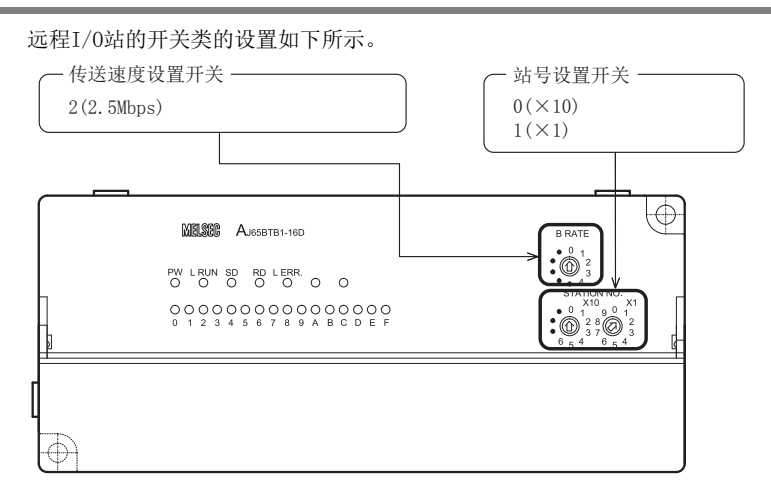

#### 15.2.4 远程设备站的设置

远程设备站的开关类的设置如下所示。

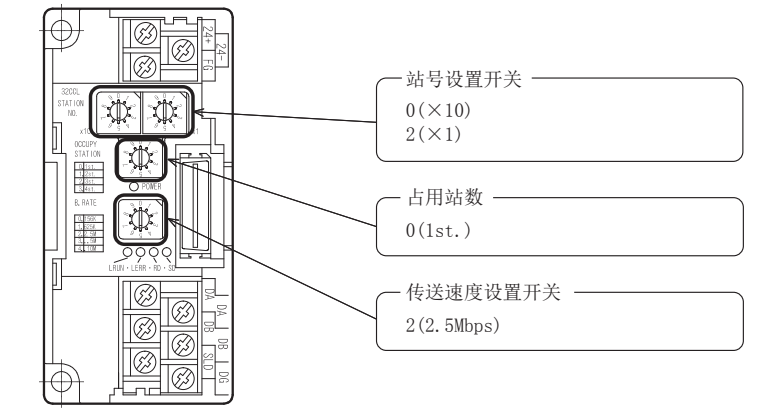

## 15.2.5 智能设备站的设置

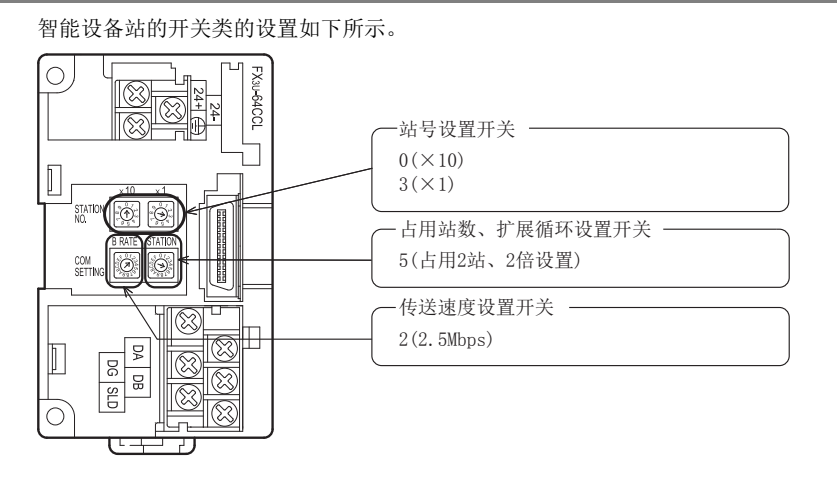

编程 12站的通信示例 主站与远程I/O 13站的通信示例 主站与远程设备 141 主站与智能设备<br>| 站的通信示例 15信示例 混用系统中的通 16故障排除 A版本信息 B设置表 C

11

#### 15.2.6 参数的设置

以下对用于进行数据链接的参数设置进行说明。此处,通过使用顺控程序的示例进行了说明。关于通过网络参 数的设置方法,请参照8.5节。 通过网络参数设置了参数时,不需要下述参数用程序。

#### 1. 参数用程序

将可编程控制器置为RUN,则自动开始数据链接的程序。

#### 注意

用于参数设置程序的辅助继电器(M),必须使用非保持区的辅助继电器。

 $\rightarrow$  关于编程方面的注意事项参照11.1节

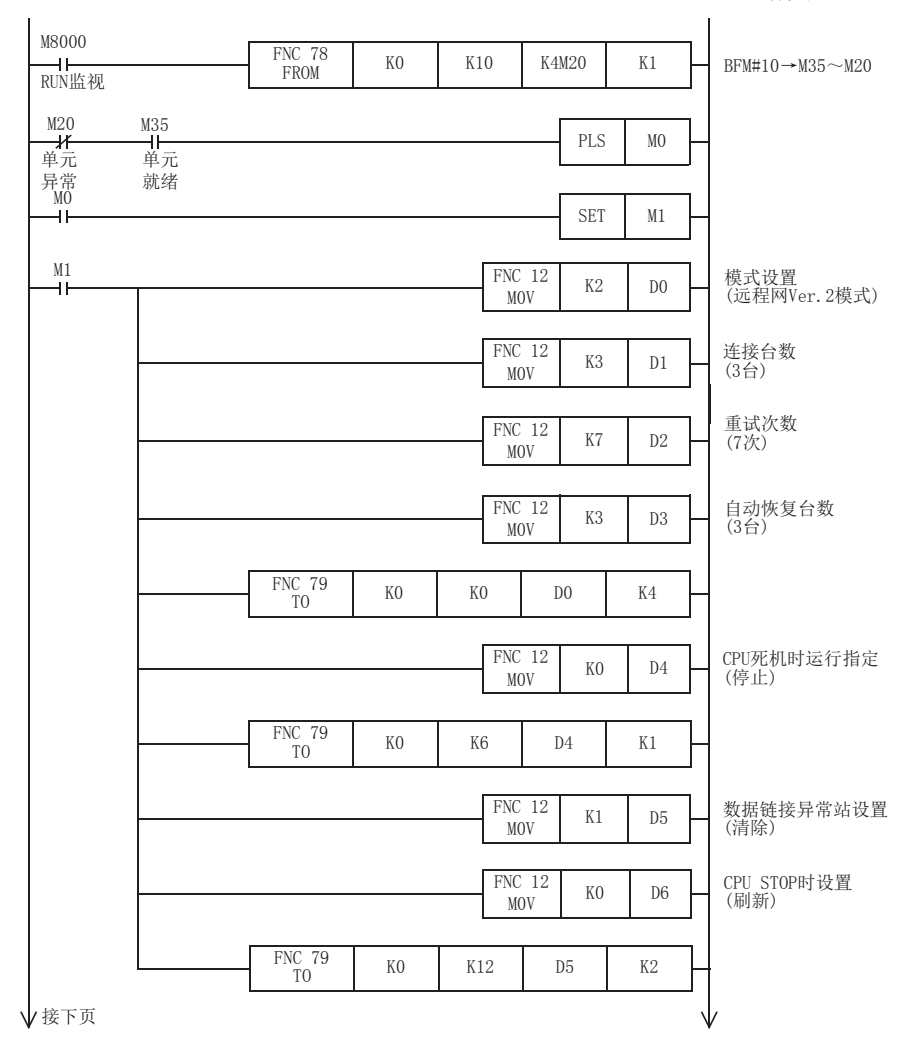

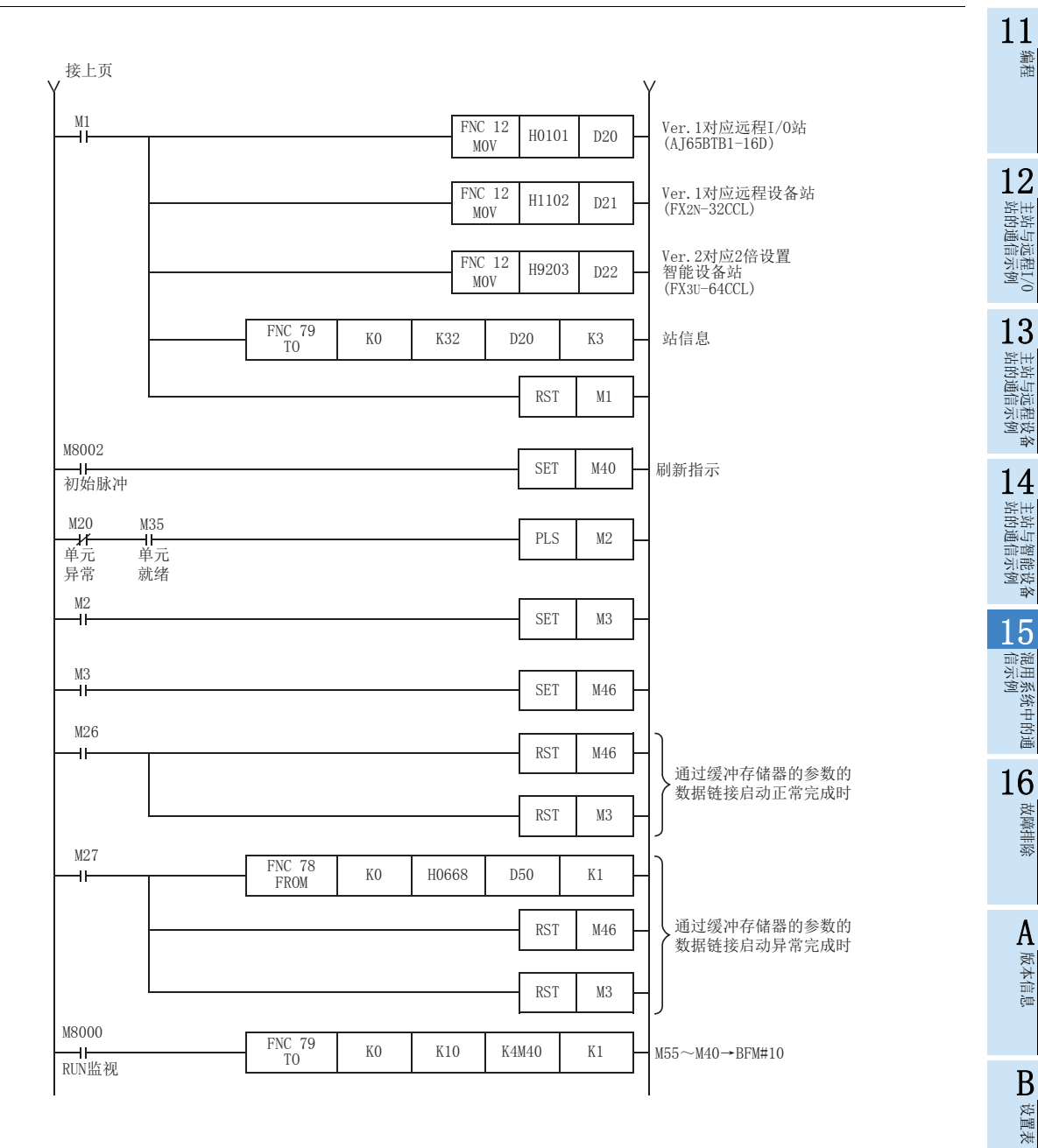

227

C

#### 15.2.7 编写通信用程序

以下对用于控制远程I/O站、远程设备站及智能设备站的程序进行说明。

可编程控制器、主站缓冲存储器、远程I/O站、远程设备站及智能设备站的关系

- 远程输入(RX)、远程输出(RY)

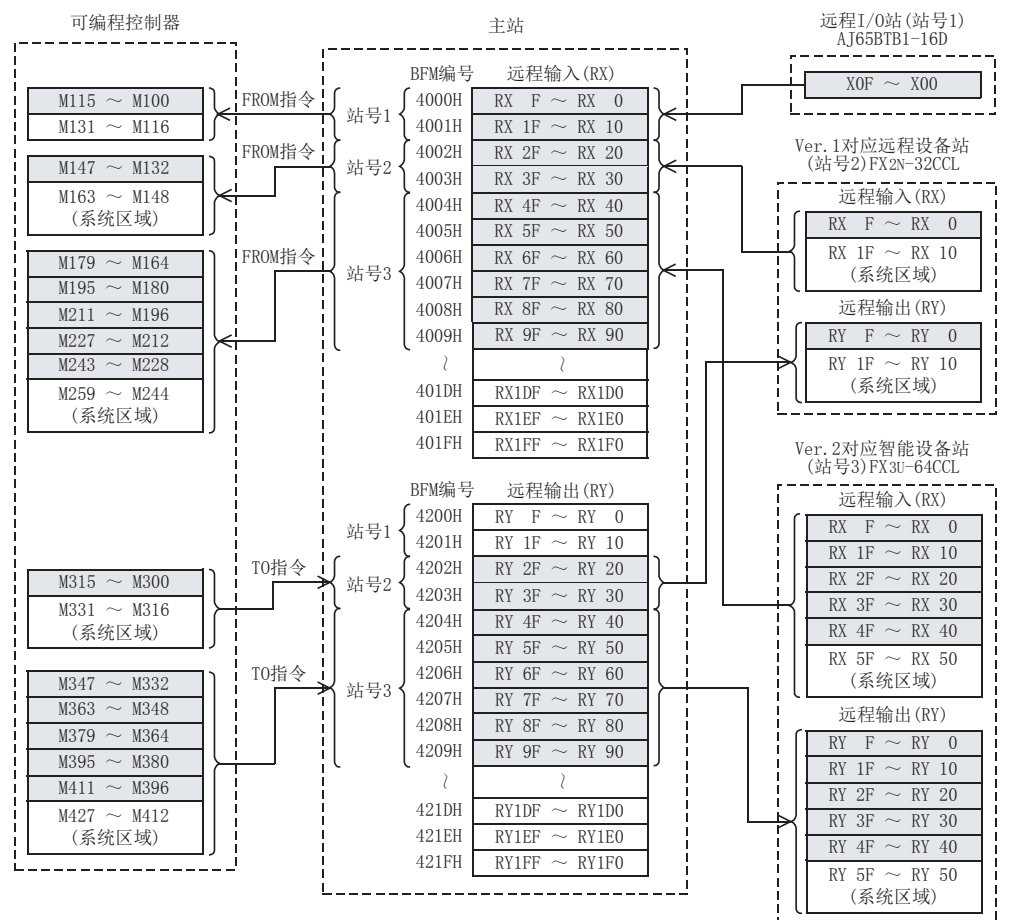

11编程

12

站的通信示例 主站与远程I/O

13

站的通信示例 主站与远程设备

14

l 主站与智能设备<br>| 站的通信示例

15

信示例 混用系统中的通

16

故障排除

A版本信息

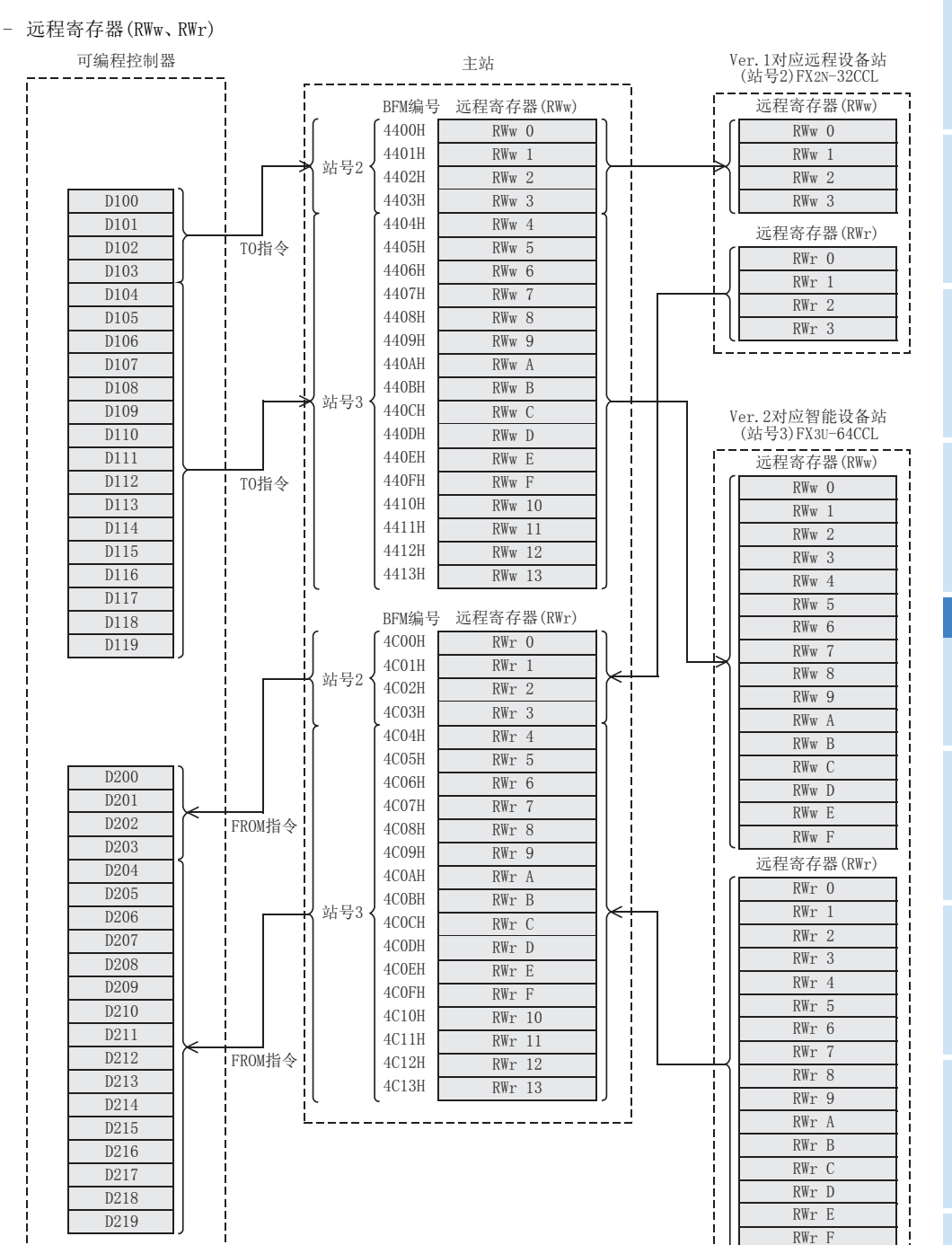

T.

C

用于控制远程I/O站、远程设备站及智能设备站的程序

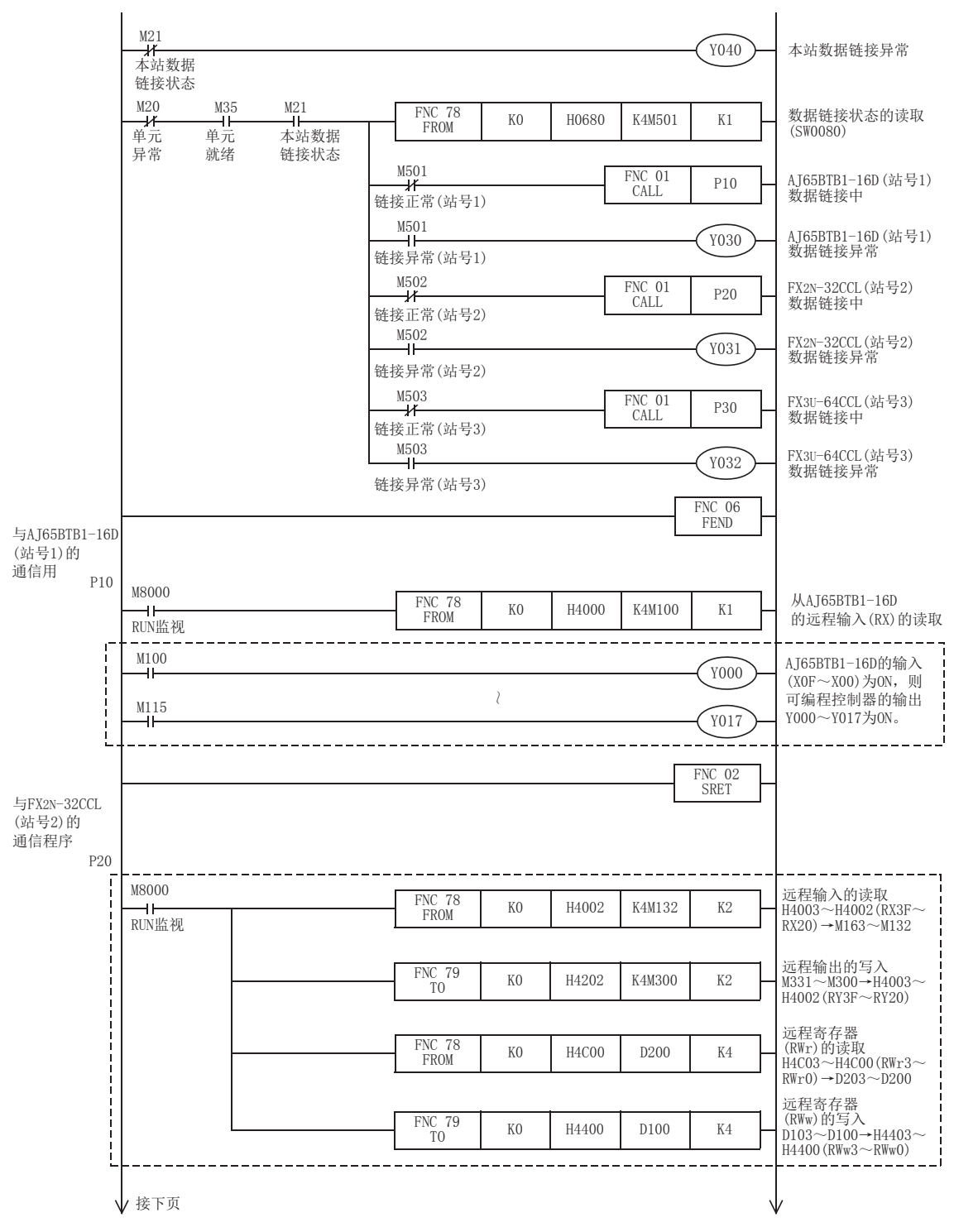

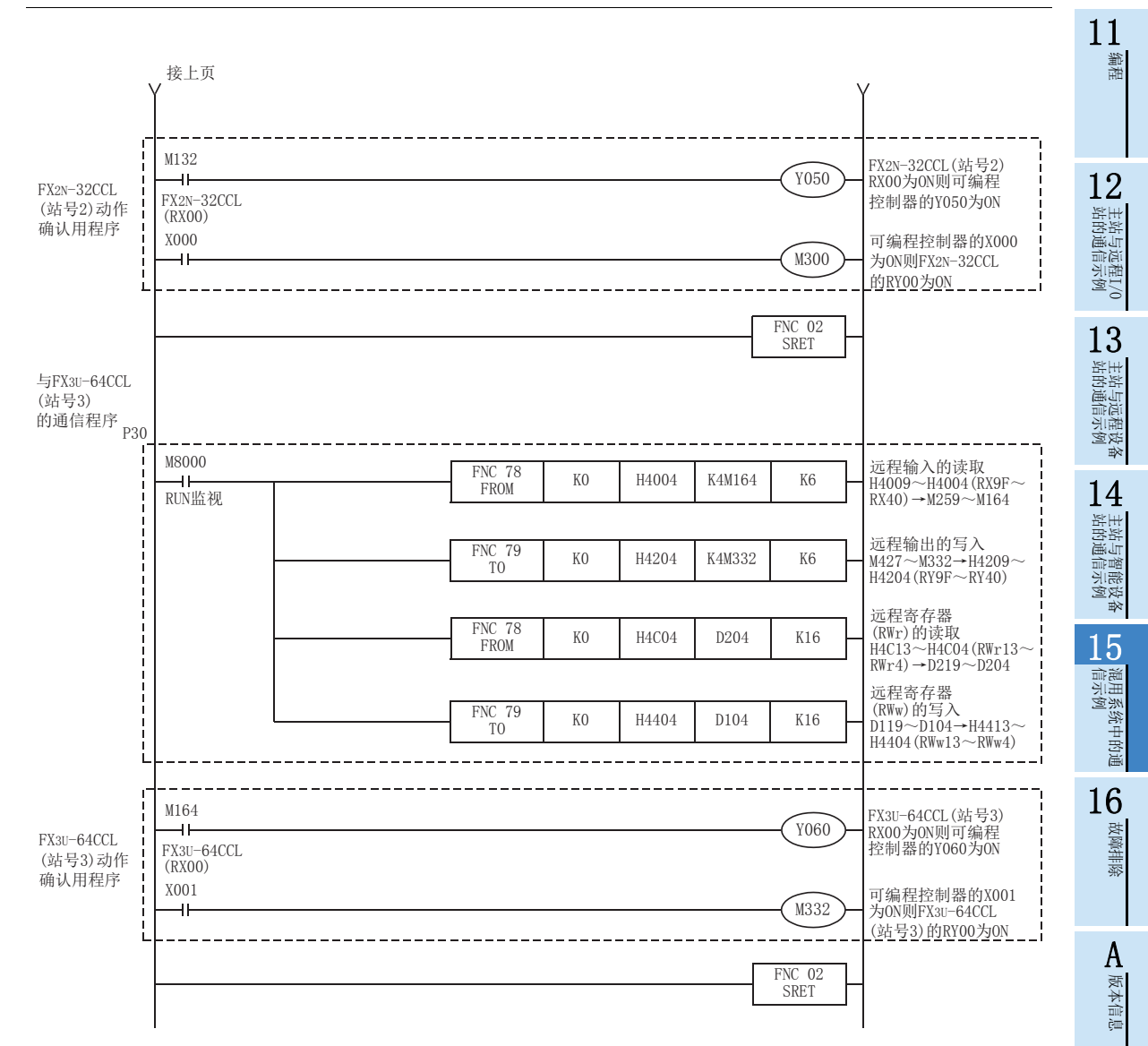

B设置表

C

## 15.2.8 执行数据链接

按远程I/O站、远程设备站、智能设备站→主站的顺序接通系统的电源,开始数据链接。

#### 15.2.9 通过LED显示确认动作

正常进行数据链接时的主站、远程I/O站、远程设备站及智能设备站的LED显示状态如下所示。

• 主站的LED显示

应确认处于下述的LED显示状态。

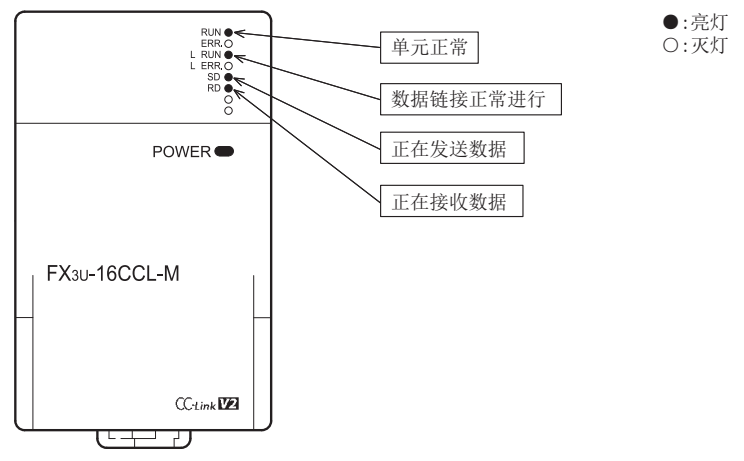

 远程I/O站的LED显示 应确认处于下述的LED显示状态。

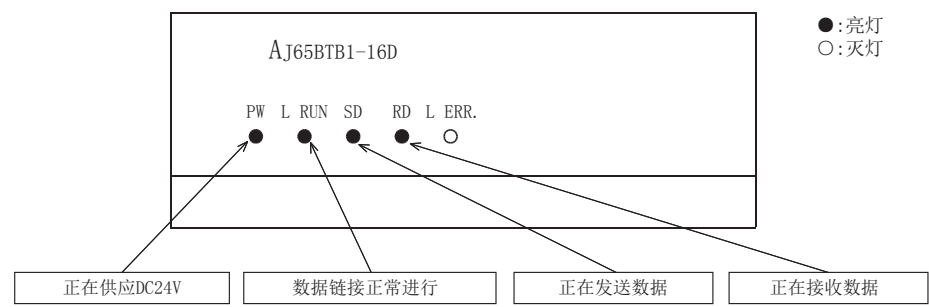

 远程设备站的LED显示 应确认处于下述的LED显示状态。

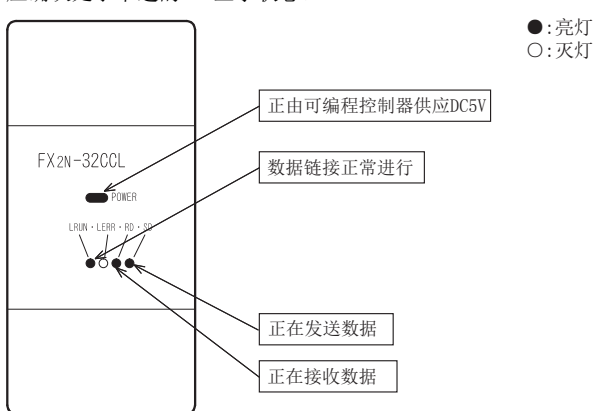

11编程

12

站的通信示例 主站与远程I/O

13

站的通信示例 主站与远程设备

14

l 主站与智能设备<br>| 站的通信示例

15

信示例 混用系统中的通

16

故障排除

A版本信息

B设置表

C

→ 与FX2N-16CCL-M<br>的不同点

 智能设备站的LED显示 应确认处于下述的LED显示状态。 ●:亮灯 单元正常 ○:灭灯 数据链接正常进行 POWER<sup>O</sup> 正在发送数据 正在接收数据 FX<sub>3U-64</sub>CCL  $CC_{disk}$ 172 तम्बर र

## 15.2.10 通过程序确认动作

通过顺控程序,确认是否正常进行数据链接。

- 1) 将AJ65BTB1-16D(站号1)的X00置为ON,则主站可编程控制器的Y000为ON。
- 2) 将主站可编程控制器的X000置为ON,则FX2N-32CCL(站号2)的RY20为ON。
- 3) 将FX3U-64CCL(站号3)的RX40置为ON,则主站可编程控制器的Y060(M164)为ON。

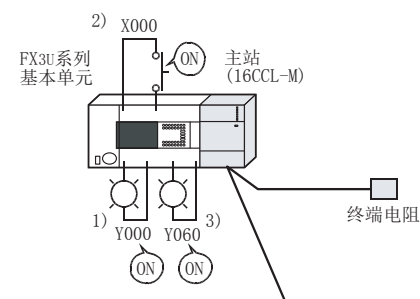

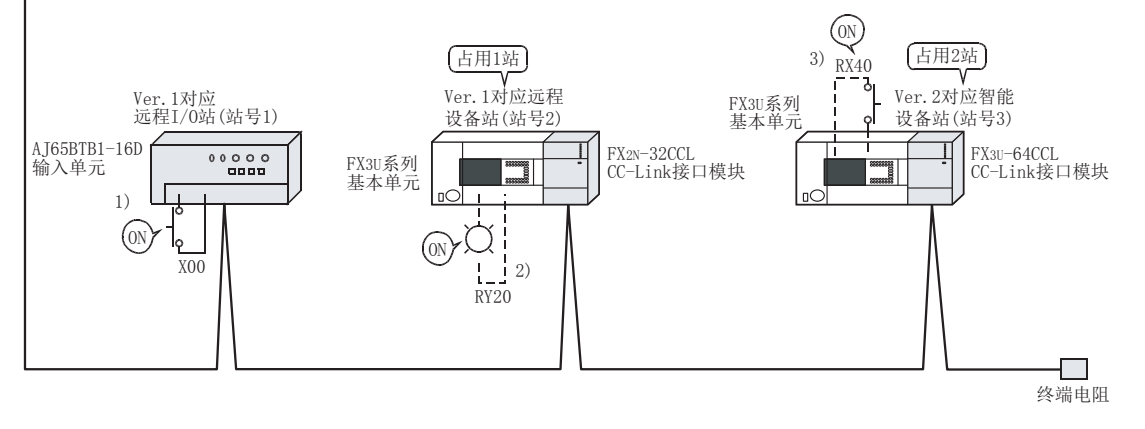

#### 注意

连接有FX2N-32CCL及FX3U-64CCL的基本单元侧也需要通信用程序。

## 15.3 使用远程网添加模式时

## 15.3.1 构筑系统

为连接有远程I/O站、远程设备站(FX2N-32CCL)及智能设备站(FX3U-64CCL)各1台的系统。

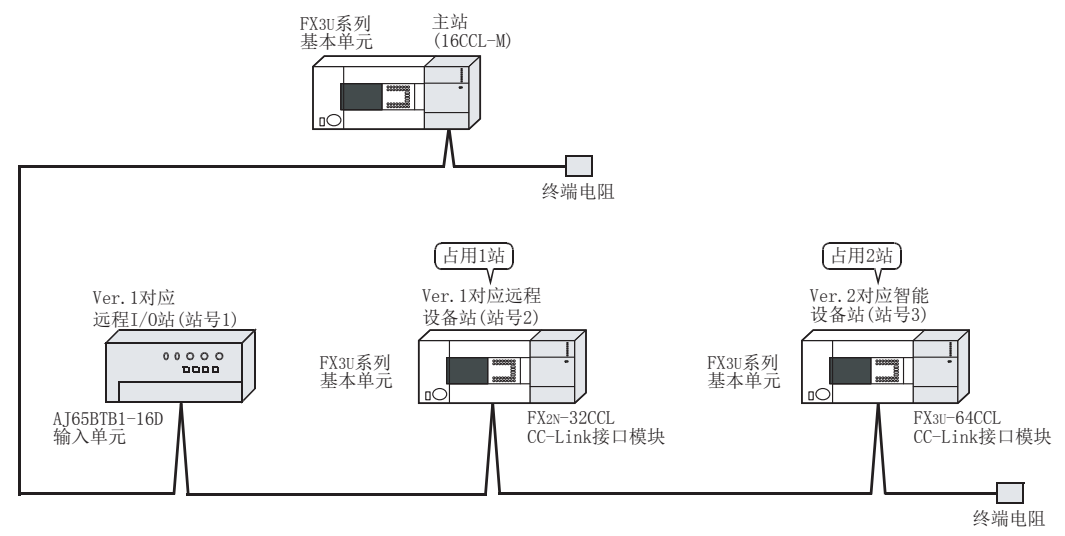

## 15.3.2 主站的设置

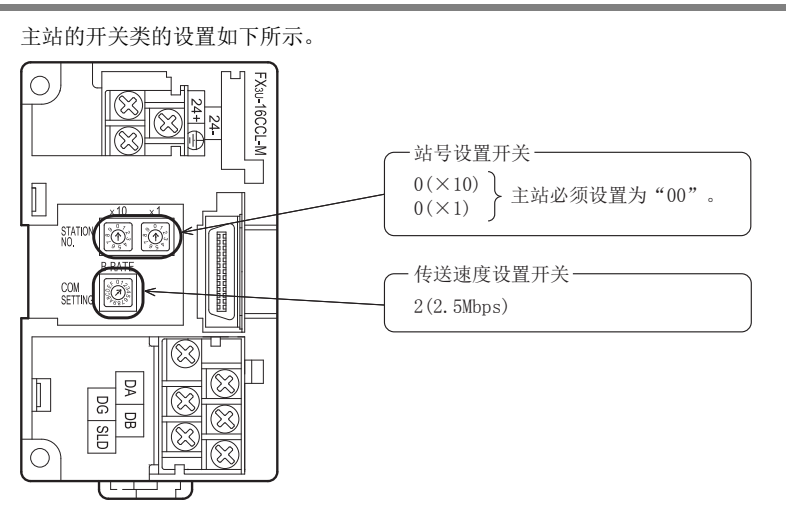

## 15.3.3 远程I/O站的设置

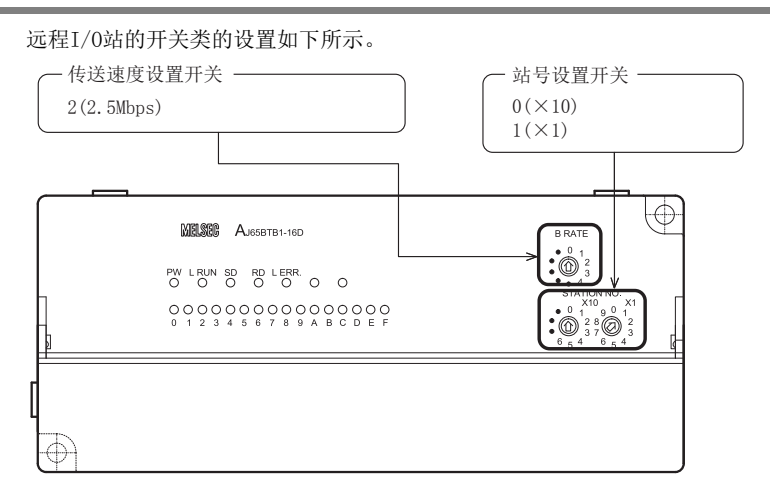

#### 15.3.4 远程设备站的设置

远程设备站的开关类的设置如下所示。

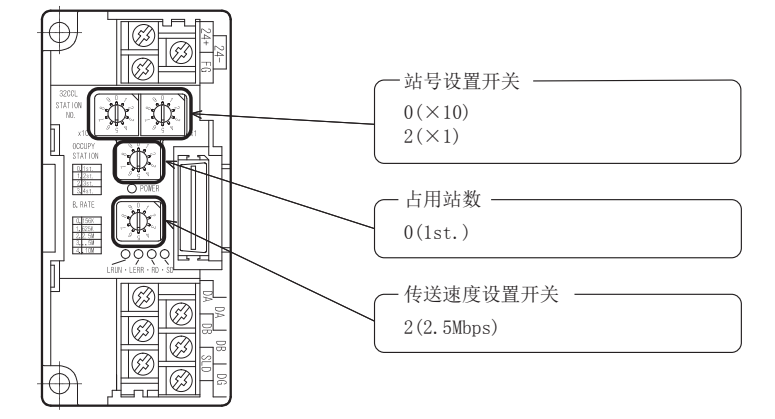

## 15.3.5 智能设备站的设置

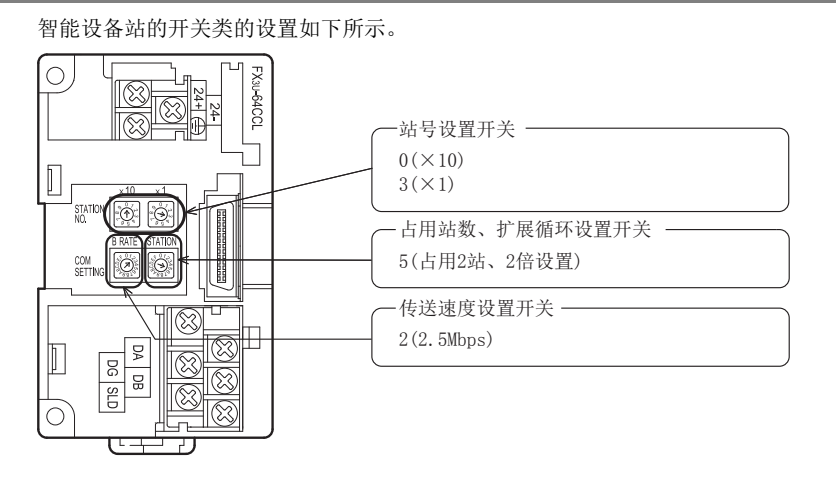

# 编程 12站的通信示例 主站与远程I/O 13站的通信示例 主站与远程设备 141 主站与智能设备<br>| 站的通信示例 15信示例 混用系统中的通

11

故障排除

A版本信息

B设置表

C

・与FX2N-16CCL-M<br>的不同点

16

#### 15.3.6 参数的设置

以下对用于进行数据链接的参数设置进行说明。此处,通过使用顺控程序的示例进行了说明。关于通过网络参 数的设置方法,请参照8.5节。 通过网络参数设置了参数时,不需要下述参数用程序。

#### 1. 参数用程序

将可编程控制器置为RUN,则自动开始数据链接的程序。

#### 注意

用于参数设置程序的辅助继电器(M),必须使用非保持区的辅助继电器。

 $\rightarrow$  关于编程方面的注意事项参照11.1节

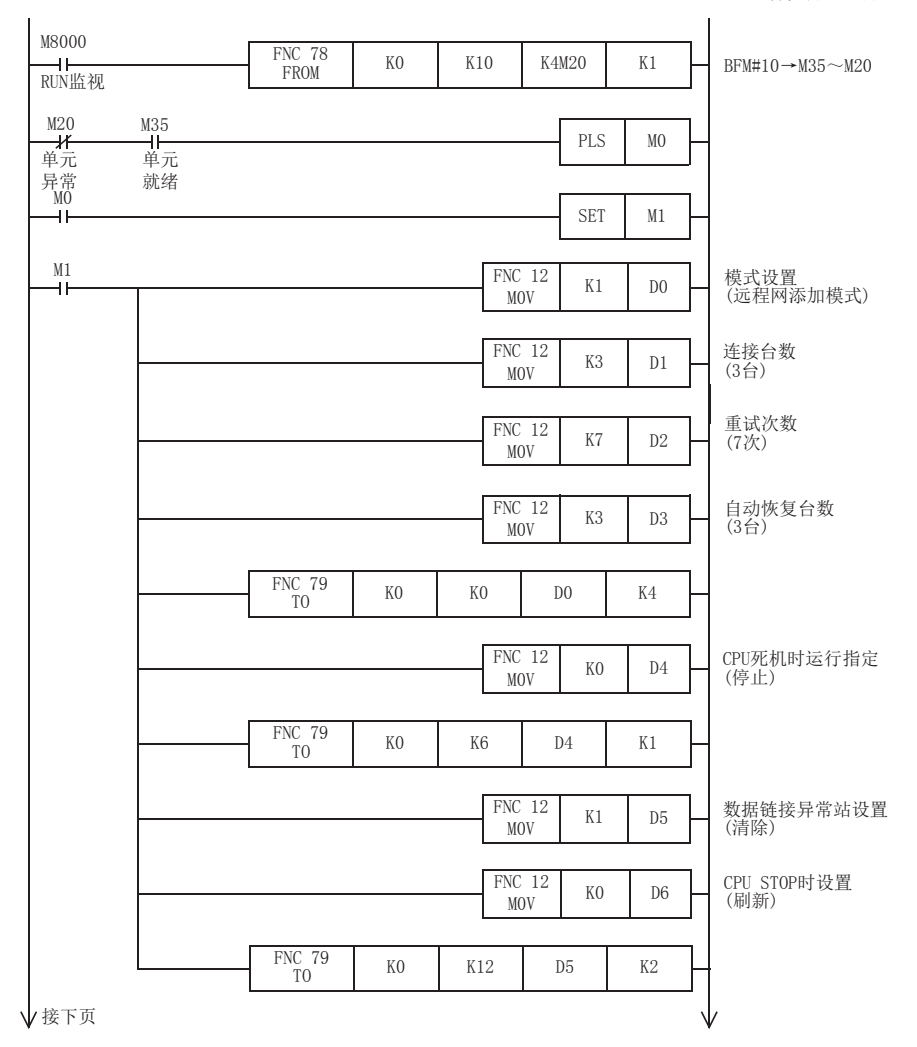

11编程

12

】主站与远程I/O<br>■ 站的通信示例

13

D 主站与远程设备<br>■ 站的通信示例

14

■主站与智能设备<br>■ 站的通信示例

15

D 混用系统中的通<br>■ 信示例

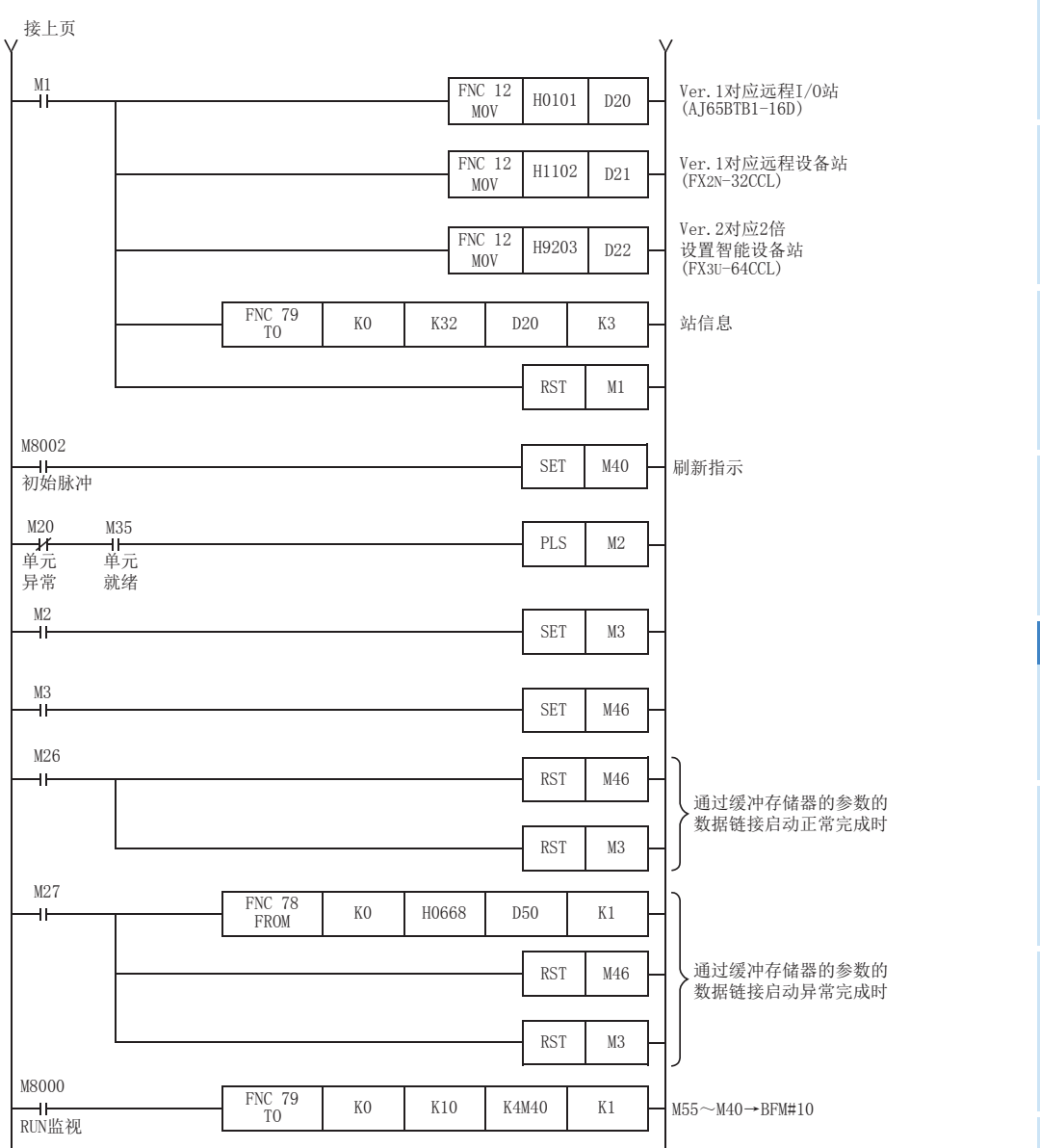

16故障排除

> A版本信息

B设置表

C

**与FX2N-16CCL-M**<br>的不同点

237

#### 15.3.7 编写通信用程序

以下对用于控制远程I/O站、远程设备站及智能设备站的程序进行说明。

可编程控制器、主站缓冲存储器、远程I/O站、远程设备站及智能设备站的关系

- 远程输入(RX)、远程输出(RY)

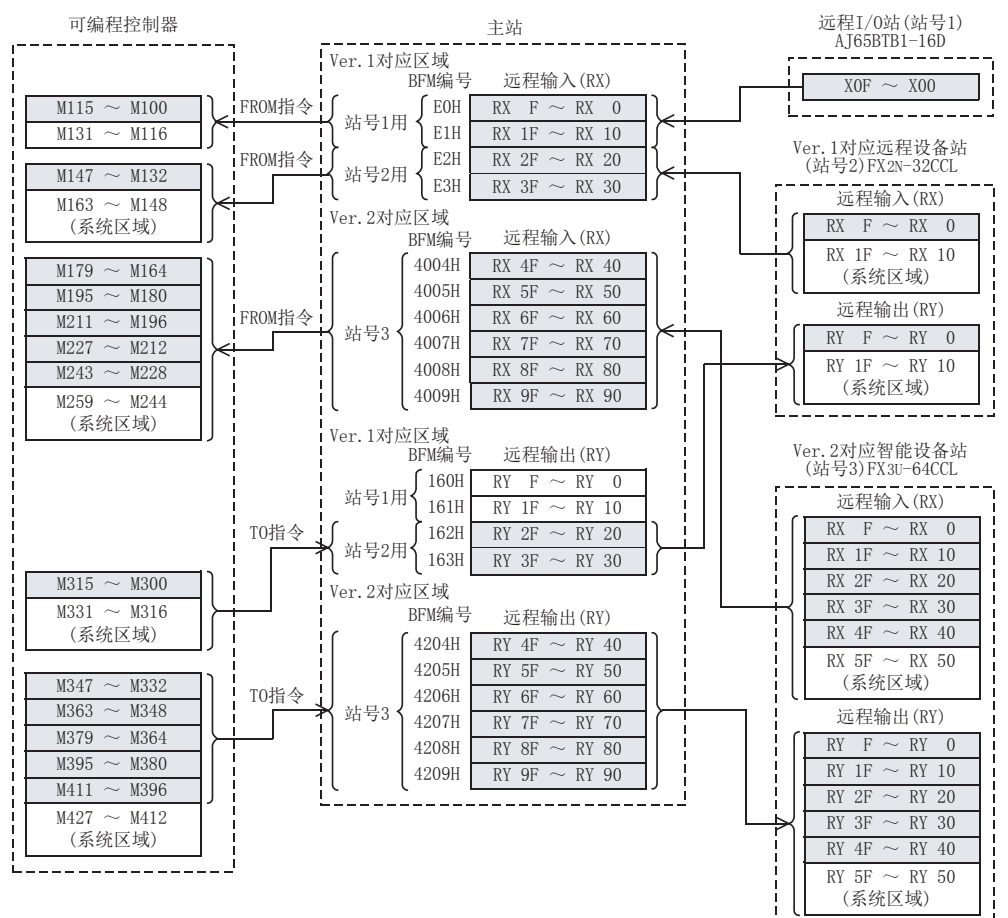

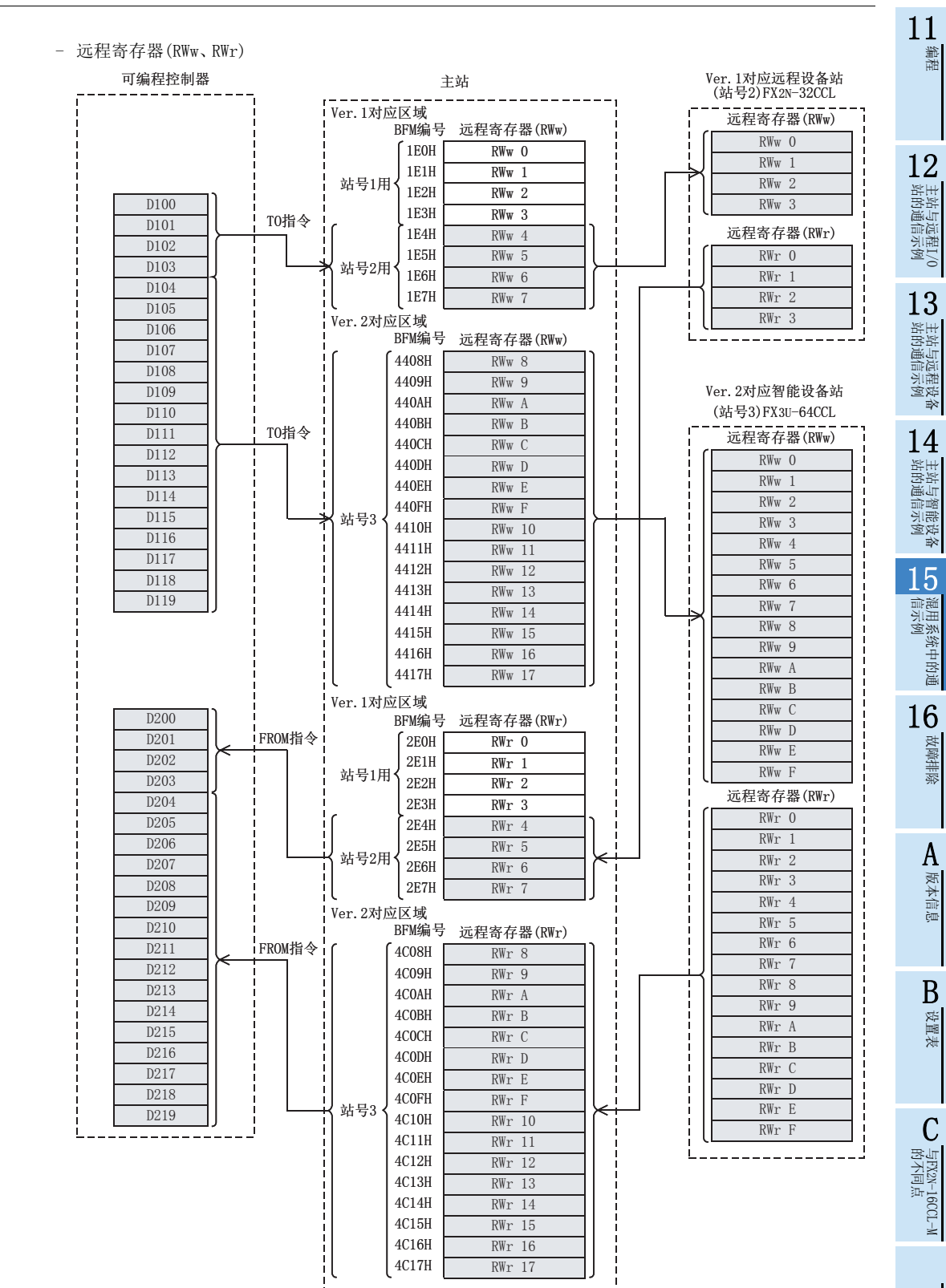

#### 用于控制远程I/O站、远程设备站及智能设备站的程序

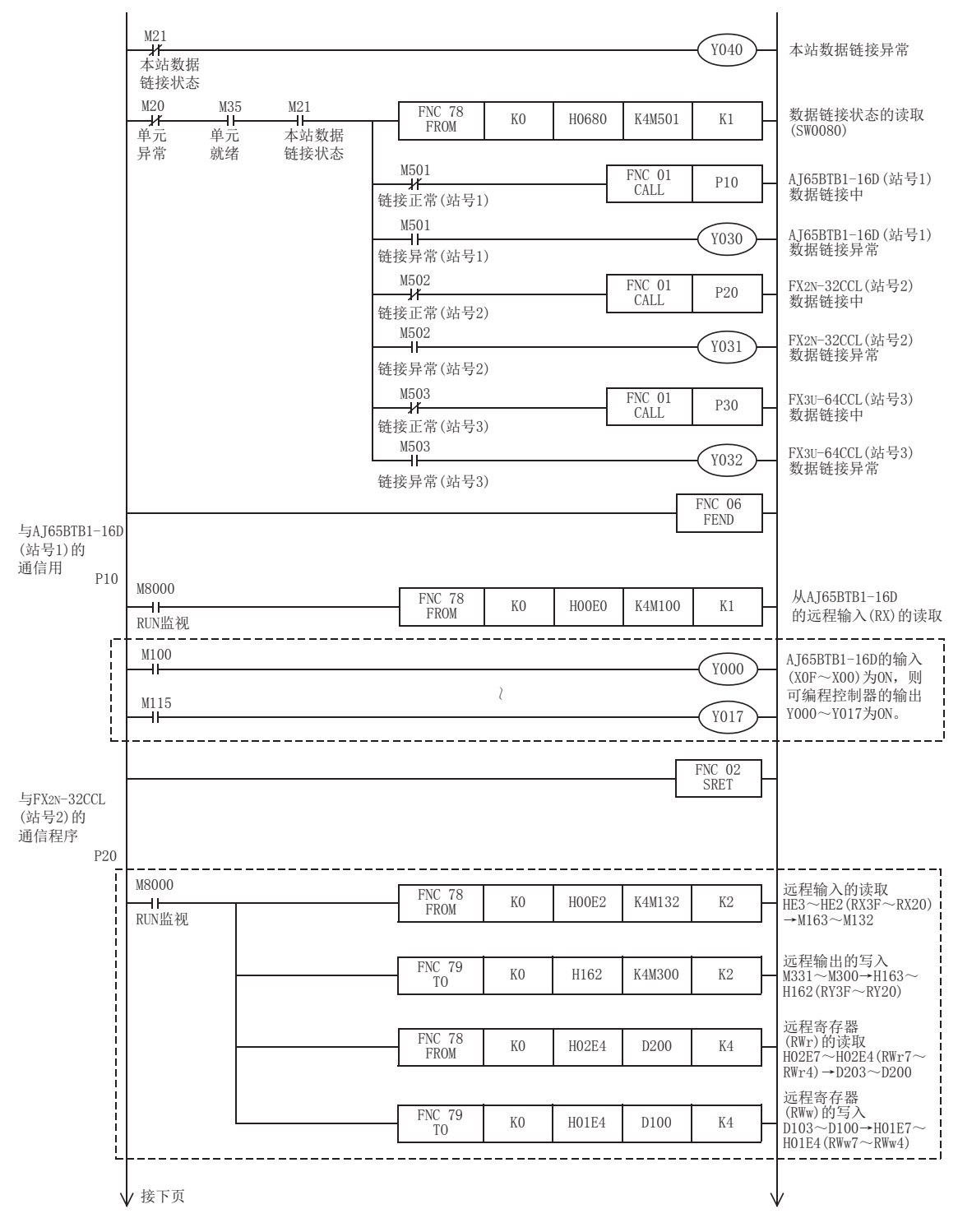

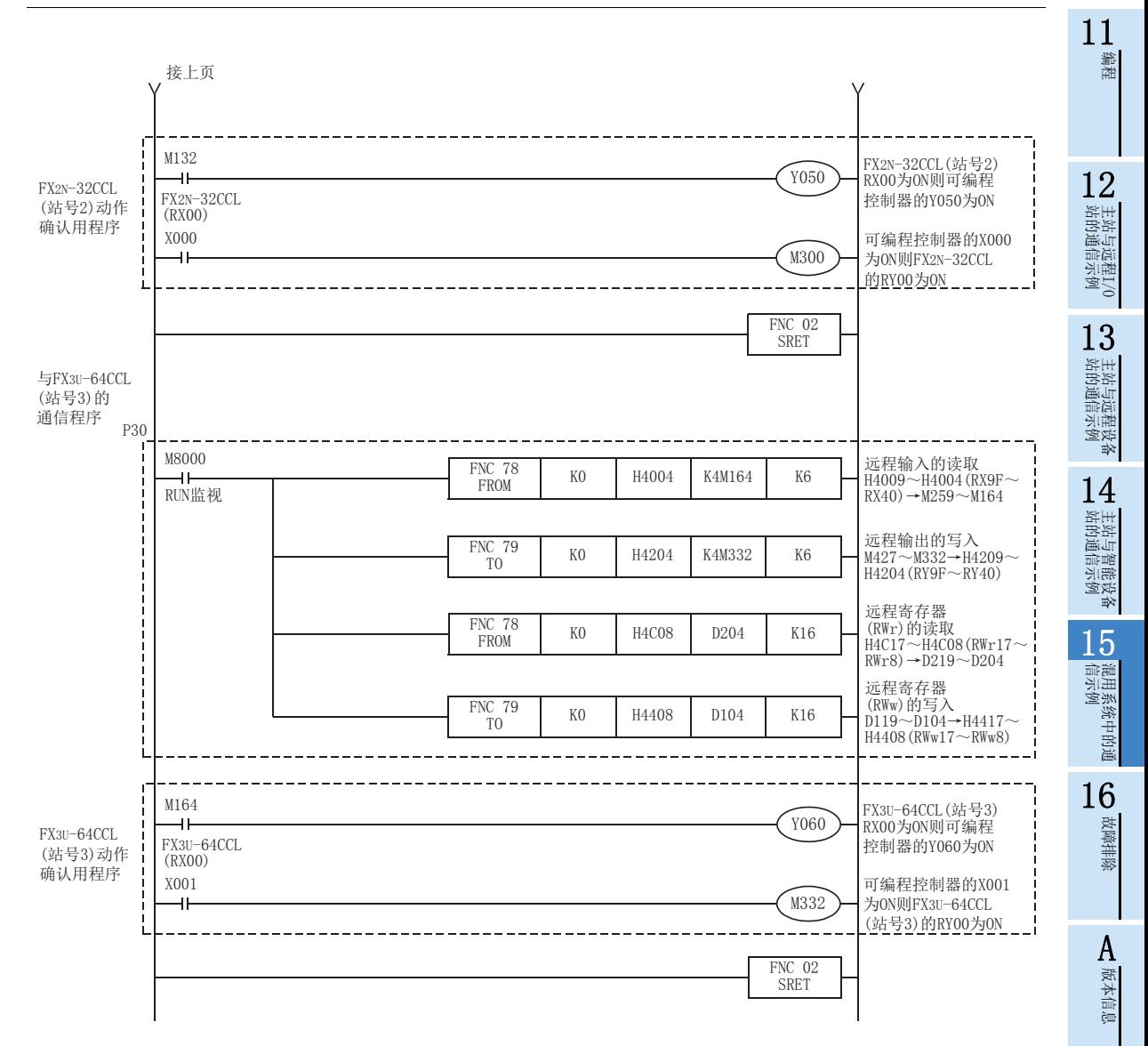

B设置表

C

## 15.3.8 执行数据链接

按远程I/O站、远程设备站、智能设备站→主站的顺序接通系统的电源,开始数据链接。

#### 15.3.9 通过LED显示来确认动作

正常进行数据链接时的主站、远程I/O站、远程设备站及智能设备站的LED显示状态如下所示。

• 主站的LED显示

应确认处于下述的LED显示状态。

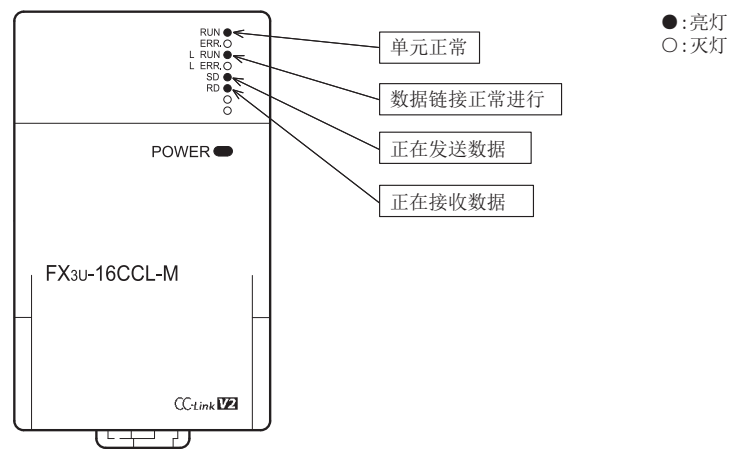

 远程I/O站的LED显示 应确认处于下述的LED显示状态。

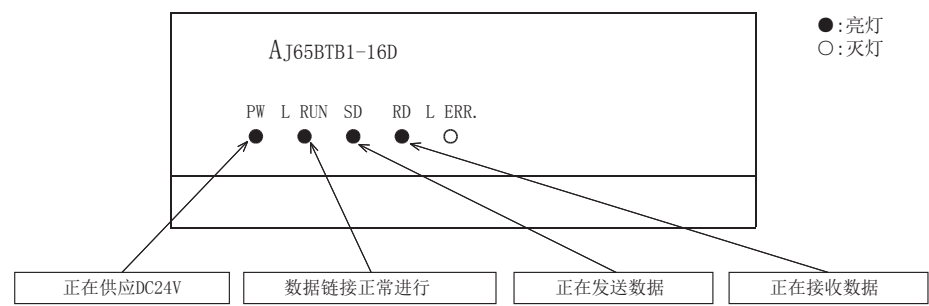

 远程设备站的LED显示 应确认处于下述的LED显示状态。

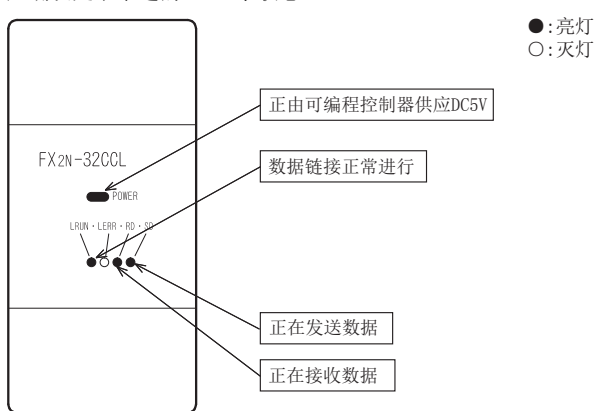

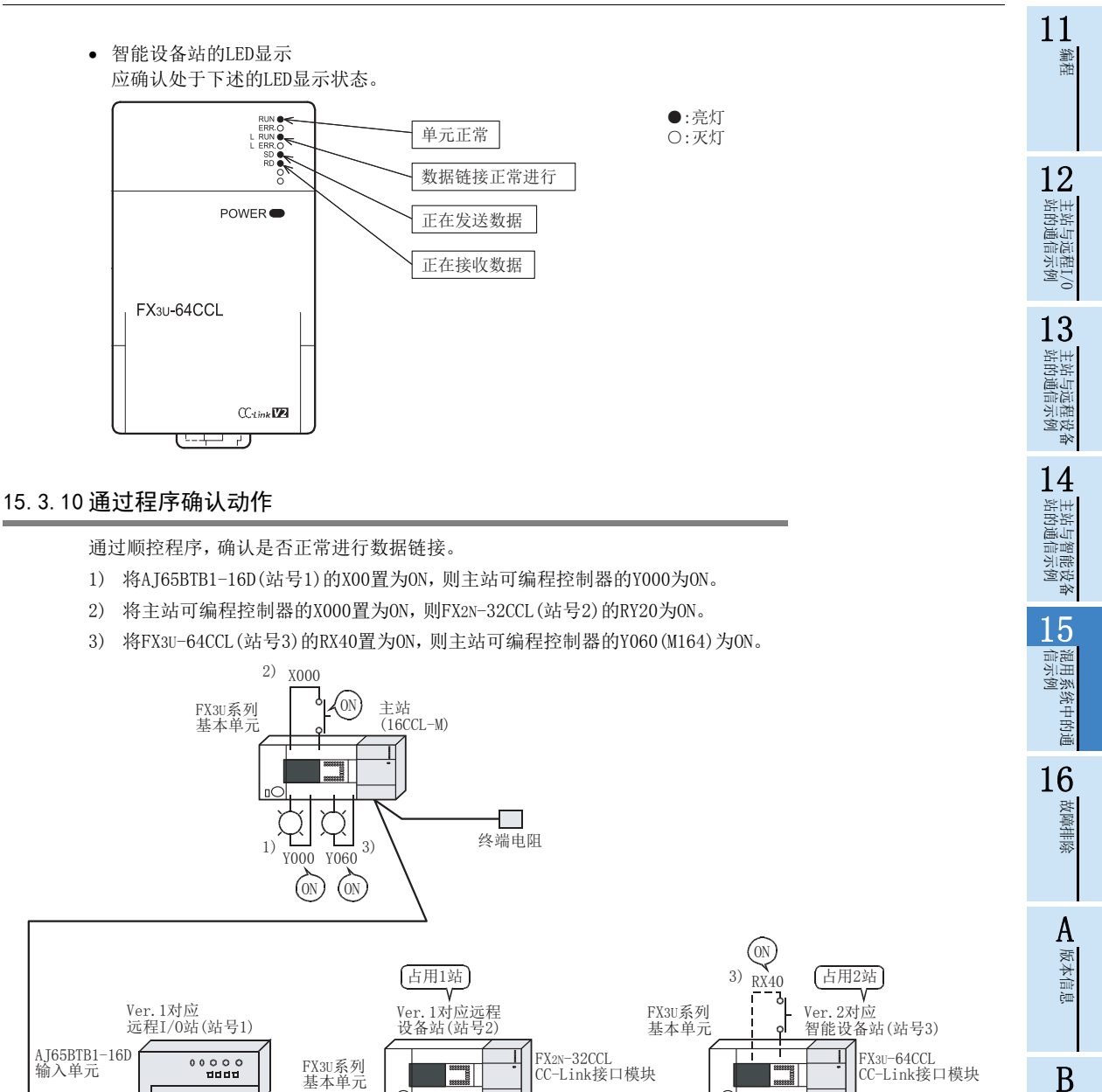

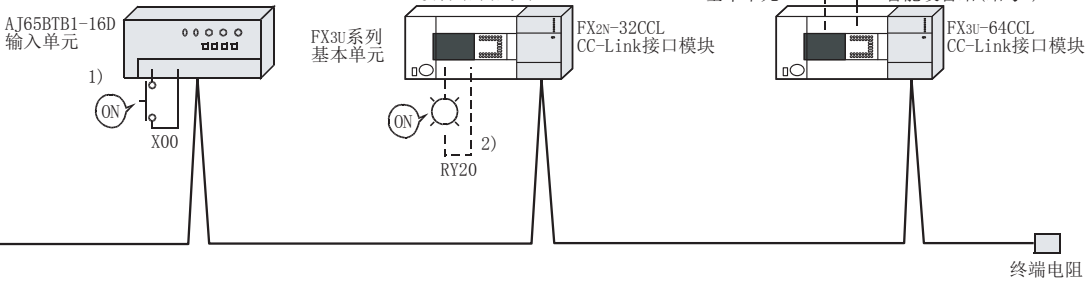

#### 注意

连接有FX2N-32CCL及FX3U-64CCL的基本单元侧也需要通信用程序。

终端电阻

设置表

C

# 16. 故障排除

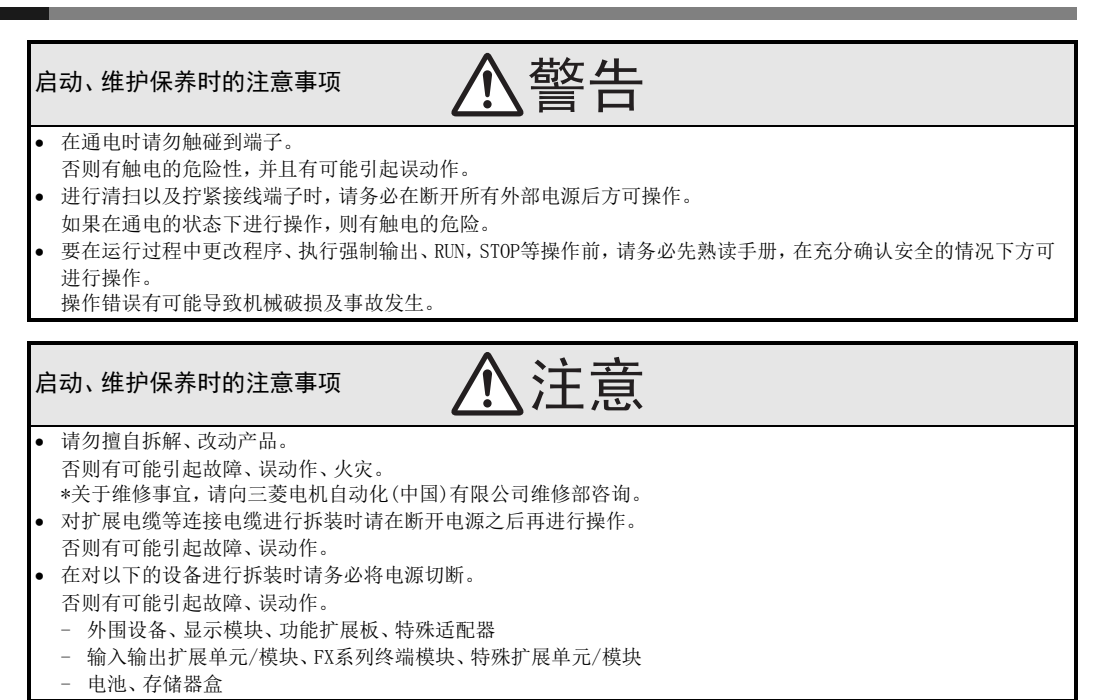

# 16.1 故障发生时的确认

讲述每个故障内容的检查内容和确认方法。

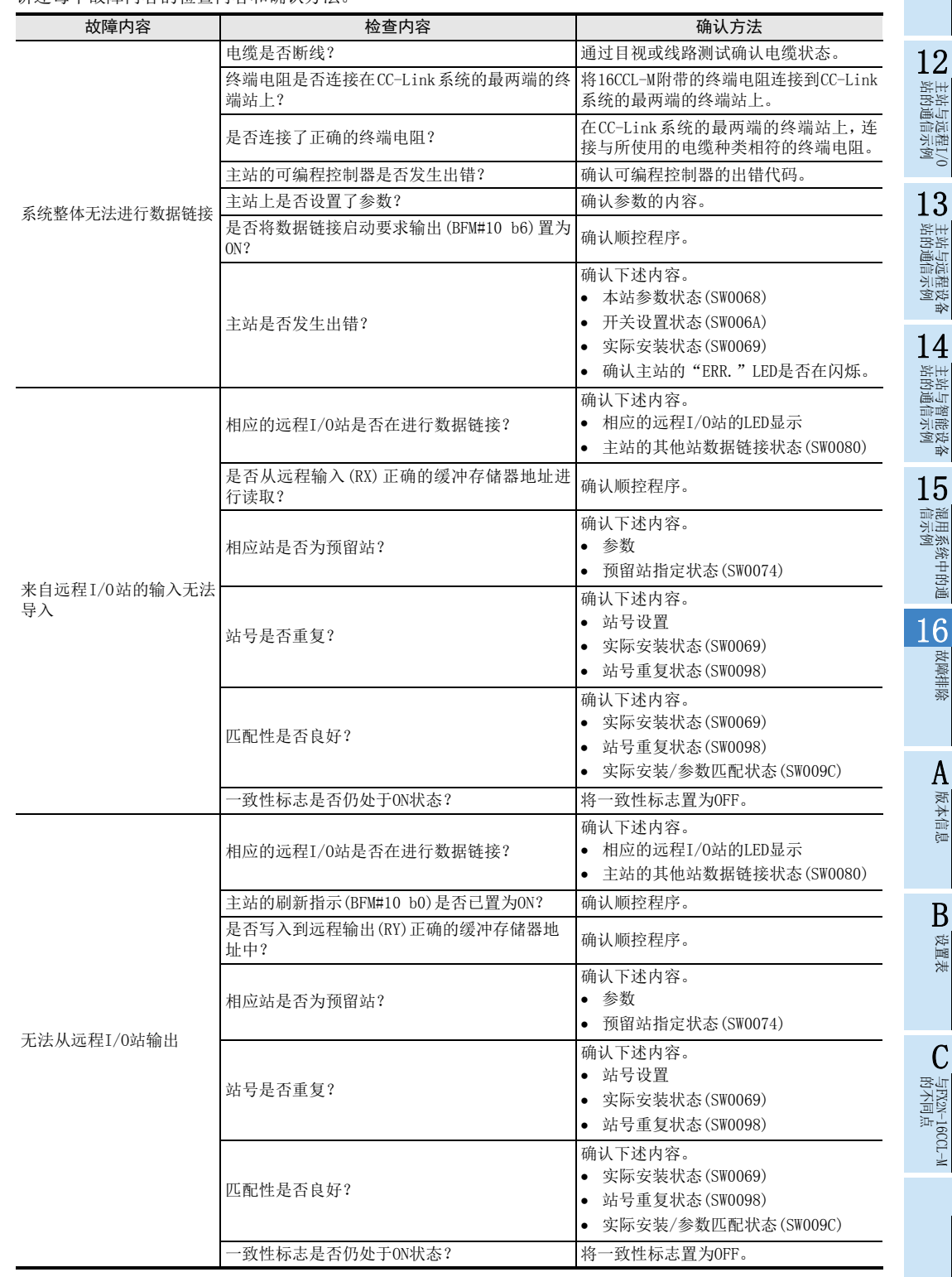

11编程

故障排除

A

版本信息

B设置表

C

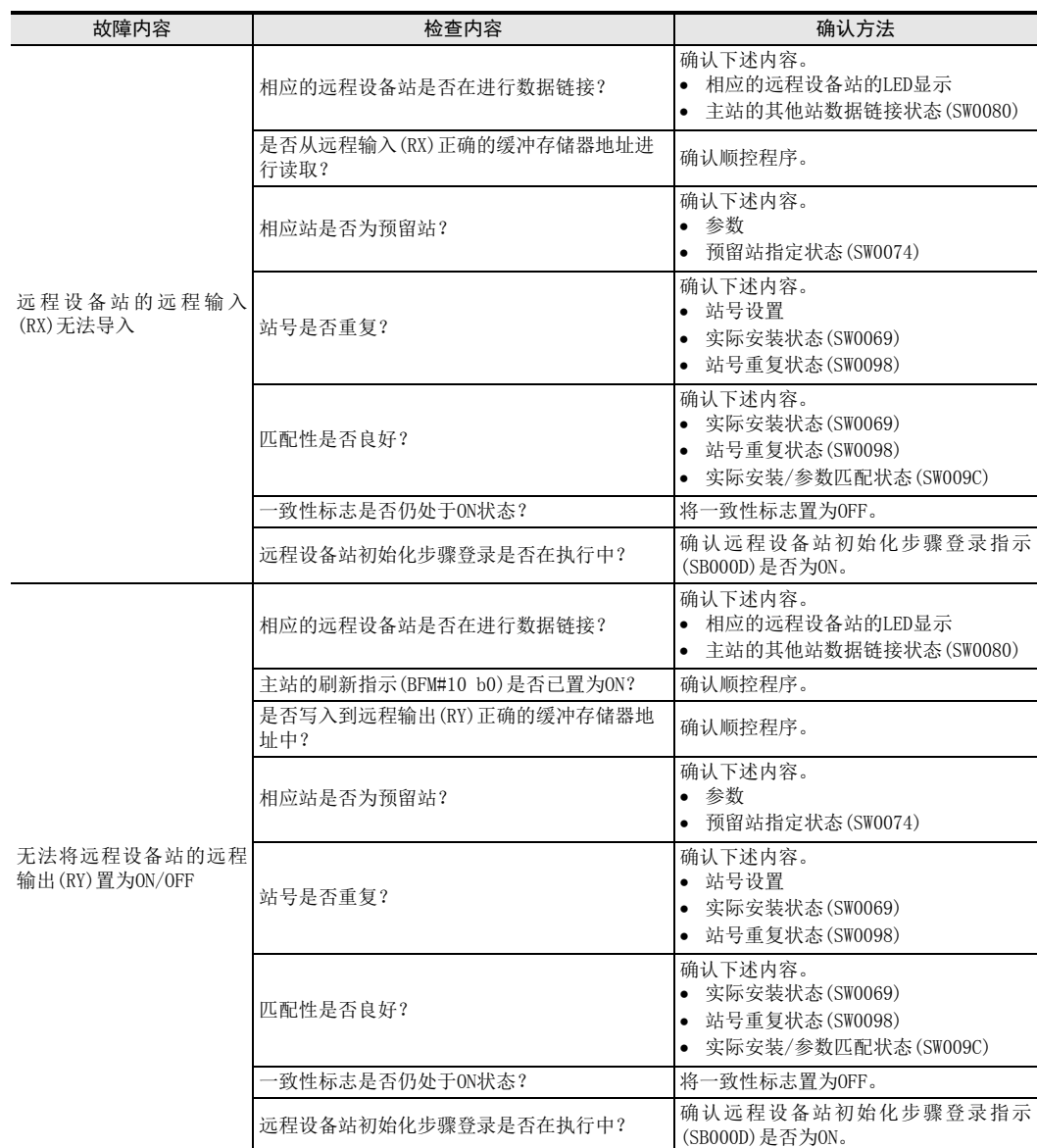
16 故障排除 16.1 故障发生时的确认

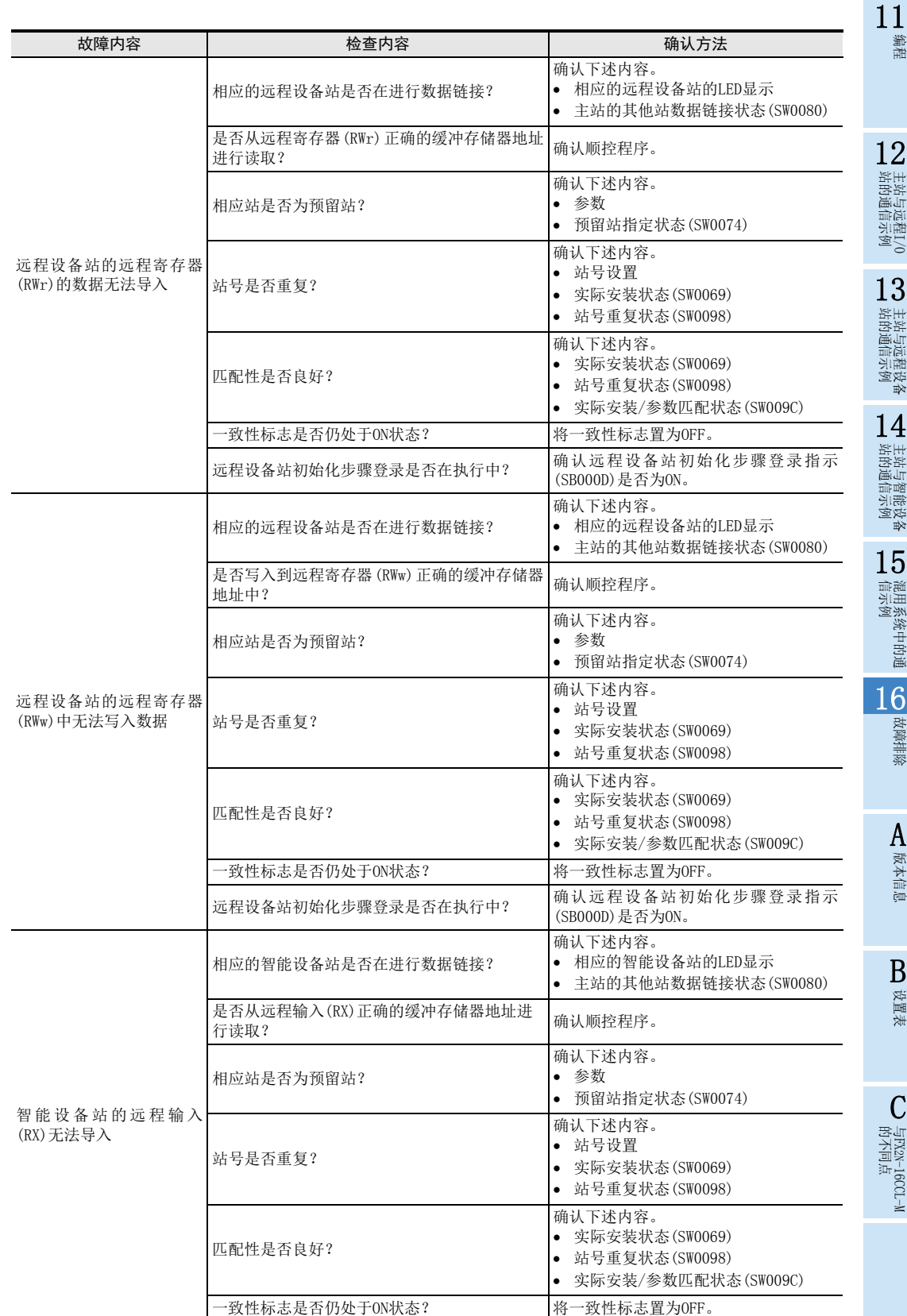

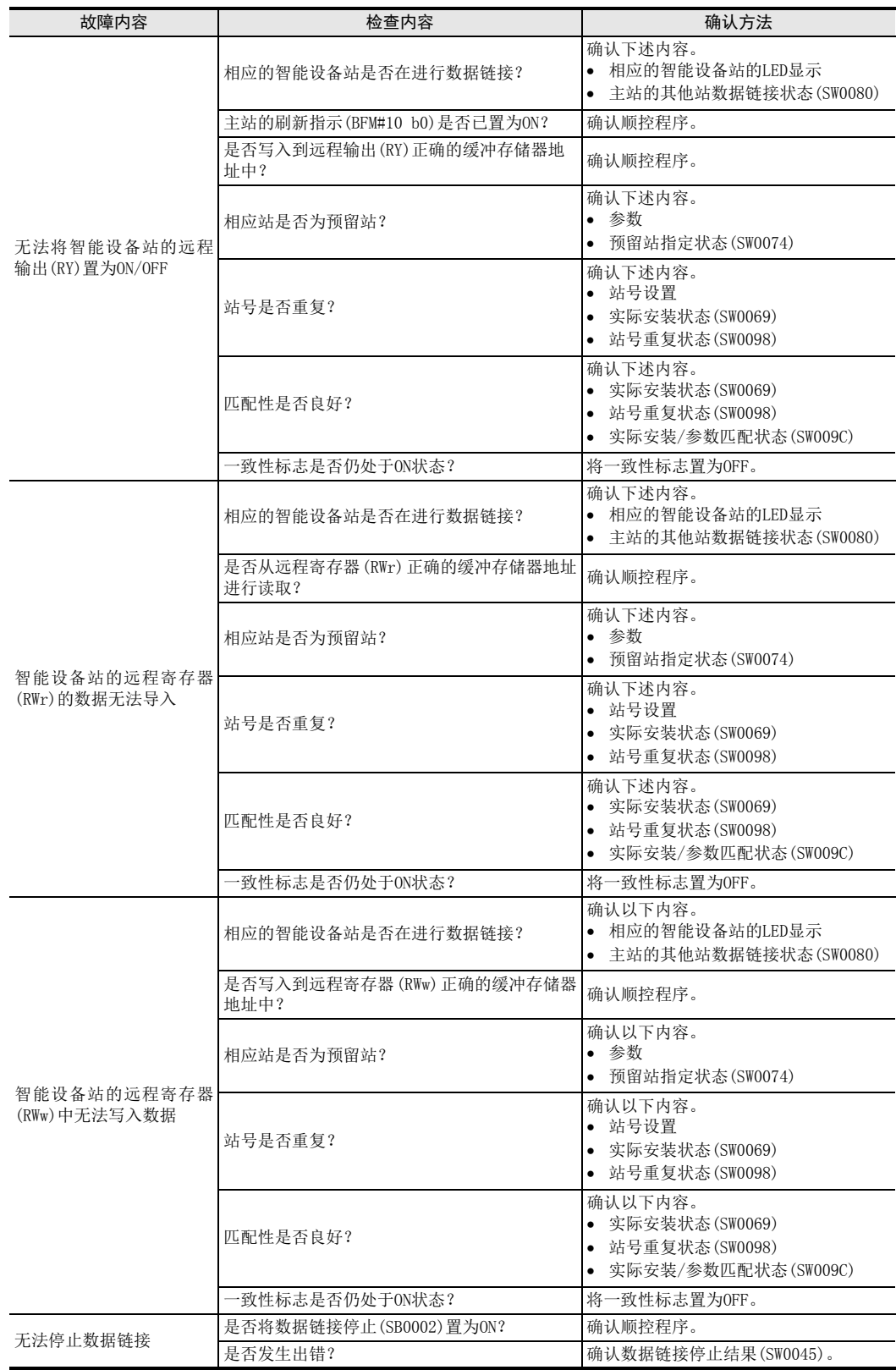

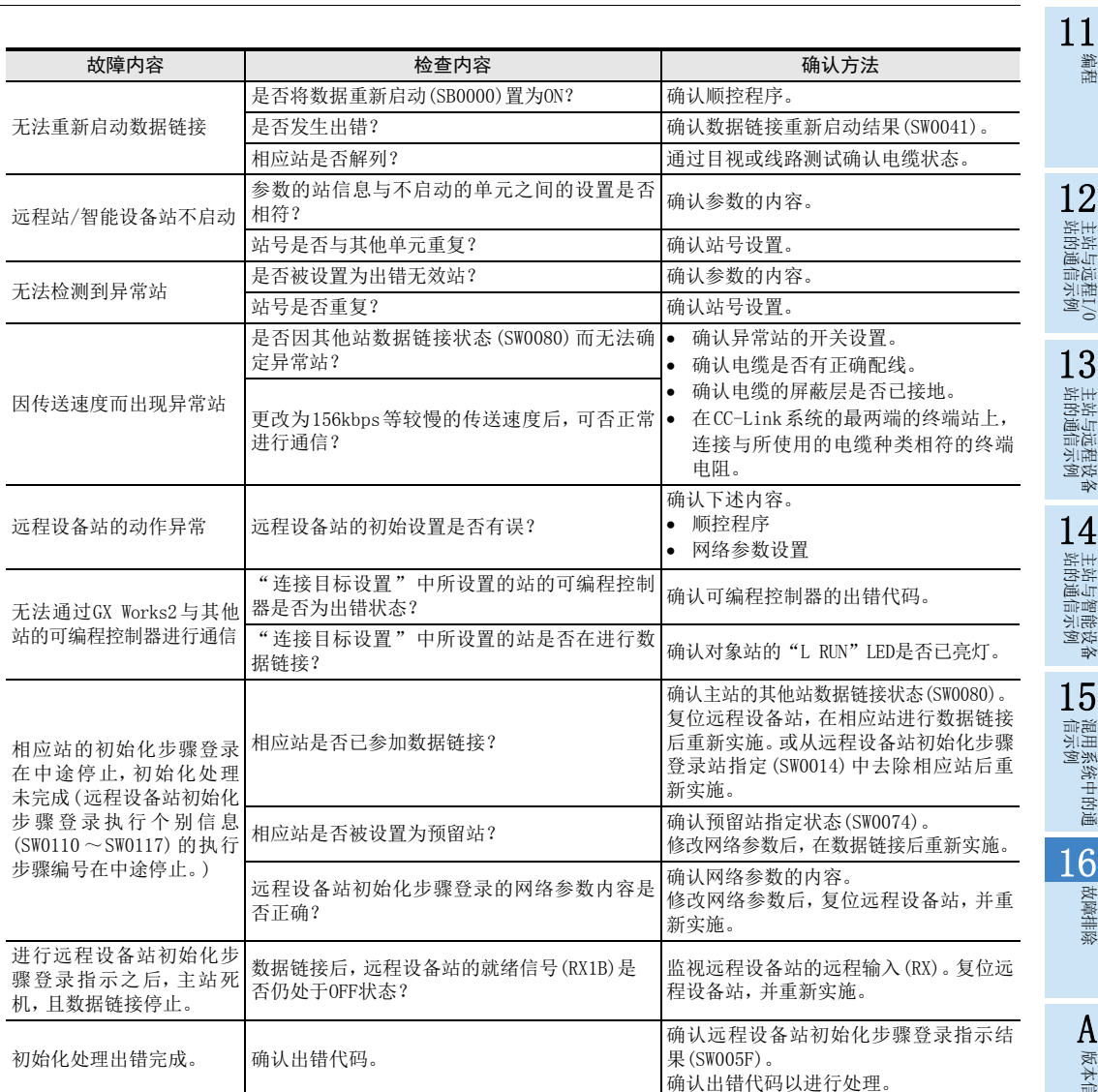

故障排除

版本信息

B设置表

C

与FX2N-16CCL-M<br>的不同点

249

## 16.2 主站的"ERR."LED闪烁时的故障排除

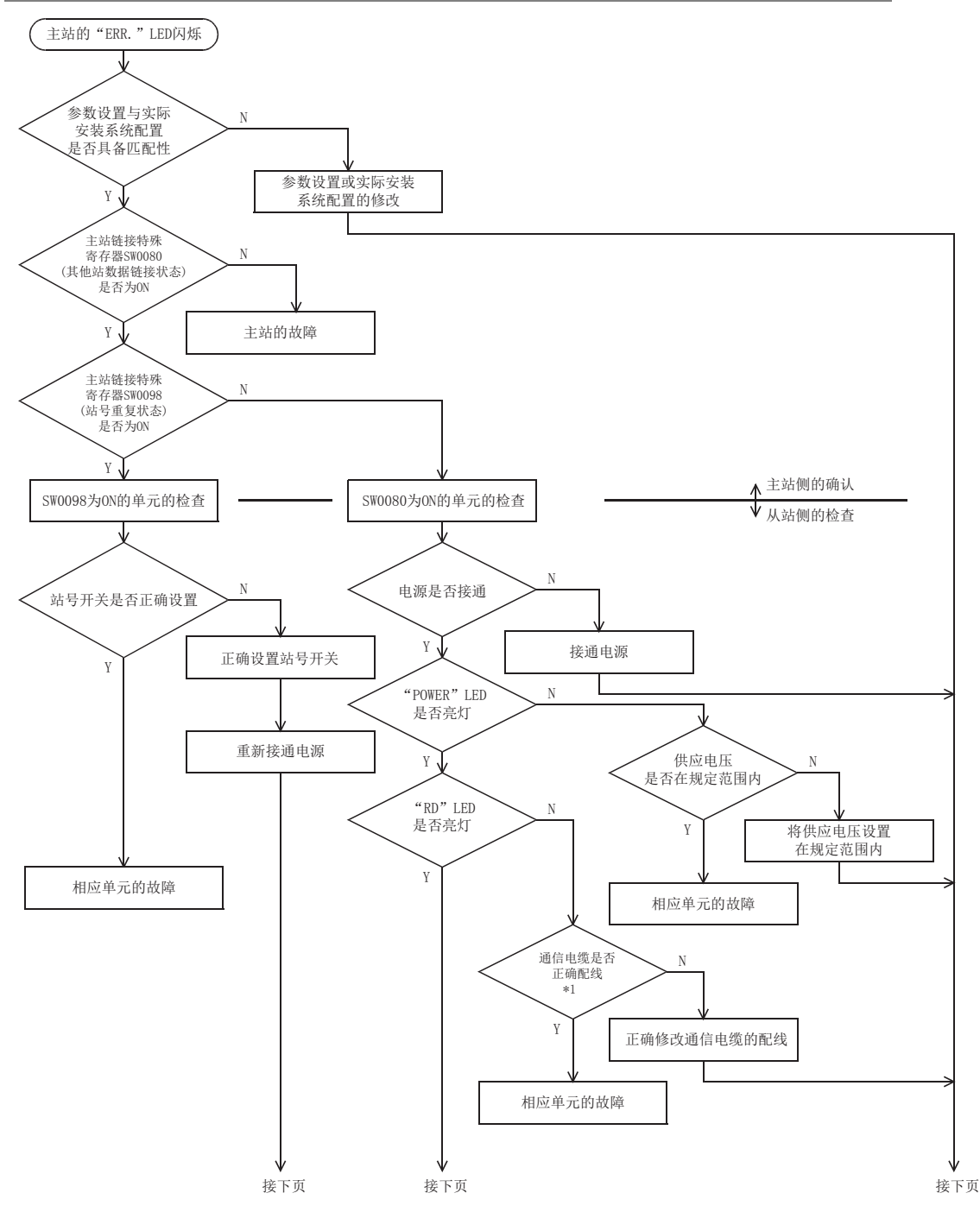

\*1. 检查短路、逆连接、断线、终端电阻、FG连接、总延长距离、站间距离。

11编程

12

站的通信示例 主站与远程I/O

13

站的通信示例 主站与远程设备

14

■主站与智能设备<br>■ 站的通信示例

15

信示例 混用系统中的通

16

故障排除

A版本信息

B设置表

C

与FX2N-16CCL-M<br>的不同点

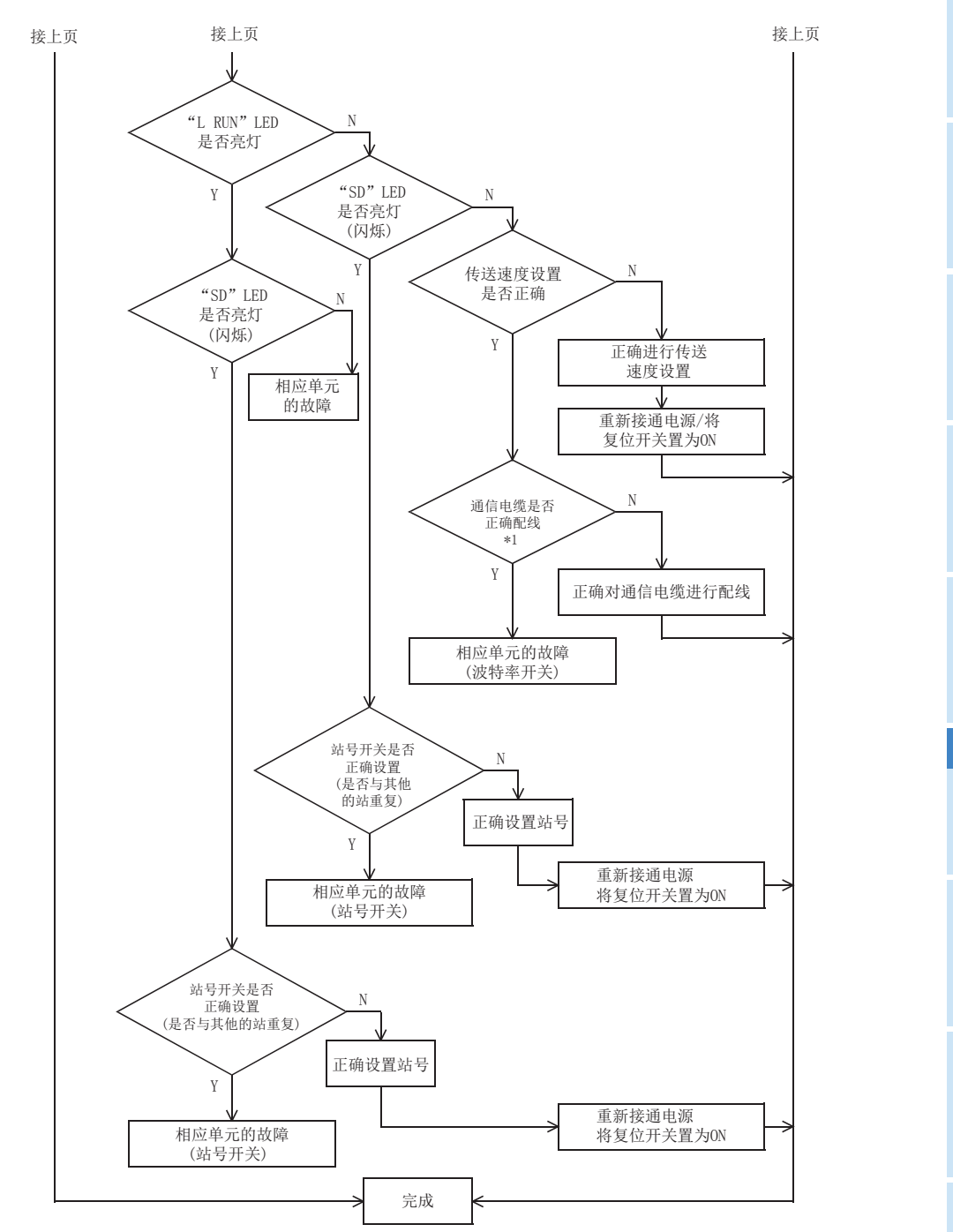

\*1. 检查短路、逆连接、断线、终端电阻、FG连接、总延长距离、站间距离。

## 16.3 通过出错代码判定异常

#### 1. 16CCL-M中检测到的出错代码

将16CCL-M中检测到的出错代码存储到BFM#29。

→ 出错代码的详细内容参照10.5.1项

#### 2. CC-Link网络上的出错代码

链接特殊寄存器(SW)中存储的出错代码如下所示。

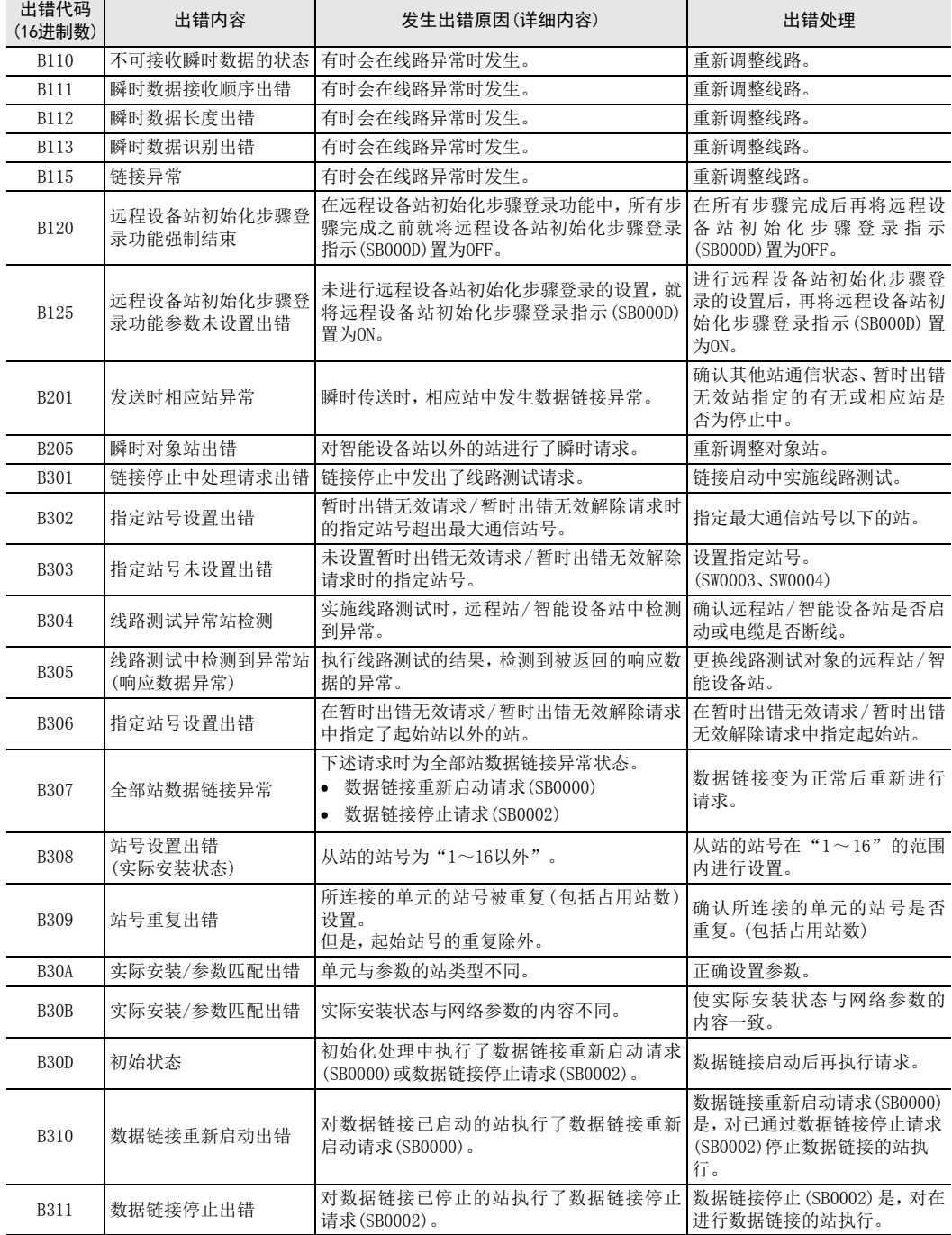

11编程

12

主站与远程I/O<br>站的通信示例

13

主站与远程设备<br>站的通信示例

14

主站与智能设备<br>站的通信示例

15

混用系统中的通<br>信示例

16

故障排除

A

版本信息

B设置表

C

与FX2N-16CCL-M<br>的不同点

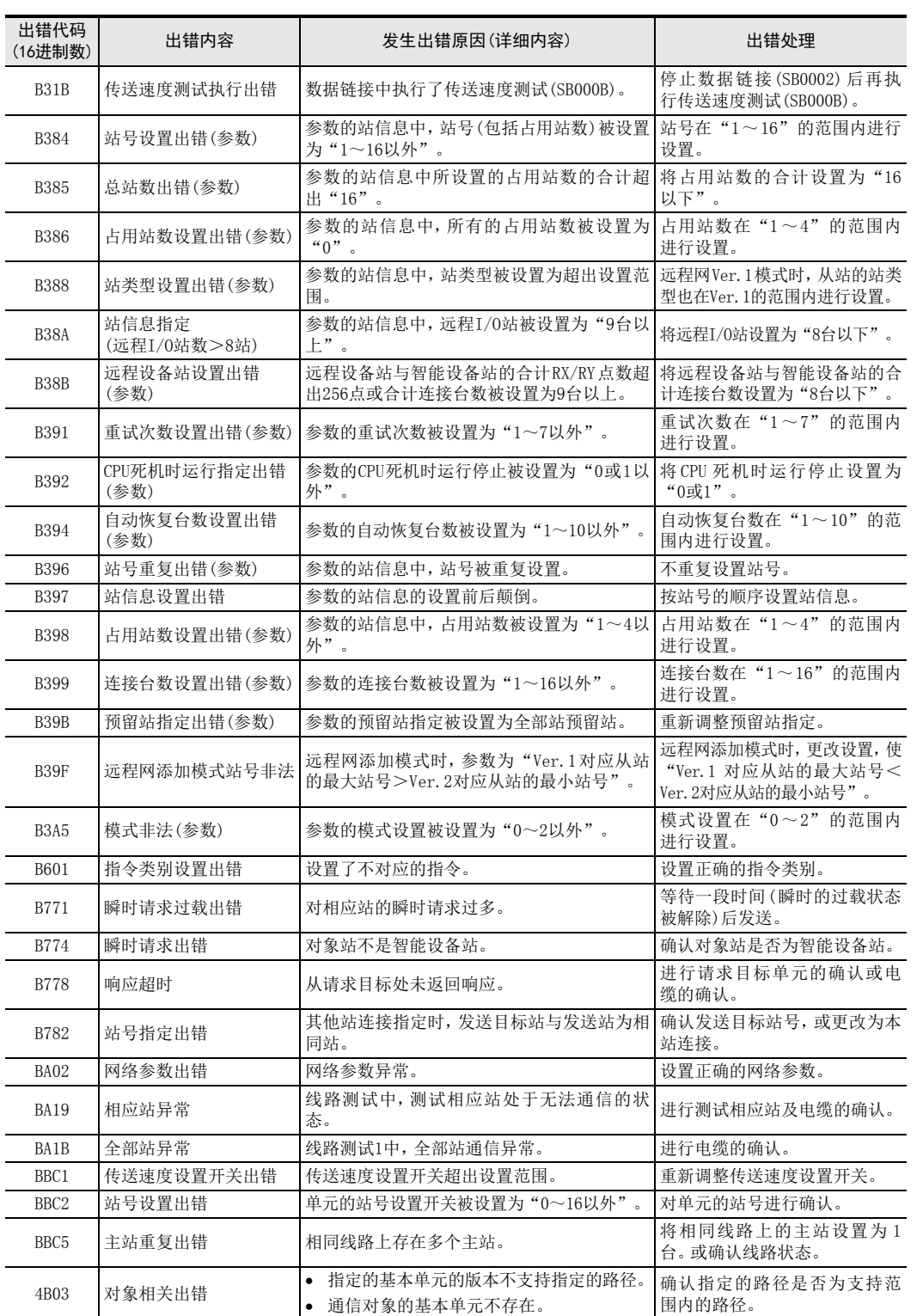

### 16.4 CC-Link诊断

通过CC-Link专用电缆将所有的单元连接到16CCL-M后,使用GX Works2检查各单元的状态,并确认是否可进行数 据链接。

关于对应可编程控制器及GX Works2的版本,请参照3.2节。

关于CC-Link诊断的详细内容,请参照GX Works2 Version 1 操作手册(公共篇)。

#### 16.4.1 本站监视/其他站监视

对本站(连接有GX Works2的站)及其他站(连接有GX Works2以外的站)的数据链接状态等进行监视。 选择GX Works2的"Diagnostics"→"CC-Link Diagnostics"菜单。

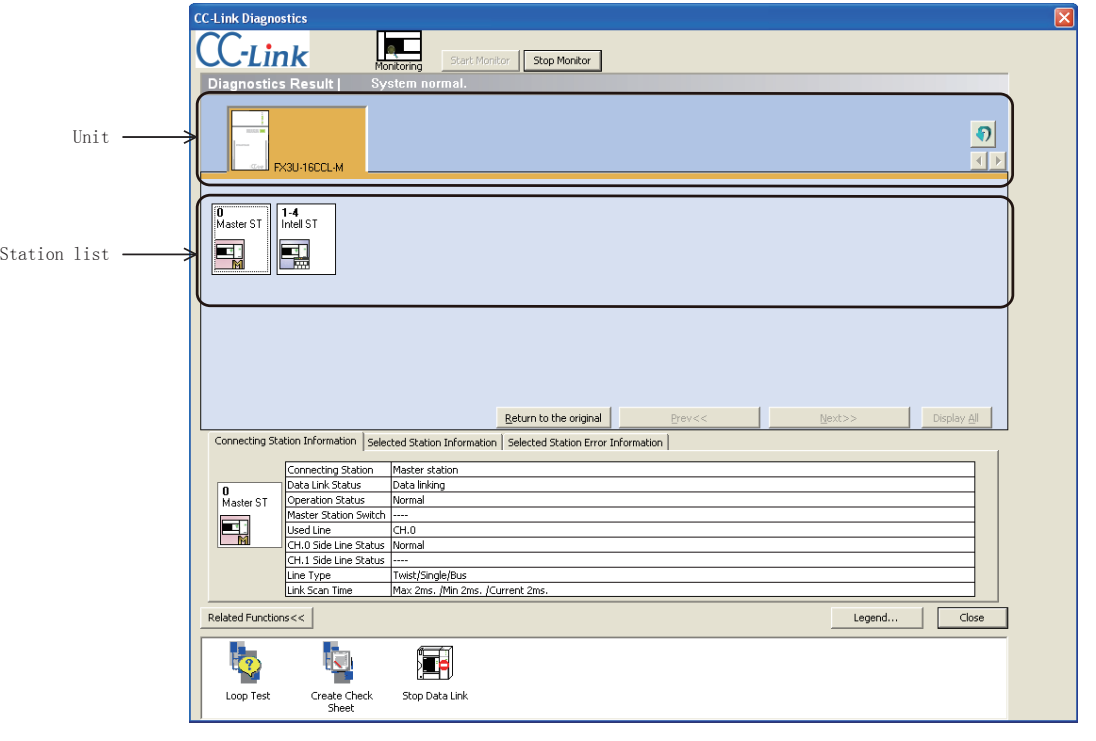

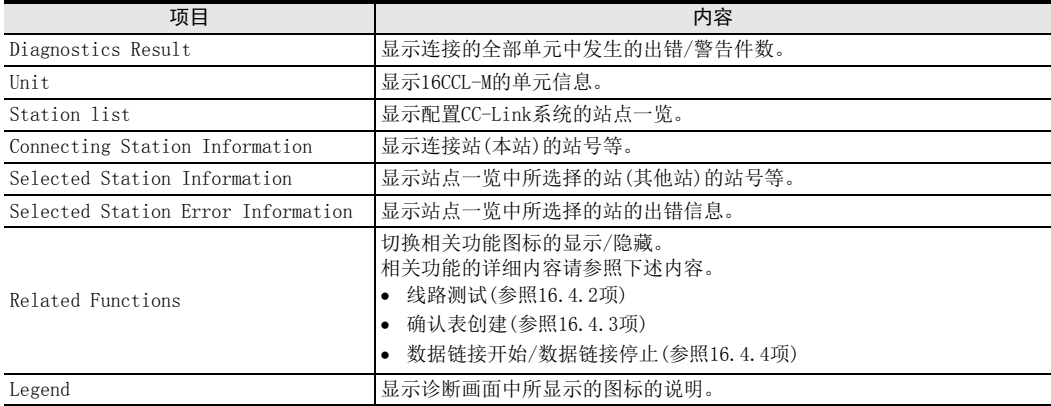

#### 16.4.2 线路测试/传送速度设置的获取

#### 1. 线路测试

对全部站或指定站确认线路的动作状态。

- 操作步骤
- 1) 用CC-Link专用电缆连接所有的单元。
- 2) 双击GX Works2的"Diagnostics"→"CC-Link Diagnostics"→"Loop Test"图标。

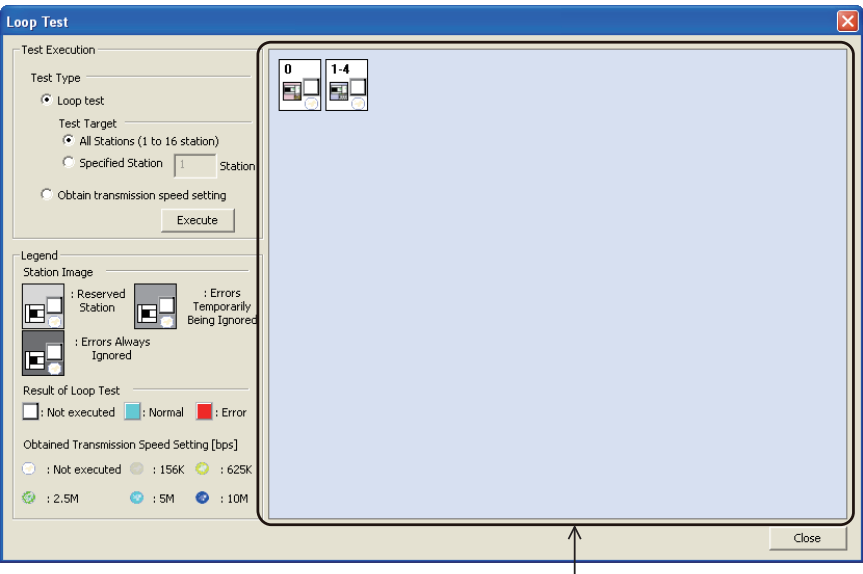

测试结果

3) 将测试类别设置为"线路测试"。 通过全部站指定或站编号指定进行线路测试。 全部站:对连接的所有站进行测试时选择该项。 指定站:对指定的站进行测试时选择该项。 指定时,应指定占用站的起始编号。

(例)连接有占用4站、占用2站的从站时

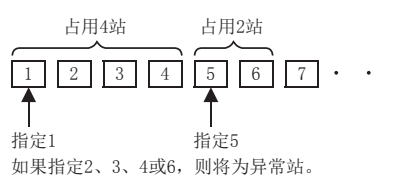

4) 点击"执行"按钮。 执行线路测试,结果将被显示在"测试结果"中。

#### 注意

- 请勿对缓冲存储器的地址"5E0H"、"608H"进行写入。
- 请勿同时执行通过顺控程序或其他的外围设备的线路测试。同时执行时,线路测试有可能无法正常动作。

11编程

12

设置表

A

#### 2. 传送速度设置的获取

确认全部站的传送速度设置。

- 操作步骤
- 1) 用CC-Link专用电缆连接所有的单元。
- 2) 将可编程控制器的RUN/STOP开关置为STOP。
- 3) 双击GX Works2的"Diagnostics"→"CC-Link Diagnostics"→"Loop Test"图标。

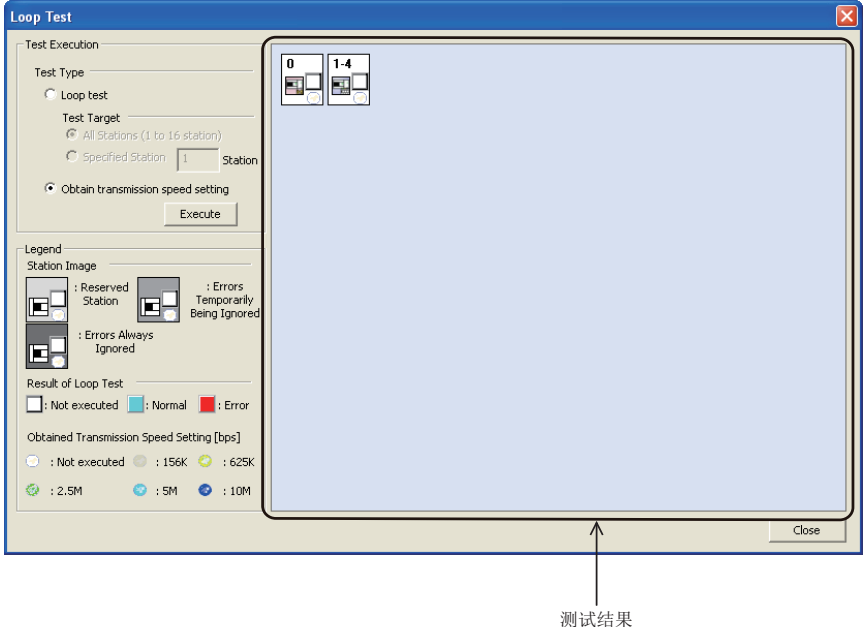

- 4) 将测试类别设置为"传送速度设置的获取"。
- 5) 点击"执行"按钮。 执行传送速度设置的获取,结果将被显示在"测试结果"中。

#### 注意

- 请勿对缓冲存储器的地址"5E0H"、"5E4H"、"5F8H"、"641H"、"645H"、"783H"、"784H"进行写入。
- 请勿同时执行通过顺控程序或其他的外围设备的传送速度设置的获取。同时执行时,传送速度的获取有可能 无法正常执行。

也请勿同时执行通过确认表创建向导的传送速度设置的获取。

11编程

12

站的通信示例 主站与远程I/O

13

站的通信示例 主站与远程设备

14

l 主站与智能设备<br>| 站的通信示例

15

信示例 混用系统中的通

16

故障排除

A版本信息

B设置表

C

· 与FX2N-16CCL-M<br>的不同点

#### 16.4.3 确认表创建

利用开放式现场网络CC-Link故障排除向导,以向导形式创建进行故障排除时使用的确认表。

- 1. 操作步骤
	- 1) 双击GX Works2的"Diagnostics"→"CC-Link Diagnostics"→"Create Check Sheet"图标。

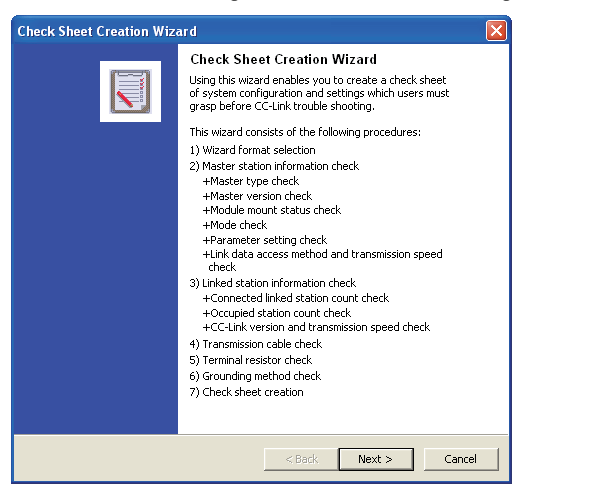

- 2) 应按照画面的内容进行设置。 所创建的确认表将被保存为Excel格式。
- 3) 利用开放式现场网络CC-Link故障排除向导,进行故障排除。

#### 要点

- 传送速度的确认时的注意事项 请勿同时进行通过顺控程序或其他的外围设备的传送速度设置的获取。同时进行时,传送速度的获取有可能 无法正常进行。
- 关于确认表 安装有Microsoft<sup>®</sup> Excel 2000以后的版本时,将输出系统配置图。

#### 2. 确认表创建示例

下述为安装有Microsoft® Excel 2000以后版本时的确认表的创建示例。

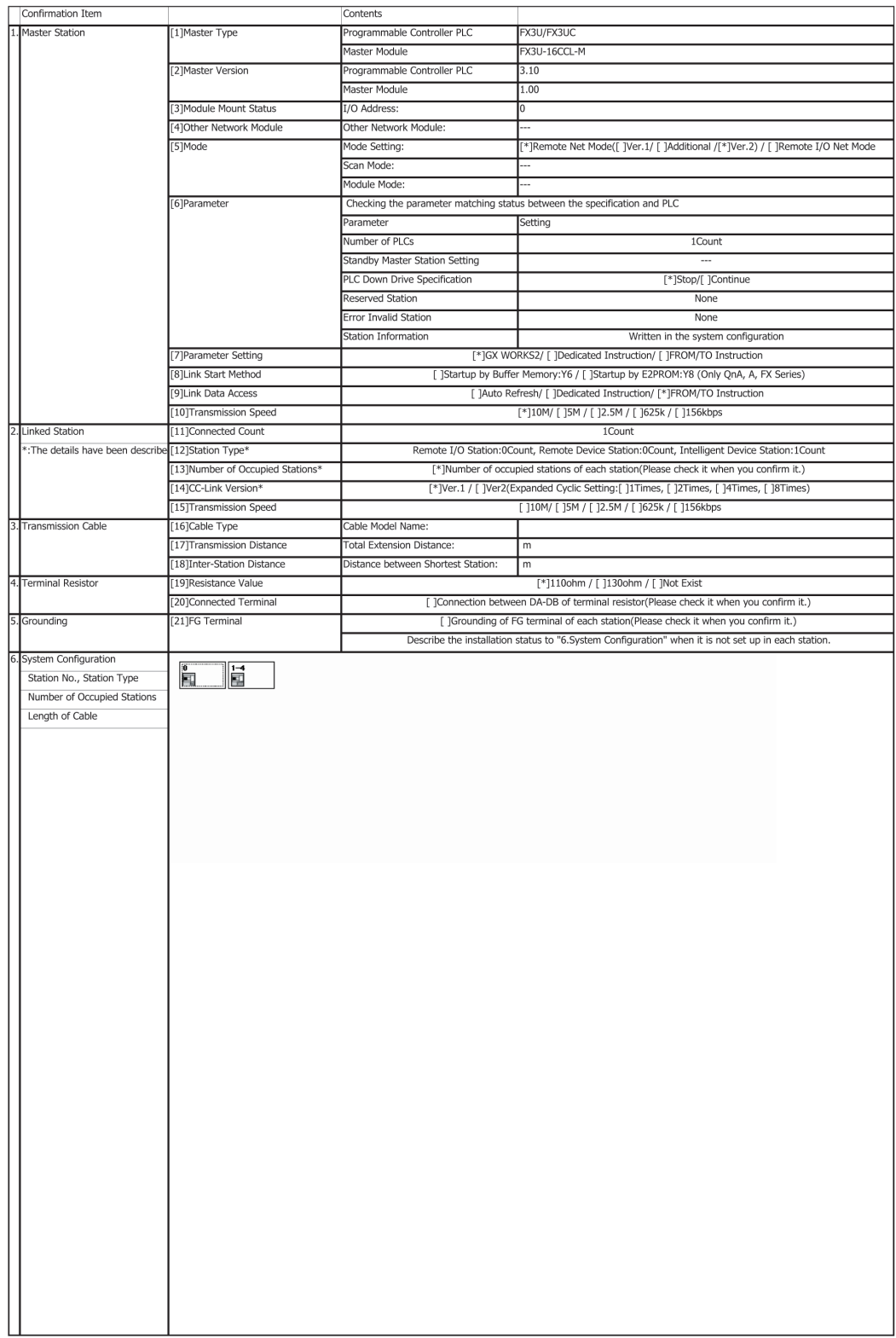

11编程

12

站的通信示例 主站与远程I/O

13

站的通信示例 主站与远程设备

14

### 16.4.4 数据链接的停止/开始

停止/开始数据链接。

- 操作步骤
	- 数据链接停止
		- 双击GX Works2的"Diagnostics"→ "CC-Link Diagnostics"→ "Stop Data Link"图标。
	- 数据链接开始
		- 双击GX Works2的"Diagnostics"→ "CC-Link Diagnostics"→ "Start Data Link"图标。

#### 注意

请勿同时执行通过顺控程序或其他的外围设备的数据链接停止/开始。同时执行时,数据链接停止/开始有可能 无法正常动作。

### 16.4.5 暂时出错无效站设置/解除

设置/解除暂时出错无效站。

操作步骤

在GX Works2的"Diagnostics"→"CC-Link Diagnostics"中进行设置。

1)在站点一览中选择要设置为暂时出错无效站的站。

2)通过点击右键→快捷菜单→"Set/Cancel Temporary Error Invalid Station"执行。

#### 注意

请勿同时执行通过顺控程序或其他的外围设备的暂时出错无效站设置/解除。同时执行时,暂时出错无效站有可 能无法正常动作。

B设置表

## 付録A. 版本信息

## 付録A-1 版本信息

#### 付録A-1-1 版本的确认方法

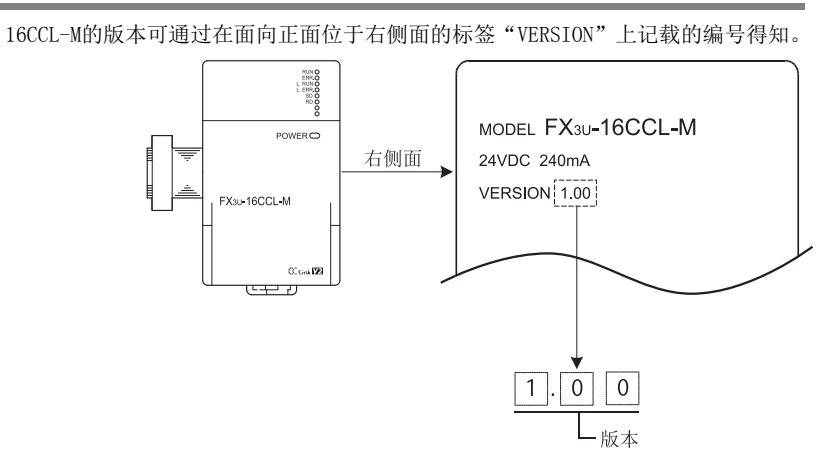

#### 付録A-1-2 版本升级的历史记录

16CCL-M的版本升级的历史记录如下表所示。

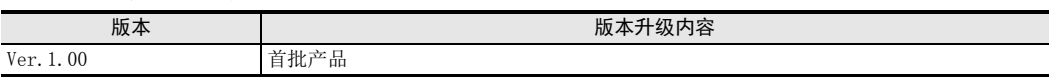

11

MEMO

# 付録B. 设置表

## 付録B-1 参数设置表

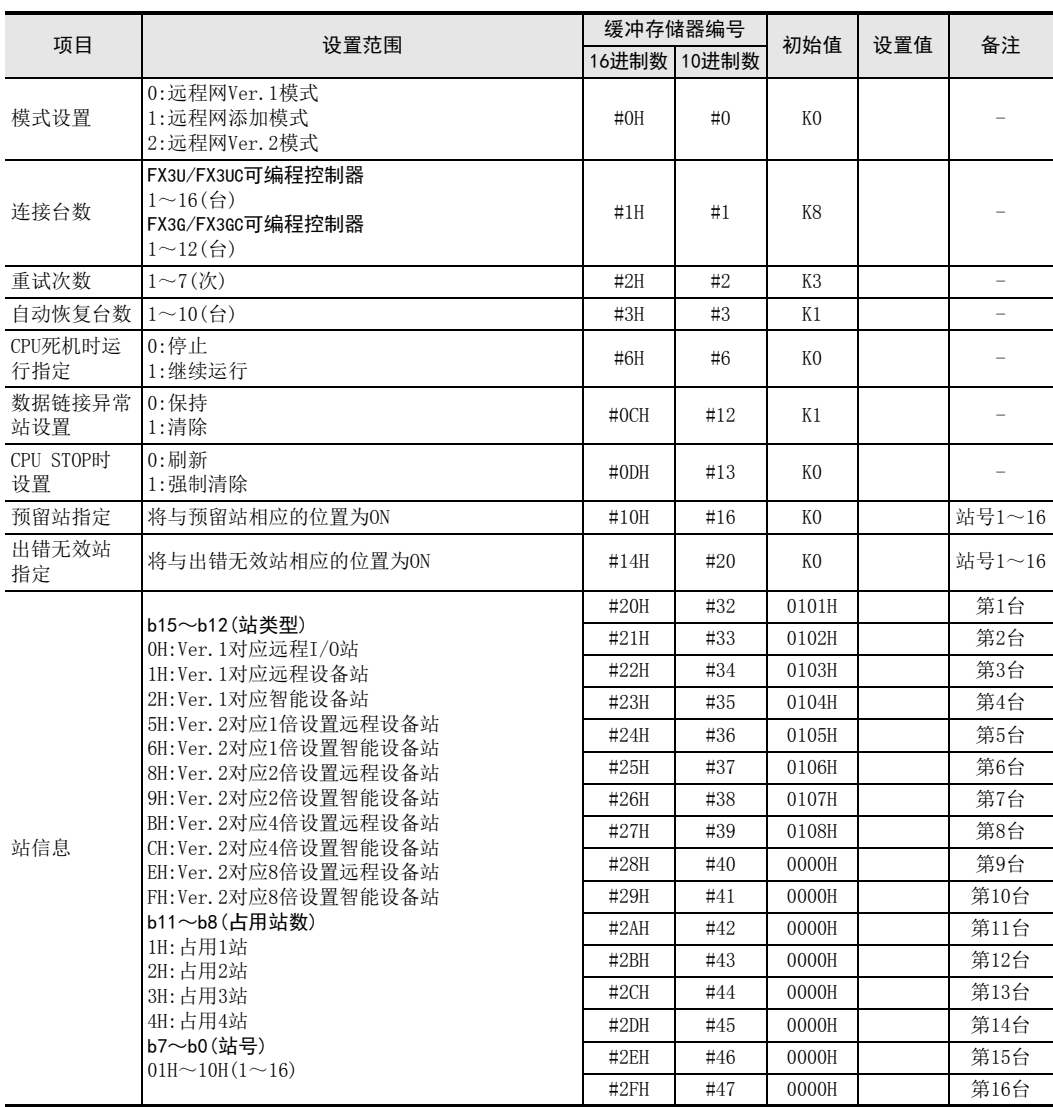

## 付録B-2 站信息设置表

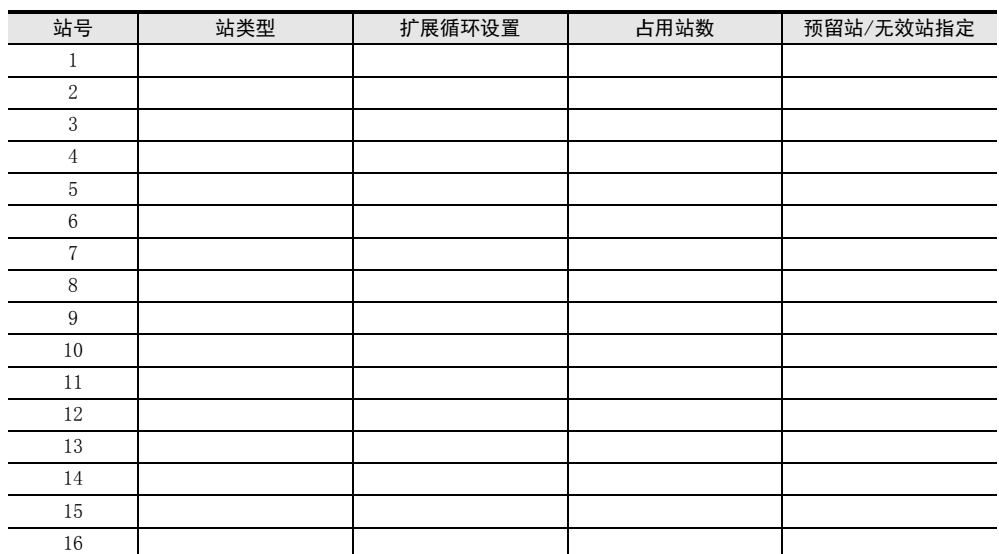

编程 12主站与远程I/O<br>站的通信示例 13主站与远程设备<br>站的通信示例

11

14主站与智能设备<br>站的通信示例

16故障排除

设置表

A

C与FX2N-16CCL-M<br>的不同点 MEMO

## 付録C. 与FX2N-16CCL-M的不同点

以下说明与FX2N-16CCL-M的主要不同点。

## 付録C-1 与FX2N-16CCL-M的不同点

FX3U-16CCL-M与FX2N-16CCL-M之间的差异如下表所示。

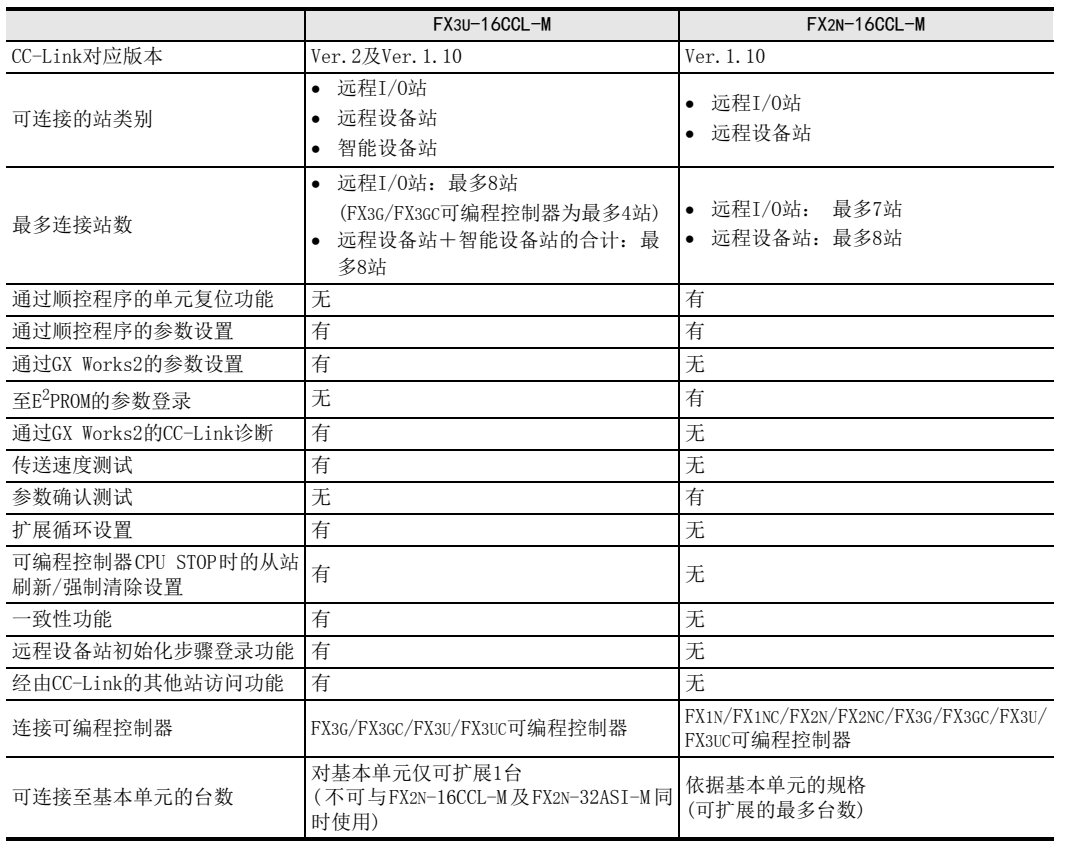

11编程

14

16

B设置表

A

MEMO

## 关于保证

在使用时,请务必确认一下以下的有关产品保证方面的内容。

在产品的免费保修期内, 如是由于本公司的原因导致 产品发生故障和不良(以下统称为故障)时,用户可以 通过当初购买的代理店或是本公司的服务网络, 提出 **要求免费维修**。 但是、如果要求去海外出差进行维修时,会收取派遣 技术人员所需的实际费用 此外, 由于更换故障模块而产生的现场的重新调试、 试运行等情况皆不属于本公司责任范围。 1. 免费保修期和免费保修范围

【免费保修期】

的场所后的12个月以内。但是, 由于本公司的产品 ѻકⱘܡ䌍ֱׂᳳЎ⫼᠋фܹৢᰃᡩܹࠄᣛᅮ 出厂后一般的流通时间最长为6个月, 所以从制造 日期开始算起的18个月为免费保修期的上限。 此外, 维修品的免费保修期不得超过维修前的 保证时间而变得更长。

#### 【免费保修范围】

- (1) 只限于使用状态、使用方法以及使用环境等都 遵照使用说明书、用户手册、产品上的注意事 项等中记载的条件、注意事项等, 在正常的状 态下使用的情况。
- (2) 即使是在免费保修期内, 但是如果属于下列的 情况的话就变成收费的维修。
	- ① 由于用户的保管和使用不当、不注意、过失 等等引起的故障以及用户的硬件或是软件设 计不当引起的故障。
	- ② 由于用户擅自改动产品而引起的故障。
	- ③ 将本公司产品装入用户的设备中使用时,如 果根据用户设备所受的法规规定设置了安全 装置或是行业公认应该配备的功能构造等情 况下, 视为应该可以避免的故障。
	- 4 通过正常维护·更换使用说明书等中记载的易 耗品(电池、背光灯、保险丝等)可以预防的故 R音
	- ⑤ 即使按照正常的使用方法, 但是继电器触点 或是触点到寿命的情况。
	- ⑥ 由于火灾、电压不正常等不可抗力导致的外 部原因, 以及地震、雷电、洪水灾害等天灾 引起的故障。
	- ⑦ 在本公司产品出厂时的科学技术水平下不能 预见的原因引起的故障。
	- ⑧ 其他、认为非公司责任而引起的故障。
- 2.停产后的收费保修期
	- (1) 本公司接受的收费维修品为产品停产后的7年内。 有关停产的信息,都公布在本公司的技术新闻 等中。
	- (2) 不提供停产后的产品(包括附属品)。
- 3. 在海外的服务 对于海外的用户,本公司的各个地域的海外FA中心 都接收维修。但是, 各地的FA中心所具备的维修条 件有所不同, 望用户谅解。
- 4. 机会损失和间接损失不在质保责仟范围内
	- 无论是否在免费质保期内,凡以下事由三菱电机将 不承担责任。
	- (1) 任何非三菱电机责任原因而导致的损失。
	- (2) 因三菱电机产品故障而引起的用户机会损失、 利润损失。
	- (3) 无论三菱电机能否预测, 由特殊原因而导致的 损失和间接损失、事故赔偿、以及三菱电机产 品以外的损伤。
	- (4) 对于用户更换设备、现场机械设备的再调试、 运行测试及其它作业等的补偿。
- 5. 产品规格的变更

产品样本、手册或技术资料中所记载的规格有时会 未经通知就变更, 还望用户能够预先询问了解。

- 6. 关于产品的适用范围
	- (1) 使用本公司MELSEC微型可编程控制器时, 要考 虑到万一可编程控制器出现故障·不良等情况 时也不会导致重大事故的使用用途, 以及以在 出现故障 · 不良时起到作用。将以上这些作为 条件加以考虑。在设备外部系统地做好后备或 是安全功能。
	- (2) 本公司的可编程控制器是针对普通的工业用途 而设计和制造的产品。因此, 在各电力公司的 原子能发电站以及用于其他发电站等对公众有 很大影响的用途中, 以及用于各铁路公司以及 政府部门等要求特别的质量保证体系的用途中 时, 不适合使用可编程控制器。 此外,对于航空、医疗、燃烧、燃料装置、人 工搬运装置、娱乐设备、安全机械等预计会对 人身性命和财产产生重大影响的用途, 也不适 用可编程控制器。 但是, 即使是上述的用途, 用户只要事先与本 公司的营业窗口联系, 并认可在其特定的用途 下可以不要求特别的质量时,还是可以通过交 换必须的资料后, 选用可编程控制器的。

# 改订的历史记录

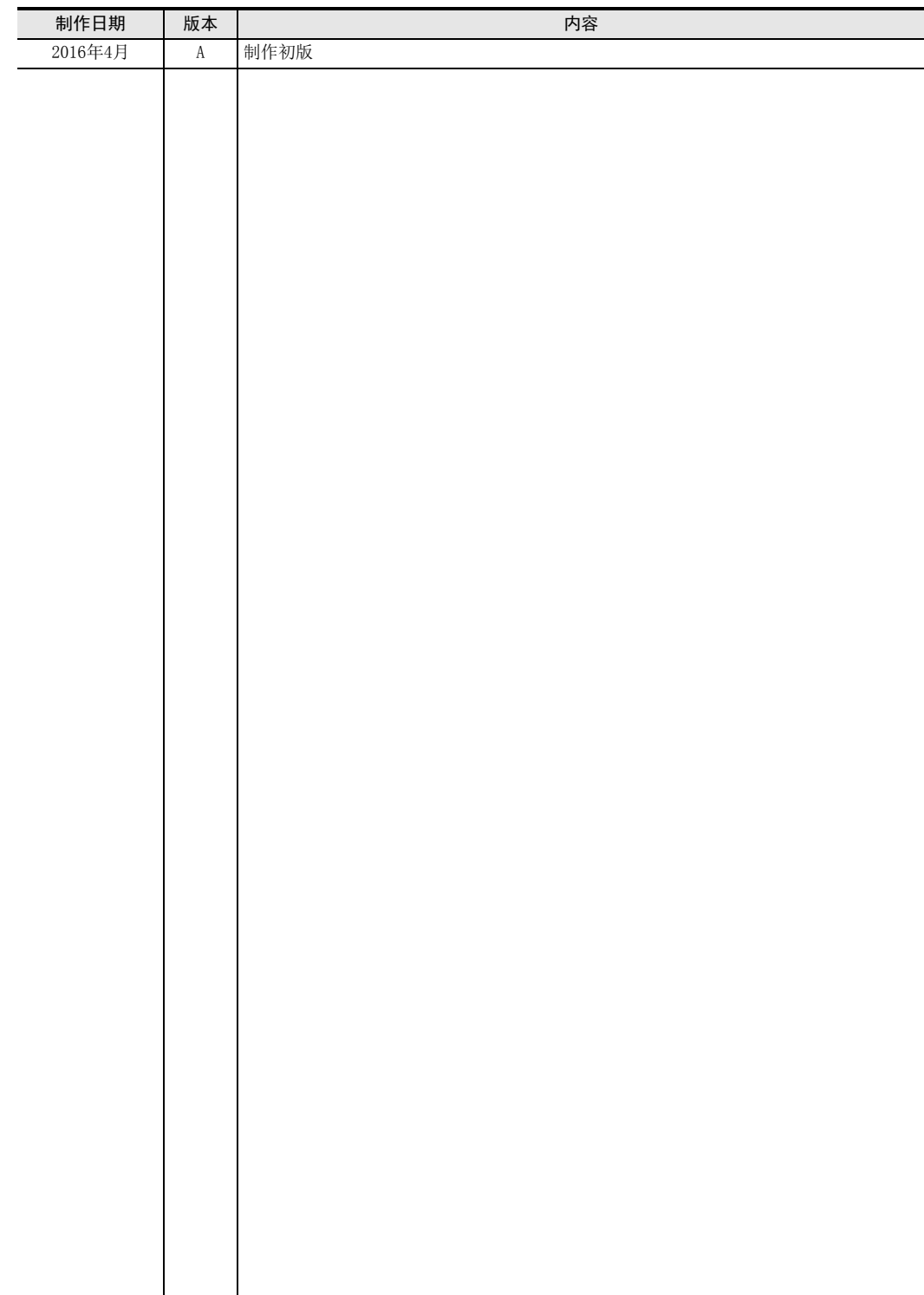

# 三菱微型可编程控制器

FX3U-16CCL-M

用户手册

# **MITSUBISHI ELECTRIC CORPORATION**

HEAD OFFICE: TOKYO BUILDING, 2-7-3 MARUNOUCHI, CHIYODA-KU, TOKYO 100-8310, JAPAN